#### **UNIVERSIDAD DE EL SALVADO**R **FACULTAD MULTIDISCIPLINARIA ORIENTAL SALVADOFACULTAD MULTIDISCIPLINARIA DEPARTAMENTO DE INGENIERIA Y ARQUITECTURA**

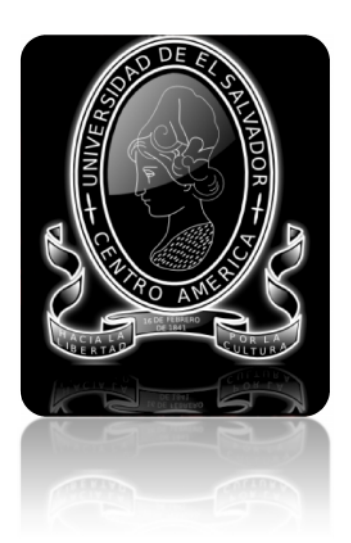

### **"INTRODUCCIÓN AL DISEÑO DE MARCOS DE CONCRETO DE CONCRETO REFORZADOS, POR EL METODO DE ANALISIS ESTATICO NO** ORZADOS, POR EL METODO DE ANALISIS ESTATICO<br>LINEAL (PUSH-OVER)", UTILIZANDO UN SOFTWARE **ESPECIALIZADO"**

PRESENTADO PRESENTADOPOR: **PORTILLO WILLIANS YONY PORTILLO RODRIGUEZ MARTINEZ JOSE MARIO MARTINEZ SOTO CARLOS MARIO**

> PARA OPTAR AL TITULO DE: AL**INGENIERO CIVIL**

CIUDAD UNIVERSITARIA, SEPTIEMBRE 2011.

UNIVERSIDAD DE EL SALVADOR

RECTOR:

ING. MARIO ROBERTO NIETO LOVO

VICE RECTORA ACADÉMICA:

MAESTRA ANA MARÍA GLOWER DE ALVARADO

SECRETARIA GENERAL:

DRA. ANA LETICIA DE AMAYA

FACULTAD MULTIDISCIPLINARIA DE ORIENTE

DECANO:

LIC. CRISTÓBAL HERNÁN RÍOS BENÍTEZ

VICE DECANO:

LIC. CARLOS ALEXANDER DÍAZ

SECRETARIO:

LICDO. FERNANDO PINEDA PASTOR

DEPARTAMENTO DE INGENIERÍA Y ARQUITECTURA

JEFE DE DEPARTAMENTO:

ING. UVIN ZUNIGA

### UNIVERSIDAD DE EL SALVADOR FACULTAD MULTIDISCIPLINARIA ORIENTAL DEPARTAMENTO DE INGENIERIA Y ARQUITECTURA

Trabajo de Graduación previo a la opción al Grado de:

#### INGENIERO CIVIL

Título:

## "INTRODUCCION AL DISEÑO DE MARCOS DE CONCRETO REFORZADOS, POR EL METODO DE ANALISIS ESTATICO NO LINEAL (PUSH-OVER), UTILIZANDO UN SOFTWARE ESPECIALIZADO".

Presentado por:

## PORTILLO YONY WILLIANS RODRÍGUEZ MARTÍNEZ JOSÉ MARIO MARTÍNEZ SOTO CARLOS MARIO

Docente Director:

Ing. Arístides Mauricio Perla

San Miguel, 9 de Septiembre de 2011

Docentes Directores:

Ing. Arístides Mauricio Perla

Ing. María Milagro Bárdales

#### DEDICATORIAS

Al finalizar un trabajo tan arduo y lleno de dificultades como el desarrollo de una tesis es inevitable que te asalte un muy humano egocentrismo que te lleva a concentrar la mayor parte del mérito en el aporte que has hecho. Sin embargo, el análisis objetivo te muestra inmediatamente que la magnitud de ese aporte no hubiese sido imposible sin la participación de personas que han facilitado las cosas para este trabajo llegue a un feliz término. Por ello, es para mí un verdadero placer utilizar este espacio para ser justo y consecuente con ellas, expresándoles mis agradecimientos.

Debemos agradecer de manera especial y sincera a la Ing. Milagro y al comité de aprobación de tesis por aceptarnos el tema para realizar está tesis para poder optar al título de Ingeniero Civil bajo su dirección. Su apoyo y confianza en nuestro trabajo y su capacidad para guiar nuestras ideas ha sido un aporte invaluable, no solamente en el desarrollo de esta tesis, sino también en nuestra formación como investigadores. Las ideas propias, siempre enmarcadas en su orientación y rigurosidad, han sido la clave del buen trabajo que hemos realizado juntos, el cual no se puede concebir sin su siempre participación. Le agradezco también de haberme facilitado siempre los medios suficientes para llevar a cabo todas las actividades propuestas durante el desarrollo de esta tesis.

Queremos expresar también nuestro más sincero agradecimiento al Ing. Arístides Mauricio Perla por su importante aporte y participación activa en el desarrollo de esta tesis. Debo destacar, por encima de todo, su disponibilidad y paciencia que hizo que nuestras siempre acaloradas discusiones redundaran benéficamente tanto a nivel científico como personal.

No cabe duda que su participación ha enriquecido el trabajo realizado y, además, ha significado el seguimiento de una sólida amistad.

#### A DIOS TODO PODEROSO:

Creador del universo y dueño de mi vida que me permitió construir otros mundos mentales posibles para formar nuevos conocimientos.

#### A MI MADRE:

Por su cariño, amor, apoyo incondicional y empeño que me ayudo a mostrar cada día que viví en el desarrollo por forjar mi carrera.

#### A MI PADRE:

Que con la Gloria de Dios Goce, a quien le debo mi vida, por haber sido el quien me inculco a quien debo ser en la vida, a enfrentar todos los retos y desafíos que pudiera tener, a tomar cada responsabilidad que se me presentara en la vida con la mayor seriedad, y a querer y respetar a todas las personas que me rodean. Lo que soy, soy por ti.

#### A MIS ABUELOS:

Por sus bendiciones, cariño, apoyo y comprensión que han brindado en todos los días que me veían ir a estudiar.

#### A MI FUTURA ESPOSA:

Quien siempre ha estado a mi lado, desde el primer día que tome este reto más en mi vida, dándome dos hermosas hijas (Jennifer y Nicole) quienes me dieron muchas mas fuerzas y esmero por lograr afrontar todas las dificultades de esta preparación.

#### A MIS HERMANOS:

Por haberme dado el apoyo, ayuda, y cariño para forjar mi carrera.

#### A MIS COMPAÑEROS DE TESIS:

Por todos el tiempo intervenido a lo largo de la carrera, por su comprensión y paciencia para superar tantos momentos de difíciles.

#### A TODOS MIS FAMILIARES Y AMIGOS:

Que de una u otra manera estuvieron pendientes a lo largo de este proceso, brindando su apoyo incondicional.

Por,

**Carlos Mario Martínez Soto**

#### DEDICATORIA

Son numerosas las personas a las que debo agradecer por ayudarme en el logro de mi carrera, **es demasiado poco, el decirles gracias,** pero en el fondo de mi ser eternamente les estaré agradecido y siempre presto a tenderles una mano cuando así lo requieran. Sin embargo, resaltare solo algunas de estas personas sin las cuales no hubiese hecho realidad este sueño tan anhelado como lo es la culminación de mi carrera universitaria:

#### A DIOS TODO PODEROSO:

Por darme la vida para lograr esta meta aspirada después de tantos esfuerzos, caídas entre otras cosas, que he tenido durante mi formación profesional, solo tú sabes el sacrificio que he pasado, y en mis días y noches de estudio me guiaste con tu luz divina por el camino correcto para no desmayar. **Por eso mil gracias Dios.**

#### A MI MADRE (Vilma Edis Portillo):

Madre mía detrás de este logro estas tu, por tu gran sacrificio, por tu esfuerzo, por tu apoyo, por tu confianza y cariño. Nadie podría ser mejor que tu, porque tú fuiste mi primer escuela en el hogar atreves de tu maravilloso ejemplo de amor, sacrificio y esfuerzo. Este logro es tanto mío como tuyo, porque todo lo que soy es gracias a ti. No me ajustara mi vida para agradecerte todo madre mía.

#### A MI COMPAÑERA DE VIDA(Evelyn Liliana Campos):

Que con sus palabras de aliento, con su cariño incondicional logro motivarme en los malos momentos. Gracias por su paciencia, por su comprensión, por su empeño, por su fuerza, por su amor, por ser tal y como es, ... porque la quiero.. y por darme una hija tan hermosa.

#### A MI HIJA:

Para mi hija, Dánae. Su nacimiento ha coincidido con los últimos días de trabajo de la Tesis. Ella es lo mejor que nunca me ha pasado, y ha venido a este mundo para darme el último empujón para terminar el trabajo. Es sin duda mi referencia para el presente y para el futuro.

#### A TODA MI FAMILIA Y AMIGOS:

Gracias por todas sus muestras de afecto, apoyo y haber contribuido de una u otra manera durante el desarrollo de mi carrera.

#### A LA FAMILIA CARRANZA COREAS:

Quienes considero como mi propia familia aunque nuestra sangre sea diferente, pero en mi alma son mi familia. Mil gracias por brindarme un techo donde pase y me forje en mi carrera profesional y por sus muestras de afecto, apoyo. Sin duda alguna sin su apoyo no habría podido llegar a culminar esta meta tan valiosa. Gracias en especial a José Boanerge Carranza por ser como un hermano.

#### A MIS COMPAÑEROS DE TESIS: (José y Carlos) Mario

Por toda la ayuda incondicional, comprensión, paciencia y apoyo en la elaboración de esta investigación y hacer posible la culminación de una de nuestras metas, sin su ayuda esto no hubiera sido posible. Y gracias por ser los amigos que son y serán siempre.

#### A MIS ASESORES**:**

A el Ing. Arístides Mauricio Perla y a la Ing. María Milagro Bárdales, gracias por su apoyo y por compartir sus conocimientos y experiencia, los cuales han sido fundamentales para culminar con éxito nuestro trabajo de graduación.

Por,

#### **Willians Yony Portillo**

#### DEDICATORIA

**A DIOS TODOPODEROSO**: Porque gracias a Él he logrado alcanzar la meta propuesta, porque me oriento mediante los consejos de mi madre y puso en mi camino a todas aquellas personas que mediante su experiencia y generosidad me guiaron para merecer este merito.

**A MI MADRE** (Sonia Isabel Martínez): Por todos los consejos, sacrificios, muestras de afecto, y amor que me ha dado; por su deseo desmedido para que recibiera la mejor herencia del mundo una buena educación y así poder alcanzar este nuevo triunfo y que sé que no lograría sin su insistencia en finalizar el trabajo de graduación.

#### **A MIS HERMANOS** (Ovidio Heriberto y Carlos Alberto)

Por permitirme compartir el concluir de mi carrera, por su paciencia y apoyo incondicional en cada momento que lo he necesitado.

**A MI TIA (Carmen Martínez de Martínez)** Por estar allí para apoyarme y bríndame su ayuda económica cuando nadie más pudo, a ella le debe en parte las facilidades que se me otorgaron para continuar mis estudios en momentos que más lo necesitaba.

### **A MI ESPOSA (Iris Jeannette Salmerón de Rodríguez y mi hija Alanis Ayleen Rodríguez Salmerón**:

Por su cariño, respeto, comprensión y todo su apoyo incondicional en esta etapa de mi vida, y quien me otorgo poder engendrar una hermosa hija que a pesar de su poca edad, me dio fuerzas y un amor puro y sincero que me sirvió de impulsor para poder culminar la meta en mi carrera como Ingeniero civil.

**A MIS COMPAÑEROS DE TESIS** (Willians Yony Portillo y Carlos Mario Martínez): Por haber logrado juntos este triunfo y por ser unos muy buenos amigos, en los que siempre poder contar y confiar todas las inquietudes que se me puedan presentar en la vida de mi profesión.

#### **A TODA MI FAMILIA:**

Y a todo aquel que de una u otra manera estuvieron pendientes del desarrollo de mí trabajo de graduación.

Por,

**José Mario Rodríguez Martínez**

## *ÍNDICE*

## *GENERAL.-*

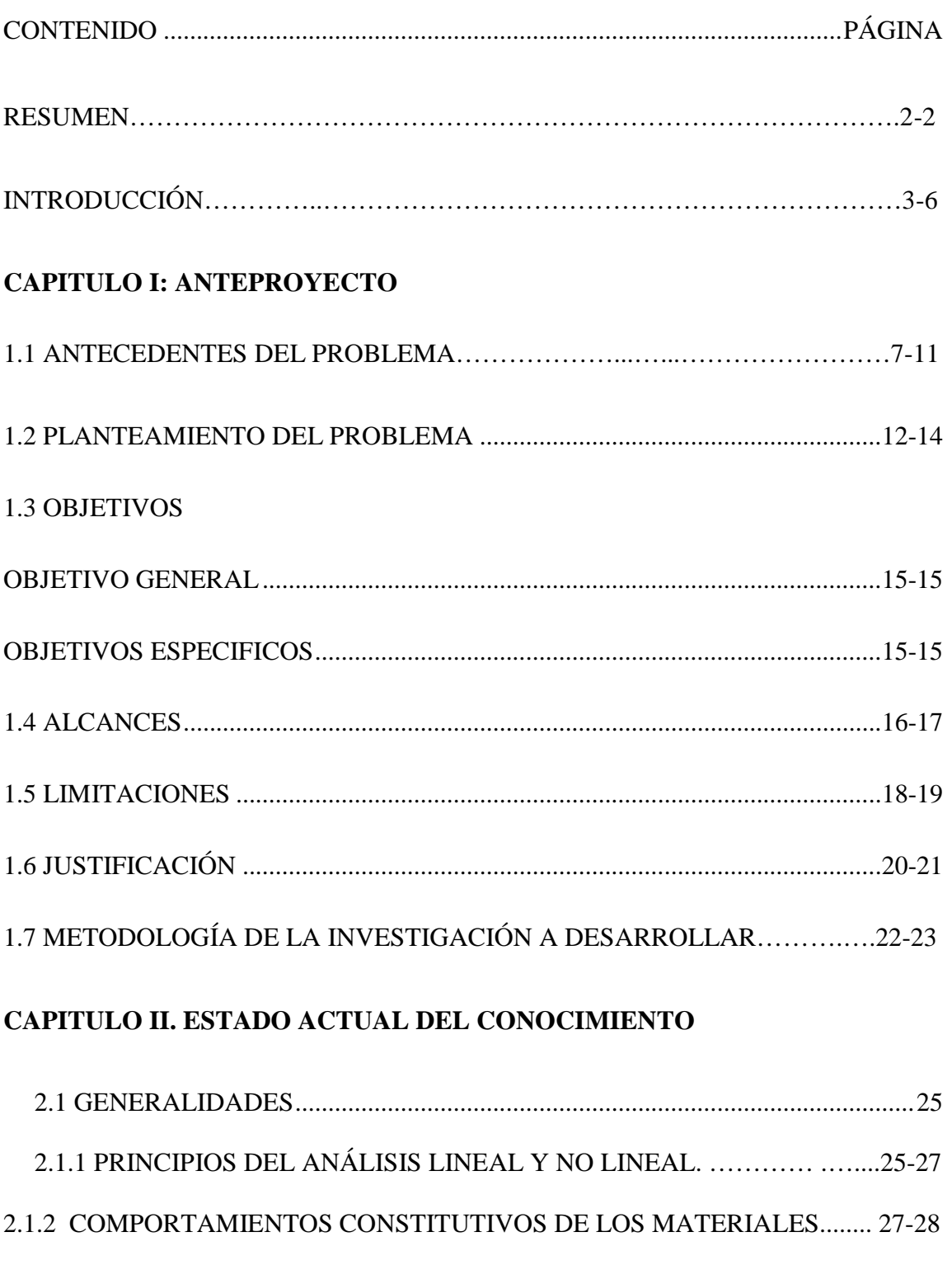

ii

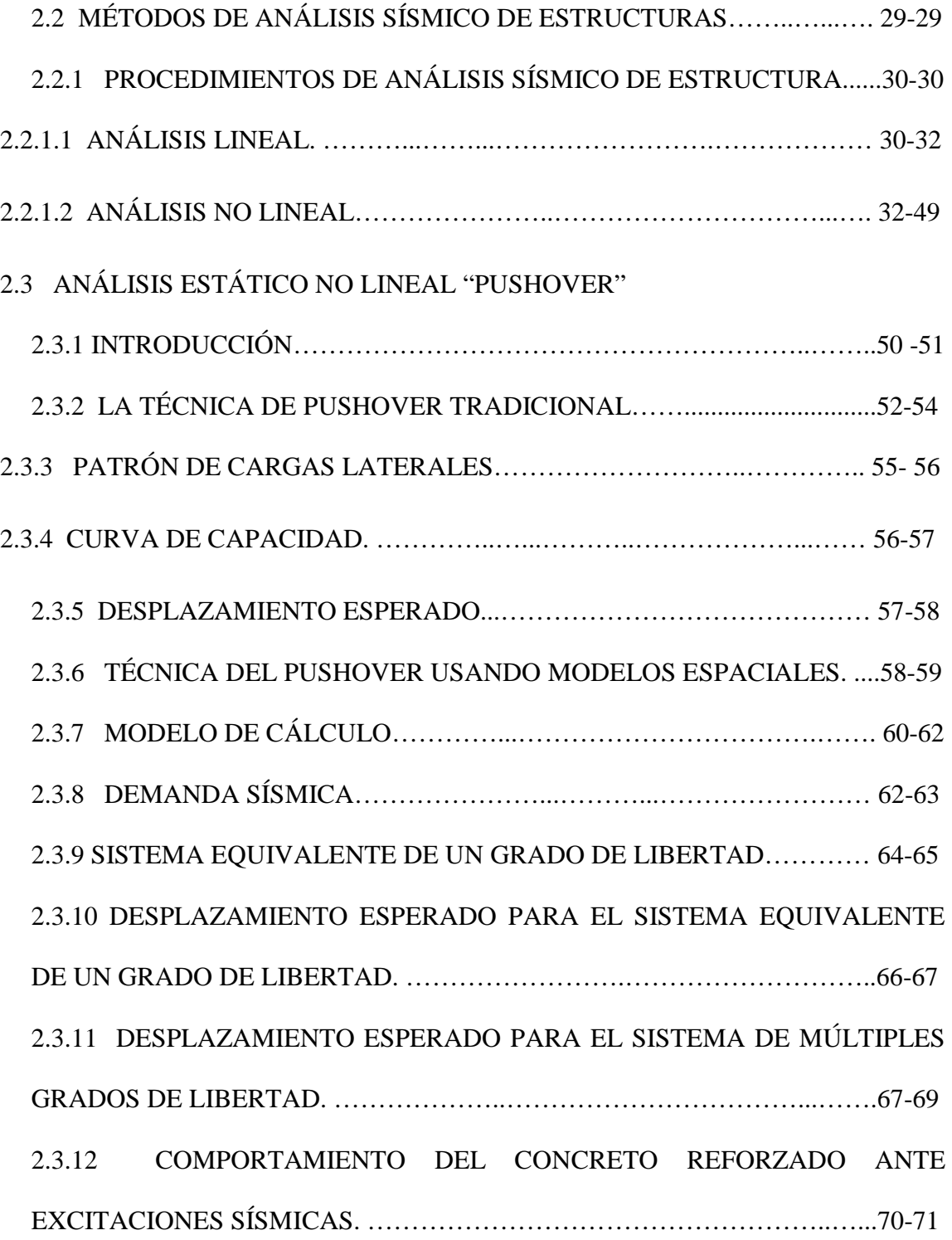

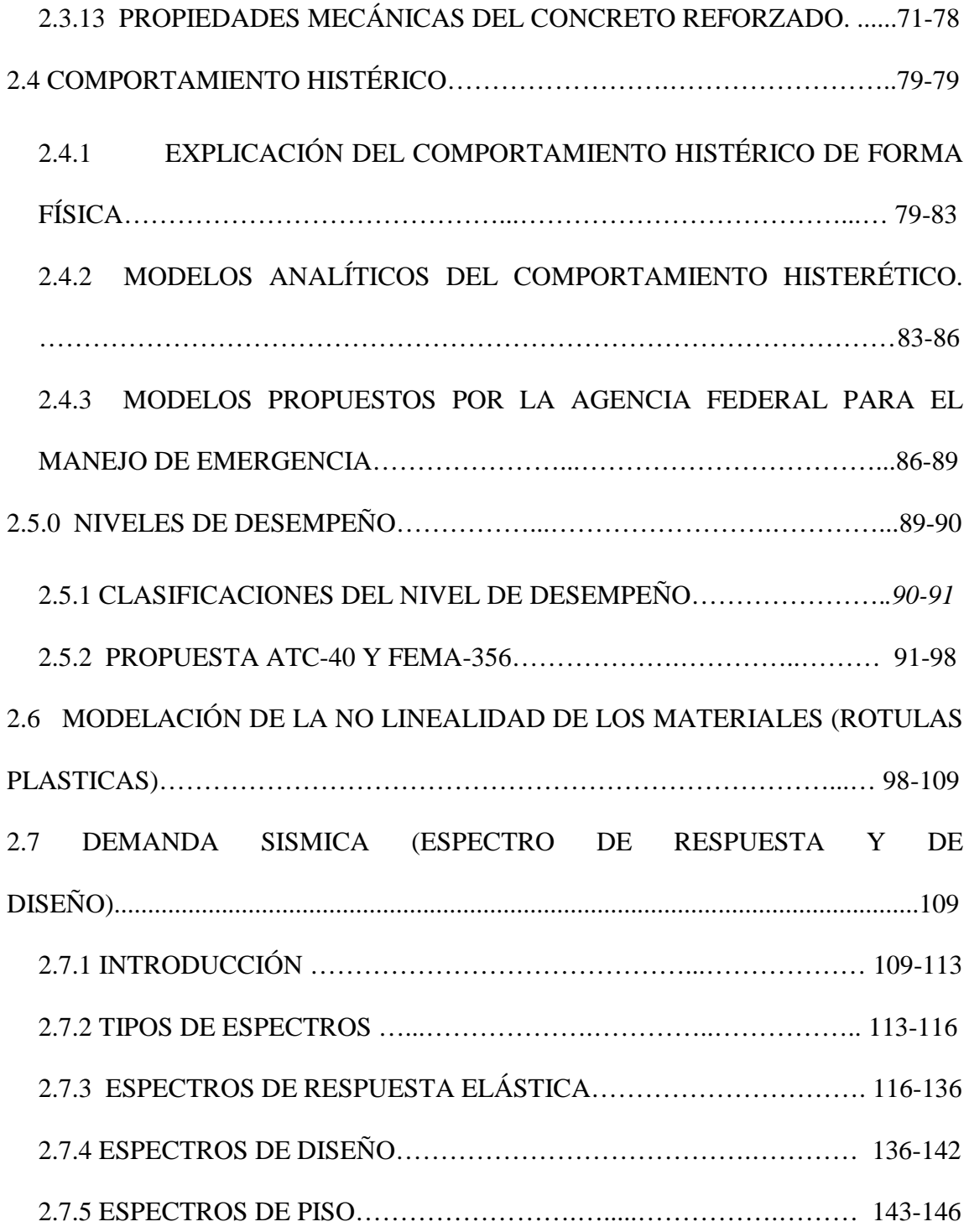

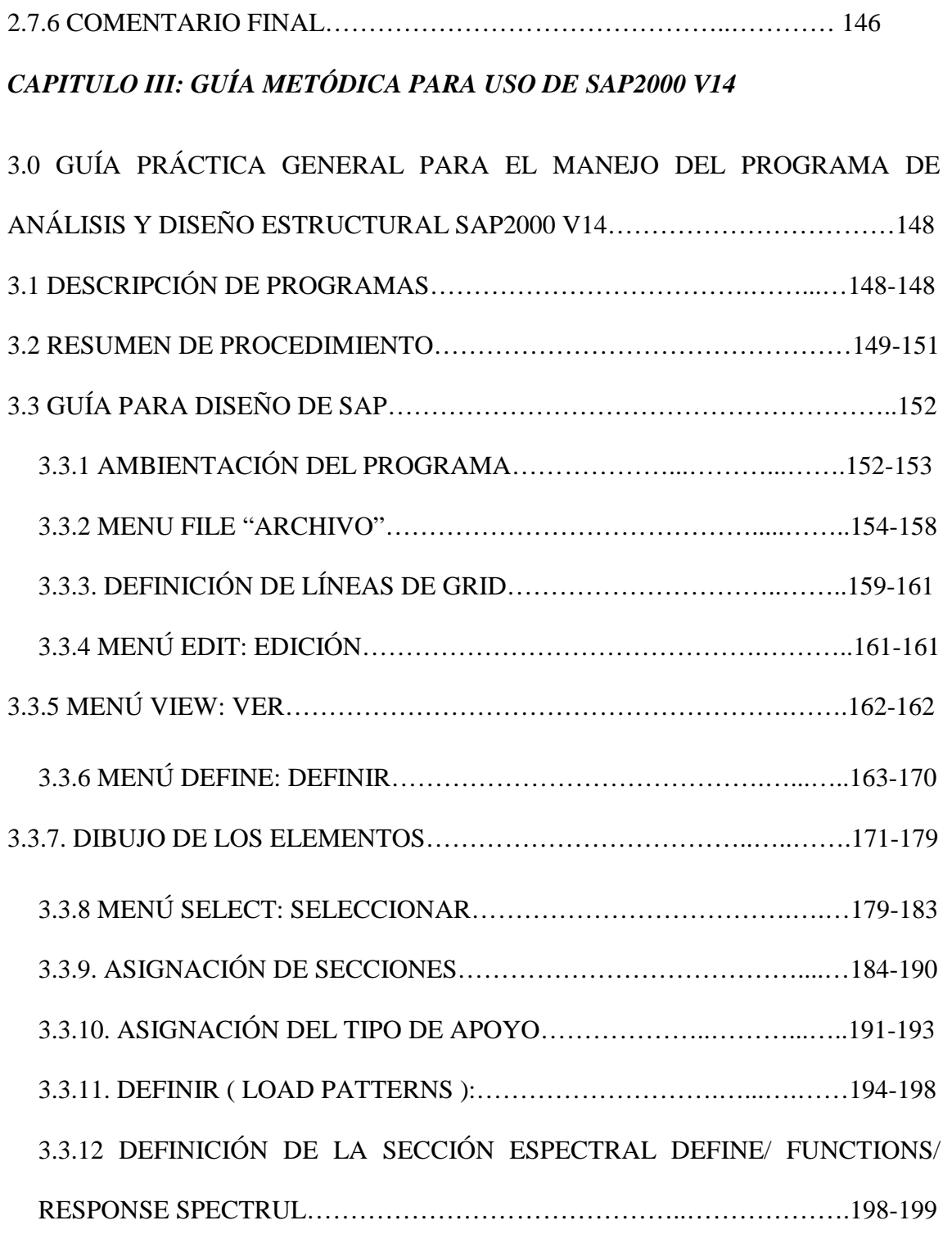

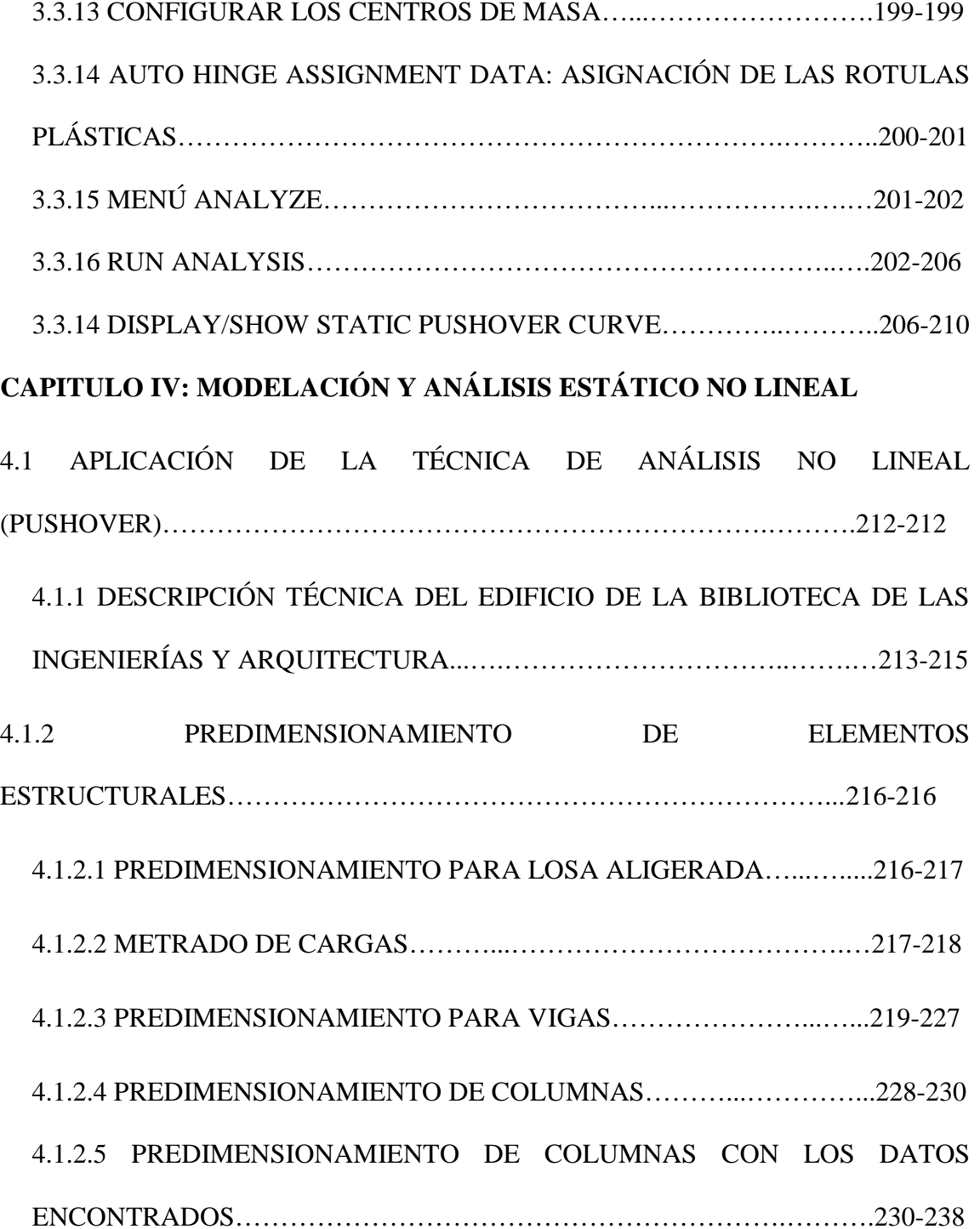

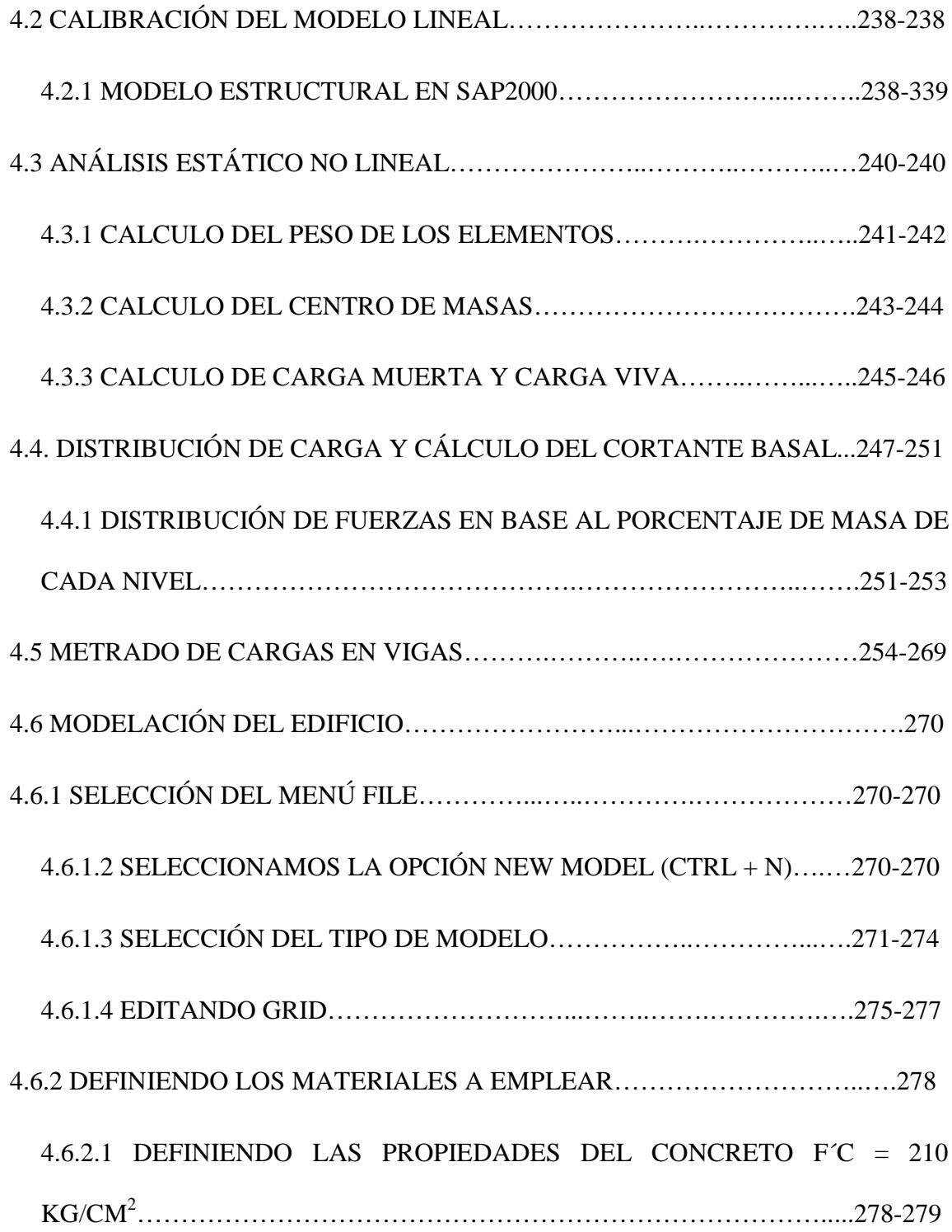

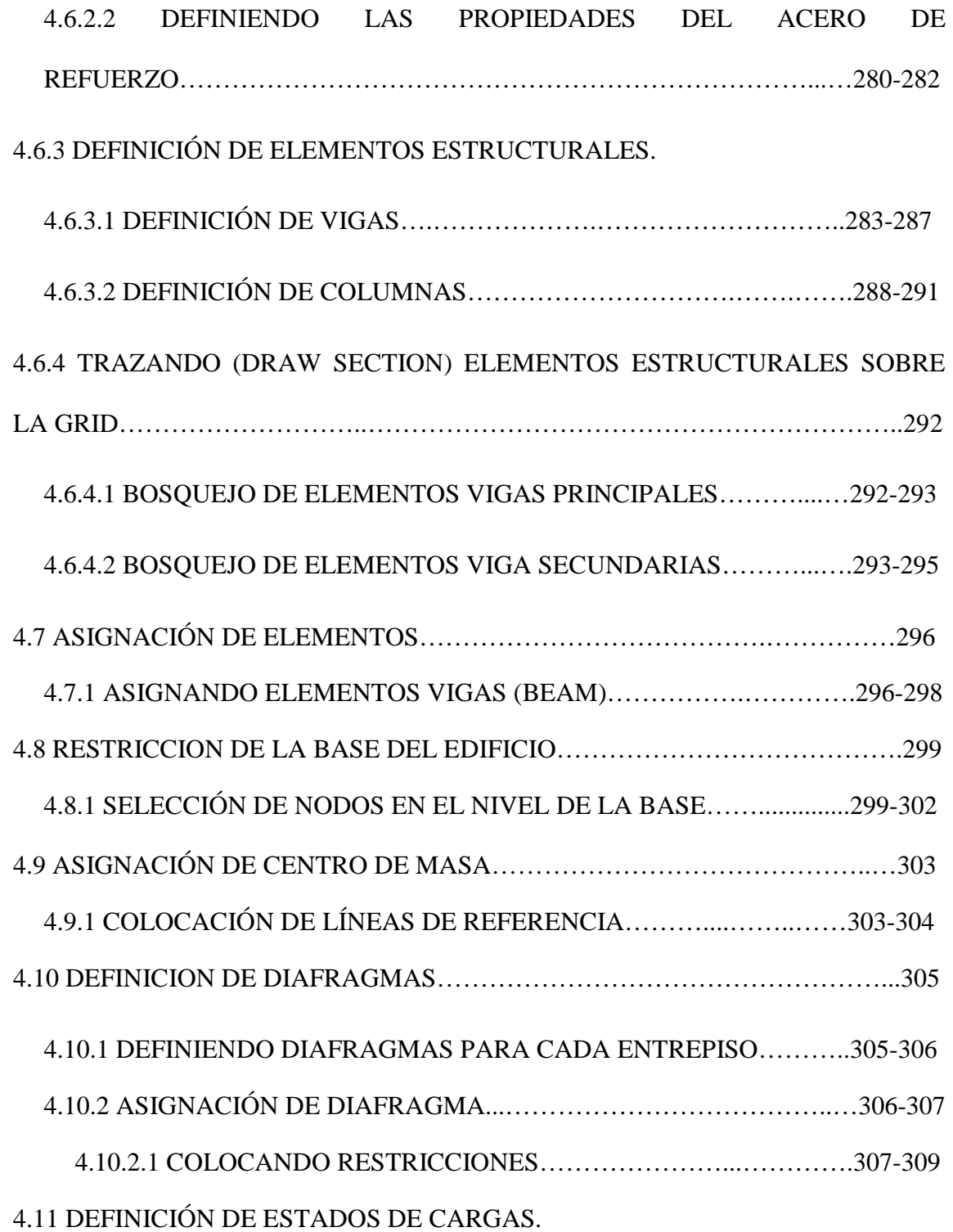

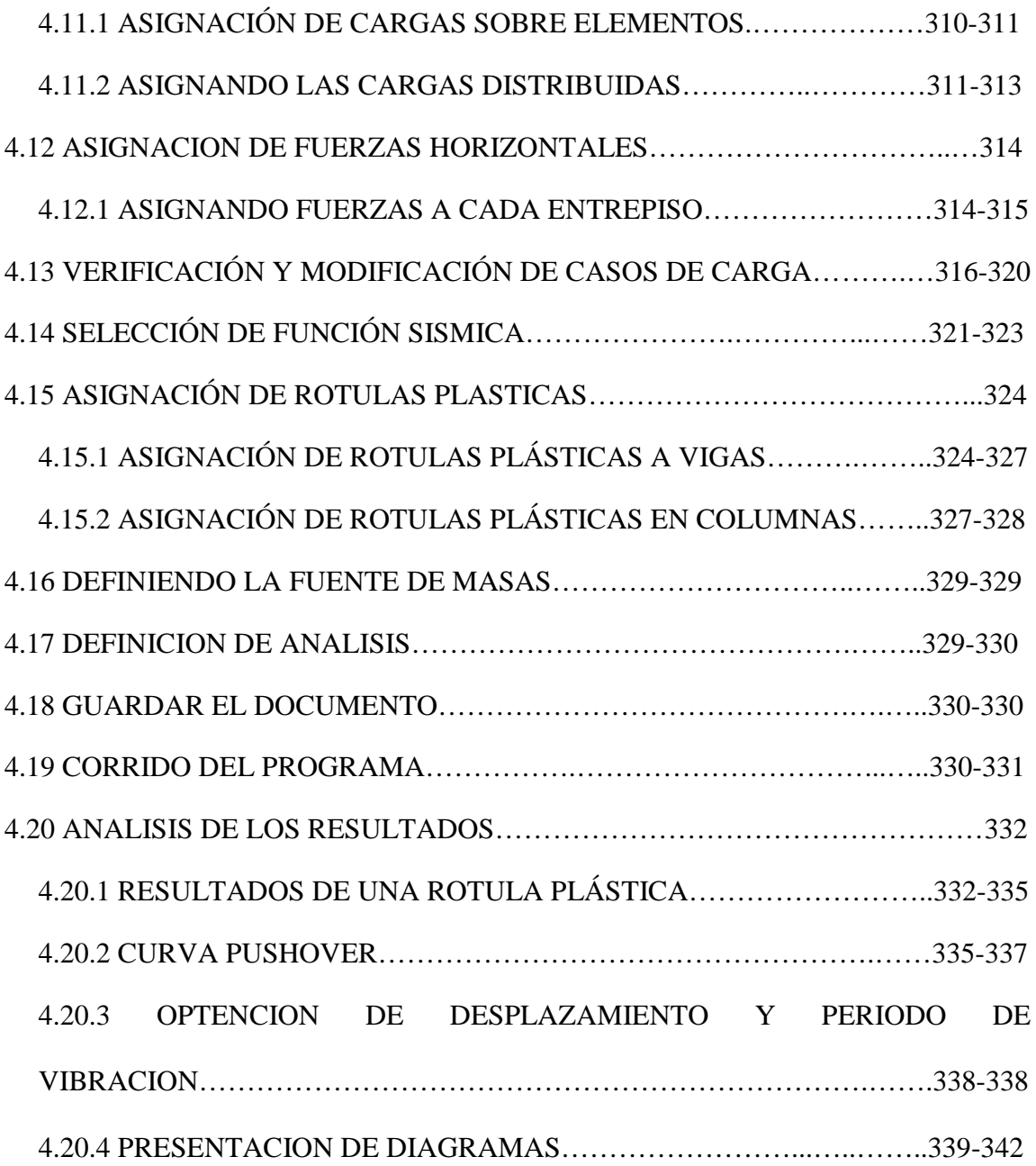

#### *CAPITULO V*

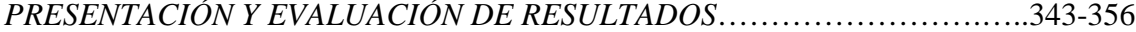

ix

#### **CAPITULO VI**

#### CONCLUSIONES Y RECOMENDACIONES

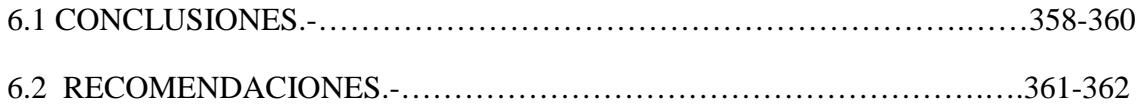

#### **BIBLIOGRAFIA**

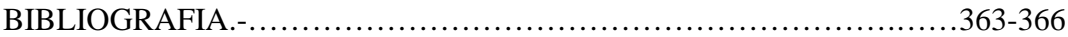

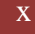

## *ÍNDICE DE*

*TABLA.-.*

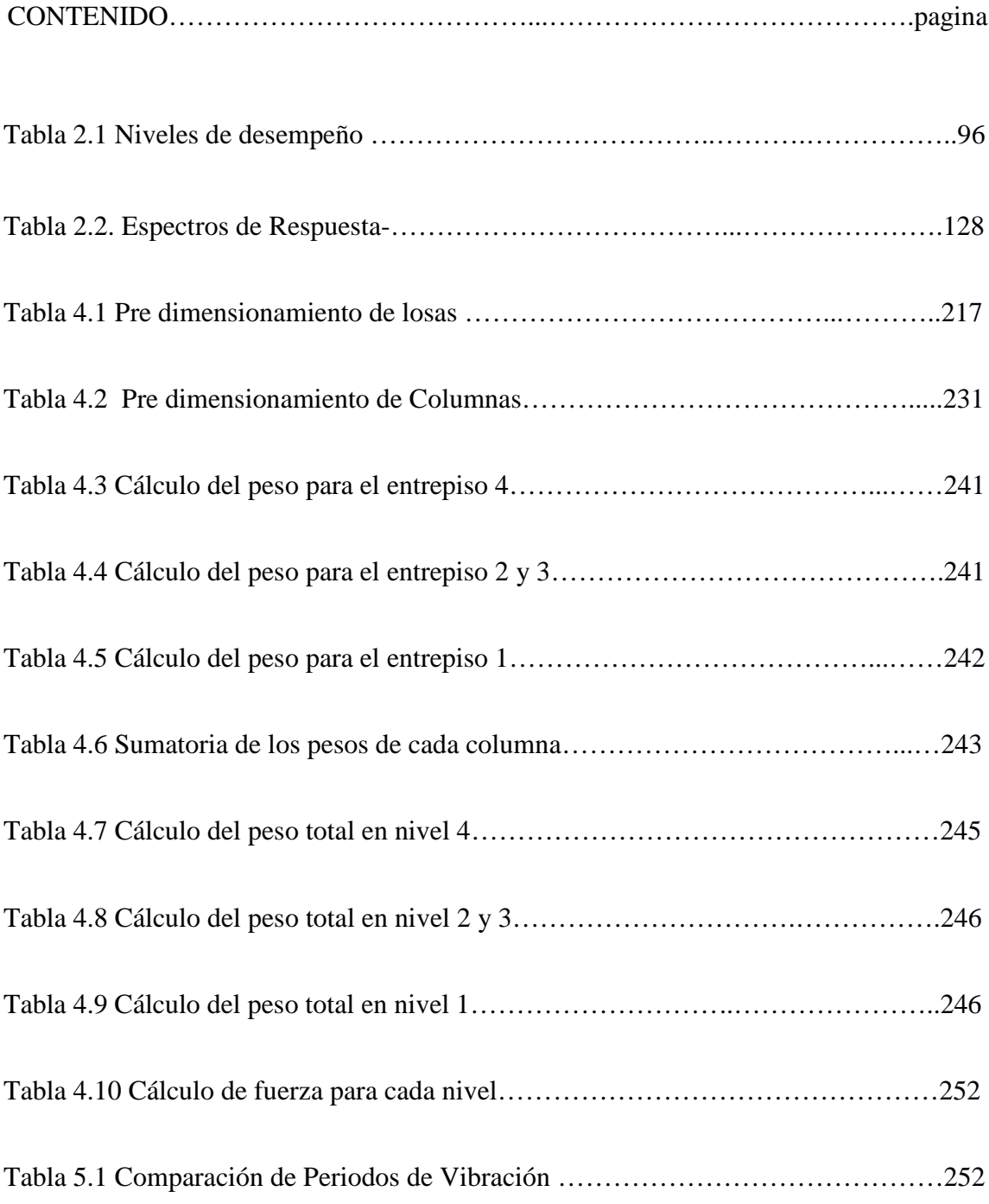

xxvii

# *ÍNDICE DE FIGURA.-*

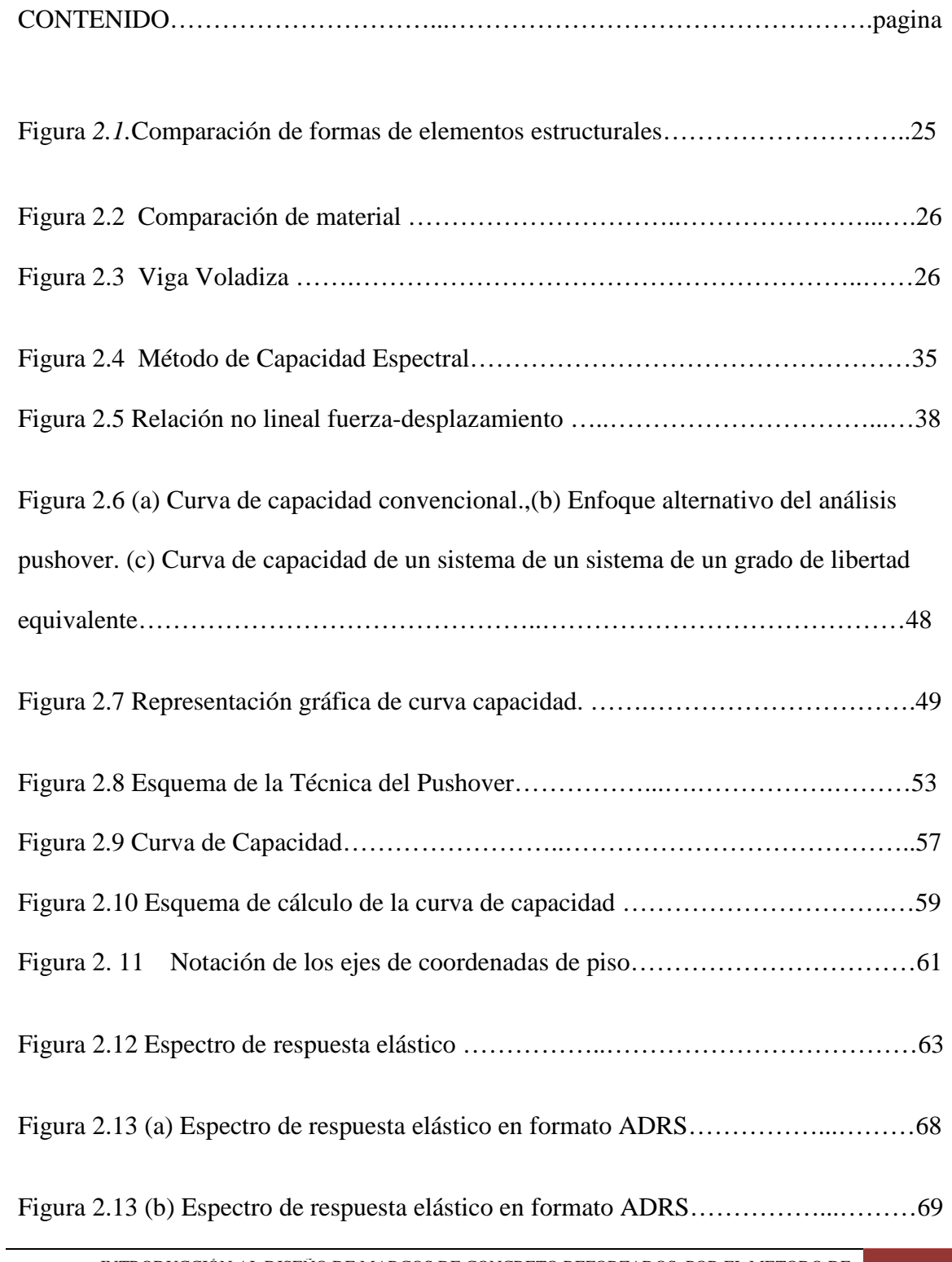

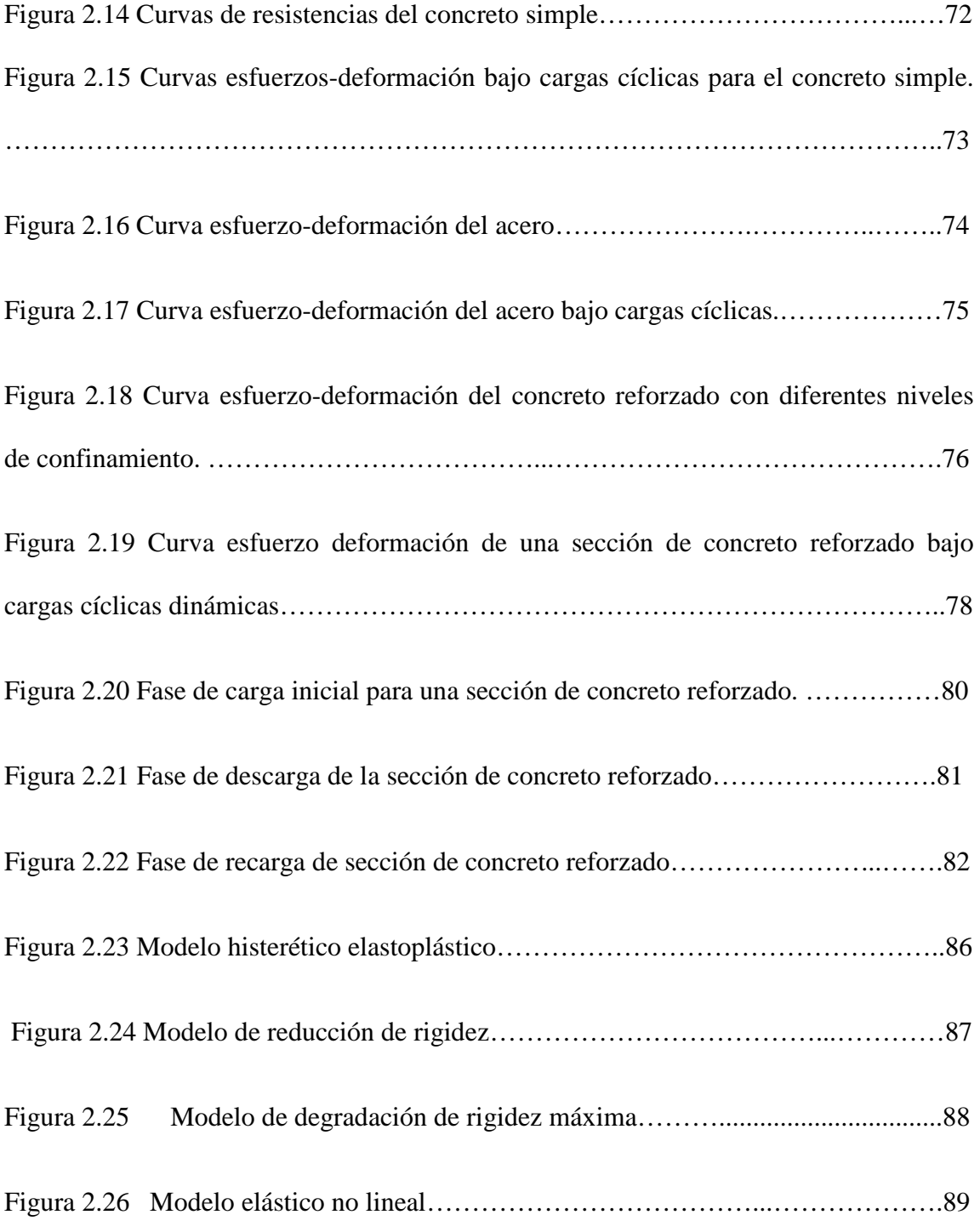

xiii

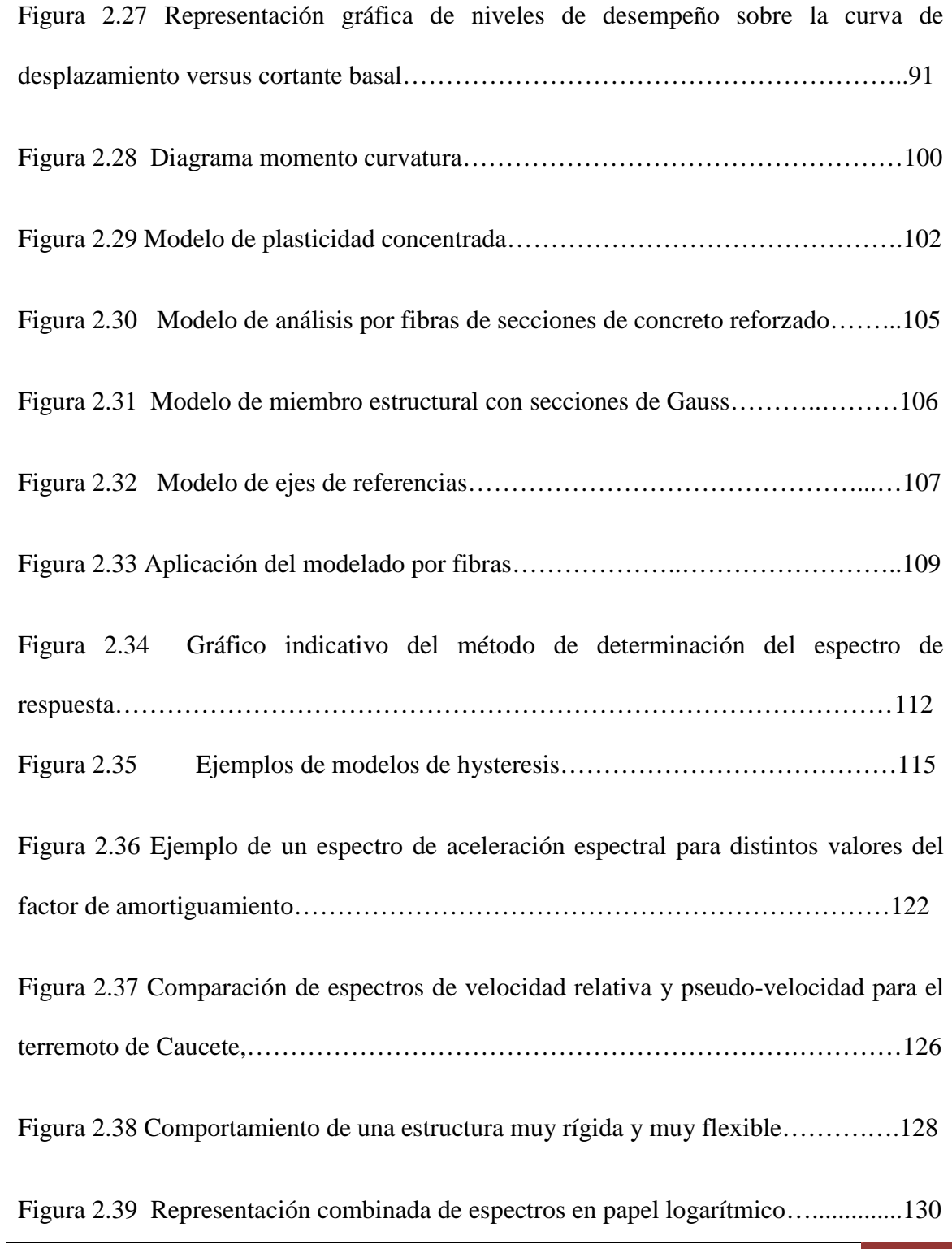

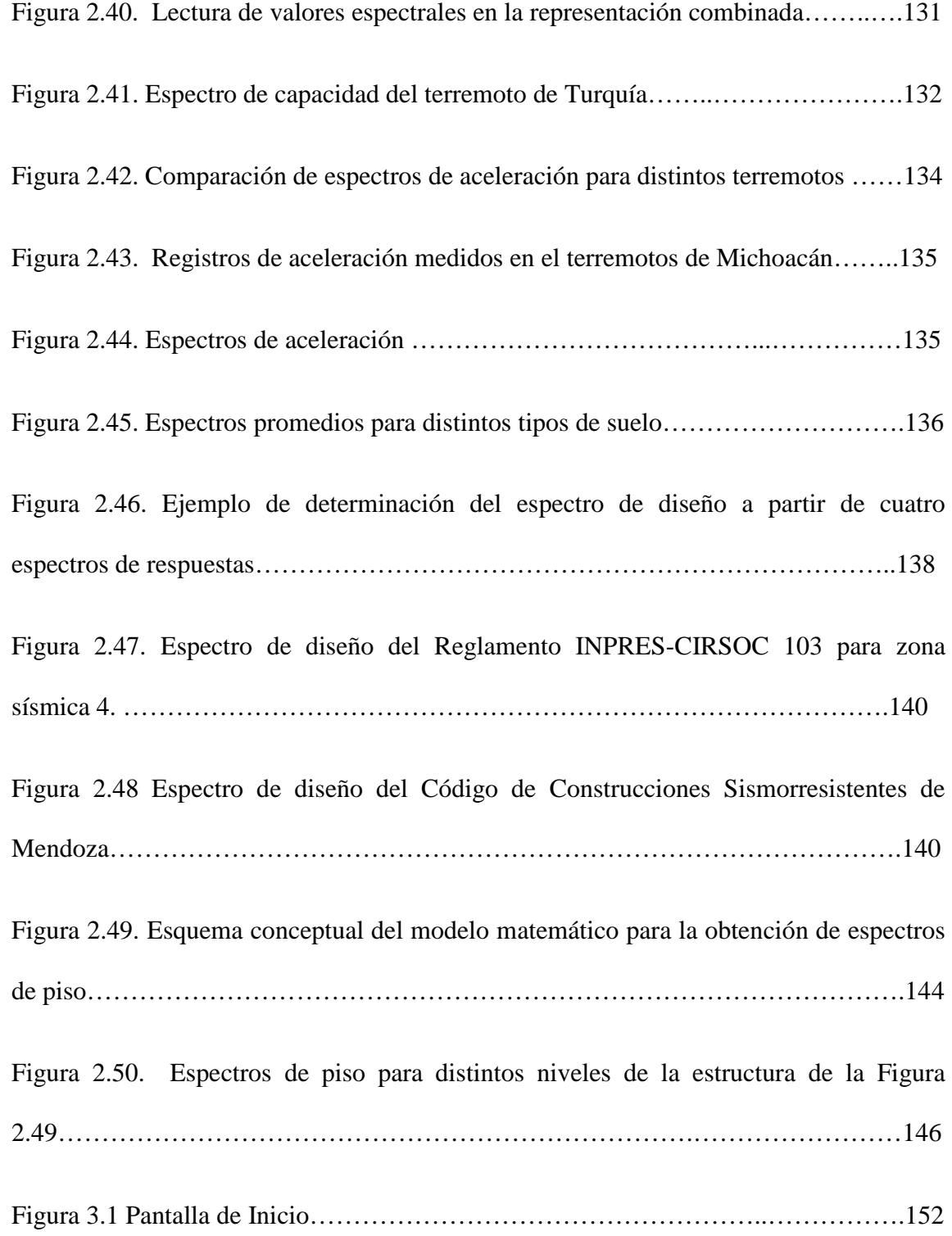

xv

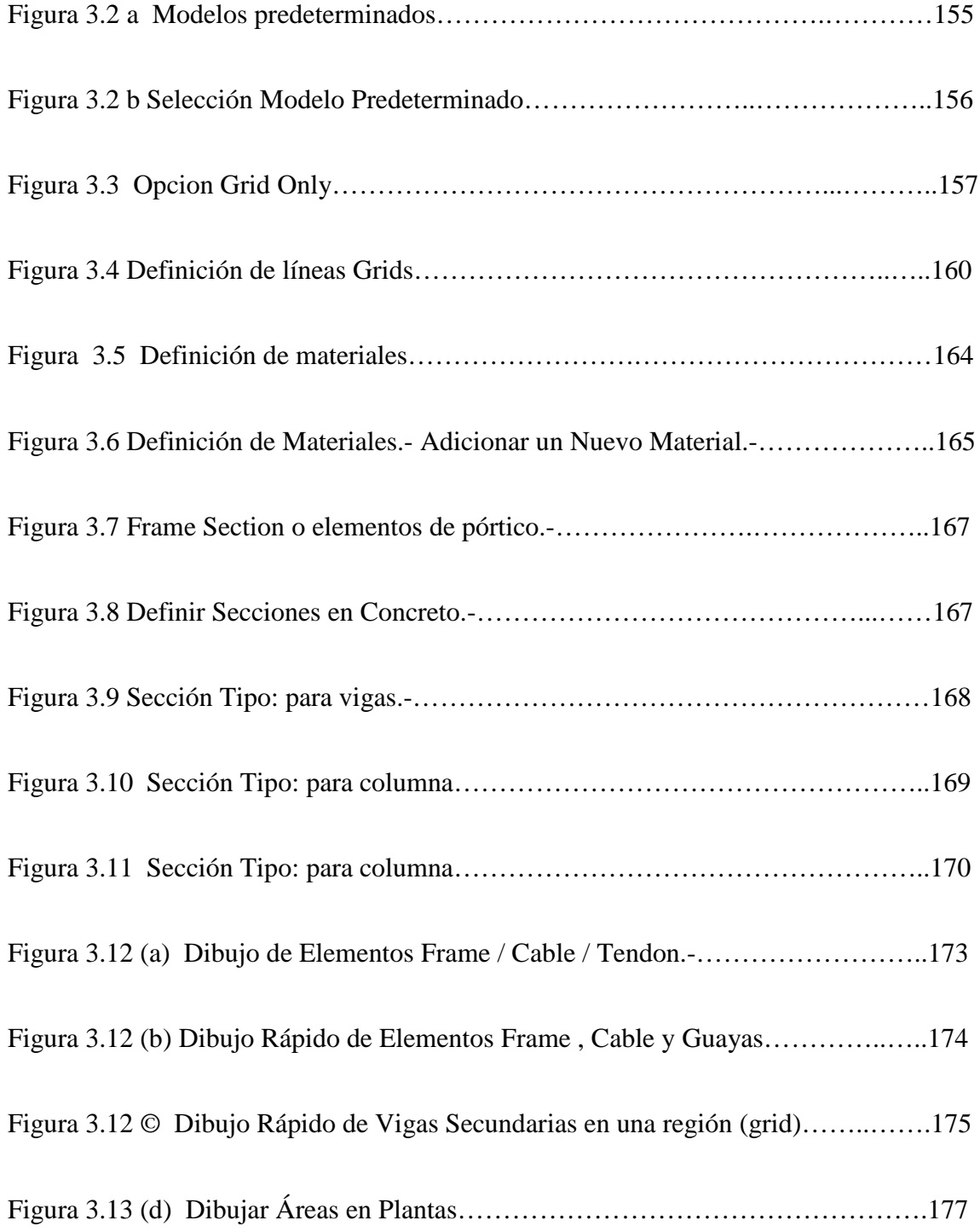

xvi

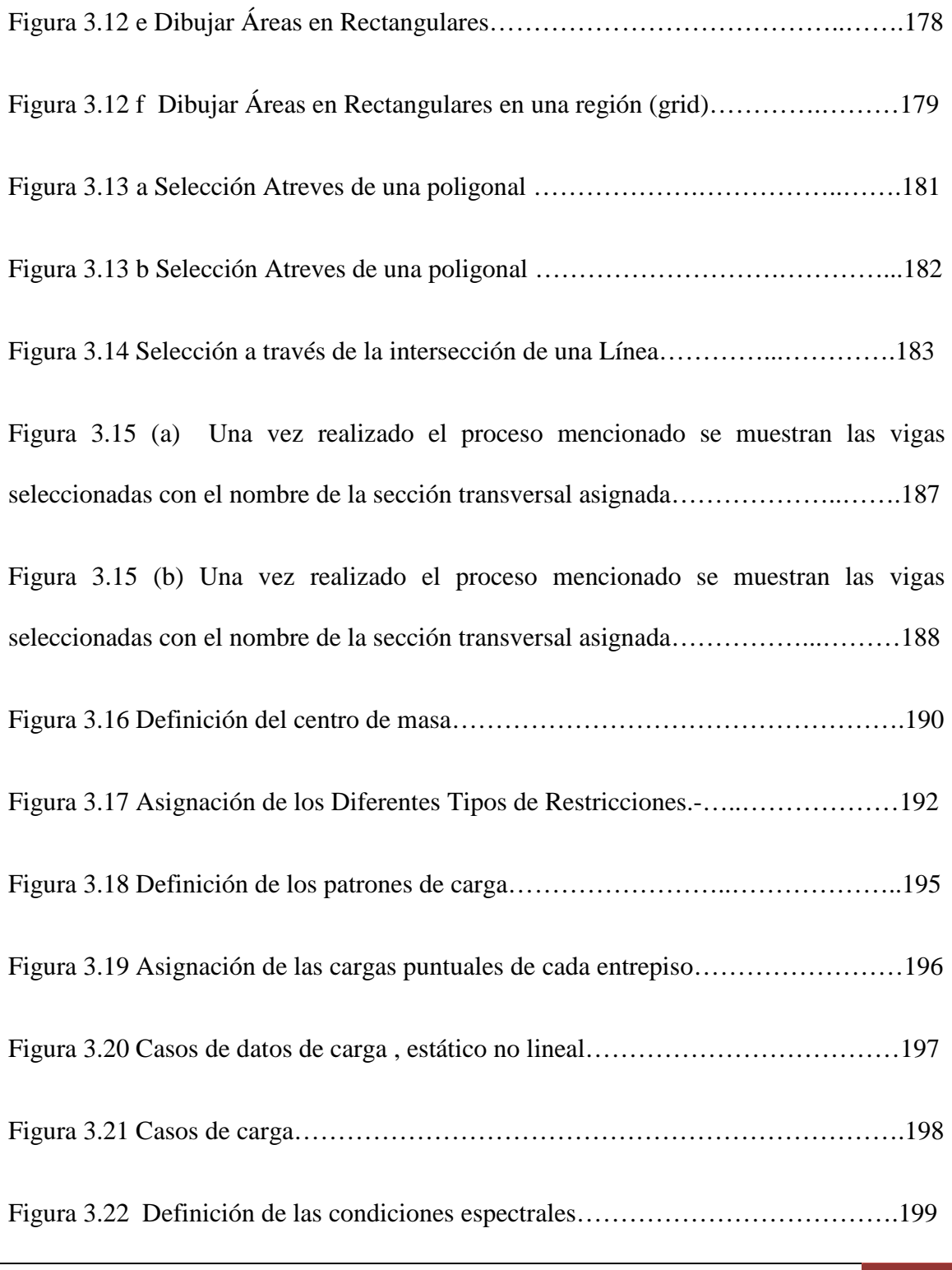

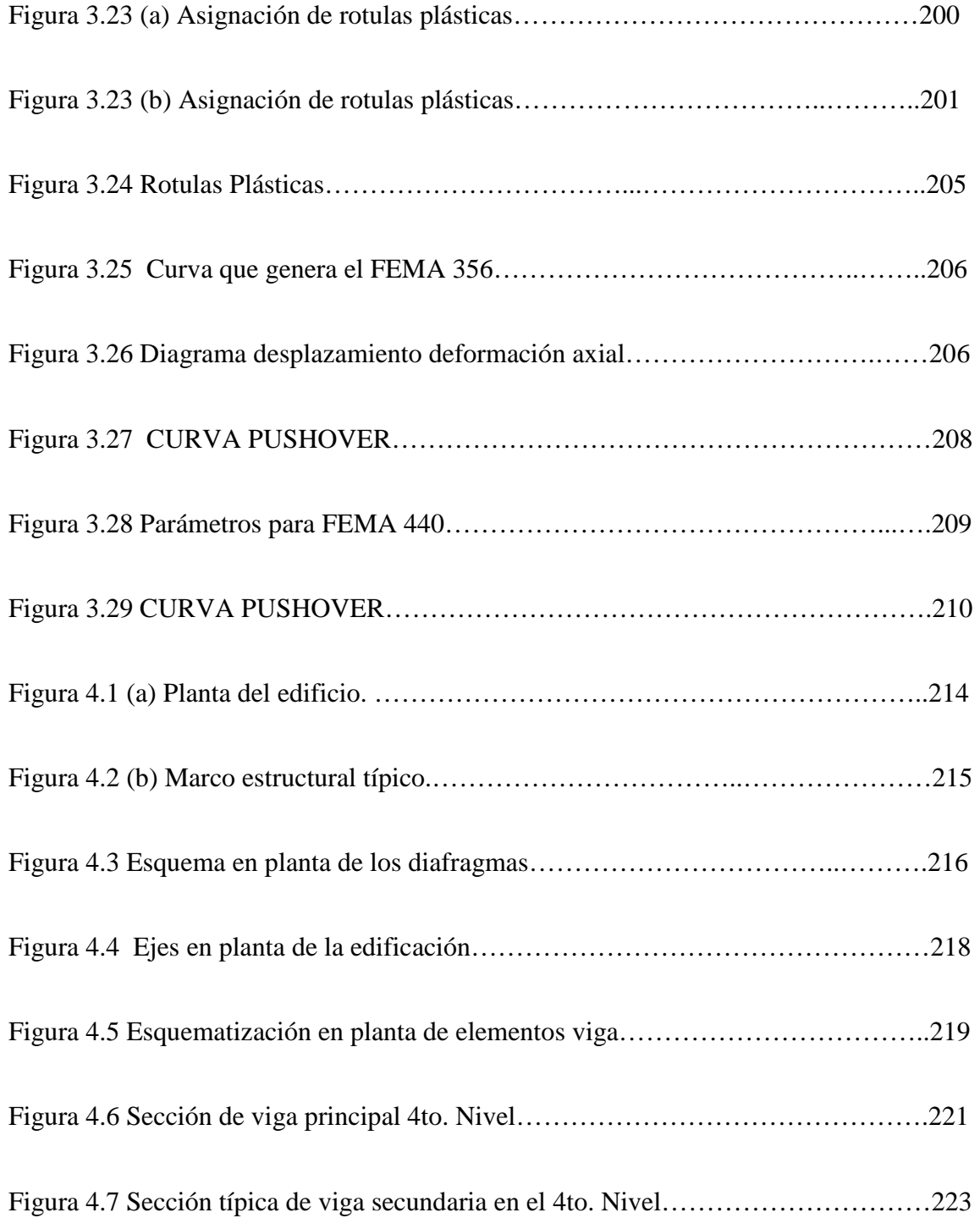

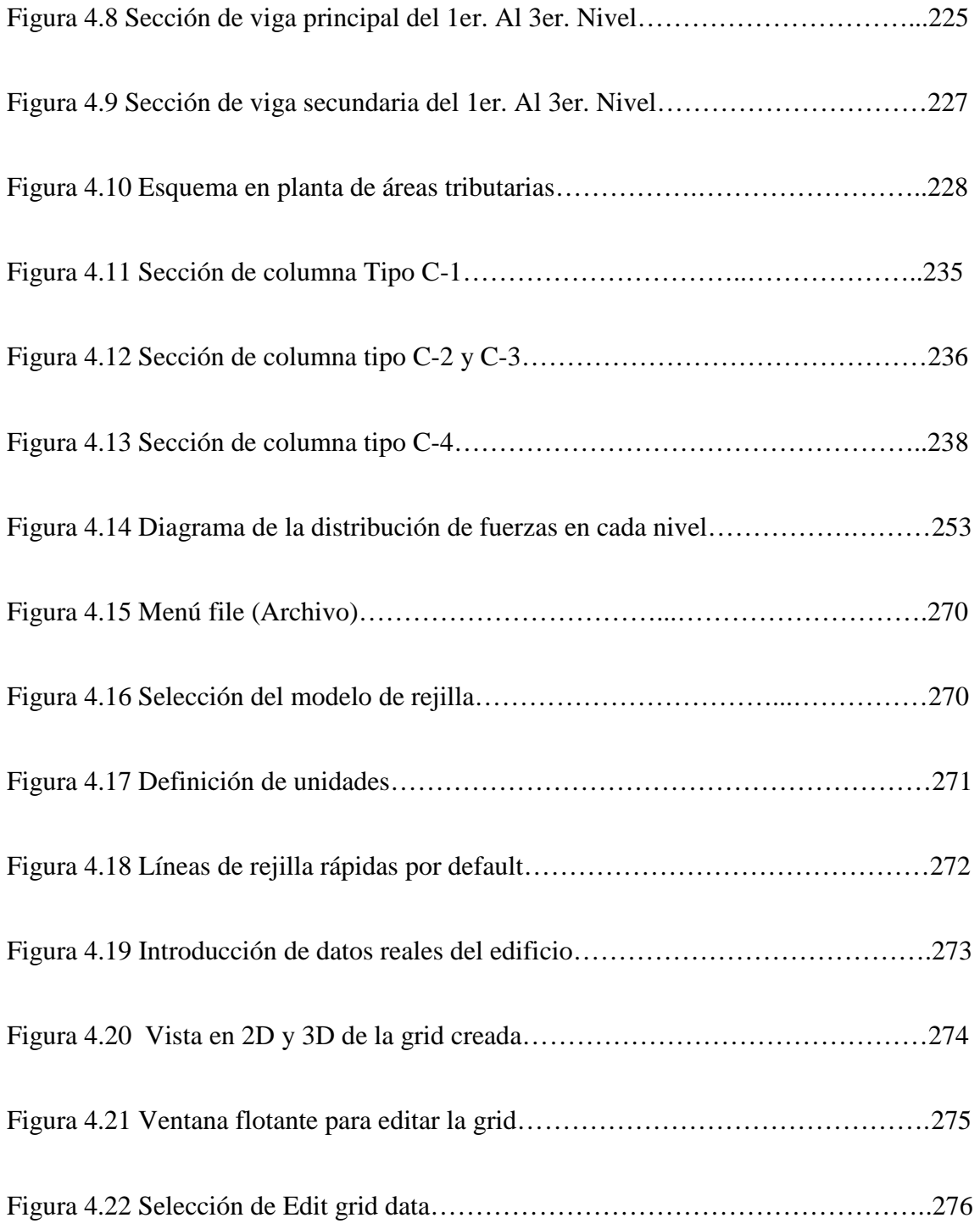

xix

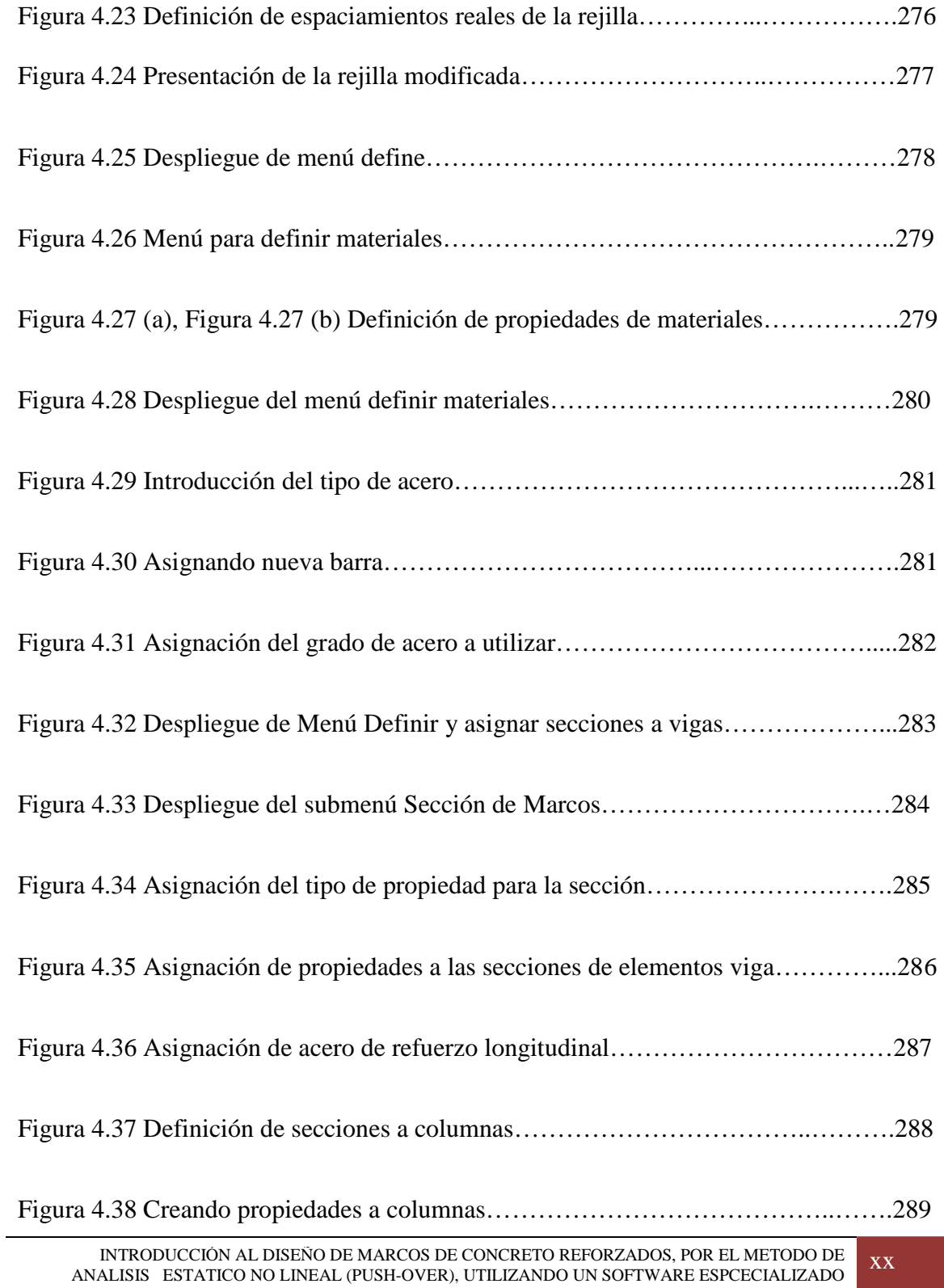

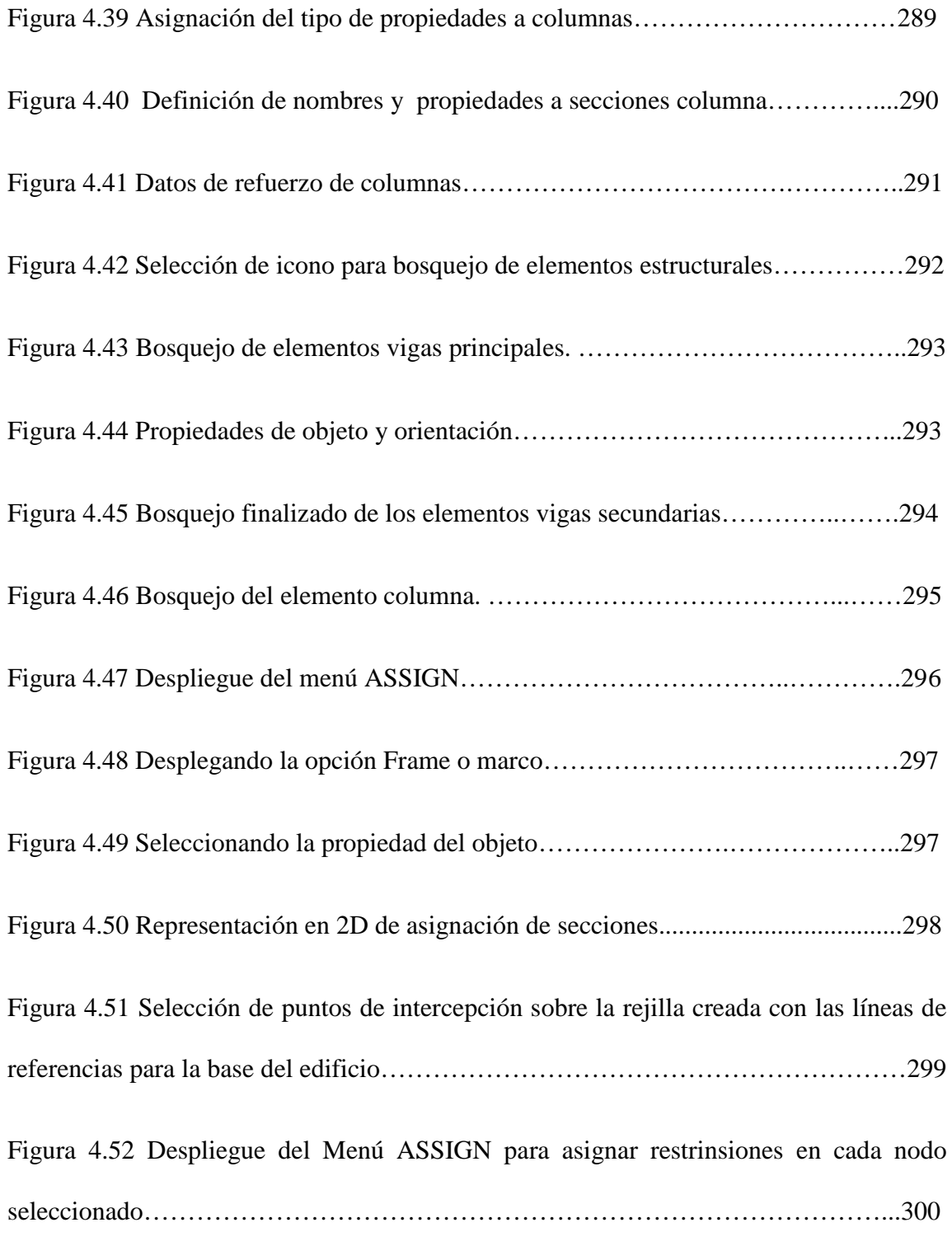

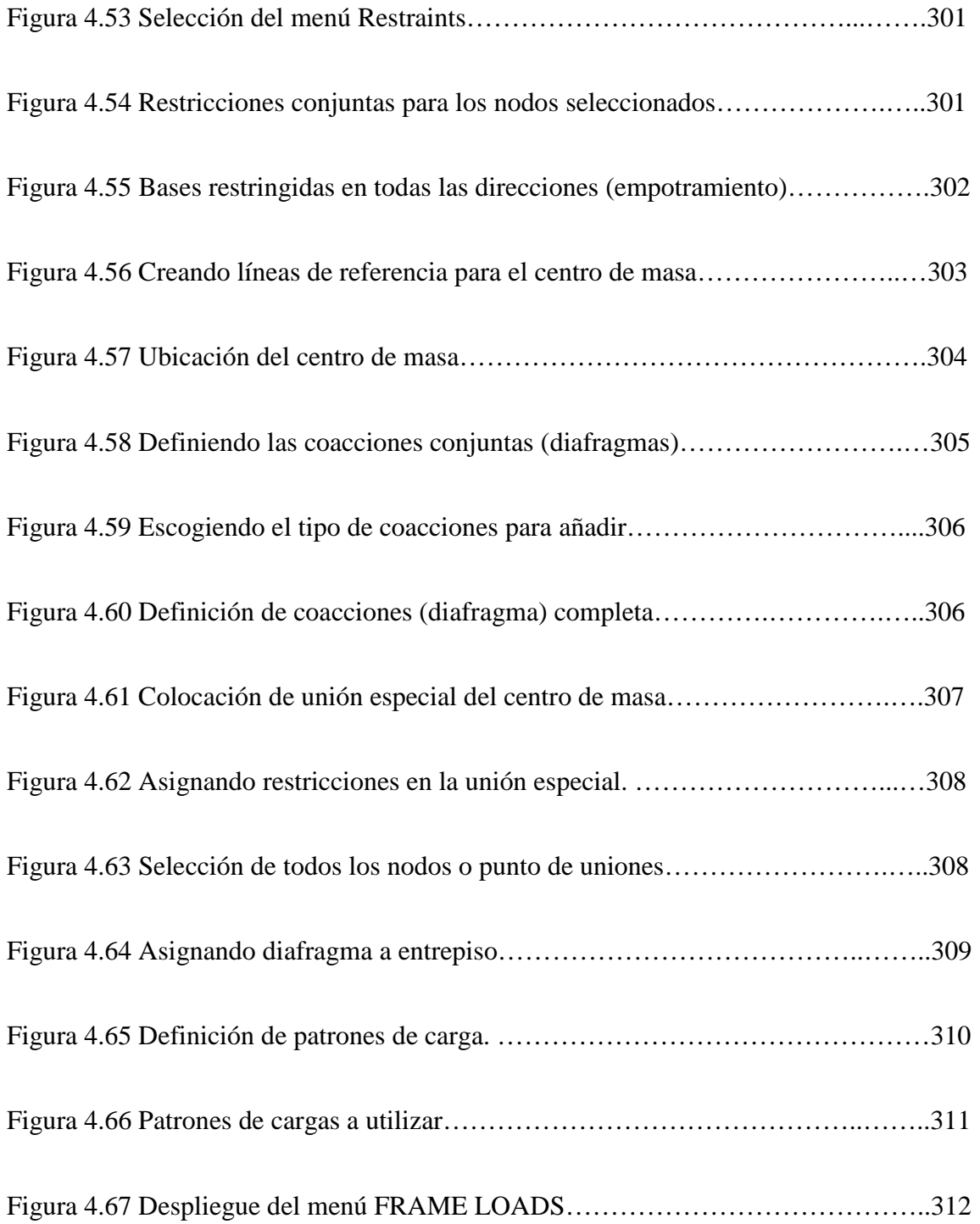
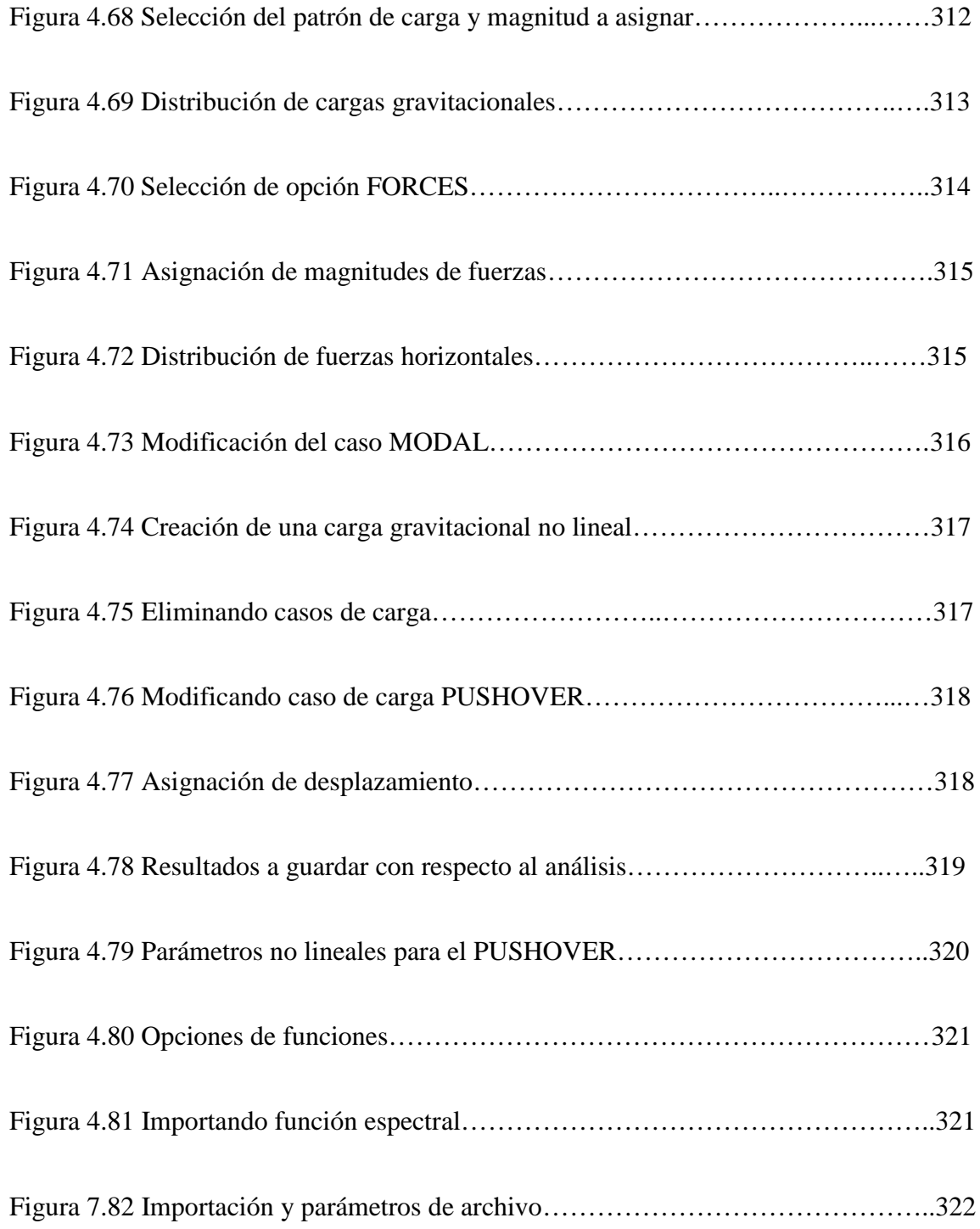

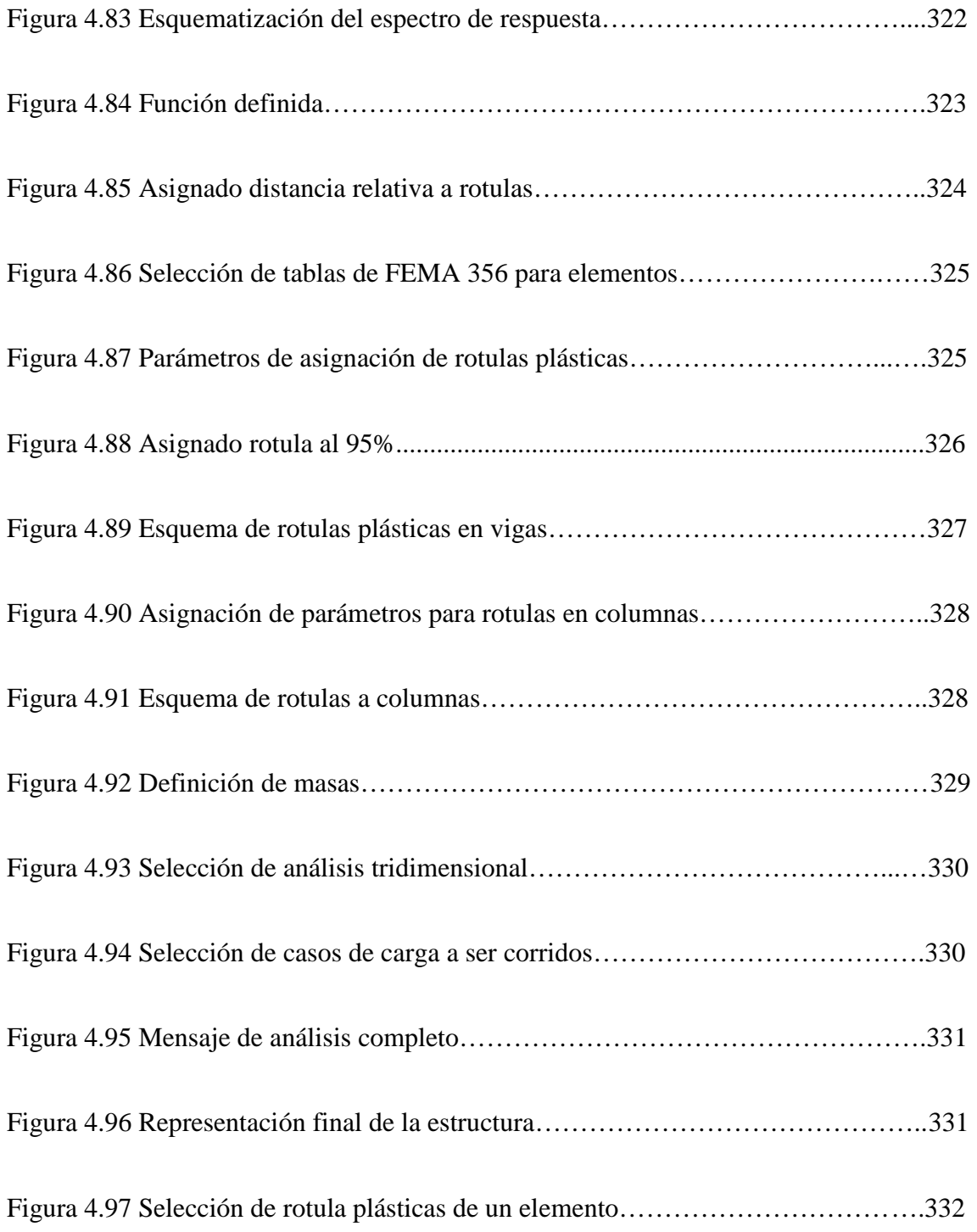

INTRODUCCIÓN AL DISEÑO DE MARCOS DE CONCRETO REFORZADOS, POR EL METODO DE ANALISIS ESTATICO NO LINEAL (PUSH-OVER), UTILIZANDO UN SOFTWARE ESPCECIALIZADO

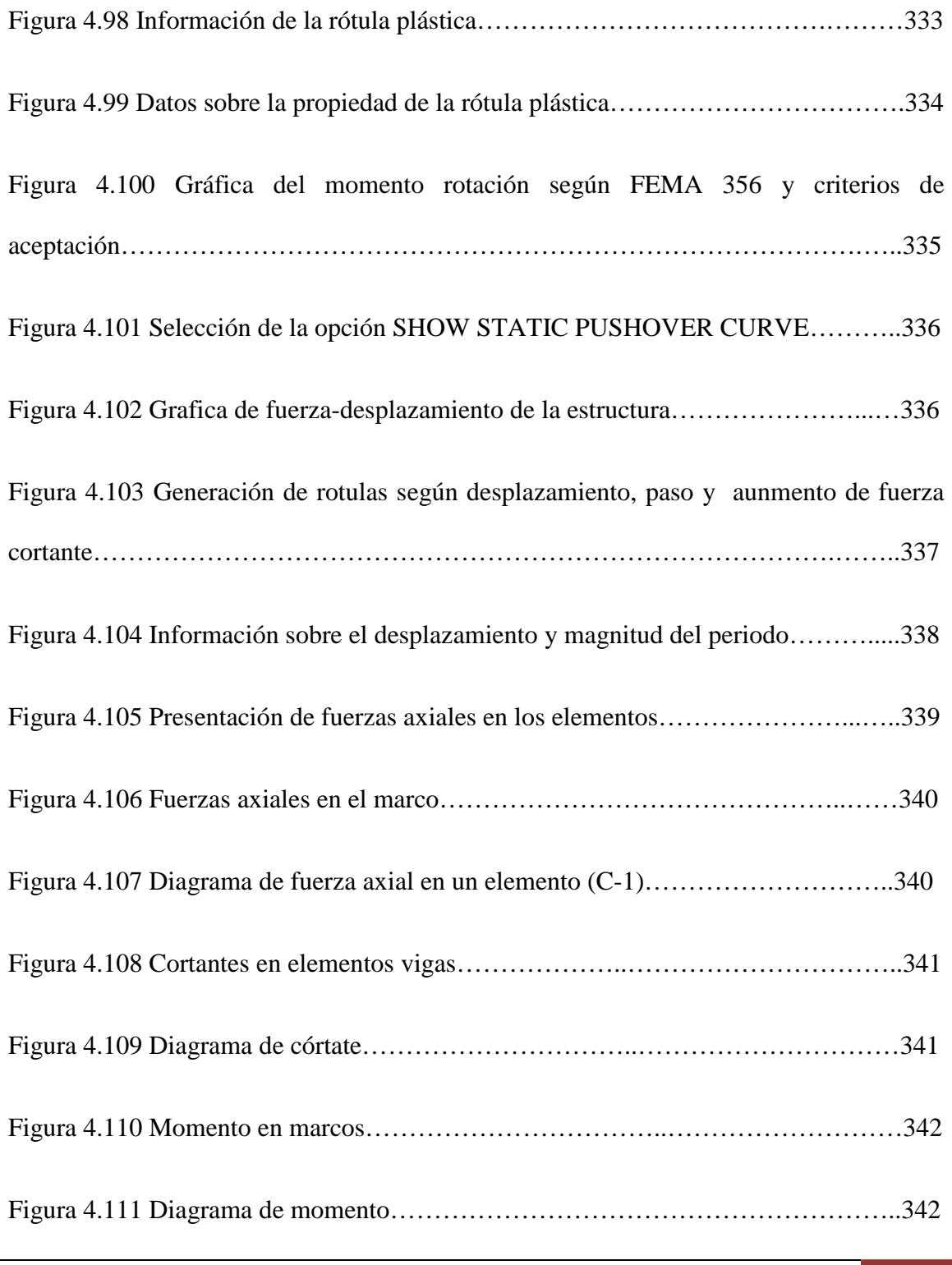

xxv

# *CAPITULO I*

*Anteproyecto*

#### **RESUMEN**

Esta tesis estudia el desempeño de edificios de concreto reforzados, estructurados en base a marcos planos, para ello se analizó y diseñó según los procedimientos y normativa vigente, un edificio de 4 pisos conformados por ocho marcos planos.

El desempeño de la estructura es evaluado bajo procedimientos estático según Norma Técnica de Diseño por Sismo de El Salvador, para luego ser analizada por el método no lineal (nonlinear static procedure: NSP) o análisis pushover, con el objetivo de comparar ambos análisis. El análisis estático no lineal se baso en el uso un espectro de respuesta, basado en los parámetros de El Salvador, según la NTDS. Con el cual se generaran rotulas plásticas bajo los parámetros de modelación y criterios de aceptación numérica que definen las curvas constitutivas de las rótulas plásticas, cualquiera sea su naturaleza, y son evaluados según el documento FEMA 356 (FEMA, 2000), mientras que el análisis pushover es ejecutado en SAP2000.

Posteriormente se describe la secuencia de fallas que afecta a la estructura, se evalúan las curvas de capacidad del edificio.

Dando así un avance a los análisis de diseño estructural y llevando su aplicación al estado no lineal, y dejando las puertas abiertas para llegar a implementar los análisis dinámicos, que serian el siguiente paso en el análisis estructural.

## **INTRODUCCIÓN**

La presente investigación se refiere al tema del Diseño de Marcos de Concreto Reforzado, por el método de análisis estático no lineal (PUSH OVER) que se puede definir como la nueva metodología por medio de la cual se diseñan edificaciones.

La investigación de la problemática se realizo por el interés de conocer más a fondo el conocimiento sobre el diseño de marcos de concreto reforzados de edificios, ya que los edificios de gran altura constituyen el emblema de la edificación del siglo XXI.

Las estructuras elevadas tienen como opción el concreto por su excelente desempeño frente a las exigencias: la estabilidad de la estructura; las mayores luces para un máximo de superficie; la integridad de la construcción frente al viento, la explosión, fuego y su inercia térmica.

Actualmente en El Salvador, uno de los métodos de análisis que se utiliza para poder llevar a cabo el diseño de un edificio de marcos con detallado especial es el Método Estático, los resultados obtenidos mediante este análisis pasan a ser comparados con los parámetros establecidos por el Reglamento para la Seguridad Estructural de las Construcciones de la Republica de El Salvador, sobre todo en la Norma Técnica de Diseño por Sismo, la Norma Técnica de Diseño de Estructuras de Concreto (las cuales han sido adaptadas al medio local de los códigos americanos: Uniform Building Code (UBC), American Concrete Institute (ACI). Cabe mencionar que nuestra norma desde su

última modificación en 1994, no se ha vuelto a actualizar para los nuevos procedimientos de análisis.

De ahí nace el interés de estudiar los Marcos de concreto reforzados por métodos no lineales por ser un tipo de análisis novedoso y de modelación más realista.

Dando el seguimiento al tema el cálculo del método estático no lineal, de acuerdo con los métodos clásicos, descansa de forma básica en la formula =  $1/R = y'' = M/EI$  que expresa que la curvatura es una definición lineal del momento flector actuando sobre la sección considerada de la pieza, así es que este método, además de ser denominado "métodos basados en la continuidad teórica", sean conocido más comúnmente como "métodos de cálculo lineal".

Cabe decir que es una manera más para estimar la demanda sísmica y verificar el desempeño de una estructura para sismos severos, de esta forma se presentan antecedentes en los que se menciona el desarrollo evolutivo que ha obtenido el método al transcurrir los años, y la presencia de eventos naturales.

La idea del método estático no lineal ha proporcionado también modos para poder evaluar una edificación que haya sido dañada por algún evento sísmico de cualquier magnitud, para así mejorar el diseño de las edificaciones y suministrar mayores probabilidades de que no surja ningún daño colateral contra la sociedad, también de la misma forma proporcionar una garantía de que la estructura permita la evacuación de los

#### CAPITULO I ANTEPROYECTO

inquilinos y no tener que lamentar alguna pérdida, y obtener resultados apropiados como para no demoler la estructura.

Después de presentar un breve resumen del concepto del tema a desarrollar y tal vez una idea de cómo ha surgido, se despliega una filosofía tomada por muchos países que han optado por contrarrestar los eventos sísmicos y tomar una idea en la que pretenden que los edificios o construcciones no pasen por deterioros por los menos en el tiempo estipulado como vida útil del mismo.

El estudio de esta nueva era de métodos para controlar los movimientos que son adsorbidos por las edificaciones, nace aproximadamente hace 30 años en los que se demostró que se podía incluir análisis dinámico no lineales que al final mostro una complejidad en el proceso haciéndolo impracticable, de esa complejidad resulto el análisis estático no lineal en el que se tomo en cuenta las inelasticidad de los materiales.

Al pasar del tiempo resulto la metodología Pushover Analysis de la mano de software desarrollados para facilitar los resultados, forma por la que se permite estimar la demanda sísmica y poder hacer una verificación del desempeño ante eventos severos.

Al desarrollar o culminar este tema se pretende presentar una información más amplia en cierta manera más clara de la que se encuentra actualmente sobre este tipo de metodología en nuestro país, del que cabe mencionar que existe una escasa información y muchos menos relacionada al diseño de edificaciones.

Es así que se llega a objetivar una investigación del método de análisis no lineal tomando referencia los diseños sismo resistentes, al adquirir los resultados del tema se realizara comparaciones entre métodos. Se fundamentara una basé teórica sobre el análisis no lineal. Además se elaborara un mentor sobre lo metódico para la aplicación del método de análisis no lineal (PUSHOVER), a marcos de concreto reforzado.

#### **CAPITULO I: ANTEPROYECTO**

#### **1.1 ANTECEDENTES DEL PROBLEMA**

El desarrollo de normativas para el diseño de edificaciones en los países Centroamericanos se ha dado en forma aislada, no existe una definición unificada para la obtención de las cargas sísmicas.

Los edificios altos (cuyo diseño está gobernado por los desplazamientos laterales) inician en Centroamérica a partir de los años 1970, con edificios mayores a los 10 niveles. Es notorio en esta década el diseño del Banco de América en Managua (1969, diseño de T.Y. Lin), de 17 niveles, con una estructura del tipo tubo en tubo. A partir de los años 80, se construyen edificios entre 15 y 30 niveles, principalmente en Guatemala y Panamá, usando como sistema estructural marcos (principalmente de concreto reforzado) interactuando con paredes de corte de concreto. A partir de los años ochenta, Panamá abrió una brecha única en la construcción de edificios altos en esta región, con edificios de hasta 50 niveles. Desde el año 2000, se construyen en Panamá edificios que exceden los 70 niveles, algunos casos de hasta 100 pisos. Esto muestra una descripción de los sistemas de estructuración usados en edificios altos en Centroamérica.

En nuestro país por ser considerado uno de los países con mayor actividad sísmica, se han creado reglamentos de análisis y diseño que regulan el proceso de estructuración de los edificios, sin embargo, no se han realizado cambios en la normativa durante aproximadamente una década.

Entre 1940 y 1957, se comenzó la construcción de edificios altos de concreto reforzado hasta de 8 niveles, algunos de los cuales se diseñaron para trabajar bajo cargas gravitacionales, como es el caso del Edificio Darío. La mayoría de edificios altos construidos antes del sismo de 1986 se componían de marcos ortogonales de concreto reforzado, losas densas y paredes de mampostería, citando como ejemplo el Edificio Dueñas, el Edificio Pacífico y la Torre López.

Posterior al terremoto de 1986 han sido construidos numerosos edificios altos de concreto reforzado, entre los cuales están el Hotel Princess, la Torre Cuscatlán, que se caracterizan por poseer sistemas estructurales a base de marcos estructurales y paredes;

Expresada en forma resumida, la filosofía de diseño aceptada prácticamente por todos los países sísmicos del mundo establece, por una parte, que los edificios deben diseñarse de modo que no sufran daños de ninguna especie durante los eventos sísmicos que ocurren frecuentemente, esto es, varias veces durante el período de vida útil (50 a 70 años) del edificio. Pero por otra parte, establece que las estructuras pueden sufrir daños, e incluso tener que demolerse con posterioridad al sismo, ante la eventualidad del sismo más severo que se puede esperar en un determinado lugar, siempre y cuando se garantice que la estructura no colapsará durante la ocurrencia de este sismo severo. La justificación de esta filosofía radica en el elevado costo que significaría diseñar las estructuras para impedir la ocurrencia de daños durante el sismo de gran severidad, unido al hecho de la muy baja probabilidad de ocurrencia de tal evento sísmico. Esta filosofía, de aplicarse adecuadamente en un determinado país, garantiza la preservación de las vidas humanas frente a cualquier circunstancia, junto con optimizar el uso de los recursos económicos de la sociedad.

En el pasado los diseños estructurales se han realizado por métodos lineales y se han analizado las estructuras en el rango elástico, ya que ha sido bastante poco el uso del análisis no lineal, debido a la complejidad de la formulación de problemas y al tiempo prolongado de solución. Pero esto está cambiando, ya que las interfaces de software han desarrollado análisis de método no lineal (Pushover). Además, los algoritmos de solución mejorados y las potentes computadoras personales han reducido los tiempos de solución.

Ahora se empiezan a ser consciencia de los beneficios y de la mayor comprensión que el análisis no lineal aporta al proceso de diseño. Pero como anteriormente el método de análisis no lineal no ha sido muy utilizado, esto ha provocado que en la actualidad no haya mucha información teórica del método haciendo así más complicado su estudio.

Sin embargo, hasta hace poco, la mayoría de las aplicaciones de los software utilizados por los ingenieros de diseño se limitaban al análisis lineal. Este análisis lineal proporciona una aproximación aceptable de las características reales de la mayoría de los problemas que encuentran los ingenieros de diseño. No obstante, de vez en cuando surgen problemas más desafiantes, problemas que requieren un enfoque no lineal.

El análisis estático no lineal es un paso intermedio entre el análisis estático lineal y el análisis no lineal dinámico. La base de este análisis es la definición de la no linealidad de los materiales constituyentes de la estructura.

El análisis de PUSHOVER no cuenta con una extensa base teórica; motivo por lo cual los ingenieros eran reticentes al uso del análisis no lineal debido a la complejidad de la formulación de problemas y al tiempo prolongado de solución; este análisis está basado en la asunción que los múltiples grados de vibración de una estructura están directamente relacionados a la respuesta de un sistema equivalente de un grado de libertad con características de histéresis apropiadas. Es un método simple y eficiente para estudiar la capacidad resistencia-deformación de una estructura, bajo una distribución esperada de fuerzas inerciales. El análisis se realiza manteniendo las cargas gravitacionales constantes y aplicando a la estructura un patrón de cargas laterales que se incrementan de manera monotónica. Luego de tener la fuerza concentrada en cada nivel, ésta se distribuye en planta para cada nudo principal, proporcional a su masa tributaria.

Para realizar este análisis, se incorpora directamente la respuesta inelástica del material. La estructura se empuja hacia un desplazamiento esperado (o hasta el colapso) que se obtiene a través de los códigos de diseño de cada país, y que representa el desplazamiento máximo probable que la estructura experimentará bajo una demanda sísmica, obteniendo así las deformaciones y las fuerzas internas de la estructura. Cada iteración en el aumento de la carga lateral define el par ordenado fuerza lateral – desplazamiento. Con todas las iteraciones realizadas se grafica cada par ordenado para obtener la curva de capacidad o curva de pushover, la cual muestra como varía la rigidez de la estructura bajo la aplicación de cargas incrementales.

En nuestro país existen pocos estudios relacionados con la aplicación del análisis estático no lineal pushover (Análisis de Colapso); debido a que es la nueva filosofía de análisis que se está extendiendo a nivel mundial por la necesidad de evaluar el comportamiento inelástico de las estructuras ante un movimiento sísmico. Pero de los pocos estudios que existen están enfocados en la utilización del Análisis No Lineal para la evaluación de edificaciones existentes y no se ha tratado de estudiar en realidad las ventajas que traería este método de análisis para el diseño de estructuras, siendo este el principal objetivo del presente proyecto de investigación.

Internacionalmente existen normas que rigen este tipo de Análisis No Lineal, tales como FEMA 356, FEMA 440, ATC 40. Con los cuales podrá verificarse los resultados obtenidos de los diseños en el software y permitirá validar los procedimientos normativos en el área de desempeño sismorresistente.

#### **1.2 PLANTEAMIENTO DEL PROBLEMA**

El historiador William Durant afirmó que "la civilización existe por consentimiento geológico, sujeto a cambio sin previo aviso" y definitivamente esto es aplicable a El Salvador, cuya historia ha sido fuertemente marcada por las erupciones volcánicas y los terremotos. El Salvador se encuentra ubicado en el "anillo de fuego", la zona de actividad sísmica y volcánica que bordea la cuenca del océano Pacífico e incluye todo la costa occidental del continente americano, Japón, Filipinas y Nueva Zelandia.

El Salvador ha sido un país que se ha encontrado en un aproximado de 63 ocasiones en movimientos de tierra de magnitudes considerables durante los años de 1575 a 2001. En la historia de los innumerables sismos ocurridos en el país sea puesto en evidencia el mal funcionamiento de estructuras que albergan a la comunidad, mostrando la necesidad de implementar nuevas estrategias, utilizando diferentes métodos para el diseño de estructuras, de esta manera se han puesto a prueba nuevamente los métodos de diseño de estructuras, lo que incrementa el riesgo sísmico del país.

El Riesgo sísmico es la probabilidad de una pérdida causada por un sismo durante un tiempo definido. Esta pérdida puede ser medida en términos humanos, económicos o sociales y la escala escogida define el costo de la pérdida que da una medida del riesgo. Por ejemplo, se podría expresar el riesgo en términos del número de muertos o en términos de un costo económico, que puede incluir elementos directos (bienes destruidos) e indirectos (interrupción de comercio, etc.).La probabilidad de una pérdida

causada por un sismo depende de dos factores, la amenaza sísmica y la vulnerabilidad (Fourier d'Albe, 1988):

#### Riesgo Sísmico = Amenaza Sísmica \* Vulnerabilidad

La amenaza sísmica es la probabilidad de que ocurran movimientos sísmicos de cierta intensidad en una zona determinada durante un tiempo definido. La amenaza también puede incluir otros efectos que el mismo sismo genera, como derrumbes y licuefacción de suelos. La vulnerabilidad representa el daño que se puede esperar en una estructura sujeta a un movimiento sísmico de cierta intensidad. Entonces la vulnerabilidad refleja la falta de resistencia de un edificio frente a las solicitaciones sísmicas.

La amenaza sísmica refleja características de la naturaleza que generalmente no pueden ser modificados, como son la sismicidad y la geología de una región. En cambio, la vulnerabilidad sí puede ser modificada y por lo tanto la única forma de disminuir el riesgo sísmico para una instalación es reduciendo la vulnerabilidad a través del diseño y la construcción adecuados. Dada la alta incidencia de la intervención humana en la vulnerabilidad, que es determinante para el riesgo sísmico, aunque los sismos son un fenómeno natural, los desastres resultantes, cuando ocurren, no pueden ni deben considerarse como "desastres naturales".

Por eso los investigadores están en la búsqueda constante de metodologías y herramientas que nos permitan modelar y hacer posible el análisis estructural cada vez más cercanas a como ocurren en la realidad y poder así reducir el riesgo sísmico. Una de esas metodologías es las que nos presentan el ATC-40, FEMA-356. La cual se basa en el Análisis No Lineal; que aunque ya tienen algunos años de haber sido publicadas, todavía no se les está dando la debida importancia, debido a que normalmente los diseños estructurales se han hecho por medio de Análisis Lineal, por lo consiguiente es necesario hacer una comparación de ambos métodos para establecer ventajas y desventajas económicas y de seguridad estructural, haciendo uso del mismo se realizara la aplicación sobre el diseño de marcos de concreto reforzado de una edificación. Además se pretende suministrar una metodología para hacer el uso del software y que se ponga en práctica una nueva herramienta para el diseño de estructuras de marcos de concreto el cual proporcionara resultados más cercanos a la realidad que sufre una edificio al ser afectado por una acción sísmica.

El uso de procedimientos más sofisticados como el software, en el modelo inelástico de estructuras para simular comportamientos y predecir respuestas estructurales, se está volviendo cada día más necesario para lograr análisis más reales, y así mientras el Diseño Sísmico Basado en Desempeño se abre paso en nuestro medio. Las herramientas disponibles tienen que ir evolucionando, sin embargo estas herramientas nuevas van a requerir para su uso de la interacción de profesionales capacitados para la implementación de estas nuevas herramientas. Y una de estas herramientas es el programa de cómputo Sap2000 que se usara en el desarrollo de la presente tesis.

#### **1.3 OBJETIVOS**

#### GENERAL

• Investigar sobre el método de análisis no lineal (pushover) en base al diseño de edificaciones sismo resistente, para luego hacer una comparación entre el método de análisis lineal y no lineal utilizando un software especializado para el cual se desarrollara una guía metodológica del software para el análisis general de marcos de concreto reforzados, y así concluir con un análisis comparativo de ambos métodos con referencia a una edificación.

#### **ESPECIFICOS**

- Fundamentar una base teórica sobre el análisis no lineal en el diseño de estructuras.
- Elaborar una guía metodológica para el análisis estructural por el método no lineal utilizando el software Sap2000.
- Llevar a cabo la fase aplicativa y desarrollar un análisis comparativo de una estructura haciendo uso del análisis lineal y el análisis no lineal con ayuda del software Sap2000.
- Incorporar la utilización del espectro de diseño para la aplicación del análisis estatico no lineal, en este caso basado en los parámetros de la NTDS.

#### **1.4 ALCANCES**

Se realizara el estudio del arte para recopilar una gama de información con respecto al análisis lineal y no lineal con relación al diseño de estructuras, la que se utilizará para dar a conocer más detalladamente ambos el métodos, así como también de su aplicación, con énfasis en el análisis no lineal, para obtener de forma teórica las ventajas y desventajas que proporciona un método con respecto al otro. Con el fin de:

Conocer de forma general los conceptos del diseño de estructuras por los distintos métodos de análisis, saber de la diferencia entre ambos métodos y en qué manera se pudieran saber ya en el modelaje del edificio, los tipos de procedimientos de análisis sísmico de estructuras y en que se basan cada unos de ellos, entender los métodos de evaluación de la capacidad estructural en el cual se han basados los distintos procedimientos de análisis y así saber de qué manera incluirlo en el diseño.

Adquiriendo toda esta información se documentara la base teórica con respecto al análisis no lineal sobre el diseño de estructuras de marco de concreto reforzado, la cual será de gran importancia para interpretar de una mejor manera el software especializado que se utilizara para el diseño, con el fin de formular una guía metódica en la que se explique en forma detallada los pasos en el diseño y análisis estructural por el método no lineal todo esto haciendo uso del software Sap2000.

#### CAPITULO I ANTEPROYECTO

Se realizara un análisis comparativo de una estructura utilizando el método lineal y no lineal, para poder determinar diferencias, ventajas y desventajas que se reflejen en los resultados que nos proporcione el software.

#### **1.5 LIMITACIONES**

Hasta la fecha en nuestro país existen pocos estudios relacionados con la aplicación del análisis estático no lineal pushover debido a la escasa teoría sobre este método es uno de las tantas limitantes que ocasiona este análisis.

Se hará uso de normas internacionales, debido a que las normas Técnicas Nacionales para Diseño de estructuras sismo-resistentes basadas en el método de análisis no lineal no existe en nuestro país, y la norma técnica por sismo de nuestro país no incluye nada sobre el análisis no lineal.

Con la utilización del software SAP2000 en relación al análisis No Lineal podemos obtener la curva de capacidad de una estructura a través de la aplicación de un Pushover y la definición de Rótulas plásticas en los extremos de los elementos. Esta curva de Capacidad permite estudiar los mecanismos de falla que presenta un determinado modelo obteniendo la ductilidad, Capacidad última, máxima deformación inelástica, etc. Adicionalmente, la capacidad puede verificarse contra la demanda impuesta siguiendo los criterios de las Normas FEMA 356, ATC 40, Esto permite validar los procedimientos normativos en el área de desempeño sismo-resistente.

Se limita la definición de que metodología usar por motivos de la poca información y práctica del método, ya que sus estudios se han desarrollado solo en evaluación de edificaciones existentes en nuestro país.

#### CAPITULO I ANTEPROYECTO

Otra limitante es obtener el software en versiones de nuestro idioma motivo por el que esté ha sido desarrollado en el ámbito internacional.

## **1.6 JUSTIFICACIÓN**

El problema del análisis estructural sísmico es un tema importante en nuestra profesión y también de forma general por nuestra ubicación geográfica, ya que los terremotos son un tipo muy determinado de evento natural, por ser eventos de alta probabilidad de ocurrencia en nuestro país. Y cuyas consecuencias, son enormes en términos de destrucción y sufrimiento.

Los terremotos constituyen desastres naturales cuya característica es que provocan las mayores pérdidas humanas y económicas, pero en si estas pérdidas humanas y económicas no son debidas a los mecanismos sísmicos, si no a las fallas de las construcciones realizadas por el hombre: edificios, presas, puentes, sistemas de transporte, etc."

Por eso los investigadores están en la búsqueda constante de metodologías y herramientas que nos permitan modelar y hacer posible el análisis estructural cada vez más cercanos a como ocurren en la realidad. El análisis no lineal es una metodologías que nos presentan el ATC-40, FEMA-356 y FEMA 440 que aunque ya tienen algunos años de haber sido publicadas, todavía no se les está dando la debida importancia.

El análisis no lineal es un método que proporciona resultados de análisis estructurales bastante reales, pero que no ha sido muy utilizado en los procesos de diseño debido a la complejidad de sus procedimientos para los cálculos. Debido a esta razón la mayoría de análisis estructural que se han realizado están basados en análisis lineal.

La utilización del análisis lineal para el diseño de estructuras según la teoría ha producido elementos sobre dimensionado y sobre-reforzados, incurriendo así en obras de alto costo económico.

Partiendo de lo expuesto anteriormente es necesario hacer un análisis comparativo de ambos métodos, para poder determinar ventajas y desventajas. Ya que actualmente es posible determinar la respuesta no lineal y lineal de un modelo matemático de un sistema estructural sujeto a acciones, debido al desarrollo de software de análisis estructural.

En el mundo actual se puede tener claro que cada día que se vive se necesitan cambios y en plena evolución es necesario estar pendiente de nuevos procedimientos y análisis que sobresalgan dentro de la actual tecnología descubriendo mejores beneficios en teorías del pasado, ya que de no ser así se estaría perdiendo el avance individual y colectivo de los actores involucrados. Y quedando en el fondo de la ideas las nuevas ventajas que trae consigo los nuevos procedimientos.

Por lo tanto se ha considerado de gran novedad e importancia proporcionar una fuente bastante completa de información teórica respecto al análisis no lineal estático, así como también contribuir a la práctica y utilización de este método por medio de software especializado que nos facilita el procedimiento de cálculos complejos de este método. Pero sobre todo determinar si este método traerá más ventajas que los métodos utilizados y esto se lograra por medio de una comparación de un diseño entre los métodos.

## **1.7 METODOLOGÍA DE LA INVESTIGACIÓN A DESARROLLAR.**

Para poder llevar a cabo el desarrollo del trabajo de investigación propuesto, es necesario tomar en cuenta ciertos puntos básicos a seguir para que el desarrollo del mismo tenga éxito, tales como:

#### *Búsqueda de información relacionada con la temática en desarrollo.*

Esto tiene por objeto la familiarización con el tema, mediante consultas bibliográficas, tanto de publicaciones afines a la problemática planteada que ha sido estudiada previamente en el país ó por estudios realizados en el extranjero.

#### *Planteamiento de marco teórico relacionado con la investigación.*

Una vez recolectada la información, se procederá a plantear los conceptos básicos que regirán nuestra investigación, así como la terminología empleada en el proceso, lo cual servirá como base para sustentar los diferentes cálculos y procesos que se plantearán y desarrollarán, los cuales servirán a la vez de ayuda para el uso de métodos racionales de diseño sísmico.

*Redacción de la guía de análisis estructural de edificios utilizando software especializados (SAP2000 v14).*

Se completará la redacción de la guía de análisis estructural de edificios utilizando modelos tridimensionales, que servirá de base para el desarrollo del análisis de estructuras de edificios regulares por medio de programas de computadora, y quedará como material didáctico para los estudiantes de las materias de diseño estructural y estructuras de concreto, así como también para todo aquel profesional interesado en el tema.

#### *Calibración de los programas de computadora a utilizar.*

Para comprender cómo trabajan los programas de computadora a utilizar, será necesario realizar una calibración ó refinamiento de los datos obtenidos. Se realizará el análisis de un edificio regular, tanto en planta como en elevación, el cual se desarrollará de dos formas: La primera, utilizando el método estático de diseño ó método de las fuerzas equivalentes; la segunda se desarrollará haciendo uso del análisis mediante el uso del modelado tridimensional de su estructura haciendo uso de los programas de computadora, con esto se buscará comparar los resultados obtenidos por los dos métodos.

# *CAPITULO II Estado actual del conocimiento.*

## **2.0 ESTADO ACTUAL DEL CONOCIMIENTO**

#### **2.1 GENERALIDADES.**

Encontrar una adecuada forma de representar la acción sísmica sobre estructuras es hasta hoy un problema que sigue en pleno desarrollo, sobre todo porque el sismo de diseño incorpora una amplia gama de variables tales como las características del suelo, propiedades dinámicas de las edificaciones, período de retorno del sismo, etc.

# **2.1.1 PRINCIPIOS DEL ANÁLISIS LINEAL Y NO LINEAL.**

El término "rigidez" define la diferencia fundamental entre el análisis lineal y el no lineal. La rigidez es una propiedad de una pieza o ensamblaje que caracteriza la respuesta ante la carga aplicada. Una serie de factores afectan a la rigidez:

1. Forma: Una viga en I tiene una rigidez diferente de una viga de canal

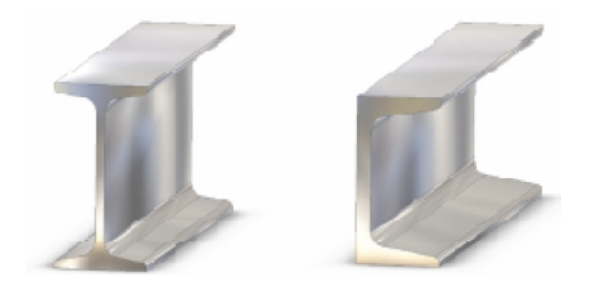

Figura 2.1 Comparación de formas de elementos estructurales.

#### CAPITULO II ESTADO ACTUAL DEL CONOCIMIENTO.

2. Material: Una viga de hierro es menos rígida que una viga de acero del mismo tamaño.

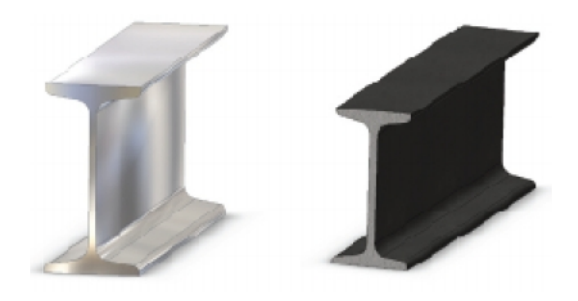

Figura 2.2 Figura Comparación de material de elementos estructurales.

3. Soporte de la pieza: Una viga con un soporte simple es menos rígida y se curvará más que la misma viga con soportes integrados, tal como se muestra en la Figura.

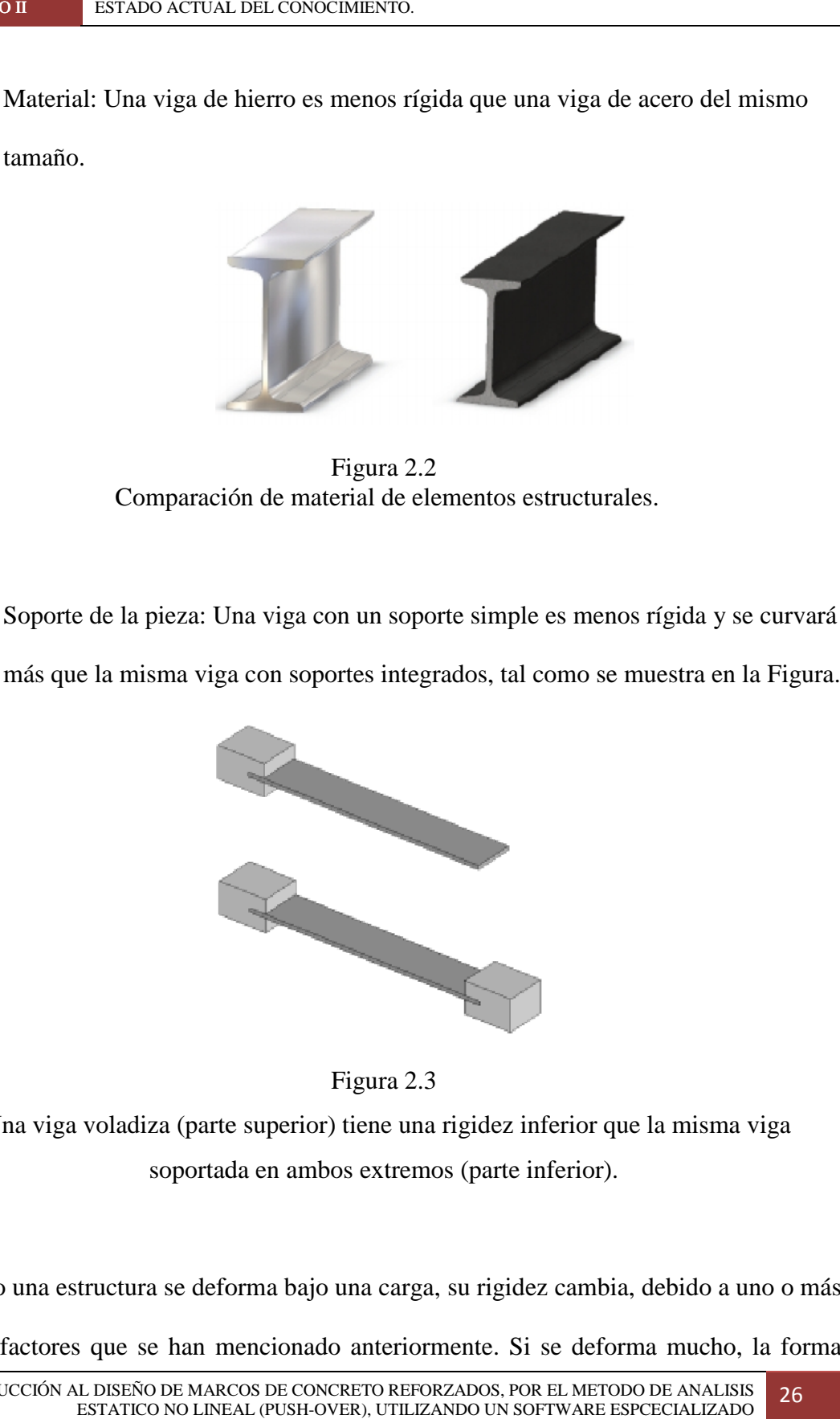

Figura 2.3

Una viga voladiza (parte superior) tiene una rigidez inferior que la misma viga soportada en ambos extremos (parte inferior).

Cuando una estructura se deforma bajo una carga, su rigidez cambia, debido a uno o más

de los factores que se han mencionado anteriormente. Si se deforma mucho, la forma

puede cambiar. Si el material alcanza su límite de fallo, las propiedades del material cambiarán. Por otro lado, si el cambio de rigidez es suficientemente pequeño, es lógico asumir que ni las propiedades de la forma ni las del material cambiarán durante el proceso de deformación. Esta suposición es el principio fundamental del análisis lineal.

Esto significa que a través de todo el proceso de deformación, el modelo analizado mantuvo la rigidez que poseía en la forma no deformada antes de la aplicación de la carga. Independientemente de cuánto se deforme el modelo, si la carga se aplica en un paso o gradualmente, y sin importar lo altas que sean las tensiones que se desarrollan en respuesta a la carga, el modelo mantiene la rigidez inicial.

Todo esto cambia al entrar en el mundo del análisis no lineal, porque el análisis no lineal requiere que los ingenieros abandonen la idea de rigidez constante. En su lugar, la rigidez cambia durante el proceso de deformación y la matriz de rigidez debe actualizarse ya que el solucionador no lineal progresa a través de un proceso de solución iterativa. Estas iteraciones aumentan la cantidad de tiempo que se tarda en obtener resultados precisos.

#### **2.1.2 COMPORTAMIENTOS CONSTITUTIVOS DE LOS MATERIALES.**

El tipo de comportamiento que tiene un cierto material frente a una acción puede superar a veces la imaginación, por ejemplo existen metales que se encogen frente al aumento de la energía calorífica.

En el caso del comportamiento estructural también puede aparecer respuestas tensión– deformación alejada de las curvas clásicas a las que se está acostumbrado. Pero, excepciones aparte, se puede afirmar que en términos amplios y generales los materiales presentan dos tipos básicos de comportamiento no lineal.

#### **Comportamiento con endurecimiento.**

Cuando el material supera un cierto estado tensional límite empieza a perder rigidez. Aunque puede seguir soportando incrementos de carga. En este caso, la curva de comportamiento muestra que a medida que el estado tensional. Entre materiales que se comportan de esta manera se pueden encontrar los de tipos metálicos como el acero que se suelen asociar a modelos de plasticidad.

#### **Comportamiento con ablandamiento.**

Al superar cierto estado tensional límite el material pierde rigidez y no puede seguir soportando incremento de carga. En este caso el material se va descargando aunque su deformación sigue aumentando. Este comportamiento es característico de los materiales como el concreto que se puede asociar modelos de fisuración.

## **2.2 METODOS DE ANÁLISIS SÍSMICO DE ESTRUCTURAS.**

El análisis sísmico de estructuras es una disciplina que se enmarca dentro del campo del Análisis Estructural y tiene como objetivo efectuar una apreciación de la respuesta de una estructura a la ocurrencia de un evento sísmico.

En un principio las respuestas estaban basadas en resistencia, pero este criterio a evolucionado y actualmente nos interesan las que se encuentran basadas en desplazamientos, pues se ha llegado a la conclusión que son estos, los desplazamientos, los que dañan a las estructuras, adicionalmente se ha demostrado que nuestra capacidad de predicción de la demanda de resistencia (representada principalmente por el cortante en la base) es bastante superior a nuestras posibilidades de predecir los desplazamientos de nuestra estructura, siendo esto muy claro cuando vemos una curva de capacidad, donde se aprecia que pequeñas variaciones en el cortante basal pueden implicar sustanciales variaciones en el desplazamiento.

En términos estadísticos diríamos que la incertidumbre en la determinación de las acciones basadas en resistencia es inferior a la que se halla presente en las basadas en desplazamientos.

Todo este razonamiento más consideraciones económicas han creado el marco en el que se viene desarrollando el Diseño Sísmico Basado en Desempeño.

# **2.2.1 PROCEDIMIENTOS DE ANÁLISIS SÍSMICO DE ESTRUCTURAS**

Los principales procedimientos de análisis sísmico son los siguientes:

 Análisis Lineal Análisis Estático Lineal Análisis Dinámico Lineal Análisis No Lineal Análisis Estático No Lineal

Análisis Dinámico No Lineal

#### **2.2.1.1 Análisis lineal.**

En la actualidad, la mayor parte de las estructuras de concreto armado se diseñan para momentos, cortantes y fuerzas axiales encontrados mediante la teoría elástica. Por otra parte, el dimensionamiento real de los elementos se lleva a cabo con modelos de resistencia que reconocen que se tendría una respuesta inelástica de la sección y del elemento para estados de sobrecarga. Por ejemplo, las cargas mayoradas se utilizan en el análisis elástico para determinar los momentos de viga continua después de lo cual las secciones críticas de viga se diseñan con el conocimiento que el acero estaría muy dentro del intervalo de fluencia y que la distribución de esfuerzos en el concreto sería no lineal antes del colapso final. Evidentemente, éste es un planteamiento inconsistente dentro del proceso total de análisis y diseño, aunque puede demostrarse que es seguro y conservador (Nilson, 1999).

#### **Análisis Estáticos Lineales (ALE), conocidos como Estáticos Equivalentes.**

La estructura se modela como un sistema de un grado de libertad y con una rigidez elástica lineal. La acción sísmica se modela mediante una distribución de fuerzas laterales equivalentes, las cuales son obtenidas mediante la distribución en altura del cortante basal y se determinan, mediante un análisis estático lineal, las fuerzas y los desplazamientos internos de la estructura. Este tipo de procedimientos se utiliza principalmente para propósitos de diseño, su uso se limita a estructuras regulares donde el primer modo de vibración es el predominante.

#### **Análisis Dinámicos Lineales (ALD).**

La estructura se modela como un sistema de múltiples grados de libertad mediante una matriz de rigidez elástica lineal y una matriz de amortiguamiento, la acción sísmica se modela utilizando un análisis espectral modal o un análisis temporal. En ambos casos, las fuerzas y los desplazamientos internos de la estructura se determinan mediante un análisis dinámico lineal.

a) Tiempo Historia, cuando se usan registros de aceleración y las respuestas estructurales se conocen a lo largo de toda la duración del evento sísmico.

b) Espectro de Respuesta, cuando se trabaja con los espectros obtenidos de los registros de aceleración, combinando los aportes de cada modo, a fin de obtener un valor representativo de la respuesta, ya que la falta de simultaneidad de las máximas respuestas en cada modo de vibración implican la necesidad de combinarlas adecuadamente.

#### **2.2.1.2 Análisis no lineal.**

Basado en una gran cantidad de ensayos y estudios los análisis no lineales han presentado un amplio desarrollo, apoyados también en el avance tecnológico de los computadores.

Los métodos de análisis no lineales se clasifican en dos grandes grupos: los análisis dinámicos no lineales y los análisis estáticos no lineales. Ambos requieren de un cavado conocimiento de las características de los materiales sobretodo de aquellas que dicen relación con propiedades relativas al comportamiento frente a cargas de tipo dinámicas.

#### **Análisis Estáticos No Lineales (ANLE).**

#### **Método PUSH-OVER**

Es más conocidos como Push–Over, por su nombre en inglés, cuya principal característica es la de usar sistemas equivalentes de un grado de libertad, para modelar

una estructura de múltiples grados de libertad y que únicamente nos permiten apreciar respuestas globales de la estructura.

En este tipo de análisis, el modelo de la estructura incorpora directamente las características no lineales de la relación fuerza-deformación de los elementos y componentes individuales debidas a la respuesta inelástica del material; la representación más común para este análisis es la curva de capacidad de carga o curva "pushover", la cual corresponde a la relación entre el cortante basal y el desplazamiento en el nivel superior de la estructura.

Los análisis estáticos no lineales (nonlineal static procedure: NSP, o también llamados análisis pushover) nacen como una alternativa a los análisis dinámicos no lineales, Estos métodos se desarrollan como herramientas para descubrir la vulnerabilidad presente en edificios al ser sometidos a cargas laterales provocadas por sismos.

Los análisis *pushover* consisten básicamente en aplicar, sobre los edificios, una carga monotónicamente creciente hasta alcanzar un desplazamiento objetivo o fuerza de corte basal previamente definida.

Actualmente existen al menos tres documentos de amplia difusión que indican una o varias formas de realizar un análisis *pushover*, éstos son el ATC-40, el FEMA356 y el Eurocode-8 (EC8). Chopra (Chopra, 2000) explica que los procedimientos estáticos no lineales incorporados en el ATC-40 (ATC, 1996) y el FEMA273 (FEMA, 1997) se
basan en el *capacity spectrum method* originalmente desarrollado por Freeman, el cual consiste en los siguientes pasos:

- 1. Desarrollar la relación entre el corte basal Vb y el desplazamiento del piso último en la figura 2.4 (a), comúnmente conocida como curva *pushover*.
- 2. Convertir la curva pushover en un diagrama de capacidad, figura 2.4 (b), donde  $m_1$  es la masa concentrada en el j-ésimo nivel de piso;  $\mu$  es éjesimo elemento de piso del modo fundamental  $\overline{1}$ ; n es el número de pisos; y  $M^*$ <sub>1</sub> es la masa modal efectiva para el modo de vibrar fundamental:

$$
\Gamma_1 = \frac{\sum_{j=1}^n m_j \Phi_{j1}}{\sum_{j=1}^n m_j \Phi_{j1}^2}
$$
 (2.1a); 
$$
M_1^* = \frac{\left(\sum_{j=1}^n m_j \Phi_{j1}\right)^2}{\sum_{j=1}^n m_j \Phi_{j1}^2}
$$
 (2.1b)

- 3. Convertir el espectro de respuesta elástico (o el de diseño) del formato estándar pseudo-aceleración A versus periodo natural Tn al formato A-D, donde D es la ordenada deformación espectral, figura 2.4 (c).
- 4. el diagrama de demanda y el diagrama de capacidad juntos y determinar la demanda de desplazamiento figura 2.4 (d). Involucrados en este paso están los análisis dinámicos como una secuencia de sistemas lineales equivalentes con sucesivas actualizaciones de los valores de periodo natural de vibración Teq y el amortiguamiento viscoso equivalente ζeq.

5. Convertir la demanda de desplazamiento determinada en el paso 4 a desplazamiento global (de piso) y la componente de deformación individual compararlas con los valores límites para el desempeño objetivo especificado.

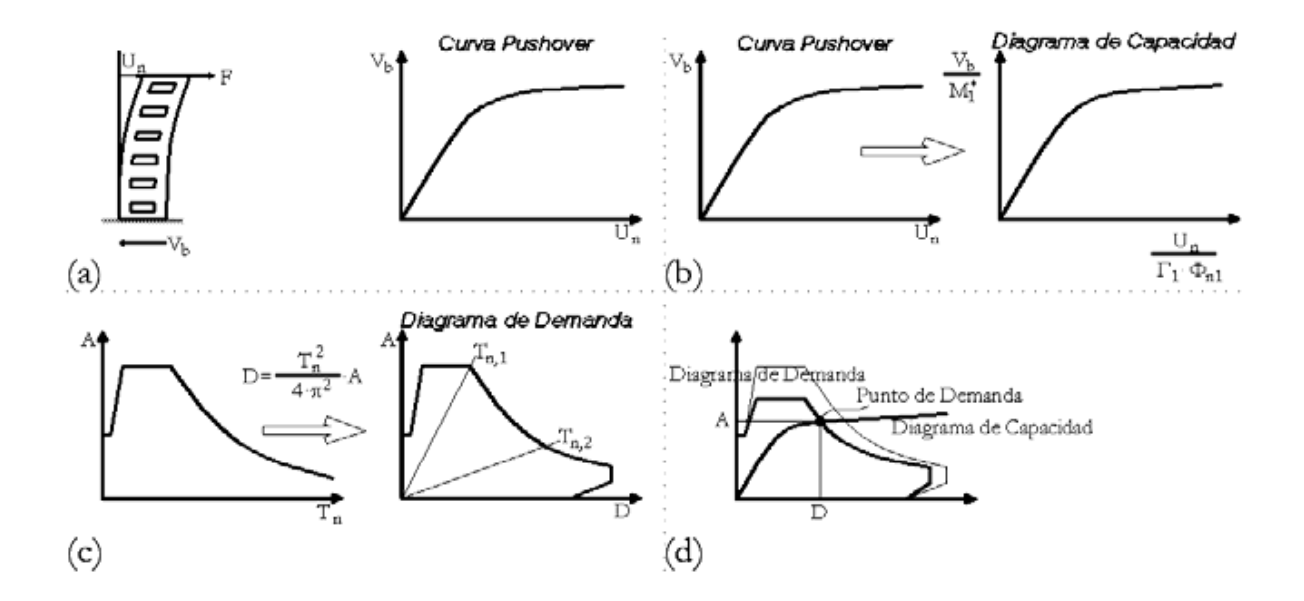

Figura 2.4 Método de Capacidad Espectral.

- a) Curva desplazamiento del último piso versus corte basal. Curva pushover.
- b) Conversión de la curva pushover a diagrama de capacidad.
- c) Conversión del formato estándar del espectro de respuesta elástico al formato A-D.
- d) Diagrama de demanda, de capacidad y punto de demanda.

Chopra (Chopra, 2000) además explica que existen varias aproximaciones en varios de los pasos descritos del análisis simplificado de sistemas inelásticos de varios grados de libertad. Implícito en los pasos 1 y 2 es que la distribución de fuerzas laterales asumida se aproxima y sustenta sólo en el modo fundamental de vibración del sistema elástico. Implícito en el paso 4 está la convicción que la deformación inducida por el sismo de un sistema inelástico de un grado de libertad puede ser estimada satisfactoriamente por un método iterativo requiriendo del análisis de una secuencia de sistemas lineales equivalentes, evitando así el análisis dinámico del sistema inelástico de un grado de libertad.

## **Método del espectro de capacidad (ATC-40).**

El CSM (capacidad spectrum method: CSM) o método del espectro de capacidad está incluido en el documento ATC-40 (ATC, 1996), este método de análisis no lineal estático utilizada la curva de capacidad de la estructura (curva pushover) y una reducción del espectro de respuesta para evaluar el desempeño del edificio (Valenzuela, 2002).

Valenzuela (Valenzuela, 2002) explica que éste método de análisis estático no lineal involucra tres conceptos: capacidad, demanda y desempeño. La capacidad está asociada a la curva pushover o curva de fuerza basal versus deformación, este proceso usa una serie de análisis elásticos secuenciales, bajo la acción de patrones de carga laterales aplicado a la estructura. La demanda es la curva que representa la acción sísmica y el desempeño es una medida del comportamiento del edificio mediante una serie de parámetros preestablecidos.

El ATC-40 especifica tres métodos (métodos A, B y C) para estimar la demanda de deformación inducida por acciones sísmicas (Chopra, 2000). El procedimiento A y B son analíticos y computacionalmente amenos, considerando que el procedimiento C es gráfico y más adecuado para un análisis manual.

Chopra y Goel evaluaron la precisión de los procedimientos estáticos no lineales contenidos en el ATC-40, con respecto a su capacidad para estimar las deformaciones sísmicas (Chopra, 2000) en la investigación los autores demuestra importantes deficiencias en el procedimiento A. Este procedimiento iterativo no converge para algunos de los sistemas analizados. Converge en la mayoría de los casos, pero a una deformación muy diferente a la entregada por procedimientos dinámicos no lineales. El procedimiento B del ATC-40 siempre entrega un único valor de deformación, semejante al entregado por el procedimiento A, cuando este converge. Estos procedimientos aproximados subestiman significativamente la deformación para un amplio rango de periodos y factores de ductilidad con errores del orden del 50%, implicando que la deformación estimada es cerca de la mitad del valor "exacto".

## **Método de coeficientes de desplazamiento (FEMA 273/356).**

La Agencia Federal para el Manejo de Emergencias, (*Federal Emergency Management Agency:* FEMA) junto a la Sociedad Americana de Ingenieros Civiles, (*American Society of Civil Engineers:* ASCE), ambas instituciones estadounidenses, redactaron un documento con características de pro-norma en el cual se entregan, entre otras cosas,

### CAPITULO II ESTADO ACTUAL DEL CONOCIMIENTO.

directivas para la realización de análisis dinámicos no lineales, un procedimiento para realizar análisis estáticos no lineales y parámetros de modelación numérica de rótulas plásticas en los materiales estructurales más usados (FEMA, 2000).

plásticas en los materiales estructurales más usados (FEMA, 2000).<br>La relación no lineal fuerza-desplazamiento entre el corte basal y el desplazamiento del nodo de control será suplida con una relación idealizada para calcular la rigidez lateral efectiva, Ke, y la resistencia de fluencia efectiva, Vy, de la estructura, figura 2.5.

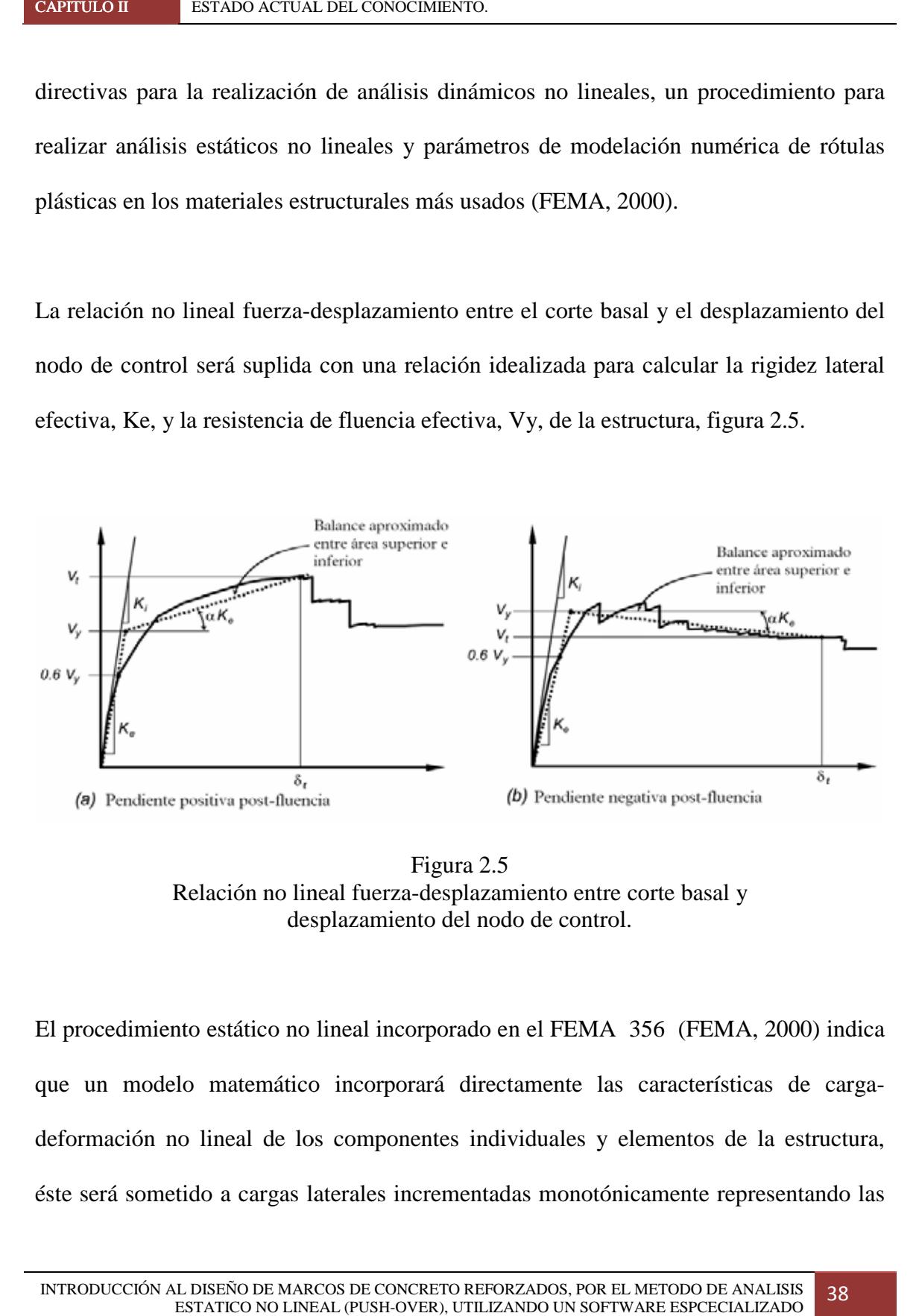

Figura 2.5 Relación no lineal fuerza-desplazamiento entre corte basal y desplazamiento del nodo de control.

El procedimiento estático no lineal incorporado en el FEMA 356 (FEMA, 2000) indica que un modelo matemático incorporará directamente las características de cargadeformación no lineal de los componentes individuales y elementos de la estructura,<br>éste será sometido a cargas laterales incrementadas monotónicamente representando las éste será sometido a cargas laterales incrementadas monotónicamente representando las fuerzas de inercia producidas durante un sismo, hasta alcanzar un desplazamiento objetivo.

El desplazamiento objetivo se medirá en un nodo de control ubicado en el centro de masa del último nivel de la estructura. El desplazamiento objetivo intenta representar la deformación máxima como la que podría ocurrir durante el sismo de diseño. Debido a que el modelo matemático considera directamente los efectos de la respuesta inelástica del material, las fuerzas de inercia calculadas serán aproximaciones razonables de aquellas esperadas durante el sismo (FEMA, 2000). El desplazamiento objetivo se calcula según la ecuación (2.2).

$$
\delta_t = C_0 C_1 C_2 C_3 S_a \frac{T_e^2}{4\pi^2} g \tag{2.2}
$$

Dónde:

C0: Factor de modificación relativo al desplazamiento espectral de un sistema equivalente de un grado de libertad.

C1: Factor de modificación relativo al desplazamiento inelástico máximo esperado.

 $C_2$ : Factor de modificación que representa el efecto de las características histeréticas, degradación de rigidez y deterioro de resistencia.

C3: Factor de modificación que representa el incremento de los desplazamientos debidos a efectos P- dinámicos.

Sa: Espectro de repuesta reaceleraciones.

- Te: Período fundamental efectivo.
- g: Aceleración de gravedad.

Para los análisis no lineales estáticos al menos dos distribuciones de carga lateral serán aplicados, estos serán seleccionados de dos grupos:

1. Un patrón modal seleccionado de entre los que siguen:

•Una distribución vertical proporcional a los valores de CVX, que es un factor de distribución vertical de fuerzas sísmicas.

•Una distribución vertical proporcional a la forma del modo fundamental en la dirección de análisis.

•Una distribución vertical proporcional a la distribución de corte de entrepiso calculada mediante la combinación modal de un análisis de espectro de respuesta que incluya suficientes modos para incorporar al menos el 90% de la masa total de la estructura.

2. Un segundo patrón seleccionado a partir de uno de los siguientes:

•Una distribución uniforme consistente de una fuerza lateral en cada nivel proporcional a la masa total de cada nivel.

•Una distribución de carga adaptable que cambie a medida que la estructura se deforma.

## **Método N2, Eurocode-8.**

El método N2 ha sido desarrollado por Fajfar (Fajfar, 2000) en la *University of Ljubljana*, donde N representa *nonlinear analysis* y 2 por dos modelos matemáticos.

El método N2 combina el análisis *pushover* de un sistema de múltiples grados de libertad con el análisis de espectro de respuesta de un sistema equivalente de un grado de libertad. El procedimiento se formula en formato aceleración-desplazamiento, el cual permite una interpretación visual del procedimiento y de las relaciones entre los conceptos básicos que controlan la respuesta sísmica. Un espectro inelástico, mejor que un espectro elástico con periodo y amortiguamiento equivalente, es utilizado, este aspecto representa la mayor diferencia con respecto al CSM. Más aún, la demanda requerida puede ser obtenida sin iteración. Generalmente, los resultados del método N2 son razonablemente adecuados, dado que la estructura oscila predominantemente en el primer modo (Fajfar, 2000).

En el método N2, el vector de cargas laterales P usado en el análisis *pushover* es determinado con la ecuación (2.3), donde M es la matriz diagonal de masa:

$$
P = p \cdot \Psi = p \cdot M \cdot \Phi \tag{2.3}
$$

La magnitud de las fuerzas laterales es controlada por p. La distribución de cargas laterales se denomina Ψ. Este relaciona el modo de deformación Φ. Consecuentemente, la fuerza asumida y la forma de la deformada no son mutuamente independientes como en la mayoría de los otros *pushovers*. Notar que la ecuación (2.3) no representa alguna restricción con respecto a la distribución de cargas laterales. Usualmente, esta distribución es asumida directamente. En el método N2, la distribución es asumida indirectamente, pero incorporando la forma de la deformada (Fajfar, 2000).

La curva pushover representa la relación entre la fuerza de corte basal y el desplazamiento del nodo de control.

Actualmente el método N2 se encuentra incorporado al Eurocode-8 (CEN, 2002).

El EC8 indica que un análisis *pushover* puede ser aplicado para verificar el desempeño estructural de edificaciones recientemente diseñadas y de las ya existentes en los siguientes aspectos:

- ⋅ Verificar o revisar los valores de la razón de sobre-resistencia.
- ⋅ Estimar mecanismos plásticos esperados y la distribución de daños.
- ⋅ Cuantificar el desempeño estructural de estructuras existentes o rehabilitadas.
- ⋅ Como alternativa al diseño basado el análisis lineal elástico.

Al menos dos distribuciones verticales de cargas laterales deben ser aplicadas:

- Un patrón uniforme, basado en fuerzas laterales que son proporcionales a la masa independiente de la elevación.
- ⋅ Un patrón modal, proporcional a fuerzas laterales consistente con la distribución de fuerzas laterales determinada en el análisis elástico.

## **Análisis** *Pushover* **Modal.**

Originalmente el *capacity spectrum method* supone que la respuesta fundamental de la estructura analizada se basa en su modo fundamental de vibración. En este supuesto radica una de las principales deficiencias teóricas del método, además de producir una insuficiencia en la base conceptual, se produce una fuerte limitación de la utilidad de éste, debido a que existen estructuras cuya respuesta está influenciada por modo altos de vibración (González, 2003).

En un estudio y evaluación preliminar realizado por Chopra y Goel (Chopra, 2001) presentan un nuevo procedimiento estático nolineal que incorpora los efectos de los modos superiores de vibrar que llaman MPA (*Modal Pushover Analysis*).

A continuación se presenta un resumen del procedimiento propuesto por Chopra (Chopra, 2003):

- Calcular los periodos naturales, Tn, y los modos  $\Phi$ n, para una vibración linealelástica de una estructura.
- ⋅ Desarrollar la curva pushover de desplazamiento de piso versus corte basal (Vbn-urn) para la distribución de fuerzas del n-ésimo modo  $S_n^* = m \Phi_n$ .
- ⋅ Idealizar la curva *pushover* como una curva bilineal.
- Convertir la curva idealizada a la relación fuerza-deformación  $\left(\frac{F_{sn}}{L_n} D_n\right)$  el nésimo modo del sistema inelástico de un grado de libertad utilizando las relaciones;

⋅

$$
\frac{F_{sny}}{L_n} = \frac{V_{bny}}{M_n^*} \ y \ D_{ny} = \frac{U_{my}}{\Gamma_n \Phi_m} \tag{2.4}
$$

Calcular la máxima deformación,  $D_n$  del n-ésimo modo del sistema inelástico de un grado de libertad con las relaciones fuerzas-deformación y razón de amortiguamiento  $\zeta_n$ . El periodo inicial de vibración del sistema es

$$
T_n = 2 \cdot \pi \cdot \left(\frac{L_n \cdot D_{ny}}{F_{ny}}\right)^{\frac{1}{2}}
$$
\n(2.5)

⋅ Calcular el desplazamiento *peak* del último nivel de piso U<sup>m</sup> asociado con el nésimo modo del sistema inelástico de un grado de libertad, a partir de

$$
U_m = U_n \Phi_m \Phi_n \tag{2.6}
$$

- ⋅ A partir de los valores entregados por el pushover en el desplazamiento del último piso $U_m,$ extraer los valores solicitados de la respuesta $r_m=\Gamma_n\cdot\Phi_m\cdot D_n$
- Repetir los pasos 3 al 7 para varios modos como requerimientos de exactitud; usualmente los primeros dos o tres modos serán suficientes.
- Determinar la respuesta total (demanda) r<sub>MPA</sub> mediante combinación de las respuestas modales *peak* usando una regla de combinación apropiada, por ejemplo SRSS, donde j es el número de modos incluidos.

$$
r_{\rm MPA} = \left(\sum_{n=1}^{\mathfrak{j}} r_n^2\right) \tag{2.7}
$$

El MPA estima las demandas sísmicas de entrepiso con un grado de exactitud que podría ser suficiente para la mayoría de los casos de diseño y rehabilitación de edificios. Con pocos modos incluidos, la distribución en altura de la demanda de deformación relativa de entrepiso determinada por el MPA es similar a los resultados *exactos* provenientes de procedimientos dinámicos no lineales (Chopra, 2003).

Basado en la teoría de dinámica estructural, este análisis *pushover* retiene la simplicidad conceptual de los procedimientos comunes con distribución de fuerzas invariable. El análisis *pushover* para las dos o tres primeros distribuciones de fuerza modal son suficientes en el MPA, de esta manera, el esfuerzo computacional requerido es comparable al procedimiento del FEMA 356 que requiere análisis *pushover* para al menos dos distribuciones de fuerza (Chopra, 2003).

## **Otros procedimientos no lineales estáticos.**

Uno de los principales supuestos en que se sustentan los análisis *pushover* es en la tendencia predominante de las estructuras a vibrar en su primer modo, de aquí el hecho que se utilicen sistemas equivalentes de un grado de libertad. Éste punto débil ha sido ampliamente estudiado y criticado, es por ello que métodos como el MPA que incorporan los efectos de modos superiores logran una mejor precisión.

Otros análisis *pushover* desarrollados son aquellos que varían, con cada incremento, el patrón de cargas que se aplica a la estructura, estos métodos se conocen como *Adaptive Pushover Procedure*.

Una metodología adaptable fue propuesta por Gupta y Kunnath, en la cual la carga aplicada es constantemente actualizada, dependiendo de las características dinámicas instantáneas de la estructura, además un espectro específico puede ser usado para definir el patrón de fuerzas. De acuerdo al método, un análisis modal es llevado a cabo antes de cada incremento de carga, dando cuenta de la condición actual de la rigidez estructural. Entonces, un análisis estático es realizado para cada modo independientemente y los efectos de la acción calculada para cada modo son combinadas mediante la fórmula SRSS y adicionado al valor correspondiente del paso previo. Al final de cada paso, el estado de la rigidez estructural es evaluada para ser usada en el análisis modal del paso siguiente (Antoniou, 2004).

Un enfoque distinto, respecto de las metodologías propuestas, la hace Hernández-Montes (junto a otros dos autores), quien propone visualizar el problema desde el punto de vista energético. Los autores explican que la energía absorbida por una estructura de múltiples grados de libertad en el análisis *pushover* puede ser usada para derivar un desplazamiento basado en energía que caracterice el trabajo realizado por un sistema equivalente de un grado de libertad. Así, en contraste al enfoque convencional del análisis *pushover* figura 2.6(a) uno puede ver el análisis *pushover* equivalentemente en

términos del trabajo realizado (o energía absorbida) versus la respuesta al corte basal (ilustrado esquemáticamente en la figura 2.6(b), con los ejes rotados). El valor asociado con la figura 2.6(b) puede ser usado para determinar el desplazamiento basado en energía, Den, de acuerdo a la ecuación (2.8).

$$
\Delta D_{en} = \frac{\Delta E_n}{V_{bn}} \tag{2.8}
$$

La curva de capacidad del sistema equivalente de un grado de libertad puede entonces ser obtenido usando transformaciones convencionales del corte basal junto con el desplazamiento basado en energía, como ilustra esquemáticamente la figura 2.6(c). La curva de capacidad basada en energía para igualar la curva de capacidad obtenida usando aproximaciones convencionales para los análisis de los primeros modos además de los modos más altos en el dominio elástico. Consecuentemente, se concluye que la formulación basada en energía provee de una fuerte base teórica para establecer la curva de capacidad del primer modo así como los modos superiores de un sistema de un grado de libertad equivalente (Hernández-Montes, 2004).

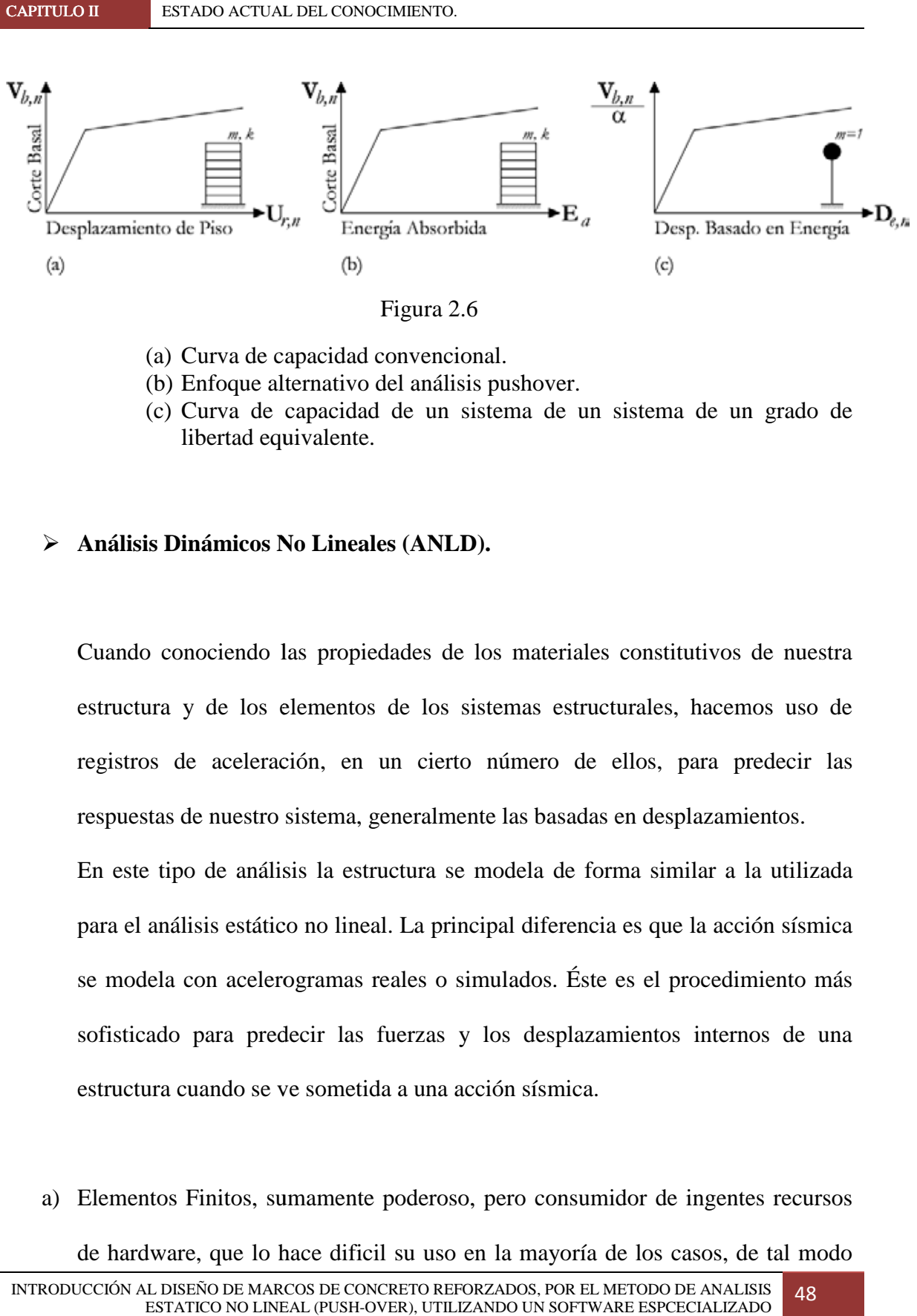

Figura 2.6

- (a) Curva de capacidad convencional.
- (b) Enfoque alternativo del análisis pushover.
- (c) Curva de capacidad de un sistema de un sistema de un grado de libertad equivalente.

## **Análisis Dinámicos No Lineales (ANLD).**

Cuando conociendo las propiedades de los materiales constitutivos de nuestra estructura y de los elementos de los sistemas estructurales, hacemos uso de registros de aceleración, en un cierto número de ellos, para predecir las respuestas de nuestro sistema, generalmente las basadas en desplazamientos. Cuando conociendo las propiedades de los materiales constitutivos de nuestra<br>estructura y de los elementos de los sistemas estructurales, hacemos uso de<br>registros de aceleración, en un cierto número de ellos, para predecir

En este tipo de análisis la estructura se modela de forma similar a la utilizada para el análisis estático no lineal. La principal diferencia es que la acción sísmica es se modela con acelerogramas reales o simulados. Éste es el procedimiento más sofisticado para predecir las fuerzas y los desplazamientos internos de una<br>estructura cuando se ve sometida a una acción sísmica.<br>Elementos Finitos, sumamente poderoso, pero consumidor de ingentes recursos estructura cuando se ve sometida a una acción sísmica.

a) Elementos Finitos, sumamente poderoso, pero consumidor de ingentes recursos de hardware, que lo hace dificil su uso en la mayoría de los casos, de tal modo

que solamente ciertas instituciones tenian los equipos y el software capaces de manejar en forma aceptable los requerimientos que implican el modelar una estructura. Pero esto ha cambiado porque en la actualidad se cuenta con software especializados en análisis de elementos finitos y con potentes computadoras personales para la aplicación de los software.

b) Macro Elementos, que usando las curvas esfuerzo – deformación y el método de las fibras por un lado e incorporando modelos histeréticos para diversos elementos (vigas, columnas, muros, rotulas, resortes, cables, etc.)

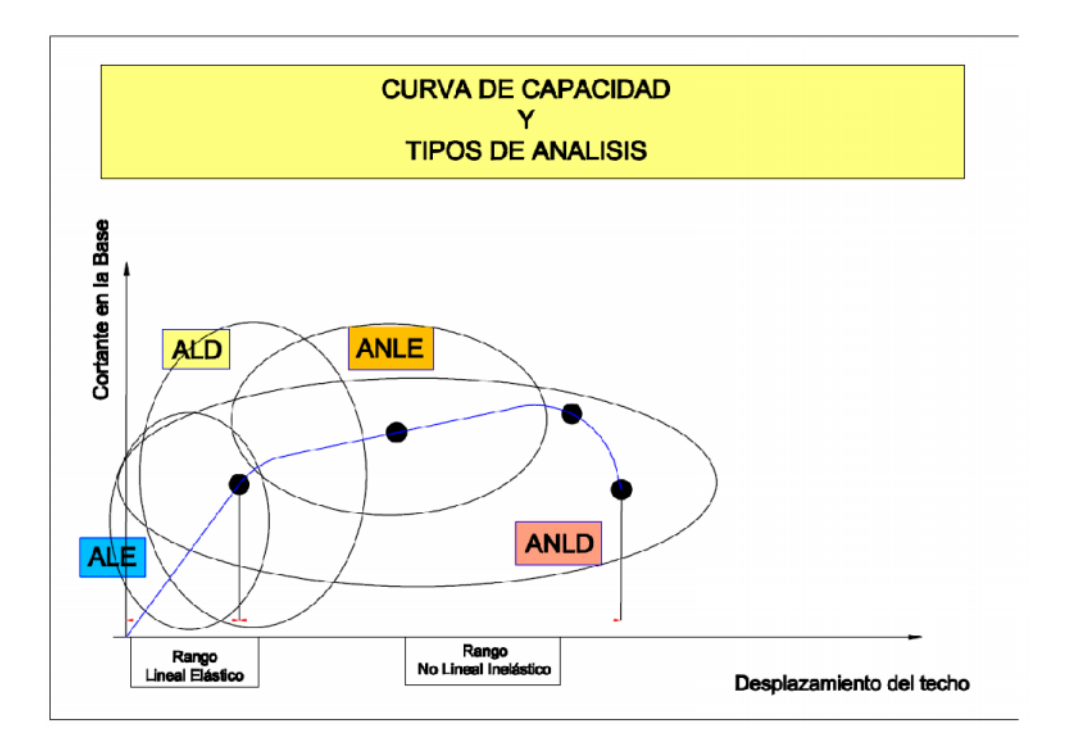

Figura 2.7 Representación gráfica de los tipos de análisis sobre la curva capacidad.

# **2.3 ANÁLISIS ESTÁTICO NO LINEAL "PUSHOVER".**

## **2.3.1 Introducción**.

Conocer el comportamiento de una estructura ante demandas sísmicas es de mucha importancia, sobre todo en aquellas que se encuentran construidas o que se piensan construir en zonas de fuerte actividad sísmica. La cedencia de los elementos y fallas que se producen cuando la demanda sísmica es mayor que la capacidad estructural, ponen de manifiesto la necesidad de evaluar las estructuras utilizando métodos modernos, en los cuales se toma en cuenta el desempeño por sismo de las edificaciones, considerando un posterior comportamiento no lineal de los materiales.

Las características no lineales de los materiales se incorporan directamente en un análisis de pushover, que inicialmente se realizó para modelos bidimensionales, pero que con el paso del tiempo fue evolucionando trascendiendo en su aplicación a los modelos espaciales. Las limitaciones y desventajas que inicialmente tenía la aplicación del método, se fueron reduciendo con los cambios que sufrió la técnica de pushover, como por ejemplo el uso del análisis de pushover controlados y no controlados, el uso del patrón de cargas laterales y el patrón de desplazamientos en lugar de fuerzas, han logrado que el método adquiera ventajas en su aplicación.

En este capítulo se desarrolla la técnica tradicional de pushover para modelos bidimensionales, con todos los parámetros que se tienen que definir para su aplicación.

El análisis estático no lineal es una alternativa muy práctica para encontrar la respuesta sísmica de una estructura, en lugar de un análisis no lineal dinámico que sería lo más adecuado, pero que a la vez es bastante complejo. El análisis no lineal estático, es un gran avance en comparación con la forma de análisis actual que utiliza la teoría lineal.

Existiendo incongruencias en la teoría actual que espera se produzcan daños en los elementos de las estructuras en un rango elástico [Aguiar y Ruiz, 2002].

En este contexto el análisis estático no lineal es un paso intermedio entre el análisis elástico lineal y el análisis no lineal dinámico. Dentro del análisis no lineal estático lo que más se utiliza es la Técnica de Pushover para encontrar la curva de capacidad de carga de las estructuras bajo demandas sísmicas.

El uso de La Técnica del Pushover data alrededor del año de 1970, al principio no tuvo mucha aceptación, pero fue durante los últimos 10 y 15 años que adquirió importancia debido a su fácil aplicación y buenas aproximaciones en los resultados obtenidos. Todas las publicaciones que inicialmente se elaboraron de este método estuvieron enfocadas en discutir las ventajas y desventajas que conlleva la aplicación de la Técnica de Pushover, comparándola con los procedimientos elásticos lineales y los procedimientos dinámicos no lineales [Krawinkler & Seneviratna, 1998].

## **2.3.2 La Técnica de Pushover tradicional.**

La Técnica del Pushover consiste en llevar al colapso la estructura ya diseñada, de la cual se conoce su armado; esto se logra mediante la aplicación de un patrón de cargas laterales incrementales y bajo cargas gravitacionales constantes, que se aplican en la misma dirección hasta que la estructura colapse o hasta cierto valor de carga. Con esta técnica es posible evaluar el desempeño esperado de la estructura por medio de la estimación de fuerzas y demanda de deformaciones en el diseño sísmico, además se puede aplicar:

- Para verificar o revisar la proporción de sobreresistencia.
- Para estimar mecanismos de plasticidad esperada, además de estimar una distribución de daño.
- Verificar que las conexiones críticas permanezcan con capacidad de transmitir cargas entre los elementos.
- Como alternativa de rediseño.

El análisis estático no lineal, no posee un fundamento teórico profundo. En él se asume que los múltiples grados de libertad de la estructura están directamente relacionados a la respuesta sísmica de un sistema equivalente de un grado de libertad con características de histéresis apropiadas. El modelo que se genera para realizar el análisis, incorpora directamente la no linealidad de los materiales, de manera que es empujado hasta un

#### CAPITULO II ESTADO ACTUAL DEL CONOCIMIENTO.

desplazamiento esperado, y las deformaciones y fuerzas internas resultantes pueden ser determinadas.

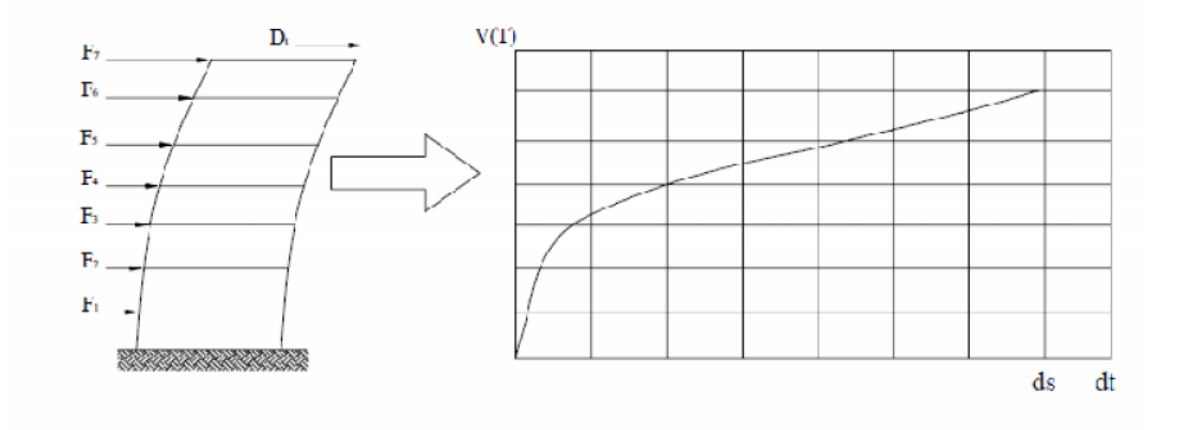

Figura 2.8 Esquema de la Técnica del Pushover.

En la figura 3.1 se indican las fuerzas *F <sup>i</sup>* aplicadas en el piso *i* , la sumatoria de las mismas genera el cortante basal *V* : Debido a la aplicación de las fuerzas laterales el marco tiene un desplazamiento lateral máximo *d <sup>t</sup>* , que se puede calcular aplicando la teoría de estructuras. El proceso se repite incrementando las cargas iniciales, hasta llevara la estructura al colapso, que está asociado a un desplazamiento final  $d_f$ . Debido a la constante aplicación de las cargas laterales, la estructura se irá dañando, de manera que existirá un cambio en la rigidez del elemento dañado. El cambio de rigidez se realiza en función del diagrama momento curvatura, el cual se calcula para cada incremento de carga, y la rigidez se evalúa de acuerdo al modelo de plasticidad adoptado. La Técnica del Pushover generalmente se realiza con pequeños incrementos de carga alrededor de 0.1 toneladas para cuando se utiliza un programa de computadora.

### CAPITULO II ESTADO ACTUAL DEL CONOCIMIENTO.

Con el uso de esta técnica es posible apreciar la secuencia del agrietamiento, la aparición de rótulas plásticas y fallas en los componentes estructurales, hasta que se excede el desplazamiento esperado o hasta que la estructura colapsa.

La relación que existe entre la carga incremental aplicada a la estructura y el desplazamiento que se genera el nivel superior se representa por medio de la curva de capacidad. Para determinar el desplazamiento de la estructura existen varios métodos, entre lo que tenemos el método del espectro capacidad – demanda, en el que la curva de capacidad es transformada a un espectro de capacidad por medio del factor de participación de masa; utilizando un espectro de respuesta elástico adecuado para el tipo de suelo donde se encuentra la edificación, ambos se superponen y el punto de intercepción indica el desempeño sísmico de la edificación. Además, el desempeño por sismo de una edificación puede obtenerse utilizando el criterio de áreas iguales, que consiste en calcular el área bajo la curva de capacidad y después se determina el área bajo la curva del modelo bilineal. Para el modelo adoptado se tendrá que estas áreas son muy parecidas.

La elección del método a utilizar para realizar el análisis de la edificación en estudio, además del tipo de modelo, sea éste un modelo plano o tridimensional; dependerá del grado y tipo de irregularidad estructural que posea la edificación.

## **2.3.3 Patrón de cargas laterales.**

Para poder aplicar la Técnica de Pushover primero se selecciona una carga real que se obtiene de los códigos regionales, para que luego sea incrementada monotónicamente. El patrón de cargas utilizado debe aproximarse a las fuerzas inerciales esperadas en el edificio durante el sismo. Es necesario mencionar que aunque la distribución de fuerzas inerciales variará con la intensidad de un sismo y con el periodo de exposición de la estructura, usualmente se usa un patrón de cargas que no varía [López Menjivar, 2004]. Esta aproximación probablemente sea la más adecuada para el análisis de deformaciones (pequeñas o medianas), de los elementos para estructuras de marcos, donde su comportamiento lo determina el primer modo de vibración o modo fundamental de vibración de la estructura.

Los dos grupos de distribución de carga lateral que más se utilizan en el análisis de Pushover, propuestos por la Agencia Federal para el Manejo de Emergencias [ASCE, 2000] y por el Consejo de Tecnología Aplicada [SSCS, 1996] son:

- − Un patrón de carga uniforme, basado en la fuerza lateral, proporcional a la masa de cada nivel, sin tomar en cuenta la elevación (respuesta uniforme de aceleración).
- − Una distribución de fuerzas proporcional al producto de la masa y la deformación modal relacionada con el primer modo de vibración del edificio,

que es un patrón modal que se determina utilizando un número suficiente de modos de vibración.

Una alternativa sería utilizar un patrón de carga lateral uniforme, donde las aceleraciones sísmicas son proporcionales al peso de cada nivel de edificio.

## **2.3.4 Curva de capacidad.**

La relación entre la fuerza cortante basal y el desplazamiento en el nivel superior de la estructura se representan en la curva de capacidad para cada incremento. Esta curva generalmente se construye para representar la respuesta del primer modo de vibración de la estructura basado en la suposición que el modo fundamental de vibración es el que predomina en la respuesta estructural. Esta suposición generalmente es válida para estructuras con un periodo fundamental de vibración alrededor de un segundo. Para edificios más flexibles con un periodo fundamental de vibración mayor de un segundo, el análisis debe considerar los efectos de los modos más altos de vibración [SSCS,1996].

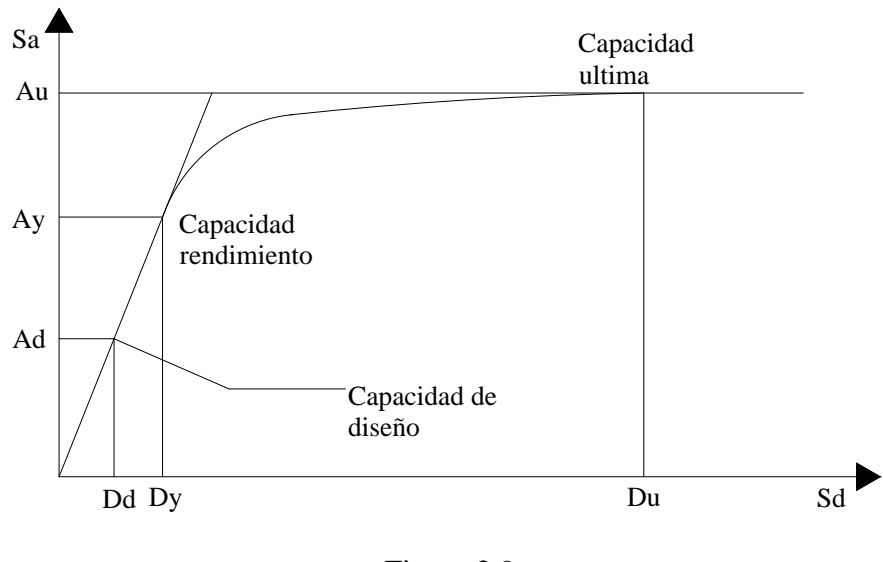

Figura 2.9 Curva de Capacidad.

Para determinar la curva de capacidad resistente, se necesita conocer la geometría de la estructura, el detallado del acero de refuerzo para cada elemento, la calidad de los materiales constructivos y las curvas constitutivas del concreto y el acero.

## **2.3.5 Desplazamiento esperado.**

El desplazamiento que se espera experimente una estructura cuando se le somete a demandas sísmicas el cual se obtiene utilizando un espectro de respuesta elástico que se adapte a las características del suelo donde se encuentra construida o se piensa construir la edificación, junto con la representación bilineal de la curva de capacidad.

La determinación del desplazamiento esperado para una estructura estará relacionada con el nivel de desempeño para el cual se diseñe. Estos niveles de desempeño se utilizan para brindar una mayor protección, tanto a los usuarios como a la estructura en sí [CEN, 2002]. El desplazamiento esperado se obtiene haciendo uso del modelo equivalente de un grado de libertad, para el cual se calcula su curva de capacidad resistente que posteriormente se representa de forma bilineal, y conociendo la demanda sísmica representada por medio de espectros de respuesta elásticos, se puede conocer el desplazamiento esperado para un sistema de un grado de libertad, y de la misma forma conocer el desplazamiento esperado para el sistema de múltiples grados de libertad por medio del factor de participación de masas.

## **2.3.6 Técnica del Pushover usando modelos espaciales.**

La tendencia futura del análisis sísmico de edificios, a nivel mundial, será la realización de un análisis dinámico no lineal. Actualmente nos encontramos en una época de transición entre el análisis lineal, con algunas variantes para predecir el comportamiento no lineal, y el análisis no lineal dinámico [Aguiar Falconi, 2002].

La respuesta sísmica de edificios con un alto grado de irregularidad, usualmente se obtiene por medio de análisis dinámicos no lineales, pero éstos procedimientos se vuelven muy largos y necesitan mucho tiempo para obtener resultados que puedan representar de la mejor manera la respuesta del sistema para cualquier excitación. La metodología del pushover ha sido una herramienta ampliamente usada para predecir la respuesta sísmica de estructuras planas, que se ha extendido para la evaluación de desempeño sísmico de estructuras espaciales [López Menjivar, 2003].

Para el caso de modelos planos, las fuerzas laterales son aplicadas en los nudos principales de cada nivel. Para el caso de modelos espaciales, ésta fuerza lateral será aplicada en el centro de masas *CM* si el programa utilizado permite definir la losa como un diafragma rígido; de lo contrario las fuerzas se aplicarán en los nudos de cada nivel.

En la figura se indica, a la izquierda una estructura espacial, en la cual se ilustra como las fuerzas estáticas monotónicamente crecientes se aplican en el centro de masas *CM*, y a la derecha la respectiva curva de capacidad. Para analizar una estructura espacial se realizan pushover en todos los marcos y luego se obtiene una representación bilineal equivalente de las curvas de capacidad resistente de todos los marcos.

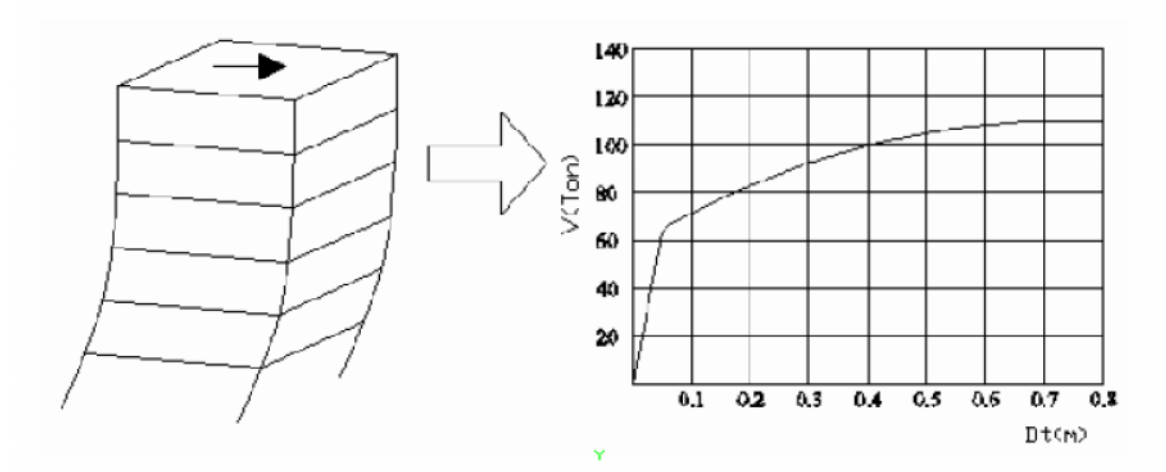

Figura 2.10 Esquema de cálculo de la curva de capacidad resistente basada en un pushover espacial.

## **2.3.7 Modelo de cálculo.**

El modelo numérico de cálculo del pushover espacial considera que cada uno de los marcos es elemento de una estructura que tiene una losa rígida con tres grados de libertad, dos desplazamientos horizontales, en la dirección de los ejes *x* e *y* , y una rotación alrededor de un eje perpendicular a la losa [Aguiar Falconi, 2002].

Sea *q* el vector que contiene a los desplazamientos y giros en coordenadas de piso y *Q* el vector de cargas aplicadas, conformado por la fuerza horizontal en sentido *x* , *F <sup>x</sup>* ; la fuerza horizontal en sentido *y* , *F <sup>y</sup>* ; y el momento torsor. Cuando se desee obtener la curva de capacidad resistente con relación al eje *x* , únicamente tendrá valor *F <sup>x</sup>* y los restantes valores de *Q* son cero. Para el caso en que se desee encontrar la curva de capacidad resistente con relación al eje *y* , la cantidad diferente de cero será *F <sup>y</sup>* . La matriz *KE* relaciona el vector de cargas *Q*, con el vector de coordenadas *q* , de la siguiente manera.

$$
Q = KEq \tag{2.9}
$$

Por otra parte la relación que existe entre el vector de coordenadas de piso *q* y el desplazamiento lateral de un marco *<sup>t</sup> d* , viene dado por el vector de compatibilidad de deformación *A*.

$$
d_i = Aq \tag{2.10}
$$

En la siguiente figura, se presenta una estructura espacial compuesta por cuatro marcos, se denomina α el ángulo que forma la orientación positiva del marco con relación al eje

*x* . Por otra parte *r* es la distancia que existe desde el centro de masas hasta el marco, será positivo si la orientación positiva del marco rota con relación al centro de masas en forma antihoraria. La orientación positiva de los marcos es aquella que es paralela a los ejes *x* e *y* .

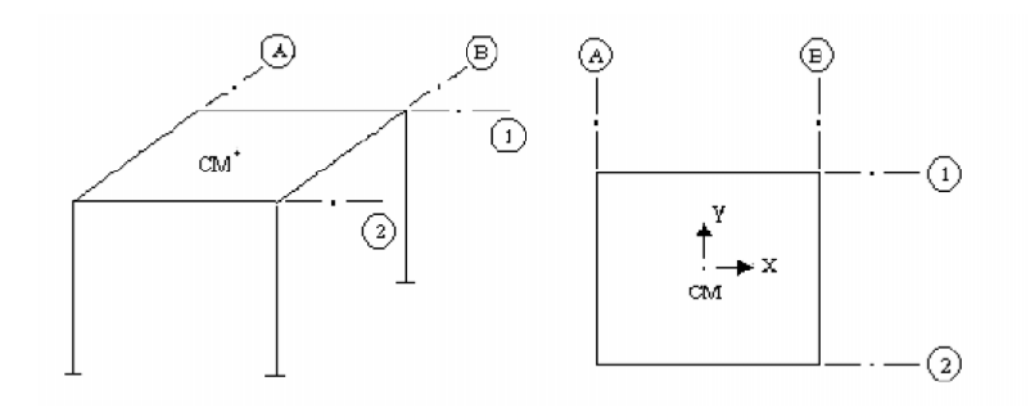

Figura 2. 11 Notación de los ejes de coordenadas de piso y la orientación positiva de los marcos.

La forma del vector de compatibilidad de deformaciones *A* para el marco *i*, es la siguiente:

$$
A^{(i)} = [Cos\quad Sen \quad r] \tag{2.11}
$$

La matriz de rigidez *KE*, se obtendrá del triple producto matricial:

$$
KE = \sum_{i=n}^{n} A^{(i)t} K^{(i)} A^{(i)}
$$
\n(2.12)

Donde *n* es el número de marcos de la estructura. La matriz *KE* va cambiando de acuerdo al desplazamiento lateral de cada marco, inicialmente todos los marcos trabajan con la misma rigidez elástica, pero mientras van ingresando en el rango no lineal, cambian la rigidez elástica por una rigidez plástica.

El cálculo se realiza de forma incremental, aplicando el patrón de cargas laterales en el centro de masas, hasta llevar al colapso a la estructura. Si se desea encontrar la curva de capacidad para la dirección *x* , las cargas laterales se aplicarán en la misma dirección *x* . El cálculo de la curva capacidad de carga para la dirección *y* , se realiza aplicando cargas en la dirección *y* [Aguiar Falconi, 2002].

## **2.3.8 Demanda sísmica.**

La demanda sísmica generalmente se representa por medio de un espectro de respuesta, en el cual se presenta la respuesta máxima de sistemas de un grado de libertad como una función de sus frecuencias. Para fines prácticos, en la ingeniería se ha utilizado un espectro de respuesta de aceleraciones para procedimientos de análisis y diseño de estructuras basados en las fuerzas. Sin embargo, durante los últimos años, se ha identificado que los parámetros más relevantes en el diseño son los desplazamientos y las deformaciones. Por lo tanto se ha promovido el uso de espectros de respuesta en formato aceleración-desplazamiento para propósitos de diseño basados en el desempeño sísmico [SSCS, 1996].

## CAPITULO II ESTADO ACTUAL DEL CONOCIMIENTO.

En la siguiente figura se muestra la configuración de un espectro de respuesta elástico de forma general.

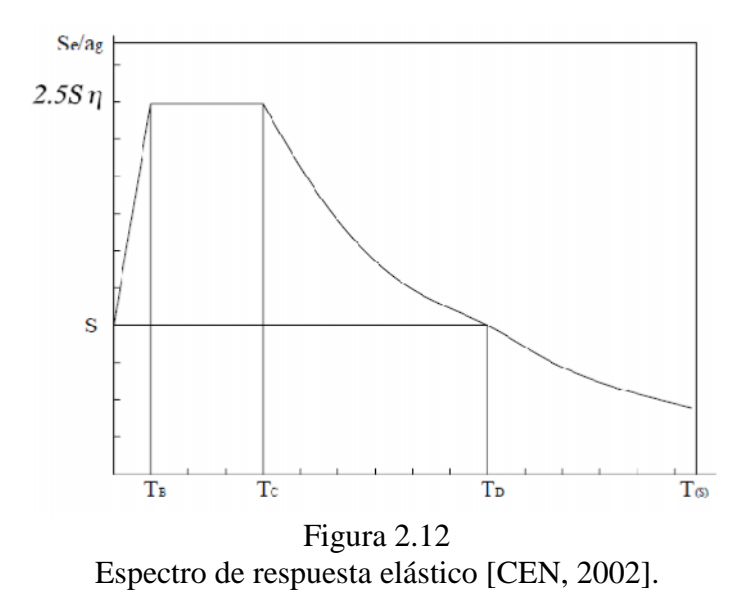

Dónde:

*Se*: Es el espectro de respuesta elástico

*T*: Período de vibración para un sistema equivalente de un grado de libertad.

*ag*: Aceleración sísmica de diseño

*TB*, *TC*: Límites de la aceleración espectral constante en cada segmento

*TD*: Valor que define el comienzo del rango de respuesta de desplazamiento constante en el espectro.

*S*: Aceleración máxima del terreno.

*n*: Factor de corrección por amortiguamiento que varía desde 1 hasta un 5%.

## **2.3.9 Sistema equivalente de un grado de libertad.**

La masa equivalente para un sistema de múltiples grados de libertad se calcula por medio de un factor de transformación utilizando las siguientes expresiones:

$$
m^* = \sum m_i \varphi_i = \sum \bar{F}_i
$$
\n(2.13)

El factor de transformación está dado por:

$$
\Gamma = \frac{m^*}{\sum m_i \phi_i^2} = \frac{\sum \bar{F}_i}{\sum \left(\frac{\bar{F}_i}{m_i}\right)}
$$
\n
$$
(2.14)
$$

64

Dónde:

Γ: Es el factor de transformación.

*m* \* : Masa equivalente de un grado de libertad.

φ*i*: Desplazamiento normalizado que experimenta el nivel i.

Fi: Fuerza lateral normalizada.

Para calcular los desplazamientos de cada nivel se normaliza a uno (φ*<sup>n</sup>* =1) el

experimentará el mayor desplazamiento ante la aplicación de cargas laterales. Los desplazamientos de cada nivel se establecen proporcionalmente al desplazamiento del nivel superior.

La fuerza  $F^*$  y desplazamiento d $*$  para el sistema equivalente de un grado de libertad se determinan relacionando la fuerza y desplazamiento del sistema de múltiples grados de libertad con el factor de transformación.

$$
F^* = \frac{F_b}{\Gamma} \qquad d^* = \frac{d_n}{\Gamma} \tag{2.15}
$$

Dónde:

Fb: Es la fuerza cortante basal del sistema de múltiples grados de libertad. *dn*: Es el desplazamiento del sistema de múltiples grados de libertad. *F*\*: Fuerza cortante basal del sistema equivalente de un grado de libertad. d\*: Desplazamiento del sistema equivalente de un grado de libertad.

La curva de capacidad tiene que ser transformada a un espectro de capacidad o modelo elastoplástico, para poder obtener el desplazamiento esperado.

**2.3.10 Desplazamiento esperado para el sistema equivalente de un grado de libertad.**

El desplazamiento que experimentará una estructura ante demandas sísmicas, para un período *T*\* y un comportamiento elástico ilimitado, que puede ser determinado utilizando la siguiente expresión:

$$
d_{\text{et}}^* = \left(\frac{T^*}{2\pi}\right)^2 S_{\text{e}}
$$
\n(2.16)

Dónde:

*d \* et* : Es el desplazamiento que experimentará el sistema idealizado de un grado de libertad.

*Se* = *Se* (*T*\*), que se obtiene del espectro de respuesta elástico para un período *T*\*.

Diferentes formulaciones pueden ser usadas para determinar el desplazamiento esperado para estructuras con un rango de períodos corto, y para estructuras con un rango de períodos mediano y largo [CEN, 2002]. El período extremo entre el rango de períodos corto y medio es *T <sup>C</sup>* . Para el rango de períodos medianos y largos, se pueden aplicar reglas similares para encontrar el desplazamiento total de la estructura.

a)  $T^* < T_c$ 

$$
d_t^* = \frac{d_{\text{et}}^*}{q_u} \left( 1 + (q_u - 1) \frac{T_C}{T^*} \right)
$$
\n(2.17)

Dónde:

*q <sup>u</sup>*: Es la relación entre la demanda de aceleraciones en la estructura de comportamiento elástico ilimitado *S <sup>e</sup>* , y el esfuerzo limitado F\* <sup>y</sup> /m\* .

$$
q_u = \frac{S_e m^*}{F_y^*}
$$
\n
$$
(2.18)
$$

De manera que :

Se debe aclarar que si F\* <sup>y</sup> / m\* ≥*S <sup>e</sup>* , la respuesta de la estructura es elástica y los desplazamientos son iguales.

$$
d_t^* = d_{et}^* \tag{2.19}
$$

Cuando se conoce el desplazamiento del modelo idealizado de un grado de libertad, se puede conocer el desplazamiento total del sistema de múltiples grados de libertad.

## **2.3.10 Desplazamiento esperado para el sistema de múltiples grados de libertad.**

El desplazamiento puede ser encontrado utilizando el desplazamiento para el sistema de un grado de libertad multiplicado por el factor de transformación, como se muestra a continuación:

$$
d_t = \Gamma d_t^* \tag{2.20}
$$

Es necesario explicar que el desplazamiento encontrado, que se esperaría sea igual al que la estructura experimente bajo una demanda sísmica; correspondiente al desplazamiento del nudo de control.

En la siguiente figura se muestra un espectro de respuesta elástico en formato aceleración-desplazamiento. El período *T*\* se representa por medio de líneas radiales que van desde el origen del sistema de coordenadas hasta el punto del espectro de respuesta elástico, definido por coordenadas *d \* = (T\* /2Π*) S<sup>e</sup> y Se.

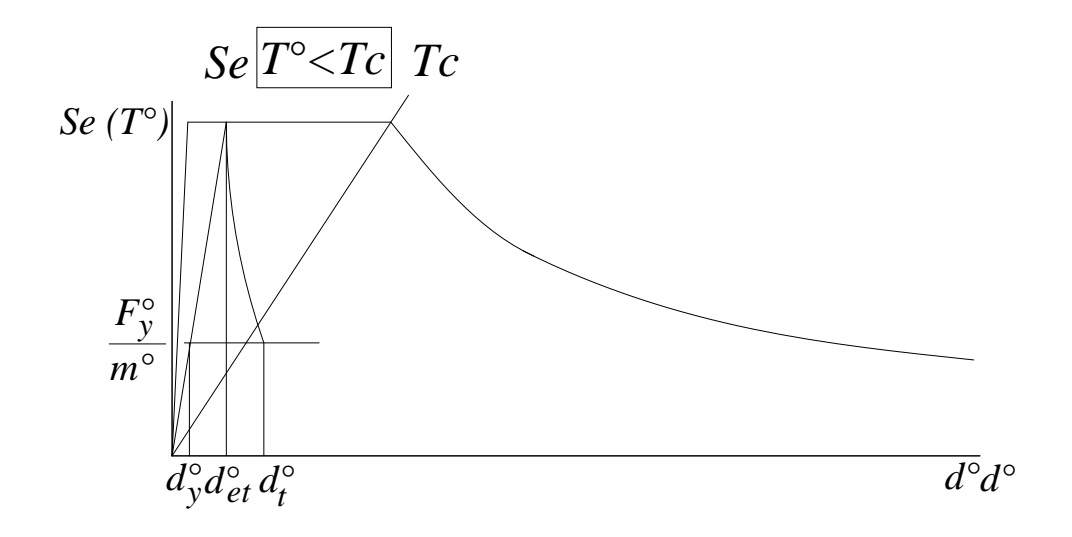

Figura 2.13 (a) Espectro de respuesta elástico en formato ADRS.

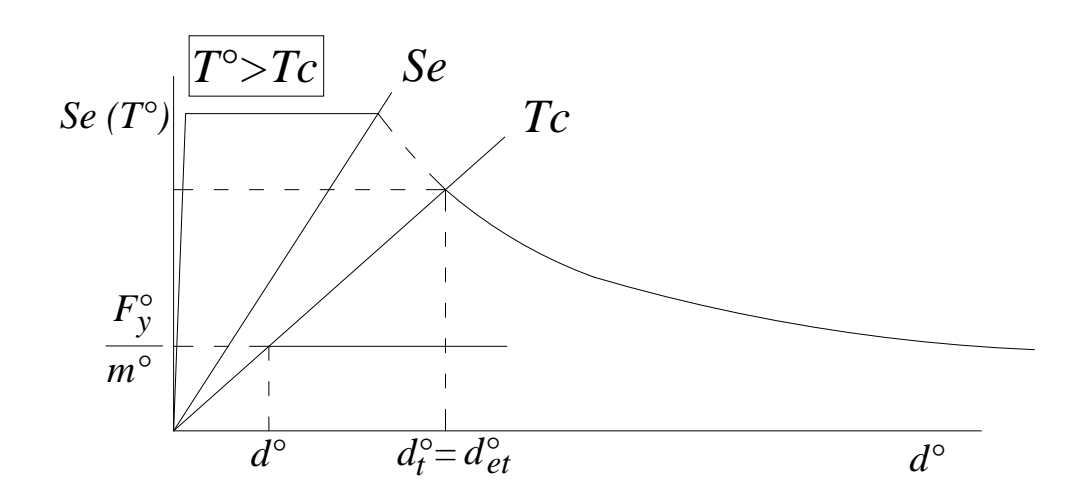

Figura 2.13 (b) Espectro de respuesta elástico en formato ADRS.

Existen varios métodos que se pueden aplicar para obtener el desempeño por sismo de una edificación. Los métodos expuestos anteriormente, pueden ser utilizados, siendo más frecuentemente utilizado el método del espectro de capacidad.

Para representar el daño esperado en una estructura sometida a una demanda sísmica, es necesario utilizar un modelo de plasticidad que se ajuste a las características del modelo estructural utilizado.
# **2.3.11 Comportamiento del concreto reforzado ante excitaciones sísmicas.**

Para que las estructuras de concreto reforzado se comporten de manera adecuada con un desempeño sísmico aceptable, es necesario que posean cierto grado ductilidad. El concepto de ductilidad fue incorporado por primera ocasión en las normativas de las décadas de los 70´s, lo que hace que las edificaciones anteriores sean susceptibles al daño sísmico.

Por tal razón, es necesario conocer el comportamiento del concreto reforzado, lo cual se logra analizando las cualidades propias de cada elemento que lo compone y la forma del comportamiento del concreto reforzado como unidad.

Una forma de lograr el estudio del concreto reforzado es mediante el empleo del concepto de curvas de histéresis o comportamiento histerético, en ellas se define el comportamiento de las secciones de concreto reforzado ante la aplicación de cargas cíclicas, las cuales producen deformaciones en el rango plástico. Las cargas cíclicas son capaces de originar daños, sin ser éstas de gran magnitud, debido a las fases de carga, descarga y recarga; lo que provoca que los componentes fallen por dos situaciones (tracción y compresión). Todo el comportamiento histerético es reflejado mediante el uso de gráficos, los cuales son muy variados dependiendo del material que analizan y los parámetros que fueron usados por el investigador en el estudio.

Al analizar la sección se tomará en consideración las características de los materiales que componen el concreto reforzado y su comportamiento como un todo además se definirán los principales gráficos de las curvas de histéresis y las que utiliza la Agencia Federal para el Manejo de Emergencias (FEMA-440).

# **2.3.12 Propiedades mecánicas del concreto reforzado.**

El concreto reforzado es un material complejo que ha sido estudiado por medio de los ensayos y la experimentación. Las características mecánicas del concreto reforzado son el resultado de la unión de las características propias de cada uno de las componentes que forman el concreto reforzado (concreto y acero).

# **Concreto simple (Concreto sin Confinamiento).**

Por lo general, la resistencia a la compresión del concreto se obtiene a partir de los ensayos de cilindros de concreto a compresión después de 28 días. La figura 2.14 muestra las curvas típicas de esfuerzo-deformación para concretos de diferentes resistencias.

La primera parte de la curva, hasta cerca del 40% de la resistencia última *f´c*, puede en esencia considerarse lineal para todos los casos prácticos. Después de aproximadamente el 70% del esfuerzo de falla, el material pierde una parte importante de la rigidez [Nawy,1988].

La curva correspondiente al esfuerzo de *f´<sup>c</sup>* = 7550 psi se observa que tiende a ser más pronunciada, es decir, puntiaguda; en cambio la curva de *f´<sup>c</sup>* = 930 psi tiene a ser mas plana y tendida, al contrario de la anterior. Esto significa que la tendencia gráfica que presenta el concreto, depende de la resistencia que posee. Otra característica es que los concretos entre más resisten esfuerzos, son más frágiles y presentan menos deformaciones.

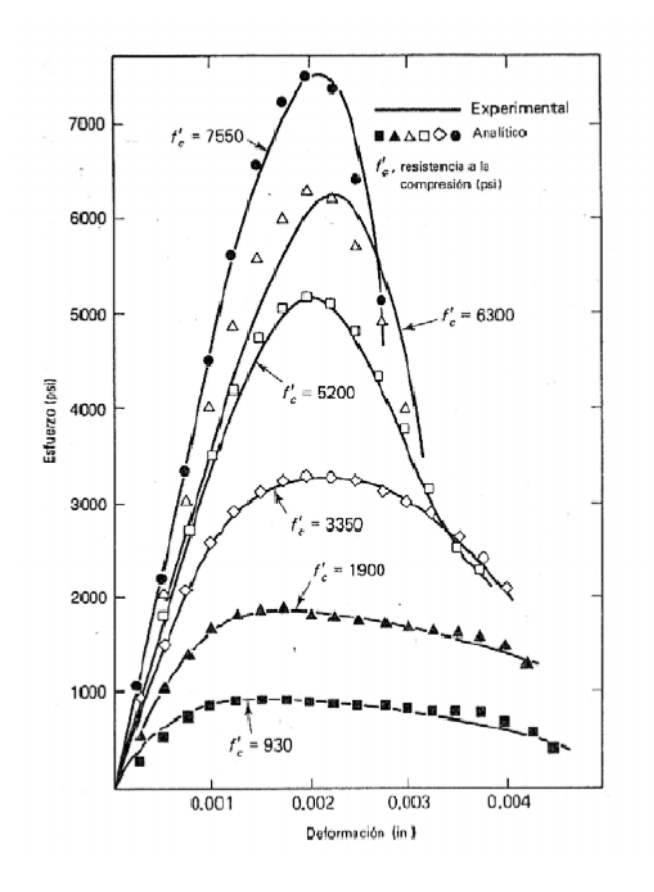

Figura 2.14 Curvas de resistencias del concreto simple. Tomado de Nawy, E., 1988.

Las cargas a compresión de elevada intensidad, producen un efecto pronunciado de histéresis en la curva esfuerzo-deformación. La figura 2.15 muestra los ciclos obtenidos por Sinha et al. (1964) para tasas lentas de deformación. Esas pruebas y las de Karsas y Jirsa (1969), indican que la curva envolvente es casi idéntica a la curva obtenida con una sola aplicación continua de carga. Este resultado ha sido de gran ayuda para la modelación del comportamiento histerético del concreto reforzado [Park & Paulay,1994].

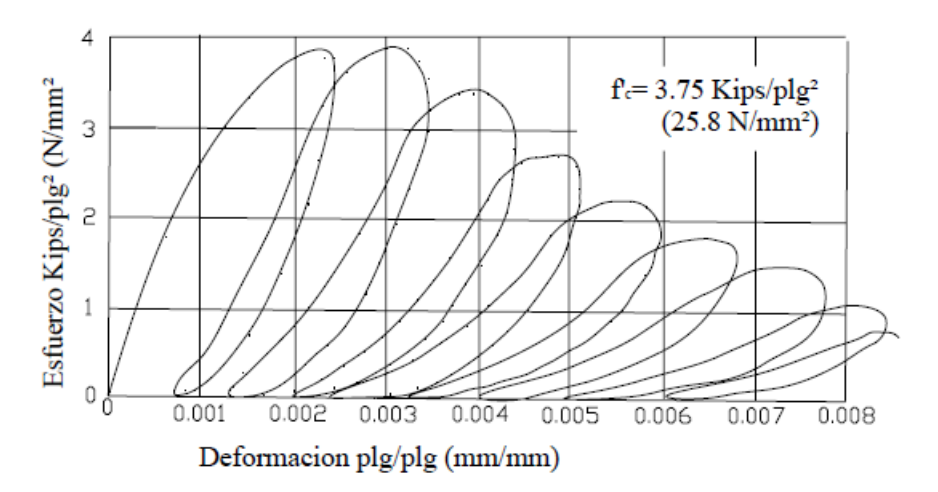

Figura 2.15 Curvas esfuerzos-deformación bajo cargas cíclicas para el concreto simple. Tomado de Bonnet Díaz, 2003.

# **Relación esfuerzo-deformación del acero.**

El acero es el elemento del concreto reforzado encargado de proporcionar la ductilidad y resistencia ante ciclos repetitivos de cargas, sin disminuir significativamente su resistencia, aun cuando se encuentra en niveles muy altos de deformación. En la figura

2.16 se observa la zona elástica lineal (tramo O-A), cuya pendiente es igual al modulo de elasticidad *E*s. Este tramo tiene forma lineal hasta alcanzar el esfuerzo de fluencia *fy*, el cual permanece constante (tramo A-B). A partir de este punto el material presenta un endurecimiento hasta alcanzar un esfuerzo máximo *fsu* (tramo B-C). Después de este instante la curva es decreciente hasta llegar a la rotura de material. Las deformaciones εsh y εsu corresponden al instante donde se inicia el endurecimiento por deformación y la rotura del acero, respectivamente.

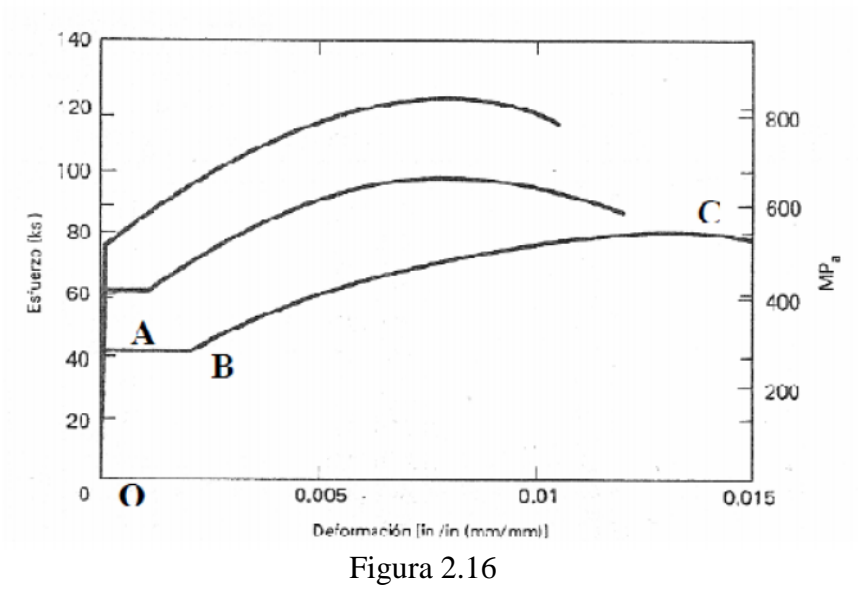

Curva esfuerzo-deformación del acero. Tomado de Nawy, E., 1988.

Cuando el acero es sometido a cargas cíclicas, dentro del rango inelástico, la plataforma de fluencia desaparece y la curva esfuerzo-deformación exhibe el efecto "Bauschinger" según el cual, el comportamiento no lineal comienza para un nivel de esfuerzo mucho más bajo que la resistencia inicial de fluencia. Este efecto consiste en que las curvas

#### CAPITULO II ESTADO ACTUAL DEL CONOCIMIENTO.

esfuerzo-deformación exhiben una forma redondeada durante la fluencia. La figura 2.17 muestra el resultado de los diferentes tipos de ensayos de carga cíclica del acero de refuerzo.

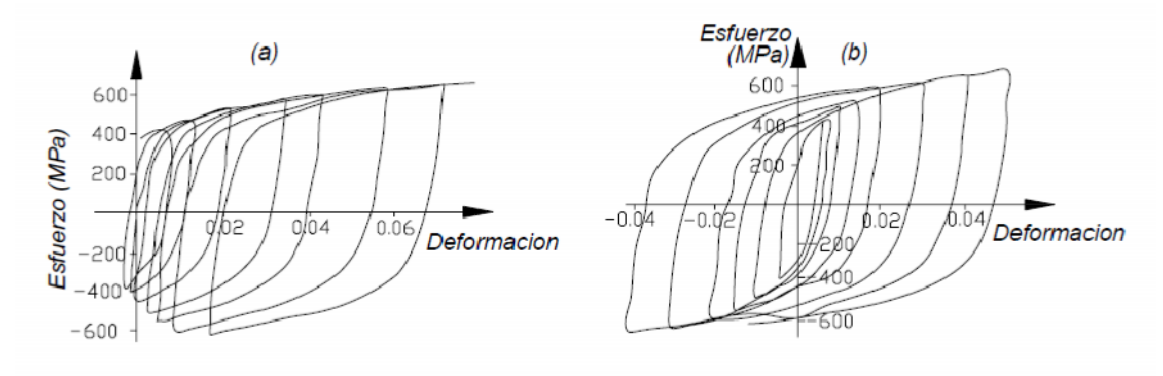

Figura 2.17 Curva esfuerzo-deformación del acero bajo cargas cíclicas. Tomado de Bonett Díaz, 2003.

# **Concreto reforzado (concreto confinado).**

El concreto reforzado se logra mediante la utilización del acero para confinar el concreto simple, con el fin de reducir las deformaciones transversales elevadas que generan agrietamiento interno.

En ensayos se ha demostrado que el confinamiento por refuerzo en espiral proporciona un mejor confinamiento que el generado por la utilización de estribos rectangulares o circulares; debido a que el esfuerzo en espiral es de forma axial, en cambio en los estribos los esfuerzos se concentran en las esquinas, y en ciertos casos se pueden generar deformaciones en las partes laterales.

#### CAPITULO II ESTADO ACTUAL DEL CONOCIMIENTO.

La figura 2.18 muestra 3 curvas, donde se observa la influencia de los refuerzos transversales. Las curvas A y B, que corresponden a vigas de concreto con estribos a diferentes separaciones, y la curva C es concreto simple.

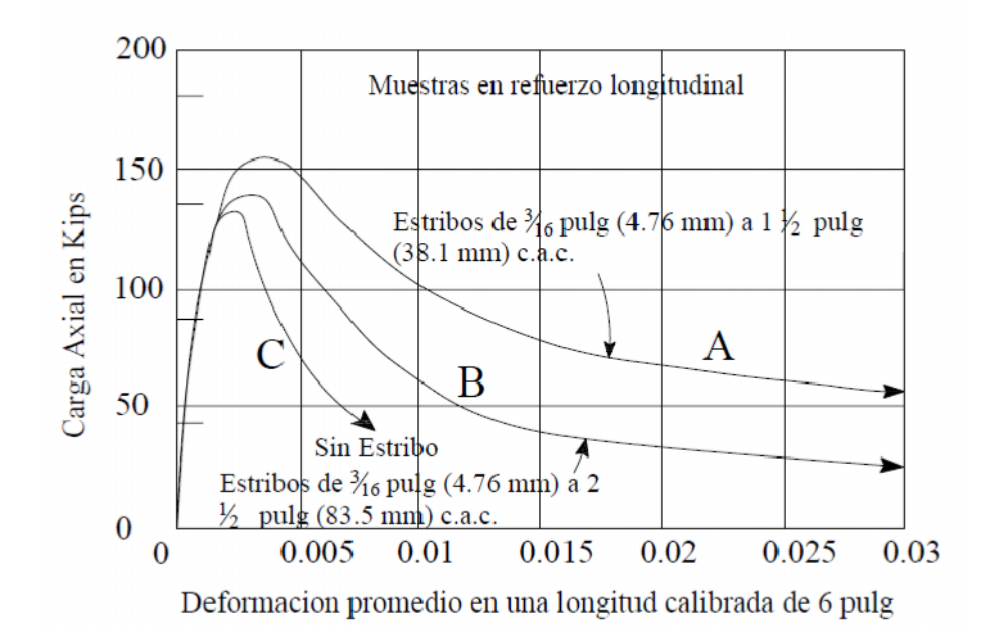

Figura 2.18 Curva esfuerzo-deformación del concreto reforzado con diferentes niveles de confinamiento. Tomado de Bonett Díaz, 2003.

El perfil de la curva a deformaciones elevadas, es una función de muchas variables, entre ellas tenemos la siguiente:

- − La relación entre el volumen del acero transversal y el volumen del núcleo de concreto, debido a que un elevado contenido de acero transversal involucra una elevada presión de confinamiento.
- − La resistencia a la fluencia del acero transversal, lo cual proporciona un limite superior a la presión de confinamiento.
- − La relación entre el espaciamiento del acero transversal y las dimensiones del núcleo de concreto, debido a que un espaciado más pequeño conduce a un confinamiento más efectivo.
- − La relación entre el diámetro de la varilla transversal y la longitud no soportada de las varillas transversales en el caso de estribos o aros rectangulares, debido a que un diámetro grande de varilla conduce a un confinamiento más efectivo.
- − La cuantía y tamaño del acero de refuerzo longitudinal, debido a que éste también confina al concreto.
- − El nivel de resistencia del concreto influye en su ductilidad y por lo tanto en las deformaciones máximas que pueden desarrollar.
- − La tasa de carga debido a que las características de Esfuerzos –Deformación del concreto dependen del tiempo.

# **Comportamiento bajo cargas cíclicas y dinámicas.**

El comportamiento sísmico de las estructuras con marcos de concreto reforzado, depende principalmente de su ductilidad. La distribución del refuerzo longitudinal y transversal en los elementos del sistema estructural influye considerablemente en la forma de los ciclos histeréticos.

Cuando se tiene una viga doblemente reforzada, y un confinamiento ideal; se puede obtener un comportamiento dúctil sin perdidas de resistencia como se observa la figura

2.19. En el caso contrario, una viga sin confinamiento presenta pérdidas de resistencia y disminución de la rigidez como se muestra en la figura 3.5, lo que muestra la importancia de escoger un modelo apropiado y representativo del comportamiento de la estructuras.

En los estudios del comportamiento de marcos no se ha tomado en cuenta la influencia que tienen los diafragmas rígidos o flexibles, y vigas laterales; ya que estos elementos tienen un efecto considerable sobre el comportamiento histérico.

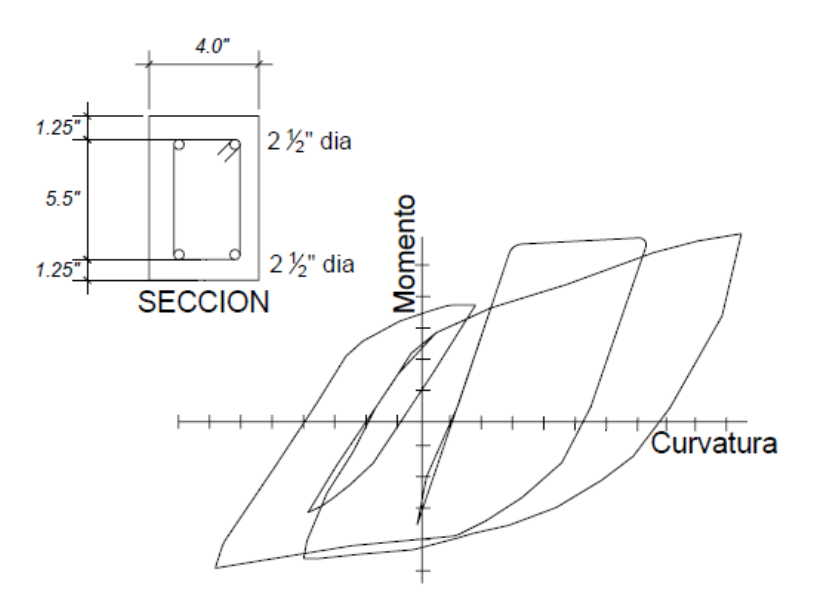

Figura 2.19

Curva esfuerzo deformación de una sección de concreto reforzado bajo cargas cíclicas

dinámicas. Tomado de Bonett Díaz, 2003.

# **2.4 COMPORTAMIENTO HISTÉRICO.**

# **2.4.1 Explicación del comportamiento histérico de forma física.**

Después de producirse el agrietamiento por flexión, comienza un ablandamiento gradual de la respuesta, que está gobernado por factores tales como: 1) la propagación de las grietas a lo largo de la longitud del elemento, 2) el ablandamiento debido a la tracción del hormigón y 3) el comienzo de la no linealidad del hormigón en compresión.

La distribución del acero longitudinal en vigas, colocado en la parte superior e inferior, causa que suceda un agrietamiento abrupto en el punto de mayor momento. Aunque esto ocurra, el elemento es capaz de seguir soportando esfuerzo debido al aumento del brazo de las fuerzas internas y al endurecimiento del acero por la deformación debido a las fuerzas de tracción. Los desprendimiento del concreto de recubrimiento y la falla del acero a compresión puede también presentarse, pero se ven compensados por la presencia del incremento de la resistencia del núcleo confinado, gracias al estado de esfuerzo triaxial como se observa en la figura 2.20.

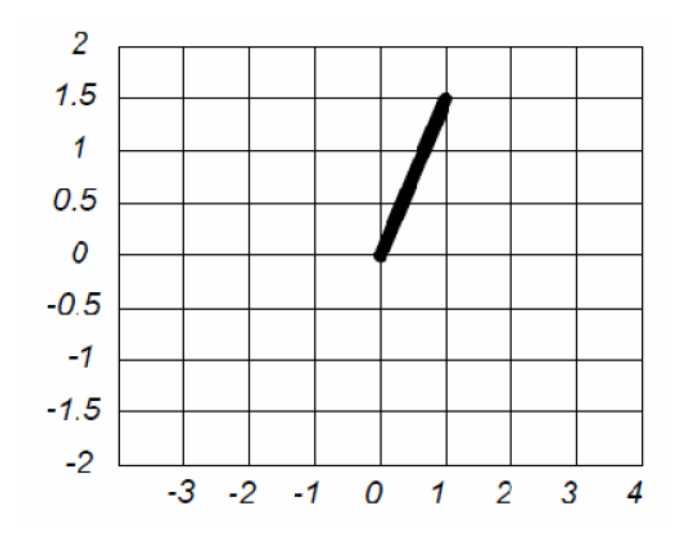

Figura 2.20 Fase de carga inicial para una sección de concreto reforzado.

La fase de descarga es la que corresponde al momento en que la fuerza comienza a dejar de actuar en el sentido original. Inicialmente la rigidez es alta, aproximadamente igual a la rigidez elástica. No obstante, la fase de descarga presenta un comportamiento en la que la rigidez se degrada, especialmente cuando la fuerza es cero. Esta reducción es parte de la llamada "**degradación de rigidez",** que es típico del comportamiento del concreto reforzado. Cuando la fuerza desaparece existe una deformación residual debido a la deformación inelástica como se observa en la figura 2.21.

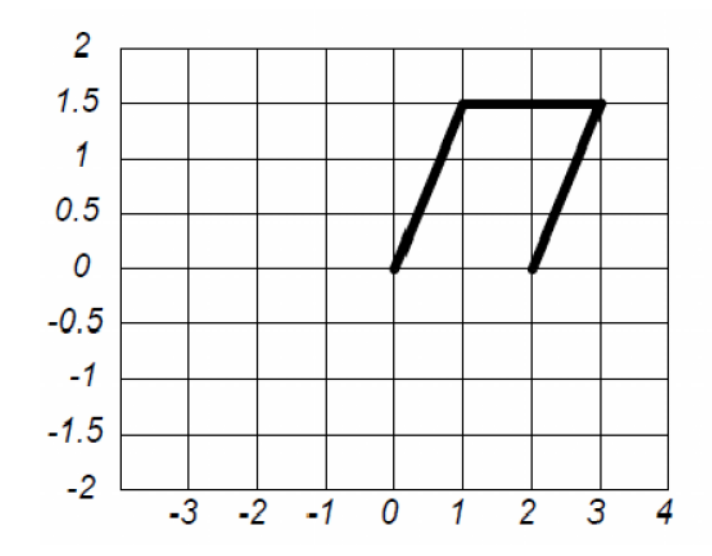

Figura 2.21 Fase de descarga de la sección de concreto reforzado.

La fase de recarga debida al cambio de dirección de la carga aplicada es inicialmente muy débil, ya que ésta produce la abertura de grietas en la nueva cara del elemento que se encuentra a tensión y origina que las grietas que habían aparecido en la fase anterior se cierren. Con el ablandamiento inicial el endurecimiento del elemento puede aparecer en la recarga, se habla del estrechamiento de los lazos, en la figura 2.22 se muestra la fase de recarga.

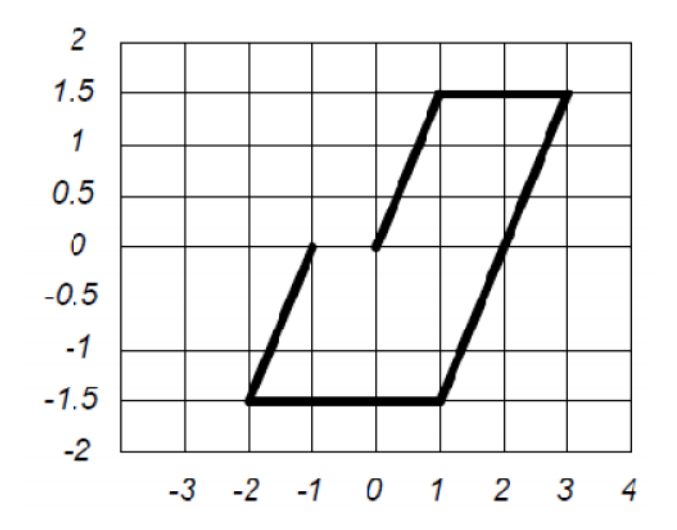

Figura 2.22 Fase de recarga de sección de concreto reforzado.

Así, posteriormente se sigue sometiendo al elemento a más ciclos de recarga, lo que produce un curva como la mostrada en la figura 3.10 b.

Por lo tanto la rigidez total de las ramas de recarga, decrecen con el incremento de la magnitud de la deformación máxima alcanzada en el ciclo previo. Esta es la manifestación de la degradación de rigidez de recarga debido a los ciclos de carga.

Los efectos de la degradación de resistencia son más evidentes entre un ciclo de deformaciones y el próximo, aun alcanzando el mismo nivel de deformación que en ciclos anteriores.

Este fenómeno, conocido como **"perdida de resistencia",** se debe a múltiples fenómenos, de los cuales los más conocidos son:

- − La variación entre la apertura y el cierre de las grietas, que producen una pérdida de resistencia y una degradación de la rigidez del concreto a compresión, debido a la existencia de ligeros desplazamientos relativos por cortante entre las grietas.
- − El deterioro cíclico de la adherencia a lo largo de las barras, que incrementa gradualmente el ancho de grietas y reduce el efecto de endurecimiento.
- − El deterioro gradual del comportamiento cíclico a cortante, junto con el deterioro de la transferencia de cortante a través de las grietas abiertas, especialmente en los instantes en los que los refuerzos a compresión y tracción constituyen el par de fuerzas resistentes causando deslizamientos a lo largo de las barras y posteriormente el deterioro de la adherencia, la degradación de la rigidez y la pérdida de resistencia.

### **2.4.2 Modelos analíticos del comportamiento histerético.**

Muchos modelos han sido desarrollados durante las últimas décadas con el objetivo de acercarse cada vez al comportamiento real de estructuras de concreto reforzado.

En los ensayos se ha observado que existe una gran cantidad de variables que influyen en el comportamiento histérico, tales como la forma de la sección transversal, la cantidad de acero de refuerzo, la distribución y la calidad del anclaje tanto del acero longitudinal como del acero transversal por cortante, las propiedades de los materiales de las cargas actuantes. Así mismo los resultados indican que es necesario tener en cuenta la variación, por lo menos de los siguientes parámetros:

- − La rigidez en las ramas de carga y descarga, ya que es un parámetro determinante en la magnitud de la deformación producida por los ciclos reversibles de carga.
- − El ancho de los ciclos de histéresis, incluyendo el efecto de estrechamiento, que determina la cantidad de energía disipada en los ciclos de carga.
- − La disminución de la resistencia de los ciclos de histéresis, en comparación a la resistencia obtenida a partir de la envolvente de carga monotónica, que determina la estabilidad de la respuesta y la tasa de aproximación al fallo del elemento.

De todo lo anterior, se concluye que un modelo histerético debe ser capaz de representar la evolución de la rigidez, la resistencia y el efecto de estrechamiento bajo cualquier historial de desplazamientos.

Existe una serie de modelos constitutivos que definen la no linealidad del material y que representan el comportamiento histerético de los elementos, unos más complicados que otros, pero la mayoría consideran tres factores fundamentales.

- − Deterioro de la rigidez en la descarga inelástica
- − Cambio de rigidez por cierre de grietas
- − Deterioro en la resistencia

Existen muchos modelos de curvas de histéresis, los principales son seis:

- − Modelo elastoplástico
- − Modelo histerético de Clough y Johnston
- − Modelo histerético de Takeda
- − Modelo histerético de Takeda modificado
- − Modelo histerético Q-Hyst
- − Modelo histerético propuesto por Roufaiel y Meyer

# **i) Modelo bilinéales (modelo elasto-plástico).**

Los modelos bolinéales utilizan la teoría clásica de la plasticidad, con módulo plástico constante y endurecimiento por deformación. Las rigideces de las ramas de descarga y de recarga son paralelas a la rama elástica de carga inicial (*EI*). Por tanto, los lazos de histéresis de estos modelos, son muy anchos y sobreestiman la cantidad de energía disipada del elemento del concreto reforzado. La rigidez del sistema elástico *EI*, se define como la relación entre el momento de cedencia, *M<sup>y</sup>* y la curvatura de cedencia y, esto es:

$$
EI = \frac{M_y}{\varphi_y} \tag{2.21}
$$

El modelo elastoplástico perfecto, que se muestra en la figura 2.23, es un caso particular de los modelos bilinéales, en el cual no se considera el endurecimiento por deformación, razón por la que se observa que la curva post-cedencia tiene pendiente nula (recta BC). Adicionalmente, este modelo no contempla el deterioro de la rigidez y la resistencia, ni tampoco el efecto del cierre de grietas. Este modelo ha sido utilizado ampliamente por

#### CAPITULO II ESTADO ACTUAL DEL CONOCIMIENTO.

muchos investigadores, debido a su simplicidad. Sin embargo, los modelos bilinéales en general, no son los más adecuados para realizar un análisis no lineal refinado de la respuesta de una estructura ante cargas cíclicas.

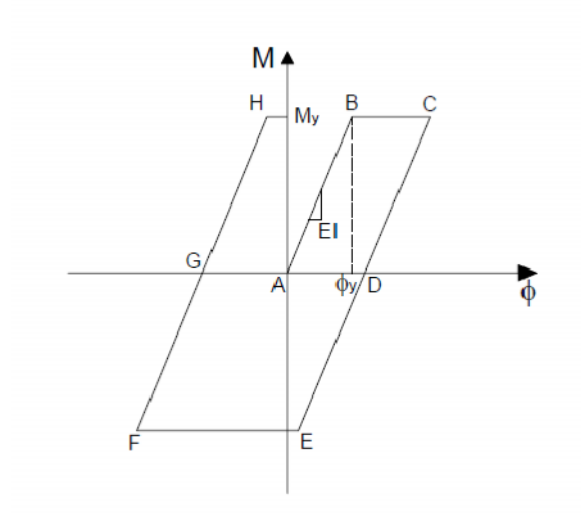

Figura 2.23 Modelo histerético elastoplástico. Tomado de Bonett Díaz, 2003**.**

# **2.4.3 Modelos propuestos por la Agencia Federal para el Manejo de Emergencia.**

La Agencia Federal de Manejo de Emergencia propone la utilización de 4 modelos de curvas de histéresis que han sido utilizados en los estudios que originaron los resultados que se recopilan en la FEMA y estas son:

- − Modelo Elastoplástico.
- − Modelo Histérico de Clough o modelo de la degradación de la rigidez.
- − Modelo de Degradación de la resistencia máxima.
- − Modelo elástico no lineal.
- **I. El modelo elastoplástico:** se usa como modelo de referencia. Este modelo se ha usado ampliamente en investigaciones anteriores por los que representa una referencia para estudiar el efecto del comportamiento de histéresis. Además los recientes estudios han mostrado que este modelo que se puede plantear de razonablemente para vigas de acero que no experimentan pandeo lateral local (figura 2.23).
- **II. El modelo de degradación de rigidez**: corresponde al modelo Clough modificado que fue propuesto por Mahin y Lin. Este modelo originalmente fue propuesto para la buena representación de la flexión de estructuras de concreto reforzado en las que la rigidez disminuye con el aumento de la deformación lateral. Este modelo se muestra en la figura 2.24.

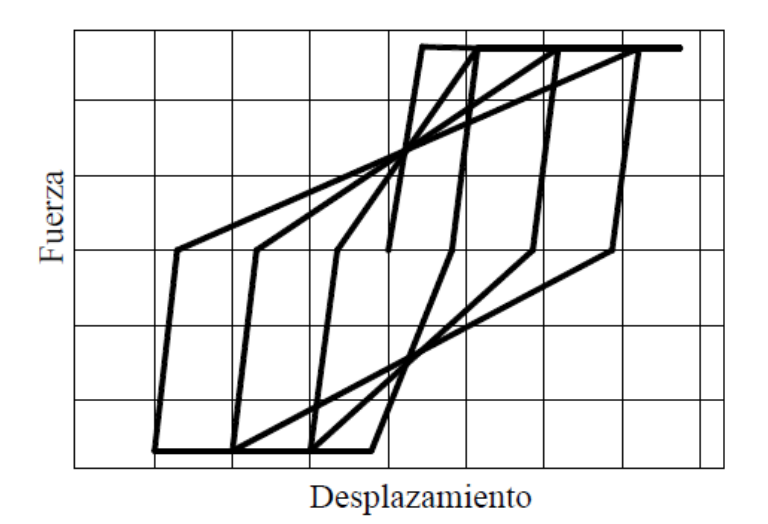

Figura 2.24 Modelo de reducción de rigidez. Tomado de FEMA-440, 2002.

**III. El modelo de la degradación de la resistencia máxima**: este modelo es el indicado para reproducir el comportamiento histerético de forma aproximada cuando la estructura es sometida a la disminución de la rigidez lateral durante ciclos de fuerza alterados.

Este modelo es fusión del máximo desplazamiento en ciclos anteriores, así como una función de la energía disipada. El tipo de degradación que es mostrada por este modelo solo incluye la degradación cíclica. Un ejemplo de este modelo se presenta en la figura 2.25.

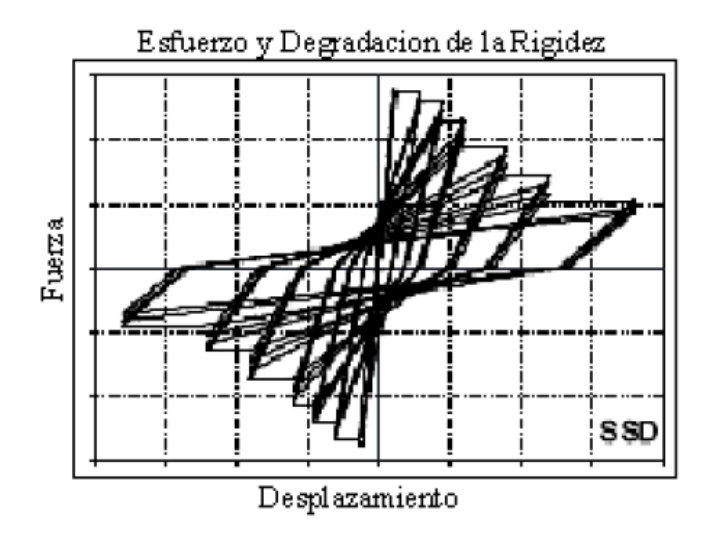

Figura 2.25 Modelo de degradación de rigidez máxima. Tomado de FEMA-440, 2002.

**IV. El modelo elástico no lineal:** es un modelo en el que la descarga se realiza en la misma rama de la curva de carga. Por consiguiente no exhibe un comportamiento

#### CAPITULO II ESTADO ACTUAL DEL CONOCIMIENTO.

histerético de disipación de la energía. Este modelo reproduce aproximadamente el comportamiento de estructuras de pura roca.

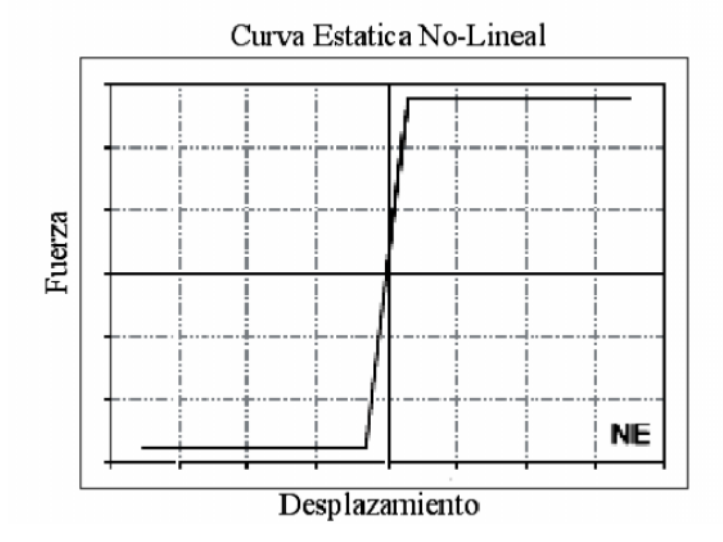

Figura 2.26 Modelo elástico no lineal. Tomado de FEMA-440, 2002.

# **2.5.0 NIVELES DE DESEMPEÑO.**

El desempeño se cuantifica en términos de la cantidad de daño sufrido por un edificio afectado por un movimiento sísmico y el impacto que tienen estos daños en las actividades posteriores al evento sísmico. Este concepto no es sólo aplicable a edificios, sino que puede ser extendido a todo tipo de estructuras e incluso a sus componentes no estructurales y contenido.

El nivel de desempeño describe un estado límite de daño, el cual representa una condición límite o tolerable establecida en función de los posibles daños físicos sobre la edificación, la amenaza sobre la seguridad de los ocupantes de la edificación inducidos por estos daños, y la funcionalidad de la edificación posterior al terremoto [SSCS,1996], es una expresión de la máxima extensión del daño, donde se considera tanto la condición de los elementos estructurales como de los elementos no estructurales, lo cual es relacionado con la función de la edificación. Los niveles de desempeño suelen expresarse en términos cualitativos para facilitar la compresión del publico en general (impacto en ocupantes, usuarios, etc.) y en términos técnicos ingenieriles para el diseño o evaluación de edificaciones existentes (extensión del deterioro, degradación de elementos estructurales o no estructurales, etc.) [SEAOC, 1995].

# **2.5.1 Clasificaciones del nivel de desempeño***.*

Partiendo de estas concepciones, se engloban aquellas metodologías según las cuales, los criterios estructurales se expresan en términos de determinados niveles de desempeño esperados. Entre las principales propuestas que impulsan el desarrollo de estos conceptos destacan las recomendaciones de la FEMA-356 y las propuestas del ATC-40.

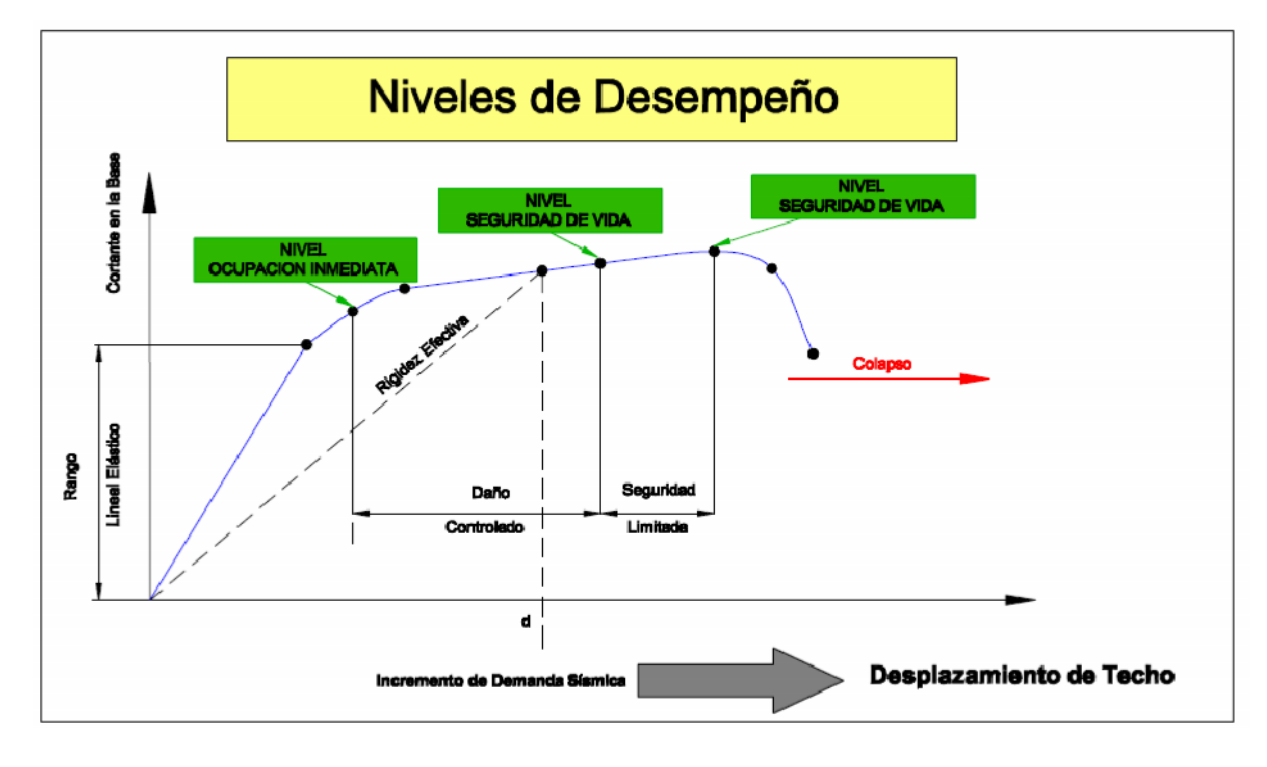

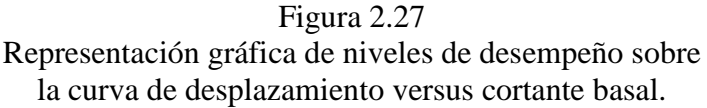

# **2.5.2 Propuesta ATC-40 y FEMA-356.**

La propuesta del ATC-40 y FEMA-356 expresan en su contenido la misma clasificación de los niveles de desempeño, ambas propuestas especifican separadamente el nivel de desempeño para la estructura y el nivel de desempeño para los componentes no estructurales de manera que su combinación conduce a la definición del nivel de desempeño de la edificación.

# **A. Nivel de desempeño de los componentes estructurales.**

Describen los posibles estados de daño sobre la estructura. Para tal fin, se definen tres estados de daño discretos o límites: ocupación inmediata, seguridad y estabilidad estructural, y dos rangos intermedios: daño controlado y seguridad limitada, los cuales se designan con la abreviación SP-n, ("Structural Performance", donde n es un número el cual varía de 1 a 6).

**SP-1. Ocupación inmediata:** el sistema resistente a cargas verticales y laterales, permanece prácticamente inalterado, puede haber ocurrido daño estructural muy limitado, el peligro a la vida es despreciable y la edificación se mantiene funcionando en su totalidad.

**SP-2. Daño controlado:** corresponde a un estado de daño que varía entre las condiciones límite de ocupación inmediata y seguridad. La vida de los ocupantes no está en peligro aunque es posible que sean afectados.

**SP-3. Seguridad:** pueden haber ocurrido daño significativo en la estructura, sin embargo, la mayoría de los elementos estructurales se mantienen. Amenaza a la vida de los ocupantes interiores y exteriores e incluso, puede haber afectados. Costos elevados asociados a las reparaciones estructurales.

**SP-4. Seguridad limitada:** corresponde a un estado de daño que varía entre las condiciones límite de seguridad y estabilidad estructural, con alto peligro para los ocupantes.

**SP-5. Estabilidad estructural:** corresponde a un estado de daño en el cual el sistema estructural está en el límite de experimentar un colapso parcial o total. Han sucedido daños sustanciales, con una significativa degradación de rigidez y resistencia del sistema resistente a cargas laterales, aún cuando los componentes del sistema resistente a cargas verticales mantengan la capacidad suficiente para evitar el colapso. Existe un elevado peligro para ocupantes y transeúntes, así como un peligro elevado en caso de réplicas. Estas edificaciones requieren reparaciones estructurales significativas.

**SP-6. No considerado:** no corresponde con un nivel de desempeño de la estructura, sino con una condición en la cual sólo se incluye una evaluación sísmica de los componentes no estructurales. Se limita a considerar el desempeño de los elementos no estructurales.

# **B. Nivel de desempeño para los componentes no estructurales.**

Describen los posibles estados de daño de los componentes no estructurales. Para tal fin, se definen cuatro estados de daño: operacional, inmediata ocupación, seguridad y amenaza, los cuales se designan con la abreviación NP-n ("Nonstructural Performance", donde n designa una letra la cual varía desde A hasta E).

**NP-A. Operacional:** después del sismo, los sistemas, componentes y elementos no estructurales permanecen sin daño y funcionando. Todos los equipos y maquinarias deben permanecer operativos aunque algunos servicios externos no estén del todo disponibles.

**NP-B. Inmediata ocupación:** los sistemas, componentes y elementos no estructurales permanecen en su sitio, con pequeñas interrupciones que no comprometen o limitan su funcionamiento. Se mantiene un estado de seguridad para los ocupantes.

**NP-C. Seguridad:** contempla considerable daño en sistemas, componentes y elementos no estructurales, pero sin colapso o interrupción de los mismos que pueda atentar seriamente contra los ocupantes. No debería haber fallo en los componentes peligrosos, sin embargo, el equipamiento y las maquinarias pueden quedar fuera de servicio. Puede haber algunos afectados, el peligro a la vida por los daños en componentes no estructurales es bajo.

**NP-D. Amenaza:** incluye importante daño en los sistemas, componentes y elementos no estructurales, pero sin colapso de los grandes y pesados elementos que pongan en peligro a grupos de personas. El peligro a la vida por los daños en componentes no estructurales es alto.

**NP-E. No considerado:** no corresponde con un nivel de desempeño de los componentes no estructurales, sino con una condición en la cual sólo se incluye una evaluación sísmica de los componentes estructurales. Se limita a considerar el desempeño de los elementos estructurales.

# **C. Nivel de desempeño de la edificación.**

Describen los posibles estados de daño para la edificación. Estos niveles de desempeño se obtienen de la apropiada combinación de los niveles de desempeño de la estructura y de los componentes no estructurales.

La Tabla 2.1, muestra las posibles combinaciones donde se han destacado e identificado los cuatro niveles de desempeño de edificaciones más comúnmente referenciados: operacional (1-A), ocupación inmediata (1B), seguridad (3-C) y estabilidad estructural (5-E), así como otros niveles de desempeño posibles (2-A, 2-B, etc.). La designación NR corresponde a niveles de desempeño No Recomendables en el sentido que no deben ser considerados en la evaluación.

|                                         | $SP-1$<br>Ocupación<br><b>Inmediata</b> | $SP-2$<br>Daño<br>Controlado<br>(rango) | $SP-3$<br>Seguridad | $SP-4$<br>Seguridad<br>limitada<br>(rango) | $SP-5$<br><b>Estabilidad</b><br><b>Estructural</b> | $SP-6$<br>No<br>considerado |
|-----------------------------------------|-----------------------------------------|-----------------------------------------|---------------------|--------------------------------------------|----------------------------------------------------|-----------------------------|
| $NP-A$<br><b>Operacional</b>            | $1-A$<br>Operacional                    | $2-A$                                   | <b>NR</b>           | <b>NR</b>                                  | <b>NR</b>                                          | <b>NR</b>                   |
| $NP-B$<br>Ocupación<br><b>Inmediata</b> | $1 - B$<br>Ocupación<br>Inmediata       | $2 - B$                                 | $3 - B$             | NR.                                        | <b>NR</b>                                          | NR                          |
| $NP-C$<br>Seguridad                     | $1-C$                                   | $2-C$                                   | $3-C$<br>Seguridad  | $4-C$                                      | $5-C$                                              | $6-C$                       |
| $NP-D$<br>Amenaza                       | <b>NR</b>                               | $2-D$                                   | $3-D$               | $4-D$                                      | $5-D$                                              | $6-D$                       |
| <b>NP-E No</b><br>Considerado           | <b>NR</b>                               | <b>NR</b>                               | $3-E$               | $4-E$                                      | $5-E$<br>Estabilidad<br>Estructural                | No<br>Aplicable             |

Tabla 2.1 Niveles de desempeño de la edificación (ATC-40, 1996 y FEMA-356**).**

Estos niveles de desempeño están asociados a la siguiente descripción:

**1-A. Operacional:** se relaciona básicamente con la funcionalidad. Los daños en componentes estructurales son limitados. Los sistemas y elementos no estructurales permanecen funcionando. Cualquier reparación requerida no perturba ninguna función. Se mantiene la seguridad de los ocupantes. Se mantienen las funciones de los servicios de la edificación, incluso cuando los externos a la misma no estén disponibles.

**1-B. Inmediata ocupación:** corresponde al criterio más usado para edificaciones. Los espacios de la edificación, los sistemas y los equipamientos permanecen utilizables. Se mantienen en funcionamiento los servicios primarios. Quizás algunos servicios

secundarios presenten pequeñas interrupciones de fácil e inmediata reparación. Se mantiene la seguridad de los ocupantes.

**3-C. Seguridad vital:** corresponde a un estado de daños que presenta una baja probabilidad de atentar contra la vida. Constituye el nivel de desempeño de la edificación que se espera alcanzar con la aplicación de los actuales códigos sísmicos; es decir, que se corresponde a un desempeño equivalente al que se obtendría con la aplicación sistemática de los códigos actuales de diseño sísmico. Se caracteriza por presentar daños limitados en los componentes estructurales y el eventual fallo de los componentes no estructurales, con posibilidad inclusive de fallo en algún elemento peligroso y en alguno de los elementos primarios (servicios de agua, electricidad, etc.) y secundarios (acabados, fachadas, etc.), siempre que no atente contra la vida de los usuarios.

**5-E. Estabilidad estructural:** para este estado de daño prácticamente no queda reserva alguna del sistema resistente a carga lateral que permita soportar una réplica, sólo se mantiene cierta capacidad del sistema resistente a cargas verticales para mantener la estabilidad de la estructura, de manera que el peligro para la vida es muy alto. El nivel de daño estructural implica que no se requiere la revisión de los componentes no estructurales. El peligro de los ocupantes y transeúntes por el colapso o falla de componentes no estructurales exige el desalojo de la edificación.

Las demás combinaciones resultantes de los niveles de desempeño de la estructura, como de los componentes no estructurales que aparecen en la tabla 2.2; tales como 2-A, 2-B, 1-C, 3-D, 3-E, 4-C, 4-D, 4-E, 5-C y 5-D, no son consideradas de gran importancia en las propuestas realizadas por la FEMA y la ATC, al igual que aquellas combinaciones que resultan no recomendables para su evaluación.

# **2.6 MODELACIÓN DE LA NO LINEALIDAD DE LOS MATERIALES (ROTULAS PLASTICAS).**

El mayor efecto significativo del comportamiento no lineal de los materiales se representa por medio de rótulas plásticas, las cuales se generan en zonas específicas a lo largo de la longitud de un elemento.

Una rótula plástica se define como aquel punto en que la sección no es capaz de absorber mayor momento a flexión y empieza únicamente a rotar. Este punto se genera a una longitud que varía de acuerdo al tipo de conexión entre elementos, así como de las características propias de la sección.

En la realidad no existe la rótula plástica, pero es una definición que se utiliza en el campo de la Ingeniería Sísmica para encontrar fórmulas que simplifican algún problema [Aguiar Falconi, 2000].

Muchos investigadores han propuesto fórmulas para definir la longitud donde se genera la rótula plástica, que generalmente se encuentra en las zonas rígidas de un elemento, es decir en sus extremos.

Las rótulas plásticas pueden ser modeladas de diferentes formas, dependiendo de la calidad de resultados que se necesitan para la evaluación. Se debe definir el modelo de plasticidad a utilizar, ya que los resultados del cálculo de la capacidad sísmica resistente dependen del modelo de plasticidad que se use. Se puede utilizar un modelo de plasticidad concentrada, en el cual, el daño se concentra solo en un punto, no considera longitud de daño; y si se requieren resultados más precisos donde se considere la longitud de daño ó se puede utilizar una modelación de rótulas plásticas por análisis de fibras.

# **Modelo de plasticidad concentrada.**

En este método el daño se concentra en un solo punto; es decir, no se considera una longitud de daño para el elemento. Es un modelo muy sencillo, pero se obtienen buenos resultados [Paulina, 2004].

#### **Diagrama momento curvatura.**

La formación de rótulas plásticas se da por la constante degradación de la rigidez de los elementos. Para verificar el cambio en la rigidez se establece el diagrama momento curvatura para la sección de un elemento determinado.

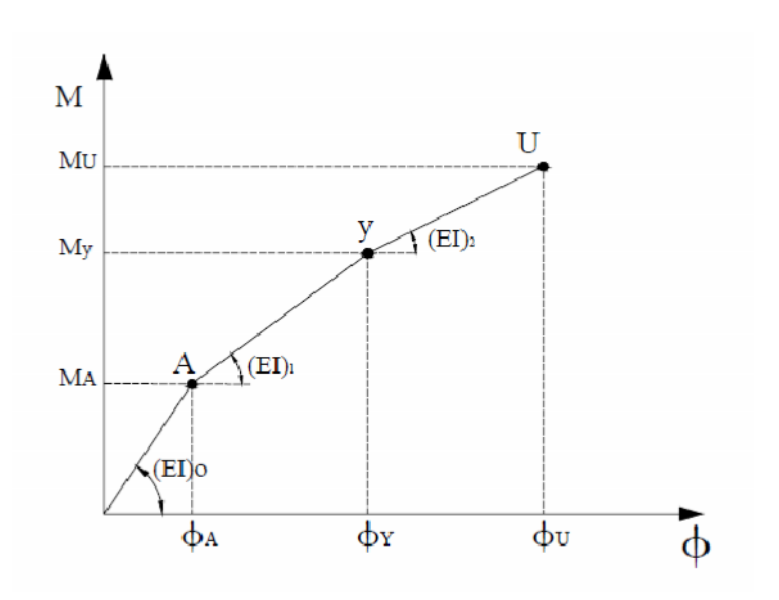

Figura 2.28 Diagrama momento curvatura.

El comportamiento elástico de la viga se define hasta el punto A, el punto Y es cuando fluye el acero a tensión que se convierte en una zona potencial de rótula plástica, ya que la sección ha comenzado a fluir. Y el punto U se refiere a la capacidad última a compresión del concreto.

Si el momento actuante es menor que MA se tendrá la rigidez (EI)0 , si el momento actuante supera MA pero es menor que My se trabajará con la rigidez (EI)1 ,finalmente si el momento actuante en una sección del elemento es mayor que My se deberá trabajar con (EI)2 .

Conocer el diagrama momento curvatura de un elemento es muy importante ya que podemos conocer cual es la capacidad de ductilidad por curvatura del elemento. Si un elemento posee poca capacidad de ductilidad por curvatura, este presentará una falla frágil cuando la estructura ingrese al rango no lineal, que no es deseable. Lo ideal sería que el elemento posea una capacidad de ductilidad por curvatura alto para que la estructura disipe la mayor cantidad de energía, y que se realice una distribución de momentos para que todos los elementos trabajen de una forma adecuada.

Los modelos de plasticidad se utilizan para simular el daño que sufrirán los elementos de una estructura ante una demanda sísmica cuando el momento actuante supere a MA.

Para representar de forma matemática este modelo, se considera que el elemento está compuesto por una parte rígida (Extremos de unión viga-columna), y una parte elástica (En el centro del claro, entre las partes rígidas).

La formulación del modelo de plasticidad concentrada, se basa en los principios básicos del Análisis Matricial de Estructuras, se considera que el miembro está compuesto por

tres elementos, uno de plasticidad con rigidez (EI )a (Rigidez a flexión en el nudo inicial), otro que tiene longitud L´ de rigidez (EI )o (Rigidez a flexión el centro de la luz), y por último el otro extremo de plasticidad (EI )b (Rigidez a flexión en el nudo final). Estos datos se obtienen del respectivo diagrama momento curvatura.

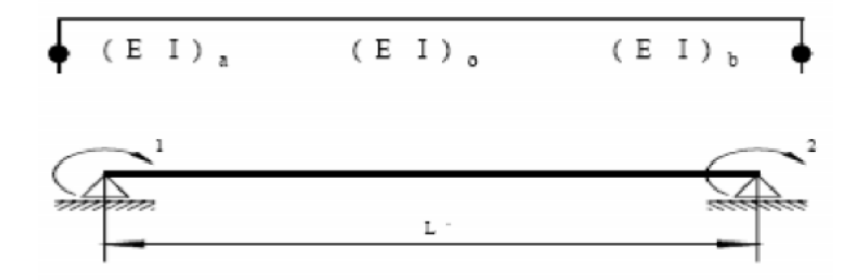

Figura 2.29 Modelo de plasticidad concentrada.

La degradación de la rigidez calculada es la que genera la formación de rótulas plásticas en los elementos estructurales, sean vigas, columnas, paredes de corte; específicamente en las partes rígidas cerca de las uniones vigas-columnas o en los empotramientos, como se muestra en la figura anterior.

En esta modelación de plasticidad concentrada, la rótula plástica únicamente se puede formar en la longitud de los extremos rígidos, debido a que las acciones de mayor magnitud se estima se darán en esa región. En este modelo no puede existir una rótula en el centro del claro, es decir, en la parte flexible que posee la ductilidad necesaria para disipar la energía inducida por una demanda sísmica en la estructura.

La longitud rígida para la formación de rótulas, dependerá del elemento estructural que se analice y de las condiciones de apoyo. No será la misma para una pared estructural que para una viga o una columna, ya que la rotación del extremo rígido será diferente para cada uno de ellos.

De manera general, en este modelo se establece que la rótula plástica se formará en la unión de la parte rígida con la flexible en el instante que el acero a tensión en un elemento alcance la fluencia, se considera que en ese punto la sección del elemento no será capaz de soportar las acciones impuestas.

# **Modelo de plasticidad por fibras.**

Los elemento estructurales son considerados, generalmente, en el análisis de daño o modelación de estos en forma de "línea", el método de modelado por fibras pretende establecer un acercamiento de la armazón de los elementos de "la línea"; esto permite la estimación exacta de distribución de daño estructural y la prolongación de la inelasticidad del material a lo largo de la longitud del miembro como en el área de la sección esto se puede representar explícitamente a través del empleo de una aproximación de modelado por fibras.

El estado de esfuerzo-tensión particular de los elementos de la estructura se obtiene a través de la integración uniaxial de la respuesta no lineal del esfuerzo-tensión de las fibras individuales en las que la sección se ha subdividido, esto se realiza haciendo uso de la discretización de la sección de concreto reforzada en un conjunto de fibras unidimensionales típicamente axiales, con una longitud definida y con su respectiva relación esfuerzo – deformación (σ−ε), esta discretización de la estructura permite su resolución planteando un sistema de ecuaciones lineales y se aplica fácilmente a cualquier estructura por complicadas que sean sus características geométricas y condiciones de carga.

Un ejemplo de esto se establece en la figura 6.3, en donde se puede observar el análisis que se realiza primero dividiendo la sección completa en elementos con forma sencilla elegida, para el caso elementos cuadrados, estableciéndose para cada uno de ellos las condiciones de contorno y equilibrio a través de los nodos, luego separando la sección en tres partes, concreto confinado, concreto no confinado y acero longitudinal. Esto se realiza en el modelo para incluir el efecto del confinamiento del concreto en la resistencia del elemento debido al refuerzo transversal.

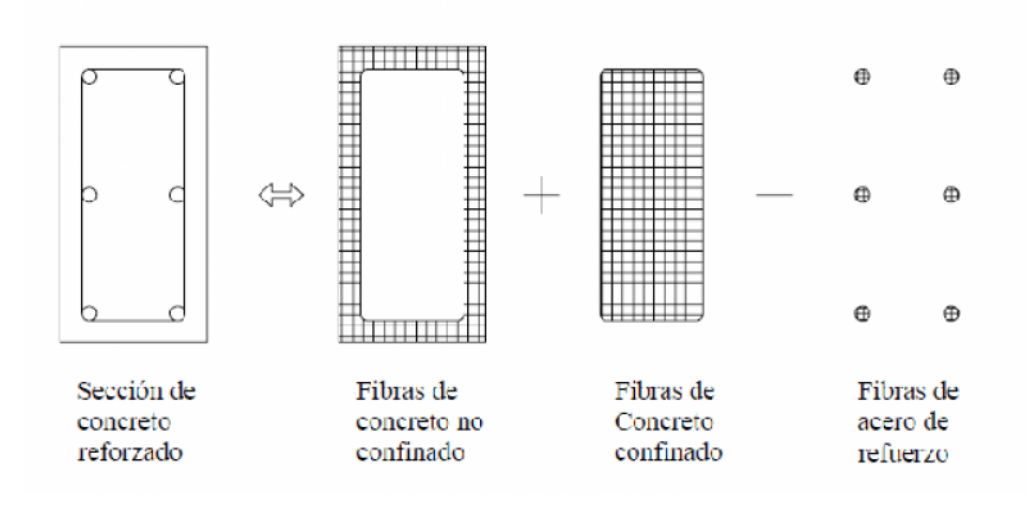

Figura 2.30 Modelo de análisis por fibras de secciones de concreto reforzado.

La distribución de la inelasticidad a lo largo de la longitud del miembro se establece entonces, como un producto de formulación cúbica inelástica en los elementos de la viga o columna, es decir en su longitud y sección transversal, en donde el modelado se lleva cabo a través del empleo de dos integraciones de tensiones de fibras en los puntos de control de Gauss en cada sección del elemento estructural para la integración numérica de las ecuaciones gobernantes de la formulación cúbica, en la figura 2.31 se establecen en el miembro estructural dos puntos de control de Gauss, dividiendo el miembro en tres elementos y en cada uno de los extremos de ellos sus respectivas secciones de integración.
### CAPITULO II ESTADO ACTUAL DEL CONOCIMIENTO.

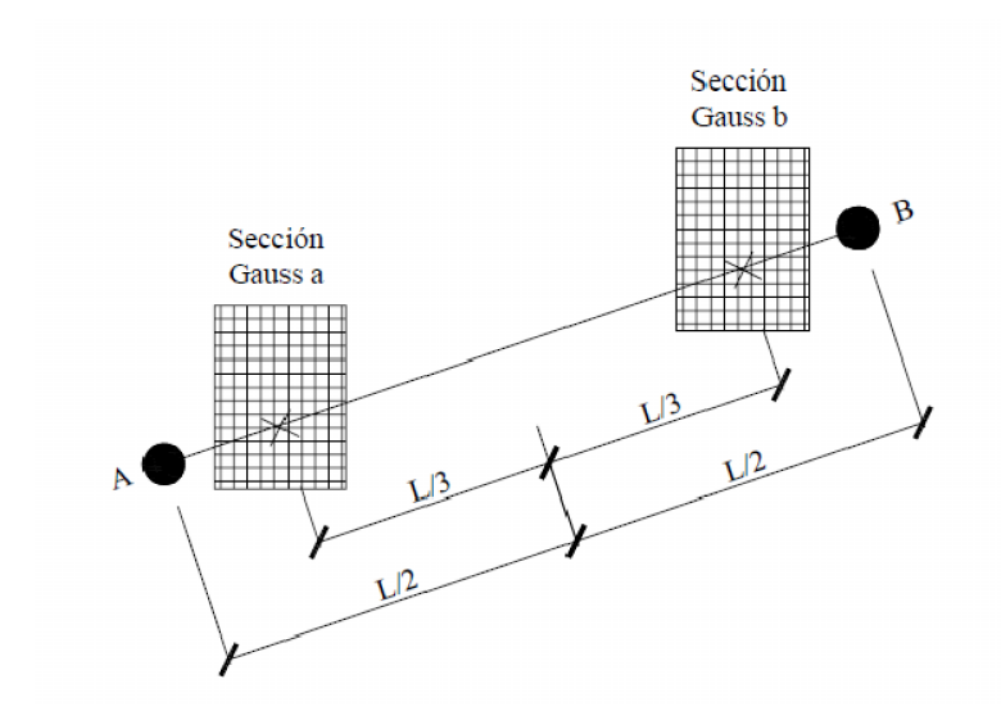

Figura 2.31 Modelo de miembro estructural con secciones de Gauss.

En este sistema local, son empleados seis grado de libertad básicos, como es mostrado en la figura 2.32, en donde se definen los desplazamientos del elemento locales y fuerzas interiores, en los puntos de control de las secciones se colocan ejes locales, en este caso definidos como 1, 2 y 3, se obtienen los desplazamientos axiales y las rotaciones en todos los ejes, del mismo modo se establecen las tensiones axiales interiores y los momentos torsores en cada eje.

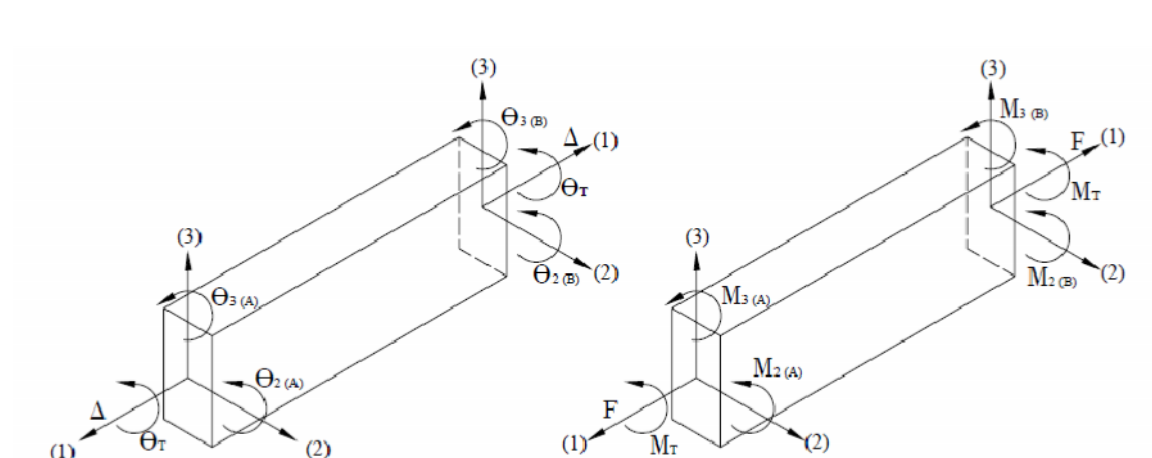

Figura 2.32 Modelo de ejes de referencias.

La interacción entre la fuerza axial y la deformación transversal del elemento (efecto de viga-columna), además, está implícitamente incorporada en el elemento la formulación cúbica sugerida por Izzuddin en 1991, en donde los estados de tensión dentro del elemento son completamente definidos por la tensión axial generalizada y curvatura a lo largo del eje de referencia del elemento (x).

Es supuesta una constante generalizada ( $\Delta x = \Delta$ ) para la función de forma de tensión axial en la formulación cúbica adoptada, los resultados en su aplicación es solamente válida modelar la respuesta no lineal de miembros relativamente cortos [Izzuddin, 1991] y se requiere de varios elementos (3-4 por miembro estructural) para el modelado exacto de miembros de marcos estructurales.

Esto, sin embargo, normalmente no constituye una limitación para el método ya que la subdivisión del miembro es un requisito previo de la filosofía de modelado de fibra solicitado para la representación adecuada de las no linealidades del material.

Las tensiones del cortante en la sección del elemento no son modelados, así el estado de tensión de una sección es solamente representado por la curvatura centroidal y las tensiones axiales [Izzuddin, 1991]. Además, las tensiones de alabeo y efectos torsionales (distorsión de la sección) tampoco son considerados en la formulación actual.

Si un número suficiente de elementos se usa (5-6 por el miembro estructural) la longitud de rotula plástica en miembros estructurales sujeta a niveles altos de inelasticidad de material puede estimarse con precisión.

Si se emplea un número suficiente de fibras, la distribución de la no linealidad del material por el área de la sección se modela con presición, incluso en un rango muy inelástico.

A diferencia del modelo de rótula con comportamiento de plasticidad concentrada, las rótulas tipo fibra permiten: Una transición gradual entre el rango elástico y plástico de la sección, considerar la interacción entre los distintos tipos de esfuerzos, y evaluar en forma sencilla los esfuerzos en el elemento a partir de una integración sobre la sección.

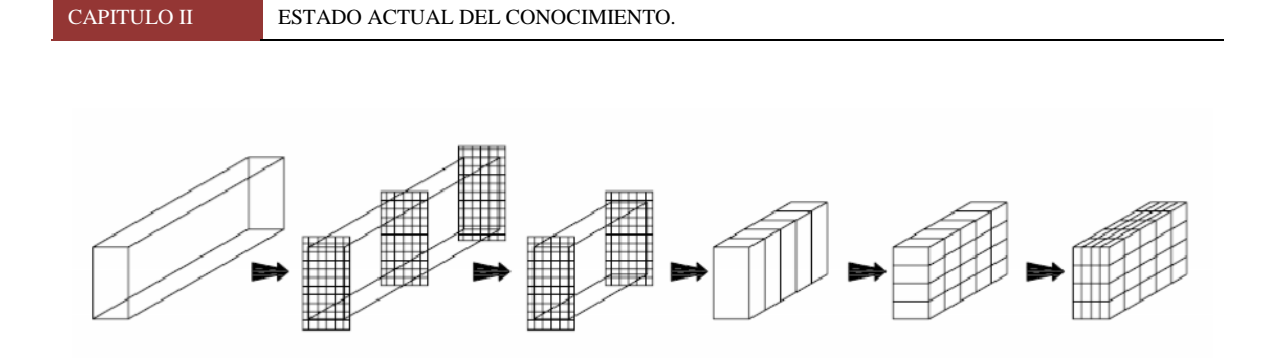

Figura 2.33 Aplicación del modelado por fibras.

En la figura anterior se puede apreciar la forma en que se realizan los cortes transversales y longitudinales en un elemento. Primero se establecen puntos de control, y de forma sucesiva se toda la sección se va discretizando, hasta obtener pequeños elementos de comportamiento uniaxial.

# **2.7 DEMANDA SISMICA (ESPECTRO DE RESPUESTA Y DE DISEÑO).**

## **2.7.1 Introducción.**

Los espectros de respuesta fueron inicialmente propuestos por Biot en el año 1932 y luego desarrollados por Housner, Newmark y muchos otros investigadores. Actualmente, el concepto de espectro de respuesta es una importante herramienta de la dinámica estructural, de gran utilidad en el área del diseño sismorresistente. En forma general, podemos definir espectro como un gráfico de la respuesta máxima (expresada en términos de desplazamiento, velocidad, aceleración, o cualquier otro parámetro de interés) que produce una acción dinámica determinada en una estructura u oscilador de un grado de libertad . En estos gráficos, se representa en abscisas el periodo propio de la estructura (o la frecuencia) y en ordenadas la respuesta máxima calculada para distintos factores de amortiguamiento .

El concepto de los espectros comenzó a gestarse gracias a una idea Kyoji Suyehiro, Director del Instituto de Investigaciones de la Universidad de Tokyo, quien en 1920 ideó un instrumento de medición formado por 6 péndulos con diferentes periodos de vibración, con el objeto registrar la respuesta de los mismos ante la ocurrencia de un terremoto. Unos años después, Hugo Benioff publicó un artículo en el que proponía un instrumento similar al de Suyehiro, destinado a medir el desplazamiento registrado por diferentes péndulos con los cuales se podría determinar el valor máximo de respuesta y construir una curva (lo que hoy conocemos como espectro de desplazamiento elástico) cuya área sería un parámetro indicador de la destructividad del terremoto. Finalmente, fue Maurice Biot en el Instituto Tecnológico de California, quien propuso formalmente la idea de espectros de respuesta elástica.

Para explicar en forma conceptual el procedimiento de construcción de un espectro de respuesta consideremos una serie de estructuras de un grado de libertad u osciladores simples con diferentes periodos de vibración, T, y con igual factor de amortiguamiento, ξ (ver Figura 1). Si sometemos todos estos osciladores a la acción de un mismo terremoto (utilizando un registro de aceleraciones, üg(t)), cada uno de ellos exhibirá una respuesta diferente, la cual puede representarse, por ejemplo, a través de la historia de desplazamientos, u(t). Una vez que hemos calculado la respuesta de los osciladores es posible determinar el máximo (en valor absoluto, dado que el signo no tiene importancia) de cada uno de ellos y volcarlos en un gráfico en función del periodo de vibración, para obtener así un espectro de respuesta. Es decir, que la respuesta máxima de cada oscilador con periodo T representa un punto del espectro.

La importancia de los espectros en el diseño de estructuras radica en el hecho de que estos gráficos condensan la compleja respuesta dinámica en un parámetro clave: los valores de respuesta máxima, que son usualmente los requeridos por el diseñador para el cálculo de estructuras. Debemos aclarar, sin embargo, que los espectros de respuesta omiten información importante dado que los efectos del terremoto sobre la estructura dependen no solo de la respuesta máxima sino también de la duración del movimiento y del número de ciclos con demanda significativa de desplazamientos.

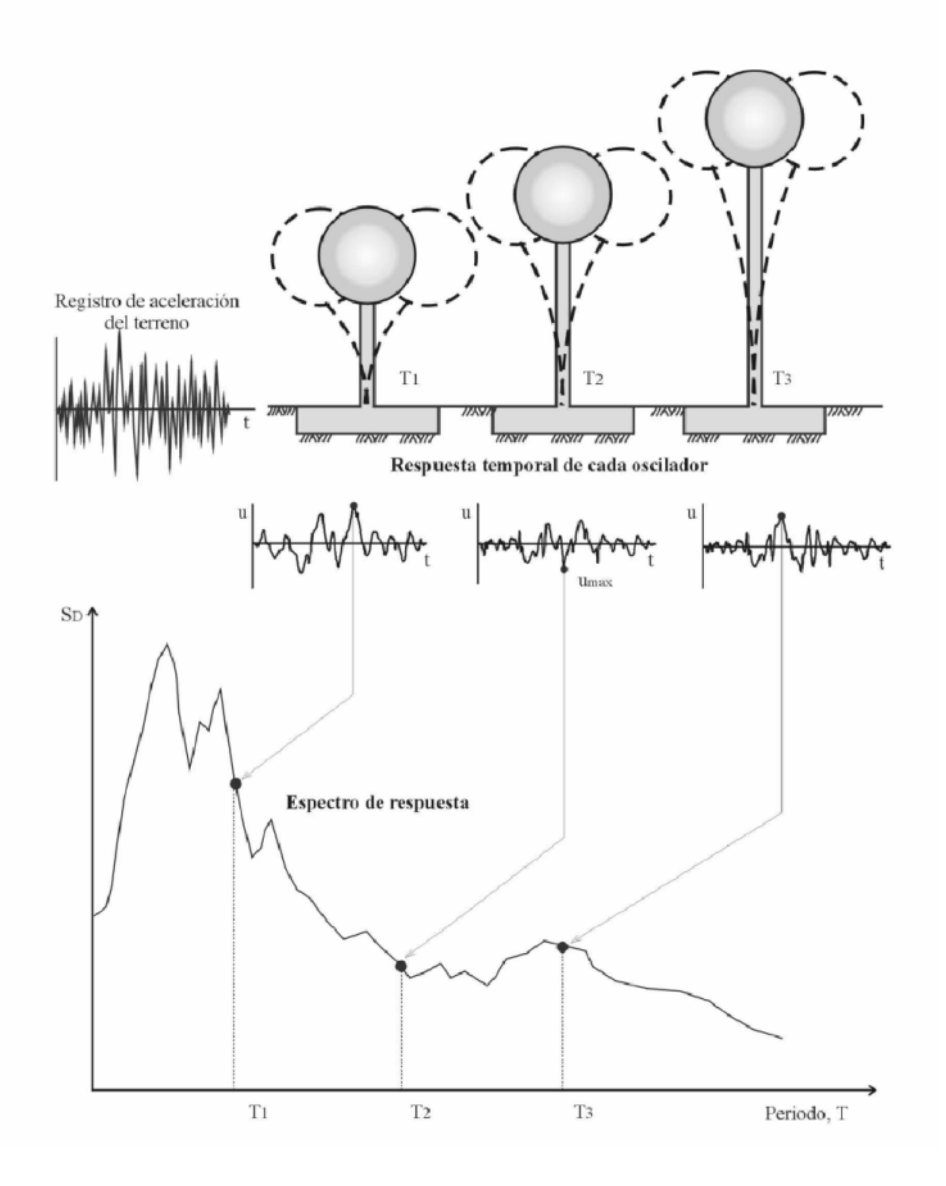

Figura2.34 Gráfico indicativo del método de determinación del espectro de respuesta.

La realización de un espectro de respuesta requiere de la ejecución de numerosos cálculos, dado que es necesario resolver la ecuación de equilibrio dinámico para determinar la historia (variación en el tiempo) de desplazamientos, velocidad y

aceleraciones para una gran cantidad de estructuras con diferentes periodos de vibración, T, y factores de amortiguamiento. En la actualidad, esto no representa un problema de importancia por la gran capacidad de cálculo de las computadoras modernas, las cuales pueden realizar un espectro de respuesta elástica en décimas de segundo. Sin embargo, cuando estos tipos de gráficos se desarrollaron en su etapa inicial, hace varias décadas, la situación era muy diferente. Como anécdota, es interesante mencionar que Housner calculaba los espectros mediante un procedimiento gráfico que requería aproximadamente de un día de trabajo para calcular un punto del espectro.

Posteriormente, se desarrolló un método más rápido usando un péndulo de torsión ("computadora analógica") que permitía determinar los espectros mediante una análogía matemática entre los dos fenómenos. En este caso, el tiempo requerido para calcular un punto del espectro se redujo a unos 15 minutos.

### **2.7.2 Tipos de espectros.**

Como mencionamos anteriormente, el concepto de espectro ha ganado una amplia aceptación como herramienta de la dinámica estructural. Es por ello que se han desarrollado varios tipos de espectros, los cuales presentan características diferentes y se utilizan con distintos objetivos. En particular analizaremos tres de los espectros más comunes:

Espectros de respuesta elástica: representan parámetros de respuesta máxima para un terremoto determinado y usualmente incluyen varias curvas que consideran distintos factores de amortiguamiento. Se utilizan fundamentalmente para estudiar las características del terremoto y su efecto sobre las estructuras. Las curvas de los espectros de respuesta presentan variaciones bruscas, con numerosos picos y valles, que resultan de la complejidad del registro de aceleraciones del terremoto.

Espectros de respuesta inelástica: son similares a los anteriores pero en este caso se supone que el oscilador de un grado de libertad exhibe comportamiento no-lineal, es decir que la estructura puede experimentar deformaciones en rango plástico por acción del terremoto. Este tipo de espectros son muy importantes en el diseño sismorresistente, dado que por razones prácticas y económicas la mayoría de las construcciones se diseñan bajo la hipótesis que incursionarán en campo plástico. Como ejemplo, podemos mencionar los espectros de ductilidad (recordemos que ductilidad de desplazamientos es la relación entre el desplazamiento máximo que experimenta la estructura y el desplazamiento de fluencia). Estos espectros representan la ductilidad requerida por un terremoto dado en función del periodo de vibración de la estructura y se grafican usualmente para distintos niveles de resistencia. También, se construyen espectros de aceleración, desplazamiento de fluencia o desplazamiento último de sistemas inelásticos, en donde se consideran distintos niveles de ductilidad o distintos tipos de comportamiento histerético1 de la estructura, como se indica en la Figura 2.35.

Espectros de diseño: las construcciones no pueden diseñarse para resistir un terremoto en particular en una zona dada, puesto que el próximo terremoto probablemente presentará características diferentes. Por lo tanto, los espectros de respuesta elástica o inelástica, descriptos previamente, no pueden utilizarse para el diseño sismorresistente. Por esta razón, el diseño o verificación de las construcciones sismorresistentes se realiza a partir de espectros que son suavizados (no tienen variaciones bruscas) y que consideran el efecto de varios terremotos, es decir que representan una envolvente de los espectros de respuesta de los terremotos típicos de una zona. Los espectros de diseño se obtienen generalmente mediante procedimientos estadísticos, cuya descripción detallada escapa al alcance de este trabajo.

Es muy importante que distingamos entre espectros de respuesta, que se obtienen para un terremoto dado, y espectros de diseño, los cuales se aplican al cálculo y verificación de estructuras y representan la sismicidad probable del lugar.

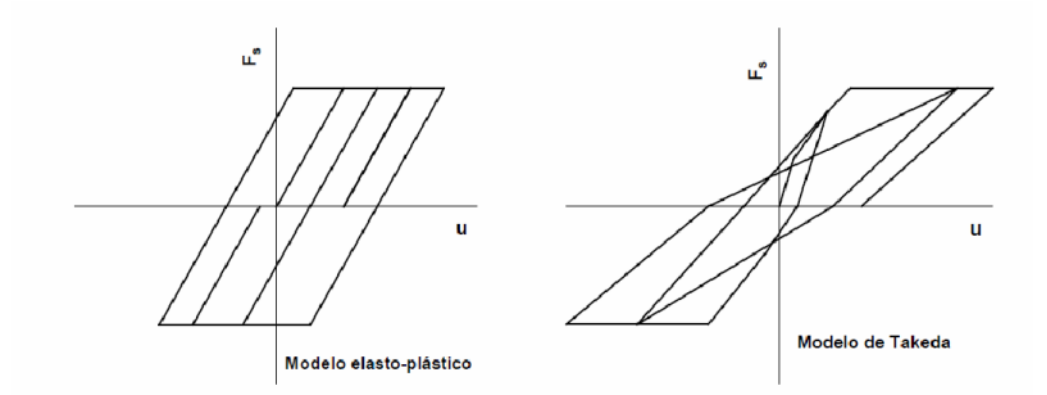

Figura 2.35 Ejemplos de modelos de hysteresis.

Se han desarrollado otros tipos de espectros, como los espectros de piso, que son de utilidad para ciertas aplicaciones especificas. Al final de este trabajo se presenta una breve descripción de dicho espectro.

## **2.7.3 Espectros de respuesta elástica.**

En esta sección desarrollaremos con mayor profundidad el concepto de espectro de respuesta elástica y analizaremos la metodología utilizada para su evaluación, la cual se fundamente en conceptos fundamentales de la dinámica estructural.

## **Procedimiento de cálculo.**

Para calcular un espectro de respuesta elástica es necesario determinar la respuesta de numerosos osciladores simples, con distintos periodos de vibración, T, considerando la aceleración del terreno, üg(t), originada por un terremotos determinado. La forma más simple y eficiente para realizar estos cálculos es, en general, aplicar la integral de Duhamel2 para el caso de una carga efectiva Pef(t)=-m üg(t), de modo que desplazamiento relativo es igual a:

$$
u(t) = \frac{1}{m \omega_D} \int_{0}^{t} -m u_g(\tau) \text{ sen } \omega_D(t-\tau) e^{-\xi \omega(t-\tau)} d\tau
$$
 (2.22)

Para las construcciones usuales (con factores de amortiguamiento entre 2 y 10 %), la diferencia entre la frecuencia amortiguada  $D y$  la frecuencia propia del sistema =2  $T$ es despreciable (error menor del 0.5%). Por lo tanto, la Ecuación 1 puede expresarse como:

$$
u(t) = \frac{1}{\omega} \int_{0}^{t} u_g(\tau) \text{ sen } \omega(t - \tau) e^{-\xi \omega(t - \tau)} d\tau
$$
 (2.23a)

(eliminando el signo negativo que no afecta los valores máximos de la respuesta). Dado que la función üg(t) no puede expresarse mediante una ecuación matemática, sino que se trabaja con el registro de aceleración digitalizado3, resulta más conveniente para la resolver numéricamente la integral de Duhamel mediante la siguiente expresión:

$$
u(t) = \frac{\operatorname{sen}\omega t}{\omega e^{\xi \omega t}} \int_{0}^{t} u_{g}(\tau) e^{\xi \omega \tau} \cos \omega \tau d\tau - \frac{\cos \omega t}{\omega e^{\xi \omega t}} \int_{0}^{t} u_{g}(\tau) e^{\xi \omega \tau} \operatorname{sen}\omega \tau d\tau
$$
\n(2.23b)

Esta ecuación se obtiene a partir de la Ecuación 7.2a aplicando transformaciones trigonométricas correspondientes al seno de la diferencia y separando la función exponencial. Como ya mencionamos la resolución de la Ecuación 7.2b se realiza en forma numérica, para lo cual es necesario adoptar un intervalo de integración (normalmente  $t = 0.01$  a 0.05 s) y en cada instante t se evalúan las integrales correspondientes.

### CAPITULO II ESTADO ACTUAL DEL CONOCIMIENTO.

Para determinar la velocidad podemos derivar la Ecuación 2.23a, aplicando el Teorema de Leibnitz, y obtenemos:

$$
u(t) = \int_{0}^{t} u_g(\tau) \cos \omega(t - \tau) e^{-\xi \omega(t - \tau)} d\tau
$$
  

$$
- \xi \int_{0}^{t} u_g(\tau) \operatorname{sen} \omega(t - \tau) e^{-\xi \omega(t - \tau)} d\tau
$$
(2.24)

Otra forma, más conveniente desde el punto de vista práctico, es obtener la velocidad derivando numéricamente la función de desplazamiento obtenida previamente con la Ecuación 2.23. Este procedimiento conduce a resultados correctos si se adopta un intervalo de tiempo para la derivación suficientemente pequeño (usualmente se emplea el mismo intervalo de tiempo t adoptado para la integración de la Ecuación 2.23).

Finalmente, para calcular la historia de aceleraciones podemos derivar la Ecuación 2.24. Sin embargo, siguiendo este procedimiento obtendremos la aceleración relativa ü(t), dado que u(t) es el desplazamiento relativo. Debemos recalcar, que a los efectos del diseño sismorresistentes, nos interesa determinar la fuerza de inercia actuante sobre la masa vibratoria que se relaciona con la aceleración total. Por esta razón, resulta más conveniente determinar la aceleración total,  $\ddot{u}T(t)$ , a partir de la ecuación de equilibrio dinámico para sistemas de un grado de libertad sometidos a la acción sísmica.

m uT (t) + c u(t) + k u(t) = 0  $\longrightarrow$  uT (t) + 2 u(t) + 2 u(t) = 0 (7.25)

y despejando de esta ecuación obtenemos:

$$
\mathbf{u}^{\mathrm{T}}\left(\mathbf{t}\right) = -\left[2\xi\,\omega\,\mathbf{u}\left(\mathbf{t}\right) + \omega^2\,\mathbf{u}\left(\mathbf{t}\right)\right]
$$
\n(2.26)

Las Ecuaciones 2.23, 2,24 y 2.26 nos permiten determinar historia de desplazamiento relativo, velocidad relativa y aceleración total para cada periodo T (recordemos que la Ecuación 2.23 es válida para sistemas elásticos). Una vez que se hemos determinado la variación en el tiempo de los parámetros de respuesta elástica, buscamos los valores máximos (en valor absoluto) y determinamos las ordenadas de los espectros de desplazamiento relativo, SD, de velocidad relativa, SV, y de aceleración total, SA:

$$
S_D = max|u(t)|
$$
  
\n
$$
S_V = max|u(t)|
$$
  
\n
$$
S_A = max|u^{T}(t)|
$$
\n(2.27)

Para construir un espectro completo repetimos el procedimiento indicado para estructuras con distintos periodos T; normalmente los espectros se grafican considerando un rango de periodos de vibración que varía entre 0 y 3.0 o 5.0 segundos, que comprende la mayoría de las construcciones comunes. Las curvas se construyen para valores constantes del factor de amortiguamiento, por ejemplo,  $0, 2, y, 5\%$ .

La Figura 2.36 presenta algunos los espectros de respuesta para el registro del terremoto de Caucete, San Juan, de 1977, los cuales fueron determinados para diferentes valores de amortiguamiento. En estos gráficos se incluyen curvas espectrales para el caso de amortiguamiento nulo, el cual no tiene aplicación práctica, pero sirve para mostrar la significativa influencia en la respuesta de este parámetro. Podemos observar que el amortiguamiento tiene un efecto benéfico sobre la respuesta estructural dado que reduce los valores de desplazamiento, velocidad y aceleración máxima. Esto se debe a que por acción del amortiguamiento se disipa energía, generalmente en forma de calor y sonido, disminuyendo así la vibración de la estructura.

La observación de la Figura 2.36 muestra también que, en cierto rango de periodos, se produce una amplificación del movimiento del suelo. Para el terremoto de Caucete, 1997, los valores máximo de movimiento del suelo fueron: aceleración = 0.193g, velocidad =  $0.203$  m/s y desplazamiento =  $0.186$  m. Es decir que la estructura vibra y experimenta aceleraciones, velocidades y desplazamientos que pueden ser significativamente mayores que los correspondientes al movimiento del suelo. Si analizamos, por ejemplo, el espectro de aceleraciones vemos que una estructura con un amortiguamiento del 5% y un periodo de vibración de 0.5s experimentará una aceleración máxima de 0.53g si fuera sometida a ese terremoto. Una estructura similar, pero con un periodo de 4.0 s será sometida una aceleración máxima de 0.06g, un valor significativamente menor. Esto indica claramente que la acción sísmica sobre la construcción depende no solo de las características del terremoto sino también de las propiedades estructurales. Estos aspectos se ponen en evidencia, por ejemplo, en el caso de edificios con aisladores sísmicos, con los cuales se logra aumentar significativamente el periodo de vibración de la construcción, "alejando" a la misma de la zona de aceleraciones espectrales elevadas.

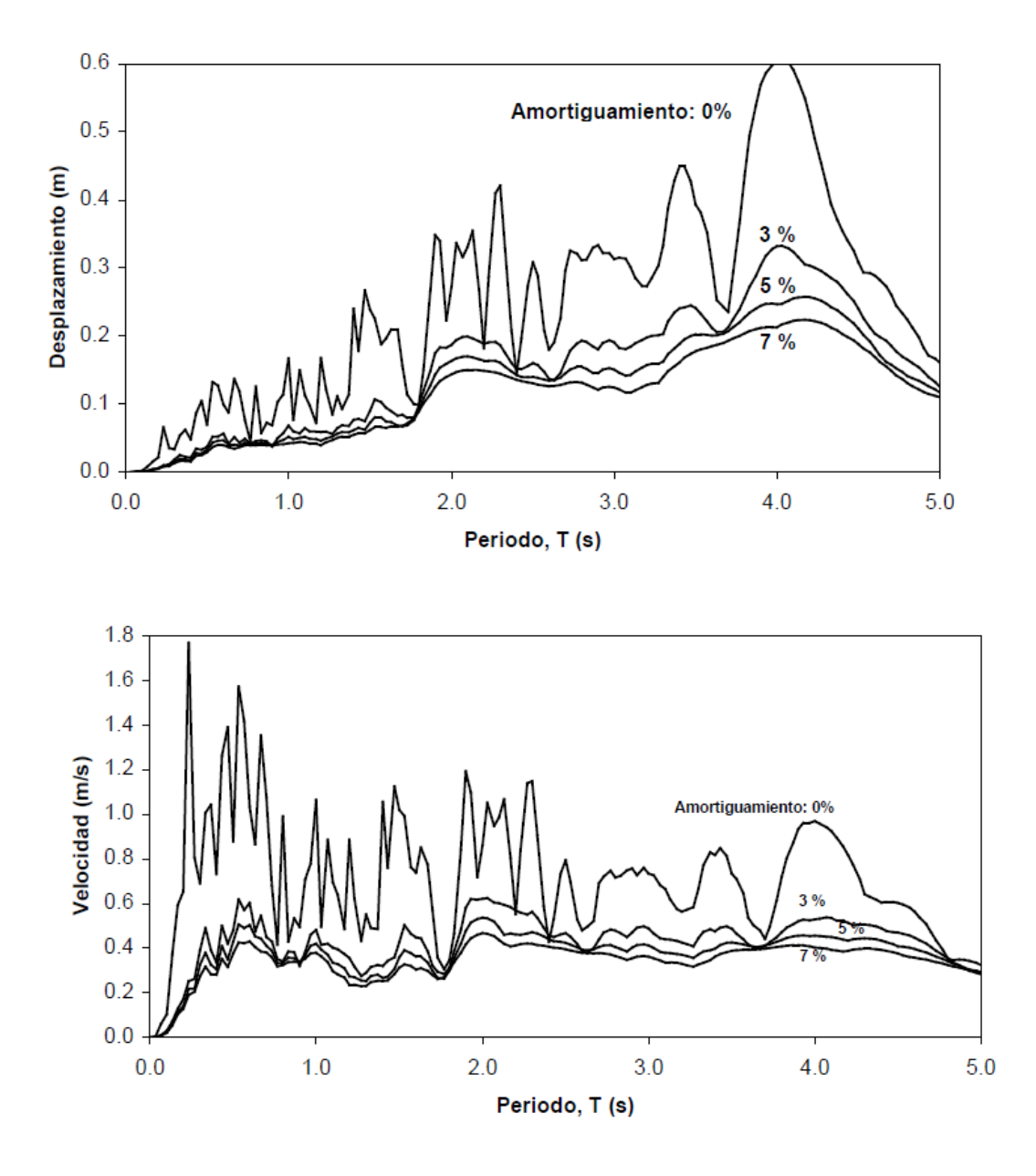

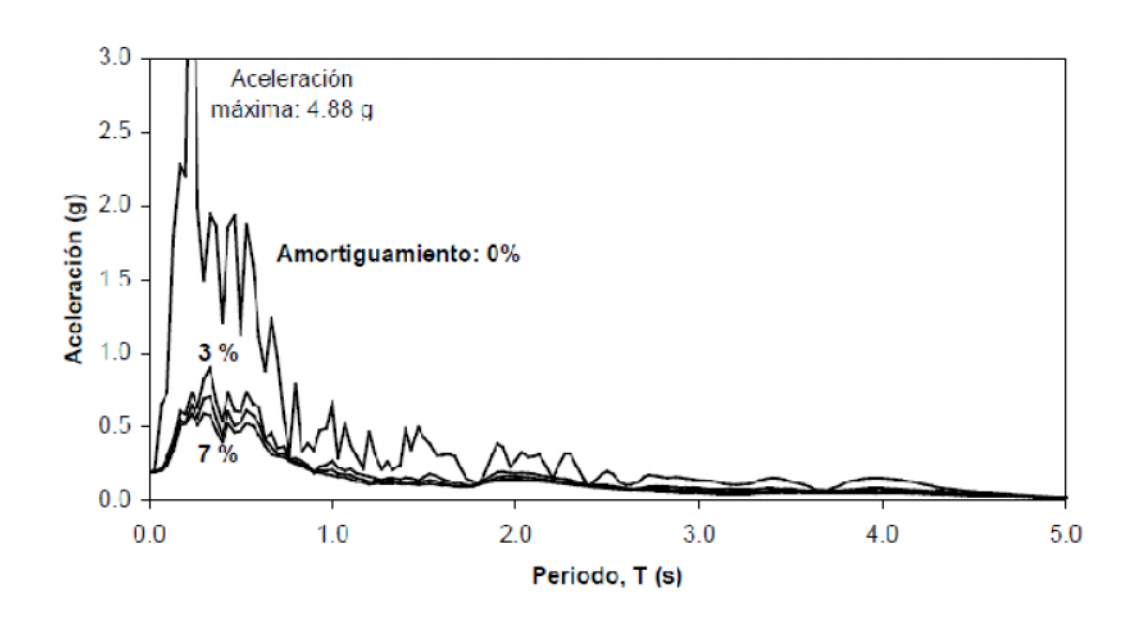

Figura 2.36 Ejemplo de un espectro de aceleración espectral para distintos valores del factor de amortiguamiento.

En la Sección 2.7, mencionamos que existen distintos tipos de espectros, siendo uno de ellos los espectros de respuesta inelástica. Estos espectros no pueden derivarse a partir de la Integral de Duhamel (Ecuación 2.23) que es válida solo para sistemas elásticos en los que es aplicable el principio de superposición en el que se fundamenta dicha integral. Para obtener los espectros inelásticos es necesario integrar la ecuación de equilibrio dinámico considerando que la fuerza restitutiva (asociada al desplazamiento relativo) varía en el tiempo dependiendo la historia previa (ver Figura 2.35). El estudio detallado de los métodos de la dinámica no-lineal escapa del alcance de este trabajo.

## **Espectros de pseudo-velocidad y pseudo-aceleración.**

Las construcciones civiles comunes exhiben factores de amortiguamiento menores del 10%, con valores típicos comprendidos entre el 2 y 7 %, dependiendo del material, tipología estructural, uniones y nivel de solicitación. Este hecho nos permite realizar ciertas simplificaciones, que no tienen una fundamentación matemática muy rigurosa, pero que son de utilidad desde el punto de vista práctico.

La primera conclusión importante podemos obtenerla en base a consideraciones energéticas. En un sistema lineal y elástico no amortiguado, la energía que el terremoto entrega a la estructura se transforma energía cinética y energía de deformación y no existe disipación de energía. Para este caso particular, el valor máximo de la energía cinética tiene que ser igual al máximo de la energía de deformación elástica:

$$
E_c = E_s \rightarrow \frac{m u_{max}^2}{2} = \frac{k u_{max}^2}{2}
$$
 (2.28)

A partir de la Ecuación 7.7 puede determinarse una velocidad máxima que no es exactamente igual a la que obtenemos derivando el desplazamiento en función del tiempo (ver Ecuación 7.3) debido a las hipótesis simplificativas consideradas. Por ser un valor aproximado se denomina pseudo-velocidad:

$$
\mathbf{u}_{\text{max}} = \sqrt{\frac{\mathbf{k}}{m}} \quad \mathbf{u}_{\text{max}} = \omega \mathbf{u}_{\text{max}} \tag{2.29}
$$

Introduciendo el concepto de espectro, definimos la pseudo-velocidad espectral, Spv, de acuerdo a la siguiente expresión:

$$
SpV = SD \tag{2.30}
$$

Podríamos demostrar que para sistemas con bajo amortiguamiento las diferencias numéricas entre la velocidad espectral, definida por la Ecuación 2.24, y la pseudovelocidad son despreciables (salvo para el caso de periodos de vibración muy grandes). Estas diferencias aumentan a medida que se aumenta el amortiguamiento y pueden llegar al orden del 20% para estructuras con =0.20 (ver Figura 7.4).

En segundo lugar, consideremos la expresión del equilibrio dinámico, Ecuación 2.25, y eliminemos el término asociado a las fuerzas de amortiguamiento (dado que hemos asumido que este efecto no es significativo):

$$
M uT (t) + k u(t) = 0
$$
 (2.31)

Despejando la aceleración total y reemplazando el valor de la frecuencia ( $2 = k/m$ ) obtenemos:

$$
u^{T}(t) = -\frac{k}{m}u(t) = -\omega^{2}u(t)
$$
\n(2.32)

La aceleración total calculada con la Ecuación 2.34 no es exactamente igual a la calculada con la Ecuación 2.26, porque hemos despreciado en su determinación las fuerzas de amortiguamiento viscoso y por ello se la llama pseudo-aceleración. Aplicando el concepto de espectros (que se expresa en la Ecuación 2.27) y de acuerdo a la Ecuación 2.34, podemos definir el espectro de pseudo-aceleración, SpA, en función del espectro de desplazamiento, SD:

$$
S_{pA} = \omega^2 S_D \tag{2.33}
$$

La comparación de resultados entre valores de aceleración y pseudo-aceleración indica que las diferencias numéricas son poco significativas desde el punto de vista ingenieril. Por lo tanto la Ecuación 2.34 puede usarse sin inconvenientes para aplicaciones prácticas.

Combinando las Ecuaciones 2.32 y 2.35 encontramos la relación que vincula la pseudoaceleración con la pseudo-velocidad:

$$
SpA = w SpV \tag{2.35}
$$

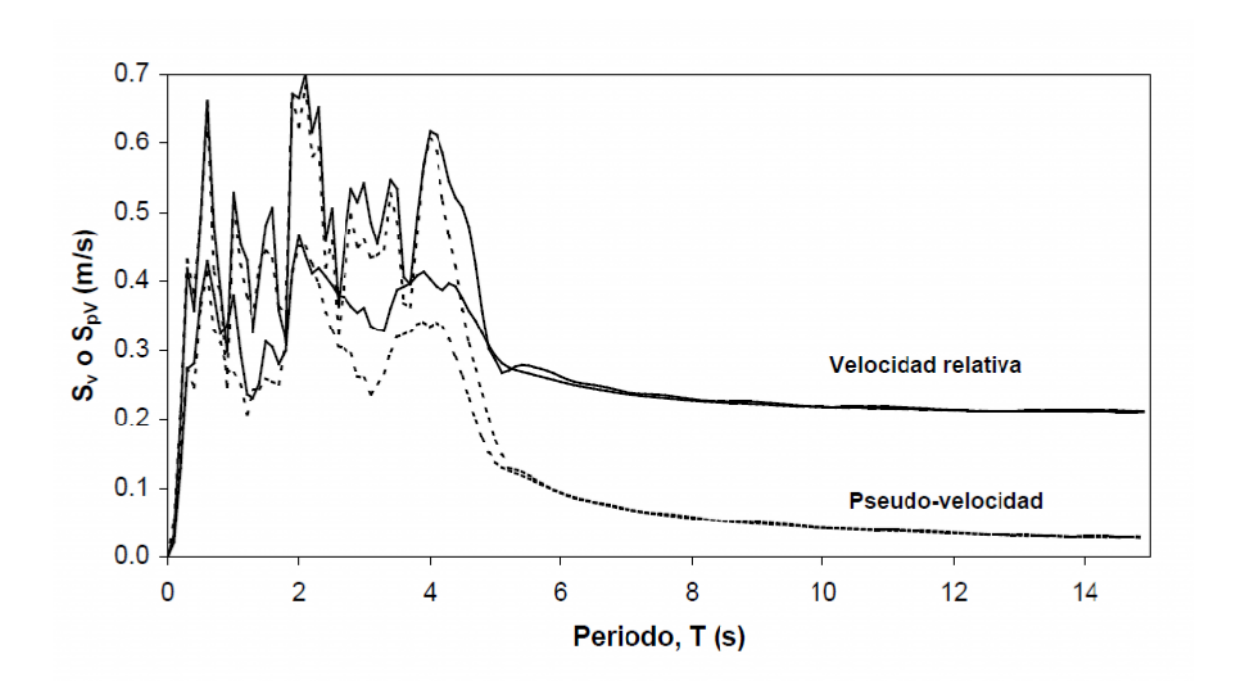

Figura 2.37. Comparación de espectros de velocidad relativa y pseudo-velocidad para el terremoto de Caucete, 1997 (factores de amortiguamiento del 2 y 7%).

Es importante que recordemos que los valores espectrales de desplazamiento y velocidad (SD, SV y SpV) están asociados al desplazamiento relativo, mientras que la aceleración espectral (SA y SpA) representa la aceleración total de la masa vibrante. Sin embargo, es común referirse a ellos simplemente como espectros de desplazamiento, velocidad y aceleración, sin aclarar si se trata de valores relativos o totales. Es importante recordar siempre estos conceptos por más que no se emplee la denominación completa, como es usual en la literatura.

#### CAPITULO II ESTADO ACTUAL DEL CONOCIMIENTO.

### **Valores límites de los espectros de respuesta.**

Es conveniente que realicemos ciertas consideraciones conceptuales para determinar los valores límites de los espectros de respuesta. En primer lugar analicemos el caso de una estructura muy rígida,

que por lo tanto tendrá un periodo de vibración cercano a cero. Esta estructura vibrará por acción del terremoto, el desplazamiento relativo será prácticamente nulo debido a que no hay deformaciones internas por la gran rigidez de la estructura (ver Figura 7.5), mientras que el desplazamiento y la aceleración total tenderán a ser iguales a los del terreno. Es decir, que la aceleración total máxima, SA, será prácticamente igual a la aceleración máxima del terreno, üg max. Si por el contrario, suponemos ahora el caso de una estructura muy flexible, cuyo periodo de vibración tiende a infinito, el desplazamiento total es nulo (al igual que la aceleración total) porque la masa no vibra por acción del terremoto. Sin embargo, el desplazamiento relativo tiende a ser igual al desplazamiento máximo del terreno. Por lo tanto el desplazamiento y la velocidad espectral tiende a los valores máximos de desplazamiento y velocidad del terreno, ug max y u& g max . De acuerdo a las consideraciones presentadas, se resumen en la Tabla 2.2 los valores limites. Desde el punto de vista práctico, el caso de estructuras muy flexible (T  $\rightarrow \infty$ ) corresponde a periodos de vibración mayores de 10 o 15 s.

Los valores límites deducidos previamente pueden verificarse en los espectros de las Figuras 2.36 y 2.37 correspondientes al terremoto de Caucete. Los valores máximo de movimiento del suelo fueron:

üg max = 0.193g u& g max = 0.203 m/s ug max = 0.186 m

| Caso                                                                       | $S_{\rm D}$        | $\mathrm{S_{V}}$            | $S_{pV}$ | $S_A$                                 | $S_{pA}$ |
|----------------------------------------------------------------------------|--------------------|-----------------------------|----------|---------------------------------------|----------|
| Estructura muy rigida<br>$T \rightarrow 0$ , $\omega \rightarrow \infty$   | 0                  | 0                           | $\bf{0}$ | $\ddot{\mathrm{u}}_{\mathrm{g\,max}}$ | Üg max   |
| Estructura muy flexible<br>$T \rightarrow \infty$ , $\omega \rightarrow 0$ | $u_{\rm g \, max}$ | $\mathbf{u}_{\text{g max}}$ |          |                                       |          |

Tabla 2.2. Valores límites de los espectros de respuesta

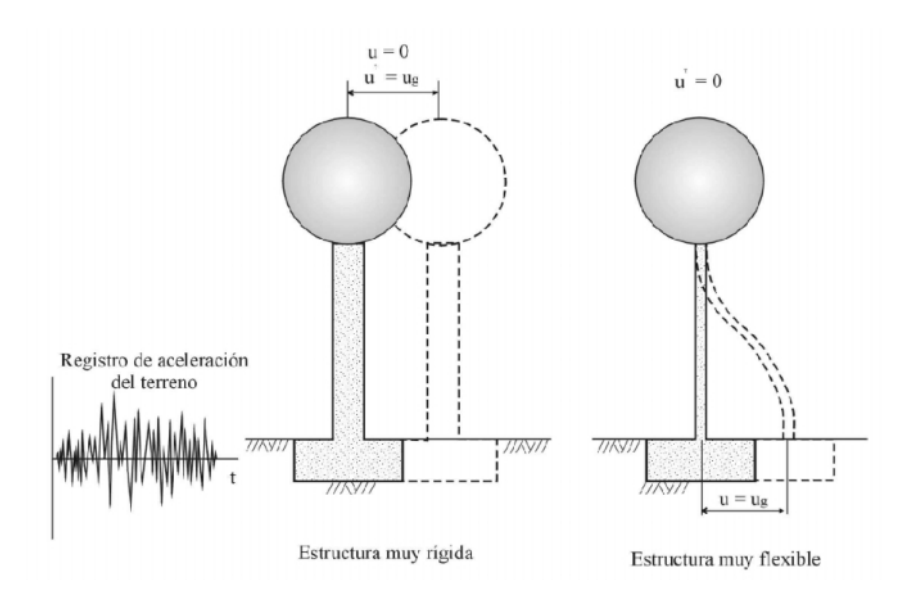

Figura 2.38 Comportamiento de una estructura muy rígida y muy flexible.

## **Formas de representación.**

Existen distintas formas de representar los espectros. Una de las más usuales es la utilizada en las Figuras 2.36 y 2.37 donde se grafica en abscisas el periodo de vibración (o la frecuencia) y en ordenadas el valor espectral, ya sea aceleración, velocidad, desplazamiento u otra variable de interés. Otra forma de representación se basa en una idea de Edward Fisher, quien desarrolló un sistema de representación usando un papel especial, con 4 escalas logarítmicas, que permite presentar en forma compacta una gran cantidad de información. Mediante esta técnica, es posible construir un único gráfico donde se incluyen los espectros de desplazamiento, pseudo-velocidad y pseudoaceleración. Ello es posible debido a las simples relaciones que vinculan dichas variables (ver Ecuaciones 2.32 y 2.36), las cuales al aplicar logaritmo y reordenar se transforman en:

$$
\log S_{\rm D} = \log S_{\rm pV} - \log \omega
$$
  

$$
\log S_{\rm pA} = \log S_{\rm pV} + \log \omega
$$
 (2.37)

Debido a que los espectros se grafican en función del periodo de vibración, T (o de la frecuencia que es función de 1/T), las escalas logarítmicas del gráfico pueden ajustarse convenientemente para considera las operaciones de suma y resta indicadas en la Ecuación 2.37. Es por ello que se emplea en ordenadas una escala de pseudo-velocidad y dos escalas adicionales, inclinadas 45º respecto del eje de abscisas, para representar el desplazamiento y la pseudo-aceleración. La Figura 2.39 muestra un ejemplo de representación de espectros en forma combinada mediante el papel logarítmico, mientras que en la Figura 2.40 se indica esquemáticamente la forma de leer los valores espectrales para un periodo de vibración determinado (2.0 segundos en este caso).

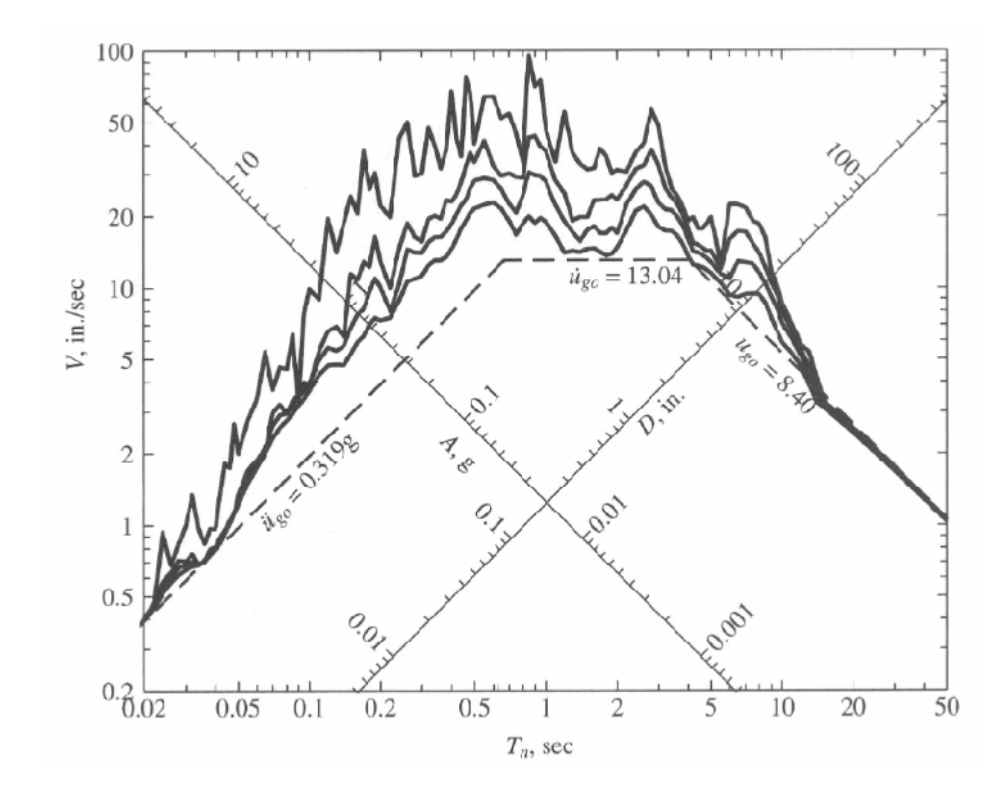

Figura 2.39 Representación combinada de espectros en papel logarítmico. Registro de El Centro,USA, 1940. Amortiguamiento 0, 2, 5 y 10%.

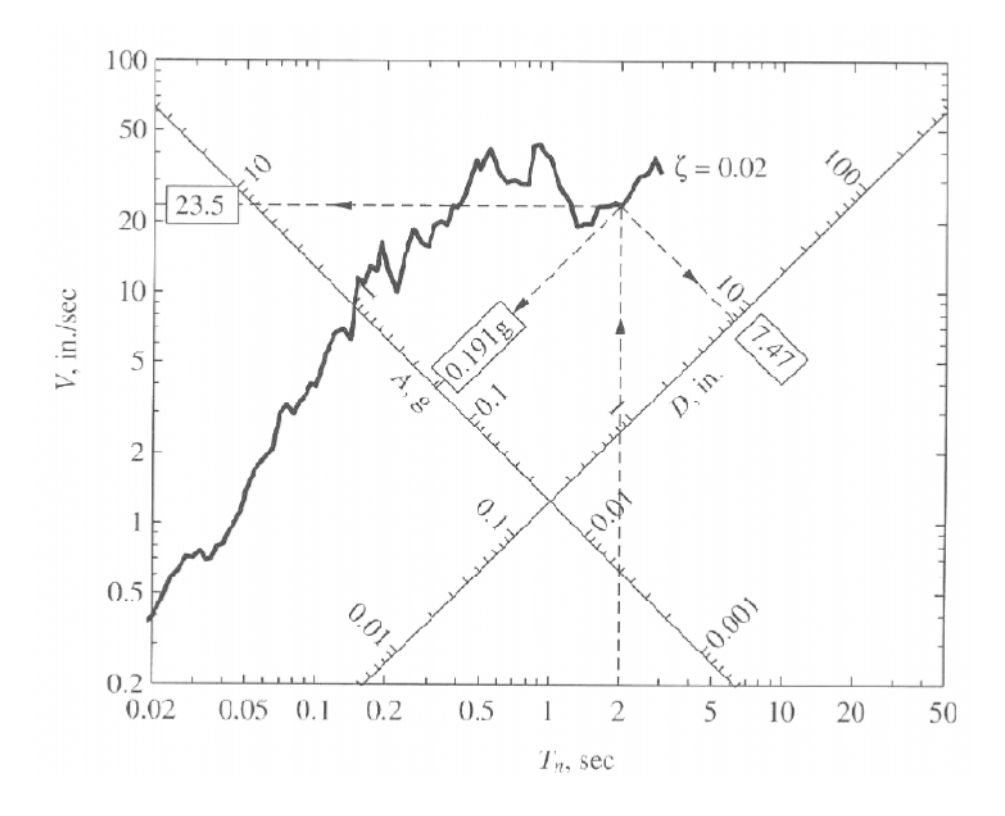

Figura 2.40. Lectura de valores espectrales en la representación combinada.

La Figura 2.35 muestra claramente otro aspecto importante a destacar. Los valores máximos del movimiento del suelo, desplazamiento, velocidad y aceleración, se pueden representar en el gráfico combinado mediante tres rectas (en dicha figura se indican con líneas de trazo). Las curvas de respuesta espectral para distintos valores de amortiguamiento se ubican en general por encima de las líneas que definen el movimiento del suelo, indicando así que la vibración propia de la estructura amplifica dicho movimiento. En el rango de periodos bajos la aceleración espectral tiende a la aceleración máxima del suelo y lo mismo ocurre con los desplazamientos en la zona de

periodos elevados, cumpliendo así con los límites indicados en la Sección 2.7.3.

Debemos recalcar que la representación en papel logarítmico no es un tipo diferente de espectro, sino una alternativa conveniente para graficar en forma unificada tres variables: SD, SpV y SpA. Esta forma de representación suele utilizarse tanto para espectros de respuesta como para espectros de diseño (ver Sección 2.7.4).

Los valores espectrales también pueden representarse mediante un gráfico donde se ubican en abscisas el desplazamiento y en ordenadas la aceleración, mientras que los periodos de vibración se indican mediante líneas oblicuas, como se muestra en la Figura 2.41. Este tipo de representación se conoce como espectro de capacidad, a pesar de que conceptualmente sería más conveniente llamarlos espectros combinados de aceleración y desplazamiento. La ventaja de este tipo de gráfico es que permite superponer al espectro la curva de capacidad (resistencia lateral-desplazamiento) de la estructura y compararla con la demanda sísmica.

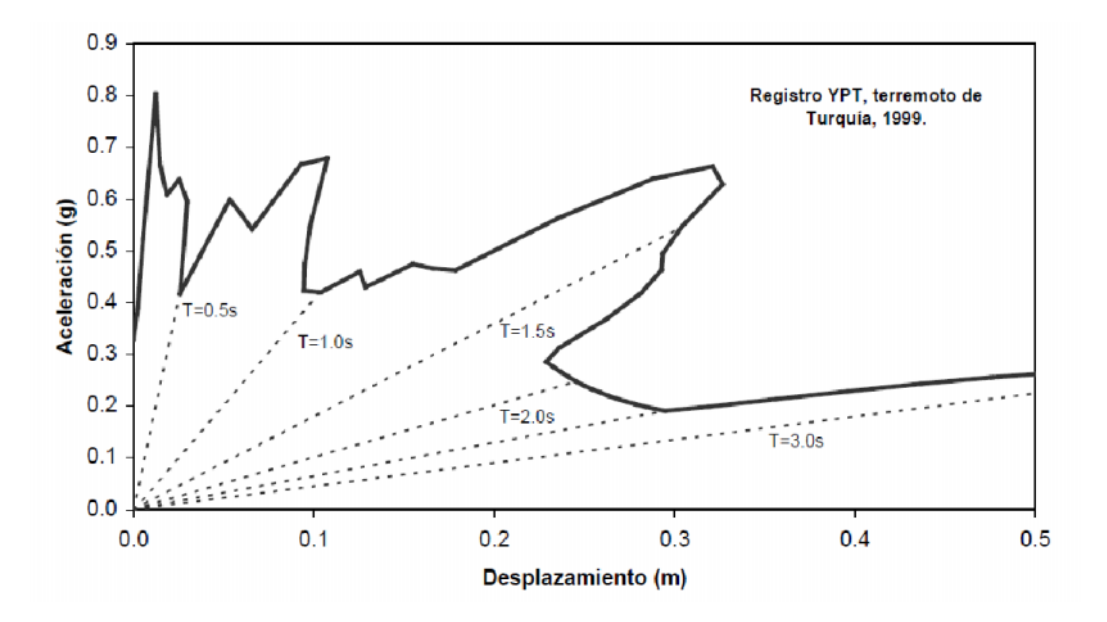

Figura 2.41. Espectro de capacidad del terremoto de Turquía, 1999.

### **Factores que afectan los espectros de respuesta.**

Las curvas espectrales dependen, como ya hemos indicado, del periodo de vibración de la estructura y del factor de amortiguamiento considerado. Es obvio, además, que las características particulares del registro de aceleración afectarán también los resultados. Son muchas las variables que pueden influir significativamente sobre lo registros de aceleración y por lo tanto sobre los espectros de respuesta. Entre las más importantes podemos mencionar los valores máximo del movimiento del terreno (aceleración, velocidad y desplazamiento), contenido de frecuencias del terremoto, duración del movimiento fuerte, mecanismo de generación del terremoto, magnitud, tipo de suelo, etc. Esto se ve reflejado, por ejemplo, en las curvas de aceleración espectral graficadas en la Figura 2.42 que corresponden a cuatro terremotos diferentes. Puede observarse claramente en esta figura como una misma estructura (igual periodo de vibración e igual factor de amortiguamiento) experimentará aceleraciones máximas notablemente diferentes para los distintos terremotos.

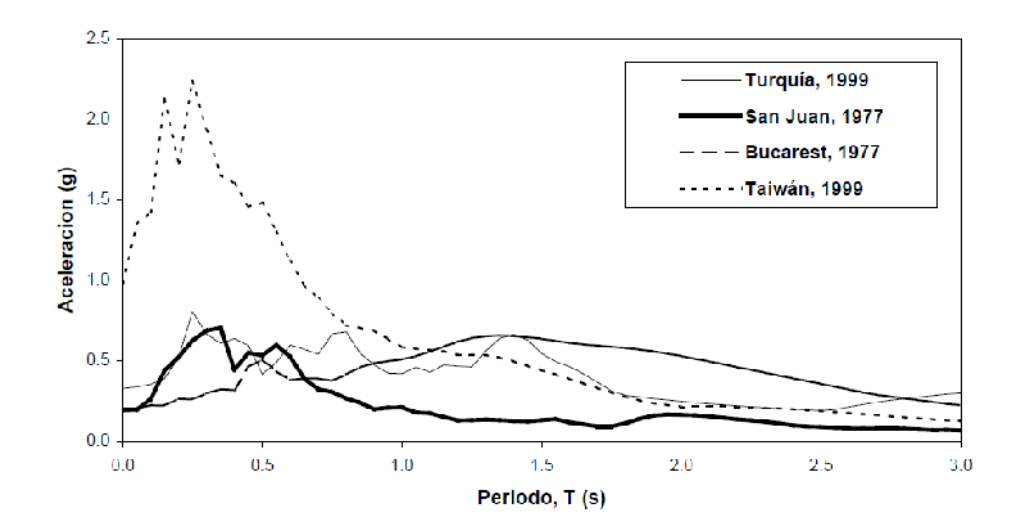

Figura 2.42. Comparación de espectros de aceleración para distintos terremotos (factor deamortiguamiento 5%).

Una de las variables de significativa importancia en el diseño sismorresistente es el tipo de suelo. Los estudios realizados con registros de aceleración tomados en distintos terremotos y en distintos lugares muestran que en estratos suelos blandos puede originarse una amplificación del movimiento con respecto al movimiento medido en la roca o en suelos firmes. Este problema se puso en evidencia durante el terremoto de Michoacán, Méjico, el 19/09/1985 (Ms = 8.1) el cual causo solo daño moderado en la zona epicentral pero fue muy destructivo en la ciudad de Méjico que se encuentra a más de 350 km del epicentro. La ciudad se encuentra construida sobre tres zonas notablemente diferentes en cuanto a las características del suelo. En esas zonas se contaba con varios instrumentos de medición que registraron las aceleraciones inducidas por el terremotos. La Figura 2.43 muestra los registros medidos en dos estaciones diferentes, una localizada sobre un estrato rocoso y la otra ubicada sobre una estrato de arcillas blandas (SCT) en la zona que se encuentra construida sobre un antigua lago seco. Podemos observar las diferencias significativas de ambos registros. Su efecto en los espectros de respuesta se pone en evidencia en la Figura 2.44.

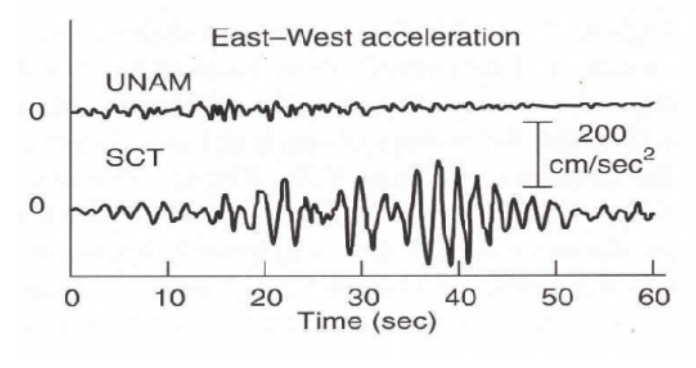

Figura 2.43.

Registros de aceleración medidos en el terremotos de Michoacán en dos sitios diferentes de la ciudad de Méjico.

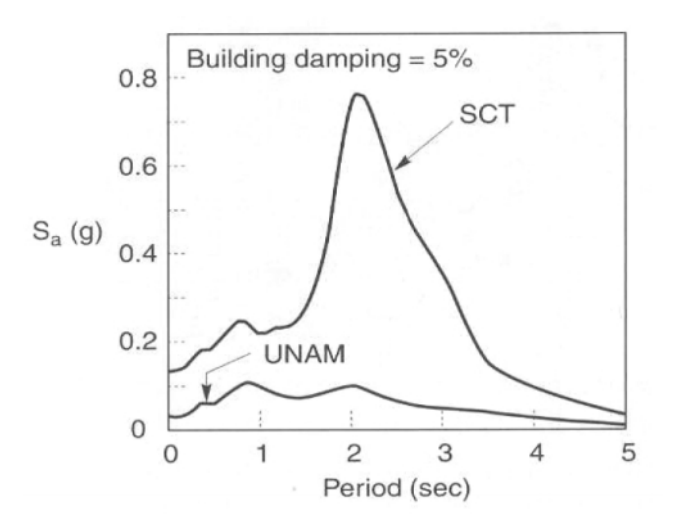

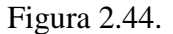

Espectros de aceleración correspondientes a los registros de la Figura 10 (terremoto de Michoacán, Méjico, 1985).

La Figura 2.45 muestra resultados de un estudio conducido por Seed donde se obtuvieron curvas de aceleración espectral para distintos tipos de suelos. Las distintas curvas de este gráfico, las cuales se derivaron considerando el promedio de un número significativo de terremotos, muestran la significativa influencia del terreno de fundación, especialmente sobre el rango de periodos de vibración en el cual se producen las mayores aceleraciones espectrales. Debemos notar que en este gráfico las aceleraciones espectrales se presentan en forma relativa, es decir dividas por la aceleración máxima del suelo. Es por ello que todas las curvas parten de un valor unitario para el caso de periodo de vibración nulo.

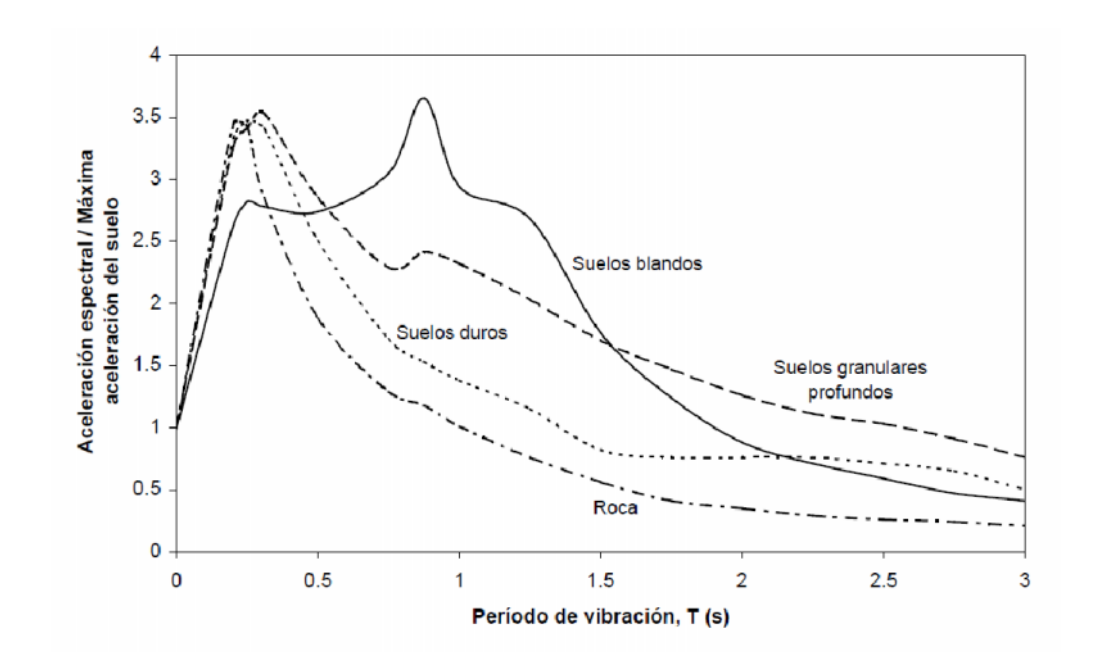

Figura 2.45. Espectros promedios para distintos tipos de suelo (factor de amortiguamiento5%).

## **2.7.4 Espectros de diseño.**

### **Espectros de diseño de aceleración.**

En la Sección 2.7.2 hemos descrito en forma general los espectros de diseño y ahora analizaremos en mayor detalle este concepto. Los espectros son una herramienta de gran utilidad en el diseño de construcciones sismorresistentes debido a que el ingeniero estructural puede estimar el valor máximo de la respuesta (usualmente en términos de aceleración) sin necesidad de evaluar la historia temporal completa. Sin embargo, en el diseño de estructuras no pueden utilizarse los espectros de respuesta ya que ellos se obtienen para un terremoto dado. Las curvas espectrales para diseño deben considerar el efecto de varios terremotos, es decir deben ser representativos de la sismicidad propia de cada región.

Se ha desarrollado varias metodologías, basadas en procedimientos estadísticos, para obtener los espectros de diseño. El procedimiento más usual es considerar el valor promedio más la desviación estándar de los espectros de respuesta de varios terremotos representativos. Si los valores de los espectros de respuesta son similares, la desviación estándar es baja y la curva espectral se asemeja al promedio. Por el contrario, si los valores presentan diferencias significativas, la desviación estándar es alta y la curva espectral se acerca al valor máximo, o incluso puede superarlo. De modo que este procedimiento tiene en cuenta la mayor o menor dispersión de los datos y conduce a

resultados confiables. En la Figura 2.46 se presenta el espectro promedio y promedio más la desviación estándar construido a partir de los cuatro espectros de respuesta de la Figura 2.42. Puede observarse claramente que la definición del espectro de diseño a partir de valores promedio conduce a resultados poco seguros en la mayoría de los casos para los datos considerados. Este es un simple ejemplo didáctico dado que los cuatro terremotos considerados corresponden a regiones y fuentes sismogénicas totalmente diferentes.

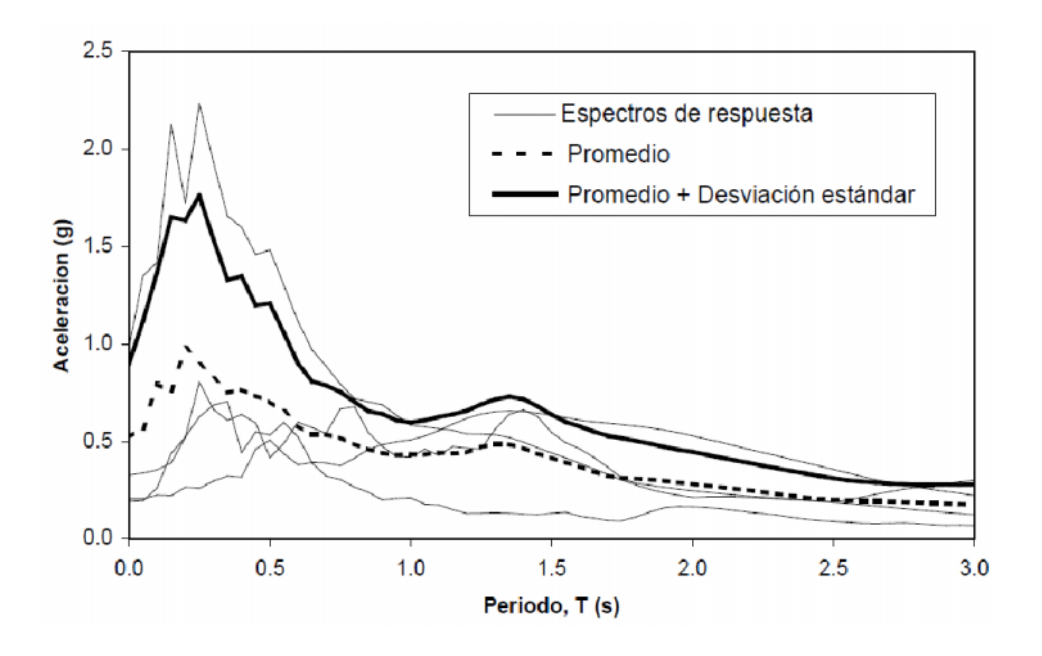

Figura 2.46. Ejemplo de determinación del espectro de diseño a partir de cuatro espectros de respuestas.

A los efectos del diseño resulta conveniente que las curvas espectrales se suavicen con líneas envolventes para evitar los valles o variaciones bruscas que surgen de las formas complejas que presentan los espectros de respuesta. Es por ello que los espectros de diseño que definen los códigos están formados por una serie de líneas o curvas, las cuales pueden expresarse mediante ecuaciones simples. Los espectros de diseño de aceleración suelen presentar una rama lineal creciente (con origen en el valor de aceleración máxima del terreno, ver Sección 7.3.3), luego una zona de aceleración constante, o plafón, con un valor 2 a 3 veces superior a la aceleración máxima del terreno y finalmente una o más curvas decrecientes. A manera de ejemplo, se grafica en la Figura 2.47 el espectro de diseño del Reglamento INPRES-CIRSOC 103 para zona sísmica 4 (que incluye al Gran Mendoza).

El Código de Construcciones Sismorresistentes de Mendoza, 1987 (vigente en algunos municipios de la provincia) no presenta en forma explicita un espectro de aceleraciones sino un factor de influencia del terreno. Para el caso de análisis dinámico este código plantea la determinación de la aceleración espectral mediante la siguiente expresión:

$$
S_A = C_o \gamma_d s \tag{2.38}
$$

donde Co es el coeficiente sísmico, gd un factor de destino y s el coeficiente de influencia de suelo, que es función del periodo de vibración. Dicho coeficiente representa en forma implícita el espectro de respuesta. En la Figura 2.48 se grafican los

### CAPITULO II ESTADO ACTUAL DEL CONOCIMIENTO.

valores de Co s, lo cual puede interpretarse como una la aceleración espectral básica expresada en unidades de g.

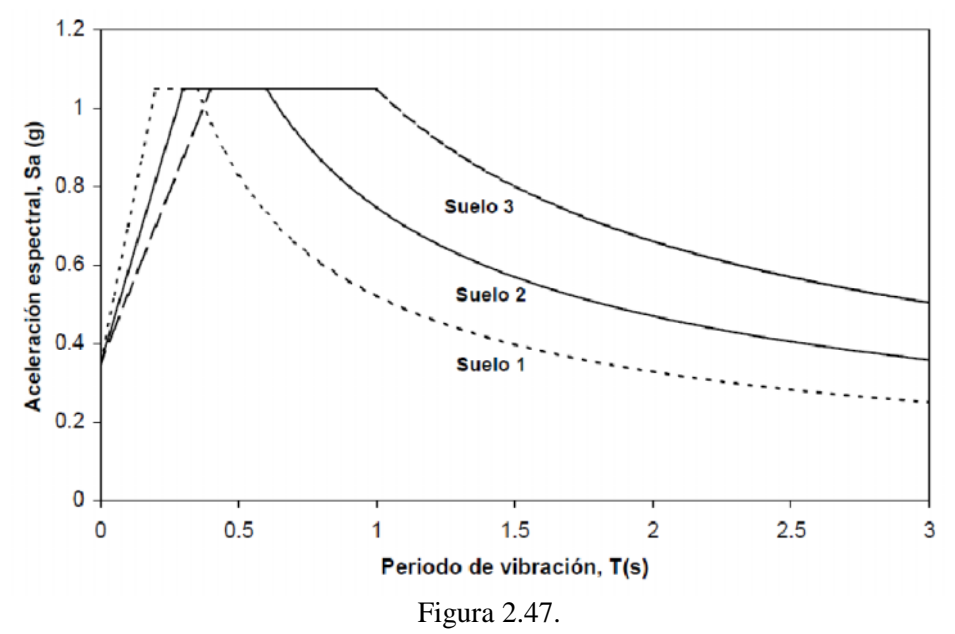

Espectro de diseño del Reglamento INPRES-CIRSOC 103 para zona sísmica 4.

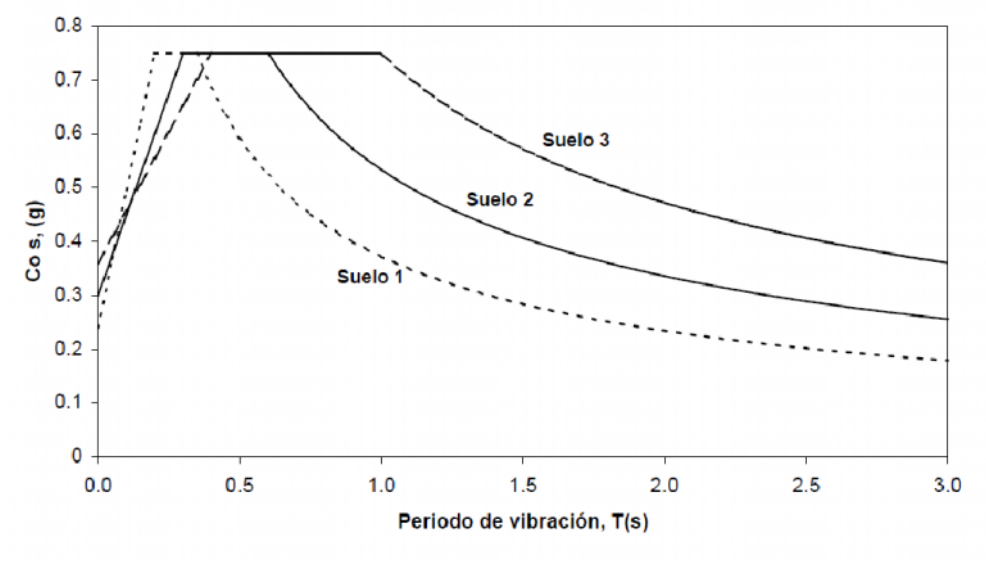

Figura 2.48.

Espectro de diseño del Código de Construcciones Sismorresistentes de Mendoza, 1987,a considerar en el análisis dinámico.

Los espectros de diseño definidos en las Figuras 2.47 y 2.48 corresponden a un estado límite último y definen acciones sísmicas en rango elástico. Como los códigos de diseño sismorresistente admiten el comportamiento en rango nolineal como mecanismo de disipación de energía, los valores de aceleración espectral deben disminuirse mediante un factor de reducción, R, que depende principalmente de la ductilidad del sistema estructural y del periodo de vibración. Los fundamentos en los que se basa el cálculo de estos factores de reducción, como así también su evaluación práctica según un código determinado son aspectos de gran importancia, pero escapan a los alcances de este trabajo.

En la determinación del valor final de aceleración espectral de a acuerdo a código intervienen otros aspectos, como el factor de destino. Es por ello que no pueden compararse directamente los valores obtenidos de las Figuras 2.47 y 2.48 para los dos códigos vigentes en nuestro medio, dado que una comparación de ese tipo debe realizarse teniendo en cuenta todos los aspectos intervinientes (factores de reducción, de destino, tipo de suelo, etc).

### **Espectros de diseño de desplazamiento.**

En la última década se ha desarrollado un nuevo criterio de diseño para construcciones sismorresistentes que se basa en desplazamientos. Es decir que el ingeniero estructural en lugar de evaluar la demanda sísmica en términos de fuerzas laterales (o aceleraciones)
realiza el diseño a partir de la demanda de desplazamiento lateral inducida por la acción sísmica. Este nuevo criterio aún no se ha desarrollado completamente, pero se espera que en el futuro reemplace al método tradicional, basado en fuerzas, debido a que permite considerar en forma explícita distintos niveles de daño. El método basado en desplazamientos requiere, obviamente, de un espectro de diseño de desplazamientos. Es por ello que muchos investigadores trabajan actualmente para evaluar y propones espectros de diseño de desplazamiento.

Una forma de obtener estas curvas espectrales es a partir de los espectros de aceleración; de acuerdo a la Ecuación 2.34, puede obtenerse que:

$$
S_{D} = \frac{T^{2}}{4 \pi^{2}} S_{pA}
$$
 (2.39)

Sin embargo, es importante que aclaremos que los espectros de aceleración de la normativa vigente (ver Figuras 2.47 y 2.48) no son compatibles para derivar espectros de desplazamiento, dado que la rama decreciente para periodos largos conduce a desplazamientos que aumentan linealmente con el periodo de vibración T, lo cual no se corresponde con la realidad. Algunos reglamentos, como los Eurocode, ya incluyen espectros de aceleración que son compatibles con la derivación de espectros de desplazamiento mediante la Ecuación 2.48. También es probable que en el futuro los códigos incluyan en forma explícita espectros de desplazamiento.

# **2.7.5 Espectros de piso.**

Vamos a plantear ahora un problema asociado al diseño de equipos, elementos especiales o componentes que forman parte de una construcción. Para ello, tomemos como ejemplo la estructura de tres niveles ilustrada en la Figura 2.49. Ante la acción de un terremoto, la estructura vibrará y normalmente los valores de desplazamiento, velocidad y aceleración en los distintos niveles serán mayores que los registrados en la base (terreno de fundación). Ello es lógico, como se indicó previamente, debido a que la estructura con su vibración amplifica el movimiento del suelo. Si consideramos un equipo o componente que puede considerarse como un sistema de un grado de libertad con su propio periodo de vibración (representado esquemáticamente en la Figura 2.49 como un péndulo ubicado en el segundo nivel), es posible determinar un espectro tomando como excitación ya no el registro de aceleración en la base, sino la historia de aceleraciones en el nivel o punto correspondiente. Esta historia de aceleración debe evaluarse previamente mediante una análisis dinámico temporal, en el cual se considera como excitación el registro de aceleración en la base.

Para visualizar mejor el concepto de espectros de piso, se presenta en la Figura 2.50 un ejemplo para el caso de la estructura de la Figura 2.49. El gráfico muestra el espectro de respuesta de aceleraciones (indicado como "Base") para un registro de aceleración generado artificialmente mediante un algoritmo matemático, y tres curvas más correspondientes a los espectros de piso para cada uno de los niveles. Estos espectros nos permiten obtener algunas interesantes conclusiones. En primer lugar se observa claramente que las aceleraciones en el equipo o componente a diseñar pueden ser significativamente mayores, dependiendo de su periodo de vibración, especialmente cuando este se acerca al periodo fundamental de la estructura (para este ejemplo el modo 1 tienen un periodo T=0.320s, ver línea punteada). Esto se explica porque cuando ambos periodos coinciden se produce un fenómeno similar conceptualmente a la resonancia y el equipo o componente amplifica notablemente el movimiento. Un efecto parecido, pero menos importante, se produce cuando el periodo de vibración del equipo o componente se aproxima a los otros modos de vibración de la estructura (en este ejemplo, T= 0.104 y 0.064s).

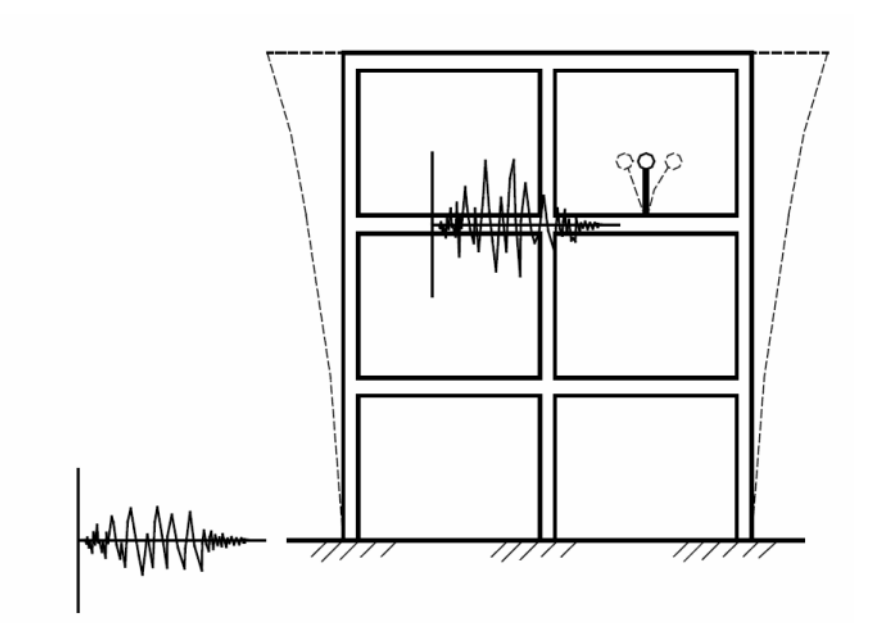

Figura 2.49. Esquema conceptual del modelo matemático para la obtención de espectros de piso.

Se observa también en la Figura 2.50 que a medida que aumenta la altura del nivel considerado, en general, se incrementan los valores de aceleración del espectro de piso correspondiente. Sin embargo, se detectan algunas excepciones, como el caso del espectro de piso del nivel 1 que para valores cercanos al periodo del modo 2 (T=0.104s) aumenta considerablemente y supera los valores correspondientes al espectro del nivel 2. Para explicar este comportamiento debemos recordar las formas modales típicas de un pórtico de tres pisos; en este caso el modo 2 exhibe desplazamientos reducidos o casi nulos en correspondencia con el nivel 2. En otras palabras el modo 2 no excita en forma importante al segundo nivel del pórtico, mientras que si lo hace en el primero y tercero.

Finalmente, vemos en el ejemplo que no se producen amplificaciones de importancia en la zona cercana al periodo del modo 3 (T=0.064s), lo cual indica que este modo no tiene una participación significativa en la respuesta de la estructura o bien que no es excitado por el terremoto considerado.

Siguiendo los criterios indicados previamente en la Sección 2.7.4, es posible derivar espectro s de piso de diseño, los cuales se aplican en casos especiales, por ejemplo hospitales, centrales nucleares, etc, para evaluar la demanda sísmica en equipamiento o partes de la construcción. Para los casos usuales, donde un estudio de este tipo es demasiado largo y costoso, se emplean criterios simplificativos que tratan de considerar el efecto de amplificación con la altura. Tal es el caso del Código de Construcciones

# CAPITULO II ESTADO ACTUAL DEL CONOCIMIENTO.

Sismorresistentes de Mendoza, 1987, que en la sección "2.7.4 Partes de la construcción", fija los criterios de evaluación de acciones en distintos tipos de componentes.

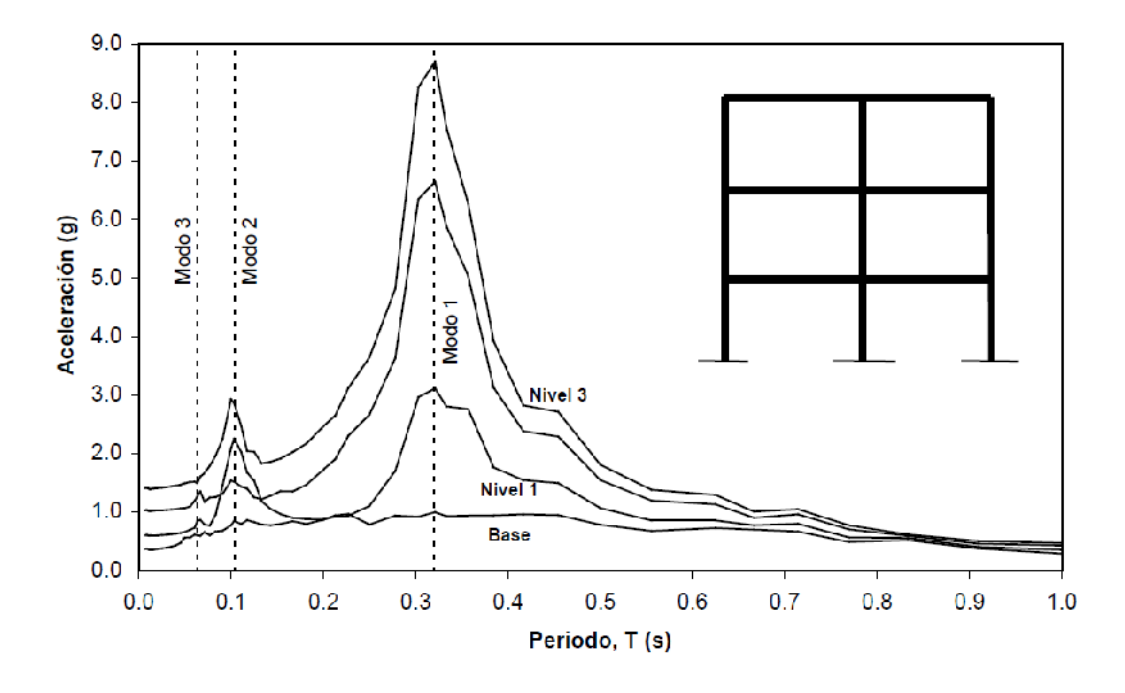

Figura 2.50. Espectros de piso para distintos niveles de la estructura de la Figura 2.49

# **2.7.6 Cometario final.**

El concepto de espectros, en sus distintas modalidades, es una herramienta de gran utilidad en la ingeniería sísmica, ya sea para comprender y evaluar el efecto de los terremotos sobre las construcciones como así también para estimar la demanda sísmica en el diseño de estructuras. Es por ello que resulta de sumamente importante para el ingeniero estructural comprender la teoría que lo fundamenta, la metodología para su obtención, el campo de validez y la forma práctica de empleo.

# *CAPITULO III*

# *Guía metódica para uso de SAP2000 V14*

# **CAPITULO III: "GUÍAS PROPUESTAS PARA EL DISEÑO ESTRUCTURAL DE MARCOS DE CONCRETO REFORZADOS UTILIZANDO MODELOS TRIDIMENSIONALES"**

# **3.0 GUÍA PRÁCTICA GENERAL PARA EL MANEJO DEL PROGRAMA DE ANÁLISIS Y DISEÑO ESTRUCTURAL SAP2000 V14.**

# **3.1 DESCRIPCIÓN DE PROGRAMAS.**

SAP2000, es una herramienta de diseño y análisis basado en la teoría de elementos finitos, en el cual se pueden desarrollar análisis estáticos y dinámicos para el rango lineal, o para el rango no lineal. Se definen elementos tipo frame o shell, es decir, se pueden considerar los elementos de marco con una longitud determinada por nudos de extremo y de la misma forma poder definir elementos tipo shell con rotación y desplazamiento en cada uno de sus ejes locales. Para el caso de análisis no lineal, la generación de rótulas plásticas la realiza utilizando modelos de plasticidad concentrada en las zonas de mayor rigidez del elemento.

Para comprender el uso de los programas de diseño y diseño estructural se ha planteado una metodología básica para la utilización de los mismos, la cual es explicada brevemente a continuación por medio de una secuencia de pasos lógicos.

# **3.2 RESUMEN DE PROCEDIMIENTO.**

## *1. Ejecución de un nuevo modelo o desarrollo de uno ya inicializado.*

Paso que hace referencia a la creación de un archivo nuevo, o, al llamado de uno creado previamente. Dicho paso se ejecuta automáticamente en cualquier programa iniciando por la definición geométrica de la estructura a analizar, haciendo uso de líneas guías para el caso de un nuevo programa, o bien, con el seguimiento de un modelo ya existente.

# *2. Determinación de las unidades de trabajo.*

Aunque dicho paso resulta sencillo de realizar y puede ser subestimado, merece una gran atención, puesto que el definir inicialmente el sistema de unidades con las que se ejecutará el programa, permitirá que al momento de ingresar datos y obtener resultados, estos sean consistentes con las unidades seleccionadas.

# *3. Definición de materiales y secciones transversales.*

La ejecución de este paso traza las bases necesarias para lograr los resultados deseados al momento de obtener una respuesta del programa, mediante dicho paso se guardan las opciones para definir tanto el material con el que se analizará la estructura del edificio deseado, así como también la definición de las secciones transversales de los elementos que conformarán el modelo a desarrollar.

*4. Dibujo, modelado y presentación de los elementos que conformarán el modelo a desarrollar.*

Es la etapa que encierra la presentación del modelo que se desea analizar, mediante este paso se dibujan tanto las columnas, paredes, losas, vigas y otros elementos que tienen desempeño estructural en el modelo a ejecutar.

*5. Selección y asignación de propiedades a los elementos que conformarán la estructura.*

A través de dicho paso se procede a la selección de los elementos dibujados para poder asignar el tipo de sección transversal que les corresponde de acuerdo a la función que desempeñarán en el modelo del edificio a analizar. Es importante mencionar que mediante la asignación se determinan los tipo de comportamiento que debe presentar un determinado elemento que conforma parte de la estructura, así como el tipo de reacciones que deberán presentar los soportes, el comportamiento de los diafragmas que conforman los diferentes niveles y el comportamiento de los diafragmas verticales o paredes de la estructura existentes.

# *6. Asignación del tipo de carga para un elemento predeterminado.*

Una vez se haya seleccionado un elemento previamente dibujado y asignado su sección transversal correspondiente, se le puede asignar diversos tipos de carga, bien sean estas cargas puntuales, cargas distribuidas, cargas trapezoidales, momentos y presiones.

*7. Asignación del tipo de comportamiento que presentará la estructura a desarrollar.*

Mediante este paso se asigna a un determinado elemento el tipo de comportamiento que se desea realice ante la acción de una determinada carga; como un comportamiento rígido para las losas, un empotramiento en los apoyos y delimitar los límites en los ejes y otras consideraciones necesarias, para obtener resultados deseables.

# *8. Ajuste de las opciones de diseño y corrido para el diseño del programa*

Es la etapa que una vez realizada permitirá obtener de ella la información correspondiente al diseño del modelo de la estructura deseada; mediante esta etapa se determina si el diseño corresponderá a un modelo en el espacio o en el plano; En este paso se establece el tipo de diseño que se desee aplicar al modelo del edificio, según las características de la estructura misma. Dicho diseño puede ser estático o dinámico, se puede considerar efectos P-Delta, etc. Como punto importante es necesario destacar que para proceder a la corrida del programa se debe guardar el modelo realizado.

# *9. Despliegue de la información proporcionada.*

La información que el programa ha calculado se obtiene mediante este paso, se presenta la información del diseño ya sea mediante tablas, gráficos y/o valores de momentos, esfuerzos y fuerzas de los miembros componentes.

# **3.3 GUÍA PARA DISEÑO DE SAP**

# **3.3.1 AMBIENTACIÓN DEL PROGRAMA**

# **Pantalla Inicial.**

Al entrar al programa se nos presenta una pantalla con dos ventanas separadas verticalmente, en esta figura se remarcan las diferentes barras de herramientas, opciones de pantalla e iconos de acceso directo que muestra el programa.

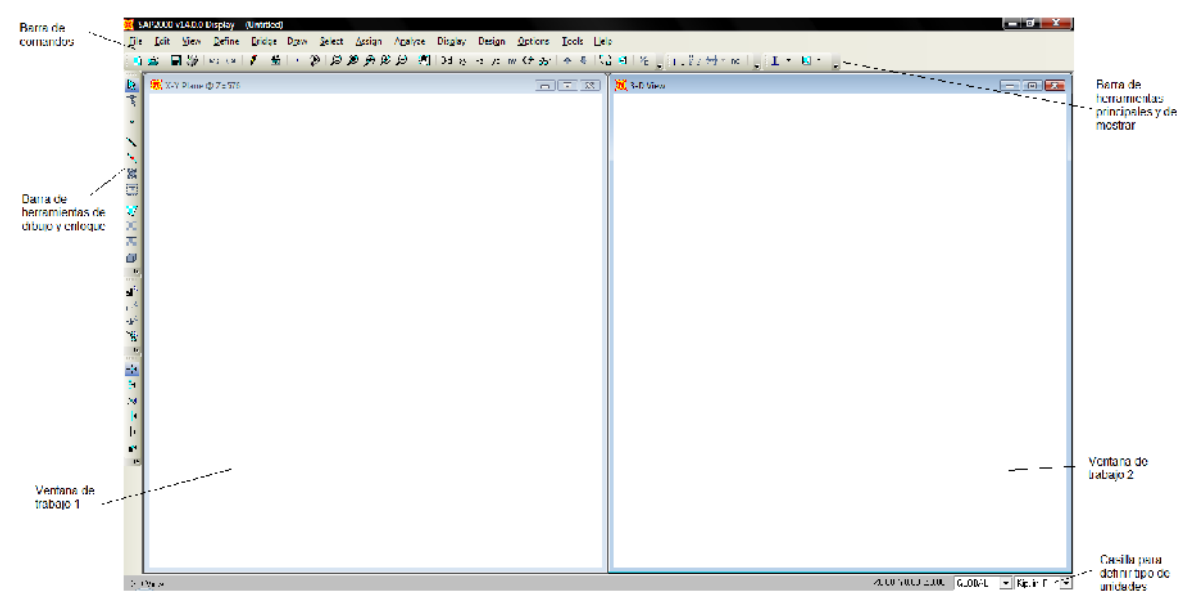

Figura 3.1 Pantalla de Inicio

# **Lista General de Menú en pantalla.**

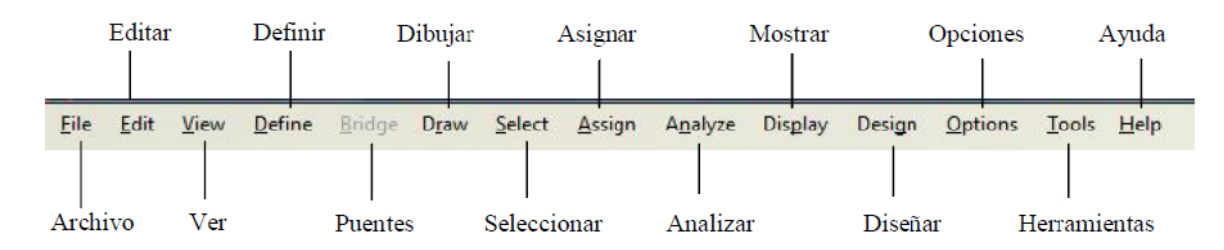

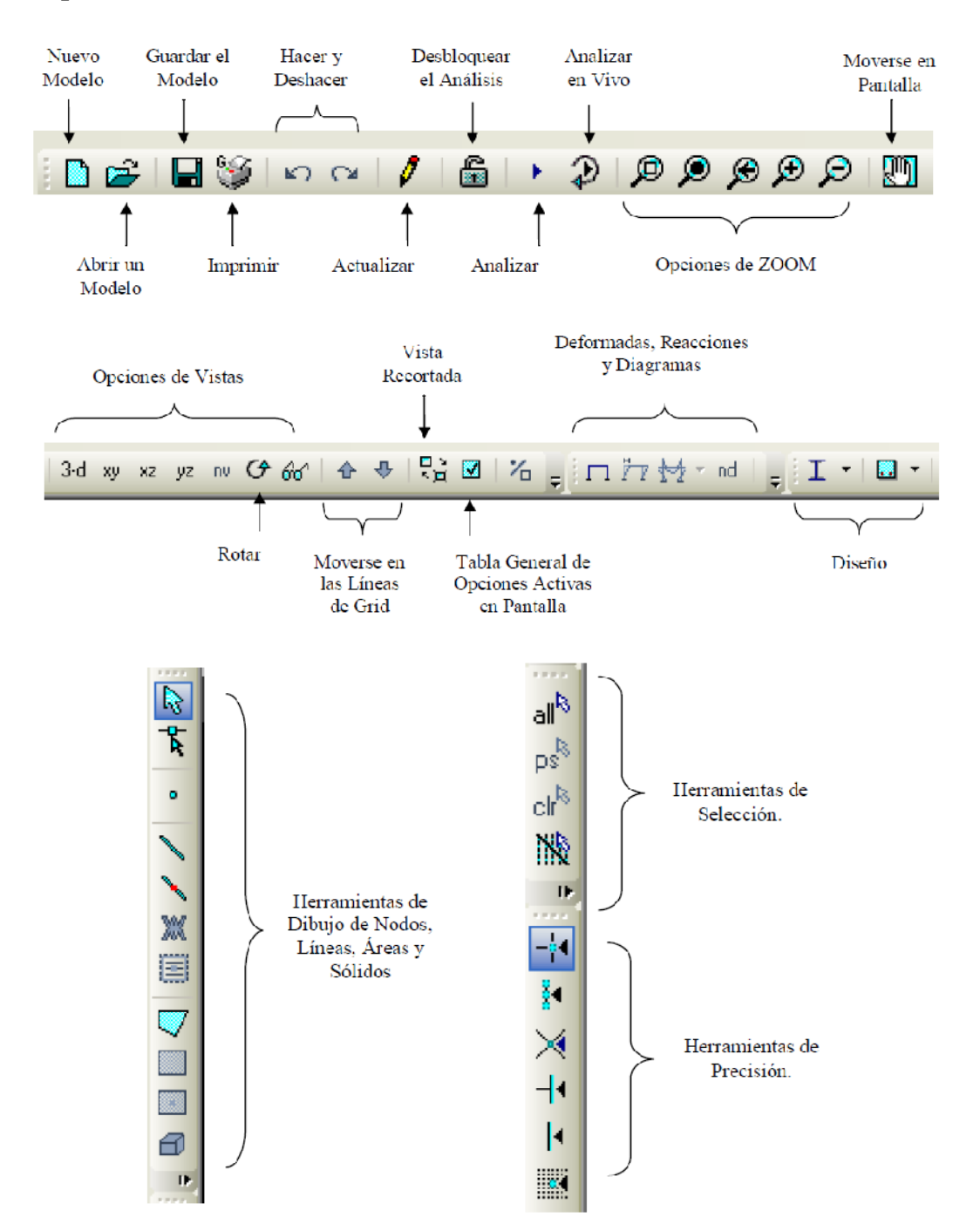

# **Descripción de Iconos en Pantalla.**

INTRODUCCIÓN AL DISEÑO DE MARCOS DE CONCRETO REFORZADOS, POR EL METODO DE ANALISIS ESTATICO NO LINEAL (PUSH-OVER), UTILIZANDO UN SOFTWARE ESPCECIALIZADO

# **3.3.2 MENU FILE "ARCHIVO"**

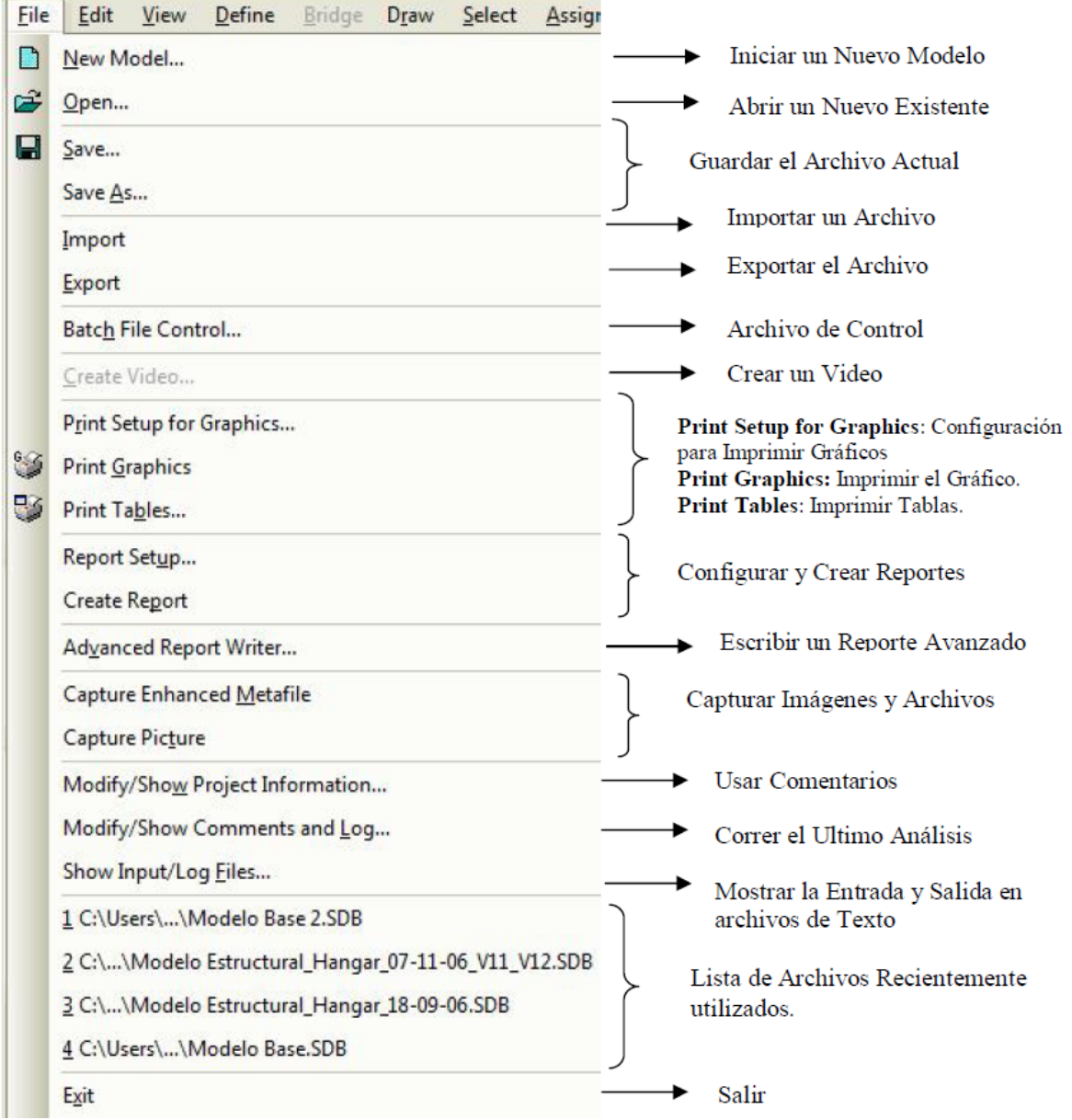

# **Creación de un modelo nuevo.**

Procedemos a explicar el uso del programa de forma práctica con la creación de un modelo nuevo, utilizando el comando "file" de la barra de comandos seleccionando la opción "New Model", ó simplemente seleccionando el icono de acceso directo de la barra de herramientas principales y de mostrar; al momento de crear un nuevo modelo el programa cierra el modelo en el que se esta trabajando y todas las opciones que se le habían activado. Al seleccionar la opción **"New Model"** se nos presentan las diferentes estructuras predeterminadas.

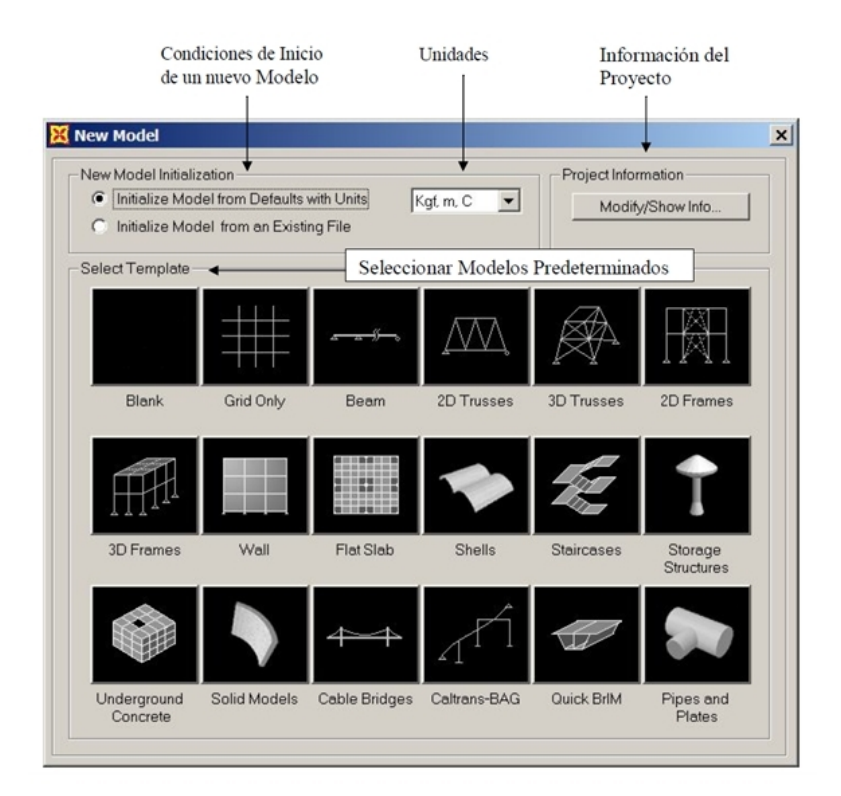

# FIGURA 3.2 a Modelos predeterminados

- $\triangleright$  Initialize Model from Default with Units: Iniciar un Modelo con las unidades seleccionadas.
- $\triangleright$  Initialize Model from an Existing Model: Iniciar un Modelo a partir de uno Existente con sus unidades, definiciones y preferencias.

# **SELECT TEMPLATE**: Seleccionar Modelos Predeterminados.

Los cuales pueden ser:

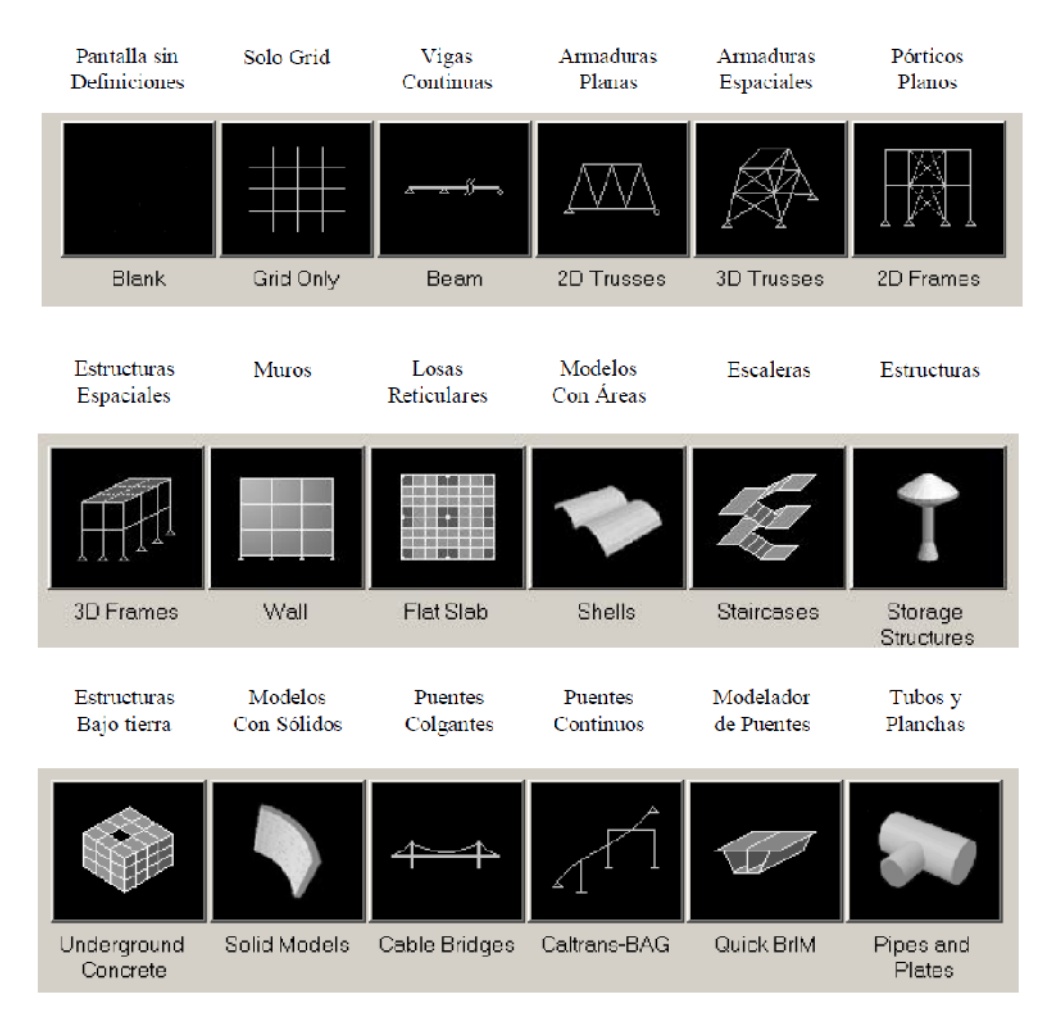

Figura 3.2 b Selección Modelo Predeterminado.

OPCIÓN GRID ONLY: Para el caso de este trabajo se seleccionara con la opción GRID ONLY, que nos servirá para definir el modelo de marcos. Al seleccionar esta opción se despliega una ventana como la que se muestra en la figura, en donde se introducen los datos para definir los valores que deberá presentar la malla de líneas guías para el modelado del edificio.

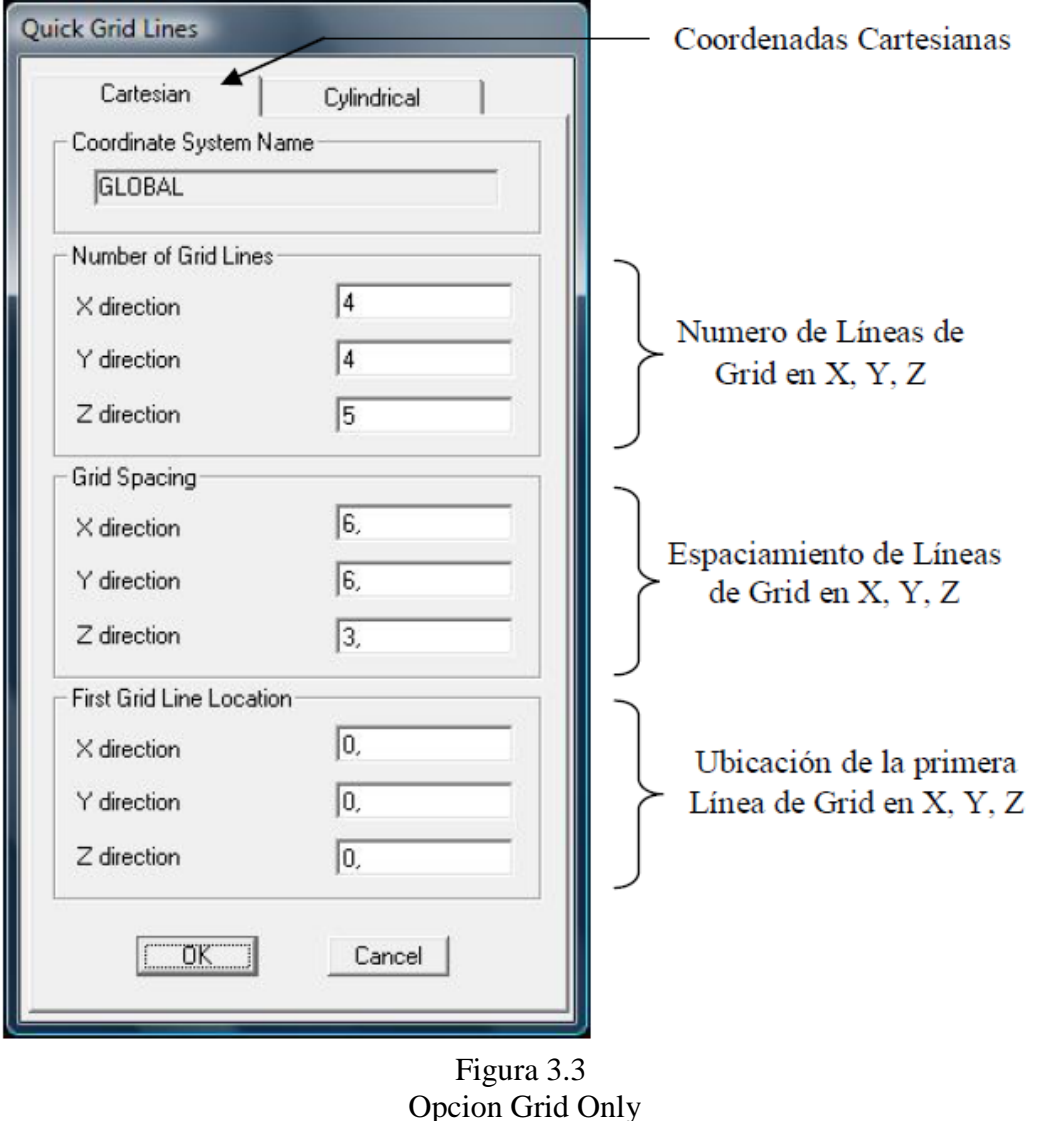

El programa SAP2000 posee dos tipos de ejes de coordenadas para referencias, uno global y otro local, el primero corresponde al eje X, eje Y y eje Z, donde el eje X está orientado en la posición horizontal apuntando hacia la derecha, el eje Y está orientado a 90 grados del eje X en el plano, apuntado hacia el fondo de la pantalla, por último el eje Z se encuentra orientado en la vertical apuntando hacia arriba; el segundo proporciona los ejes de coordenada dependiendo de la posición y tipo de elemento que se esté analizando en ese momento, se relacionan a su vez a los ejes de coordenadas globales, los ejes locales quedan definidos como eje 1, eje 2 y eje 3.

Para el caso de los elementos que forman vigas el eje 1 está contenido en la longitud del elemento, el eje 2 está contenido en la dirección del peralte de la viga, y el eje 3 corresponde a la dirección de la base; para las columnas los ejes locales quedan definidos para el eje 1 paralelo a la altura del elemento, el eje 2 en la dirección coincidente con el eje global X y el eje 3 coincidente con el eje global Y; para losas los ejes locales 1 y 2 quedan contenidos en el plano de la losa dejando al eje 1 coincidir con el eje global X y el eje 3 coincidiendo con el eje global. Es importante recordar que tanto los ejes de coordenadas para referencias globales y locales siempre cumplen con la ley de la mano derecha.

# **3.3.3. DEFINICIÓN DE LÍNEAS DE GRID.**

Para definir distancias y/o aplicaciones particulares entre los grid (Ejes) en X e Y, se tiene los siguientes pasos para obtener el cuadro de Define Grid System Data.

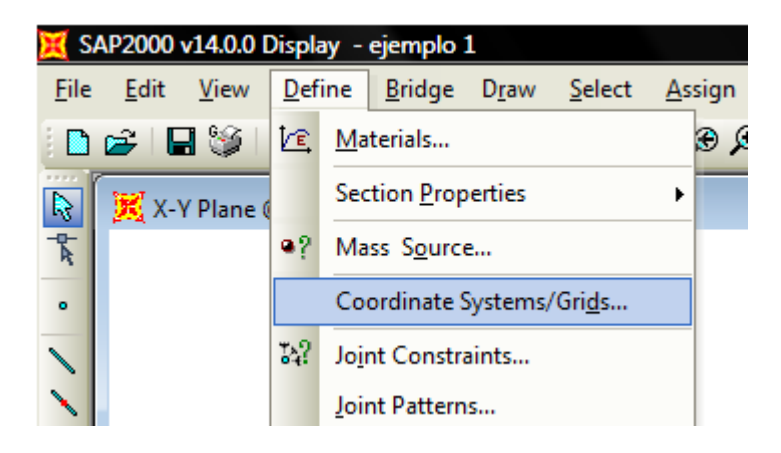

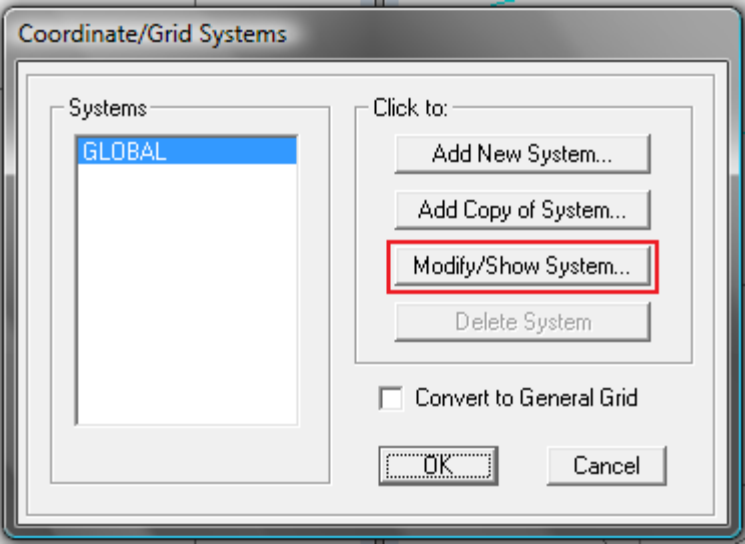

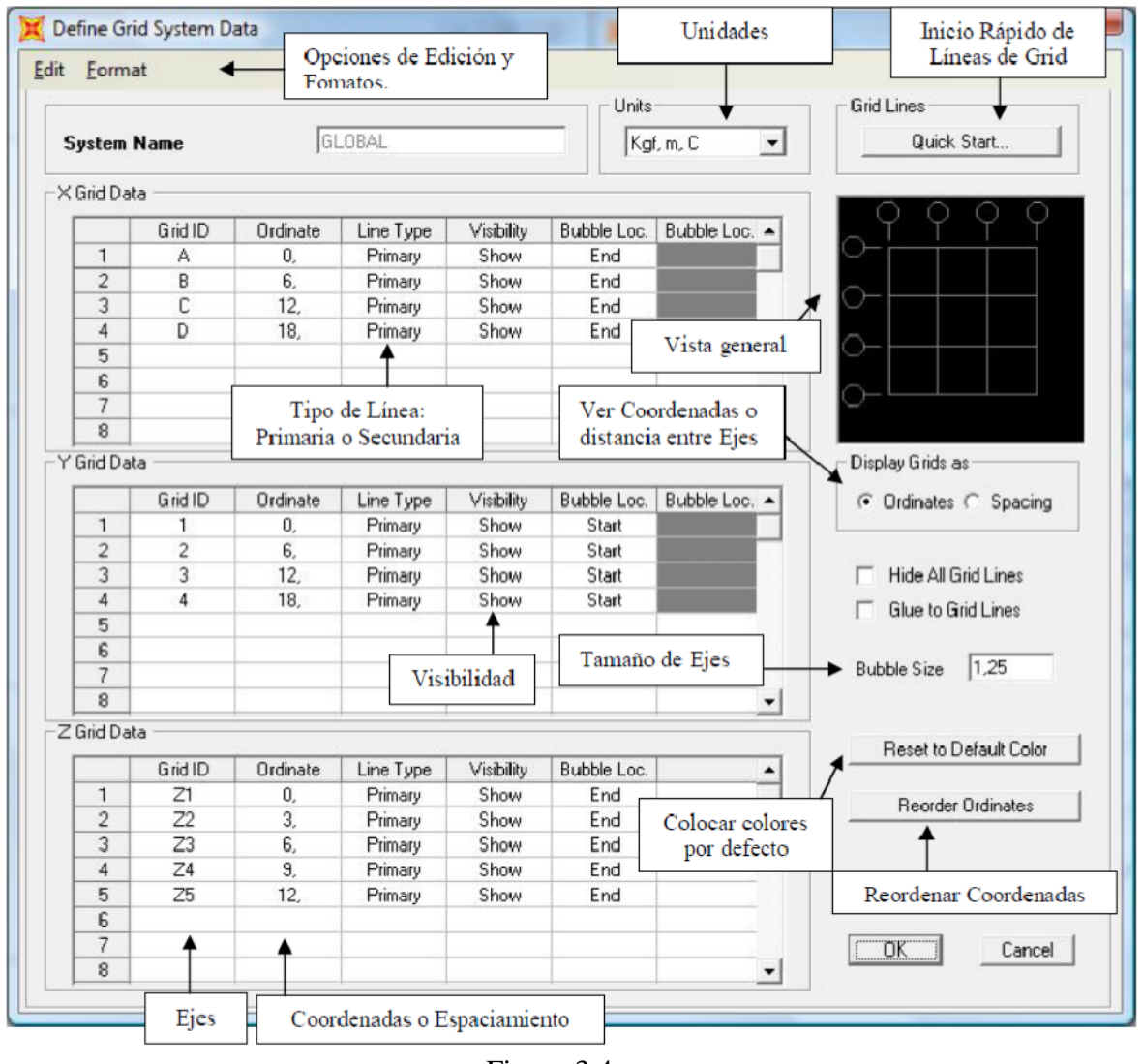

Figura 3.4 Definición de líneas Grids

- **Grid ID:** Identificación del Grid.
- **Line Type**: Permite definir el tipo de Eje.(Primary: Primario; Secondary: Secundario)
- **Visibility**: Permite definir si el grid se quiere mostrar en el modelo estructural.

(Show: Mostrar; Hide: Ocultar)

- **Bubble Loc**: Permite cambiar la orientación del Eje.
- **Bubble Size**: Tamaño de los Ejes.
- **Grid Color**: Permite asignarle a cada Eje un color particular.
- **Hide All Grid Lines**: Ocultar todos los ejes.
- **Blue To Grid Lines**: Unir las líneas al Grid.
- **Reorder Ordinates**: Reordenar Coordenadas.

# **3.3.4 MENÚ EDIT: edición**

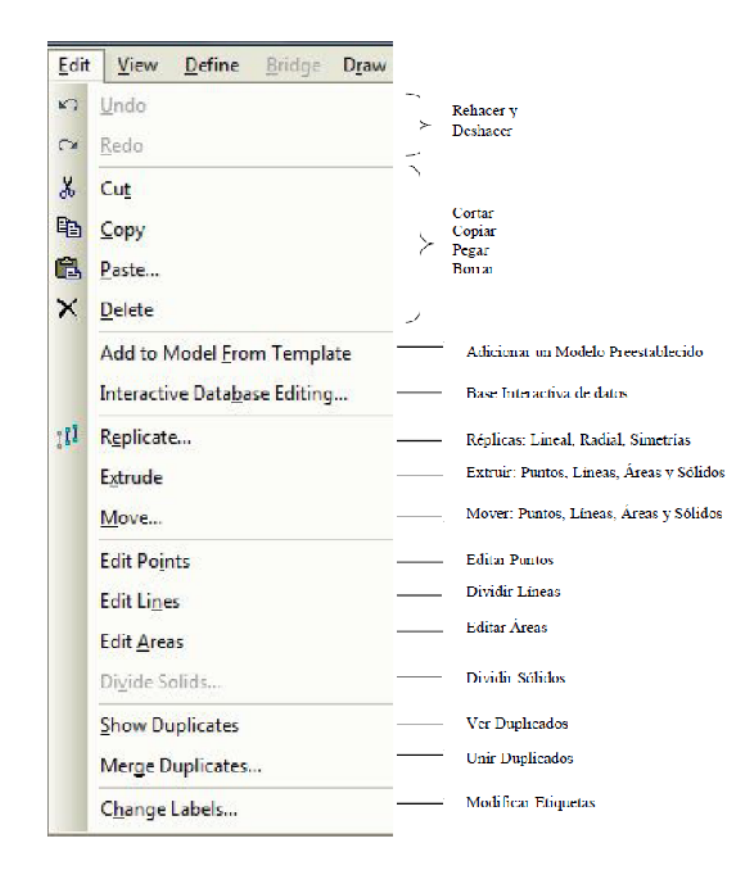

# **3.3.5 MENÚ VIEW:** VER.

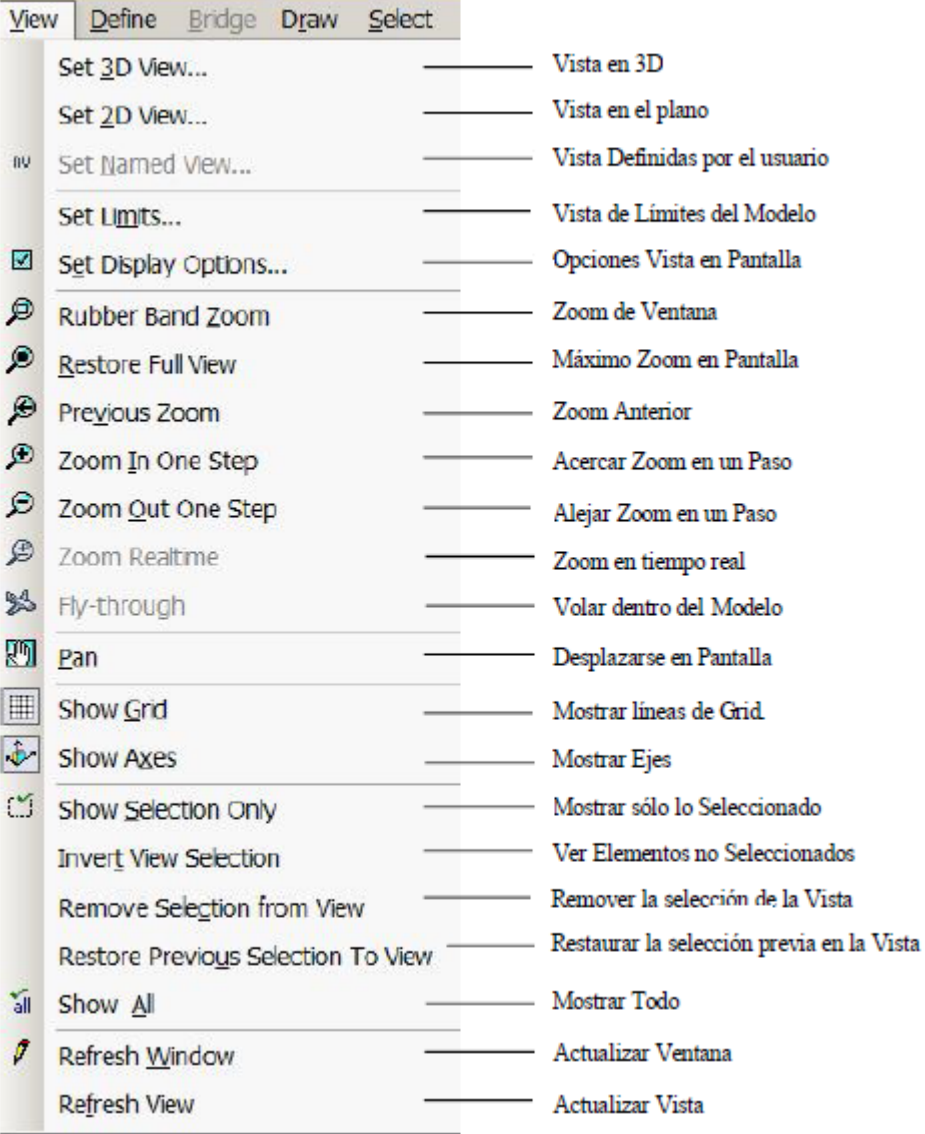

# **3.3.6 MENÚ DEFINE:** DEFINIR

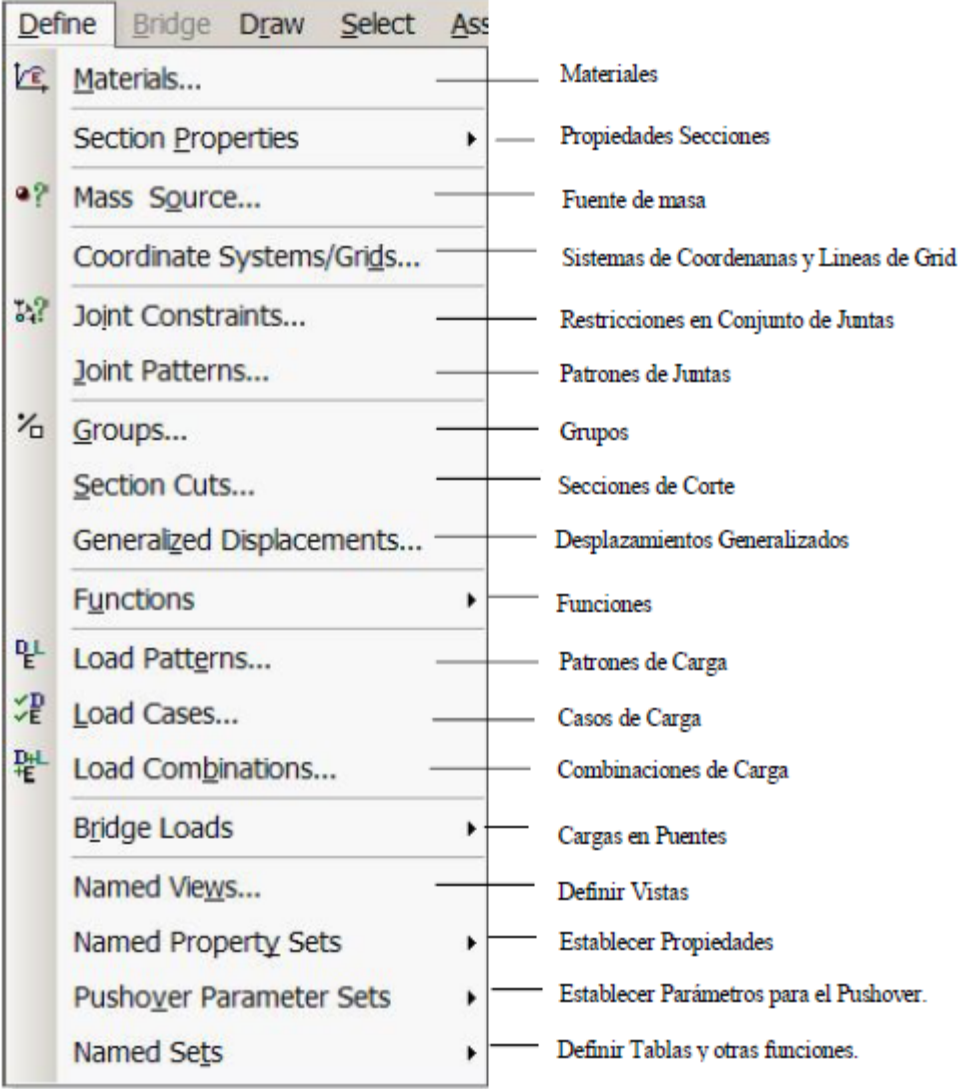

### CAPITULO III GUIA METODICA PARA USO DE SOFTWARE ESPECIALIZADO (SAP2000).

**Definición de materiales** (define/materiales).

Una vez definidas las líneas guías que delimitan el modelo a generar, procedemos con la definición del tipo de material con el que se trabajará, es necesario realizar una pequeña verificación sobre el tipo de unidades con el que se está trabajando, lo que aparece en la esquina inferior derecha de la pantalla del programa, ver figuras.

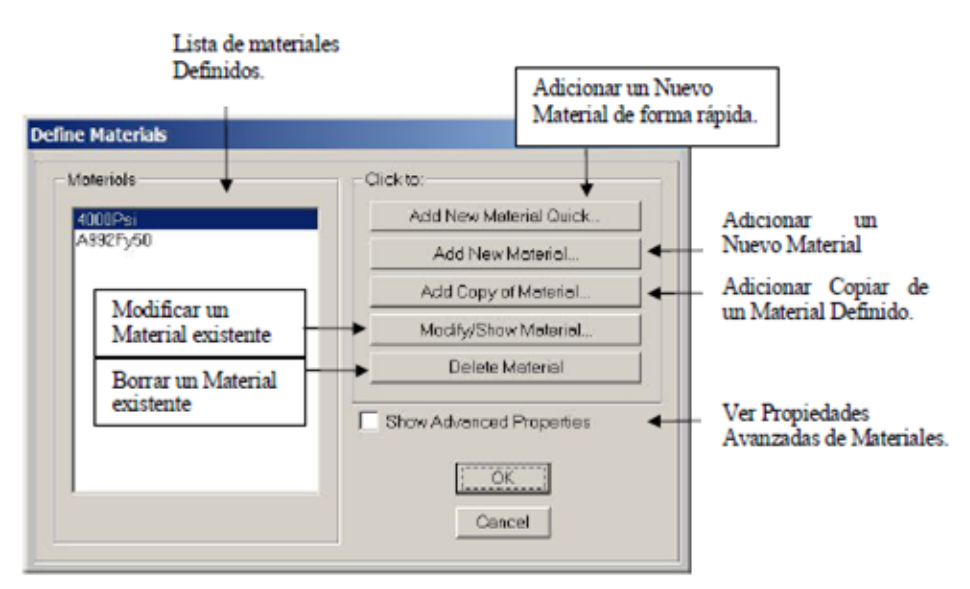

Figura 3.5 Definición de materiales

### Color Nombre del Material **Material Property Data** General Data Moterial Name and Display Color MAT  $\blacksquare$ Tipo de Material Moterial Type Concrete Material Notes Modify/Show Notes... Ver o Modificar Notas Weight and Mass Units Unidades 2.403E-03  $\blacktriangledown$ Weightper Unit Volume Kgt. an. C Mass per Unit Volume 450E-D Peso y Masa por<br>unidad de Volumen **Isotropic Property Data** Modulo de Elasticidad Modulus of Elesticity, E. 253456.36 Propiedades Isotrópicas  $\overline{0.2}$ Coeficiente de Poisson Poisson's Ratio. U 9.900E-06 Coefficient of Thermal Expansion. A Coeficiente de Expansión Térmica Otras 105606.82 She ar Modulus, G Propiedades Modulo de Corte Other Properties for Concrete Materials 281.00 Specified Concrete Compressive Strength, f'c Esfuerzo Cedente, f'c V Lightweight Concrete F. Shear Strength Reduction Factor Factor de reducción de la Resistencia por Corte para concretos aligerados Concreto aligerado Ver Propiedades Avanzadas Switch To Advanced Property Display OK Concel

### **Adicionar un nuevo material (**add new material)

Figura 3.6 Definición de Materiales.- Adicionar un Nuevo Material.-

Debe tenerse especial cuidado en los datos de propiedades de diseño, pues deben introducirse los valores correctos para el concreto de acuerdo a las unidades que se hayan establecido previamente.

Después de creado el material con el que se trabajará se procede a definir los tipos de secciones con las que se crearán las vigas primarias, vigas secundarias, columnas y losas del edificio a modelar.

Para la definición de las secciones de los elementos que constituirán el edificio a modelar, se hará uso de los comandos "Frame Sections..." y "Shell Sections.." los cuales se encuentran dentro del menú que despliega el comando "Define" de la Barra de comandos.Se procederá a crear los elementos que forman el marco mediante el comando *Define / Frame Sections*, desplegando una ventana tal y como se muestra en la figura; antes de activar este comando es necesario hacer una revisión del tipo de unidades en el que se esta trabajando con el fin de introducir valores correspondientes a las unidades que aparecen en la esquina inferior derecha de la ventana del programa.

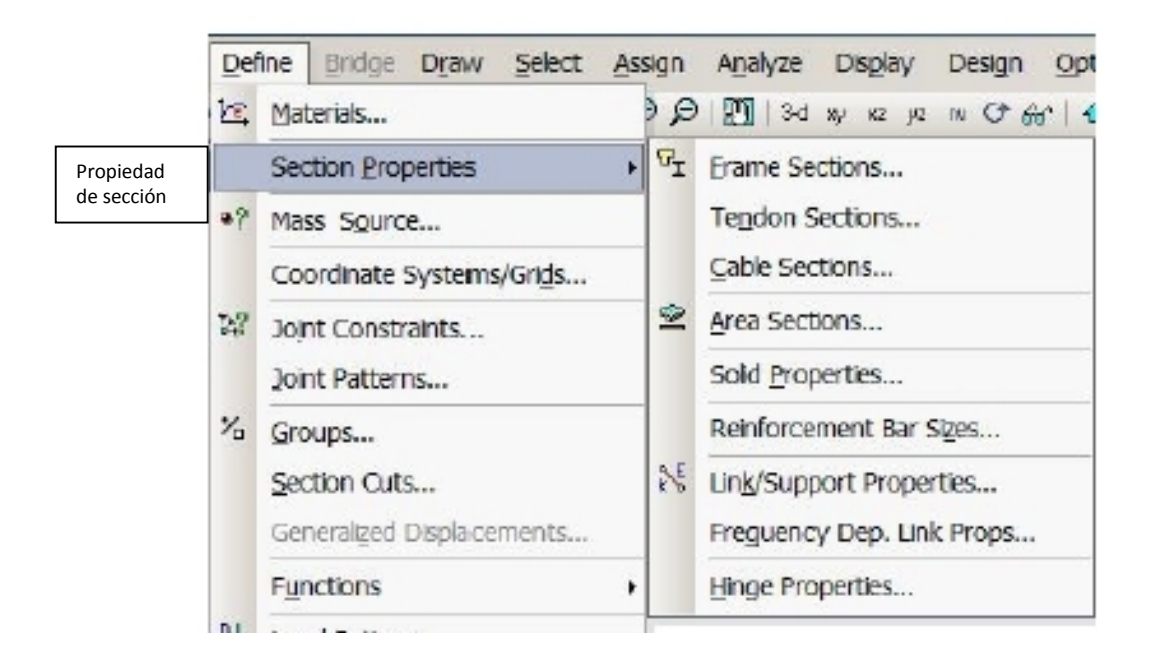

### CAPITULO III GUIA METODICA PARA USO DE SOFTWARE ESPECIALIZADO (SAP2000).

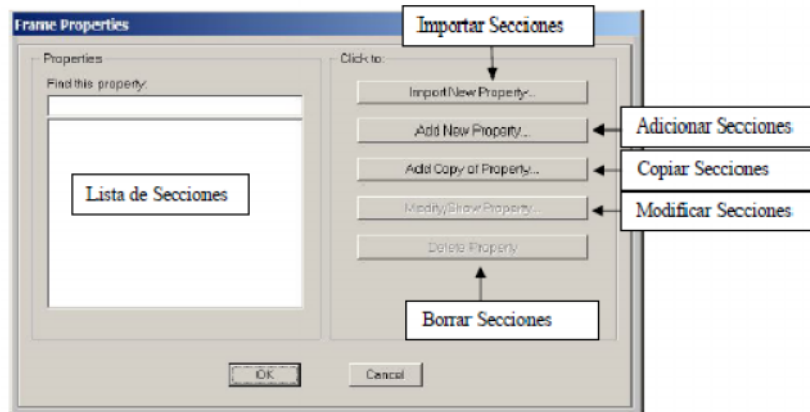

**Frame Section:** Sección para elementos de Pórticos (Vigas, Columnas, etc.)

Figura 3.7 Frame Section o elementos de pórtico.-

Se selecciona Add New Property y nos aparece el siguiente cuadro: **Definir Secciones**

# **en Concreto.**

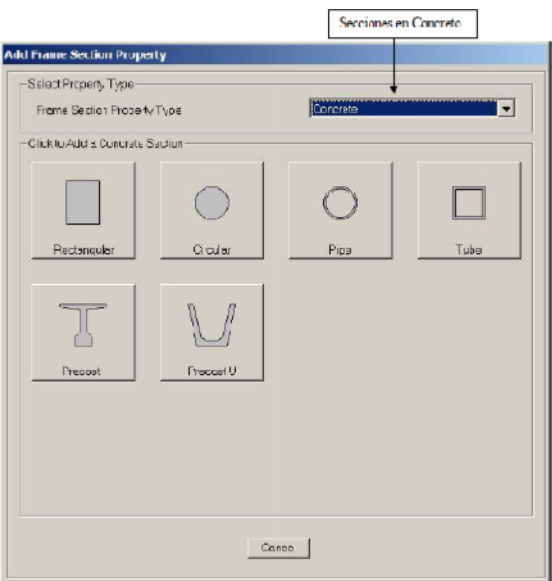

Figura 3.8

Definir Secciones en Concreto.-

**Sección Tipo**: Rectangular para Vigas.

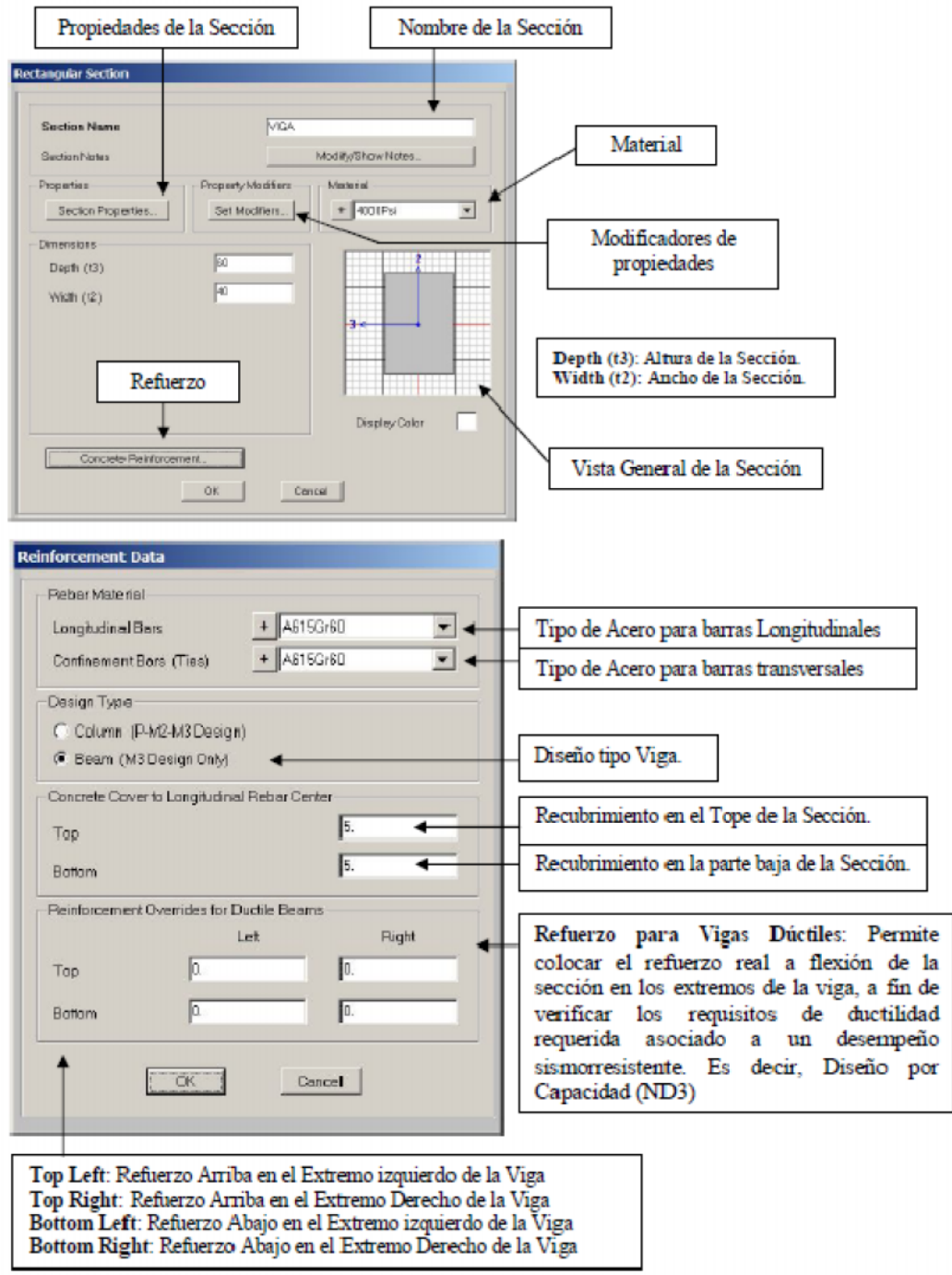

Figura 3.9

Sección Tipo: para vigas.-

# **Esquema de Disposición de Aceros Reales a Flexión**

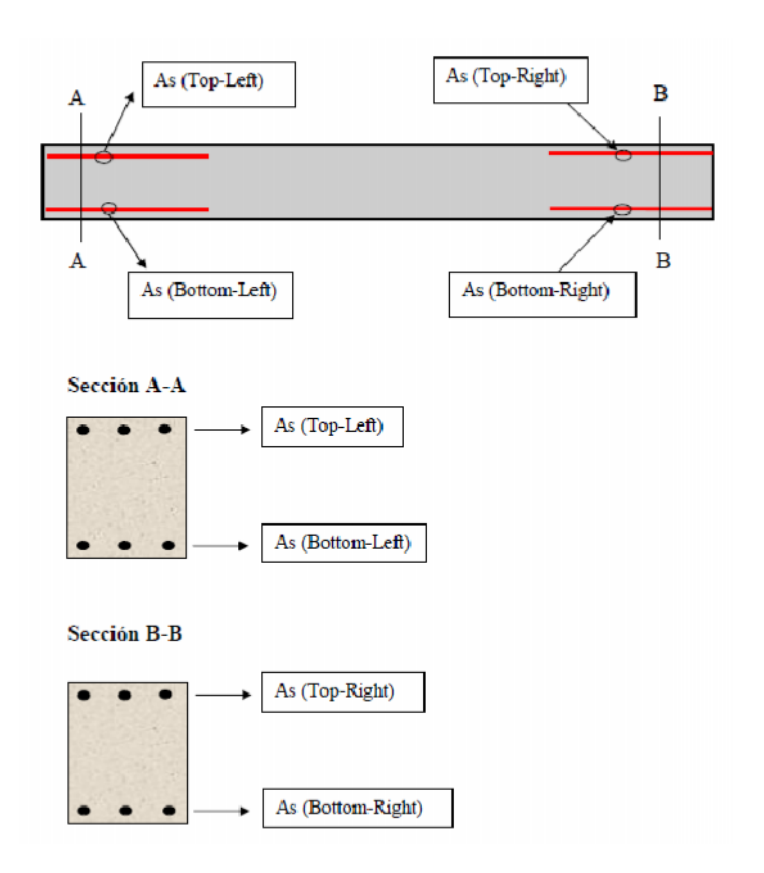

**Sección Tipo**: Rectangular para Columnas.

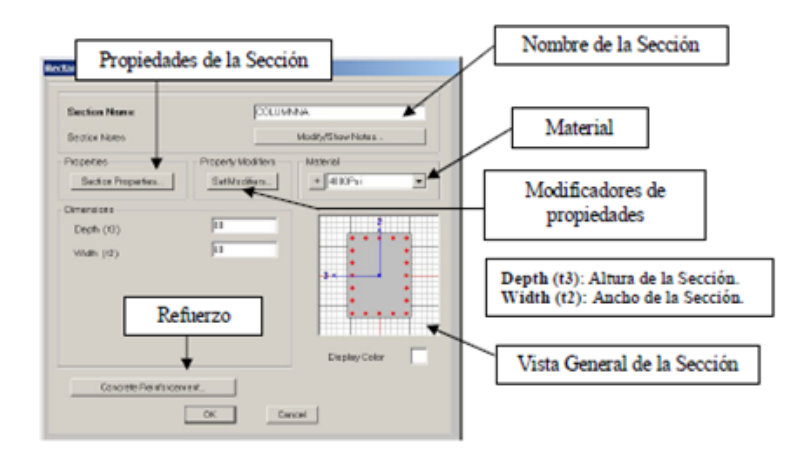

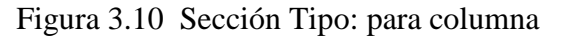

## CAPITULO III GUIA METODICA PARA USO DE SOFTWARE ESPECIALIZADO (SAP2000).

Para el caso de columnas aparecerá la opción de Reinforcement al darle clic con el puntero del ratón se desplegará una ventana igual a la que se muestra en la figura.

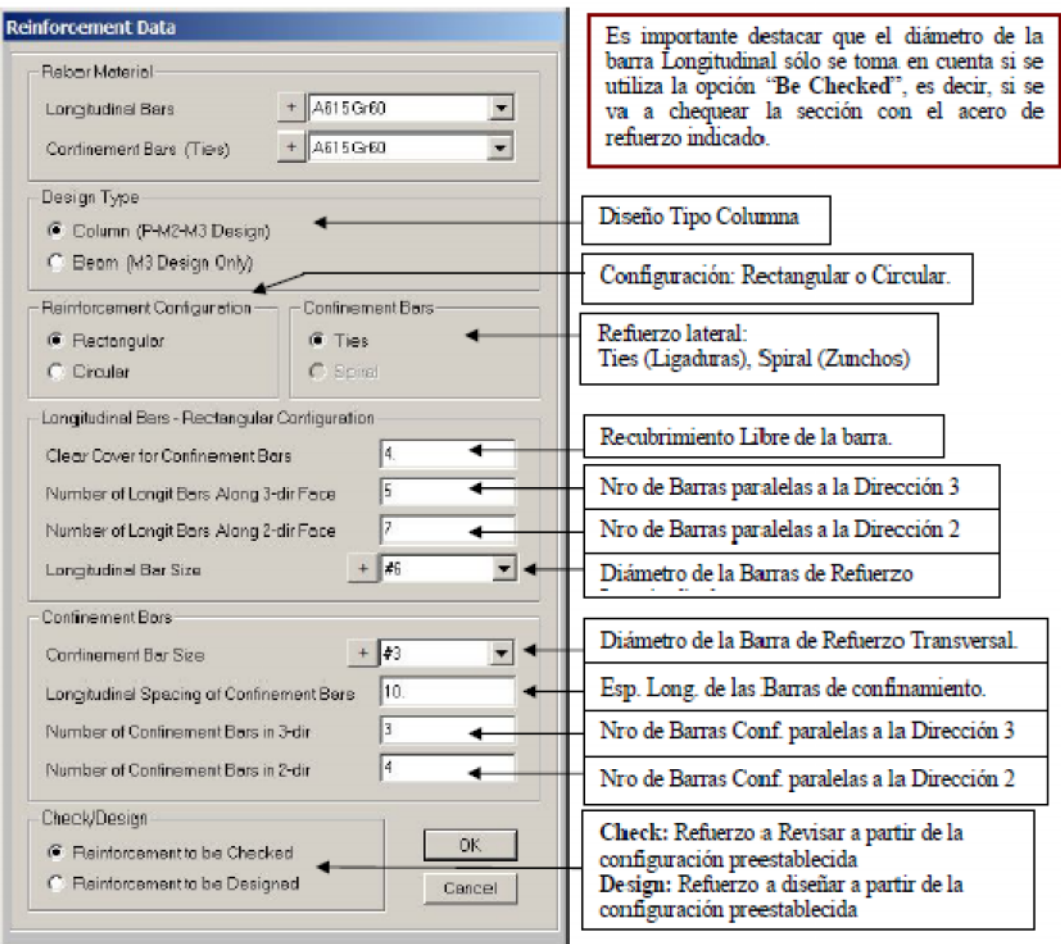

Figura 3.11

Sección Tipo: para columna

# **3.3.7. DIBUJO DE LOS ELEMENTOS**

Después de haber definido todos los casos de carga estática a los que será sometida la estructura, se procede con el dibujo de los elementos que conforman a la misma, para tal efecto se hará uso de las herramientas de dibujo, tanto las que se encuentran en el comando "Draw" de la barra de comando, como las que aparecen como iconos de acceso directo en la "Barra de Herramientas de Dibujo y Enfoque".

# **Lista General de Menú Draw:**

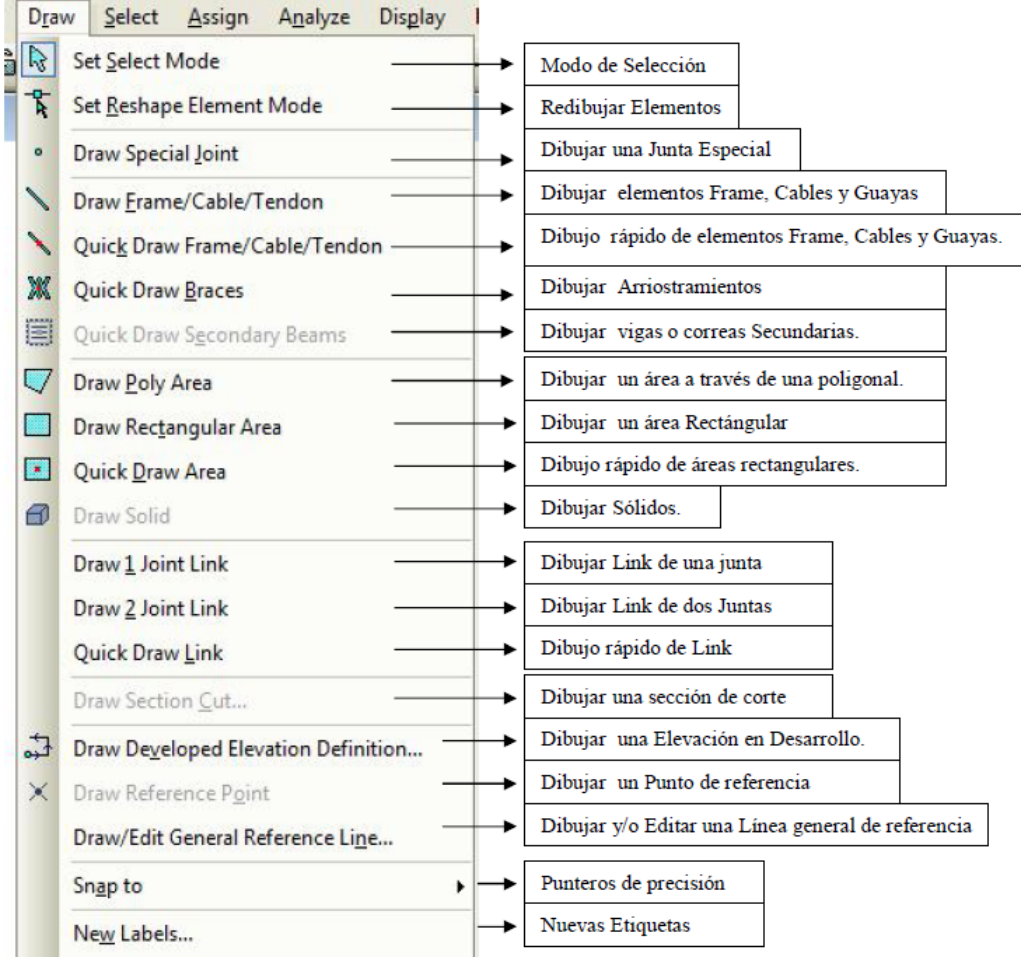

 **Draw Frame/Cable/Tendon**: Dibujar elementos de pórtico "Frame", cables y Guayas, a partir de dos puntos (Aplica para plantas, elevaciones y en 3D. Se comenzará por dibujar las vigas primarias haciendo uso del comando Draw /

Draw Frame Element (Plan, Elevation, 3D), ó usando el icono de acceso directo

 $\mathcal{L}$ , (que permite dibujar una línea mediante la selección de dos puntos uno inicial y el otro final).

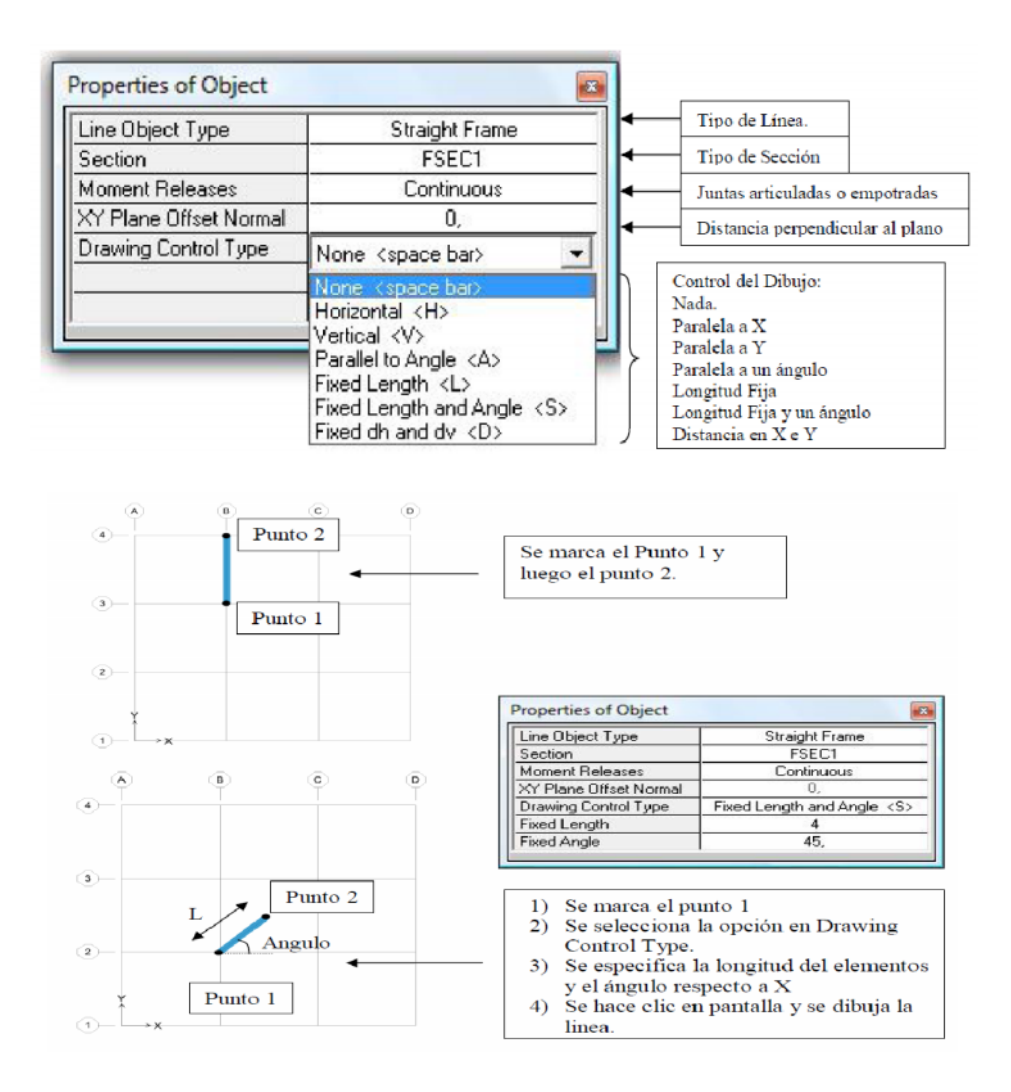

INTRODUCCIÓN AL DISEÑO DE MARCOS DE CONCRETO REFORZADOS, POR EL METODO DE ANALISIS ESTATICO NO LINEAL (PUSH-OVER), UTILIZANDO UN SOFTWARE ESPCECIALIZADO

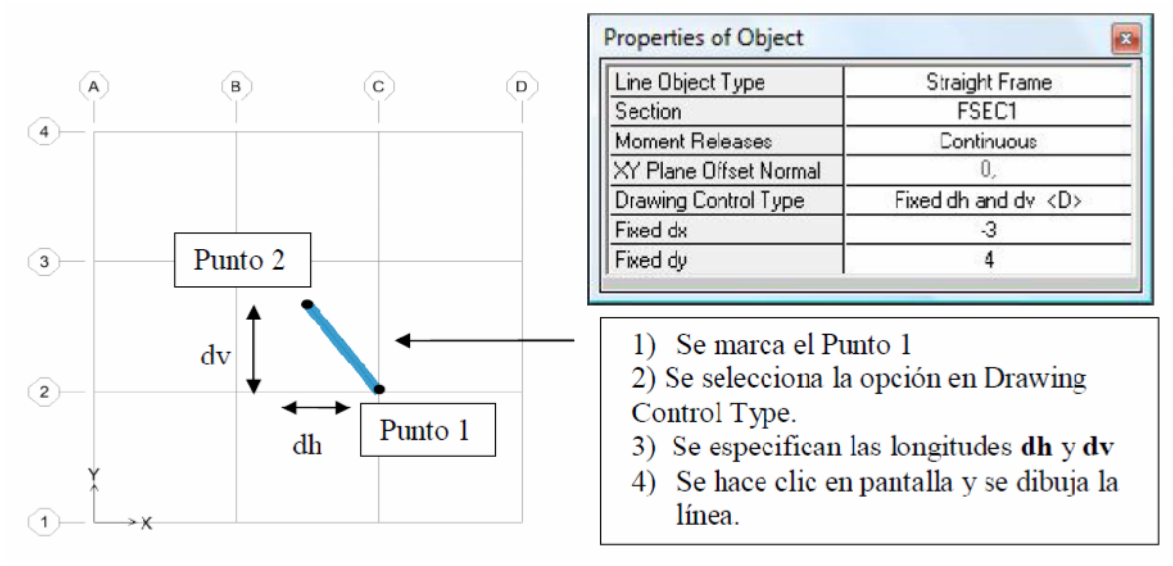

Figura 3.12 a

Dibujo de Elementos Frame / Cable / Tendon.-

 **Quick Draw Frame/Cable/Tendon:** Dibujo rápido de elementos de pórtico "Frame", cables y Guayas, en una región haciendo un click (Aplica para plantas, elevaciones y en 3D).

Haciendo uso del icono de acceso directo Quick Draw Frame Element (el cual dibuja una línea cuando se pulsa con el puntero sobre una línea guía que esta confinada por otras líneas guías que cortan a la línea seleccionada).

Para este caso en particular activando el icono de acceso directo Quick Draw Frame

Section se procede a seleccionar uno por una de las líneas guías que conformarán las vigas primarias del edificio a modelar (ver figura 3.106).

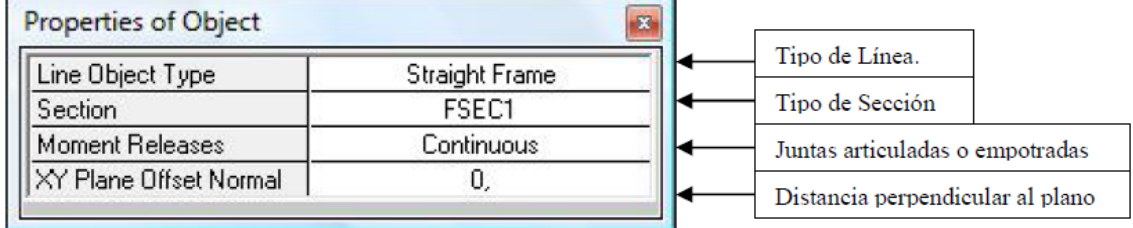

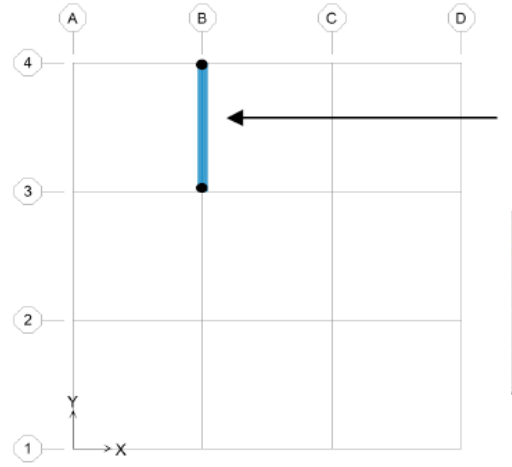

Se marca con el puntero la Línea de Grid y se dibuja automáticamente el elemento en el plano XY.

| <b>Properties of Object</b> |            |  |
|-----------------------------|------------|--|
| Type of Line                | Frame      |  |
| Property                    | W14X455    |  |
| Moment Releases             | Continuous |  |
| Plan Offset Normal          |            |  |

Figura 3.12 b

Dibujo Rápido de Elementos Frame , Cable y Guayas

 **Quick Draw Secondary Beams:** Dibujo rápido de Vigas Secundarias en una región (grid) haciendo un click (Aplica sólo para el Plano XY).

#### Opción 1: ⊳

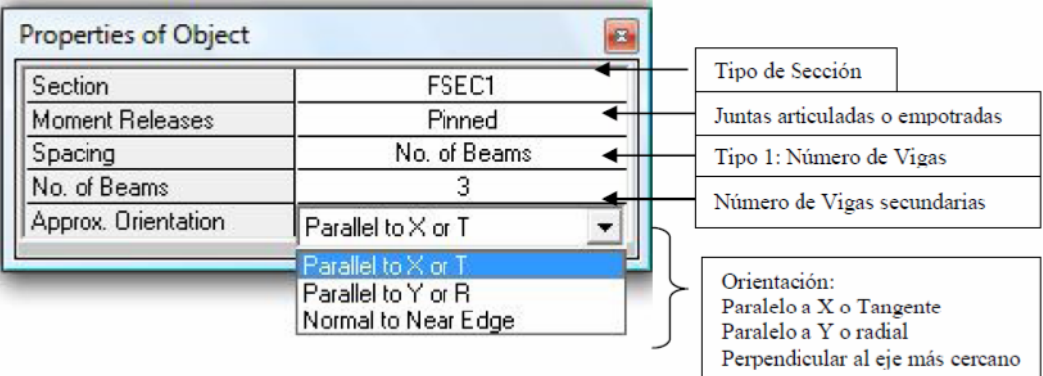

#### Opción 2:  $\triangleright$

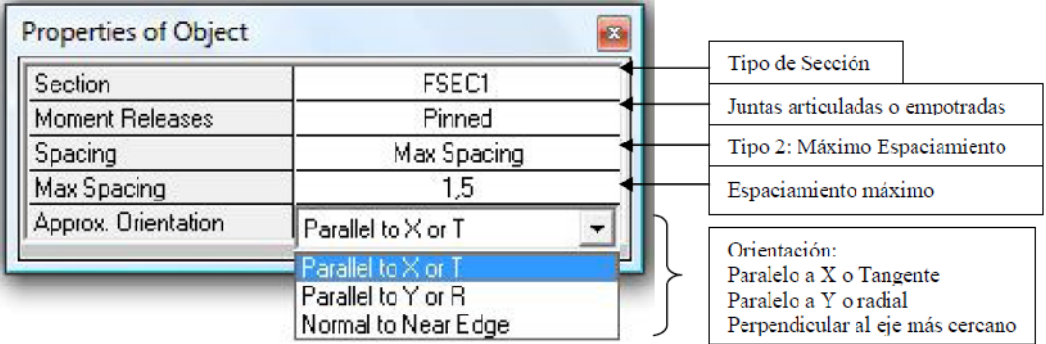

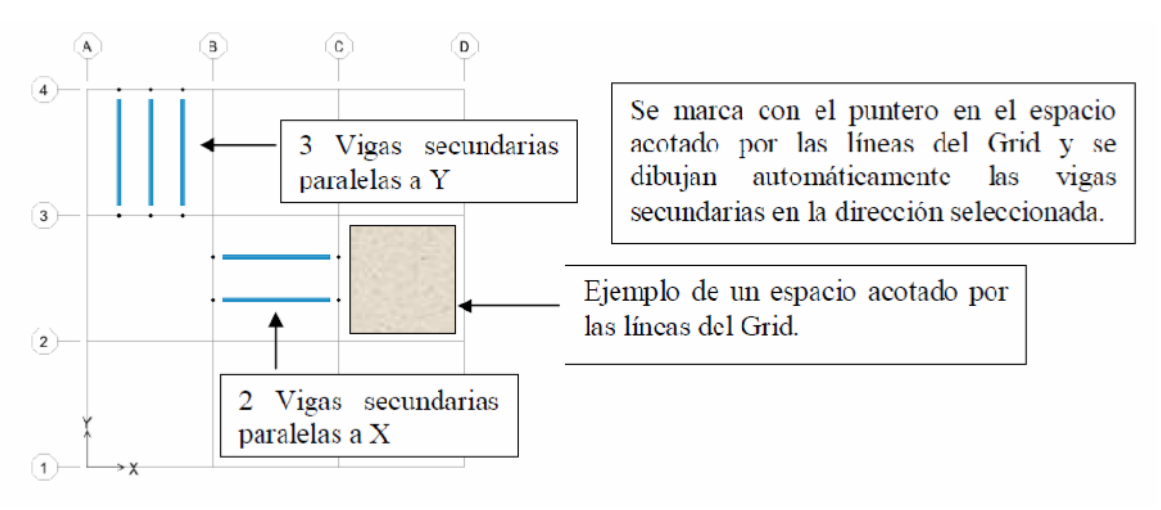

# Figura 3.12 c

# Dibujo Rápido de Vigas Secundarias en una región (grid)

Para facilitar la tarea de dibujar los elementos estructurales del edificio a modelar, en el caso de las vigas es aconsejable trabajar en la ventana de trabajo en planta activando la vista XY mediante el icono de acceso directo de la barra de herramientas principales y

de mostrar , así sucesivamente deben dibujarse las vigas para cada nivel por lo que una vez terminado de dibujar las vigas del tercer nivel se procede a dibujar las vigas del segundo nivel y así sucesivamente. Para poder visualizar la vista en planta del segundo nivel ó del primer nivel, se puede hacer uso del icono de acceso directo *Down*

*One Grid Line* de la barra de herramientas principales y de mostrar **1996**, una vez realizado este paso se procede a efectuar nuevamente el dibujo de cada una de las vigas del segundo nivel y después las del primer nivel.Una vez dibujadas las vigas y las columnas que conformarán el edificio, se procede a dibujar las losas de cada nivel.

**Draw Poly Areas:** Dibujar Áreas en Plantas, Elevaciones y modelo 3D a partir

de tres o más puntos . Este comando permite dibujar un área de forma irregular.

# CAPITULO III GUIA METODICA PARA USO DE SOFTWARE ESPECIALIZADO (SAP2000).

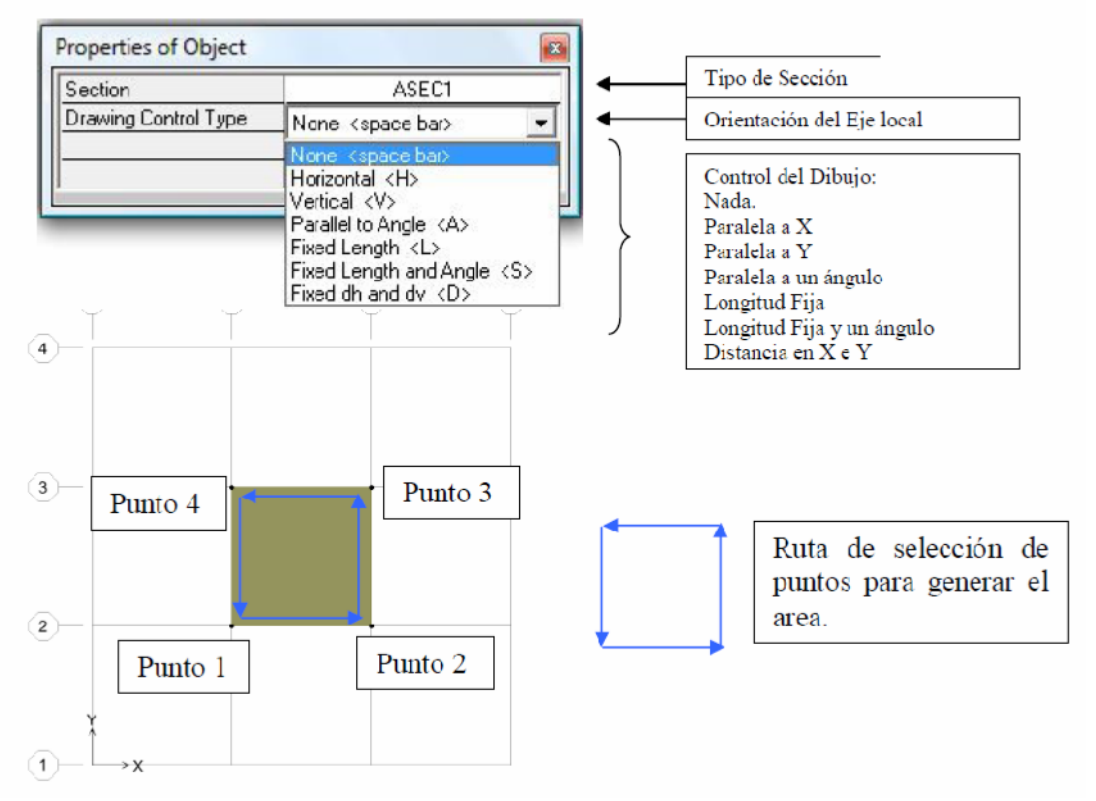

Figura 3.13 d

Dibujar Áreas en Plantas

**Draw Rectangular Areas:** Dibujar Areas rectangulares (Aplica para Plantas,

Elevaciones y en 3D) a través de un arrastre. Permite dibujar el área de

una losa rectangular del tamaño que se requiera
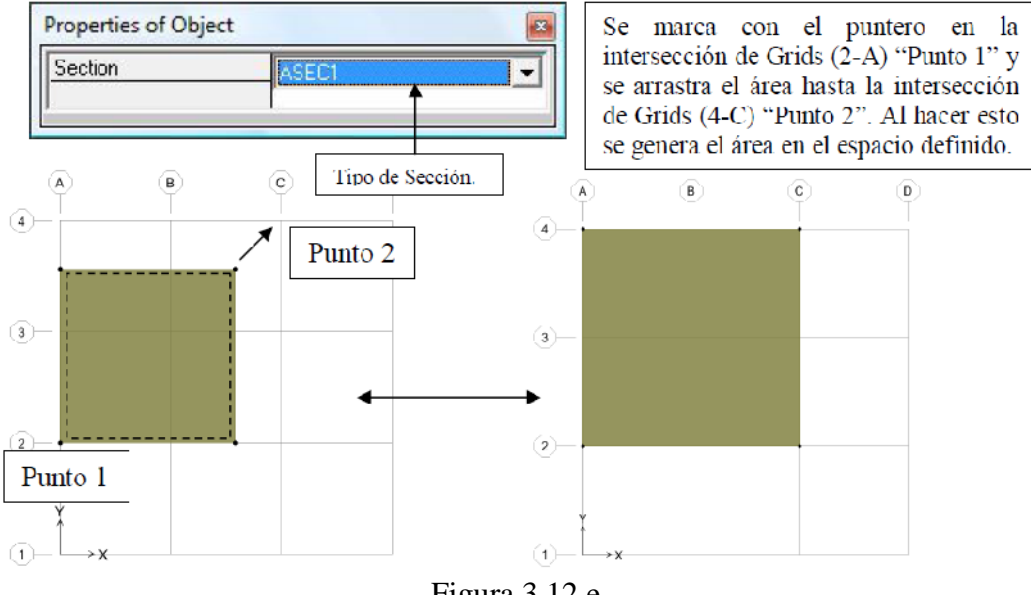

Figura 3.12 e Dibujar Áreas en Rectangulares

 **Quick Draw Areas** Dibujo rápido de Areas rectangulares haciendo un click en una región (grid). **permite dibujar una losa rectangular que se encuentre** delimitada por líneas guías que la confinen en sus cuatro lados.

INTRODUCCIÓN AL DISEÑO DE MARCOS DE CONCRETO REFORZADOS, POR EL METODO DE ANALISIS ESTATICO NO LINEAL (PUSH-OVER), UTILIZANDO UN SOFTWARE ESPCECIALIZADO

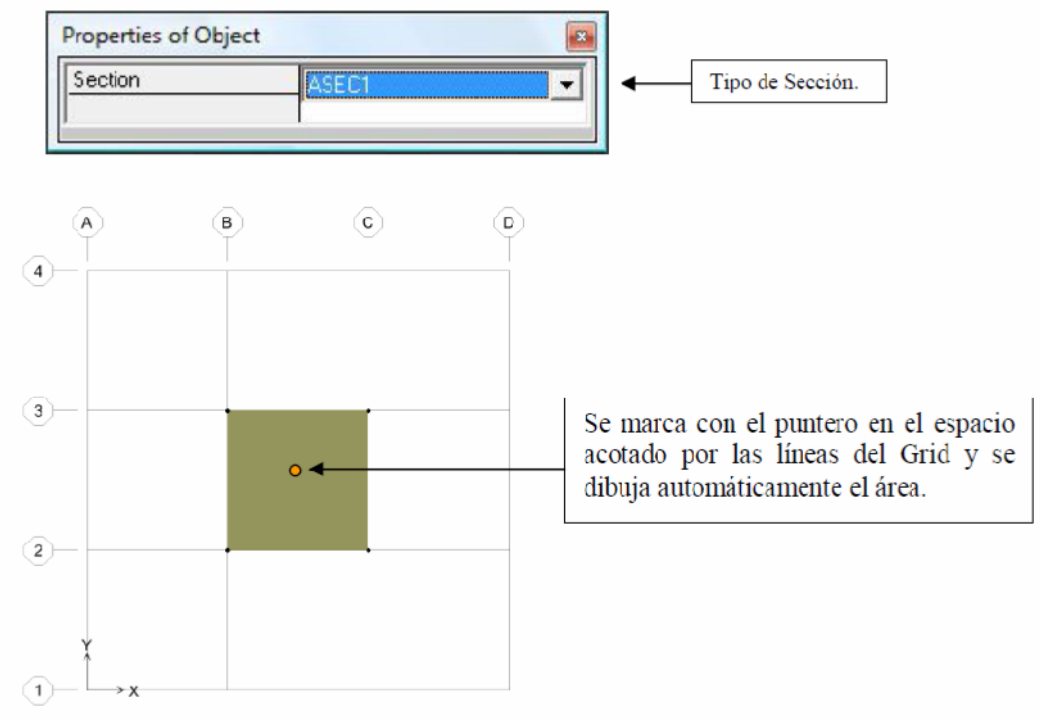

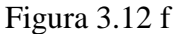

Dibujar Áreas en Rectangulares en una región (grid).

# **3.3.8 MENÚ SELECT:** SELECCIONAR

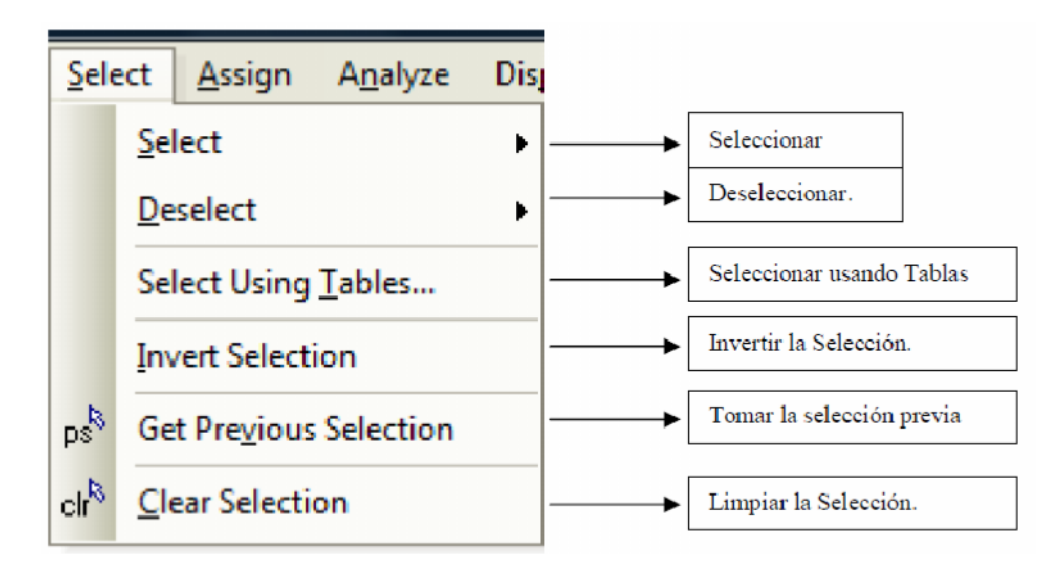

## **Select:** seleccionar.

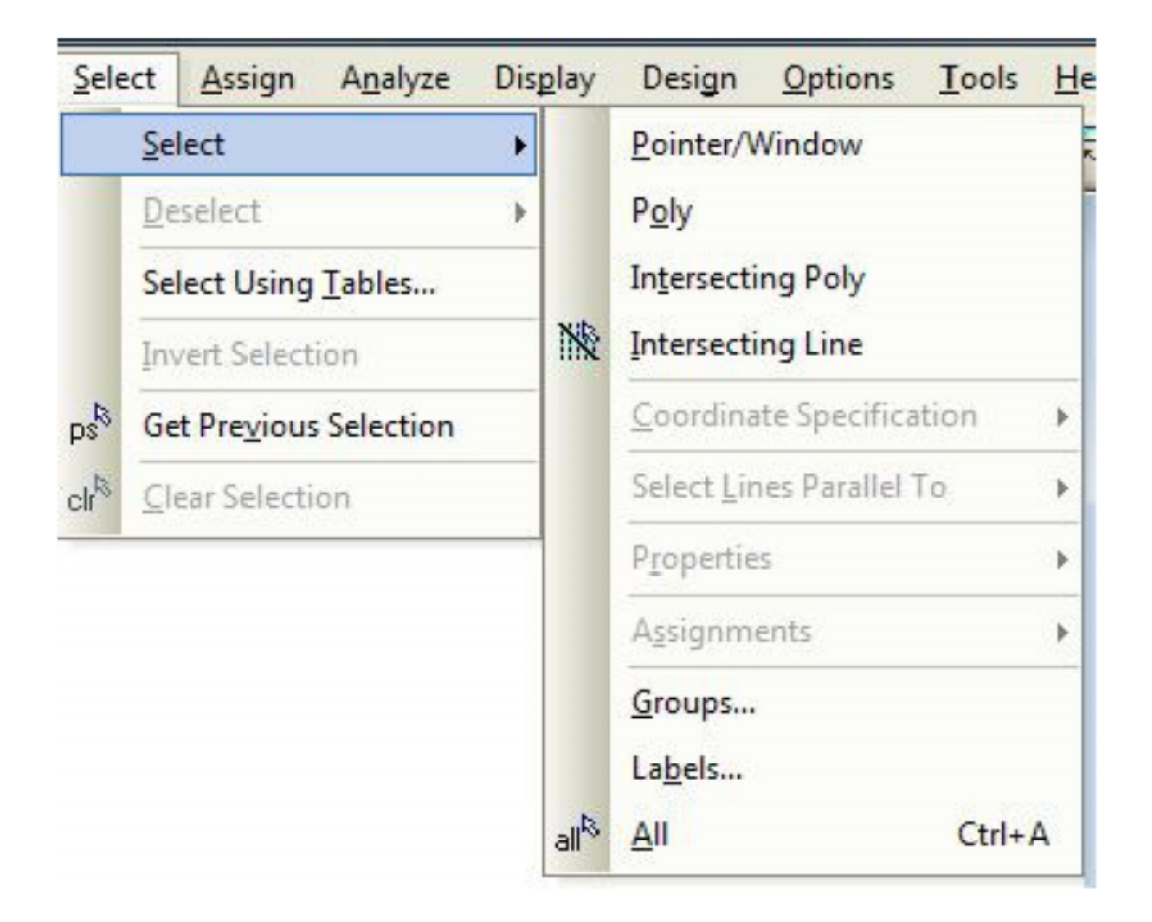

# **POLY:** *SELECCIÓN A TRAVÉS DE UNA POLIGONAL***.**

**Ejemplo:** Consideremos una Estructura en 3D formada por elementos Frame. Luego, trazamos una poligonal encerrando algunos objetos, tal como se muestra en la figura.

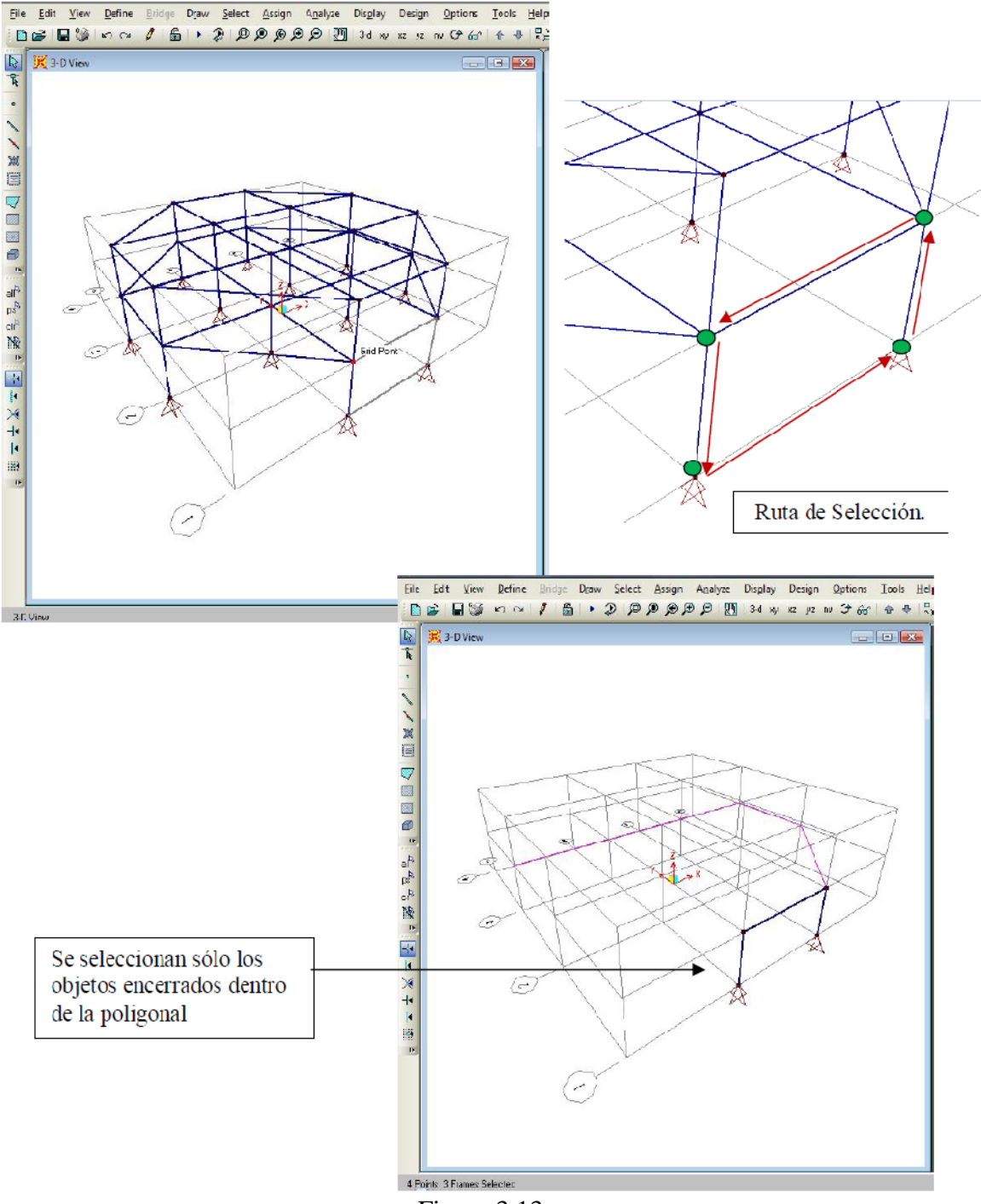

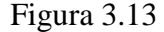

Selección Atreves de una poligonal

**Intersecting poly:** selección a través de la intersección con una poligonal.

**Ejemplo:** Consideremos una Estructura en 3D formada por elementos Frame. Luego, trazamos una poligonal interceptando algunos objetos, tal como se muestra en la figura.

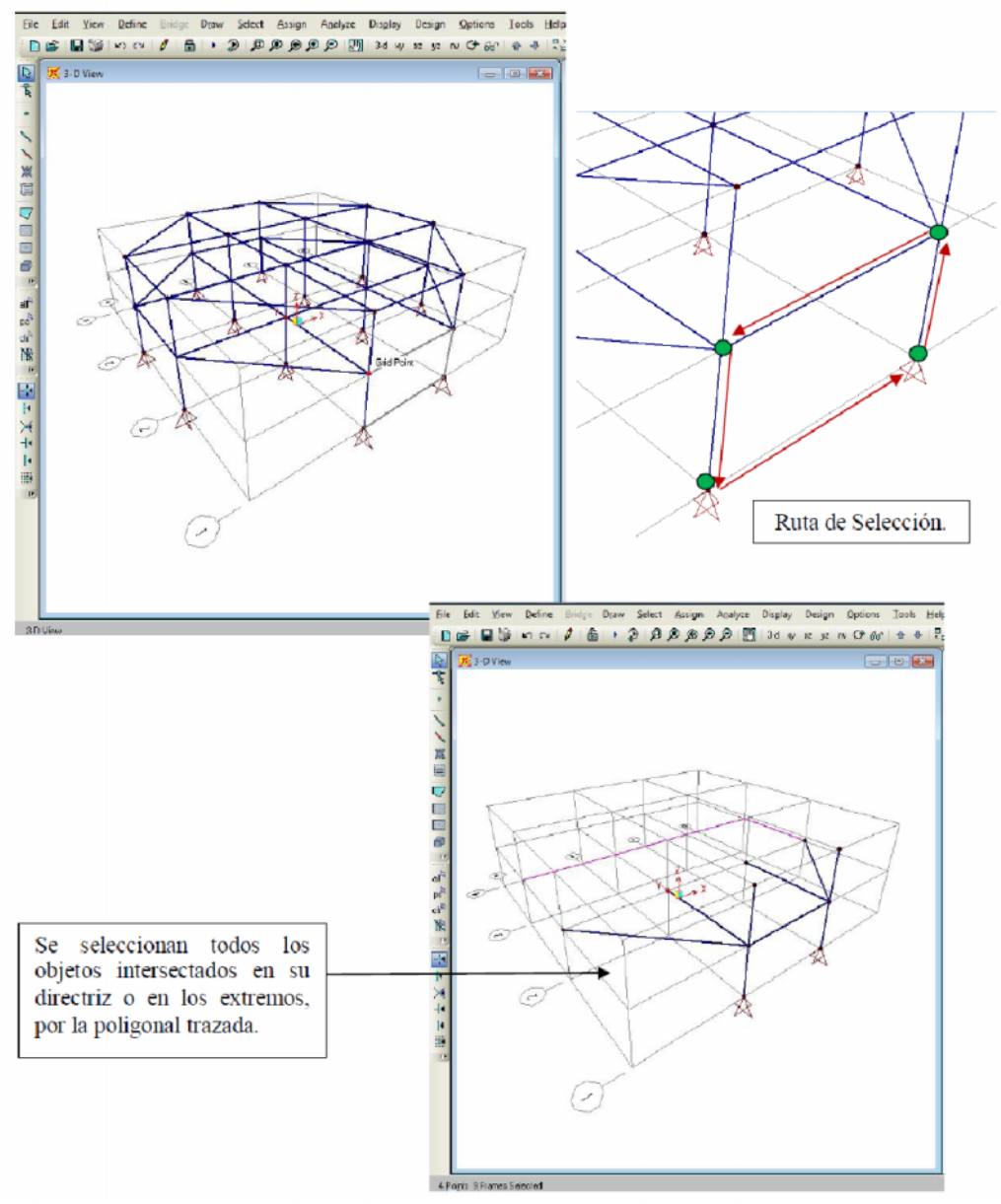

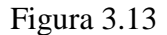

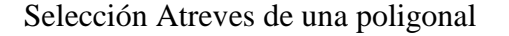

**Intersecting Line:** Selección a través de la intersección de una Línea.

**Ejemplo:** Consideremos una Estructura en el Plano XY formada por elementos Frame.

Luego trazamos una línea que intercepte algunos objetos.

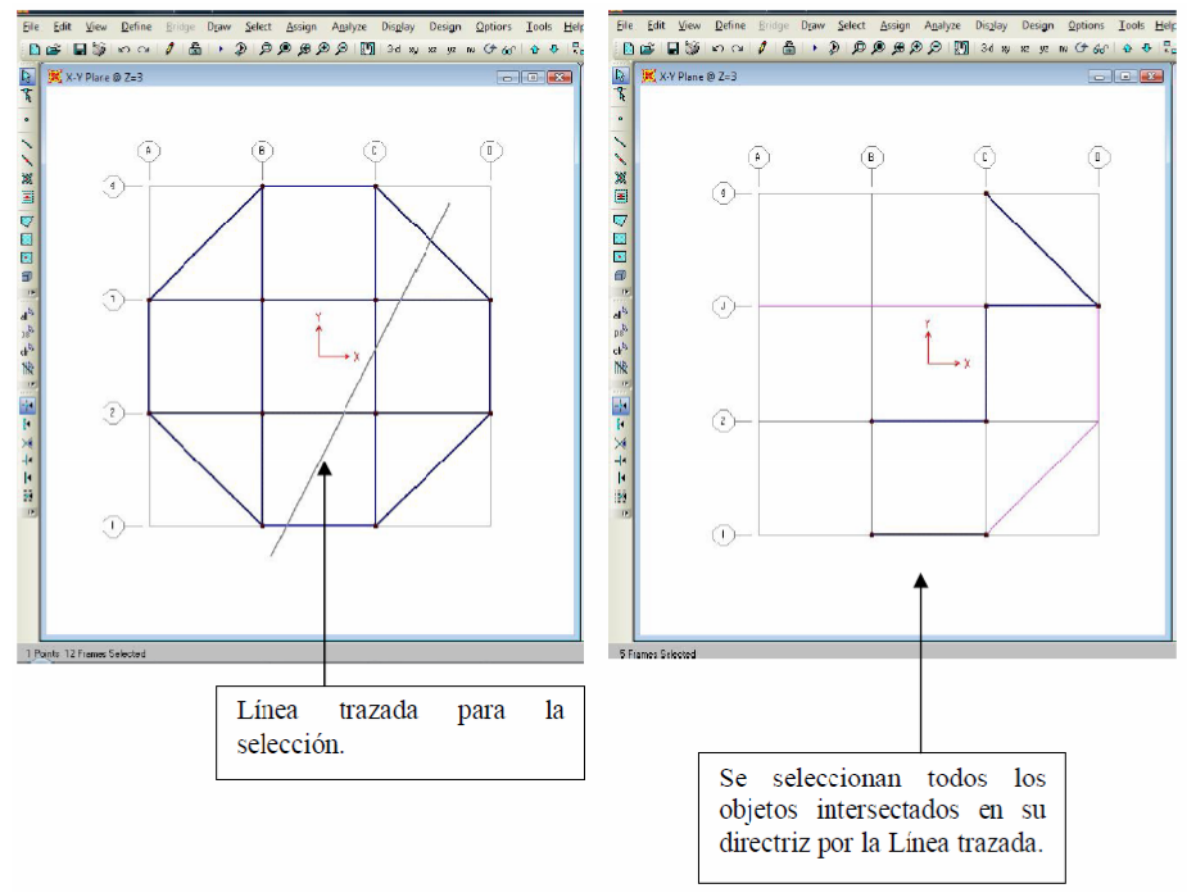

Figura 3.14

Selección a través de la intersección de una Línea

# **3.3.9. ASIGNACIÓN DE SECCIONES**

**Menú assign:** asignar.

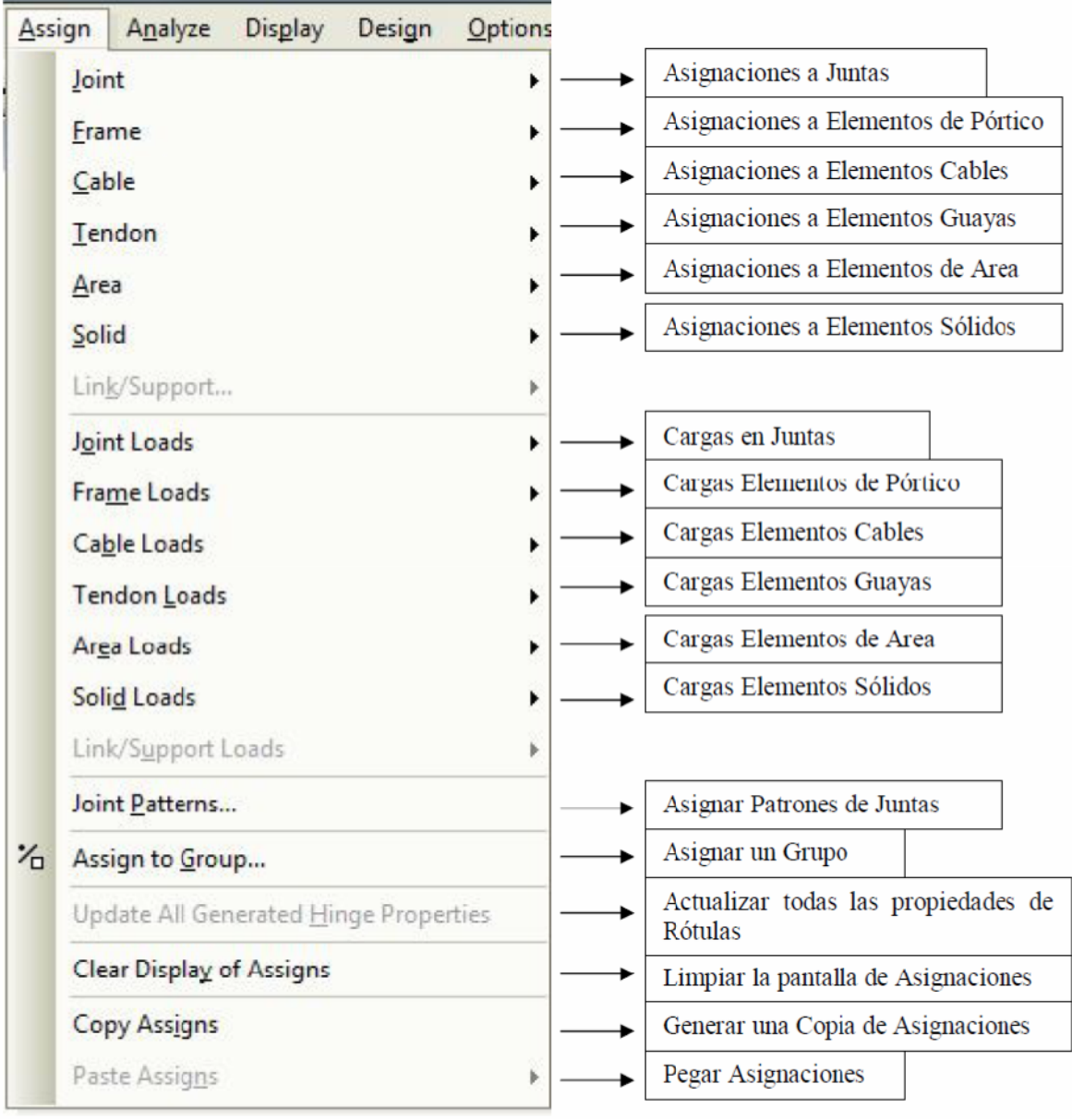

**Frame:** asignar propiedades a elementos de pórtico "frame"

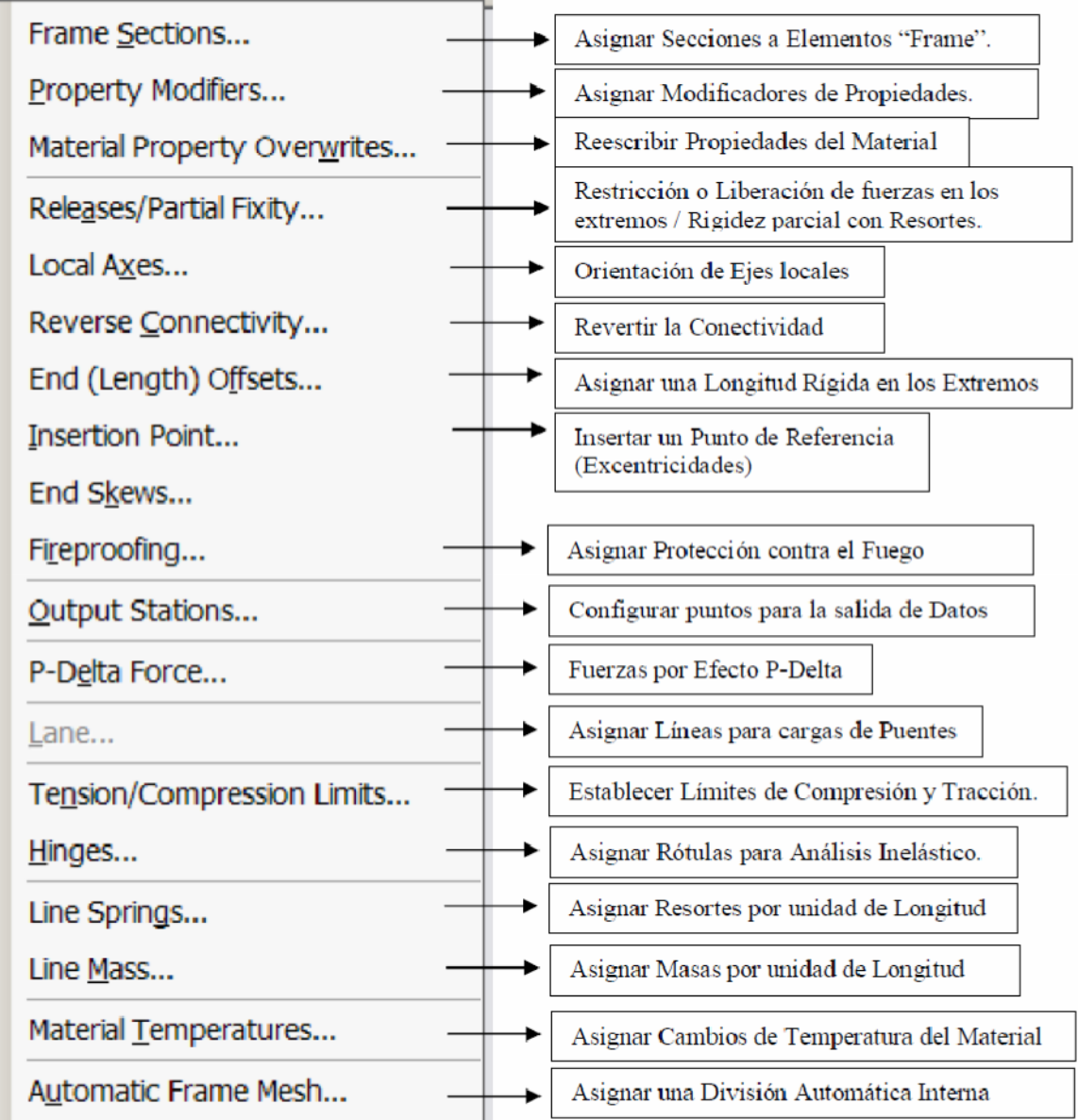

**Nota:** Para asignar propiedades a elementos "Frame" es necesario haber seleccionado previamente los objetos en pantalla.

Una vez que hayan sido dibujadas tanto las vigas, columnas y losas del edificio a modelar, se procede a asignar las secciones rectangulares para cada uno de estos elementos; para el caso de las vigas este paso se realiza seleccionando cada una de las vigas de los niveles que conforman el edificio, para el caso de las vigas primarias una vez seleccionadas todas se utiliza el comando *Assign / Frame / Section* o mediante el

icono de acceso directo , el cual una vez seleccionado muestra una ventana de dialogo como la de la figura.

**Frame Sections**: *Asignar Secciones a elementos de Pórtico "Frame". Aplica directamente a Vigas, Columnas y Arriostramientos*.

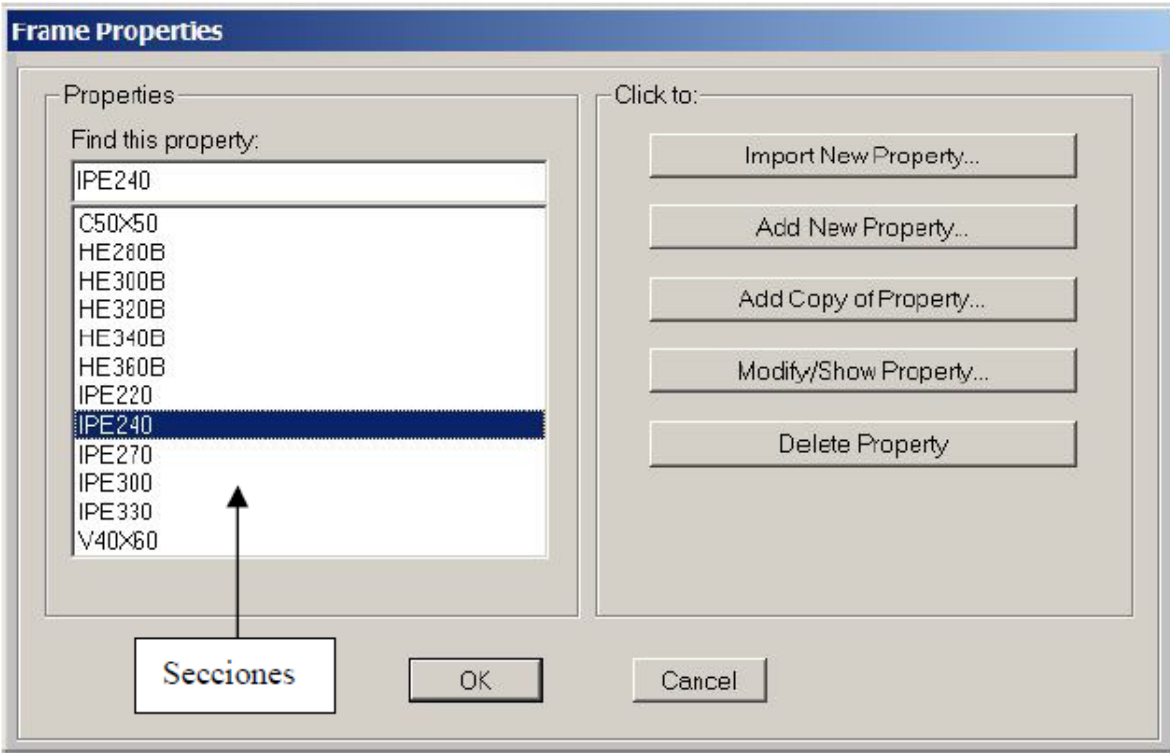

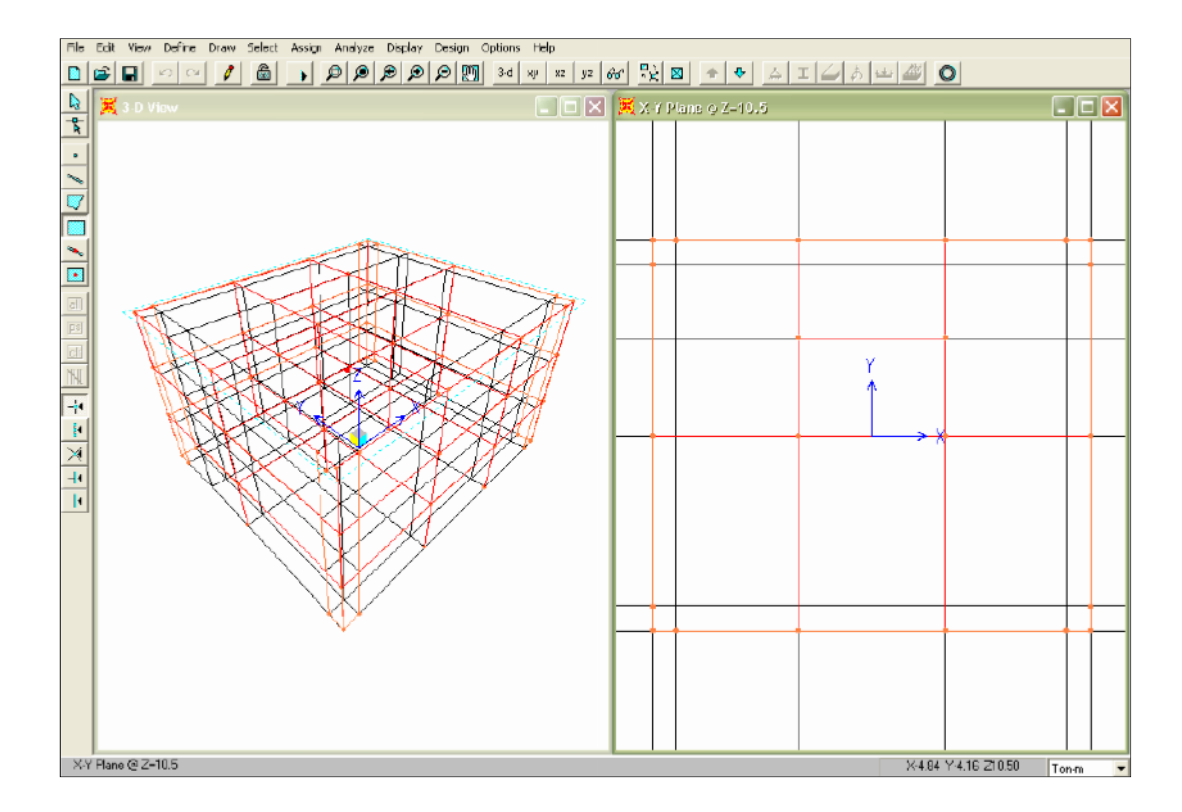

Figura 3.15a

Una vez realizado el proceso mencionado se muestran las vigas seleccionadas con el

nombre de la sección transversal asignada

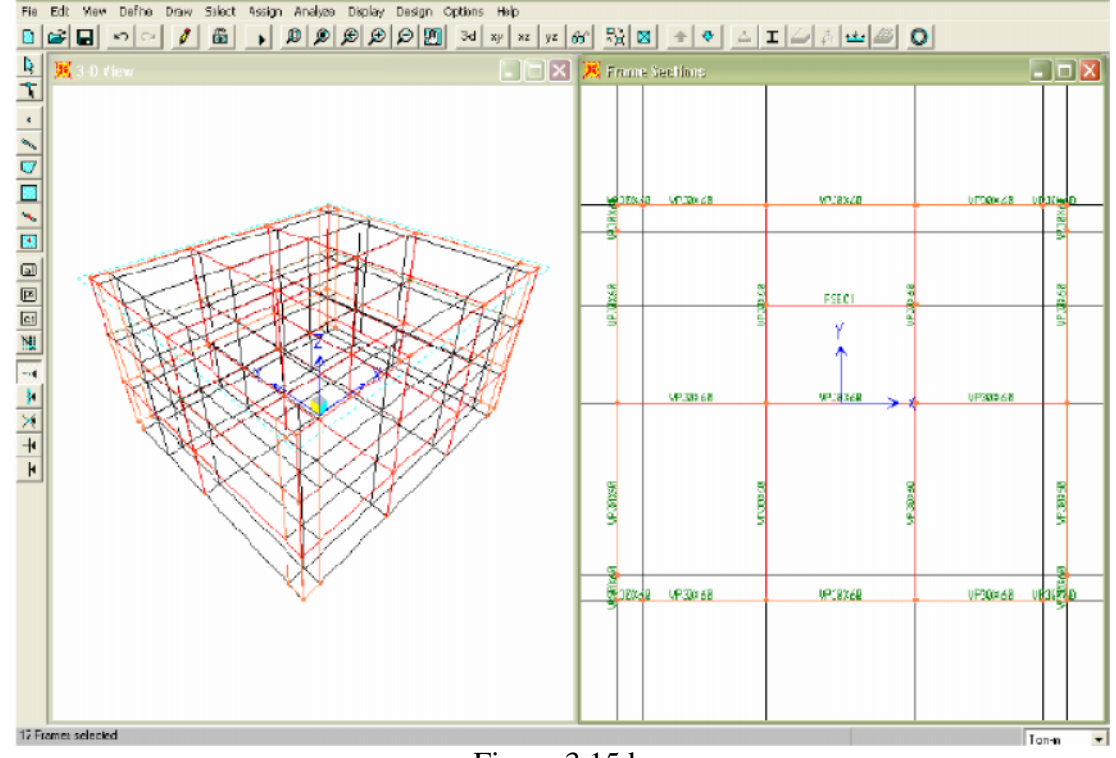

Figura 3.15 b

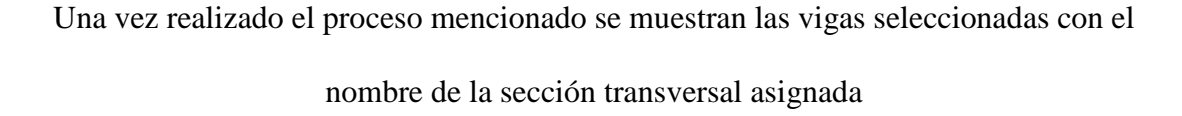

El mismo procedimiento desarrollado para las vigas se realiza con las columnas, estas deben seleccionarse y posteriormente se les asigna un tipo de sección mediante el comando *Assign / Frame / Sections*; al ejecutar esta operación aparecerá una ventana de dialogo como la que se observó para las vigas, con lo cual se selecciona la sección deseada, y se selecciona la Función *OK* para realizar la operación.

**Area:** Asignar Propiedades a Elementos de Area**.**

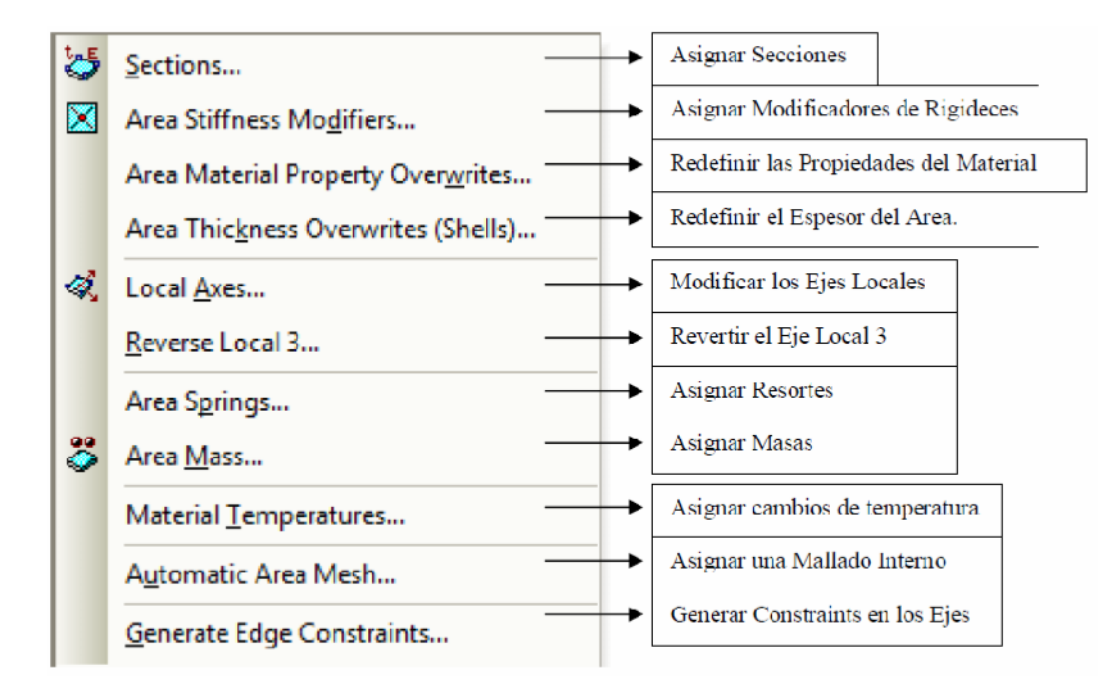

Para el caso de las losas, se selecciona la losa y seguidamente se utiliza el comando Assign / Shell / Sections o el icono de acceso directo  $\leq$ .

## **CENTRO DE MASA**

Es necesario para poder representar las cargas laterales debidas a las fuerzas sísmicas encontrar el centro de masa, este punto puede determinarse si inicialmente solo probamos la estructura con una combinación de carga muerta y viva y al obtener resultados, se solicita al programa que proporcione información sobre el Centro de Masa de la estructura mediante la opción de *Display / Set Output Table Mode*, que se explicará con mayor detalle en el transcurso de esta guía, ó simplemente calculando por cuenta propia el punto de ubicación del centro de masa.

Luego se editan las líneas auxiliares con el comando Define grid system data ubicando el eje del centro de masa:

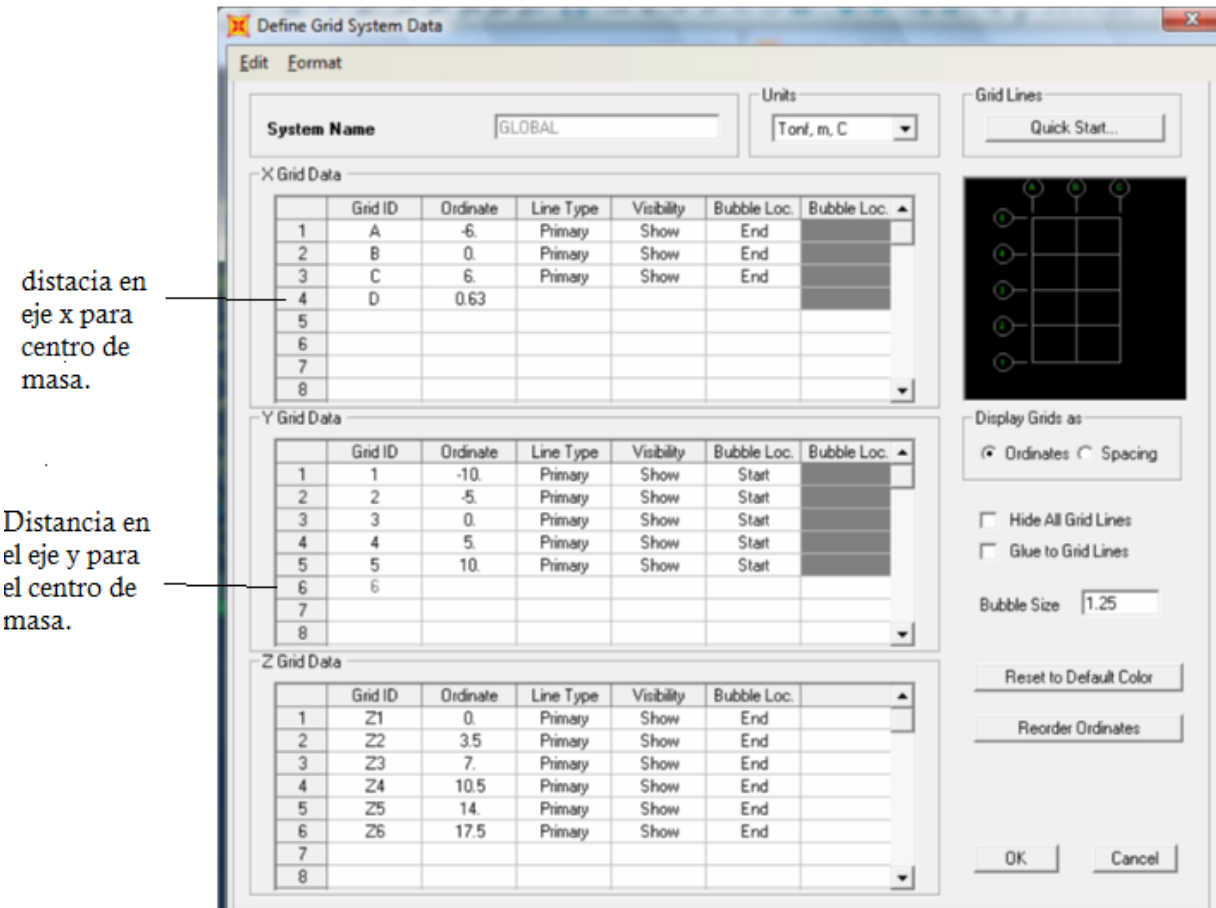

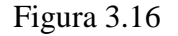

Definición del centro de masa.

Luego vamos a crear el centro de masa donde seba a concentrar la fuerza sísmica de cada entrepiso teniéndolo tendremos ciertas restricciones en las cuales no se puede desplazar en la vertical del eje z ni rotar paralela al eje x o el eje y. para asignar las seba al comando assign / joint restraints.

## **3.3.10. ASIGNACIÓN DEL TIPO DE APOYO**

Después de haber asignado las vigas, columnas, paredes y losas del edificio, se procede a asignar el tipo de apoyo que el edificio tendrá en la base; para nuestro ejemplo, tal y como se menciona en la teoría se asumirá que la base es infinitamente rígida, por lo tanto otorga un comportamiento de apoyo tipo empotrado ‡ . Para la definición del comportamiento de la base del edificio se hará uso del comando Assign / Joint / Restraints ó por medio del icono de acceso directo  $\triangle$ ; este comando activa su uso cuando se seleccionan primeramente los nudos a los que se asignará este tipo de reacción. Es importante mencionar que la vista en planta del modelo debe estar en la base del edificio. Al ejecutar este comando se despliega una caja de dialogo donde se muestran las distintas restricciones que pueden tener los nudos; una vez elegida la restricción para este caso se ejecuta dicha acción y se muestra en la ventanas de trabajo la restricción seleccionada.

**JOINT:** asignar diferentes propiedades y tipos de restricciones a juntas.

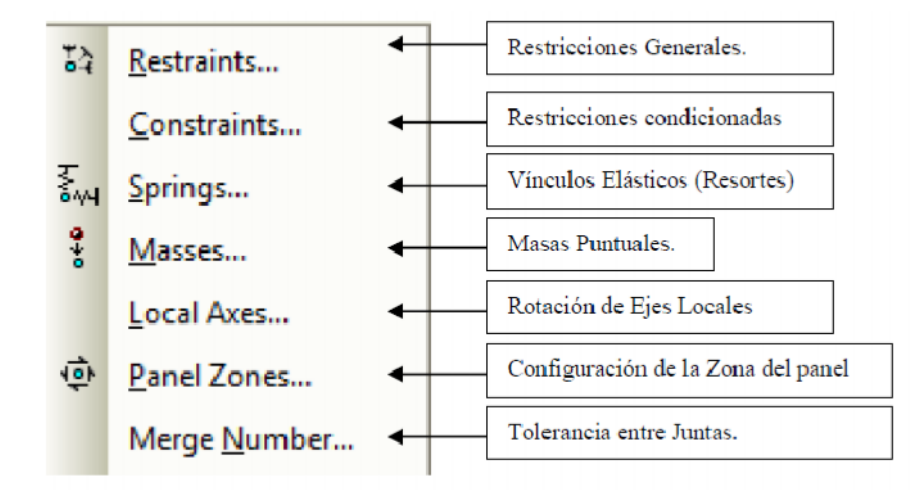

**Nota:** Lo cual en la práctica no es aplicable debido a que el suelo presenta distintas variaciones que hacen imposible que éste genere un comportamiento de empotramiento perfecto, ya que de una forma u otra permite ciertos movimientos y volteos que aunque son muy pequeños existen, esto no quiere decir que el apoyo de la base se comporta como un apoyo articulado o simple, simplemente se plasma en este párrafo lo que ha sido observado por los profesionales dedicados al diseño estructural sobre el comportamiento real del suelo. Debido a que este tema está fuera del alcance del estudio realizado en este trabajo de graduación quedará planteado como una inquietud en el lector, quien podrá hacer una investigación más detallada sobre el tema.

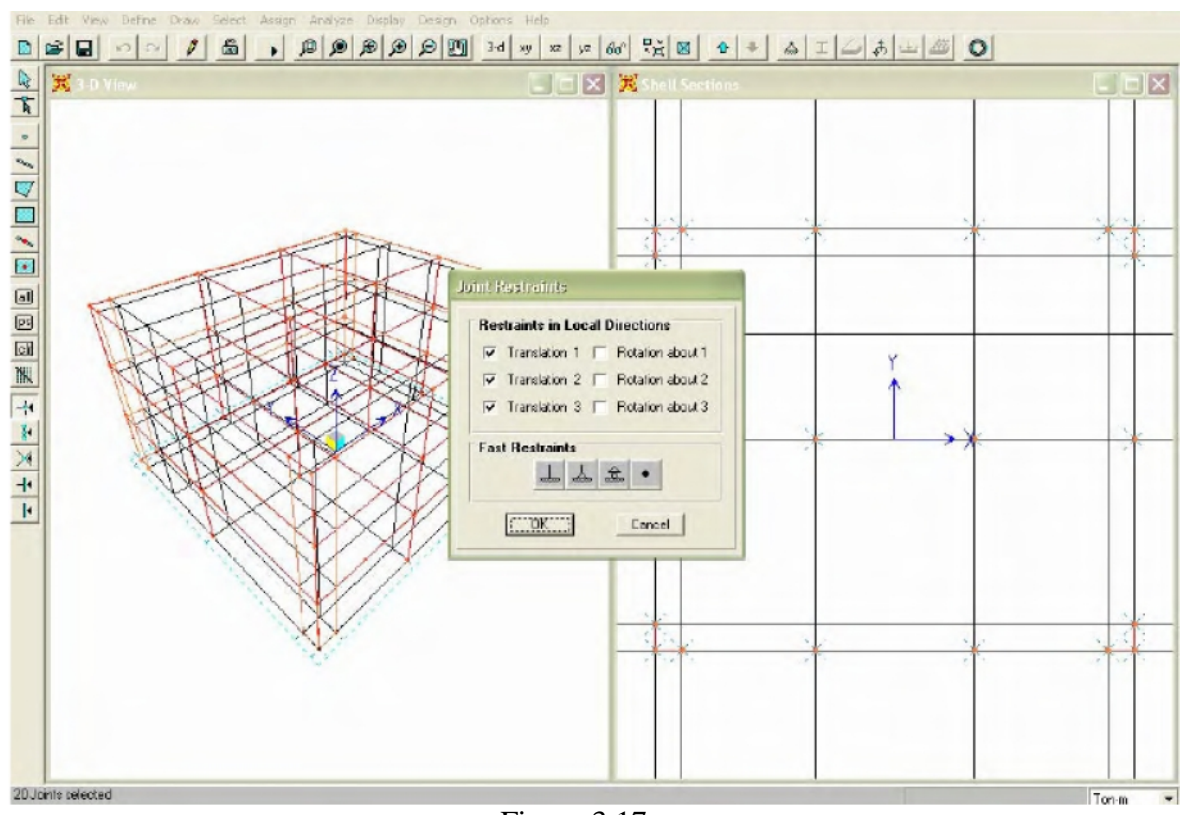

Figura 3.17

## Asignación de los Diferentes Tipos de Restricciones.-

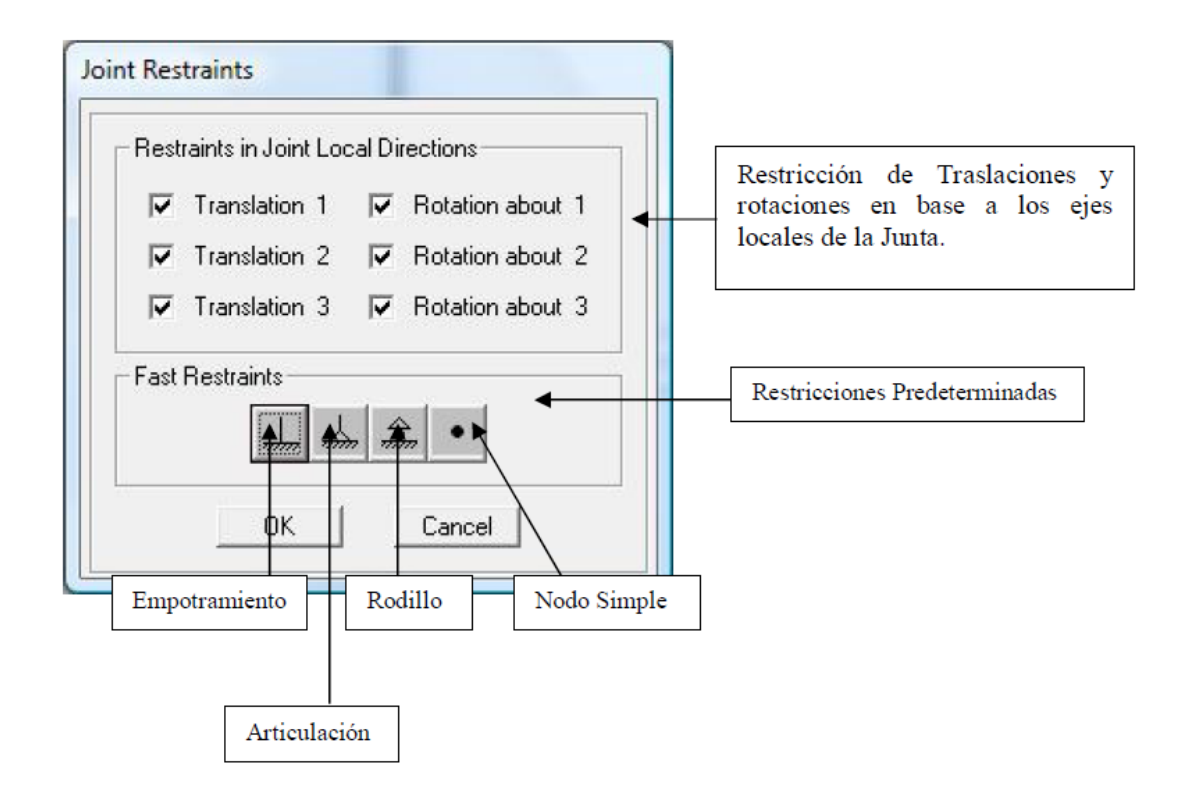

Puesto que el proceso para la creación del nuevo modelo ya incluye muchos pasos realizados, es aconsejable guardar en archivo creado utilizando el menú *File / Save As* o simplemente el acceso directo para esta operación.

# **3.3.11. DEFINIR ( LOAD PATTERNS ):**

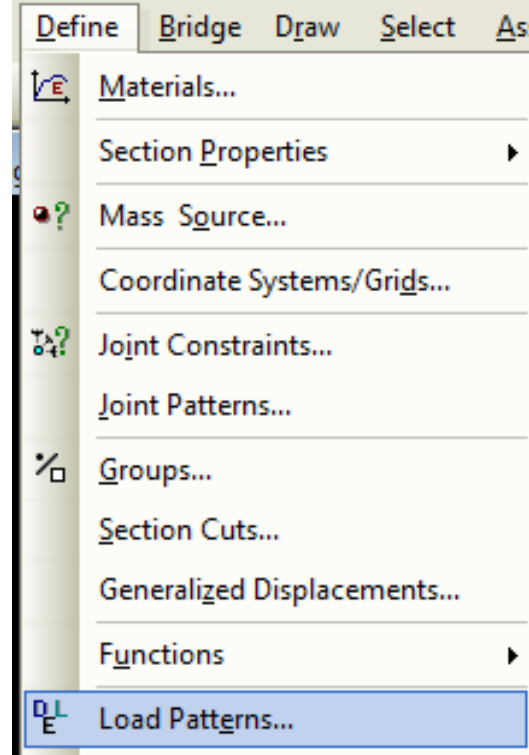

Determinación de los Patrones de Carga.

Se definen los tipos de carga que serán manejadas en el edificio ( peso propio, cargas

vivas, sobre carga propia y carga viva de techo )

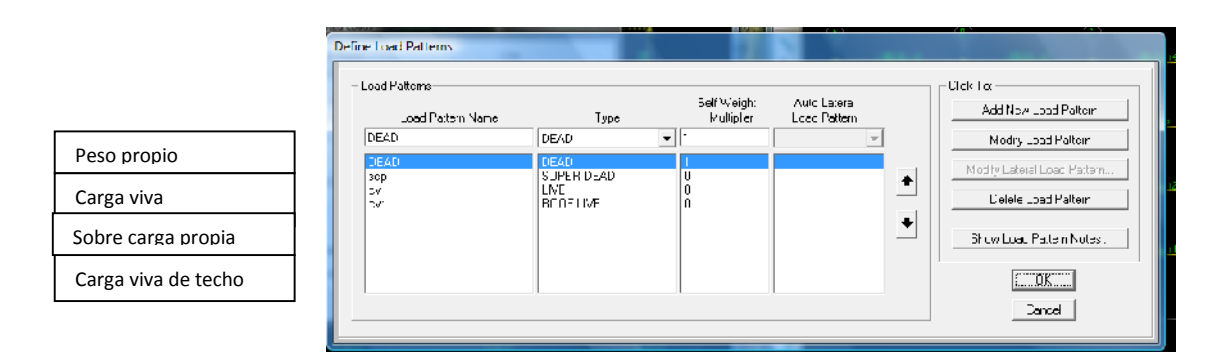

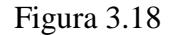

Definición de los patrones de carga

Asignación de sobre carga

- $\triangleright$  se selecciona todas las vigas y le incorporamos una carga distribuida por el peso propio.
- $\triangleright$  se selecciona de nuevo las vigas del primero al tercer piso y asignamos una carga distribuida por sobre carga permanente asignándole un peso asi como una carga viva.
- $\triangleright$  Se selecciona el techo y sele asigna una sobre carga permanente e incorporamos una carga viva de techo.

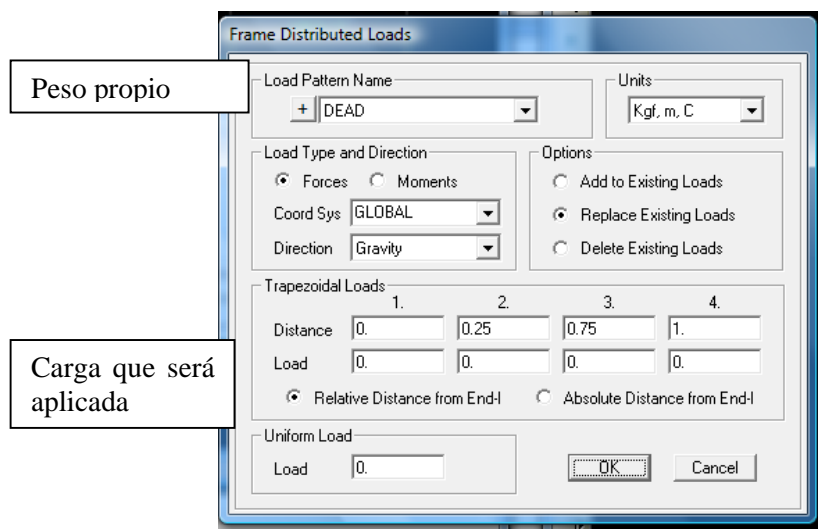

Asignación de cargas puntual en los entrepisos la llamaremos pushover se ingresa al comando **assign/ joint loads/ forces**

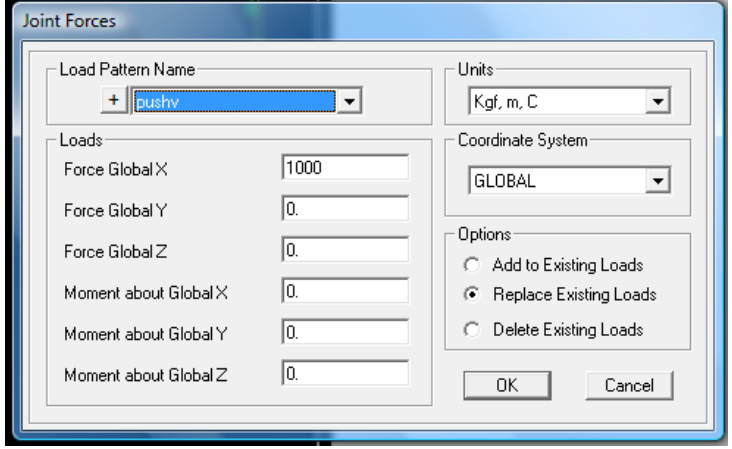

FIGURA 3.19

Asignación de las cargas puntuales de cada entrepiso.

Las cargas se van a ir incrementando proporcionalmente en cada entrepiso, asta que un nodo alcance el máximo desplazamiento en la mayoría de casos se elige el nodo

superior. luego se definen los ( loads cases) agregamos un nuevo caso llamado carga gravitacional no lineal peso propio, sobre carga permanente , carga viva y carga viva de techo este sistema es un análisis no lineal y full load, final state only y parte de cero condiciones iniciales.

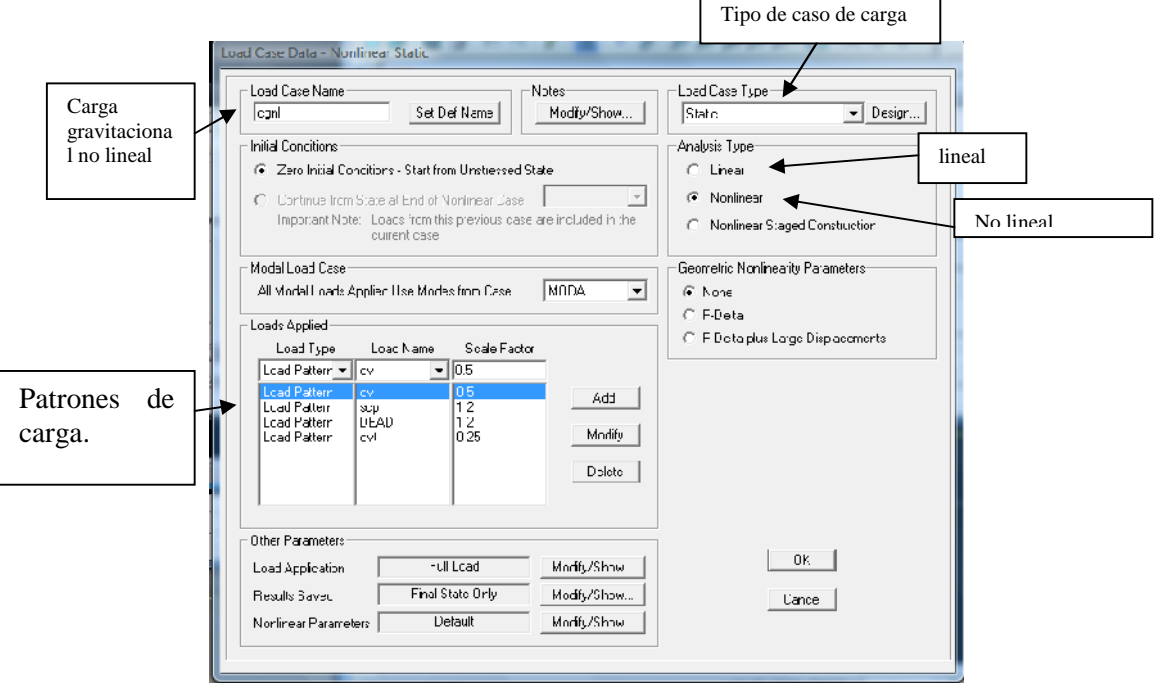

Figura 3.20

Casos de datos de carga , estático no lineal.

Modificamos el pushover que se acaba de definir se dise que es no lineal y que la aplicación de carga es por desplazamiento y será el desplazamiento en U1.

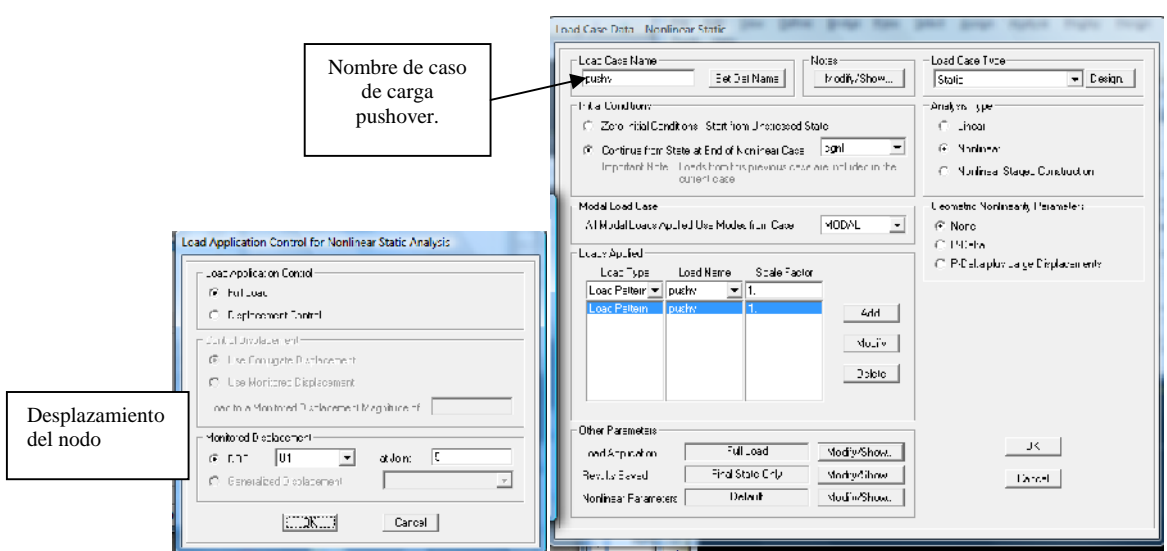

Figura 21 Casos de carga

# **3.3.12 DEFINICIÓN DE LA SECCIÓN ESPECTRAL DEFINE/ FUNCTIONS/**

## **RESPONSE SPECTRUL.**

Se la adiciona el espectro se elige periodo versus aceleraciones y se busca en el archivo que ha sido guardado.

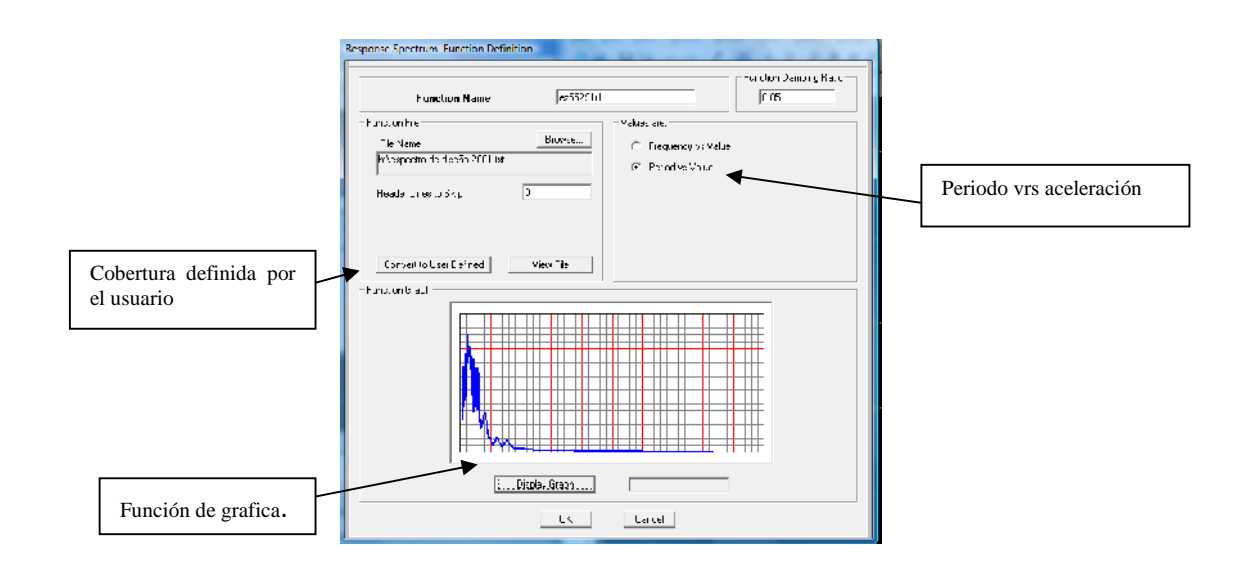

INTRODUCCIÓN AL DISEÑO DE MARCOS DE CONCRETO REFORZADOS, POR EL METODO DE ANALISIS ESTATICO NO LINEAL (PUSH-OVER), UTILIZANDO UN SOFTWARE ESPCECIALIZADO

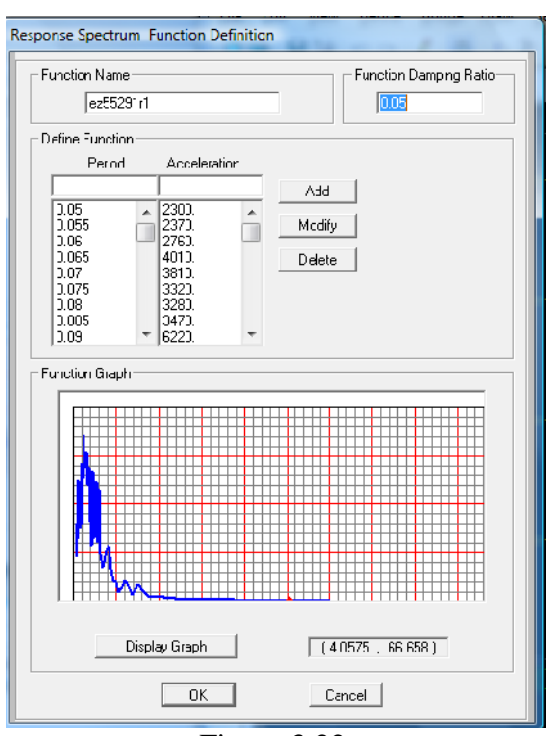

Figura 3.22 Definición de las condiciones espectrales.

# **3.3.13 CONFIGURAR LOS CENTROS DE MASA.**

DEFINE/ MASS SOURCEEN el cual sele adicionan FROM LOADT.

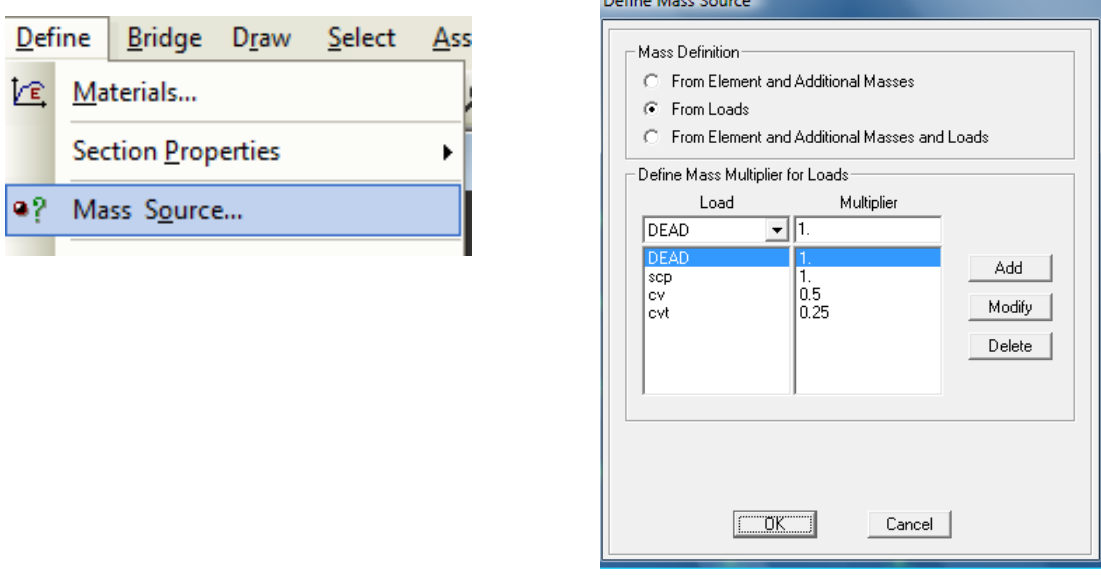

## **3.3.14 AUTO HINGE ASSIGNMENT DATA: Asignación de las rotulas plásticas**

En este comando se le asigna los datos del peso propio, las carga vivas, la carga viva de techo primeramente se selecciona las vigas de cada entre piso y se va **assign/ frame/ hinges** hay se le asigna un 5% y 95% para generar las posible rotula plástica para vigas agregamos las tablas de vigas de fema 356 del momento rotación del concreto.

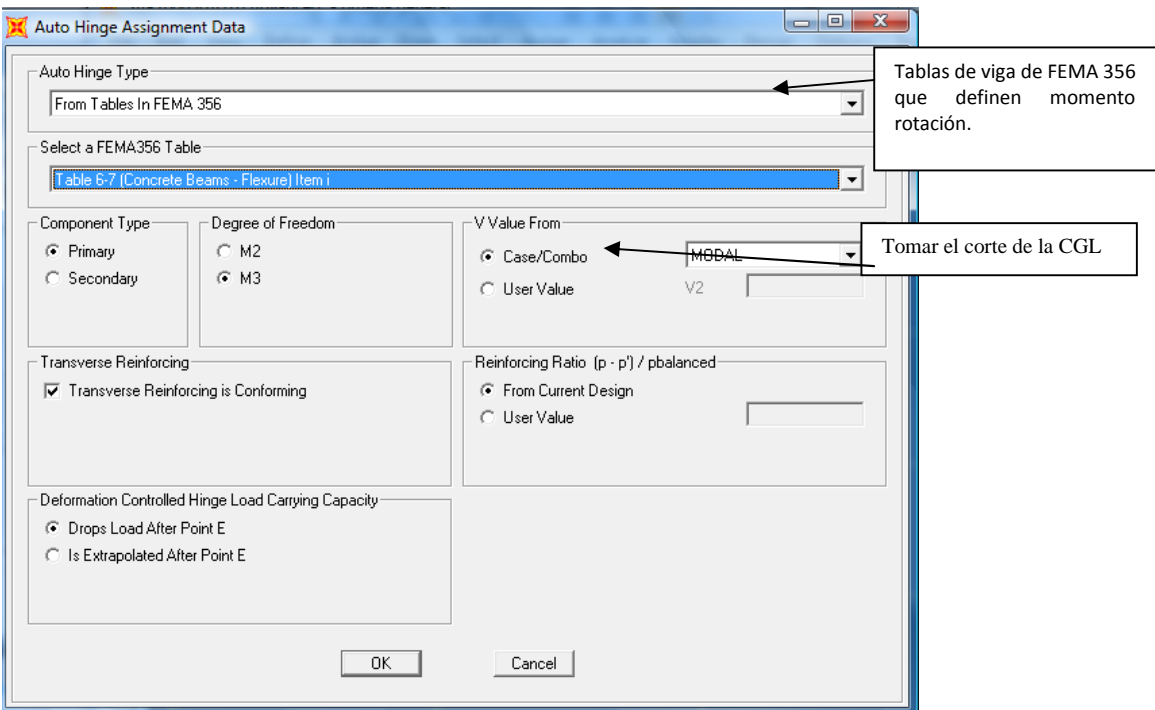

Figura 3.23 a Asignación de rotulas plásticas

Para el caso de columnas siguiendo los mismos parámetros **assign/ frame/ hinges** hay se le asigna un 5% y 95% para posible modulo de rotula plástica para columna agregamos las tablas 6.8 la cual trabaja como carga axial momento 3 el cual le decimos que la busque del caso pushover en el cual hay una variación en la carga axial producto del incremento de la carga.

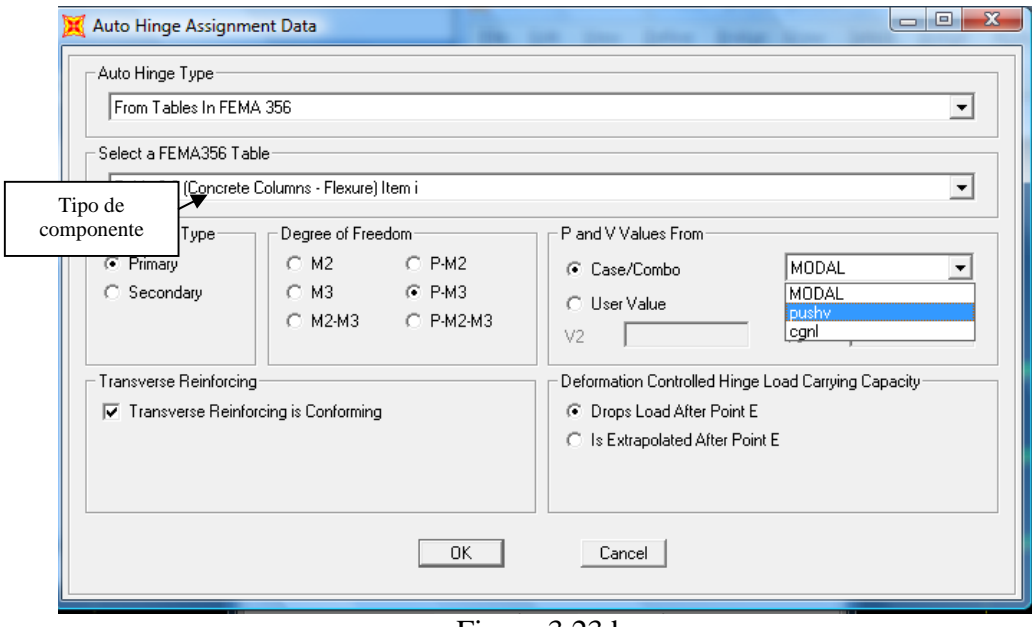

Figura 3.23 b Asignación de rotulas plásticas

# **3.3.15 MENÚ ANALYZE.**

En el plano lo analizaremos en XZ configurando que nuestro análisis es plano con sus respectivas cargas gravitacionales seguidamente se elige correr la estructura.

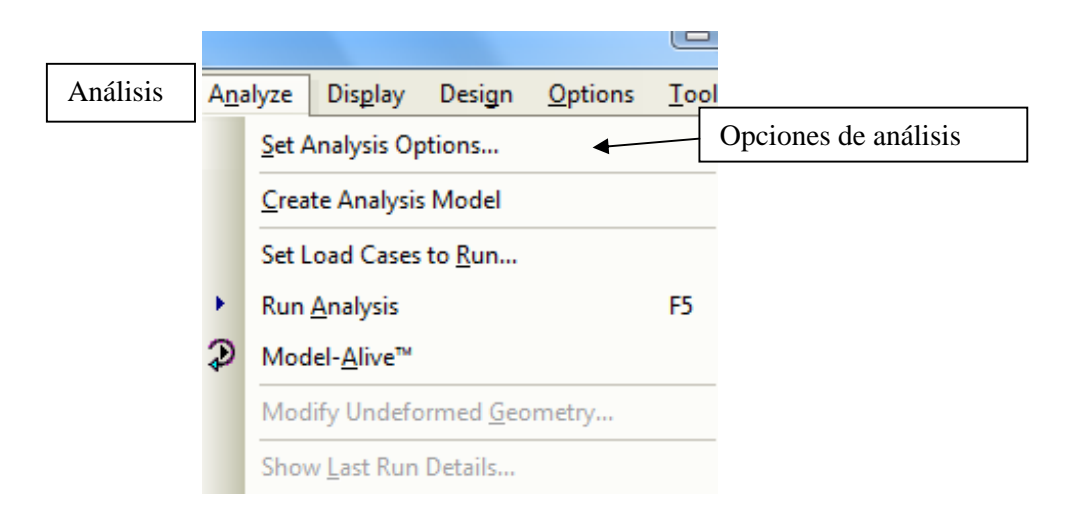

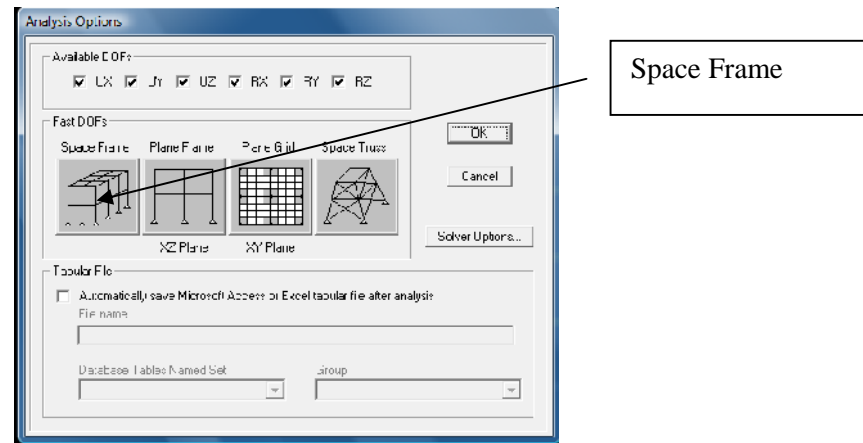

### **3.3.16 RUM ANALYSIS**

Después de haber seleccionado marcos espaciales, seleccionamos correr el programa para dar por terminado el análisis a la estructura y se continua con el análisis de resultados obtenidos para cada elemento. Imagen a continuación es después del corrido del mismo:

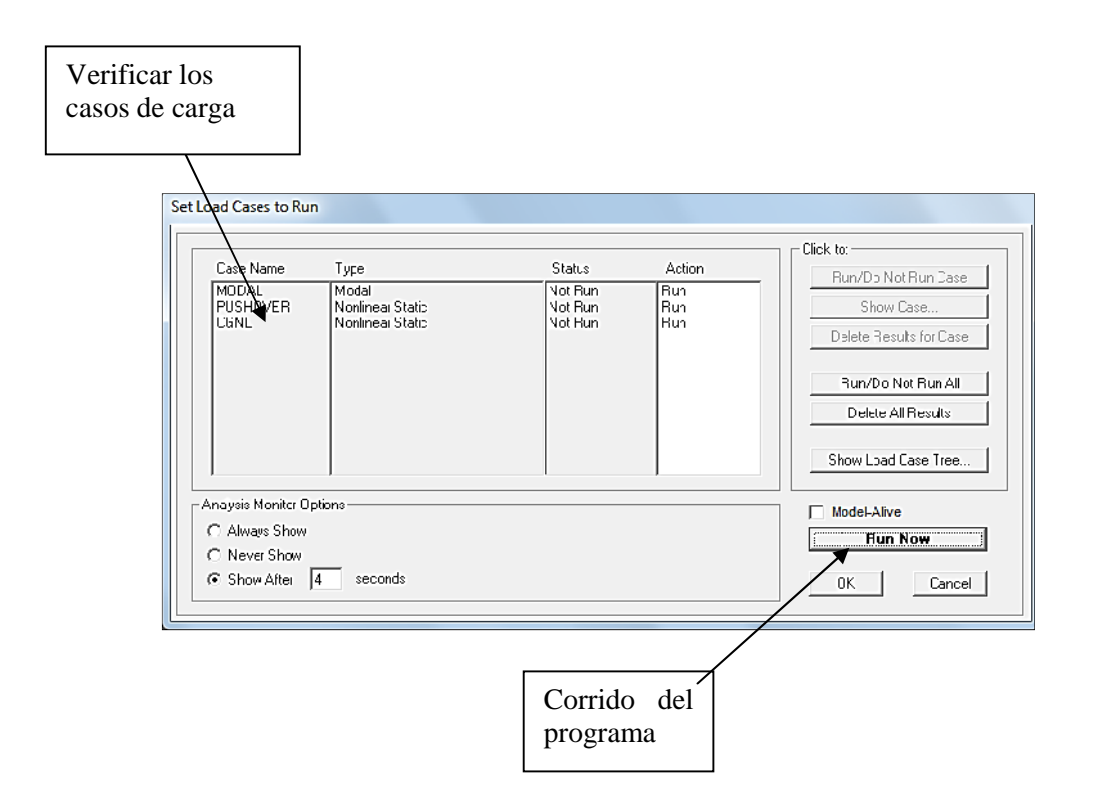

En algunas casos de análisis nos presenta un modelo de mensaje de análisis completo o corrido completo del programa mostrado a continuación:

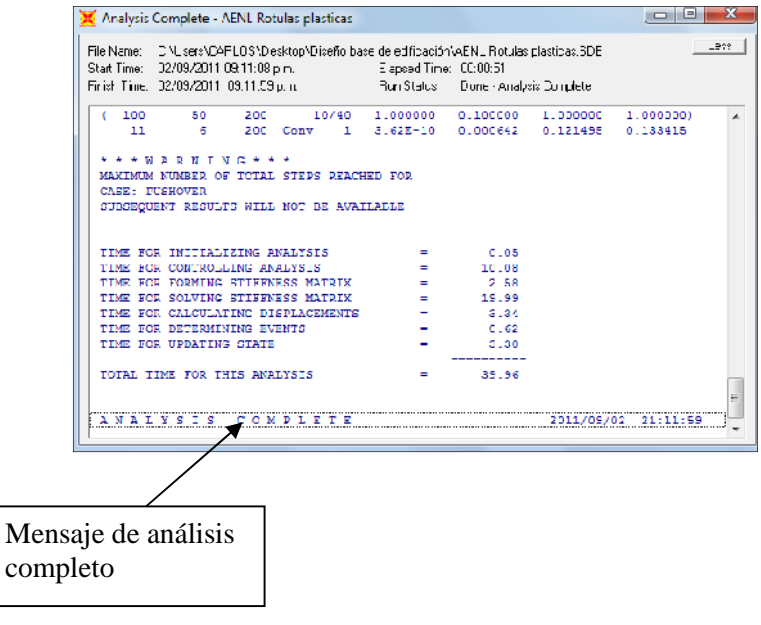

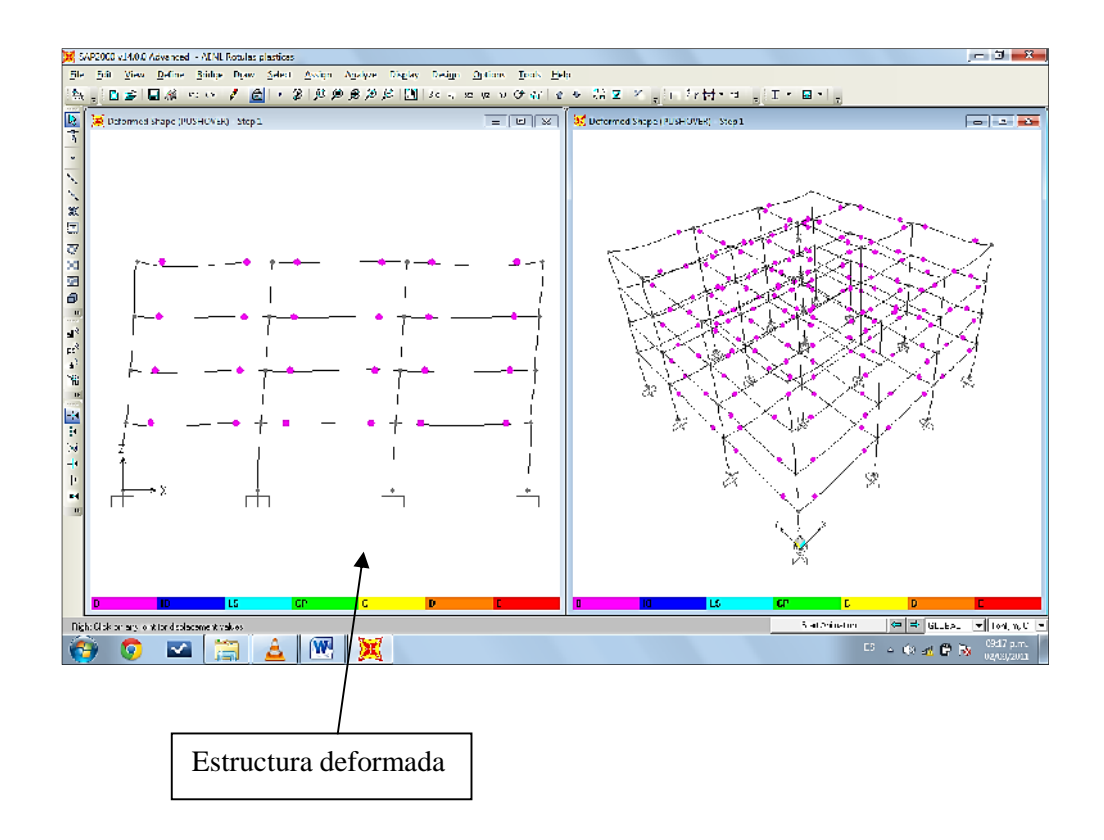

**Menú display/show deformed shope** se selecciona la deformada del pushover.

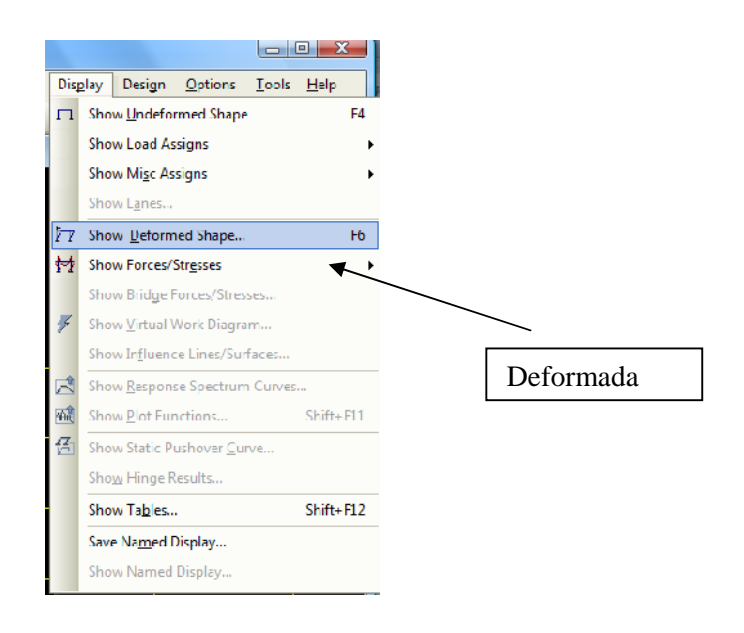

### **Diagrama de rotulas plásticas.**

Se empieza haber las rotulas plásticas en vigas podemos ir pasando para ver como se generan e ir viendo los desplazamientos, falta evaluar para cuando alcanzamos la deriva inelástica normativa e incluso se presentan algunas rotulas en columnas.

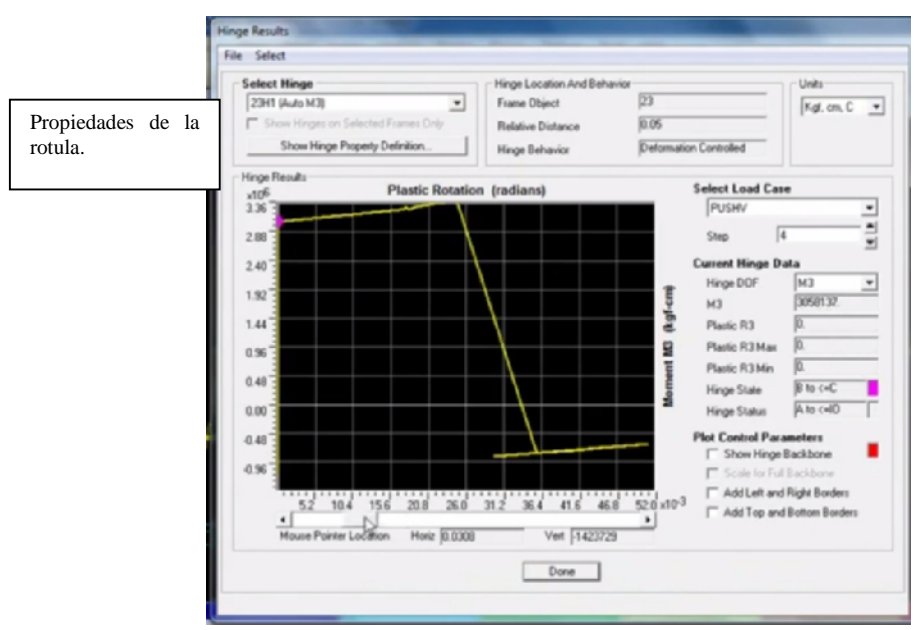

Figura 3.24 Rotulas Plásticas

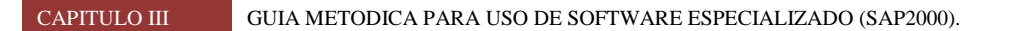

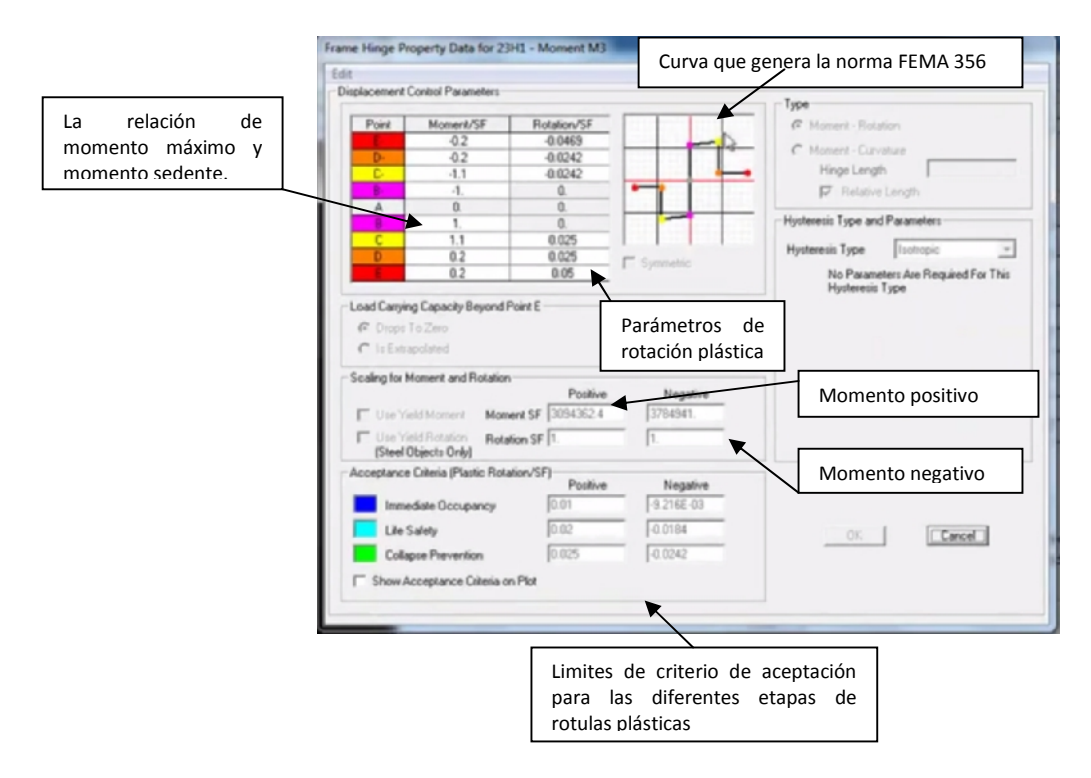

Figura 3.25 Curva que genera el fema 356

# **3.3.14 DISPLAY/SHOW STATIC PUSHOVER CURVE**

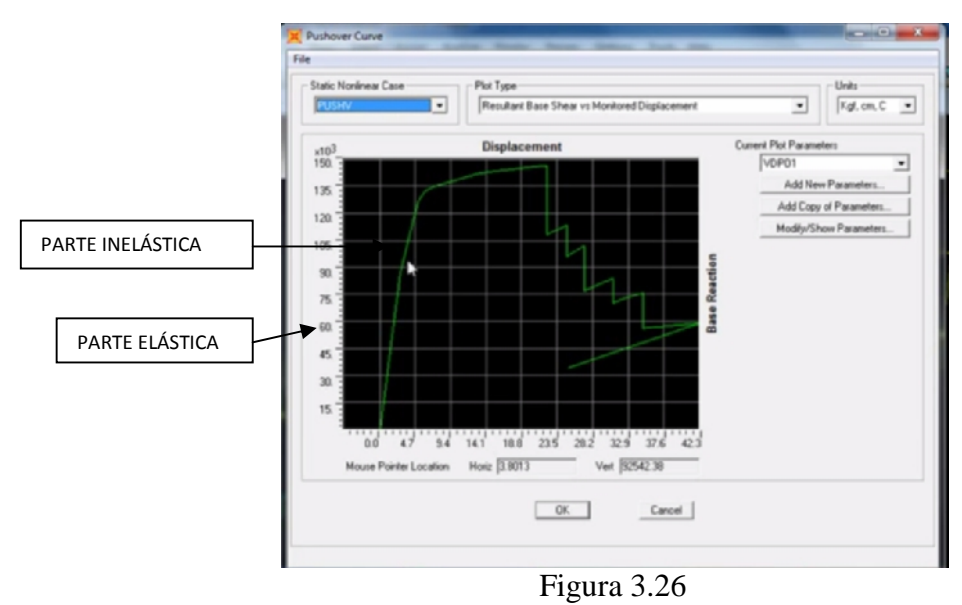

Diagrama desplazamiento deformación axial.

En esta grafica se puede apreciar donde empieza a generarse la elasticidad de la estructura la capacidad que posee o sea proporcionado para resistir antes que pase a la parte inelástica donde se genera el máximo desplazamiento del edificio.

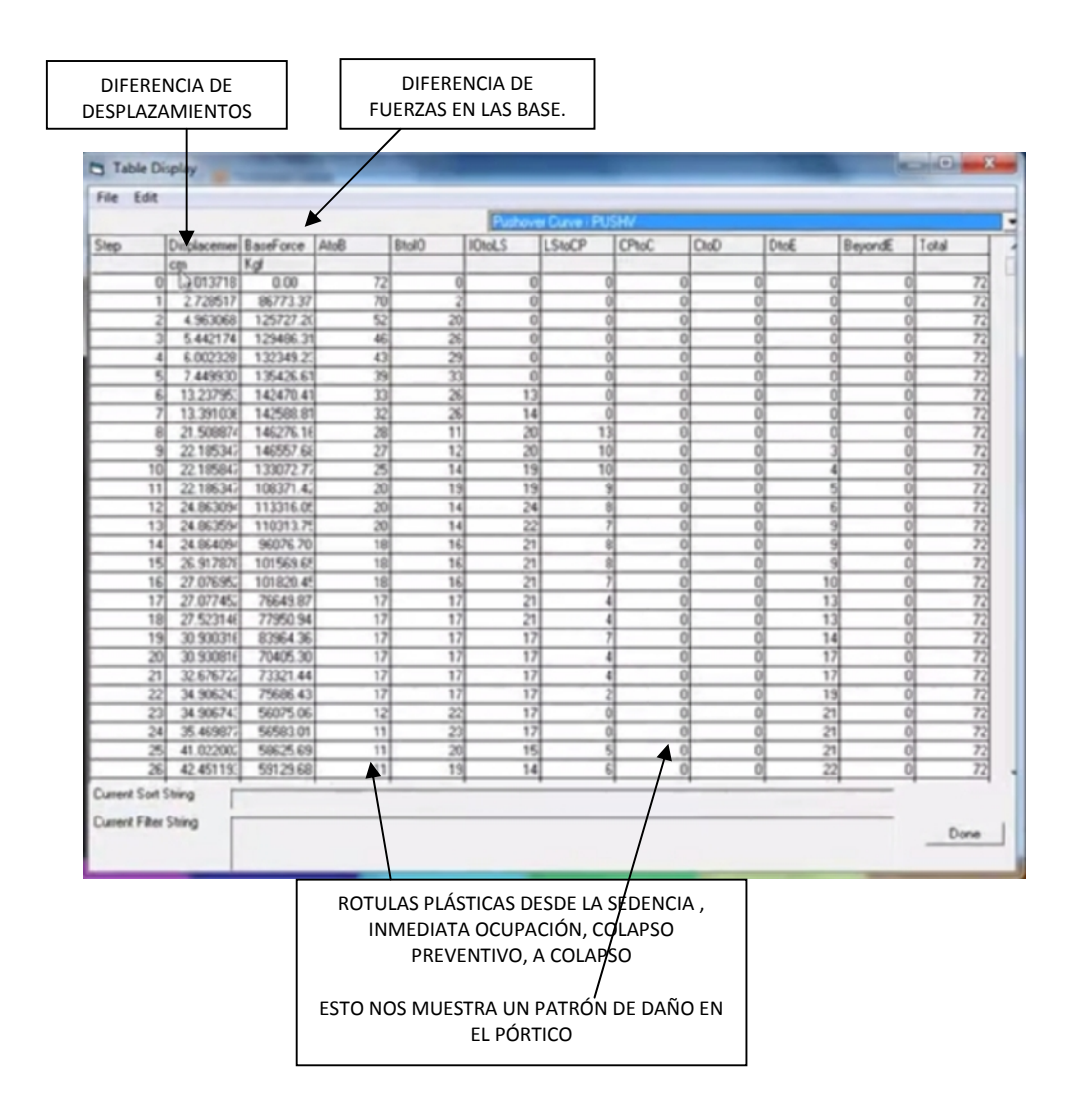

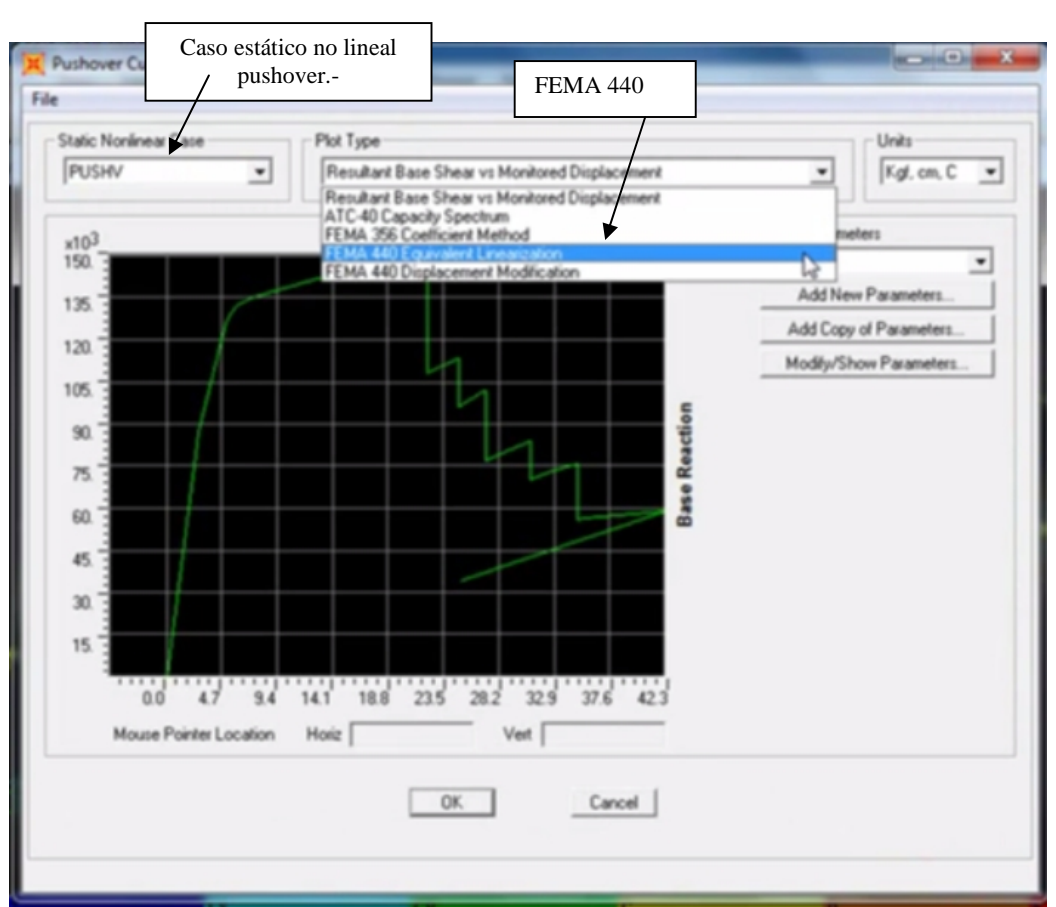

Figura 3.27

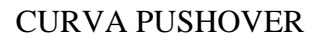

Cruzar por el fema 440 la linealidad equivalente del espectro de capacidad y demanda y se modifican los parámetros.

Parámetros de FEMA 440 linealidad equivalente**.-**

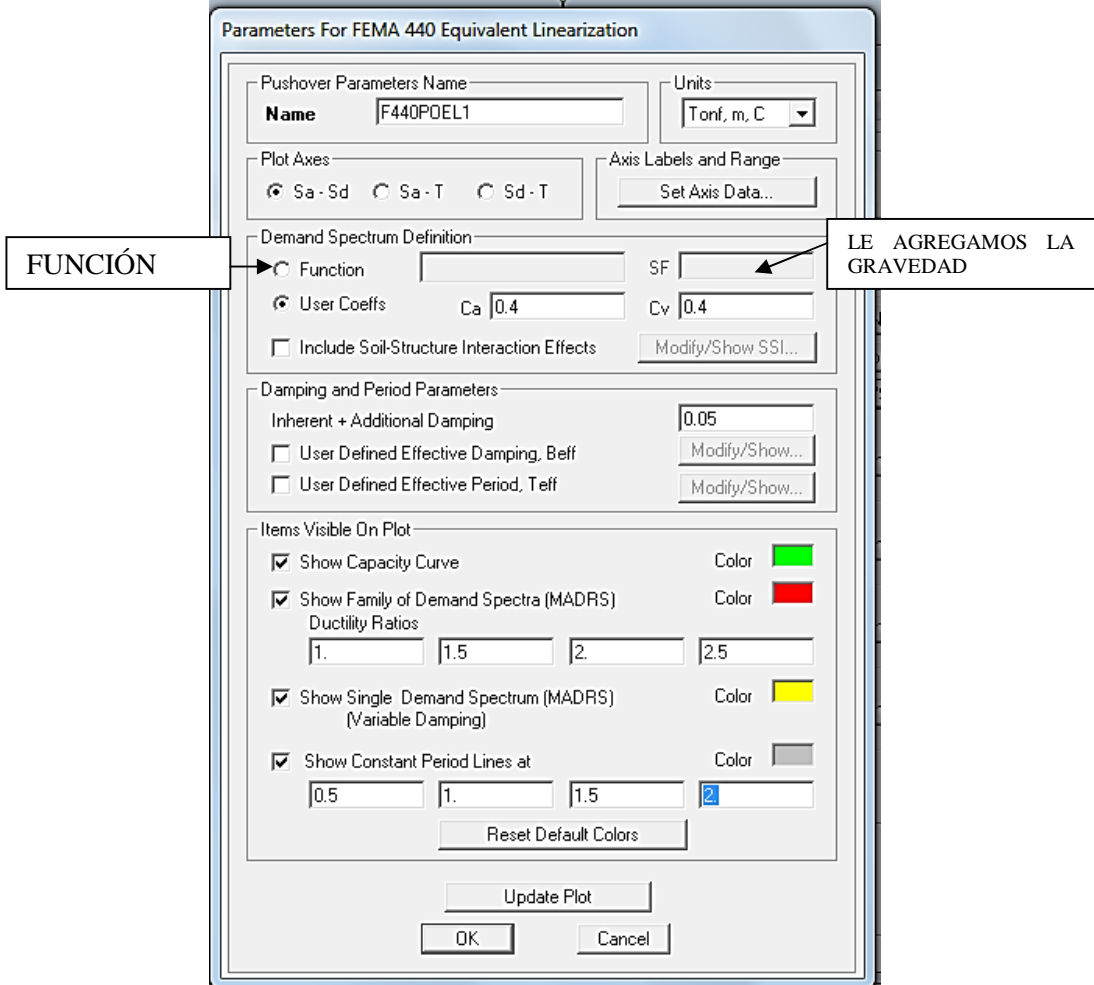

Figura 3.28 Parámetros para FEMA 440

### **Curva pushover.**

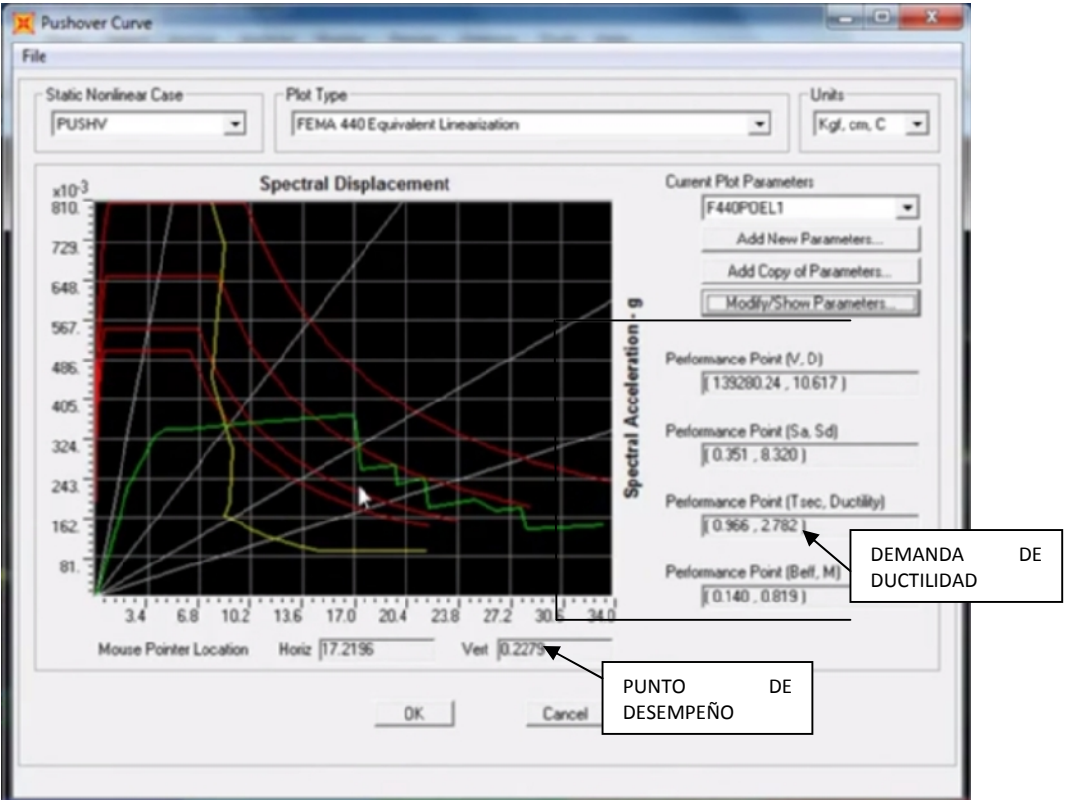

Figura 3.29

CURVA PUSHOVER.

Con esta grafica seudo espectro de desplazamiento con seudo espectro de aceleración para poder graficar el espectro contra la curva del pushover donde senos genera la demanda de ductilidad la cual tiene que ser menor a la ductilidad propia existente.

La grafica nos permitiría hacer conclusiones si esta estructura es competente desde el punto de vista sísmico si hay necesidad de agregarle refuerzo si tenemos que agregarle su ductilidad y resistencia es una grafica que nos permite concluir y tener una respuesta.

# *CAPITULO IV Modelación y análisis estático no lineal*

# **4.1 APLICACIÓN DE LA TÉCNICA DE ANALISIS NO LINEAL (PUSHOVER).**

### **Introducción.**

Este capítulo muestra como la técnica de pushover ha sido aplicada a un edificio de 4 niveles de forma regular, basándose en la metodología descrita en el CAPITULO II del presente estudio.

La aplicación del método se dividirá en tres secciones principales, en la primera se realiza una descripción técnica del edificio en estudio, mencionando aspectos importantes como: ubicación, ocupación, configuración geométrica en planta y elevación y sistema constructivo.

La sección dos es la calibración de modelos lineales y no lineales, lo cual se llevará a cabo en el programa SAP2000, mostrando las consideraciones hechas en la modelación realizada al programa en ambos análisis, además de la confrontación entre los resultados de ambos modelos.

212

# **4.1.1 DESCRIPCIÓN TÉCNICA DEL EDIFICIO.**

El Edificio a analizar presenta una distribución en planta de 4 niveles (figura 4.1), con área de construcción de 528.00 m<sup>2</sup> en planta, además se observa que según criterios para clasificar la zona sísmica de acuerdo con la Norma Técnica de Diseño por Sismo del Reglamento para la Seguridad Estructural de las Construcciones (MOP,1997), la edificación se encuentra ubicada en la zona I de la zonificación sísmica del país, considerada de alto riesgo sísmico ver figura 1 de la NTDS, también se puede definir la categoría de ocupación como III tomada de la tabla No. 3 de manera que la categoría especificara los valores admisibles de la deriva de entrepiso <sup>a</sup>. Las instalaciones son utilizadas como oficinas, viviendas, locales comerciales, hoteles edificaciones industriales.

El edificio cuenta con 4 ejes ortogonales en cada dirección principal, la configuración en elevación se define en la figura 4.2, en donde las alturas son: en el entrepiso inferior de 4.30 m, dos entrepisos intermedios de 3.30 m. y en el entrepiso superior de 3.30 m.

El sistema constructivo utilizado para soportar las acciones externas que afectan al edificio está formado por pórticos espaciales de concreto reforzado no arriostrados con detallado especial, el cual corresponde al sistema A de la NTDS.

213
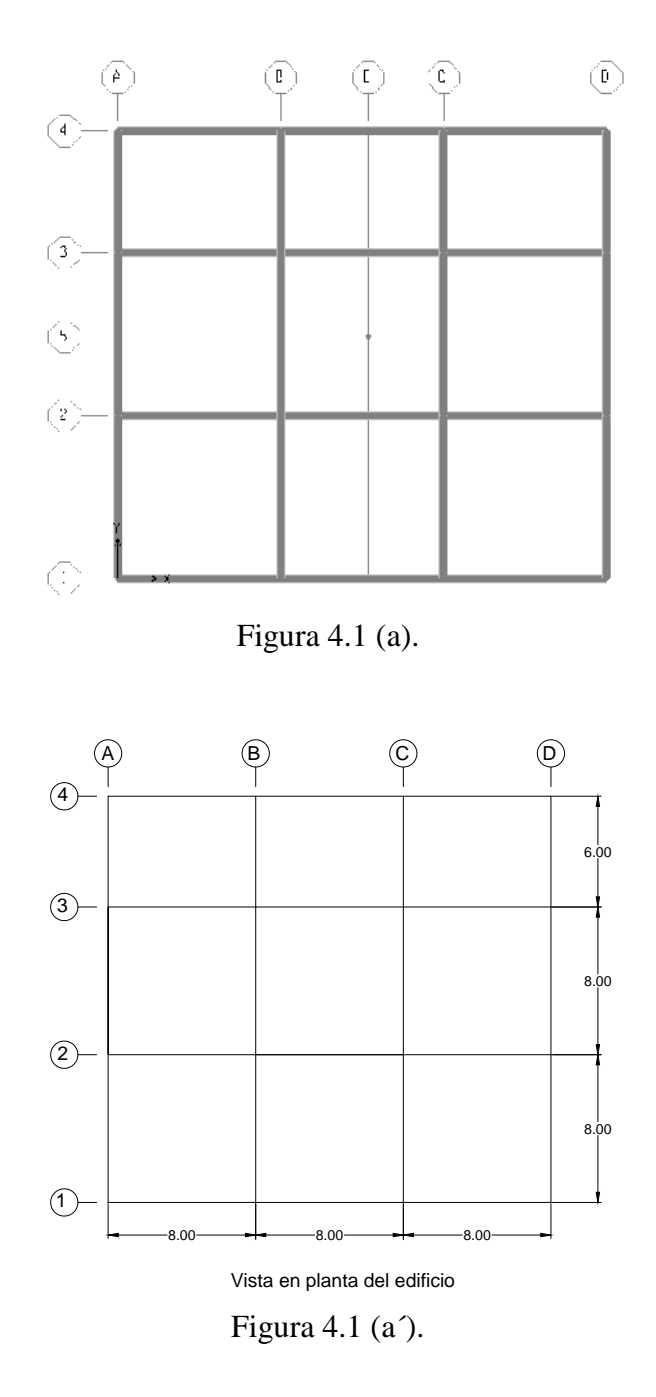

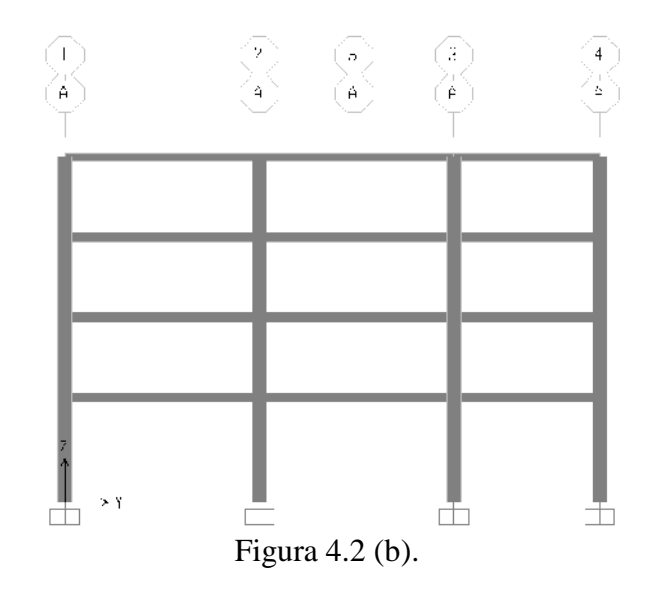

Eje A en la dirección Y

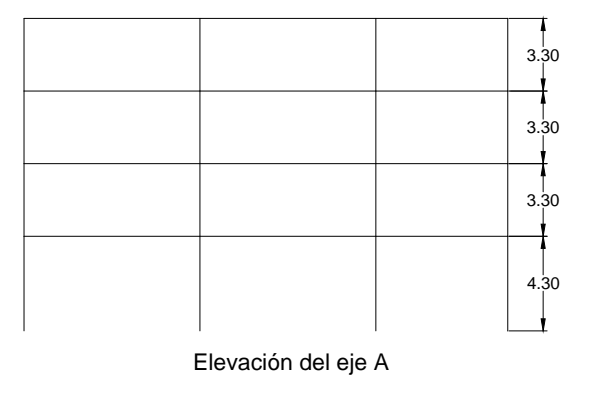

Figura 4.2 (b´).

- (a) Planta del edificio.
- (b) Marco estructural típico.

# **4.1.2 PREDIMENSIONAMIENTO DE ELEMENTOS ESTRUCTURALES.**

En base a la información antes mencionada con respecto a la edificación tenemos:

# **4.1.2.1 PREDIMENSIONAMIENTO PARA LOSA ALIGERADA.**

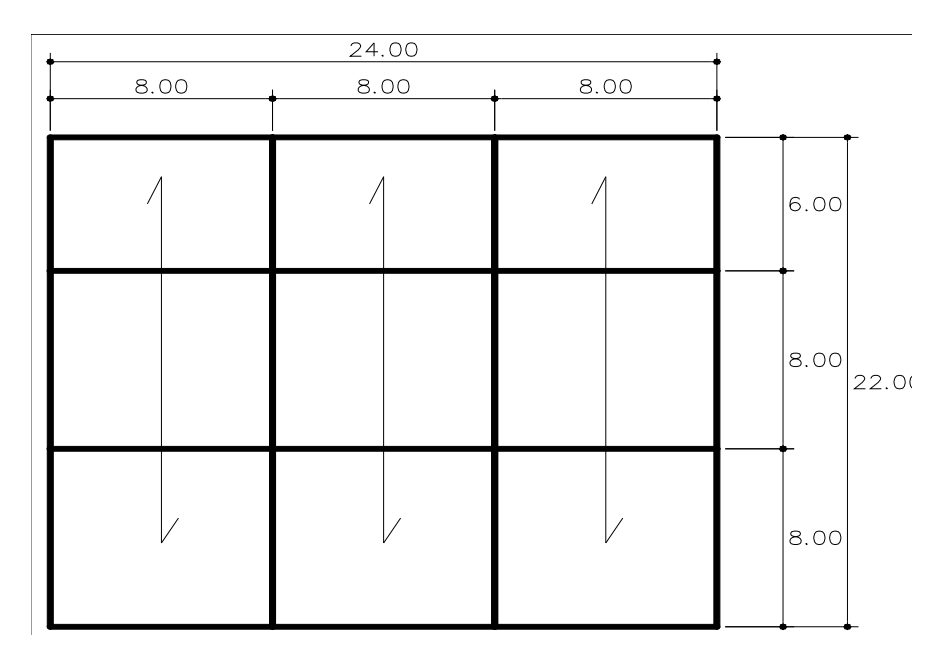

Figura 4.3 Esquema en planta de los diafragmas.

Nota: Por tener luces mayores a 6 mts resultaría mejor usar una losa maciza, pero por ser condición del trabajo el usar una losa aligerada como diafragma horizontal se utilizara una losa aligerada predimensionada de la siguiente manera:

 $H = L/25$ 

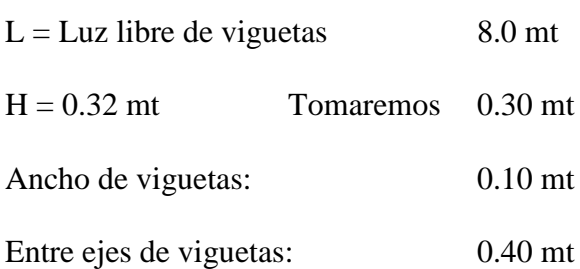

De la Norma E.020 cargas, se tiene:

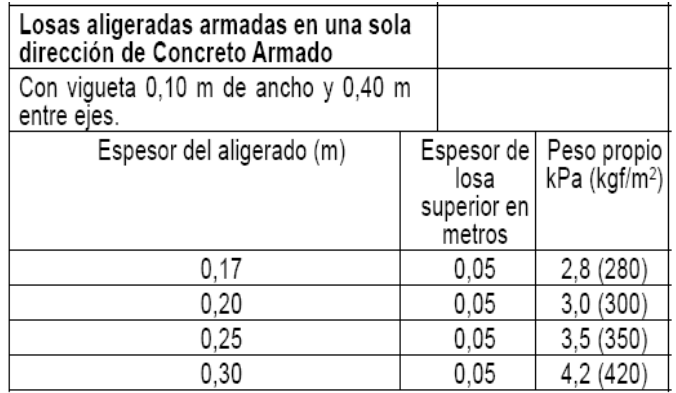

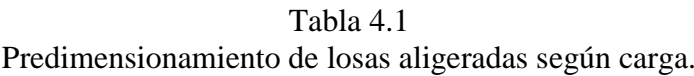

# **4.1.2.2 METRADO DE CARGAS.**

### **Nivel 4**

Carga muerta

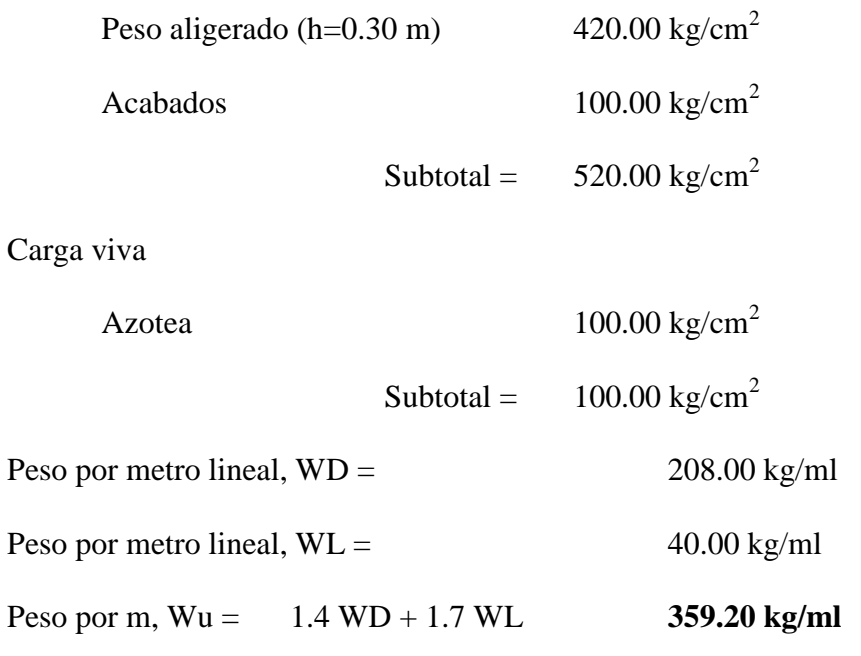

# **Nivel 1 – Nivel 3**

### **Carga Muerta**

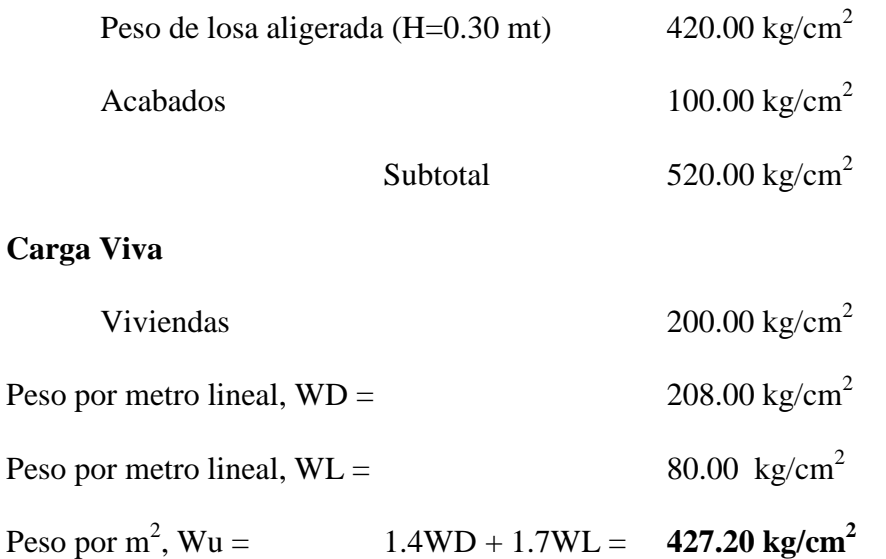

El sistema de losas ó sistemas de piso posee una disposición como se observa en la figura 4.5. En planta, un sistema de losas aligeradas unidireccional.

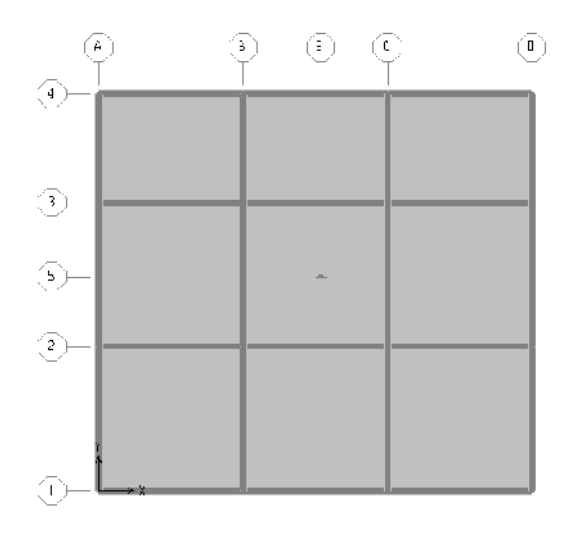

Figura 4.4 Ejes en planta de la edificación.

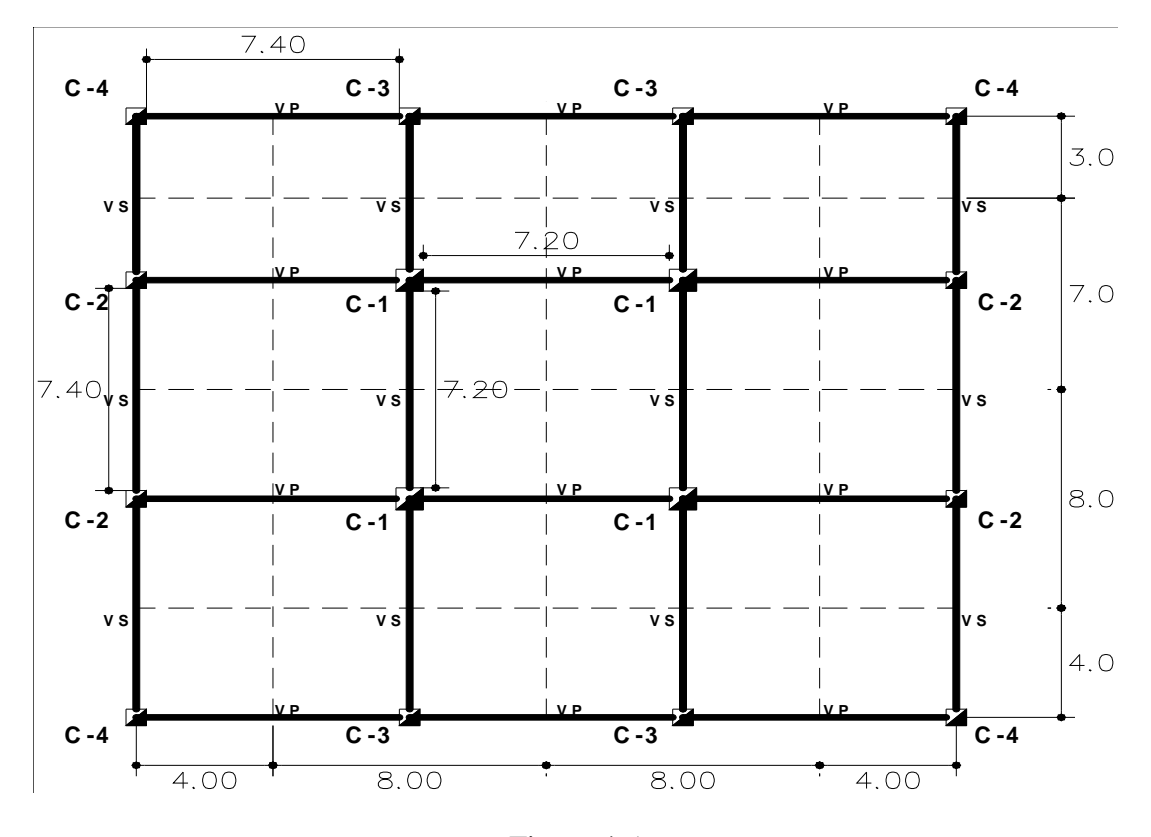

### **4.1.2.3 PREDIMENSIONAMIENTO PARA VIGAS.**

Figura 4.5 Esquematización en planta de elementos viga.

Luego de predimensionar el sistema de losas que servirá para el predimensionamiento de lo demás elementos estructurales en los cuales a continuación serán las vigas.

#### **Propiedades de Materiales a utilizar.**

El concreto utilizado es de peso volumétrico normal 2400 Kg/m<sup>3</sup> y con *f'<sup>c</sup>* = 210Kg./cm2,

el acero de refuerzo es de grado 60 ksi con *f<sup>ý</sup>* = 4,200 Kg./cm2.

# **VIGAS EN CUARTO NIVEL.**

#### **VIGAS PRINCIPALES**

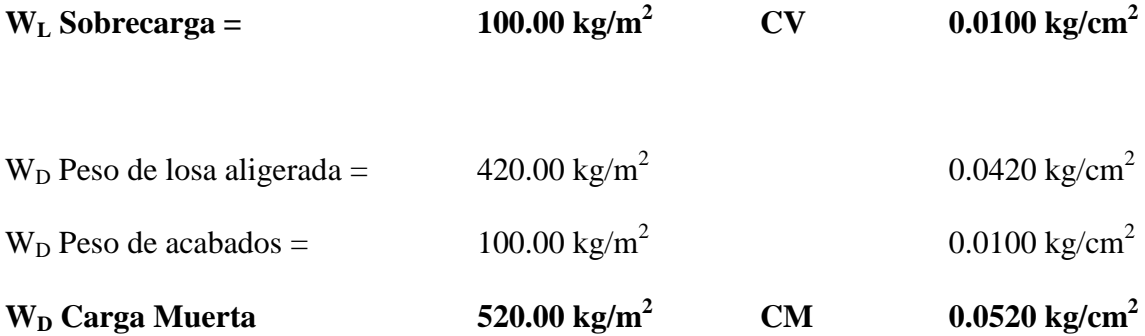

Si tenemos:

$$
Wu = 1.40 CM + 1.70 CV
$$
   
Ec. 4.1

Sustituimos:

**Wu = 0.1024 gk/cm** De la ecuación para el cálculo de h tenemos:

$$
h=\frac{Ln}{\left(\frac{4}{\sqrt{Wu}}\right)}
$$

Ec. 4.2

220

Dónde:

 $Ln = Longitud$  libre

De la ecuación para el cálculo de b tenemos:

$$
b = \frac{B}{20}
$$
   
 *Ec. 4.3*

Dónde:

B = Dimensión transversal tributaria.

Sustituimos en ambas ecuaciones.

$$
h = \frac{7.40}{\left(\frac{4}{\sqrt{wu}}\right)} \Rightarrow h = \frac{7.40}{12.5} \Rightarrow h = 0.592 \approx h = 0.60 \, m
$$

$$
b = \frac{B}{20} \Rightarrow b = \frac{8.0}{20} \Rightarrow b = 0.40 \, \text{m}
$$

Cantidad de acero mínimo a colocar en sección según ACI318-05 (10-3).

$$
A_{s,min} = \frac{0.80 \sqrt{f'c}}{f_y} b_w d \ge \frac{14}{f_y} d b_w
$$
  
Ec. 4.4

Sustituyendo tenemos:

$$
A_{s,min} = \frac{0.80\sqrt{(210)}}{4200} (40)(60) \Rightarrow A_{s,min} = 6.62 \text{ cm}^2
$$

$$
\frac{14}{f_y} db_w \Rightarrow \frac{14}{4200} (40)(60) \Rightarrow A_{s,min} = 8.00 \text{ cm}^2
$$

Entonces tenemos para la sección:

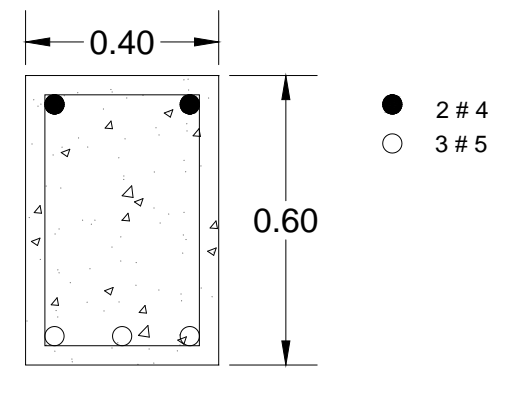

Figura 4.6 Sección de viga principal 4to. Nivel.

### **VIGAS SECUNDARIAS**

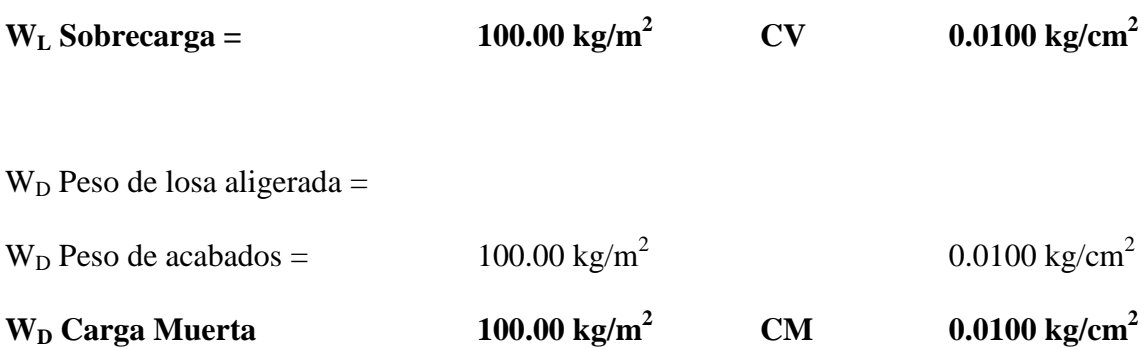

Si tenemos:

$$
Wu = 1.40
$$
  $CM + 1.70$   $CV$ 

Sustituimos:

$$
Wu = 0.031 \text{ gk/cm}^2
$$

De la ecuación para el cálculo de h tenemos:

$$
h = \frac{Ln}{\left(\frac{4}{\sqrt{Wu}}\right)}
$$

Dónde:

 $Ln = Longitud$  libre

De la ecuación para el cálculo de b tenemos:

$$
b = \frac{B}{20}
$$

Dónde:

B = Dimensión transversal tributaria.

Sustituimos en ambas ecuaciones.

$$
h = \frac{7.40}{\left(\frac{4}{\sqrt{wu}}\right)} \Rightarrow h = \frac{7.40}{22.718} \Rightarrow h = 0.326 \approx h = 0.35 \, m
$$

$$
b = \frac{B}{20} \Rightarrow b = \frac{8.0}{20} \Rightarrow b = 0.40 \, \text{m}
$$

Cantidad de acero mínimo a colocar en sección según ACI318-05 (10-3).

$$
A_{s,min} = \frac{0.80 \sqrt{f'c}}{f_y} \; b_w d \ge \frac{14}{f_y} \; d \; b_w
$$

Sustituyendo tenemos:

$$
A_{s,min} = \frac{0.80\sqrt{(210)}}{4200} (40)(35) \Rightarrow A_{s,min} = 3.86 \text{ cm}^2
$$

$$
\frac{14}{f_y} db_w \Rightarrow \frac{14}{4200} (40)(35) \Rightarrow A_{s,min} = 4.67 \, cm^2
$$

Entonces tenemos para la sección:

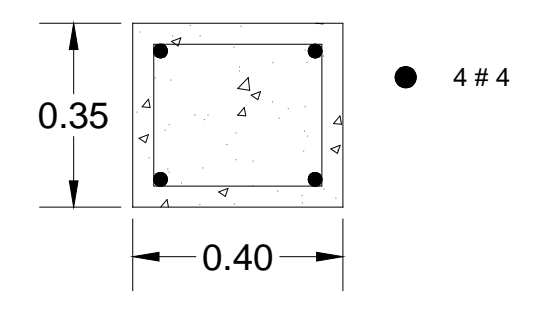

Figura 4.7 Sección típica de viga secundaria en el 4to. Nivel.

#### **VIGAS DEL PRIMER-TERCER NIVEL.**

### **VIGAS PRINCIPALES**

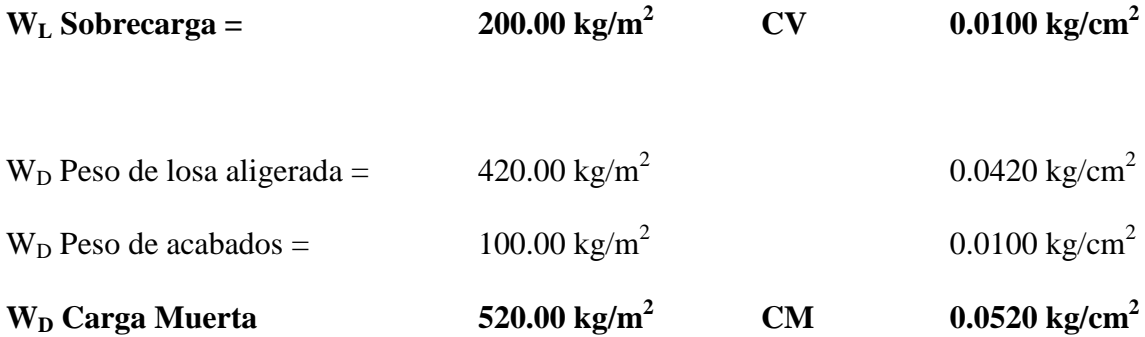

Si tenemos:

**Wu = 1.40 CM + 1.70 CV**

Sustituimos:

**Wu = 0.1068 gk/cm<sup>2</sup>**

De la ecuación para el cálculo de h tenemos:

$$
h = \frac{Ln}{\left(\frac{4}{\sqrt{Wu}}\right)}
$$

Dónde:

 $Ln = Longitud$  libre

De la ecuación para el cálculo de b tenemos:

$$
b = \frac{B}{20}
$$

Dónde:

B = Dimensión transversal tributaria.

Sustituimos en ambas ecuaciones.

$$
h = \frac{7.40}{\left(\frac{4}{\sqrt{Wu}}\right)} \Rightarrow h = \frac{7.40}{12.24} \Rightarrow h = 0.6045 \approx h = 0.60 m
$$

$$
b = \frac{B}{20} \Rightarrow b = \frac{8.0}{20} \Rightarrow b = 0.40 \, \text{m}
$$

Cantidad de acero mínimo a colocar en sección según ACI318-05 (10-3).

$$
A_{s,min} = \frac{0.80 \sqrt{f'c}}{f_y} \; b_w d \ge \frac{14}{f_y} \; d \; b_w
$$

Sustituyendo tenemos:

$$
A_{s,min} = \frac{0.80\sqrt{(210)}}{4200} (40)(60) \Rightarrow A_{s,min} = 6.62 \text{ cm}^2
$$

$$
\frac{14}{f_y}db_w \Rightarrow \frac{14}{4200} (40)(60) \Rightarrow A_{s,min} = 8.00 \, \text{cm}^2
$$

Entonces tenemos para la sección:

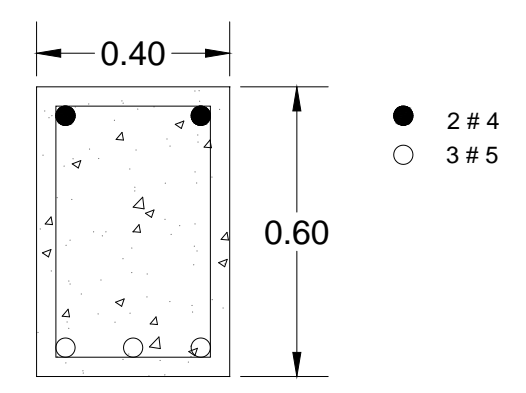

Figura 4.8 Sección de viga principal del 1er. Al 3er. Nivel.

### **VIGAS SECUNDARIAS**

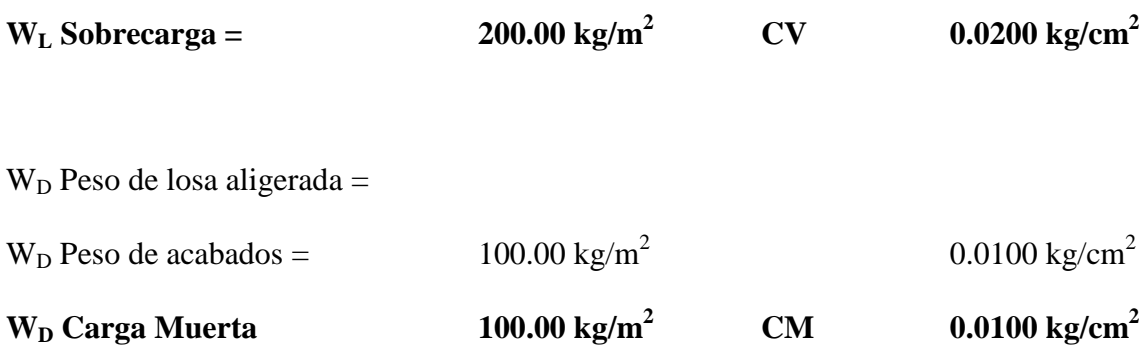

Si tenemos:

$$
Wu = 1.40
$$
  $CM + 1.70$   $CV$ 

Sustituimos:

$$
Wu = 0.045 \text{ gk/cm}^2
$$

De la ecuación para el cálculo de h tenemos:

$$
h = \frac{Ln}{\left(\frac{4}{\sqrt{Wu}}\right)}
$$

Dónde:

 $Ln = Longitud$  libre

De la ecuación para el cálculo de b tenemos:

$$
b = \frac{B}{20}
$$

Dónde:

B = Dimensión transversal tributaria.

Sustituimos en ambas ecuaciones.

$$
h = \frac{7.40}{\left(\frac{4}{\sqrt{wu}}\right)} \Rightarrow h = \frac{7.40}{18.86} \Rightarrow h = 0.392 \approx h = 0.40 \, m
$$

$$
b = \frac{B}{20} \Rightarrow b = \frac{8.0}{20} \Rightarrow b = 0.40 \, \text{m}
$$

Cantidad de acero mínimo a colocar en sección según ACI318-05 (10-3).

$$
A_{s,min} = \frac{0.80 \sqrt{f'c}}{f_y} \; b_w d \ge \frac{14}{f_y} \; d \; b_w
$$

Sustituyendo tenemos:

$$
A_{s,min} = \frac{0.80\sqrt{(210)}}{4200} (40)(40) \Rightarrow A_{s,min} = 4.42 \text{ cm}^2
$$

$$
\frac{14}{f_y} db_w \Rightarrow \frac{14}{4200} (40)(40) \Rightarrow A_{s,min} = 5.33 \, cm^2
$$

Entonces tenemos para la sección:

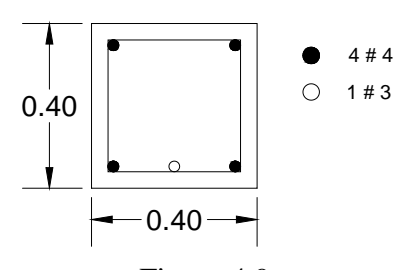

Figura 4.9 Sección de viga secundaria del 1er. Al 3er. Nivel.

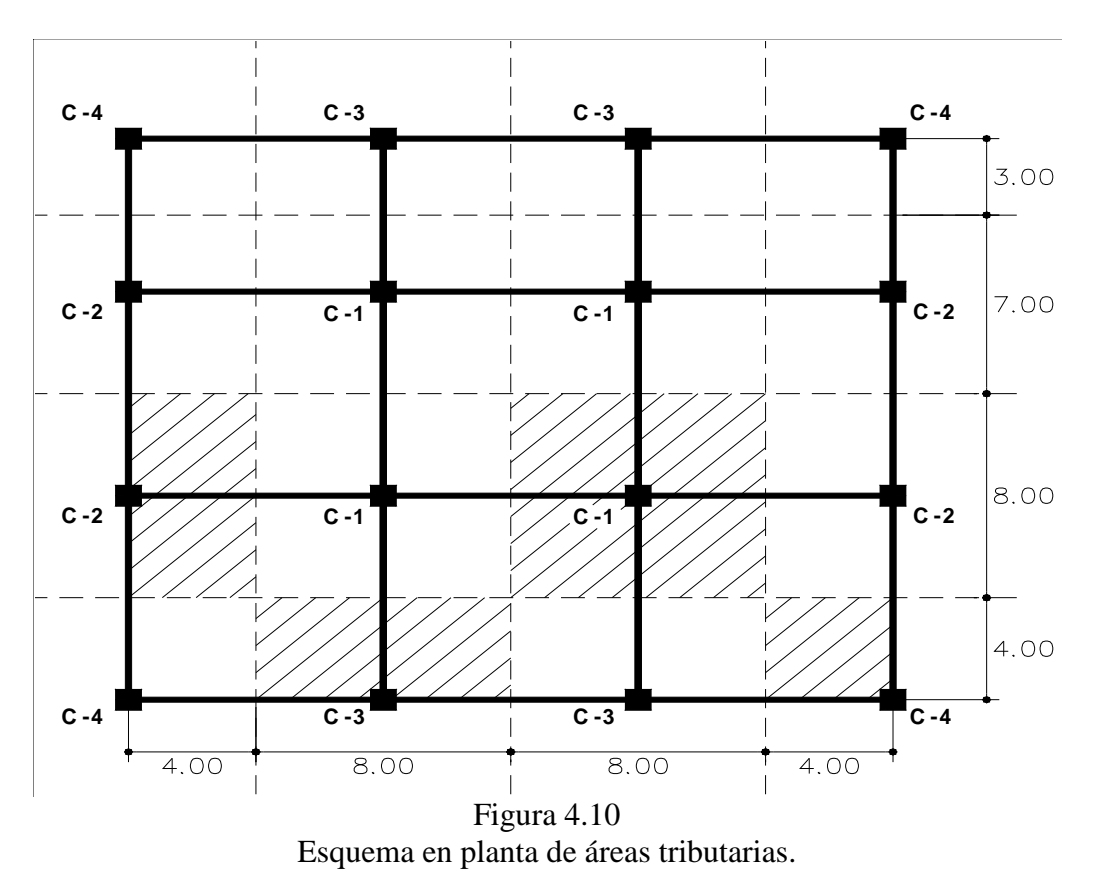

#### **4.1.2.4 PREDIMENSIONAMIENTO DE COLUMNAS.**

Área tributaria para columna C-1 = 64.00 m<sup>2</sup>

Área tributaria para columna C-2 = 32.00 m<sup>2</sup>

Área tributaria para columna C-3 = 32.00 m<sup>2</sup>

Área tributaria para columna C-4 = 16.00 m<sup>2</sup>

**Nota:** Al iniciar el pre-dimensionamiento de columnas debemos conocer los pesos usuales aproximadamente de losas, vigas y columnas para realizar el metrado de cargas.

Dimensionamiento referencial de vigas.

Para conocer el peso propio de la viga referencial para el metrado de cargas se usará el siguiente criterio:

$$
h = \frac{L}{10}
$$
  $y$   $b = \frac{B}{20}$    
Ec. 4.4 y 4.5

Dónde:

 $L =$ Luz entre ejes de columnas.

B = Ancho tributario, perpendicular al elemento de diseño.

Entonces tenemos:

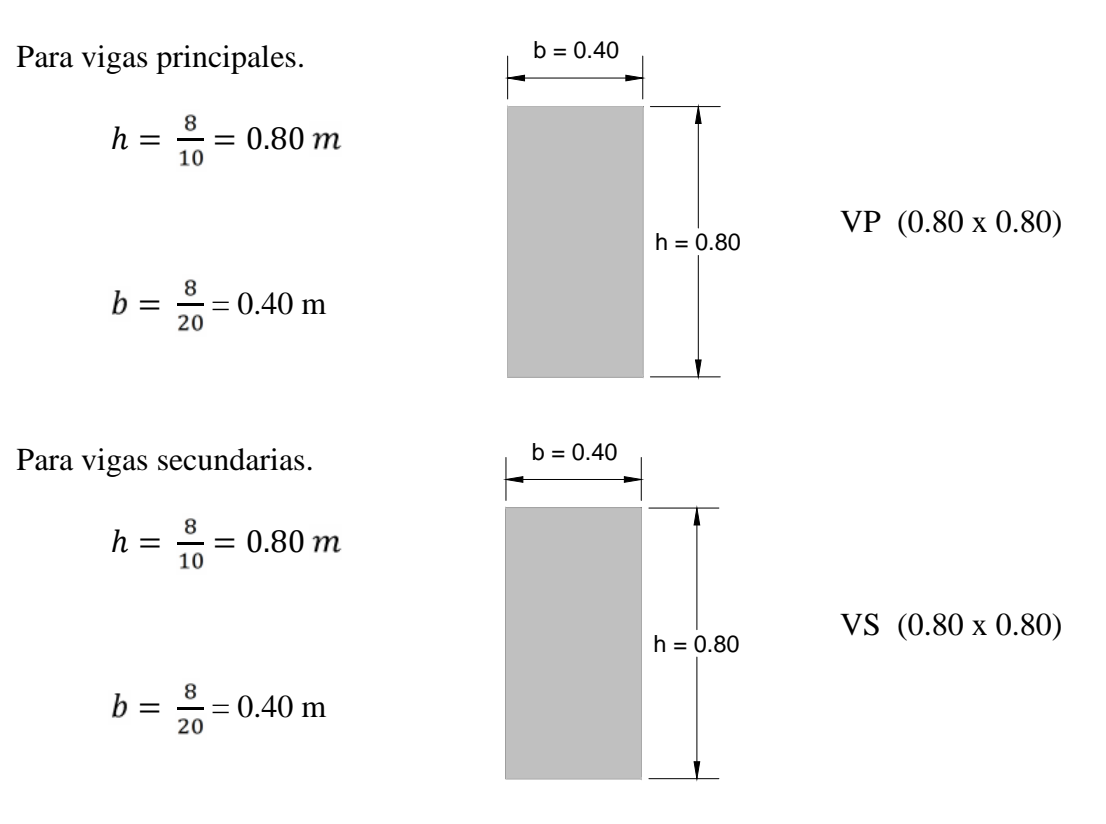

Calculando el peso propio de las vigas, descontando la altura de la losa aligerada de 0.30 m.

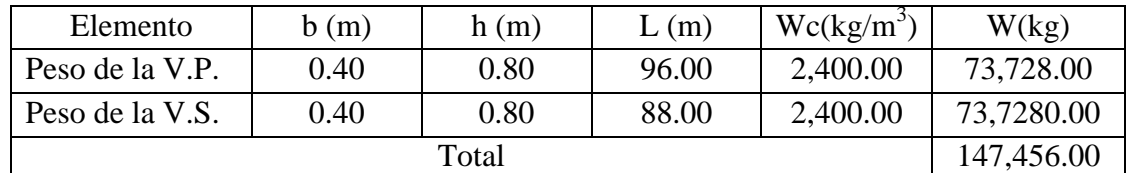

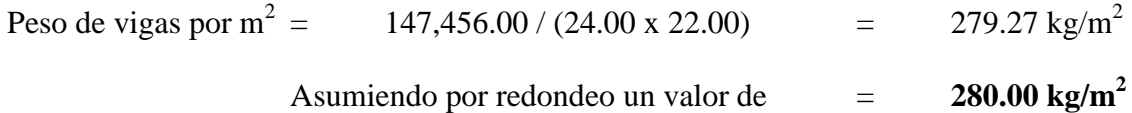

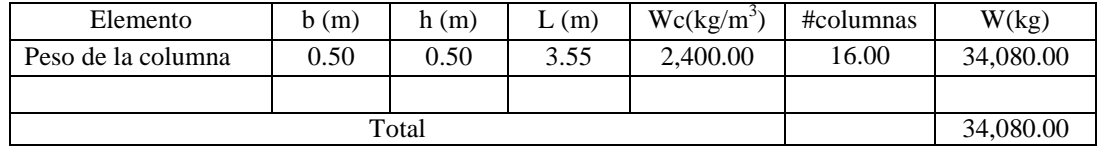

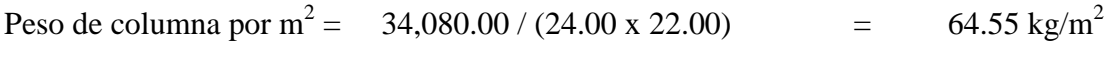

Asumiendo por redondeo un valor de  $= 70.00 \text{ kg/m}^2$ 

# **4.1.2.5 PREDIMENSIONAMIENTO DE COLUMNAS CON LOS DATOS ENCONTRADOS.**

### **Generalidades.**

#### **Tipos de columnas:**

- C1: Columna central.
- C2: Columna extrema de un marco interior principal.
- C3: Columna extrema de un marco interior secundario.

C4: Columna de esquina.

Fórmula para el dimensionamiento de columnas:

$$
bD = \frac{P}{n * f'c}
$$
 Ec. 4.6

Dónde:

D: Dimensión de la sección en la dirección del análisis sísmico de la columna.

b: La otra dimensión de la sección de la columna.

P: Carga total que soporta la columna (acorde a la tabla No. 1).

f´c: Resistencia del concreto a la compresión simple.

n: Coeficiente sísmico, que depende del tipo de columna (ver tabla No. 1).

| Tipo de columna                      | <b>Ubicación</b>       | Peso "P" |      |     |  |  |  |
|--------------------------------------|------------------------|----------|------|-----|--|--|--|
| Tipo C1, para los                    | Columna Interior       | $P =$    | 1.10 | PG. |  |  |  |
| Para los primeros pisos              |                        | $n =$    | 0.30 |     |  |  |  |
|                                      |                        |          |      |     |  |  |  |
| Tipo C1, para los                    | Columna Interior       | $P =$    | 1.10 | PG. |  |  |  |
| Para los 4 últimos pisos superiores  |                        | $n =$    | 0.25 |     |  |  |  |
|                                      |                        |          |      |     |  |  |  |
| Tipo C <sub>2</sub> y C <sub>3</sub> | Columnas Extrema       | $P =$    | 1.25 | PG. |  |  |  |
|                                      | de pórticos Interiores | $n =$    | 0.25 |     |  |  |  |
|                                      |                        |          |      |     |  |  |  |
| Tipo C <sub>4</sub>                  | Columna de esquina     | $P =$    | 1.50 | PG. |  |  |  |
|                                      |                        | $n =$    | 0.20 |     |  |  |  |
| Tabla 4.2                            |                        |          |      |     |  |  |  |

**Según ensayos experimentales en Japón**

Referencia para el predimensionamiento de columnas.

Dónde:

Nota: Se considera primeros pisos a los restantes de los últimos 4 pisos.

PG: Es el peso total de cargas de gravedad (D,L) que soporta la columna.

P: Carga total inclinada del sismo.

Cálculo para encontrar el PG y Wt, respectivamente:

Según formulas siguientes:

$$
PG = Wt x At
$$
  
Et = WD + WL

Ec. 4.8

Dónde:

Wt: Peso total

At: Área tributaria de la columna.

WD: Carga permanente (muerta).

WL: Carga libre (viva).

Calculando el Wu (Carga Última) del cuarto piso.

Para el WD:

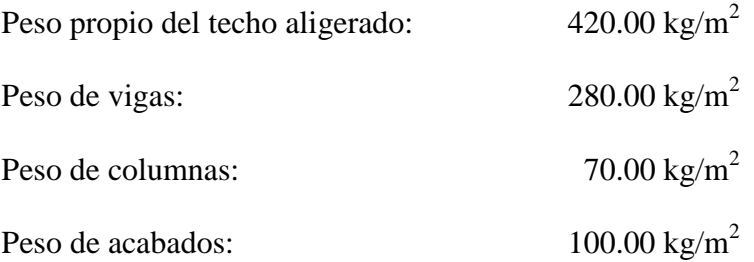

Para el WL:

Sobrecarga:  $100.00 \text{ kg/m}^2$  $Wu = WD + WL$  $Wu = 870.00$  kg/m<sup>2</sup> + 100.00 kg/m<sup>2</sup>  $Wu = 970.00$  kg/m<sup>2</sup>

Calculando el Wu (Carga Última) del primero al tercer piso.

Para el WD:

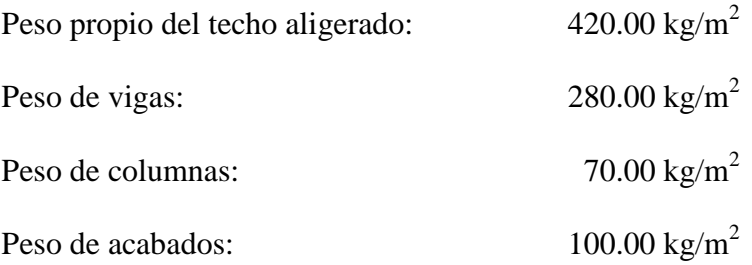

Para el WL:

Sobrecarga:  $200.00 \text{ kg/m}^2$ 

$$
Wu = WD + WL
$$
  
\n
$$
Wu = 870.00 \text{ kg/m}^2 + 200.00 \text{ kg/m}^2
$$
  
\n
$$
Wu = 1,070.00 \text{ kg/m}^2
$$

### **Para la columna C-1.**

 $PG = Wu * At$   $N = No$ . de pisos

$$
PG = At * Wu' * N + At * Wu''
$$

$$
PG = \frac{\boxed{\text{Pisos inferences}}}{64.00 \text{ x } 960.00 \text{ x } 3.00} + \frac{\boxed{\text{Azotea}}}{64.00 \text{ x } 970.00 \text{ x } 1}
$$
\n
$$
PG = 267,520.00 \text{ kg}
$$

 $P = 1.10$  PG de la tabla No. 1

$$
P = 294,272.00 \text{ kg}
$$

$$
bD = \frac{P}{n * f'c}
$$

Sustituyendo

$$
bD = \frac{294,272.00 \text{ kg}}{0.25 \times 210 \text{ kg/cm}^2}
$$
  

$$
bD = 5,605.18 \text{ cm}^2
$$
  

$$
b = D = 74.87 \text{ cm}
$$

**Asumiremos columnas de 0.80 x 0.80 m**

Cantidad de acero mínimo a colocar en sección según ACI318-05 (10.9.1).

$$
0.01 A_g \ 6 \ 0.08 A_g
$$

Ec. 4.10

234

Sustituyendo tenemos:

$$
Ag = 80.00 \text{ cm} \times 80.00 \text{ cm} = 6,400 \text{ cm}^2
$$

As 
$$
_{min} = 0.01 \times 6{,}400 \text{ cm}^2 = 64.00 \text{ cm}^2
$$

Ec. 4.9

De manera que la sección queda así:

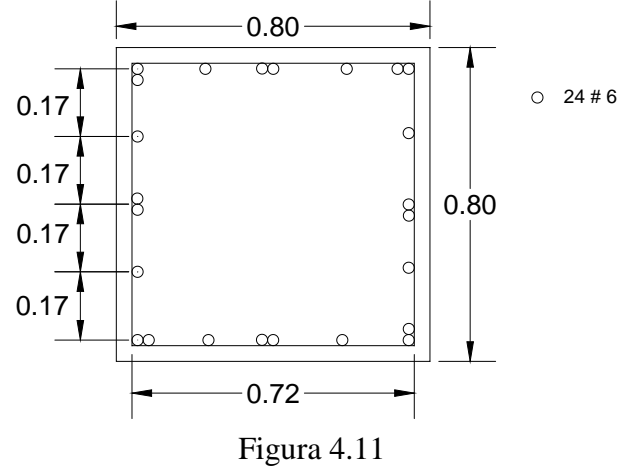

Sección de columna Tipo C-1

**Para la columna C-2 y C3.**

 $PG = Wu * At$   $N = No$ . de pisos

$$
PG = At * Wu' * N + At * Wu''
$$

PG = 
$$
\frac{\boxed{\text{Pisos inferences}}}{32.00 \times 1,070.00 \times 3.00} + 32.00 \times 970.00 \times 1}{\text{PG}} = 133,760.00 \text{ kg}
$$
  
P = 1.25 PG de la tabla No. 1

$$
P = 167,200.00 \text{ kg}
$$

$$
bD = \frac{P}{n * f'c}
$$

Sustituyendo

$$
bD = \frac{167,200.00 \,\text{kg}}{0.25 \,\text{x}\,210 \,\text{kg/cm}^2}
$$

$$
bD = 3,184.76 \text{ cm}^2 \qquad \qquad b = D = 56.43 \text{ cm}
$$

**Asumiremos columnas de 0.60 x 0.60 m**

Cantidad de acero mínimo a colocar en sección según ACI318-05 (10.9.1).

$$
0.01A_g\ 6\ 0.08A_g
$$

Sustituyendo tenemos:

$$
Ag = 60.00 \text{ cm} \times 60.00 \text{ cm} = 3,600 \text{ cm}^2
$$
  
As  $_{\text{min}} = 0.01 \times 3,600 \text{ cm}^2 = 36.00 \text{ cm}^2$ 

De manera que la sección queda así:

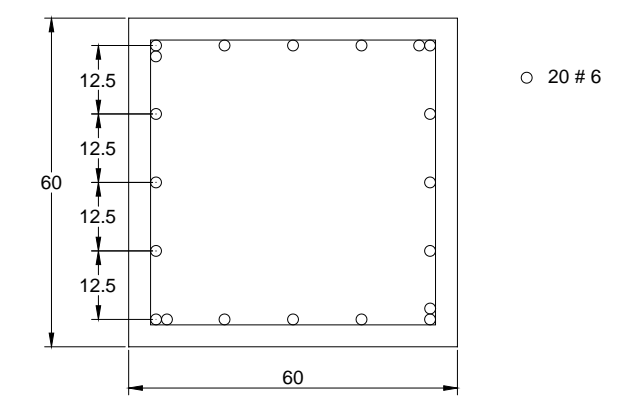

Figura 4.12 Sección de columna tipo C-2 y C-3.

**Para la columna C-4.**

 $PG = Wu * At$   $N = No$ . de pisos

 $PG = At * Wu' * N + At * Wu'$ 

PG = 
$$
\begin{array}{rcl}\n\boxed{\text{Pisos inferences}} \\
16.00 \times 1,070.00 \times 3.00 & + & 16.00 \times 970.00 \times 1 \\
PG & = & 66,880.00 \text{ kg} \\
P & = & 1.50 \text{ PG de la tabla No. 1} \\
P & = & 100,320.00 \text{ kg} \\
bD = \frac{P}{n * f'c}\n\end{array}
$$

Sustituyendo

$$
bD = \frac{100,320.00 \text{ kg}}{0.20 \times 210 \text{ kg/cm}^2}
$$
  

$$
bD = 2,388.57 \text{ cm}^2
$$
  

$$
b = D = 48.87 \text{ cm}
$$

**Asumiremos columnas de 0.50 x 0.50 m**

Cantidad de acero mínimo a colocar en sección según ACI318-05 (10.9.1).

$$
0.01A_g\ 6\ 0.08A_g
$$

Sustituyendo tenemos:

$$
Ag = 50.00 \text{ cm} \times 50.00 \text{ cm} = 2,500 \text{ cm}^2
$$

As 
$$
_{min} = 0.01 \times 2{,}500 \text{ cm}^2 = 25.00 \text{ cm}^2
$$

De manera que la sección queda así:

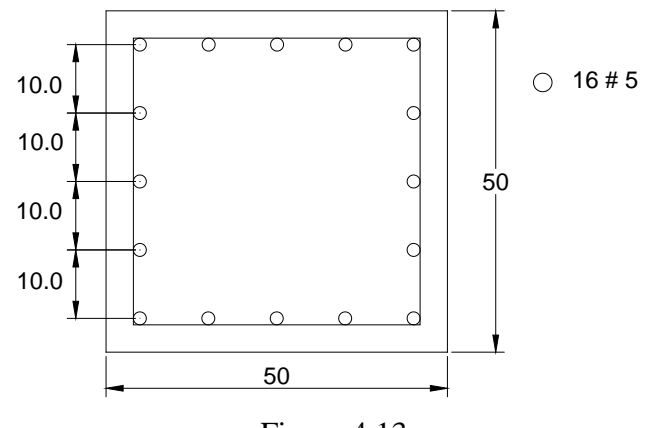

Figura 4.13 Sección de columna tipo C-4

# **4.2 CALIBRACIÓN DEL MODELO LINEAL.**

La calibración del modelo estructural lineal creado en el programa (SAP2000), se ha desarrollado con el objetivo de verificar el modelado del edificio. La calibración se desarrolló por medio de un análisis modal, comparando las deformadas modales para los primeros 5 modos de vibración de la estructura.

### **4.2.1 MODELO ESTRUCTURAL EN SAP2000.**

Para realizar el modelo en este programa, los elementos de marco como vigas y columnas, se han definido en base a sus nudos principales y con las propiedades de los materiales con los cuales fueron diseñados. Se incluyó en las características del modelo

#### CAPITULO IV MODELACIÓN Y APLICACIÓN DEL ANALISIS ESTATICO NO LINEAL.

el reforzamiento de los elementos estructurales que el software por default lo establecerá.

El diafragma del edificio está formado por una combinación de losas aligeradas en todos los entrepisos. La losa aligerada de acuerdo a la Norma Técnica de Diseño por Sismo este diafragma se puede considerar como sistema de piso rígido.

En SAP2000, es sencillo modelar un diafragma flexible o rígido. Todos los diafragmas del Edificio para uso de categoría III de ocupación, serán modelados como rígidos, y para ello todos los nudos perimetrales al diafragma se asignaran la restricción para que se comportaran como un solo cuerpo rígido.

Las características de los materiales utilizados en este programa fueron tomadas de las especificaciones técnicas del proyecto constructivo del edificio en estudio, las cuales son:

$$
f_c = 210
$$
 Kgf cm<sup>2</sup>,  $f_y = 4200$  Kgf cm<sup>2</sup>,  $E_c = 260844.78$  Kgf cm<sup>2</sup>,

Con una relación de poisson´s de 0.2.

Donde

- *f* : Esfuerzo máximo a la compresión del concreto a los 28 días.
- *f <sup>y</sup>* : Esfuerzo de fluencia del acero de refuerzo longitudinal.
- *f ys* : Esfuerzo de fluencia del acero de reforzamiento transversal.
- *E<sup>c</sup>* : Modulo de elasticidad del concreto (Módulo de Young)

# **4.3 ANÁLISIS ESTÁTICO NO LINEAL.**

Cuando un edificio se somete a demandas sísmicas, considerando respuestas de pequeñas amplitud, las deformaciones en los elementos permanecen en el rango elástico y prácticamente no ocurren daños, mientras que para respuestas de mayor amplitud las deformaciones de los elementos exceden su capacidad elástica y la edificación experimenta daños considerables.

La técnica del pushover consiste en utilizar un modelo que incorpore directamente las características inelásticas de los materiales. En este análisis la estructura se somete a patrones de carga laterales con una intensidad seleccionada, las cuales se incrementan monotónicamente. Utilizando el procedimiento es posible identificar la secuencia de agrietamiento, cedencia y falla de cada uno de los componentes, los estados límites de servicio y el historial de deformaciones y cortantes de la estructura, los cuales van cambiando a medida que se incrementa las cargas en la misma dirección hasta que la estructura colapse.

El análisis de pushover se fundamenta en la suposición que la respuesta que se origina en una estructura de múltiples grados de libertad puede ser simplificada mediante una respuesta equivalente de un grado de libertad con una representación apropiada de las características histeréticas de los materiales.

# **4.3.1 CALCULO DEL PESO DE LOS ELEMENTOS.**

Para el cálculo del peso para cada elemento en sus respectivos pisos, se toma en cuenta la cantidad de columnas distribuidas en planta del entrepiso, la longitud o altura que posee el entrepiso a analizar, dimensiones de la sección transversal (base y el peralte) del elemento, el peso unitario del concreto antes mencionado en la características o propiedades del concreto, para luego utilizar todos los datos y hacer el producto entre ellos.

Calculo para el entrepiso 4.

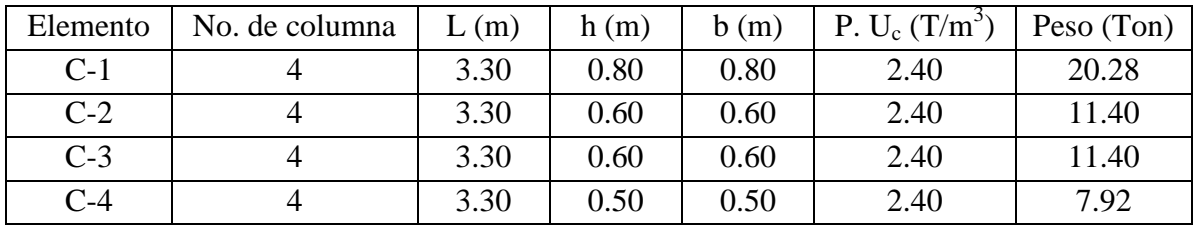

Tabla 4.3 Cálculo del peso para el entrepiso 4.

Calculo para el entrepiso 2 y 3.

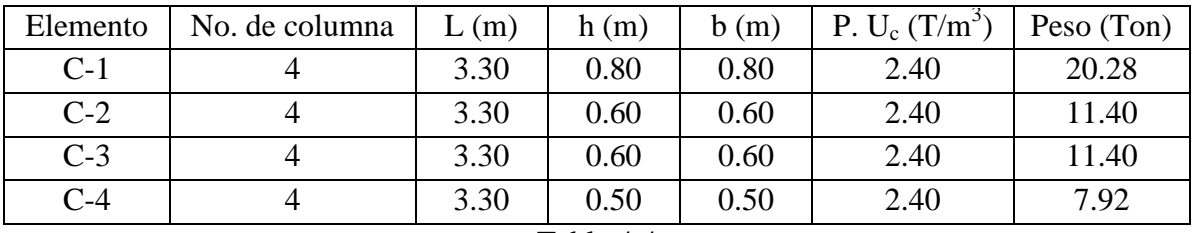

Tabla 4.4

Cálculo del peso para el entrepiso 2 y 3.

#### CAPITULO IV MODELACIÓN Y APLICACIÓN DEL ANALISIS ESTATICO NO LINEAL.

Calculo para el entrepiso 1.

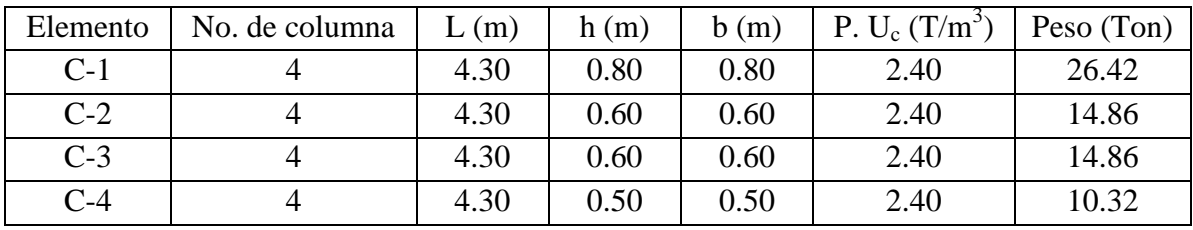

Tabla 4.5

Cálculo del peso para el entrepiso 1.

# **4.3.2 CALCULO DEL CENTRO DE MASAS.**

En el cálculo para la ubicación del centro de masa del edificio, según figura 4.1 (a), en la que podemos observar la distribución de las columnas en planta, que servirá para tener la referencia al centro a cada columna, de tal manera que obtendremos la distancia al centro de la sección de cada elemento.

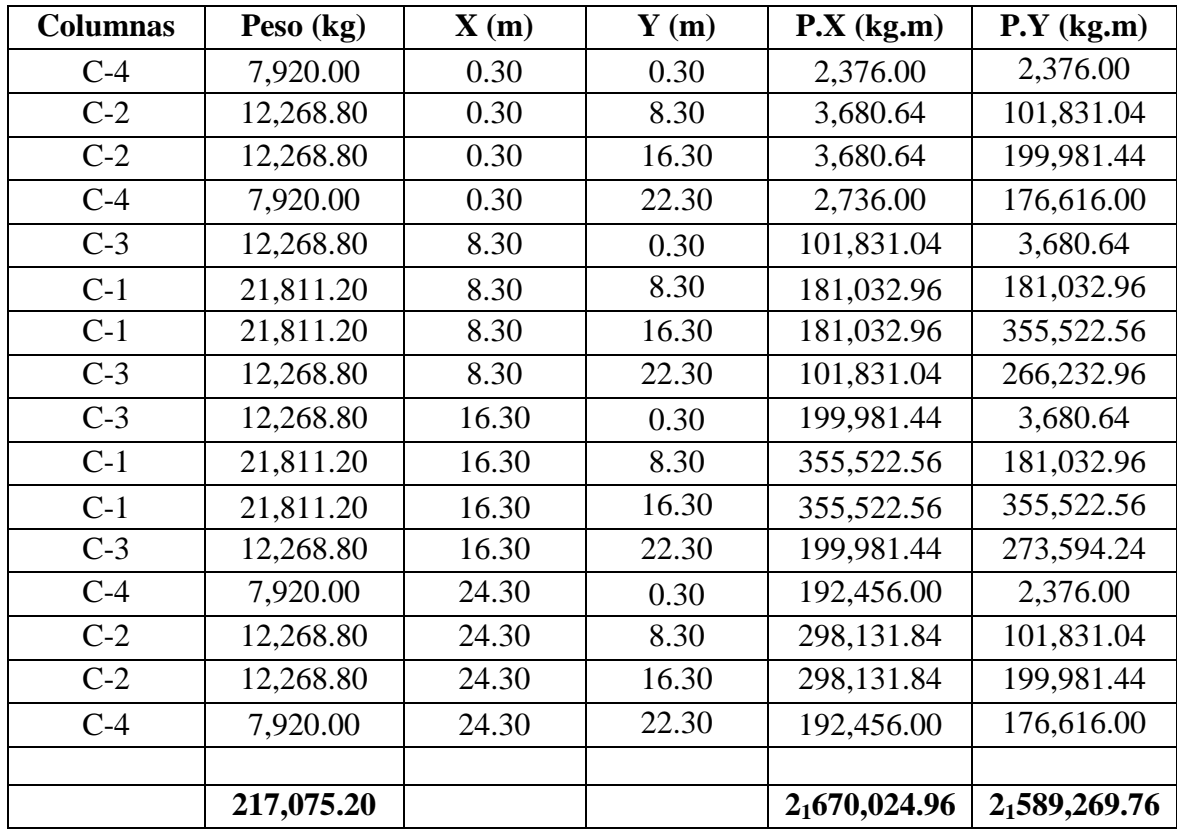

Tabla 4.6

Sumatoria de los pesos de cada columna.

En la figura anterior se procede a realizar la suma de los pesos de cada elemento vertical, la suma de los productos del peso del elemento desde la base hasta el techo por la distancia desde el origen 0,0,0 de la ubicación del edificio hasta el centro a cada elemento y luego realizar el cálculo de la distancia sobre el eje X, Y del centro de masa en planta del edificio. Como se presenta a continuación:

$$
X(m) = \frac{\sum P \cdot X}{\sum P}
$$
 Ec. 4.10

$$
Y(m) = \frac{\sum P \cdot Y}{\sum P}
$$
 Ec. 4.11

Sustituyendo tenemos:

$$
X(m) = \frac{2670,024.96 \text{ kg/m}}{217,075.20 \text{ kg}} \Rightarrow X(m) = 12.30 \text{ m}
$$

$$
Y(m) = \frac{2589,269.76 \text{ kg/m}}{217,075.20 \text{ kg}} \Rightarrow X(m) = 11.93 \text{ m}
$$

# **4.3.3 CALCULO DE CARGA MUERTA Y CARGA VIVA.**

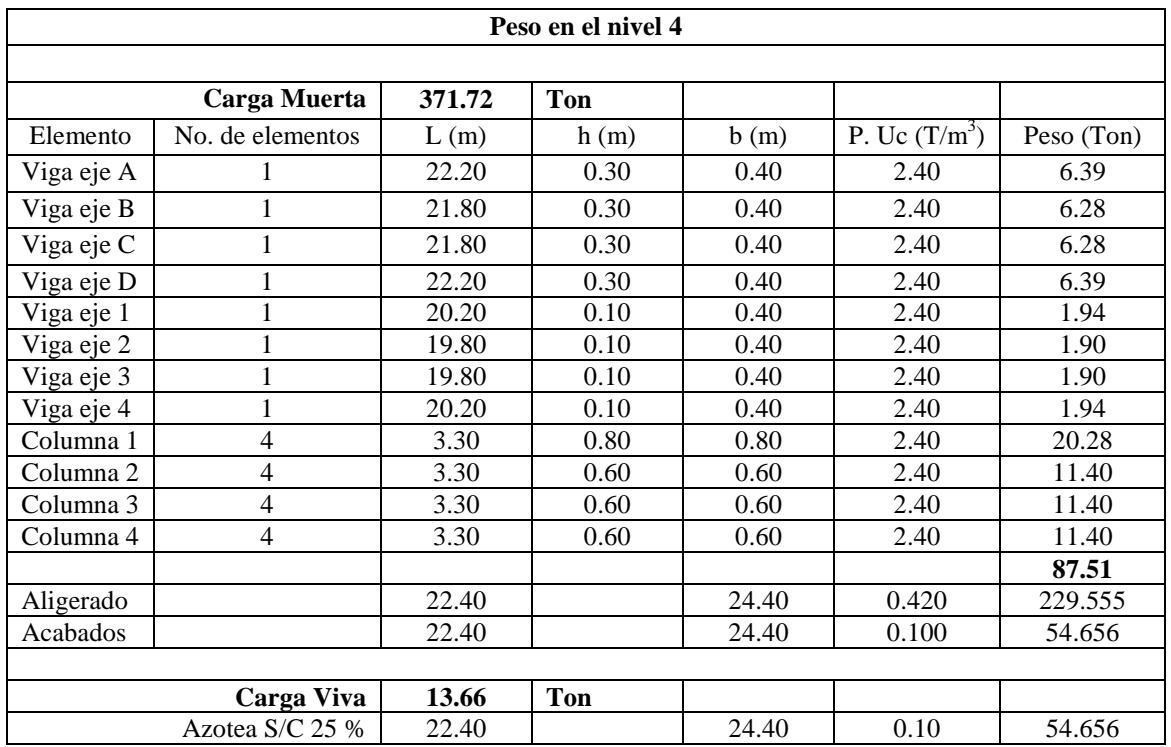

Cálculo del peso total de la estructura.

Tabla 4.7 Cálculo del peso total en nivel 4.

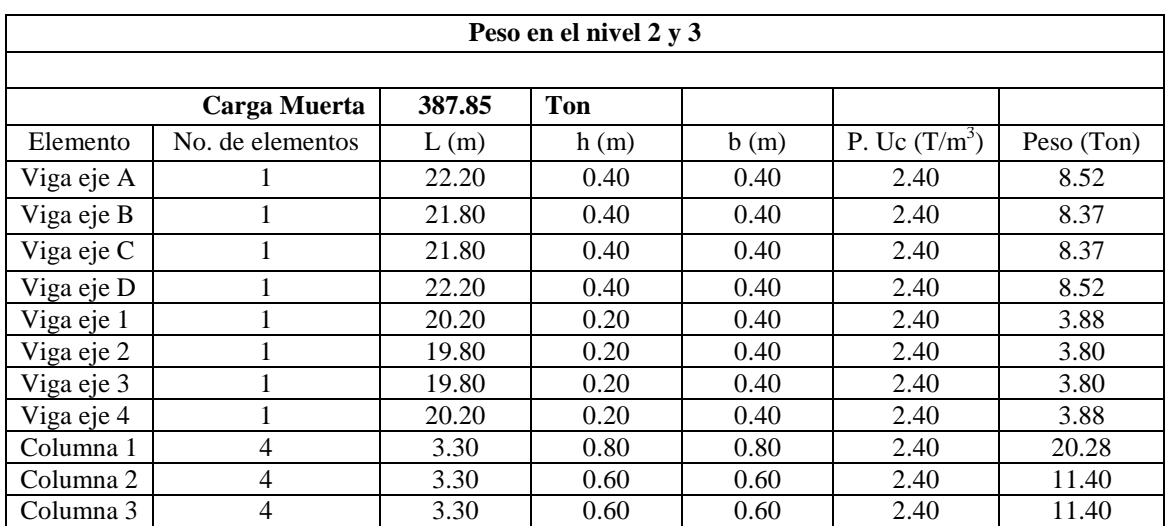

INTRODUCCIÓN AL DISEÑO DE MARCOS DE CONCRETO REFORZADOS, POR EL METODO DE ANALISIS ESTATICO NO LINEAL (PUSH-OVER), UTILIZANDO UN SOFTWARE ESPCECIALIZADO

#### CAPITULO IV MODELACIÓN Y APLICACIÓN DEL ANALISIS ESTATICO NO LINEAL.

| Columna 4 | 4                   | 3.30  | 0.60 | 0.60  | 2.40  | 11.40  |
|-----------|---------------------|-------|------|-------|-------|--------|
|           |                     |       |      |       |       | 103.64 |
| Aligerado |                     | 22.40 |      | 24.40 | 0.420 | 229.55 |
| Acabados  |                     | 22.40 |      | 24.40 | 0.100 | 54.66  |
|           |                     |       |      |       |       | 284.21 |
|           |                     |       |      |       |       |        |
|           | Carga Viva          | 27.33 | Ton  |       |       |        |
|           | Sobrecarga S/C 25 % | 22.40 |      | 24.40 | 0.200 | 109.31 |

Tabla 4.8 Cálculo del peso total en nivel 2 y 3.

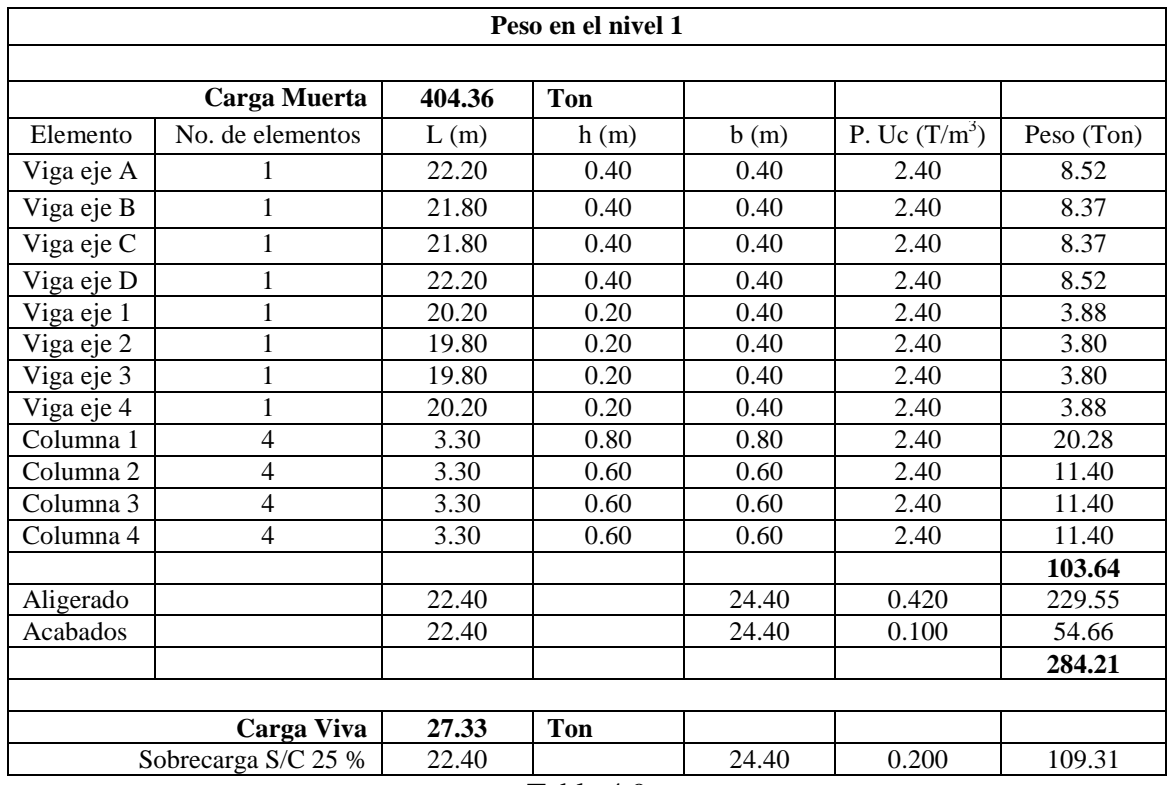

Tabla 4.9

Cálculo del peso total en nivel 1.

# **4.4. DISTRIBUCIÓN DE CARGA Y CÁLCULO DEL CORTANTE BASAL.**

La fuerza sísmica es la respuesta de un edificio ante la excitación producida por un sismo. La dirección en la que se puede presentar un sismo es variada y su respuesta depende de varios factores, según la Norma Técnica para Diseño por Sismo de El Salvador la ecuación que determina el cortante basal es la siguiente:

$$
Vbasal = C_s \, W_{edificio}
$$
\n
$$
Ec. 4.12
$$

Dónde:

*C<sup>s</sup>* = Coeficiente Sísmico W edificio = Peso Total del Edificio

Para definir el coeficiente sísmico la NTDS hace uso de la siguiente ecuación:

Relación de carga muerta y carga viva para obtener las masas traslacionales y masa rotacional de cada entrepiso de la siguiente manera:

$$
C_s = \frac{AIC_o}{R} \left(\frac{T_o}{T}\right)^{\frac{2}{3}}
$$
 Ec.4.

247

Ec.4.13

Dónde:

*A*: Coeficiente de Bonificación

*I*: Coeficiente de Importancia

*Co*: Coeficiente de Sitio (Amplificación del Suelo)

*To*: Coeficiente de Sitio (Periodo Predominante del Suelo)

*R*: Factor de Respuesta

*T*: Periodo Fundamental de Vibración de la Estructura

Los valores para los anteriores coeficientes y que son usados en nuestro cálculo se detallan a continuación:

#### **Factor de Zonificación Sísmica (A).**

Debido a que el edificio se encuentra en la ciudad de San Salvador y esta se localiza en la zona 1. Según la tabla 1 de la Norma Técnica de Diseño por Sismo (NTDS) este factor es  $A = 0.40$ .

#### **Factor de Importancia (I).**

Según la tabla 3 de la NTDS los edificios relacionados con centros escolares son catalogados como categoría 2, por lo que este edificio se califica en la categoría de ocupación 2 con un factor de importancia es *I* = 1.20.

#### **Coeficientes de Sitio (Co y To).**

Como no se cuenta con estudios que nos definan un perfil de suelo en el lugar donde se ha construido el edificio de la biblioteca, se asumirá un coeficiente de sitio correspondiente al tipo *S3* tal como lo establece para estos casos la NTDS en las notas de la tabla 2 entonces:

$$
Co=3.0~To=0.6
$$

#### **Coeficiente de Respuesta Símica de la Estructura (***R***).**

Según la NTDS en la tabla 7 el coeficiente de respuesta para el sistema resistente a fuerzas laterales lo define el sistema estructural utilizado en el edificio, el cual es a base de marcos espaciales de concreto reforzado con detallado especial por lo tanto este factor es igual a  $R = 12$ .

#### **Verificación de las Condiciones del Periodo, según la NTDS.**

De acuerdo a la NTDS el periodo fundamental de vibración de la estructura debe estar entre los parámetros siguientes:

$$
To
$$

Pero si *To>T* entonces ⇒ *T=To*
En la NTDS el periodo fundamental de vibración de la estructura, es calculado por el método *A* es:

$$
T = C_t h_n^{3/4}
$$
 Ec. 4.14

Donde

*Ct*: Coeficiente numérico igual a 0.073 para marcos de concreto reforzado.

*h<sup>n</sup>* : Altura total de l edificio.

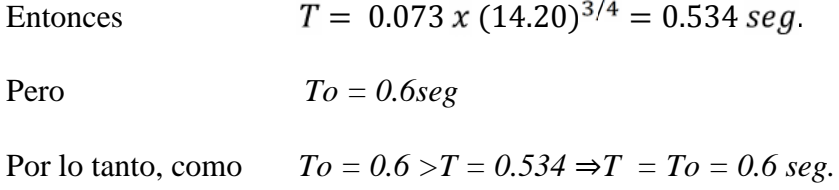

Ahora, sustituyendo lo datos obtenidos en la ecuación:

$$
C_s = \frac{0.4 \times 1.2 \times 3.0}{12} \left(\frac{0.6}{0.6}\right)^{\frac{2}{3}}
$$
  

$$
C_s = 0.12
$$

Sustituyendo Cs en la ecuación 3-26 para obtener el valor del cortante basal:

$$
V_{basal} = 0.12 W_{Edificio}
$$
  

$$
V_{basal} = 0.12(1,647.43 \text{ Ton})
$$
  

$$
V_{basal} = 197.69 \text{ Ton}
$$

El peso sísmico total del edificio, se obtuvo del cálculo de la masa total del edificio, una vez obtenido el cortante basal producido por un sismo, esté se tiene que distribuir en toda la estructura, ya que la fuerza no estará aplicada en un solo punto ni a lo largo de un solo eje.

### **Patrón de fuerzas laterales.**

Se tomarán dos patrones de distribución de cargas laterales, que se encuentran definidos principalmente por la Agencia Federal para el Manejo de Emergencias [FEMA-356, 2000], Consejo de Tecnología Aplicada [ATC-40, 1996], Código Europeo 8 [CEN, 2002], Código de Nueva Zelanda y Código Italiano:

- Distribución de la fuerza en base al porcentaje de masa.
- Distribución modal.

# **4.4.1 DISTRIBUCIÓN DE FUERZAS EN BASE AL PORCENTAJE DE MASA DE CADA NIVEL.**

La distribución de la fuerza en base al porcentaje de masa es un método simple y efectivo, en el que el patrón resultante de fuerzas es casi uniforme. Para esta distribución se relaciona la fuerza del cortante basal con la masa total del edificio y luego cada fuerza aplicada en un nivel dado es proporcional a la relación entre la masa del nivel y la masa total del edificio. La fuerza en cada nivel es igual al producto de la relación de masas (masa del nivel entre la masa total del edificio) y el cortante basal.

### **Distribución en altura.**

Primeramente se tiene que distribuir el cortante basal en la altura total del edificio, para lo que se tiene que encontrar el porcentaje de masa tributaria de cada nivel. Las masas de cada nivel y la distribución de las fuerzas se muestran en la tabla 3.6.

*MASA Edificio = 1647.43 Ton MASA Primer Nivel = 431.69 Ton MASA Segundo Nivel = 415.18 Ton MASA Tercer Nivel = 415.18 Ton MASA Cuarto Nivel = 385.38 Ton*

| <b>Nivel</b>   | W (ton)  | Porcentaje | Fuerza por  | $F_{ix}$ (ton) | $F_{iy}$ (ton) |
|----------------|----------|------------|-------------|----------------|----------------|
|                |          | de Masa    | Nivel (ton) |                |                |
| 4              | 385.38   | 23.39 %    | 5,472.40    | 72.08          | 72.08          |
|                |          |            |             |                |                |
| 3              | 415.18   | 25.20 %    | 4,525.46    | 59.60          | 59.60          |
|                |          |            |             |                |                |
| $\overline{2}$ | 415.18   | 25.20 %    | 3,155.37    | 41.56          | 41.56          |
|                |          |            |             |                |                |
|                | 431.69   | 26.21 %    | 1,856.27    | 24.45          | 24.45          |
|                |          |            |             |                |                |
|                | 1,647.43 |            | 15,009.50   | 197.69         | 197.69         |

Tabla 4.10

Cálculo de fuerza para cada nivel.

La distribución de las fuerzas en altura se muestra en la siguiente imagen.

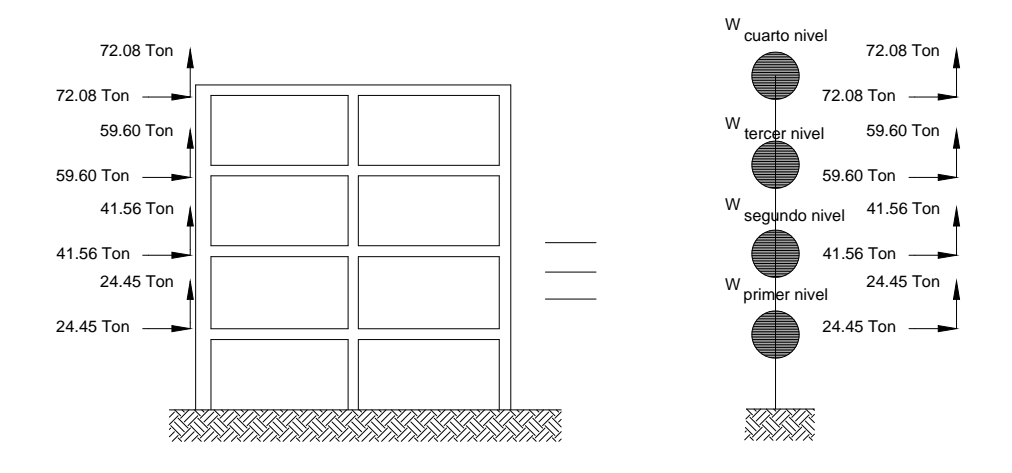

Figura 4.14 Diagrama de la distribución de fuerzas en cada nivel.

253

### **4.5 METRADO DE CARGAS EN VIGAS.**

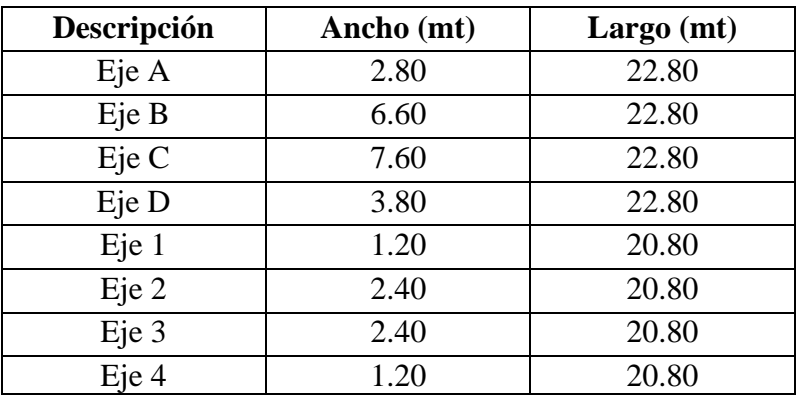

Áreas tributarias para cuarto nivel según figura 4.5 tenemos:

**Nota:** Se considerará que las vigas de los pórticos secundarios absorben parte de la carga existente en la losa debido a que existe monolitismo. El ancho de franja tributaria será de 4 veces el espesor de la losa.

### **VIGA – EJE A**

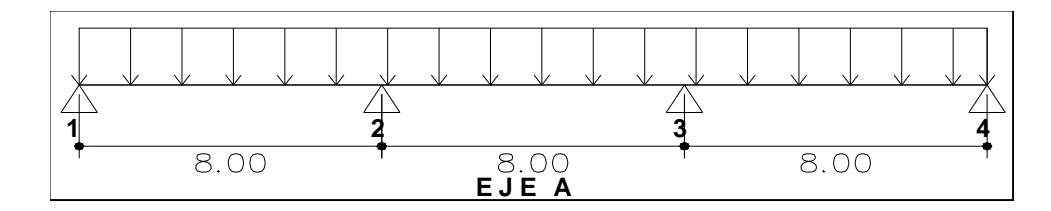

Dimensión de elemento: 40 cm x 60 cm.

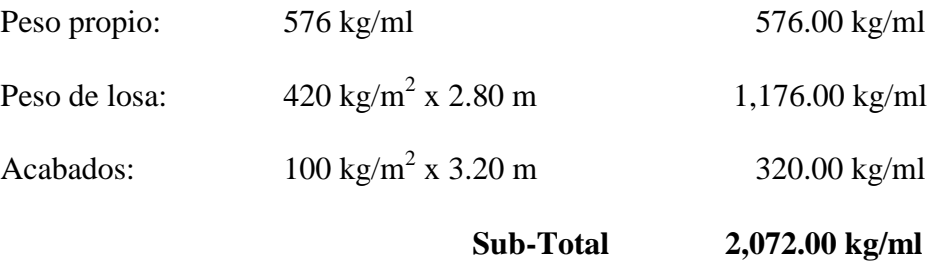

Cargas vivas:

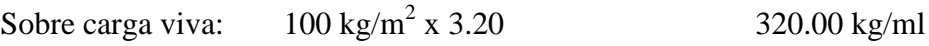

**Sub-Total 320.00 kg/ml**

### **VIGA – EJE B**

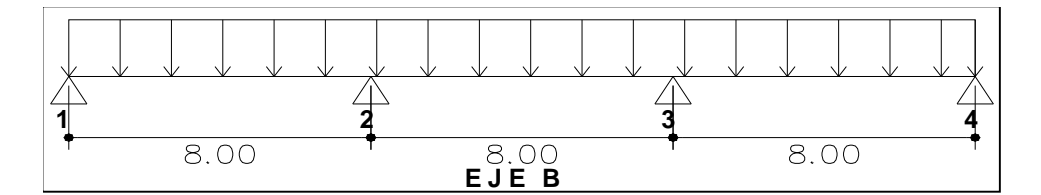

Dimensión de elemento: 40 cm x 60 cm.

Cargas muertas:

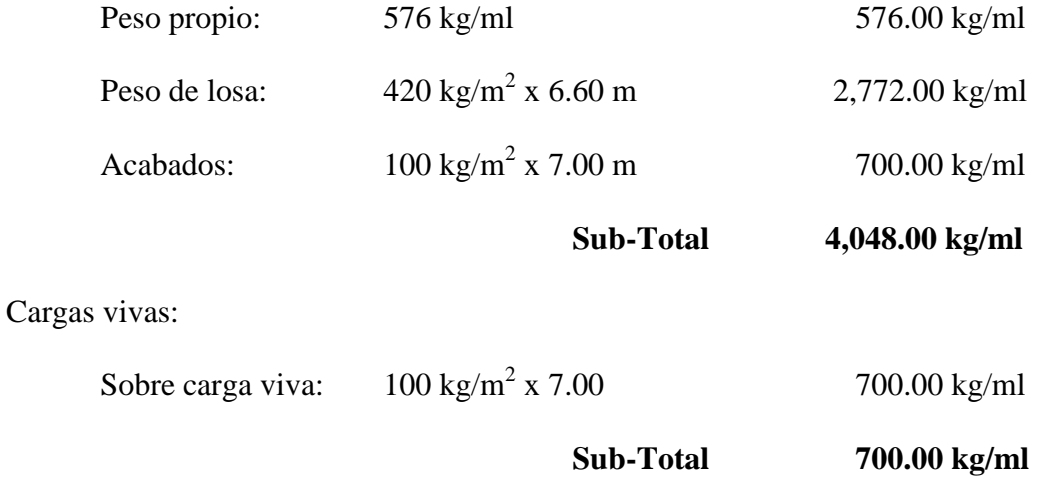

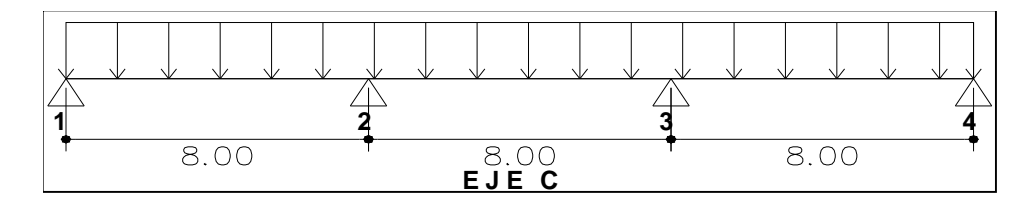

Dimensión de elemento: 40 cm x 60 cm.

Cargas muertas:

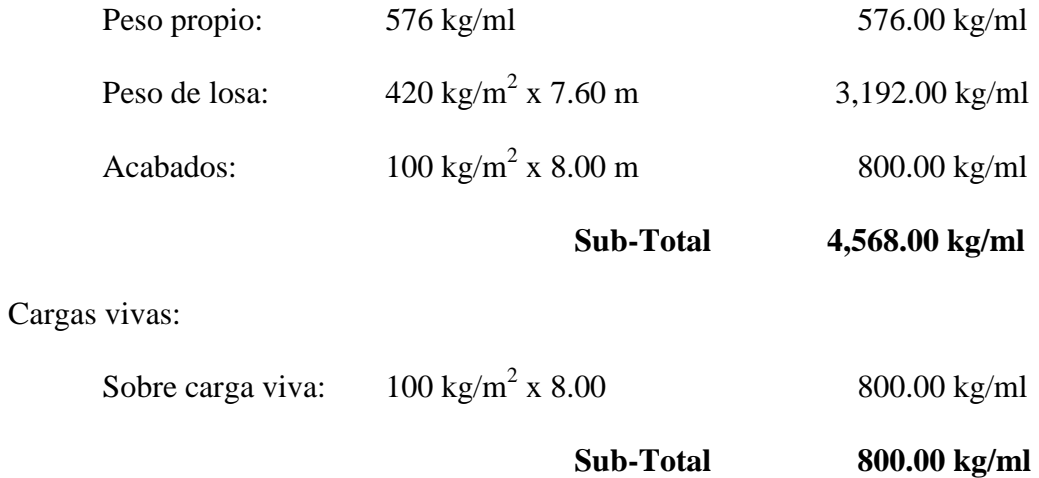

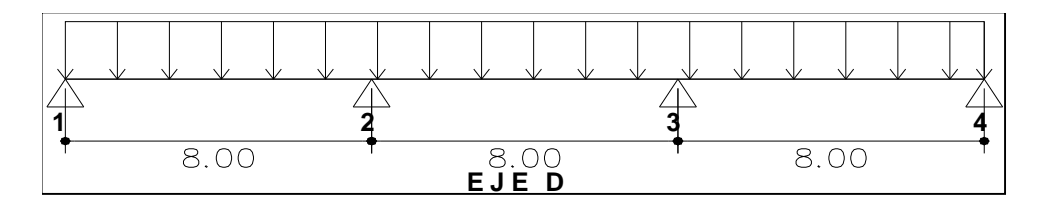

Dimensión de elemento: 40 cm x 60 cm.

Cargas muertas:

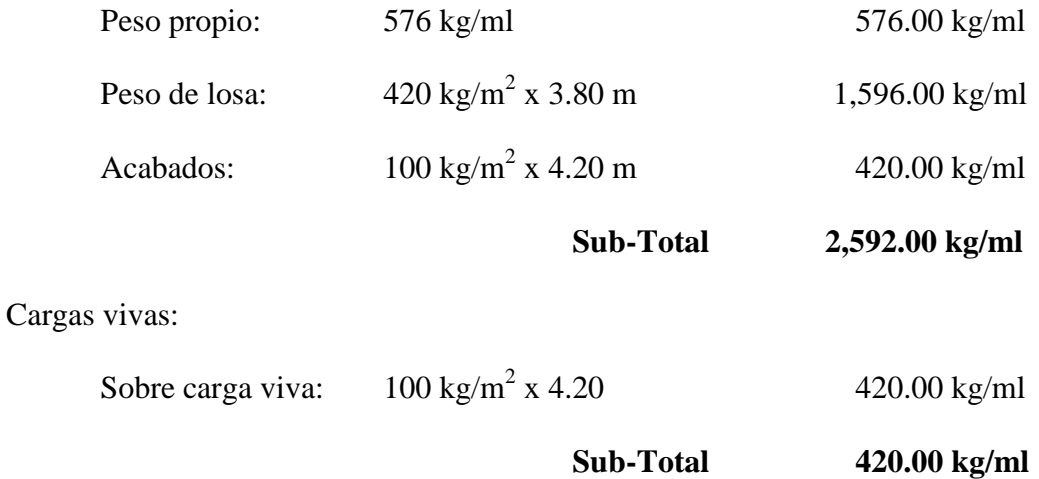

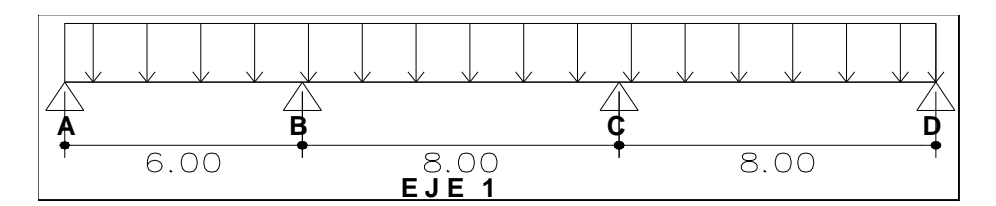

Dimensión de elemento: 35 cm x 40 cm.

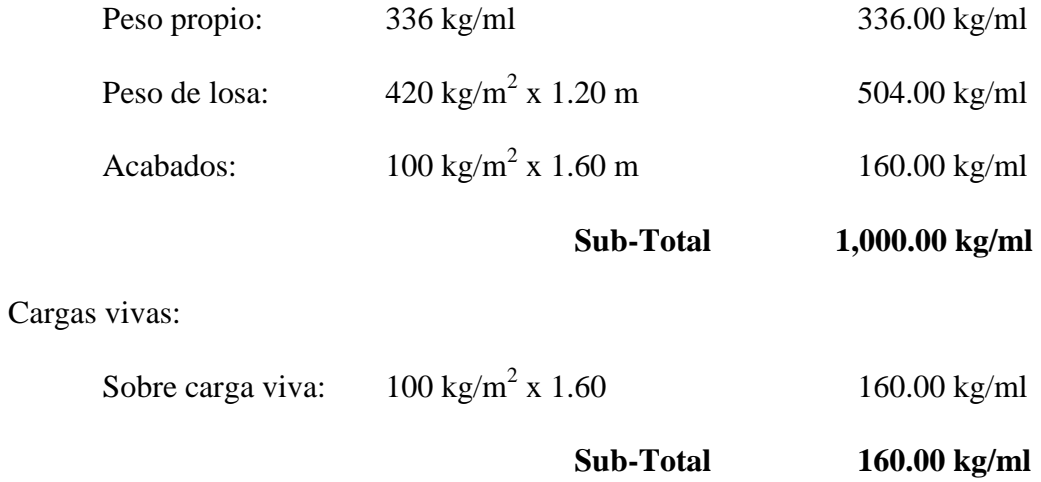

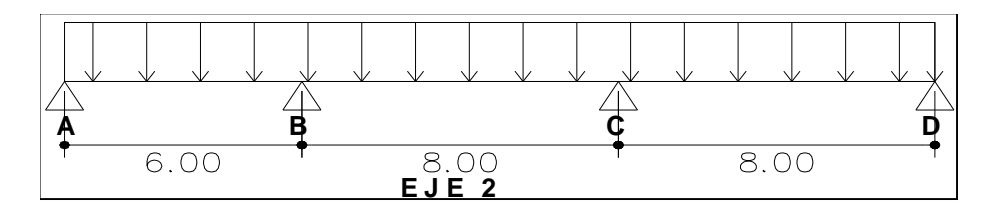

Dimensión de elemento: 35 cm x 40 cm.

Cargas muertas:

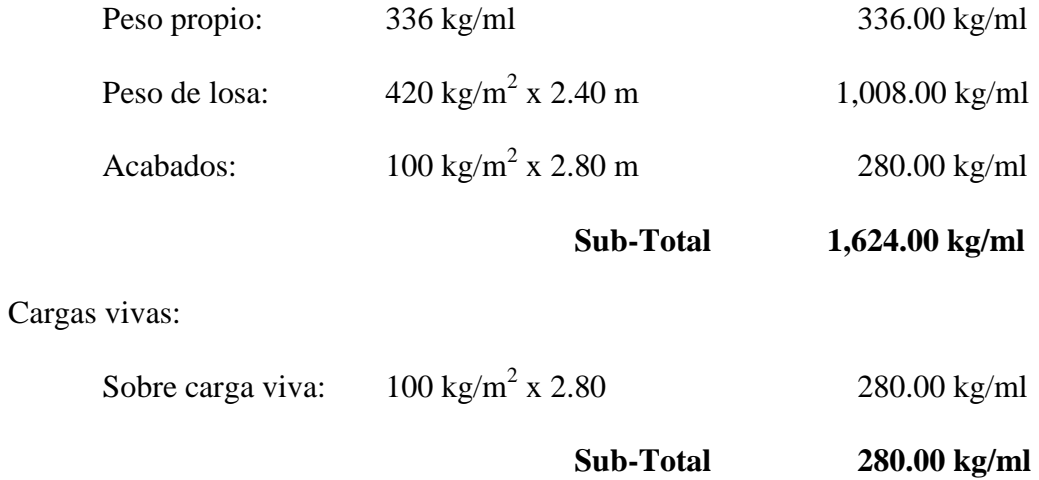

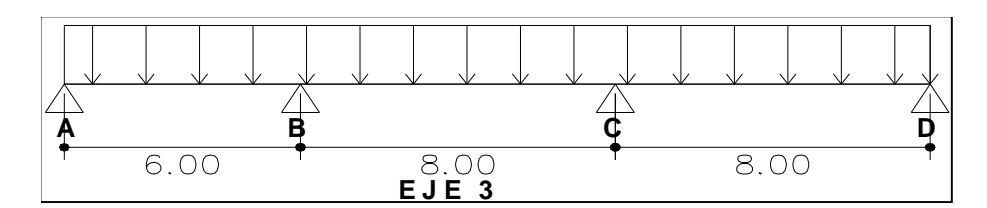

Dimensión de elemento: 35 cm x 40 cm.

Cargas muertas:

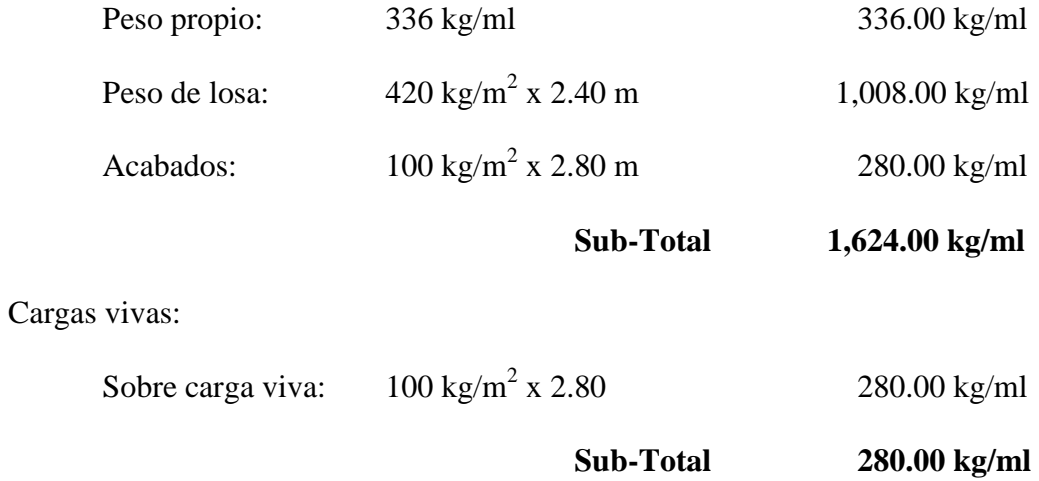

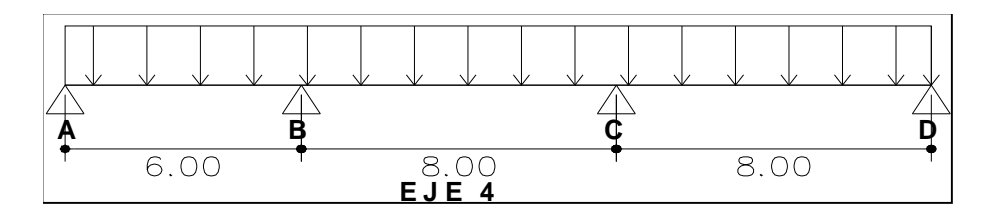

Dimensión de elemento: 35 cm x 40 cm.

Cargas muertas:

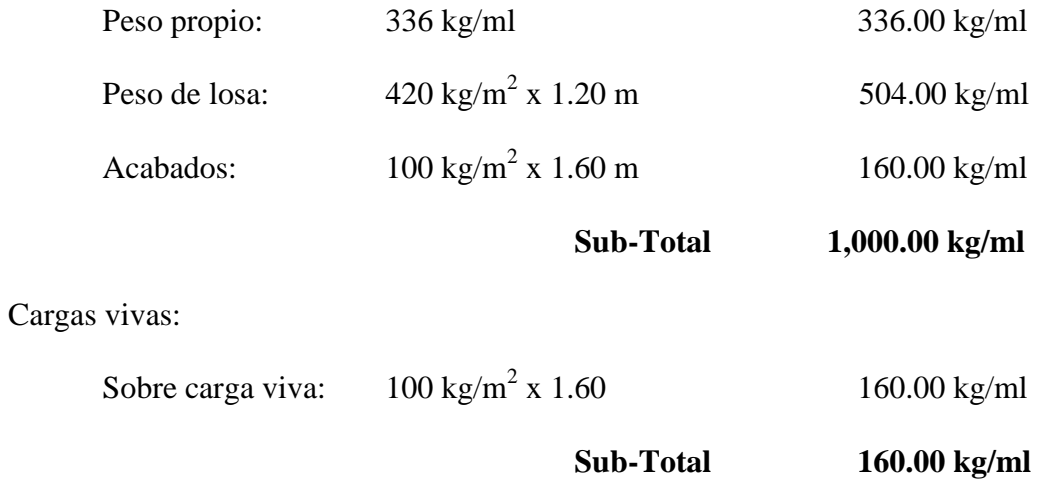

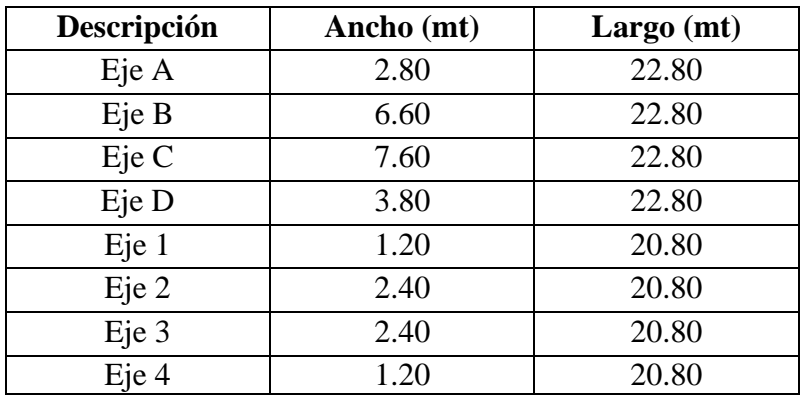

Áreas tributarias para el primer y tercer nivel según figura 4.5 tenemos:

**Nota:** Se considerará que las vigas de los pórticos secundarios absorben parte de la carga existente en la losa debido a que existe monolitismo. El ancho de franja tributaria será de 4 veces el espesor de la losa.

### **VIGA – EJE A**

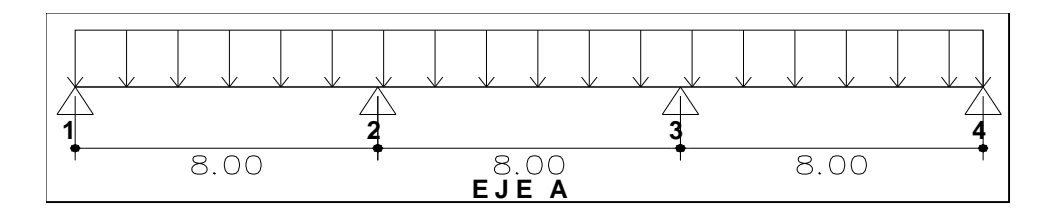

Dimensión de elemento: 40 cm x 60 cm.

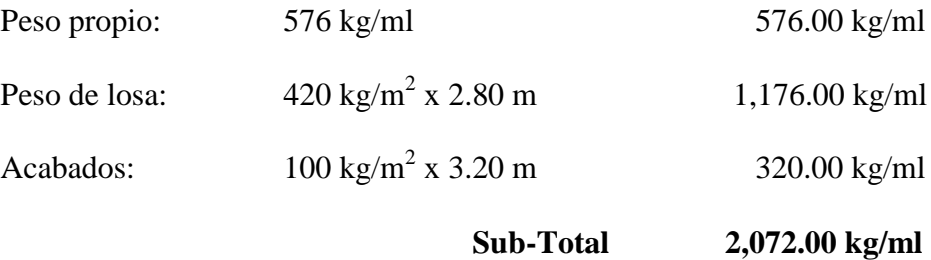

Cargas vivas:

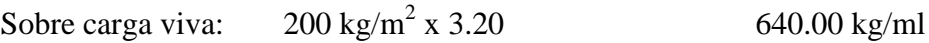

**Sub-Total 640.00 kg/ml**

## **VIGA – EJE B**

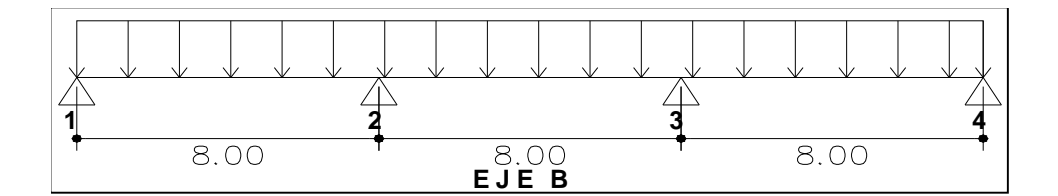

Dimensión de elemento: 40 cm x 60 cm.

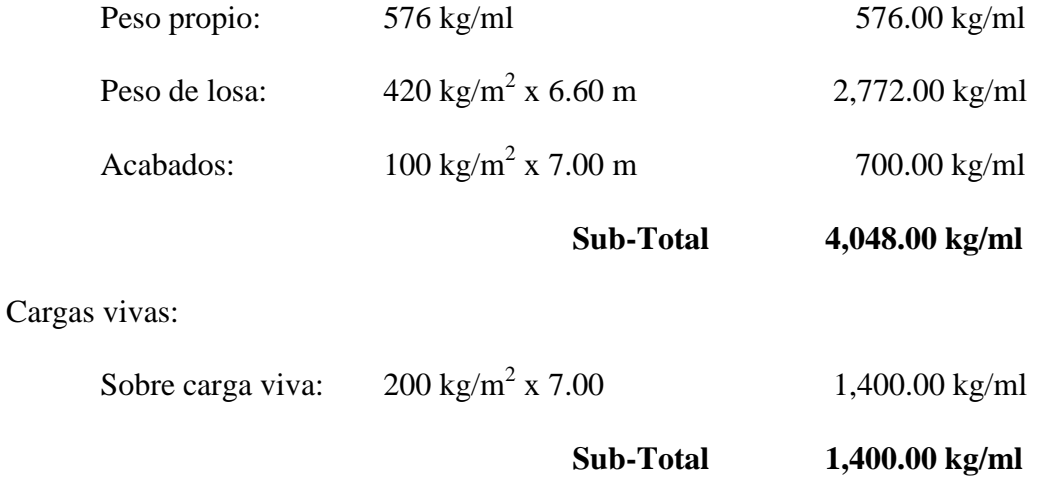

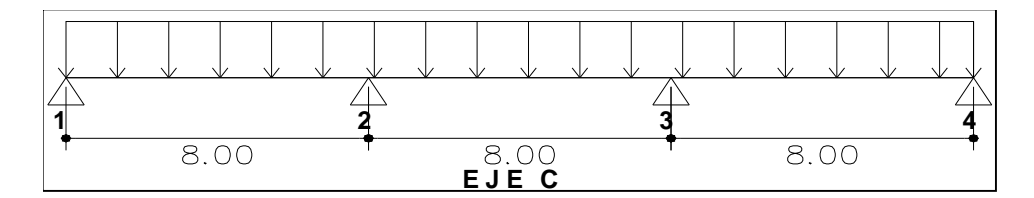

Dimensión de elemento: 40 cm x 60 cm.

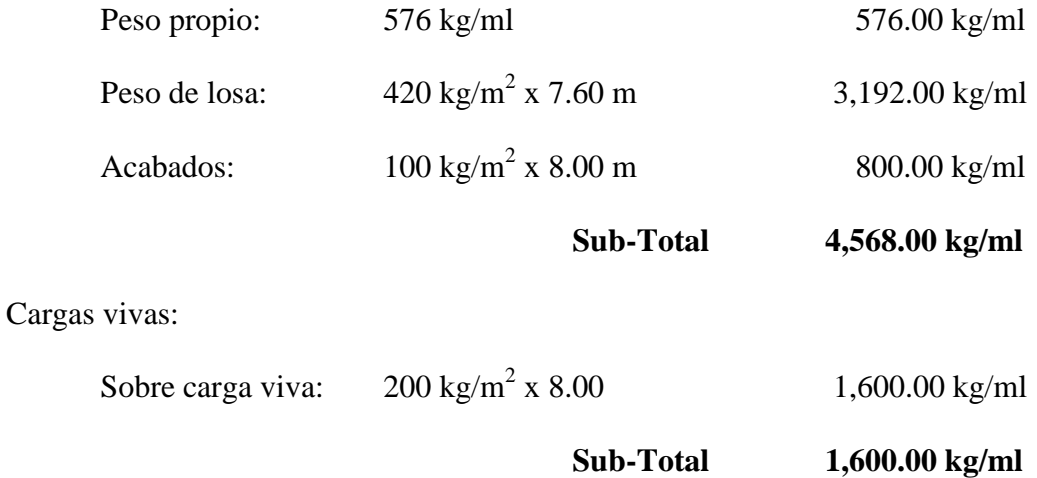

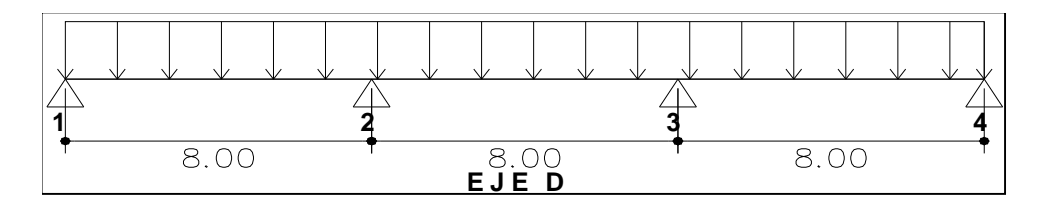

Dimensión de elemento: 40 cm x 60 cm.

Cargas muertas:

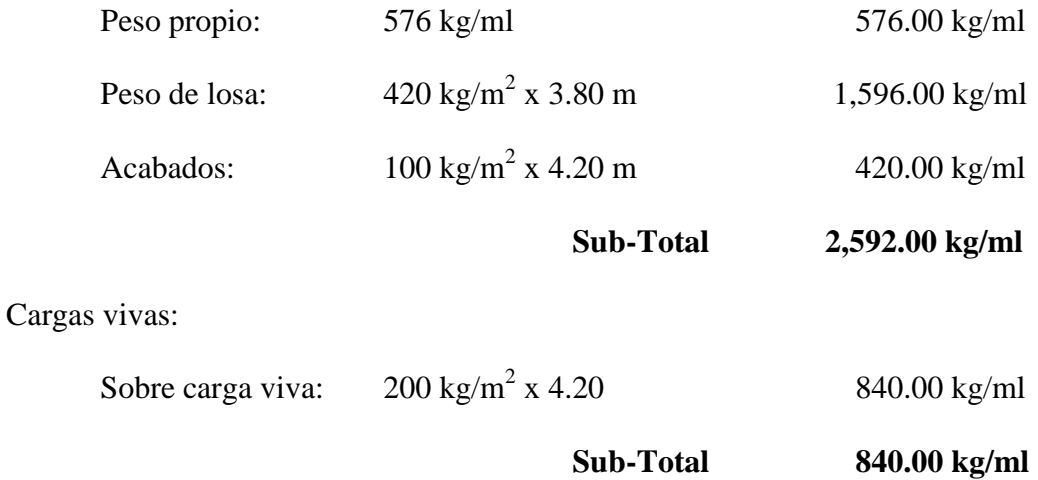

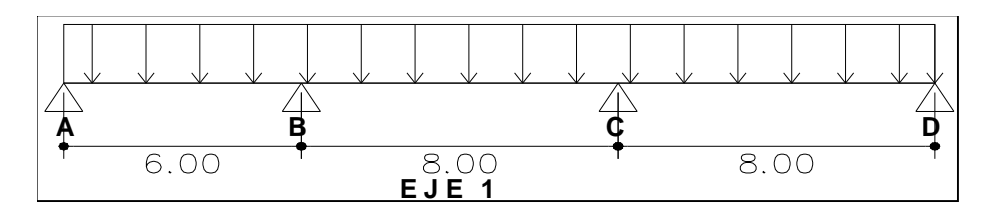

Dimensión de elemento: 40 cm x 40 cm.

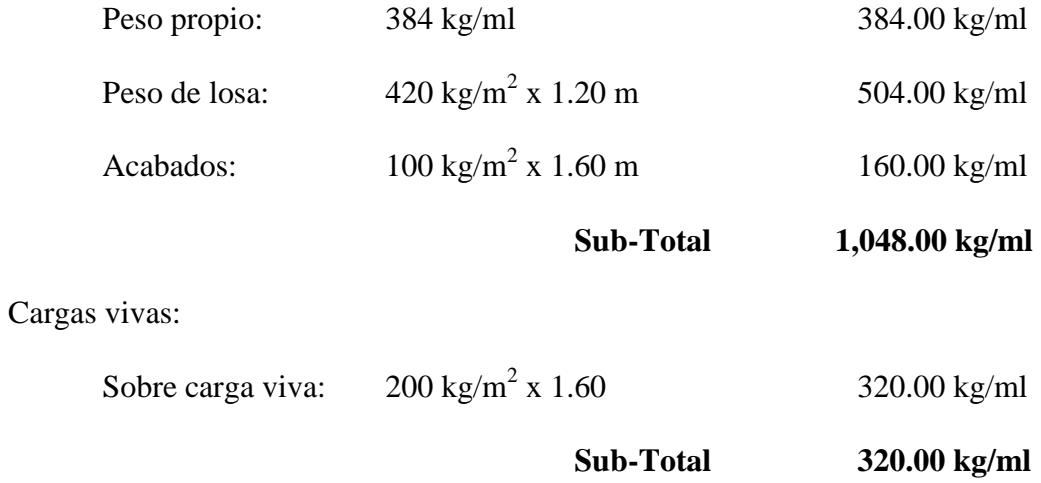

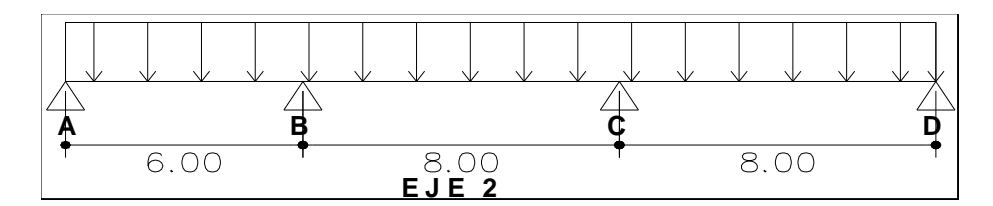

Dimensión de elemento: 40 cm x 40 cm.

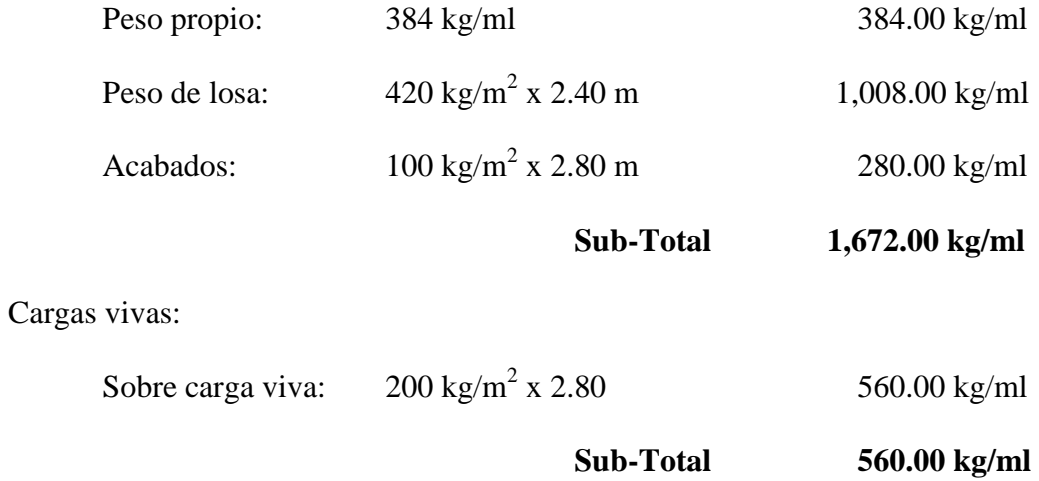

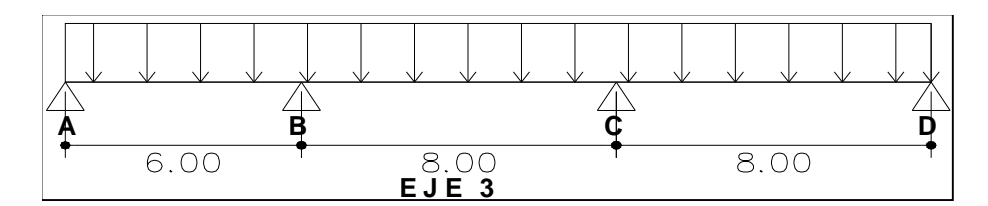

Dimensión de elemento: 35 cm x 40 cm.

Cargas muertas:

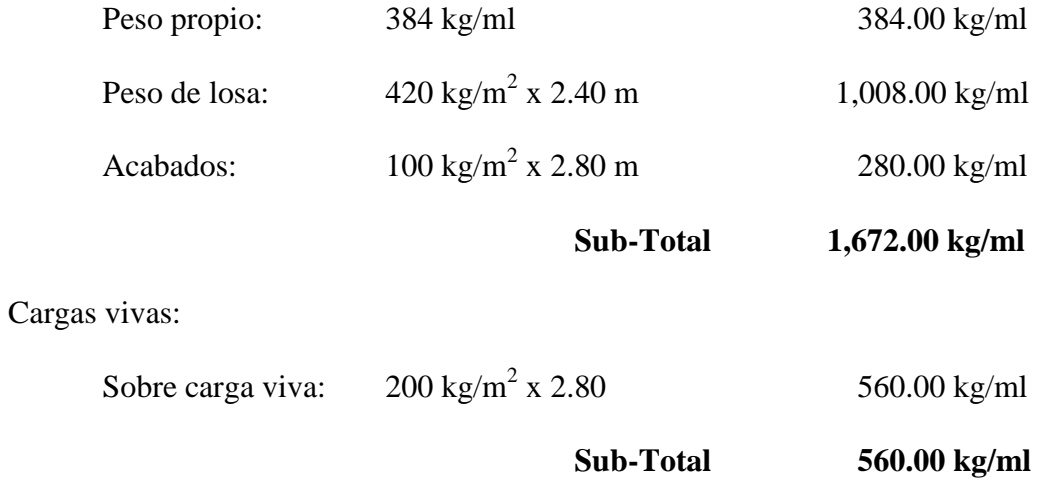

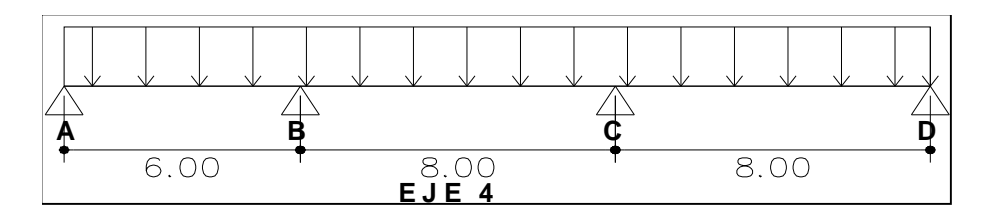

Dimensión de elemento: 35 cm x 40 cm.

Cargas muertas:

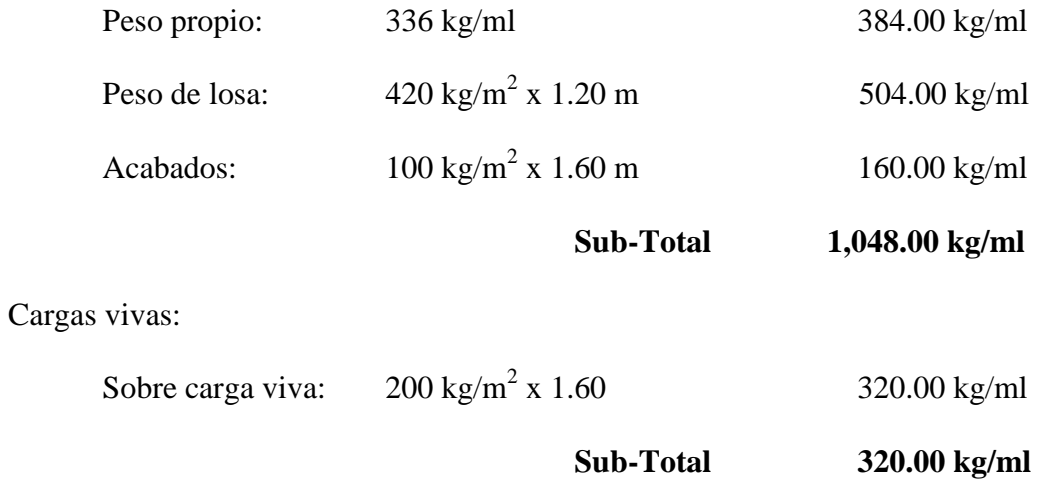

## **4.6 MODELACIÓN DEL EDIFICIO.**

**4.6.1 Selección del menú FILE.**

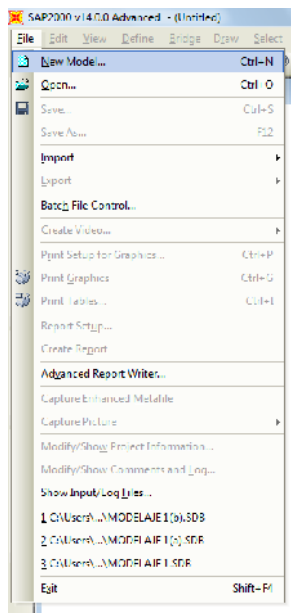

Figura 4.15 Menú file (Archivo).

**4.6.1.2 Seleccionamos la opción NEW MODEL (CTRL + N).**

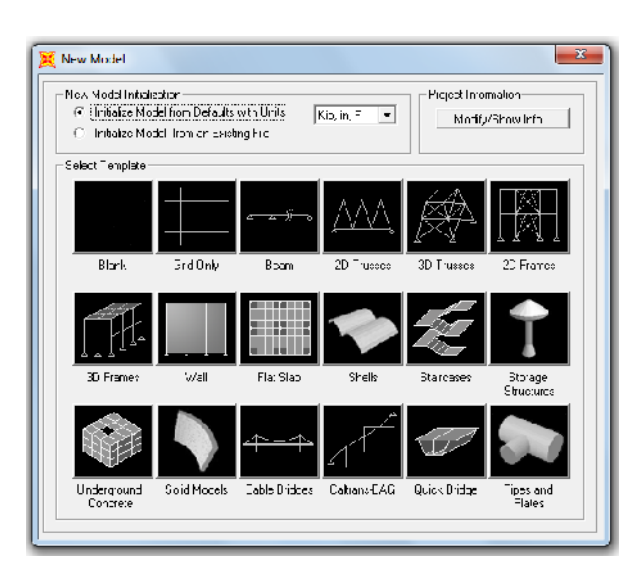

Figura 4.16 Selección del modelo de rejilla.

### **4.6.1.3 Selección del tipo de modelo.**

Antes de seleccionar el modelo a trabajar, definimos lo que son las unidades con las que tendremos de introducir los datos. En la ventanilla escogemos la opción de Tonf.m.C.

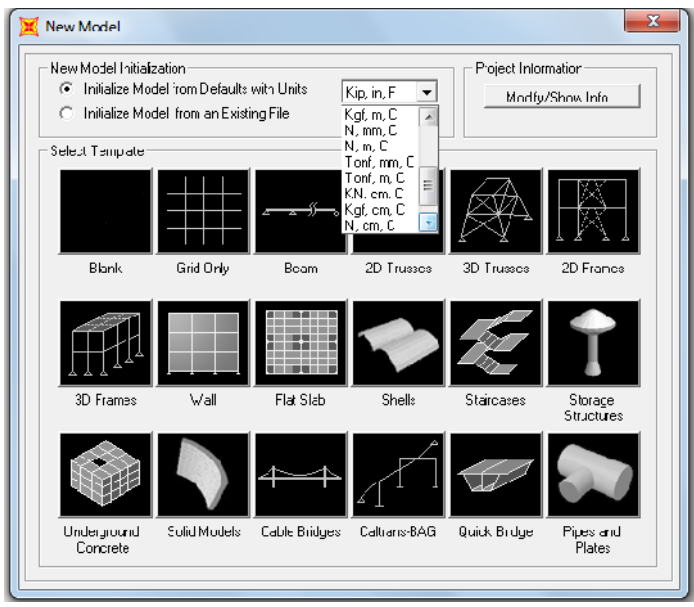

Figura 4.17 Definición de unidades.

Luego de definir las unidades, seleccionamos el modelo, teniendo en cuenta la Figura 4.4 del edificio, con un click sobre GRID ONLY. Donde aparecerá la ventanilla QUICK GRID LINE en la que definiremos a los ejes de la edificación de manera simple colocaremos los datos de la figura antes mencionada de manera general y con un valor común de separación entre cada eje de la siguiente manera:

Ventanilla Quick grid line.

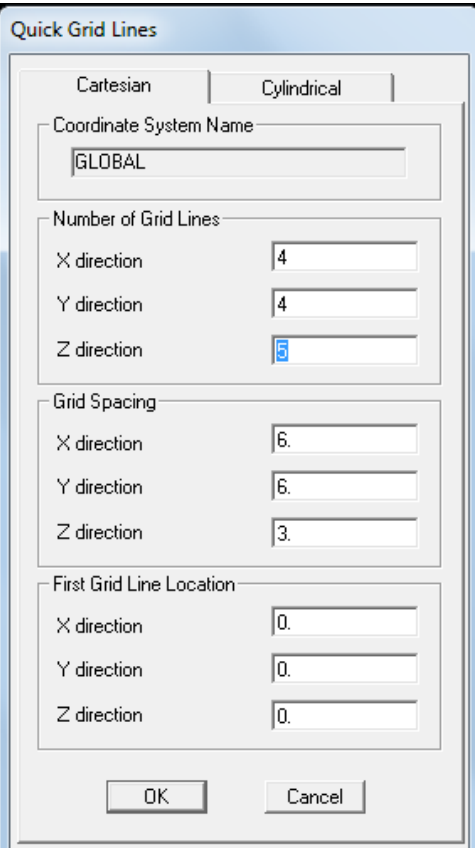

Figura 4.18 Líneas de rejilla rápidas por default.

Definición según Figura 4.1 vista en planta del edificio.

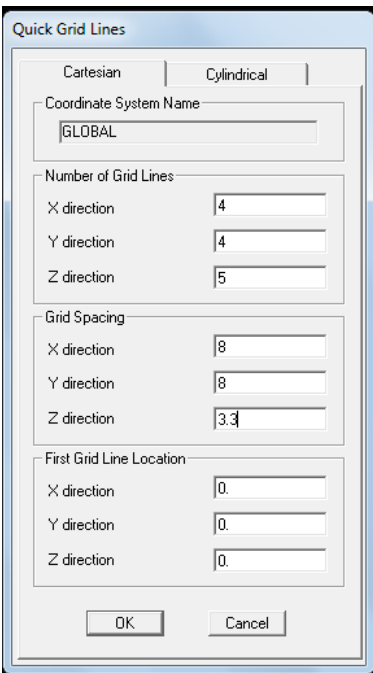

Figura 4.19 Introducción de datos reales del edificio.

Después de definir el número de líneas de la GRID y el espaciamiento entre líneas en los diferentes ejes seleccionamos OK. Nos muestra la GRID ya definida de la siguiente manera:

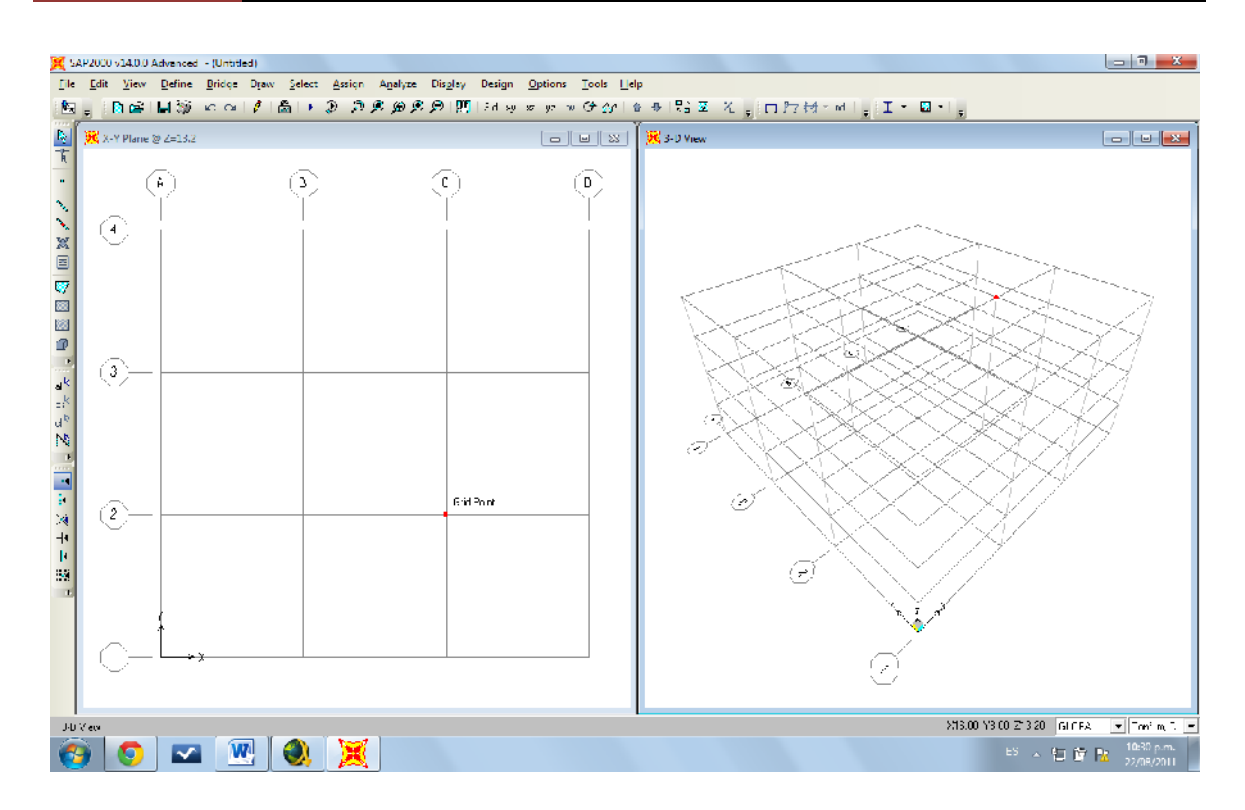

Figura 4.20 Vista en 2D y 3D de la grid creada.

En la Figura anterior nos muestra los ejes en las direcciones X, Y, en la siguiente ventana nos plantea el edificio en tres dimensiones (tridimensional) en la que se puede apreciar el edificio en elevación.

Continuamos con editar la grid para obtener la distribución en planta como se muestra el edificio real.

### **4.6.1.4 Editando GRID.**

Sobre la ventana que muestra el edificio en planta o en el eje X, Y, damos click derecho

mostrándonos una ventana como la siguiente:

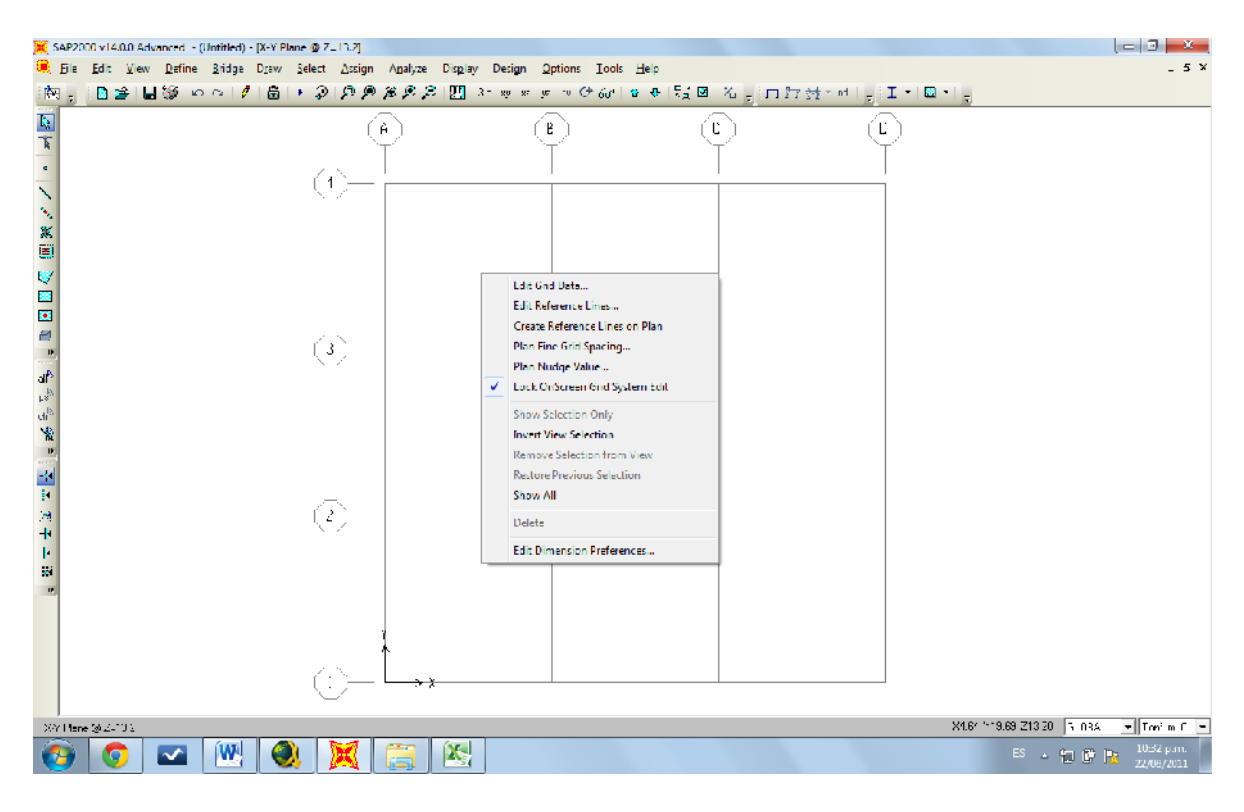

Figura 4.21 Ventana flotante para editar la grid.

En la ventana desplegada seleccionamos la opción EDIT GRID DATA, en la que luego nos mostrara los datos de la rejilla ya dibujada, se modifican los espaciamientos de los ejes colocando los espaciamientos reales del edificio.

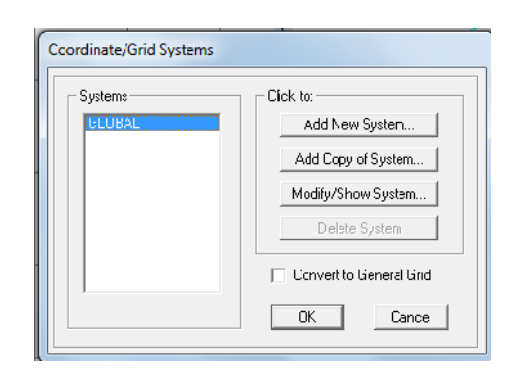

Figura 4.22 Selección de Edit grid data.

Seleccionamos en la ventanilla la opción MODIFY SHOW SYSTEM. Se muestra lo siguiente:

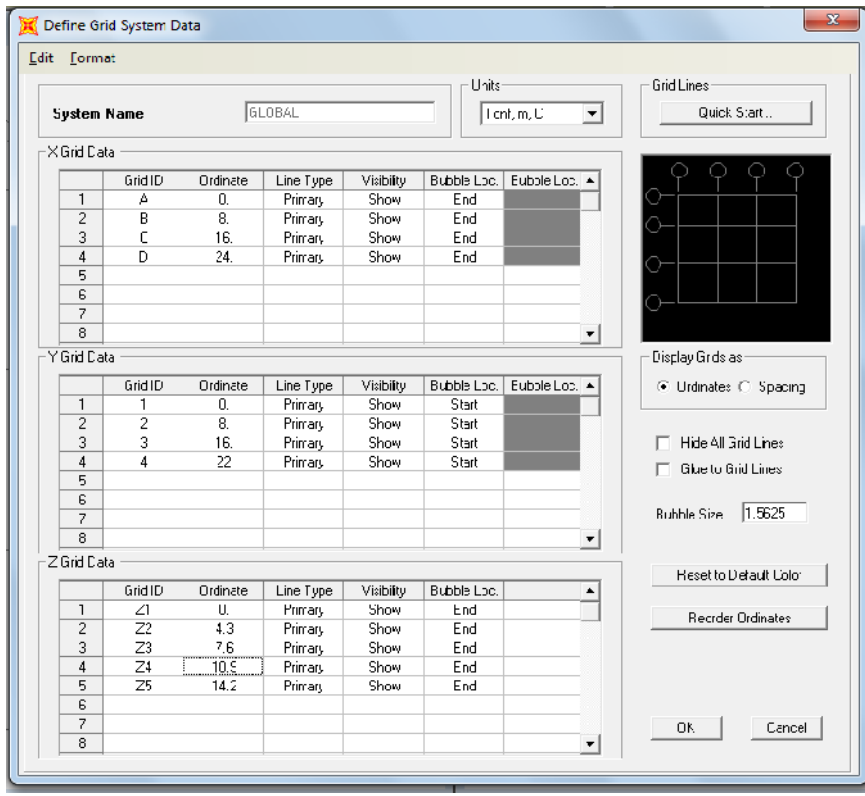

Figura 4.23 Definición de espaciamientos reales de la rejilla.

Luego de haber modificado los espaciamientos de la grid seleccionamos la opción OK.

La nueva grid se muestra de la siguiente manera:

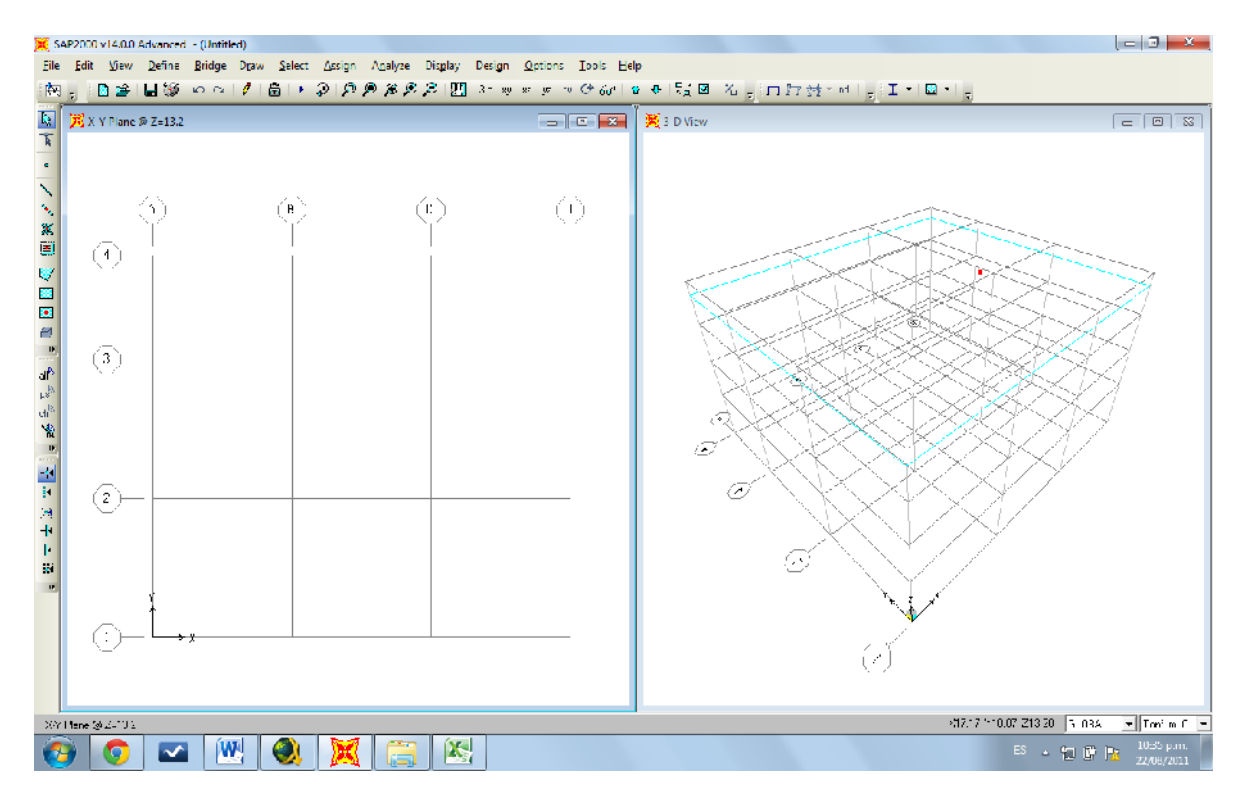

Figura 4.24 Presentación de la rejilla modificada.

277

## **4.6.2 DEFINIENDO LOS MATERIALES A EMPLEAR.**

## **4.6.2.1 Definiendo las propiedades del concreto f´c = 210 kg/cm<sup>2</sup> .**

Seleccionamos el menú DEFINE donde se despliega la ventana siguiente:

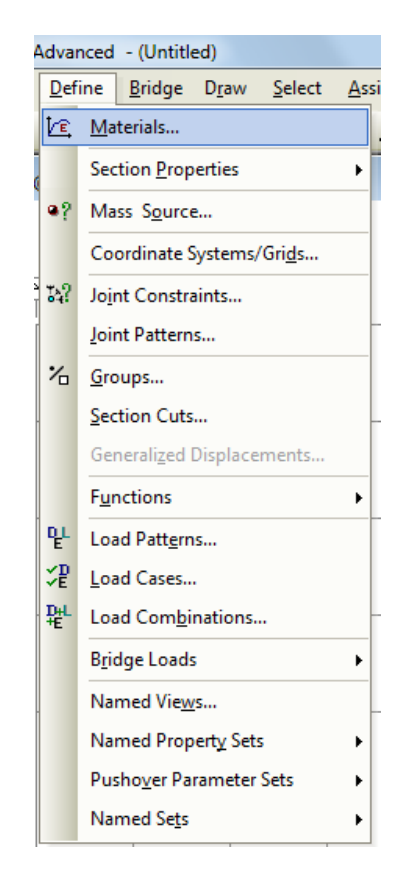

Figura 4.25 Despliegue de menú define.

Dentro de esta ventana, seleccionamos la opción MATERIALES en donde definiremos las propiedades de los materiales a emplear de la manera siguiente para el concreto f'c =  $210 \text{ kg/cm}^2$ :

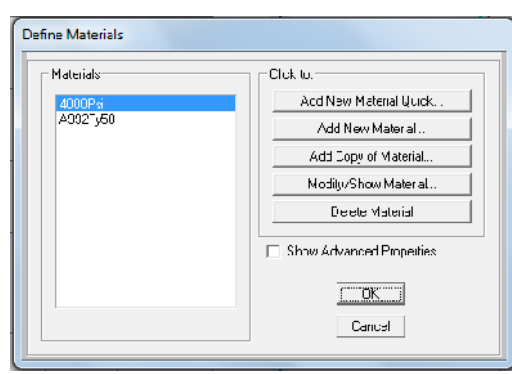

Figura 4.26 Menú para definir materiales.

Dando click izquierdo sobre la opción MODIFY SHOW MATERIAL para luego introducir las propiedades definidas por el diseñador del edificio sobre los materiales. Por default aparecerán las siguientes propiedades, las cuales serán modificadas por datos propuestos anteriormente.

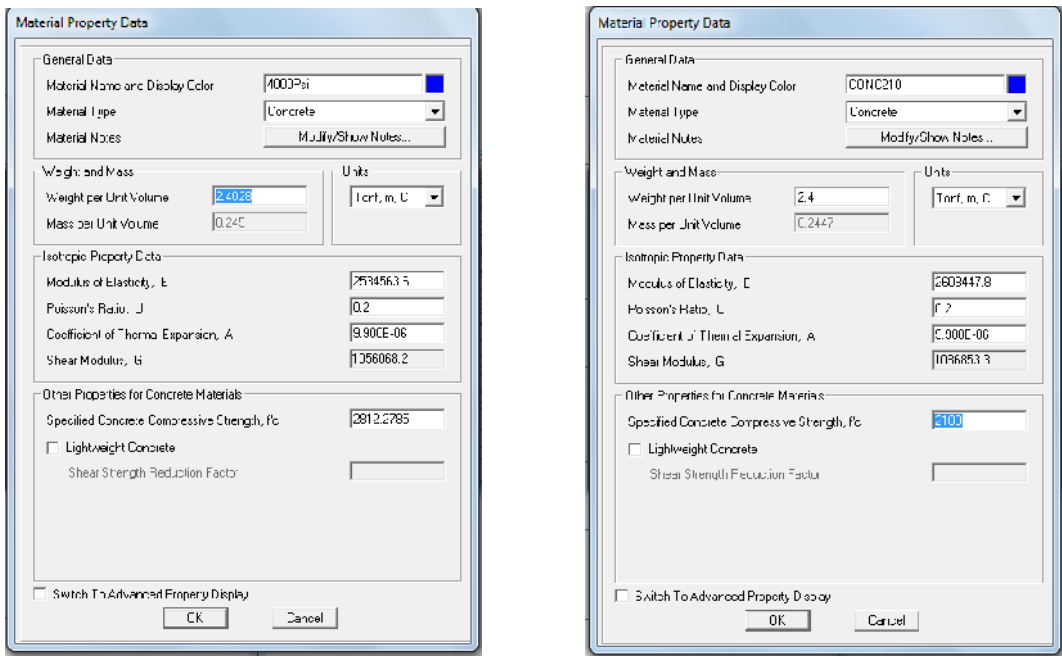

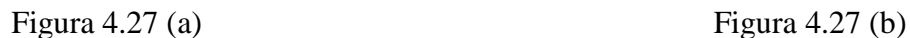

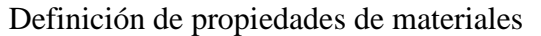

Modificando las propiedades seleccionamos la opción OK.

### **4.6.2.2 Definiendo las propiedades del acero de refuerzo.**

Luego de haber definido el concreto dando click izquierdo en el botón OK. Aparecerá en siguiente ventanilla ya definido el concreto, entonces continuamos con el acero de refuerzo que se incluirá en los elementos del edificio.

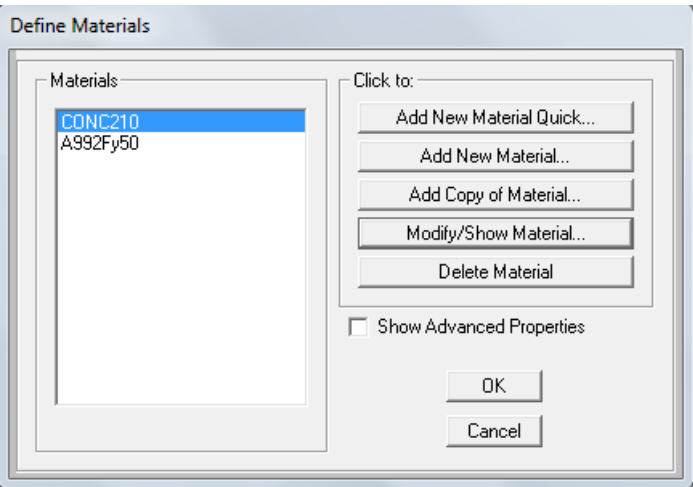

Figura 4.28 Despliegue del menú definir materiales.

En la ventana desplegada luego de definir el concreto seleccionamos la opción ADD NEW MATERIAL QUICK en donde se presenta lo siguiente:

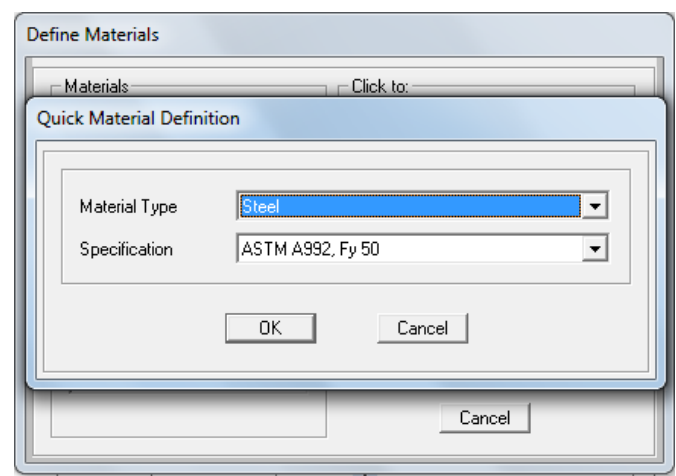

Figura 4.29 Introducción del tipo de acero.

Desplegamos la pestaña de MATERIAL TYPE y seleccionamos la opción REBAR

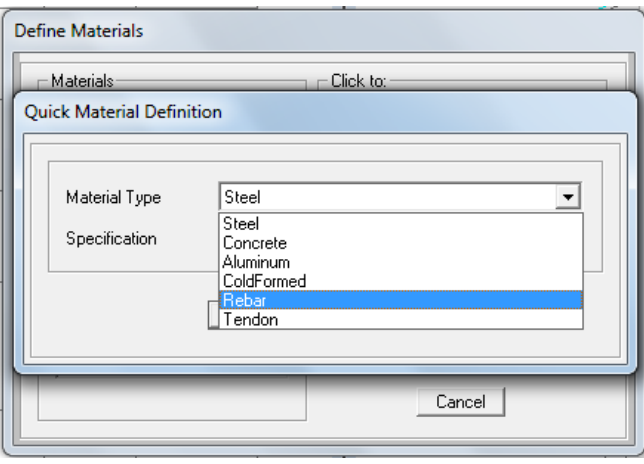

Figura 4.30 Asignando nueva barra.

Luego buscamos el grado del acero en la pestaña SPECIFICATION en donde se seleccionara de la siguiente manera:

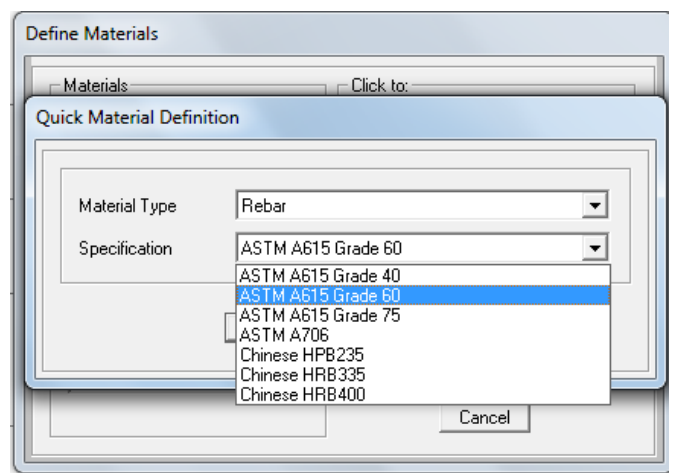

Figura 4.31 Asignación del grado de acero a utilizar.

Para el acero grado 60 seleccionaremos ASTM A615 Grade 60 en el cual se puede ver que está bajo la norma ASTM 615. Luego de haber agregado los materiales a utilizar seleccionamos la opción OK.

### **4.6.3 DEFINICIÓN DE ELEMENTOS ESTRUCTURALES.**

### **4.6.3.1 Definición de vigas.**

Este proceso lo haremos solo para la viga principal de manera que las vigas secundaria propuestas en planta serán definidas de la misma manera.

Abrimos el menú DEFINE. Seleccionamos la opción SECCION PROPERTIES en el que se despliega la ventana siguiente:

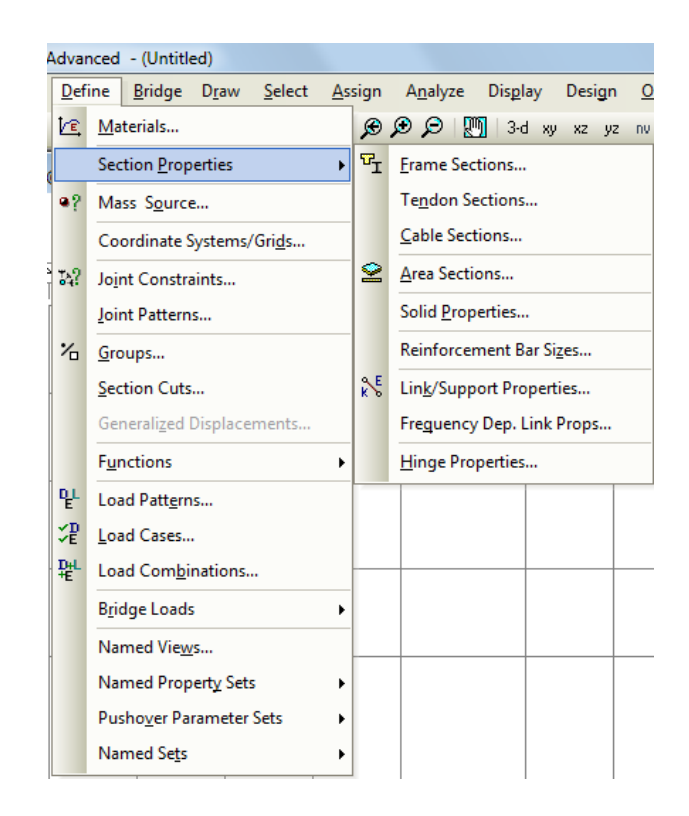

Figura 4.32 Despliegue de Menú Definir y asignar secciones a vigas.

El paso a seguir es seleccionar la opción FRAME SECTIONS en donde se definirán las dimensiones y propiedades que tendrá cada elemento estructural. Desplegándose la ventana siguiente:

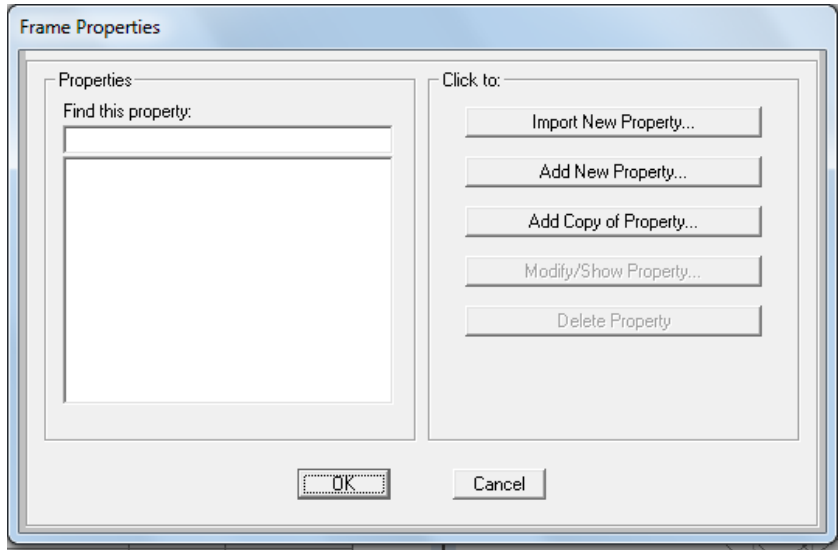

Figura 4.33 Despliegue del submenú Sección de Marcos.

En la venta anterior se muestra las secciones de los elementos estructurales, en el que definiremos una sección nueva seleccionando ADD NEW PROERTY, para luego utilizar la siguiente ventana:

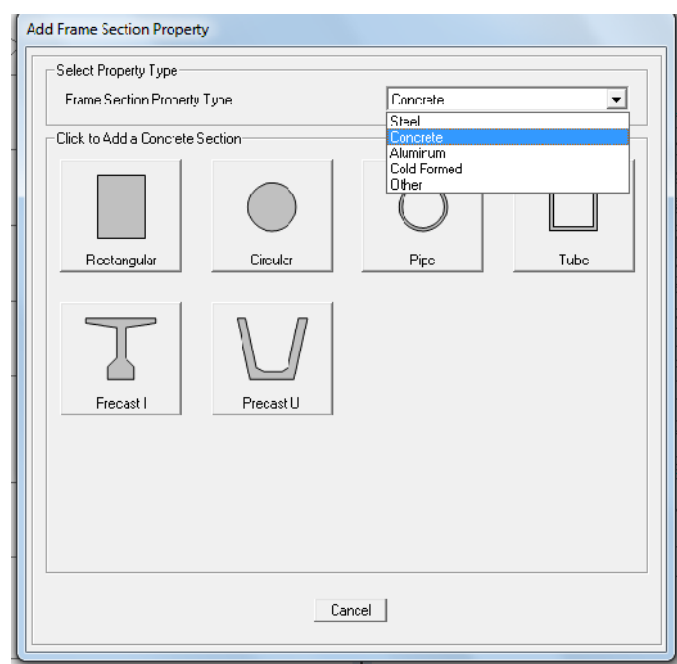

Figura 4.34 Asignación del tipo de propiedad para la sección.

Haciendo desplegar la opción FRAME SECTION PROPERTY TYPE seleccionamos concreto como tipo de propiedad para la sección, de manera que escogemos la opción rectangular para luego dimensionar el elemento de la manera siguiente:

- ⋅ Asignamos nombre a la sección en la casilla SECTION NAME.
- Seleccionamos el tipo de material.
- ⋅ Colocamos las dimensiones del elemento en metros tomando en cuenta los ejes que se muestran como el t3 que puede indicar la base o el peralte del elemento y t2 como el peralte o la base del elemento, todo dependiendo en la manera que se encuentran los ejes locales.
⋅

⋅ El refuerzo del elemento se asignara seleccionando la opción CONCRETE REINFORCEMENT. La cantidad de acero a utilizar será la calcula por el programa mediante el Análisis Estático Lineal y con su respectivo predimensionamiento antes descrito.

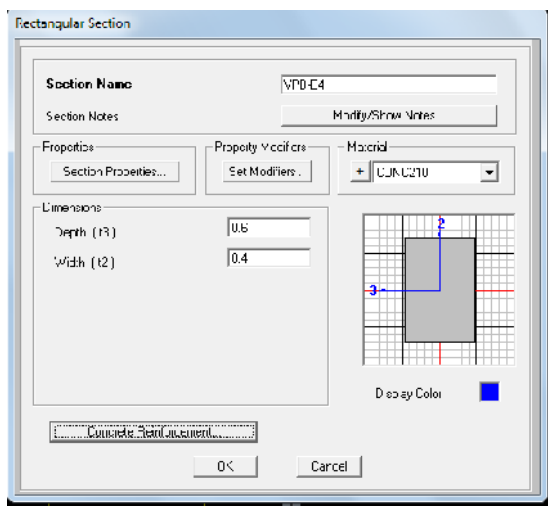

Figura 4.35 Asignación de propiedades a las secciones de elementos viga.

En la siguiente ventana se muestra las asignaciones de las barras de acero para el refuerzo, además el grado del mismo 60 (A615Gr60) y las barras de confinamiento. Seleccionamos OK para establecer los refuerzos y la definición de la sección del elemento.

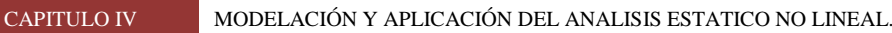

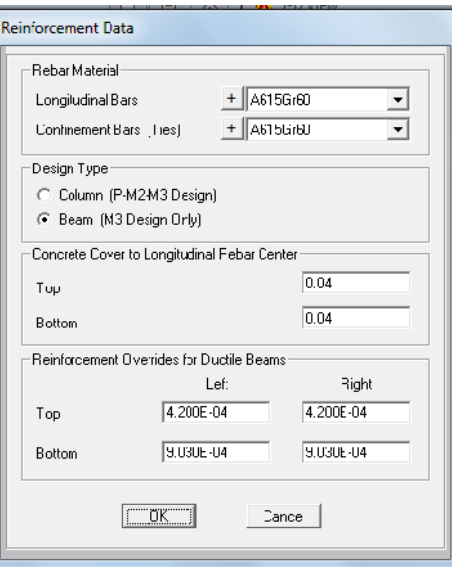

Figura 4.36 Asignación de acero de refuerzo longitudinal

**Nota:** Todo este procedimiento antes descrito se realizara para cada tipo de viga en cada entrepiso con su cantidad de acero de refuerzo establecida en la tabla 4.1.

287

### **4.6.3.2 Definición de columnas.**

Este proceso lo haremos solo para la sección típica de columna de manera que las demás columnas propuestas en planta serán definidas de la misma manera.

Abrimos el menú DEFINE. Seleccionamos la opción SECTION PROPERTIES en el que se despliega la ventana siguiente:

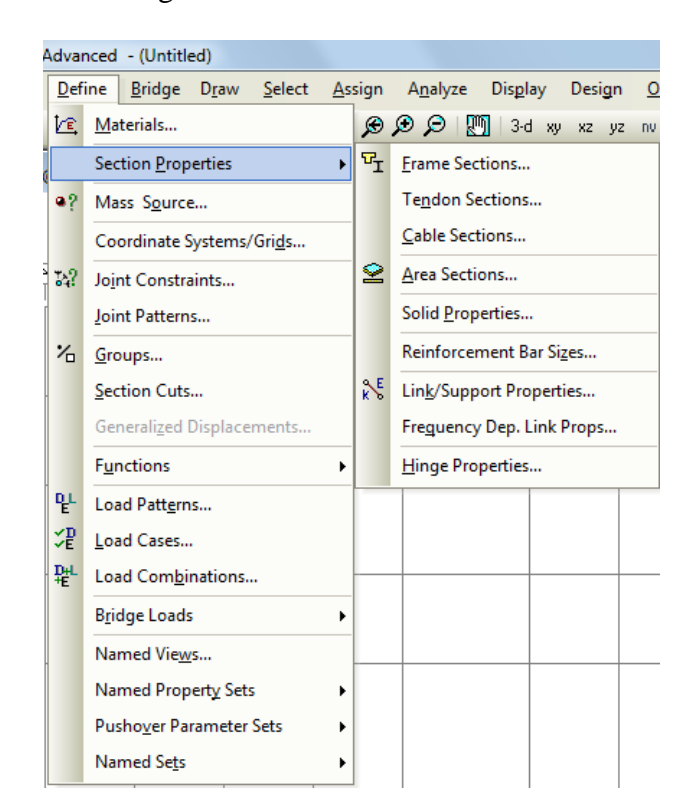

Figura 4.37 Definición de secciones a columnas.

El paso a seguir es seleccionar la opción FRAME SECTIONS en donde se definirán las dimensiones y propiedades que tendrá cada elemento estructural. Desplegándose la ventana siguiente:

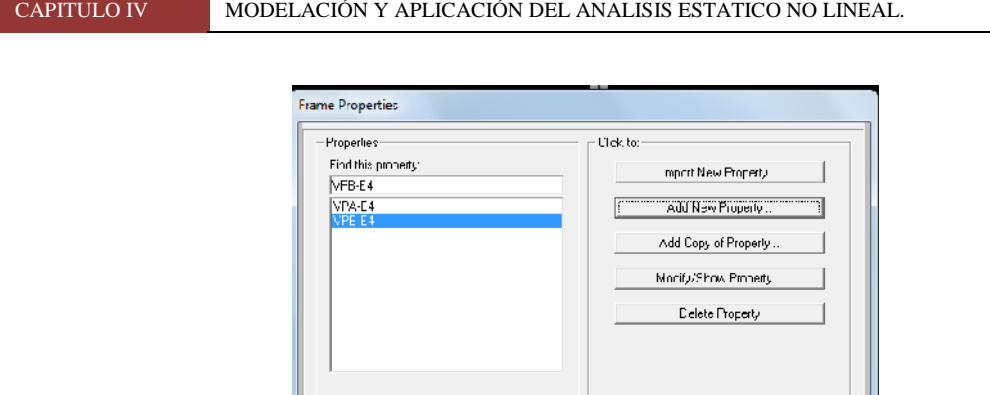

Figura 4.38 Creando propiedades a columnas.

 $\begin{tabular}{|c|c|} \hline \texttt{Carue} & \texttt{ \end{tabular} } \end{tabular}$ 

 $-$  OK  $-$ 

En la venta anterior se muestra las secciones de los elementos estructurales, en el que definiremos una sección nueva seleccionando ADD NEW PROERTY, para luego utilizar la siguiente ventana:

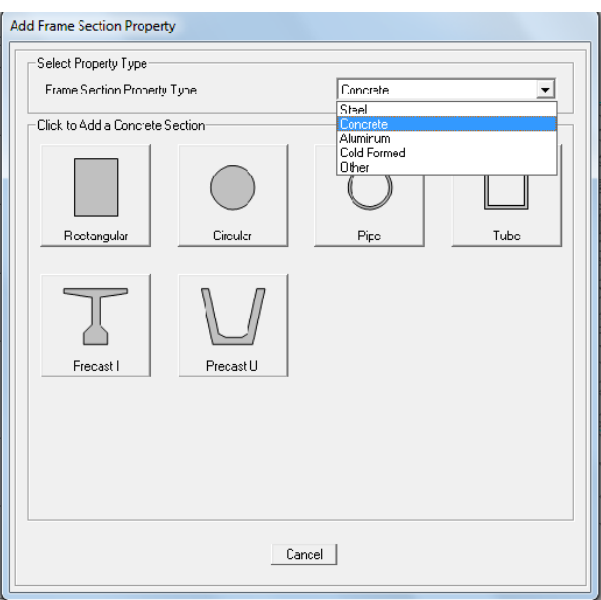

Figura 4.39 Asignación del tipo de propiedades a columnas

Haciendo desplegar la ventanilla de la opción FRAME SECTION PROPERTY TYPE seleccionamos concreto como tipo de propiedad para la sección, de manera que escogemos la opción rectangular para luego dimensionar el elemento de la manera siguiente:

- ⋅ Asignamos nombre a la sección en la casilla SECTION NAME.
- ⋅ Seleccionamos el tipo de material.
- ⋅ Colocamos las dimensiones del elemento en metros tomando en cuenta los ejes que se muestran como el t3 que indica la base o peralte del elemento y t2 como el peralte o la base del elemento.

El refuerzo del elemento es asignado según predimensionamiento antes calculado y tomando en cuenta refuerzo mínimo para elemento a compresión ACI318S-05 (10.9.1).

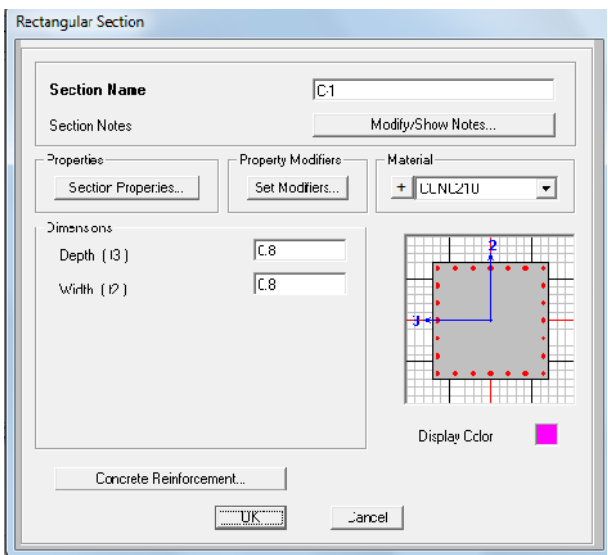

Figura 4.40 Definición de nombres y propiedades a secciones columna.

En la siguiente ventana se observa el despliegue del menú CONCRETE REINFORCEMENT el que se asigna por default del software el acero de refuerzo con su grado de resistencia.

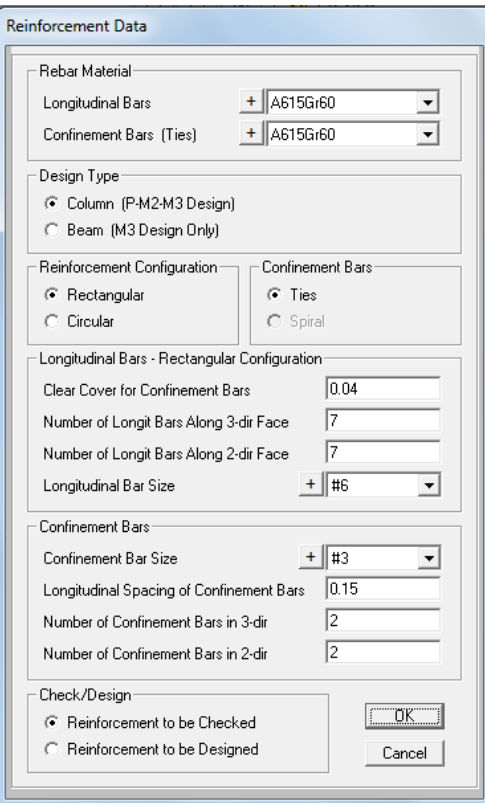

Figura 4.41 Datos de refuerzo de columnas.

**Nota:** Todo el procedimiento antes descrito se realizara para cada tipo de columna con su cantidad de acero de refuerzo establecida en el predimensionamiento.

291

# **4.6.4 TRAZANDO (DRAW SECTION) ELEMENTOS ESTRUCTURALES SOBRE LA GRID.**

# **4.6.4.1 Bosquejo de elementos vigas principales.**

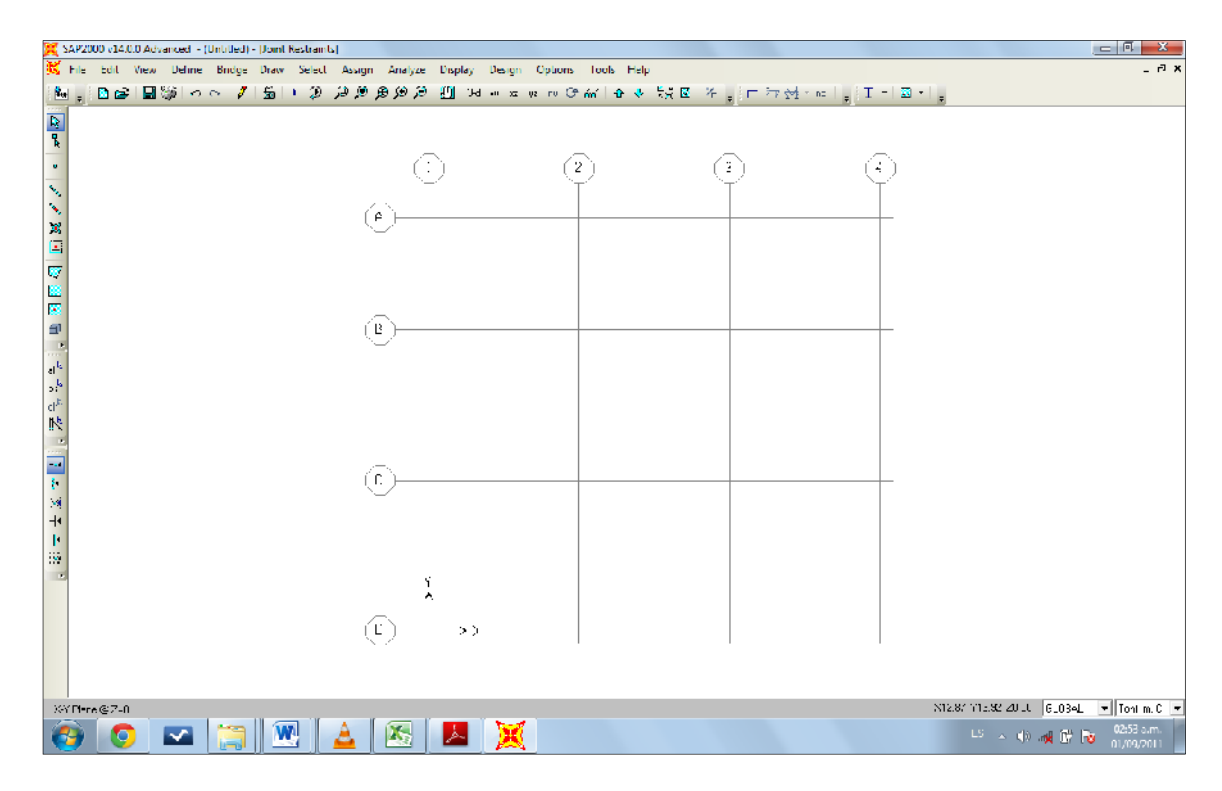

Figura 4.42 Selección de icono para bosquejo de elementos estructurales.

Seleccionando el icono (DRAW FRAME/CABLE ELEMENT) en la barra de comando y colocando la GRID del techo del edificio tomando en cuenta que la vista en 2D se encuentre en XY, y se comienza a bosquejar los elementos vigas principales (BEAM) del edificio según Figura 4.5 haciéndolo de la siguiente manera:

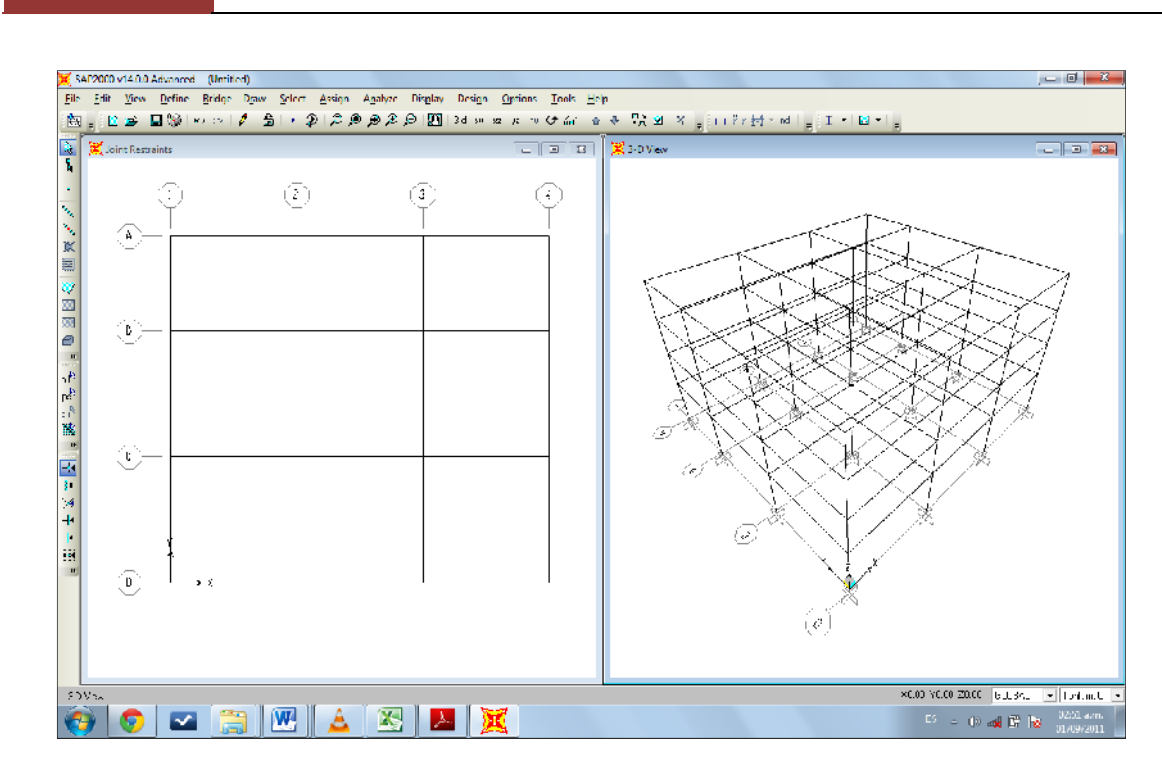

Figura 4.43 Bosquejo de elementos vigas principales.

# **4.6.4.2 Bosquejo de elementos viga secundarias.**

Para realizar el bosquejo de las vigas secundarias se selecciona el icono (QUICK) DRAW SECUNDARY BEAMS) en pantalla aparecerá una ventana flotante en donde se indica cuantos elementos secundarios se colocaran y en qué dirección se pretende colocar el elemento.

| Properties of Object | ×                  |  |  |  |
|----------------------|--------------------|--|--|--|
| Section              | None               |  |  |  |
| Moment Releases      | Continuous         |  |  |  |
| Spacing              | No. of Beams       |  |  |  |
| No. of Beams         |                    |  |  |  |
| Approx. Orientation  | Parallel to X or T |  |  |  |
|                      |                    |  |  |  |

Figura 4.44 Propiedades de objeto y orientación.

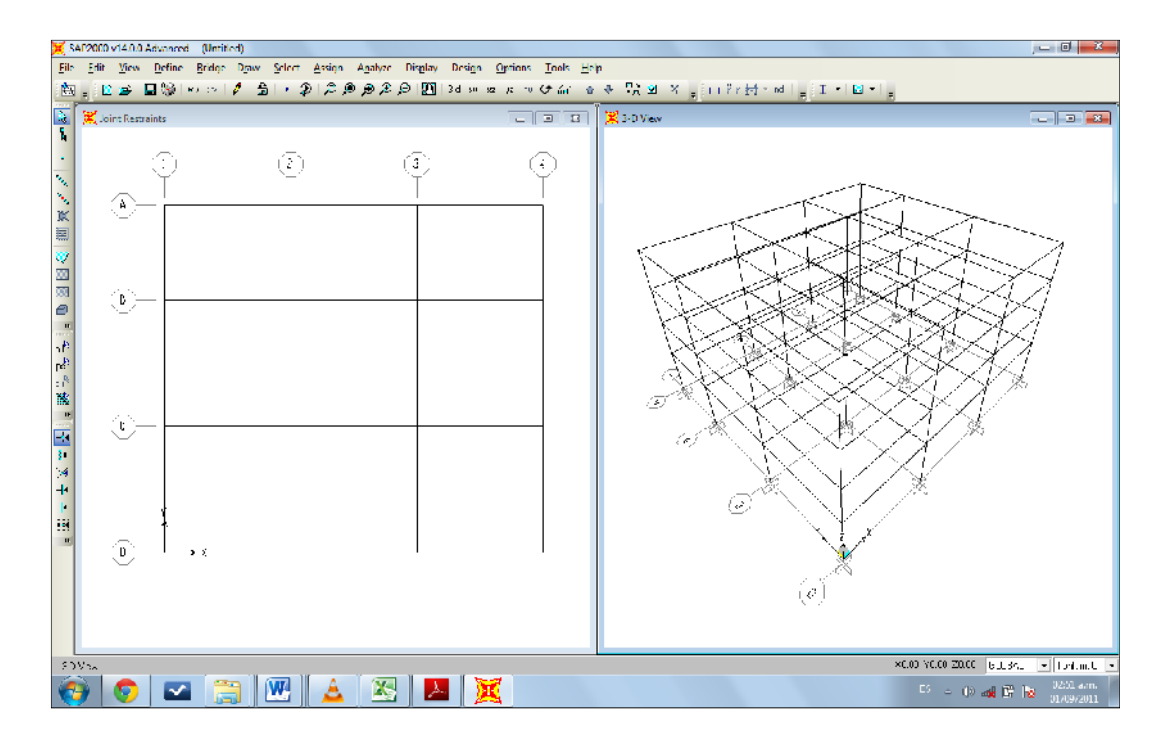

De esta manera se obtiene la siguiente distribución en planta del edificio.

Figura 4.45 Bosquejo finalizado de los elementos vigas secundarias.

Luego de ubicar las vigas principales y secundarias del edificio, pasamos a hacer el bosquejo de las columnas sobre las líneas de referencia de la GRID en el plano de los ejes XZ ó YZ, a continuación se presenta el resultado.

Seleccionando el icono (DRAW FRAME/CABLE ELEMENT) en la barra de comando y colocando la GRID del techo del edificio tomando en cuenta que la vista en 2D se encuentre en XZ, y se comienza a bosquejar los elementos columnas (COLUMNS) del edificio según Figura 4.4 haciéndolo de la siguiente manera:

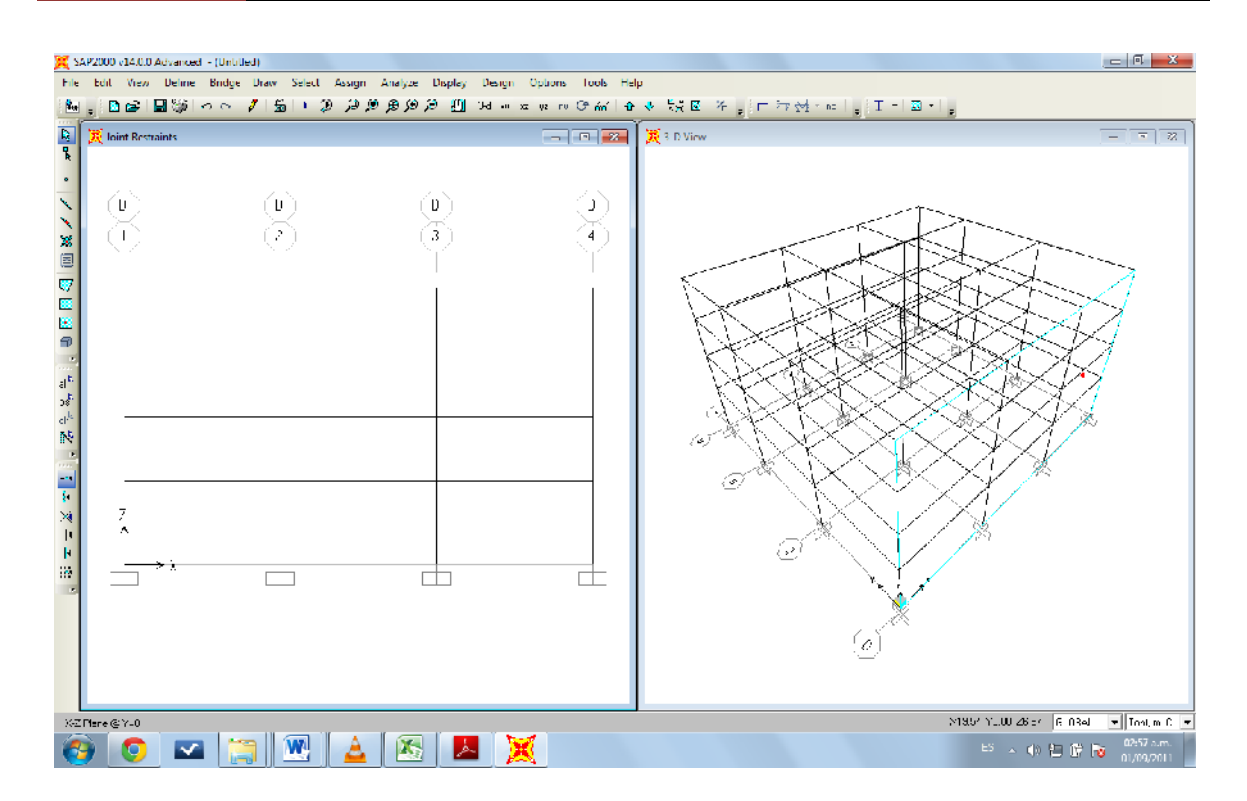

Figura 4.46 Bosquejo del elemento columna.

# **4.7 ASIGNACIÓN DE ELEMENTOS.**

#### **4.7.1 Asignando elementos vigas (BEAM).**

Seleccionamos el elemento en la GRID, luego damos click izquierdo en el menú ASSIGN (asignar) derecho se despliega la siguiente ventana:

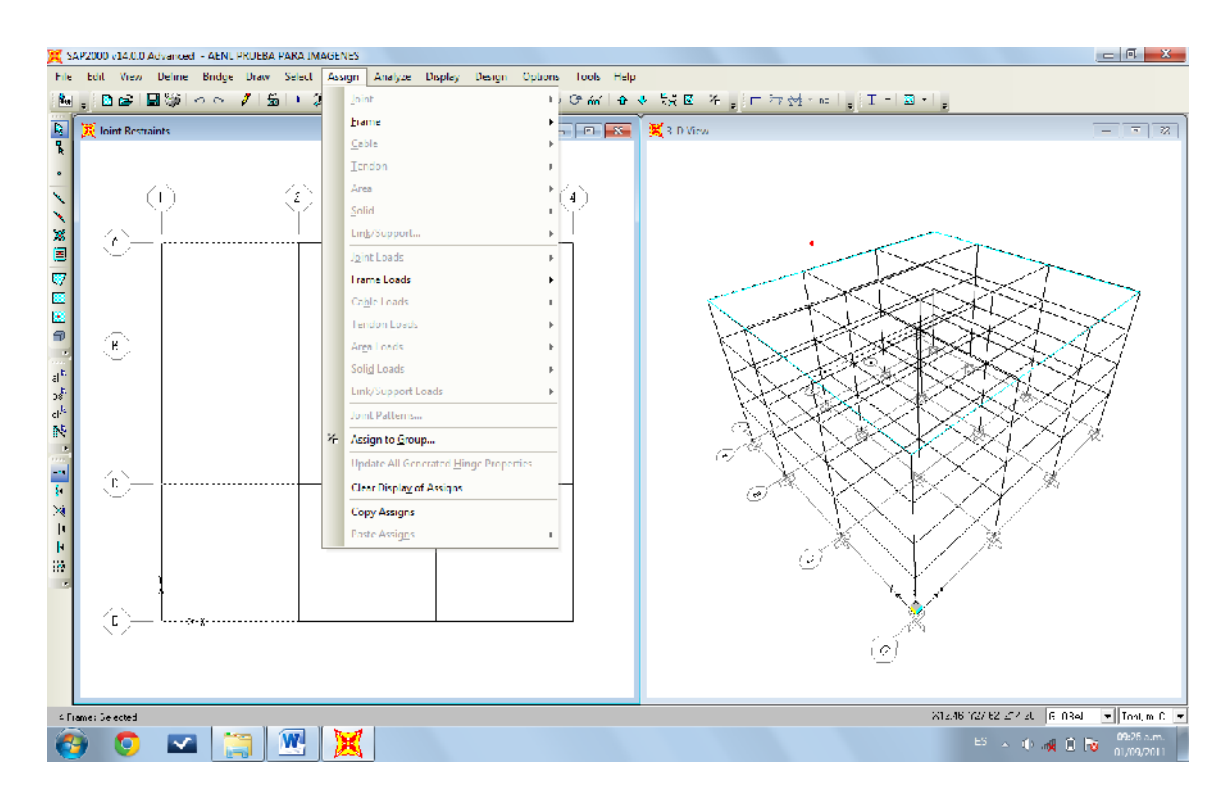

Figura 4.47 Despliegue del menú ASSIGN.

Observamos que aparecen algunos submenús, donde seleccionamos la pestaña FRAME en donde nos muestra lo siguiente:

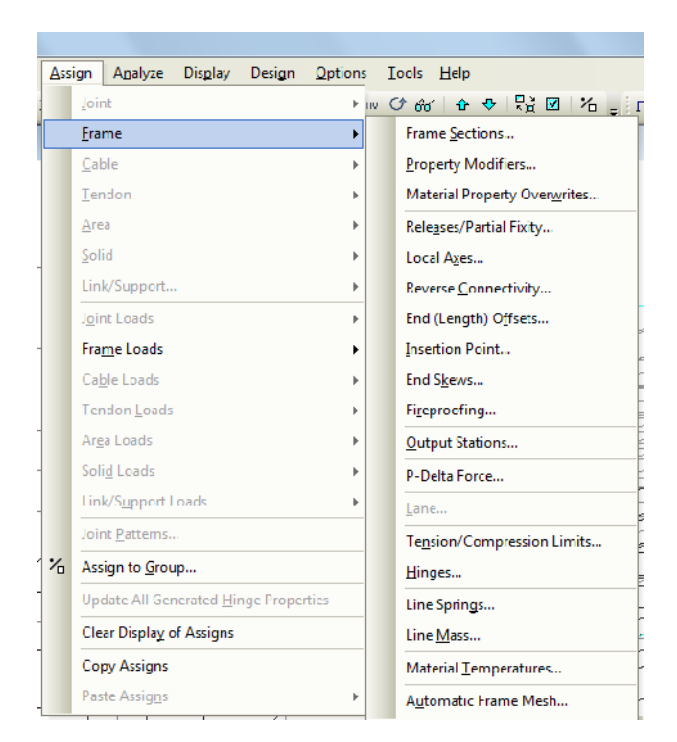

Figura 4.48 Desplegando la opción Frame o marco

Al ser desplegada la pestaña seleccionamos la opción FRAME SECTIONS el cual nos

presenta:

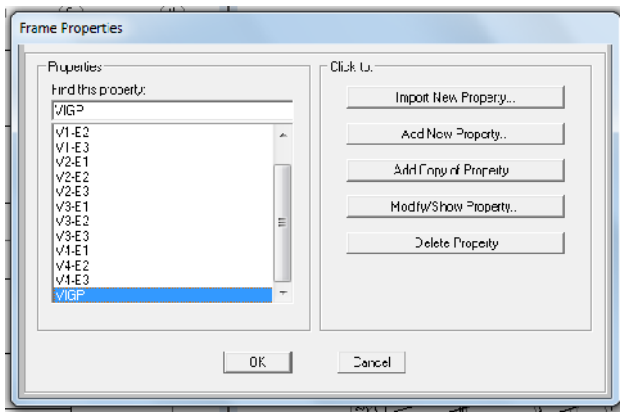

Figura 4.49 Seleccionando la propiedad del objeto.

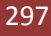

Dentro de todas las secciones que se han creado escogemos el tipo de sección que le corresponde al elemento seleccionado, luego de definir el tipo de sección damos ENTER o click izquierdo sobre OK.

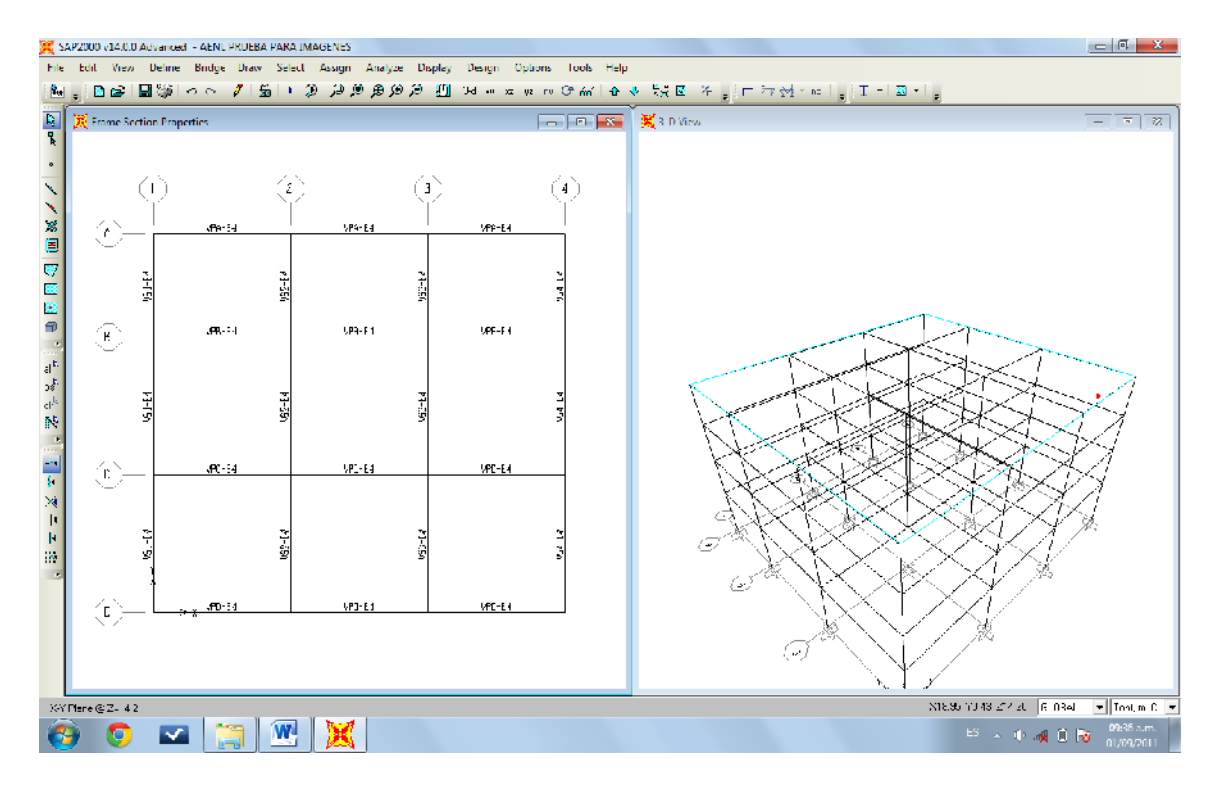

Figura 4.50 Representación en 2D de asignación de secciones en elementos en planta.

**Nota:** Cada elemento de cada entre piso se le asignara el tipo de sección del elemento tomando referencia la Figura 4.5.

298

# **4.8 RESTRICCION DE LA BASE DEL EDIFICIO.**

# **4.8.1 Selección de nodos en el nivel de la base.**

Luego de movernos hasta la GRID de la base del edificio, y haber seleccionado cada punto de intercepción entre las líneas de referencia desplegamos el menú ASSIGN.

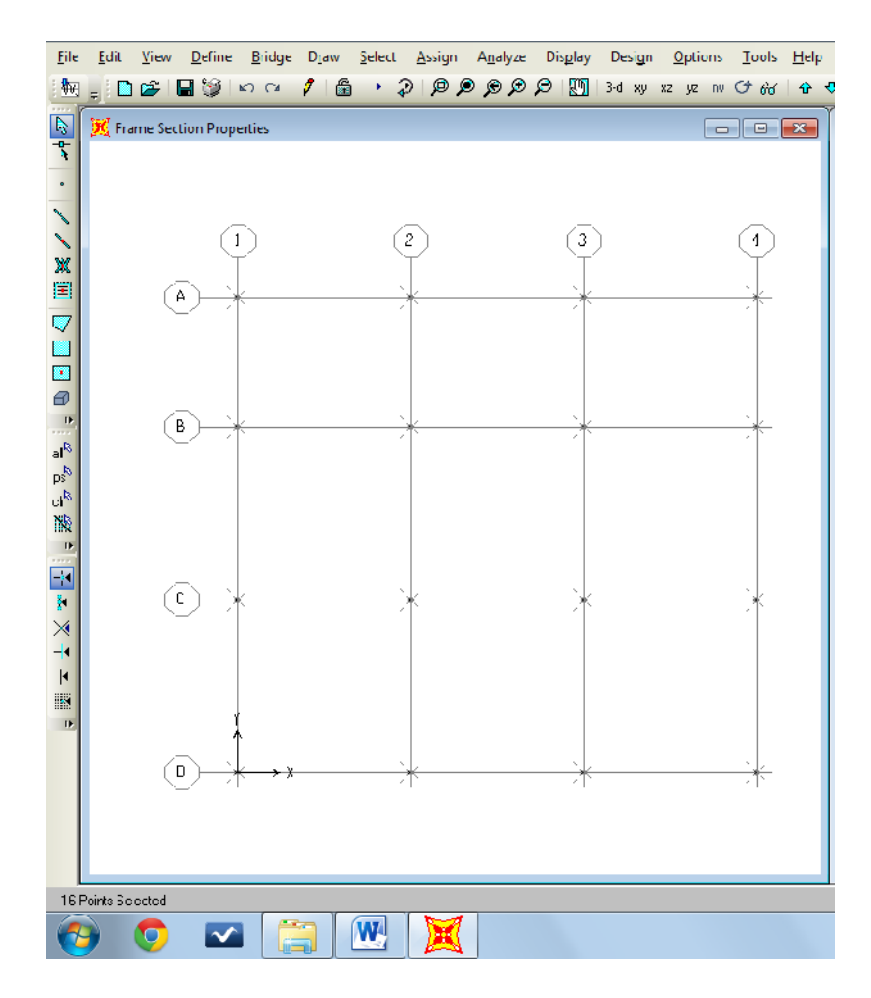

Figura 4.51 Selección de puntos de intercepción sobre la rejilla creada con las líneas de referencias para la base del edificio.

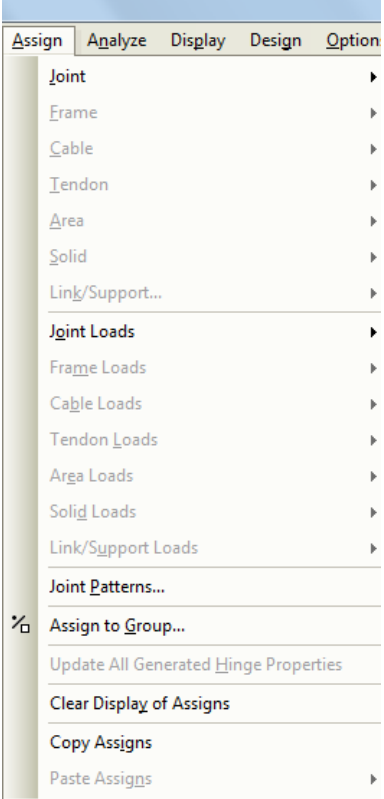

Figura 4.52 Despliegue del Menú ASSIGN para asignar restrinsiones en cada nodo seleccionado.

Ya desplegado el menú ASSIGN seleccionamos el submenú JOINT donde nos muestra

la siguiente ventana:

300

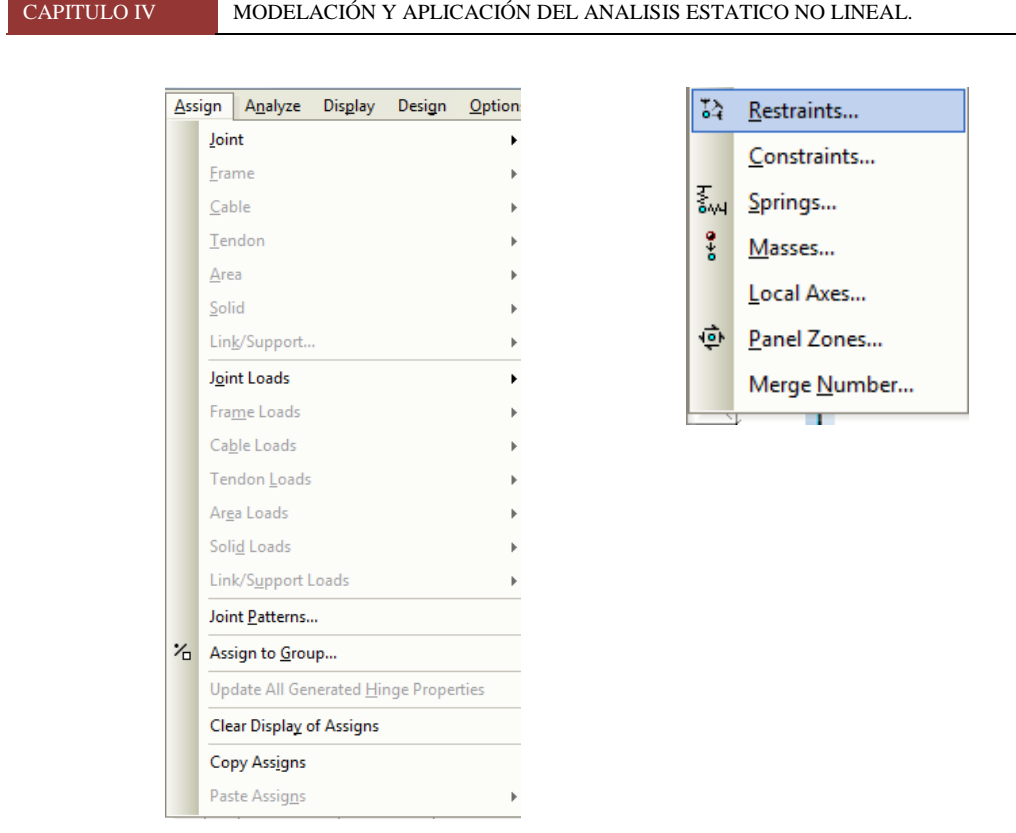

Figura 4.53 Selección del menú Restraints.

Al seleccionar el submenú JOINT se despliega la ventanilla en donde optamos por la opción RESTRAINTS donde definiremos la restricción de la base como empotrado evitando los movimiento y rotaciones en todos los ejes  $(\cdot|\mathbf{L})$ .

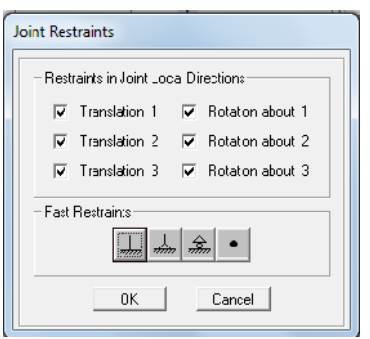

Figura 4.54 Restricciones conjuntas para los nodos seleccionados.

Las restricciones lo podremos apreciar en la siguiente figura en un plano 3D.

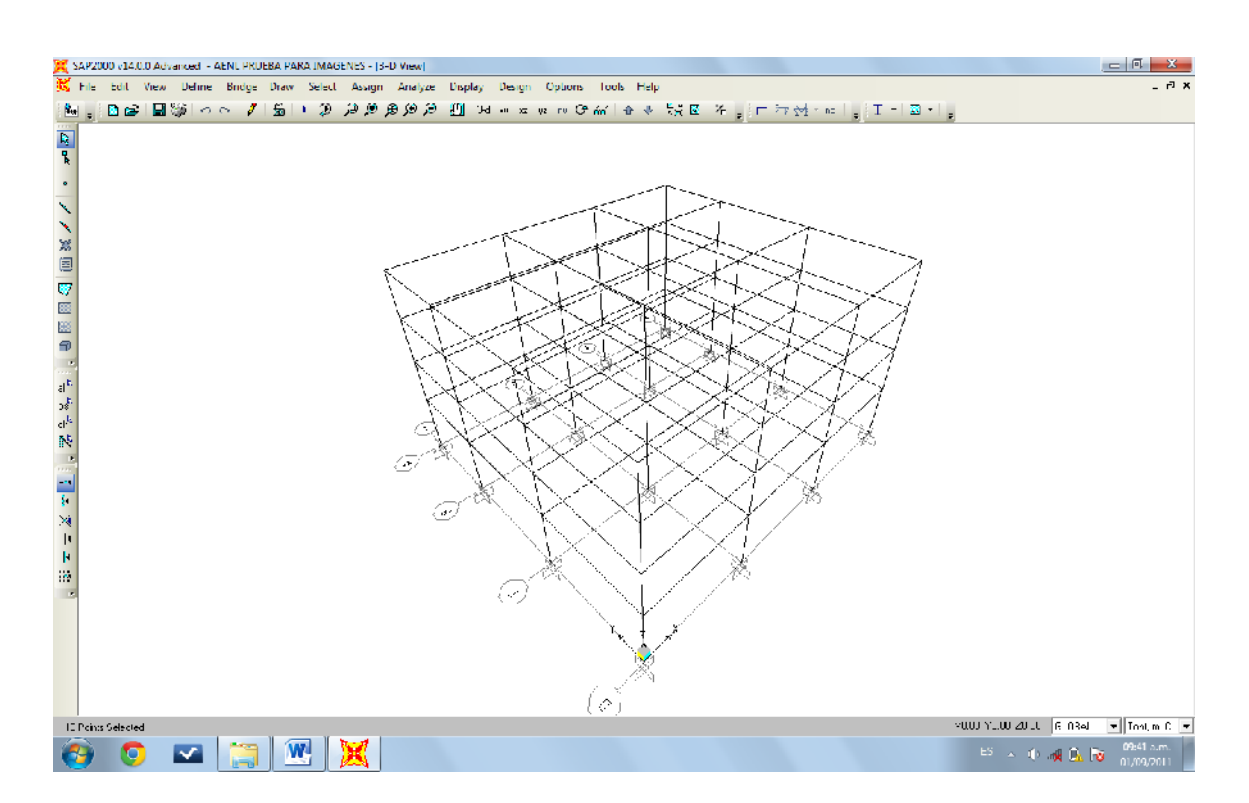

Figura 4.55 Bases restringidas en todas las direcciones (empotramiento).

# **4.9 ASIGNACIÓN DE CENTRO DE MASA.**

#### **4.9.1 Colocación de líneas de referencia.**

Damos click izquierdo sobre la ventana en 2D para editar la GRID de la manera siguiente:

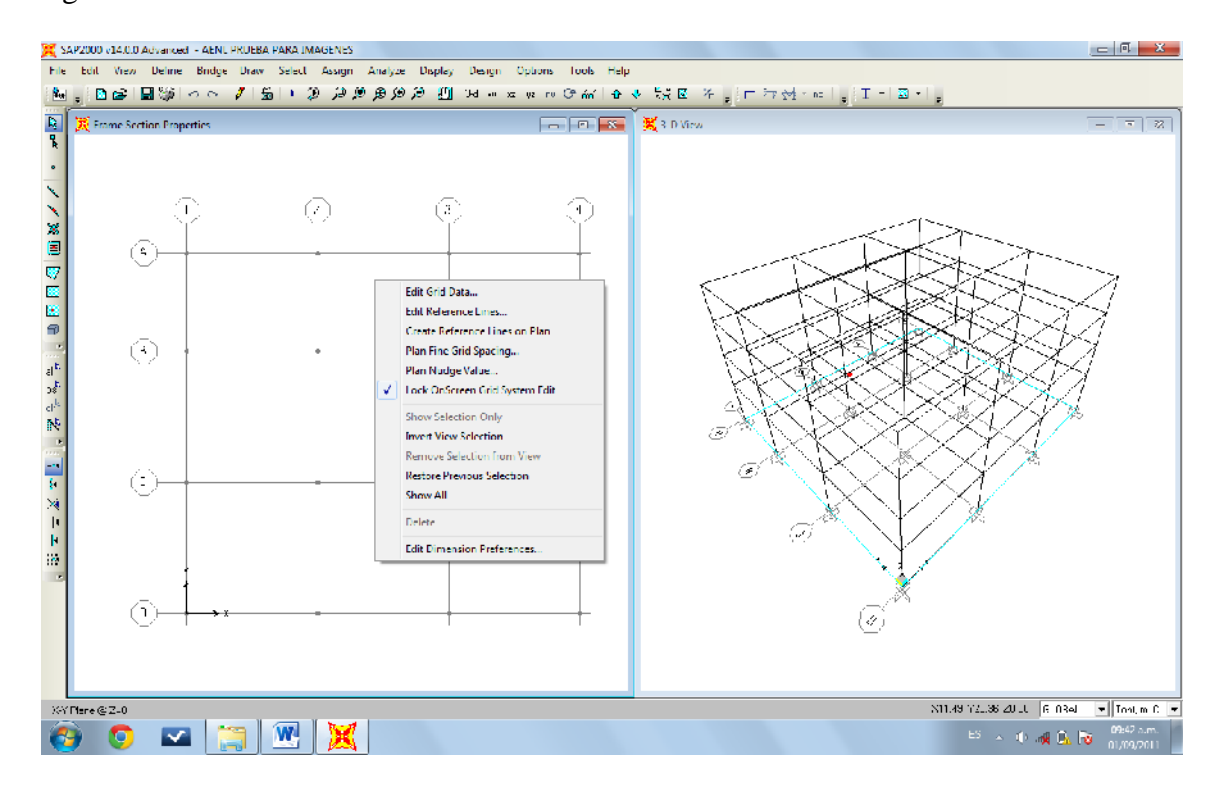

Figura 4.56 Creando líneas de referencia para el centro de masa.

Dando click izquierdo sobre la opción EDIT GRID DATA, en donde se repite el paso donde editamos la GRID establecida en el subtema 4.5.1.4 , tomando en cuenta los resultados del cálculo del centro de masa presente en tabla 4.6 con sus respectivas coordenadas indicando la distancia en X e Y, de manera siguiente indicado en la figura:

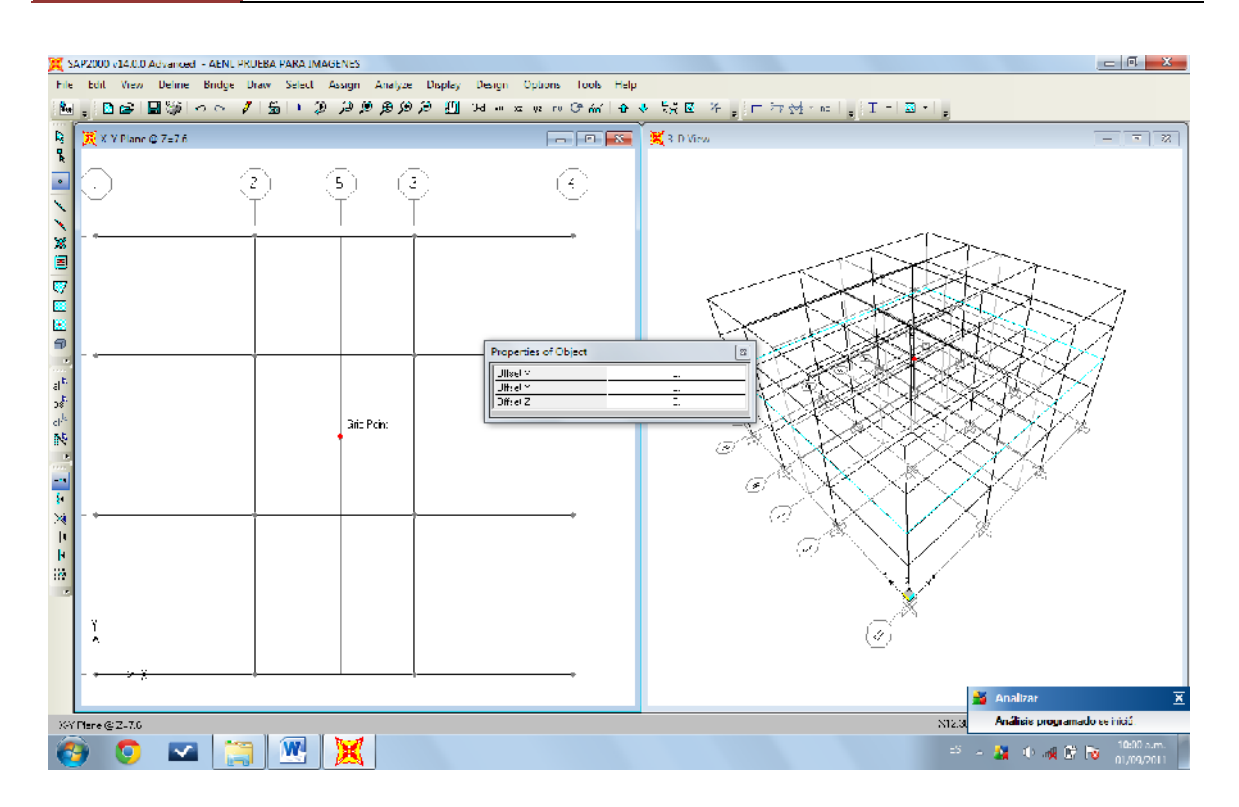

Figura 4.57 Ubicación del centro de masa.

En la imagen anterior se puede apreciar que existe una pequeña alineación con líneas de referencia antes editadas para ubicar elementos estructurales, sin embargo las líneas de referencia para la ubicación del centro de masa se encuentran con una pequeña diferencia en distancia poco visible.

## **4.10 DEFINICION DE DIAFRAGMAS.**

#### **4.10.1 Definiendo diafragmas para cada entrepiso.**

Seleccionando el Menú DEFINE, al desplegar los submenús damos click izquierdo sobre JOINT CONSTRAINTS mostrando una ventana flotante donde se definirán los nombres de los diafragmas.

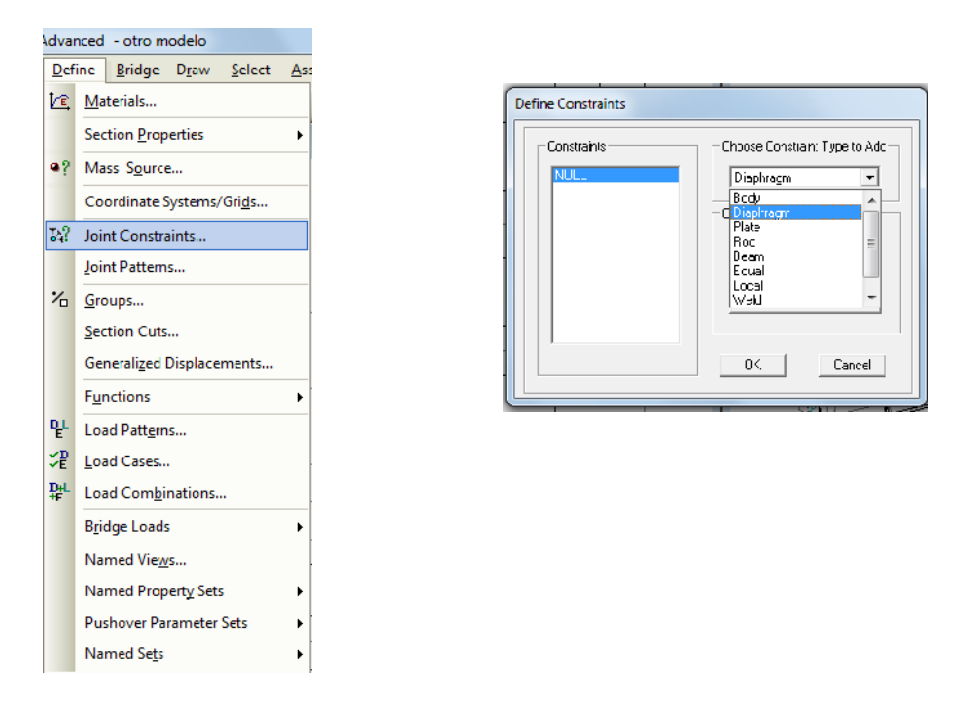

Figura 4.58 Definiendo las coacciones conjuntas (diafragmas).

Desplegamos la pestaña donde nos muestra distintas opciones en la cual seleccionaremos DIAPHRAGM, luego de ello definiremos el nombre al diafragma para poder ser indistinto para cada entrepiso. Dando click sobre ADD NEW CONSTRAINTS.

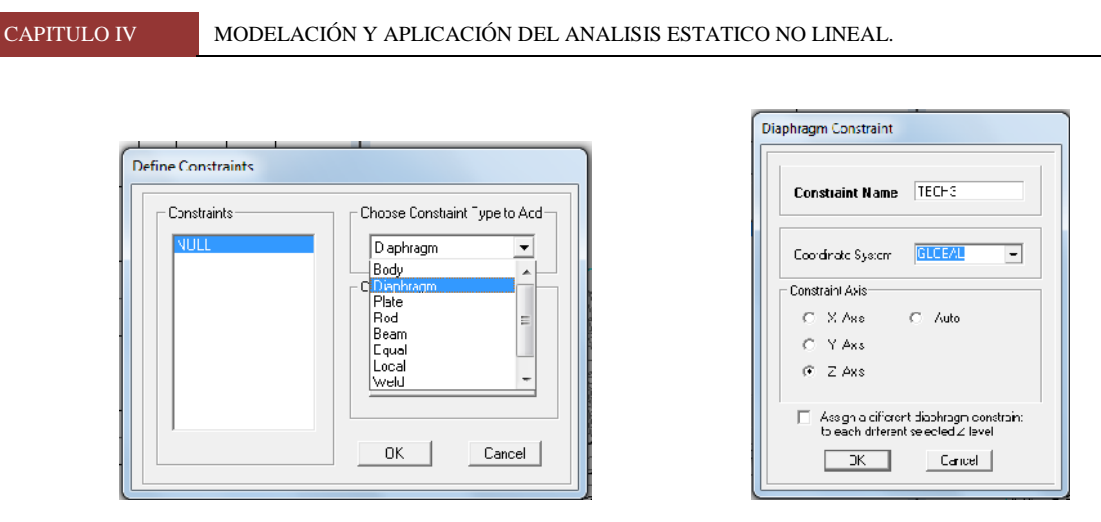

Figura 4.59 Escogiendo el tipo de coacciones para añadir.

Seleccionamos OK para cerrar el proceso.

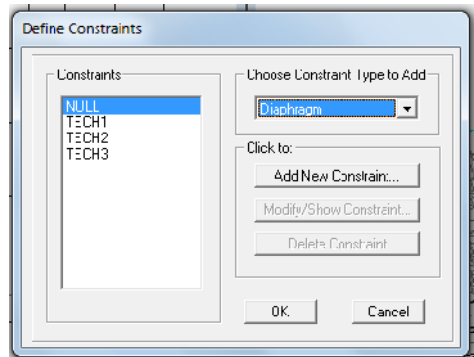

Figura 4.60 Definición de coacciones (diafragma) completa.

# **4.10.2 Asignación de diafragma.**

Teniendo activa la vista en 2D en el programa seleccionamos el nodo generado por los ejes del centro de masa, asignándolo como un punto en el espacio con icono <sup>(a)</sup> (DRAW) SPECIAL JOINT).

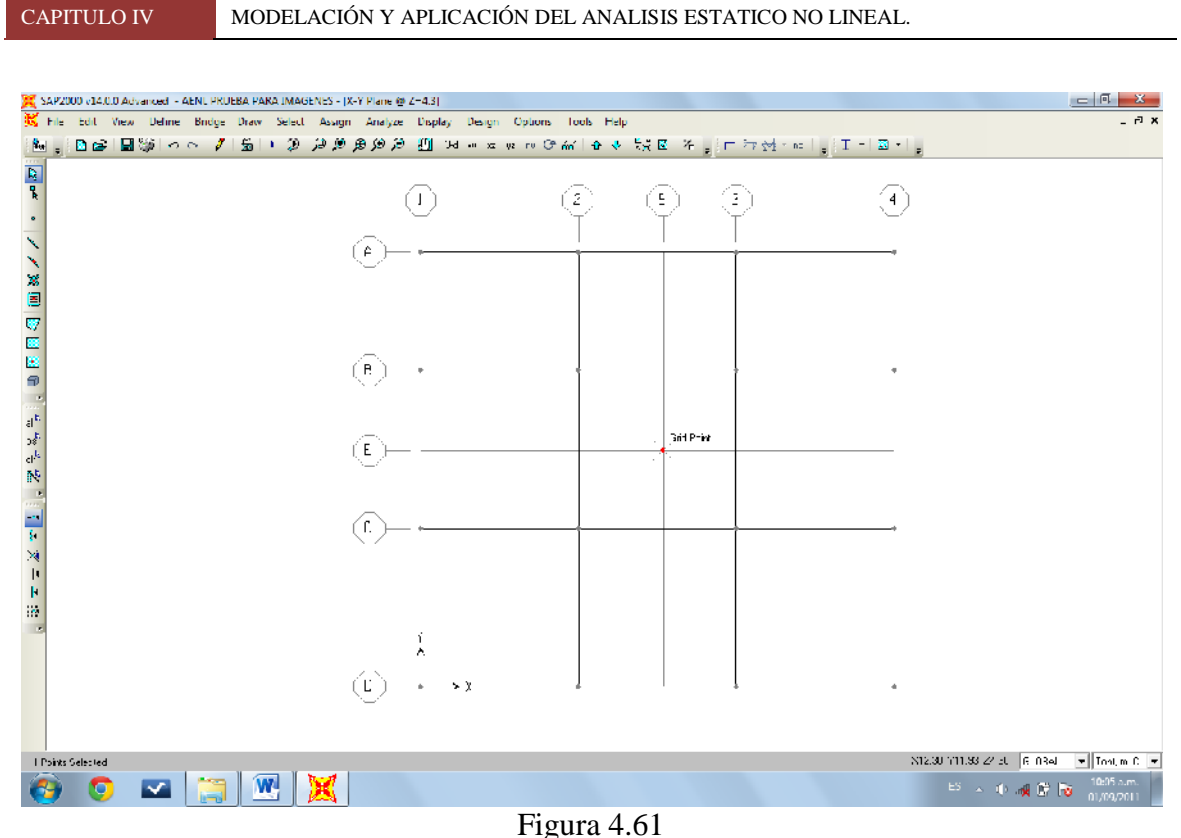

Colocación de unión especial del centro de masa.

Luego de dibujar una unión especial donde se encontrara el centro de masa, lo seleccionamos para poder aplicar restricciones a ese punto de manera de evitar movimientos y rotaciones en dirección de algunos ejes.

### **4.10.2.1 Colocando restricciones.**

Este procedimiento es bastante similar al tema 4.6 sin embargo en el momento de restringir seleccionamos las opciones de desplazarse en X e Y, y con respecto a los momentos rotacionales se restringen en los ejes X e Y. Como se muestra a continuación:

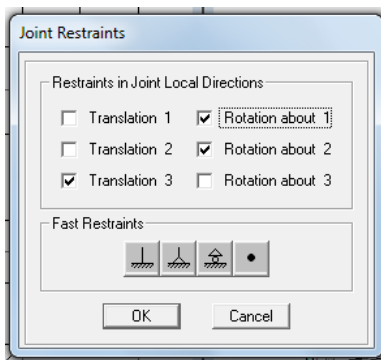

Figura 4.62 Asignando restricciones en la unión especial.

Luego de restringir el centro de masa pasamos a seleccionar todos los nodos o puntos donde se encuentran las columnas distribuidas en planta en el edificio, siguiendo esto se trata de formar un solo elemento en cada entrepiso para representarlo como un diafragma rígido, como se figura a continuación:

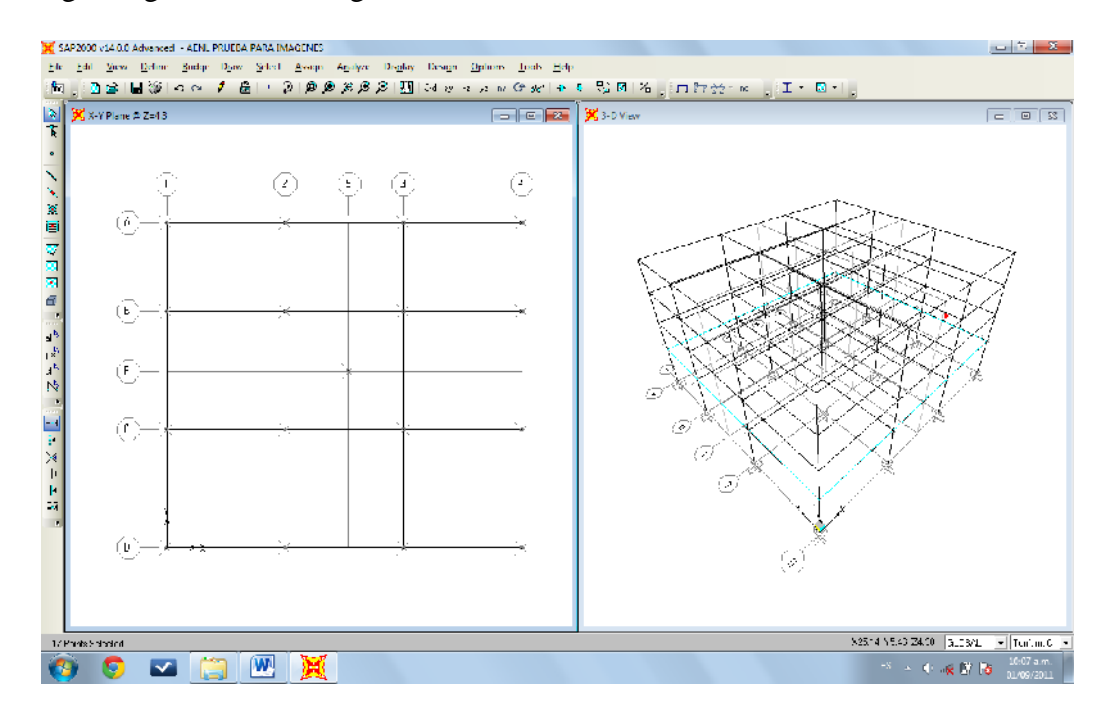

Figura 4.63 Selección de todos los nodos o punto de uniones.

Luego de ser seleccionado, pasamos a desplegar el Menú ASSIGN, donde seleccionamos la opción JOINT, cuando se despliegue el submenú seleccionamos la opción CONSTRAINTS, luego de ser seleccionado se despliega la ventana flotante donde asignaremos el techo correspondiente a cada entrepiso.

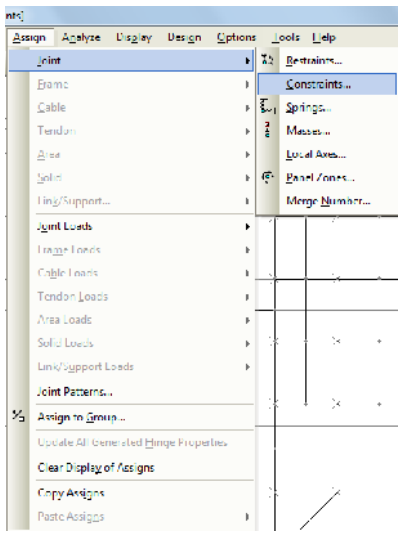

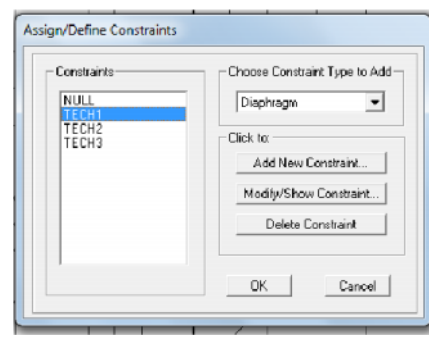

Figura 4.64 Asignando diafragma a entrepiso.

# **4.11 DEFINICIÓN DE ESTADOS DE CARGAS.**

#### **4.11.1 Asignación de cargas sobre elementos.**

Se asignaran las cargas propias de los elementos vigas, la carga muerta generada por el diafragma rígido, el peso de los acabados y la sobre carga viva por la ocupación del nivel. Luego de hacer el cálculo del bajado de carga y transformarla a una carga distribuida se procede a lo siguiente:

- Primero desplegamos el Menú DEFINE.
- Seleccionamos la opción LOAD PATTERNS, para luego:

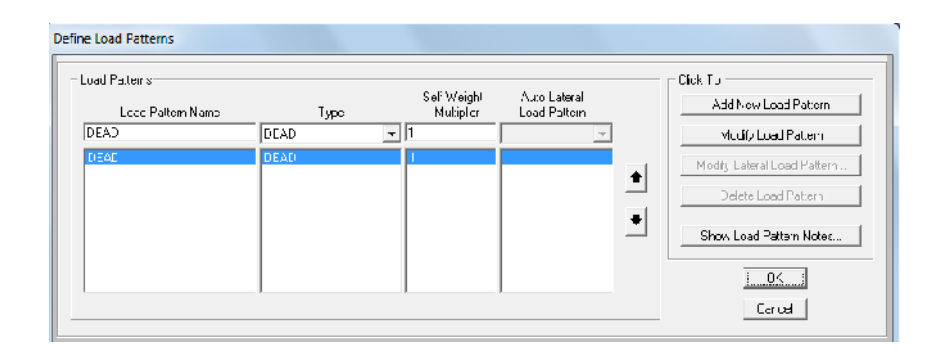

Figura 4.65 Definición de patrones de carga.

Donde agregamos un estado de carga muerta como CM (DEAD), estado de carga viva CV (LIVE) y un estado de carga viva de techo CVT (ROOF LIVE), de todos las cargas antes mencionadas son referencia de cargas gravitacionales, se adiciona una patrón de carga llamado PUSHOVER el cual en el capítulo II se especifica su función como estado de carga para la distribución de fuerzas en elevación del edificio. A continuación se presenta el resultado de todo lo antes mencionado en la siguiente figura:

| Load Patteins<br>Load Pattern Name                 | Type                                                | Self Weight<br>Mulliplier      | Auto Lateral<br>Load Patiern | Dlick To::<br>Add New Load Palterr                 |
|----------------------------------------------------|-----------------------------------------------------|--------------------------------|------------------------------|----------------------------------------------------|
| CM                                                 | DEAD                                                | dз<br>$\overline{\phantom{a}}$ |                              | Modify Load Pattern                                |
| <b>CM</b><br><b>UV</b><br>CVT.<br><b>PIISHOVER</b> | <b>DEAD</b><br><b>LIVE</b><br>inocr uvc<br>loi iake | Ū<br>0<br>n                    | None                         | Modify Lateral Load Pattern<br>Delete Load Pattern |
|                                                    |                                                     |                                |                              | Show Load Pattern Notes                            |
|                                                    |                                                     |                                |                              | $\Box$ OK                                          |

Figura 4.66 Patrones de cargas a utilizar.

# **4.11.2 Asignando las cargas distribuidas.**

Asignando las cargas, seleccionamos los elementos en elevación del edificio y desplegamos el menú ASSIGN para seleccionar la opción FRAME LOADS y luego la opción DISTRIBUTED de la siguiente manera:

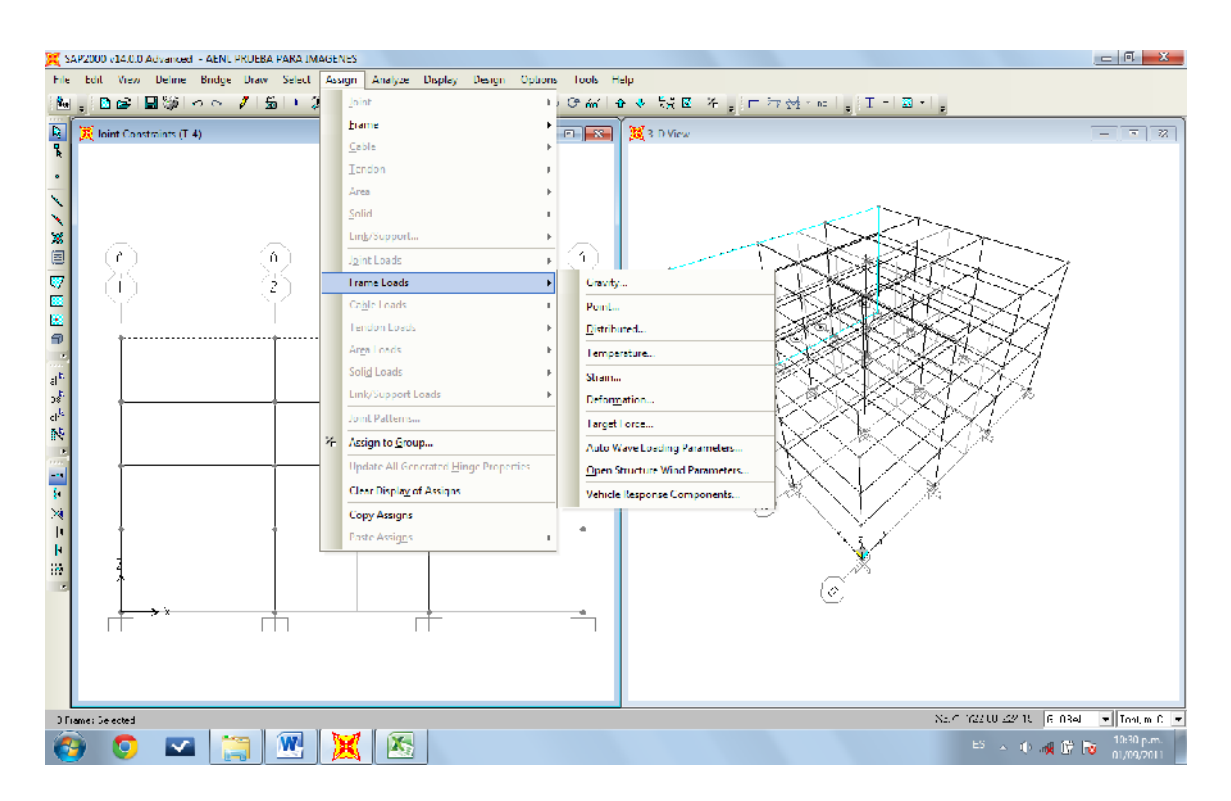

Figura 4.67 Despliegue del menú FRAME LOADS.

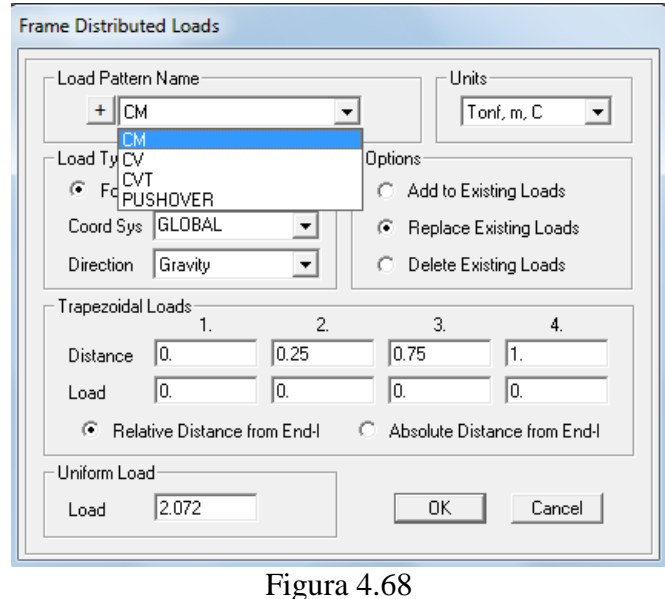

Selección del patrón de carga y magnitud a asignar.

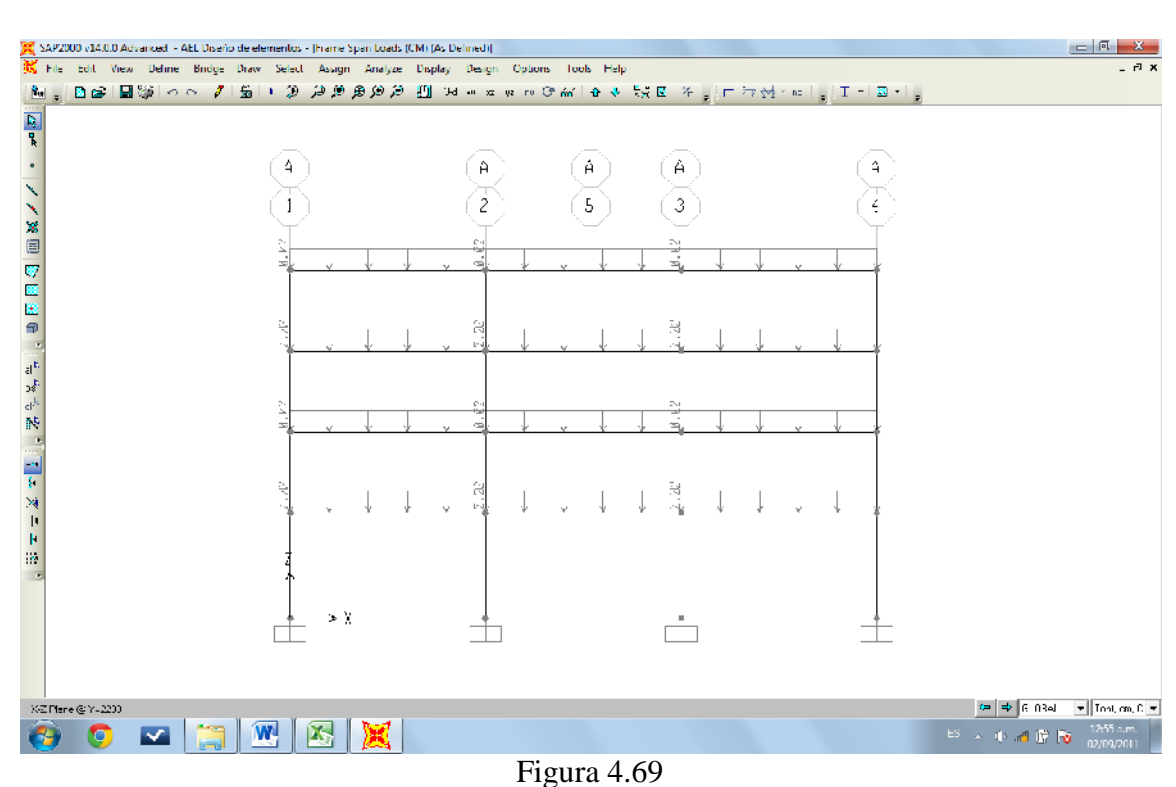

Distribución de cargas gravitacionales.

313

#### **4.12 ASIGNACION DE FUERZAS HORIZONTALES.**

#### **4.12.1 Asignando fuerzas a cada entrepiso.**

El proceso de asignación de fuerzas comienza seleccionando el centro de masas, desplegar el Menú ASSIGN, para luego seleccionar la opción JOINT donde se despliega el submenú y seleccionamos la opción FORCES.

**Nota**: Este proceso se realiza por cada entrepiso para ser colocada las fuerzas que le corresponde según tabla 4.10.

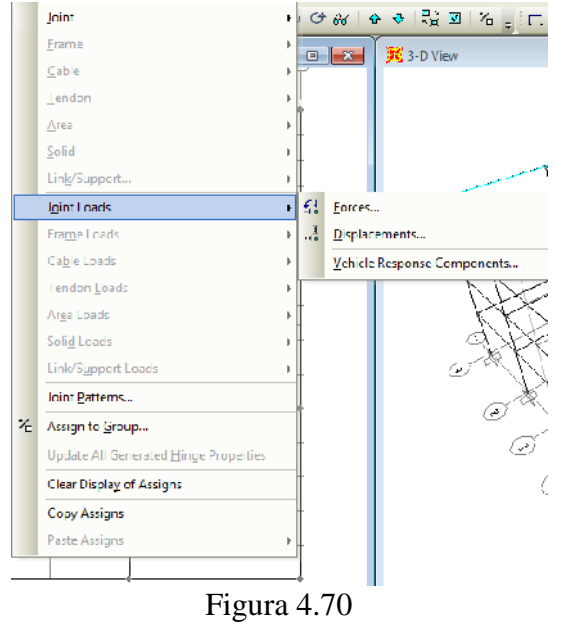

Selección de opción FORCES

Al seleccionar la opción FORCES, nos muestra la siguiente ventanilla: Seleccionamos en la pestaña de COORDINATE SYSTEM en que se colocara GLOBAL y se colocaran las magnitudes de las fuerzas en la dirección X e Y calculadas antes enla tabla No.10.

314

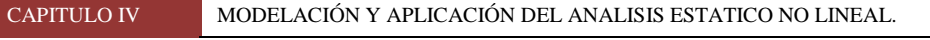

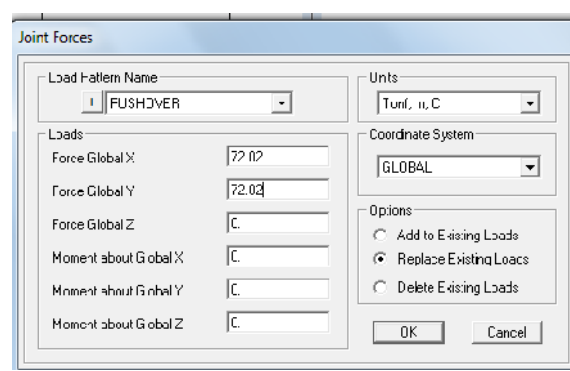

Figura 4.71 Asignación de magnitudes de fuerzas.

Seleccionamos la opción de OK. para ser asignadas como se muestra a continuación:

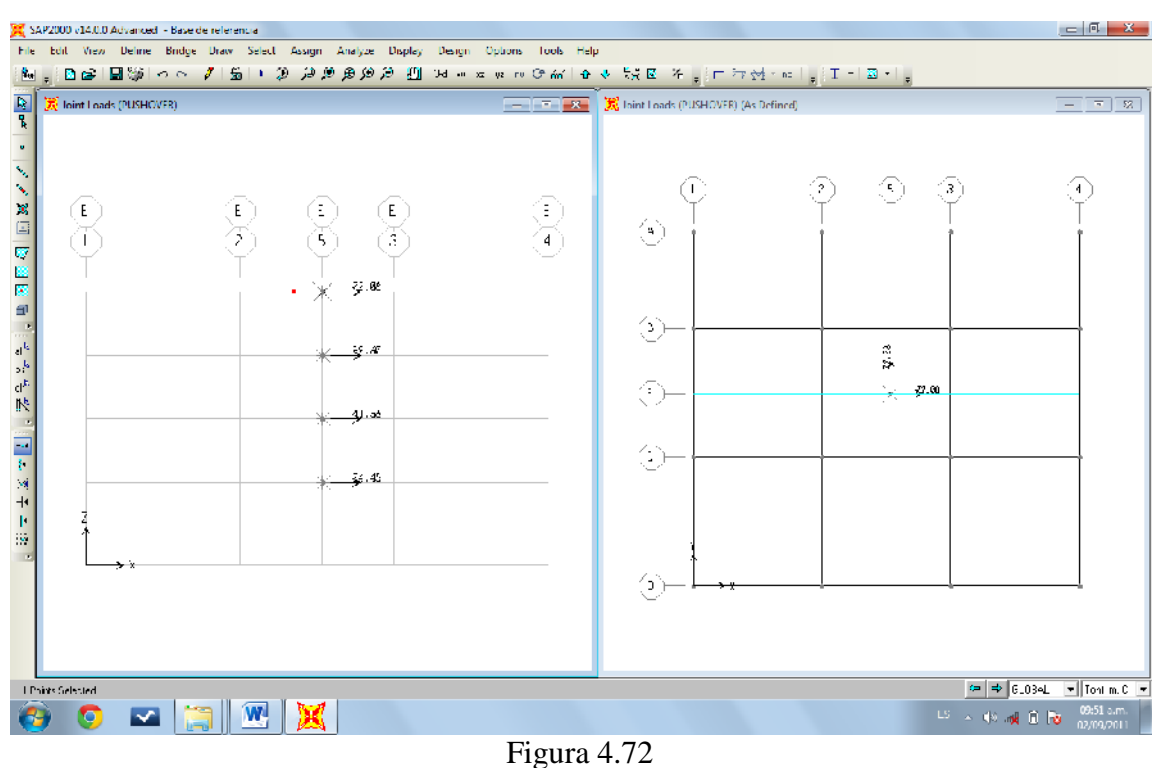

Distribución de fuerzas horizontales.

315

# **4.13 VERIFICACIÓN Y MODIFICACIÓN DE CASOS DE CARGA.**

Se selecciona el menú DEFINE, luego seleccionamos la opción LOAD CASES para verificar y modificar los casos de carga a utilizar en el corrido de programa, y se adiciona un nuevo caso para resumir un caso de cargas gravitacionales:

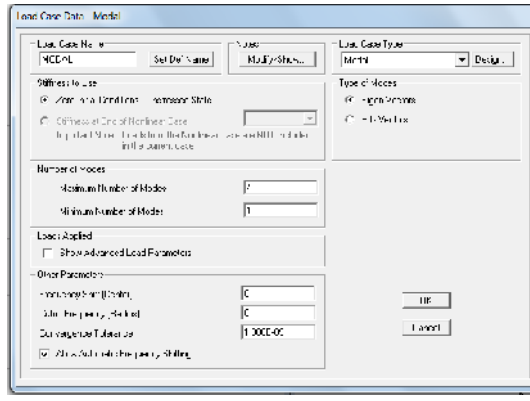

Figura 4.73 Modificación del caso MODAL.

Al modificar el caso modal el cual se selecciona para asignar modos de vibración en

donde establecemos 4 modos por ser un edificio de 4 grados de libertad.

Se selecciona la opción no lineal de estado estático para definir que será el análisis

estático no lineal.

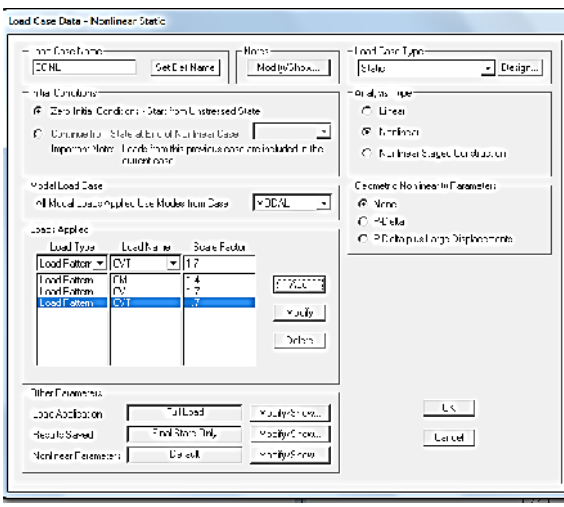

Figura 4.74

Creación de una carga gravitacional no lineal.

Al agregar al combo CGNL las carga muerta, viva y viva de techo se procede a eliminarlas en la ventana de casos de carga de manera de dejar solo con tres casos de carga vea la siguiente figura:

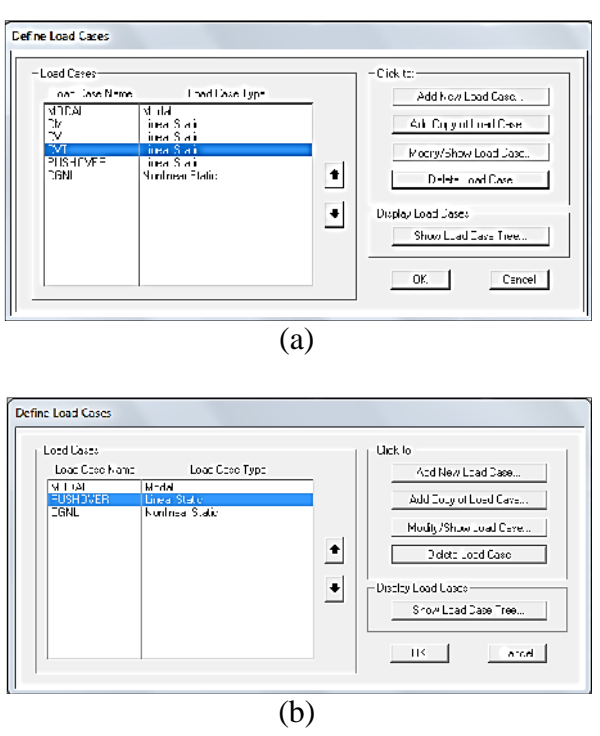

Figura 4.75 Eliminando casos de carga.

Modificamos el caso PUSHOVER para cambiarlo a estático no lineal, a que continúe después del caso CGNL, asignando también un desplazamiento esperado según la NTDS del último nivel estableciendo el desplazamiento a la junta de unión especial del diafragma T-4.

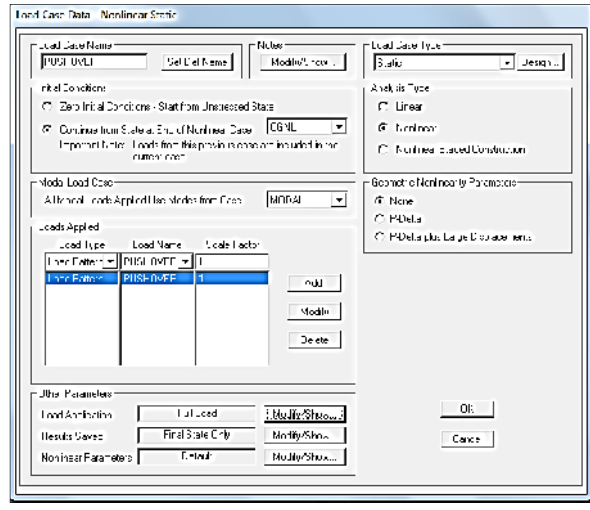

Figura 4.76 Modificando caso de carga PUSHOVER

Al caso le agregamos el patrón de carga PUSHOVER en donde están establecidas las cargas horizontales. En la opción llamada aplicación de carga seleccionamos la opción MODIFY SHOW para el establecer el desplazamiento como se muestra a continuación:

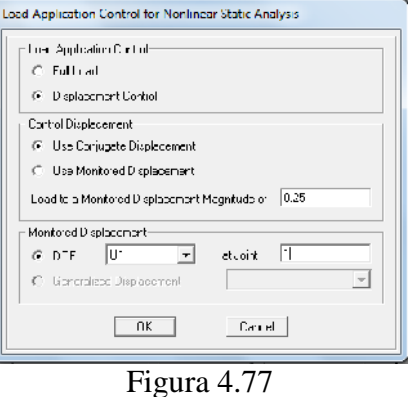

Asignación de desplazamiento.

En la ventana flotante anterior asignamos un desplazamiento controlado, donde también definimos la magnitud del mismo, además el desplazamiento se indica en el sentido U1 o en la dirección X, y establecemos el número del nodo que esperamos se traslade esa magnitud. Por último seleccionamos la opción Ok.

También modificamos la opción RESULTS SAVED vea figura 4.73, para establecer un múltiplo estados.

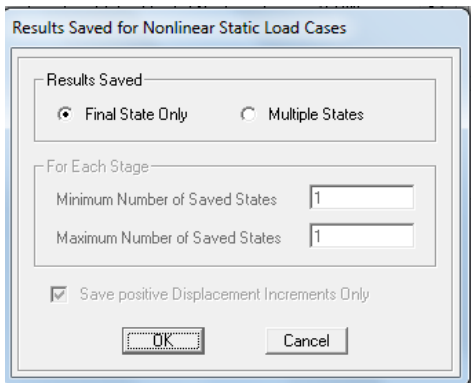

Figura 4.78 Resultados a guardar con respecto al análisis.

Se selección la opción MULTIPLE STATE y por default se asignan el mínimo y el máximo, estableciendo todo se selecciona OK.

Como último paso modificamos la opción de los parámetros no lineal de la siguiente manera:

| Materia Nonfineerit, Farameters                | Seke on Control                             |                                 |  |
|------------------------------------------------|---------------------------------------------|---------------------------------|--|
| M. Frame ble rent Tenson Atompression Univ.    | Maximum Total Steps per Stage               | lom.                            |  |
| Frame Element Hingre<br>☞                      | klasimum Nul (Zero) Staud par Stauer        | 50                              |  |
| Ceble Jiement Tension Uni.<br>v                | Masimum Tonston: S: ff Interlines por Sing- | 10                              |  |
| Link Gab/Hock/Spring Nonlinear Properties<br>☞ | Maximum Newland Tephson Iter per Step.      | l 40<br>1.0006-04               |  |
| Line Other Kenforch Emperies<br>ы              | Iteration Convergence Ticlerance (Relative) |                                 |  |
| I me Dependent Makeral, fropelles              | Hac Estate to cateral Secretion.            | Yes.                            |  |
|                                                | boent cumun all observer. Ne about          | lnnı                            |  |
|                                                | klas Lina Searchas per Jerafon              | Συ                              |  |
|                                                | Linesearch Acceptance To (Felatoe).         | lo:                             |  |
|                                                | Energea of Stephenbal                       | 1.613                           |  |
| Hings, Inleading Morato.                       | Trunt Enroltenting                          |                                 |  |
| <b>C. He cod Entre Structure</b>               | Maximum miathez na Stage                    | l10                             |  |
| Abck Local Feethbuson                          | Curve asi ce Tolerance (Relative            | looi                            |  |
| (Fill Reclart Jaing Secari Siffnecs)           | Acoderation Factor                          | h.                              |  |
|                                                | Continue Andwall No Corporate               | No.<br>$\overline{\phantom{a}}$ |  |
|                                                | Reset To Defaults                           |                                 |  |

Figura 4.79 Parámetros no lineales para el PUSHOVER.

Seleccionamos el método de descarga de las rotulas, como reiniciar usando la rigidez secante. Se selecciona Ok.

Ya establecido todos los cambios seleccionamos OK.

# **4.14 SELECCIÓN DE FUNCIÓN SISMICA.**

Se selecciona el DIFINE, para seleccionar la opción FUNCION para desplegar sus opciones en donde se opta por la opción RESPONSE SPECTRUM o espectro de respuesta.

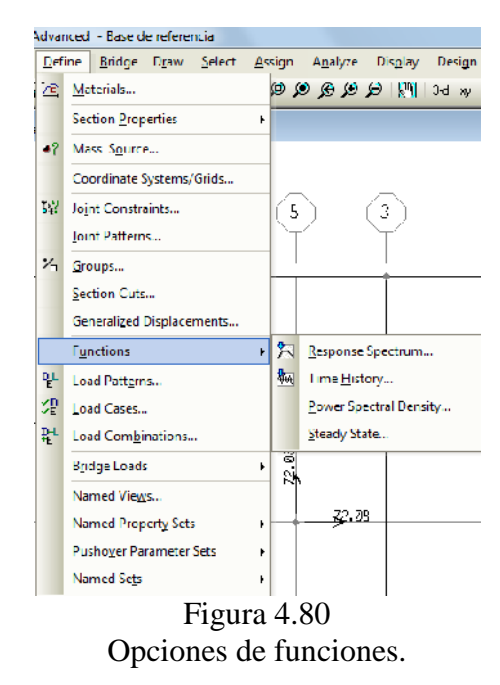

Luego de seleccionada la opción se muestra la venta en donde escogeremos la opción FROM FILE para importar las lecturas del sismo y adicionar la función al análisis.

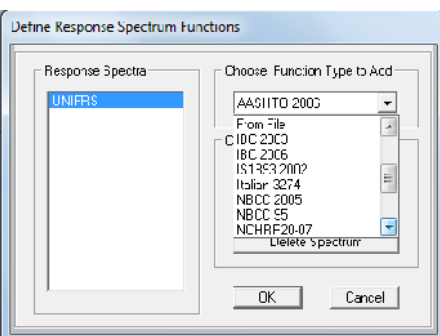

Figura 4.81 Importando función espectral.
Seleccionada la opción FROM FILE y adicionado el archivo, se procede con la siguiente ventana a la definición del espectro como a continuación:

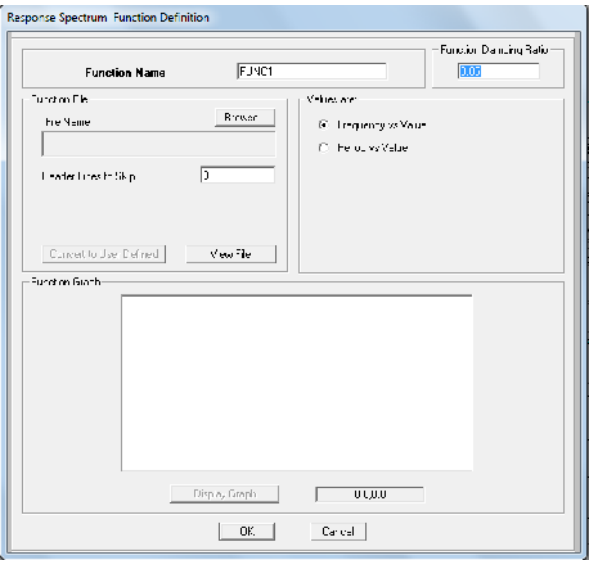

Figura 7.82 Importación y parámetros de archivo.

Al establecer los parámetros graficamos el espectro de diseño y se muestra a continuación:

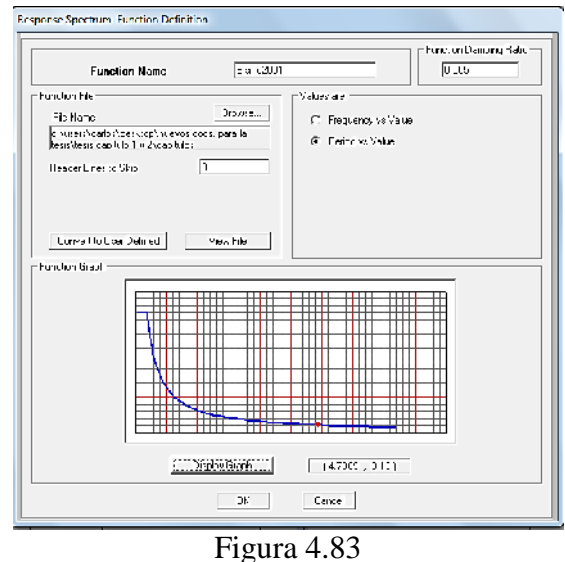

Esquematización del espectro de respuesta.

Luego lo convertimos para ser usar siempre por el archivo, y se muestra la siguiente imagen:

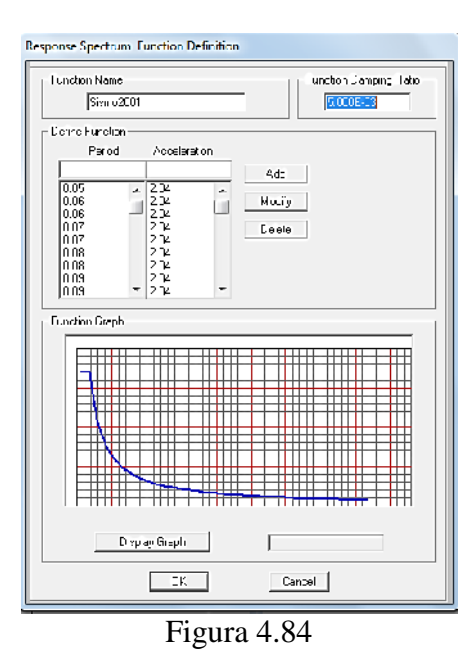

Función definida.

## **4.15 ASIGNACIÓN DE ROTULAS PLASTICAS.**

### **4.15.1 Asignación de rotulas plásticas a vigas.**

Se selecciona todo los elementos vigas, luego de hacer la selección se procede a desplegar el menú ASSIGN en donde se selecciona FRAME para luego seleccionar la opción HINGES.

|   | Assign Analyze Display Design Options  | Tools Help                               |
|---|----------------------------------------|------------------------------------------|
|   | Joint                                  | $G*G' + 3 = 2 + 12 + 12$<br>$\mathbf{L}$ |
|   | Frame                                  | Frame Sections<br>٠                      |
|   | Cable                                  | Property Modifiers<br>r                  |
|   | lendon                                 | Material Property Overwrites<br>Þ        |
|   | Area                                   | Þ<br>Relegses/Partial Fixity             |
|   | Subd                                   | Local Ases<br>۰                          |
|   | Link/Support                           | Þ<br><b>Reverse Connectivity</b>         |
|   | Joint Loads                            | <b>Lnd (Length) Offsets</b><br>۰         |
|   | Frame Loads                            | Insertion Point<br>۰                     |
|   | Cable Luaris                           | End Stewart<br>Þ                         |
|   | Tendon Loads                           | Fireproofing<br>Þ                        |
|   | Area Loads                             | Þ.<br>Output Stations                    |
|   | Solid Locos                            | ,<br>P. Delta Force                      |
|   | Link/Support Loads                     | ٠<br>Lane                                |
|   | Joint Patterns                         | Fension/Compression Limits               |
| z | Assign to Group                        | Hinges                                   |
|   | Update All Generated Hinge Properties. | Line Springs                             |
|   | <b>Clear Display of Assigns</b>        | Line Mass                                |
|   | Copy Assigns                           | Material Temperatures                    |
|   | Paste Assigns                          | ۱<br>Automatic Frame Mach                |

Figura 4.841 Despliegue de la opción HINGES.

Despliegue de la opción HINGES.

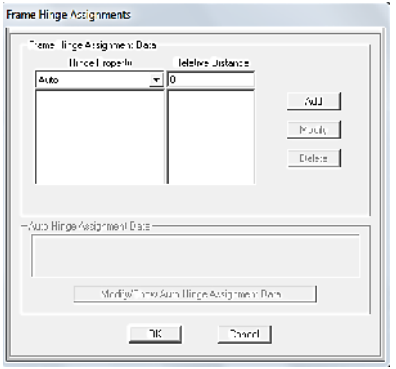

Figura 4.85 Asignado distancia relativa a rotulas.

Se asignaran las rotulas a un 5 % y 95 % de la longitud del vano, al ser agregadas se desplegara la siguiente ventana:

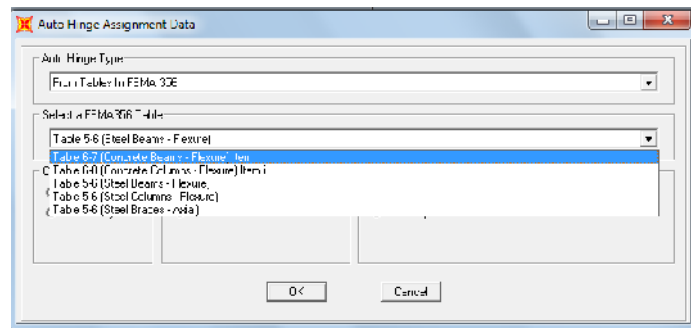

Figura 4.86 Selección de tablas de FEMA 356 para elementos.

En la ventana de auto asignación de rotulas en la selección de las tablas a ser incluidas en el análisis de edificaciones según el FEMA 356 se despliega y se selecciona la opción para el análisis de vigas.

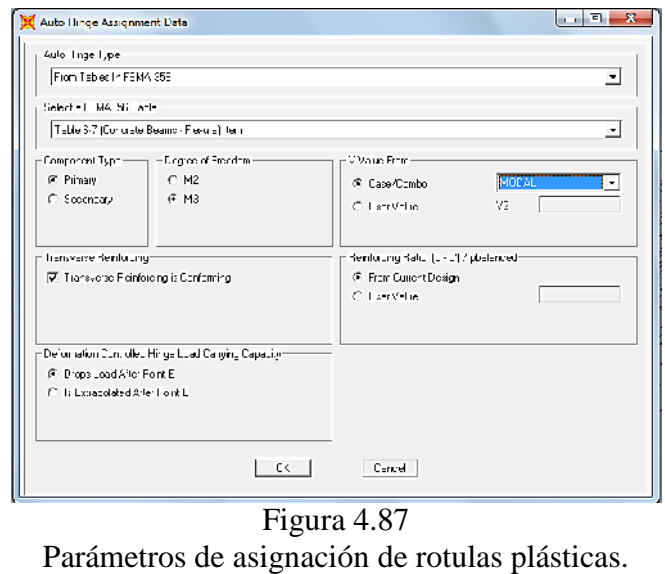

En la ventana anterior se puede establecer el tipo de componente, el combo o caso a ser establecido para el análisis de las rotulas el cual será por medio de las cargas gravitacionales, la relación de las cuantías de refuerzo, y otras opciones que se dejan por default del programa.

Luego de ser establecido todo los datos se procede a seleccionar OK, quedando asignada la rótula, para la asignación de la rótula al 95% como se muestra a continuación:

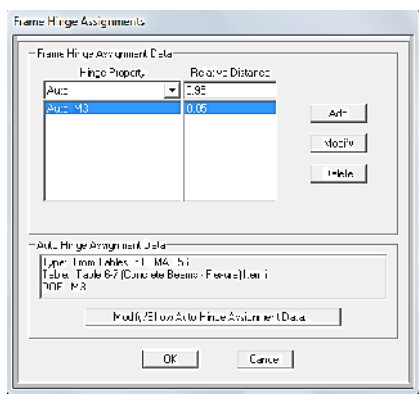

Figura 4.88 Asignado rotula al 95%

Luego se selecciona ADD en donde se despliega de nuevo la ventana de la figura 4.83 y

4.84, en donde no se modifica nada y seleccionamos OK.

En la siguiente imagen podemos apreciar en la vigas la asignación de las rotulas plásticas ya establecidas a la distancias relativas.

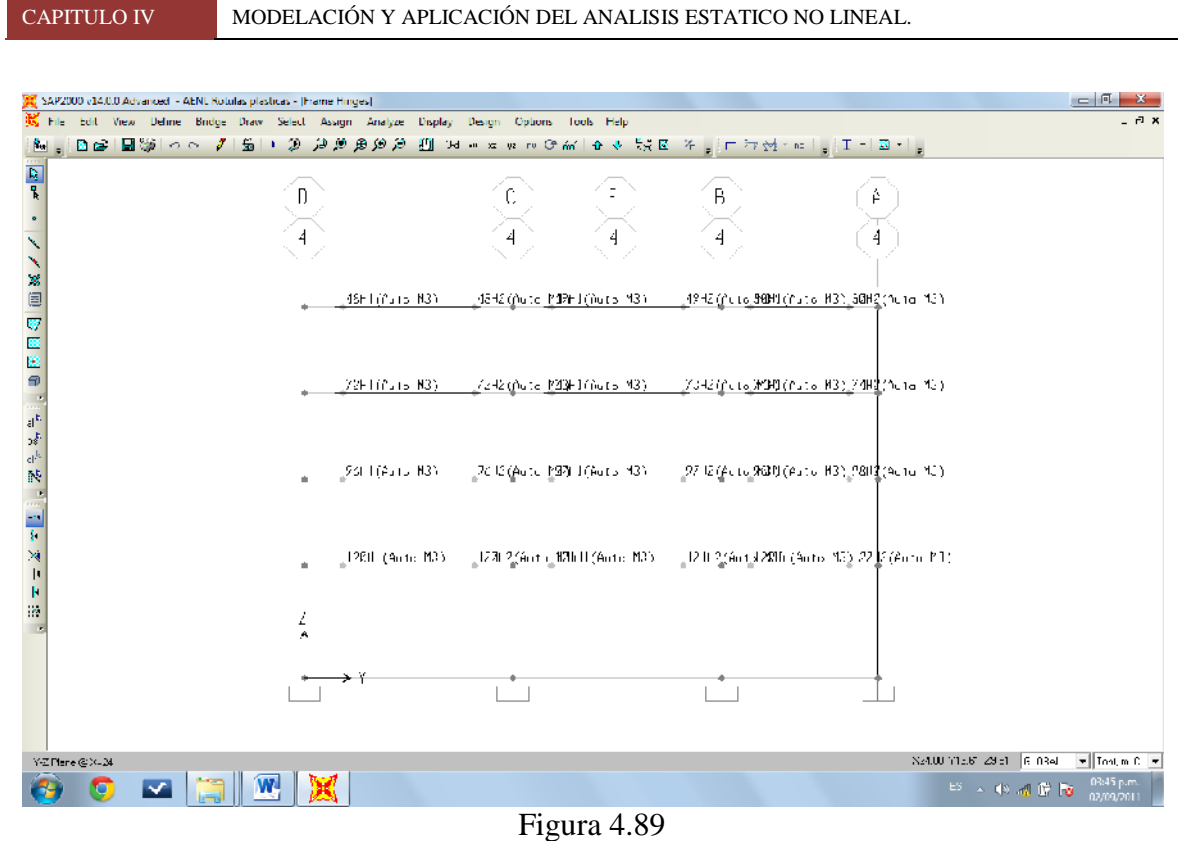

Esquema de rotulas plásticas en vigas.

## **4.15.2 Asignación de rotulas plásticas en columnas.**

El procedimiento es muy similar al paso del tema 4.15.1 hasta el punto en donde cambia en la ventana desplegable 4.83 ya que no serán vigas sino con respecto a la tabla 6.8 del FEMA 356 para columnas, se selecciona el momento y la fuerza axial que afectaran el elemento, también es necesario el cambio al tipo de caso o combo para el análisis y asignación del corte según el PUSHOVER.

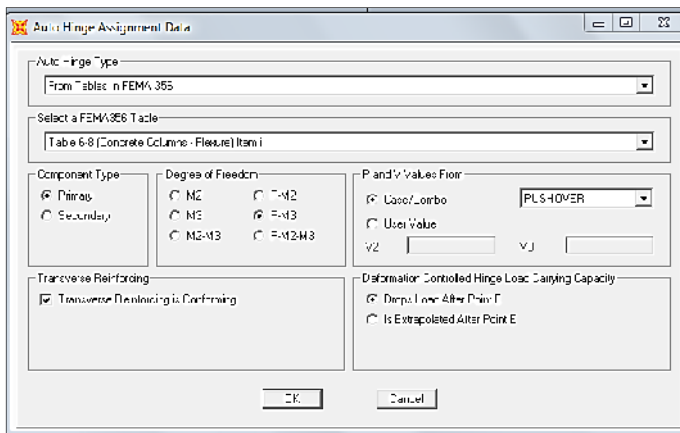

Figura 4.90 Asignación de parámetros para rotulas en columnas.

A continuación veremos las rotulas asignadas en todos los elementos.

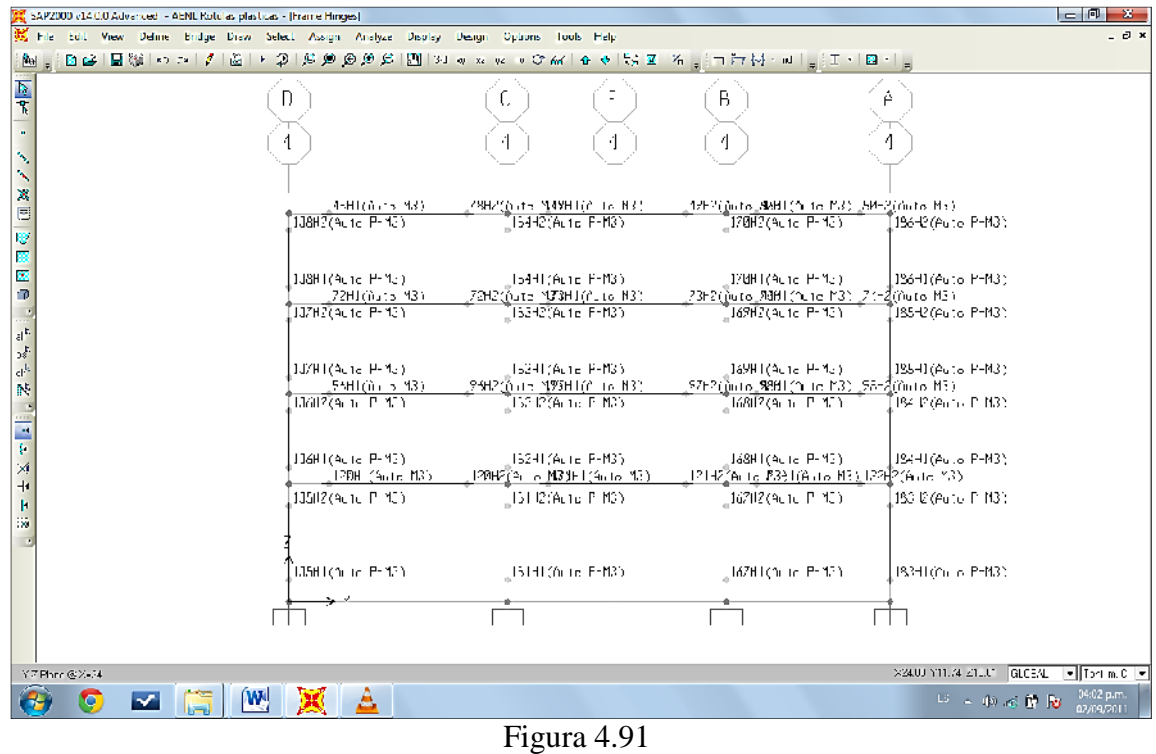

Esquema de rotulas a columnas.

## **4.16 DEFINIENDO LA FUENTE DE MASAS.**

Se selecciona el menú DEFINE, para luego dar un click sobre la opción MASS SOURCE en donde tomaremos en cuenta en porcentajes estas cargas suponiendo estar presentes a la hora de una acción sísmica.

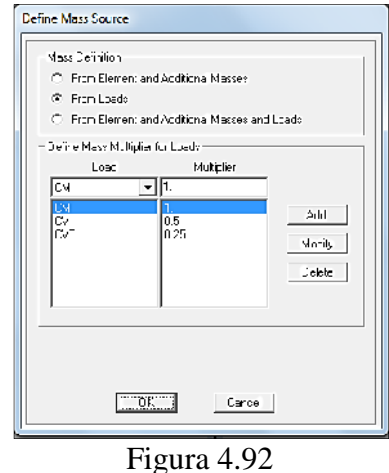

Definición de masas.

Se adicionan las cargas antes definidas en el apartado 4.11, con cada carga se asume un porcentaje de probabilidad de estar presente. Dando click sobre OK se define la fuente de masas.

## **4.17 DEFINICION DE ANALISIS.**

Se despliega el menú ANALYZE, al ser desplegado el menú seleccionamos la opción SET ANALYSIS OPTIONS, en donde se define el tipo de análisis para marco tridimensionales como se muestra a continuación:

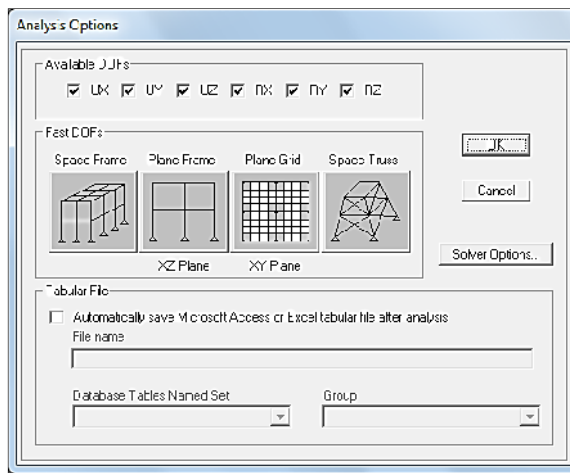

Figura 4.93 Selección de análisis tridimensional.

## **4.18 GUARDAR EL DOCUMENTO.**

Se selecciona el menú FILE para luego seleccionar la opción SAVE y procedemos a

guardar el archivo.

## **4.19 CORRIDO DEL PROGRAMA.**

Seleccionamos el menú ANALYSIS en donde se seleccionara RUN ANALYSIS, se

desplegara la siguiente ventana:

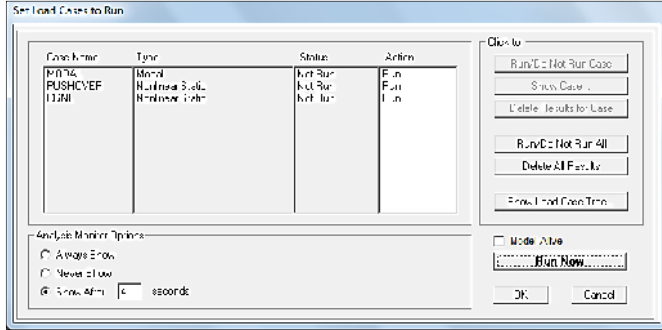

Figura 4.94 Selección de casos de carga a ser corridos.

Se verifica si los casos de carga asignados están reflejados en el corrido del programa, se selecciona la opción RUN NOW y esperamos a que muestre los resultados de la siguiente manera:

|                | File Name. C. (Use v)CARLDE\Devktop\Diveño dase de edificación\AEKL Fut. ley plast dev.SDB.<br>Start Time. 02/09/2011 05:11.08 p.m. | Elspsed Time, 00.00 91 |                                                                                    |  | Leas. |
|----------------|----------------------------------------------------------------------------------------------------|------------------------|------------------------------------------------------------------------------------|--|-------|
|                | FordiTine, 02/09/2011 09:11 59 թ.ա.                                                                                                 |                        | For Status Done - Analysis Compete                                                 |  |       |
| - 100<br>11    | - 60<br>- 200<br>200 Com<br>- 6                                                                                                    |                        | 10/40 1.000000 0.100000 1.000000 1.000000<br>1 8 622-10 0 000642 0 121495 0 135415 |  |       |
|                |                                                                                                    |                        |                                                                                    |  |       |
|                | MAXIMUM NUMBER OF TOTAL STEPS REACHED FOR                                                                                           |                        |                                                                                    |  |       |
|                |                                                                                                    |                        |                                                                                    |  |       |
| CAGE: PUSHOVER |                                                                                                    |                        |                                                                                    |  |       |
|                | SUBSEQUENT RESULTS WILL NOT BE AVAILABLE                                                                                            |                        |                                                                                    |  |       |
|                |                                                                                                    |                        |                                                                                    |  |       |
|                | TIME FOR INITIALIZING AMALYSIS                                                                                                    |                        | - 0.05                                                                             |  |       |
|                | TIME FOR CONTROLLING ANALYSIS                                                                                                    |                        | 10.08                                                                              |  |       |
|                | TIME FOR FORMING STIFFNEES MATRIX                                                                                                   |                        | 2.69                                                                               |  |       |
|                | TIME FOR SOLVING STIFFNESS MATRIX                                                                                                   |                        | 19.95                                                                              |  |       |
|                | TIME FOR CALCULATING BISPLACEMENTS                                                                                                  |                        | 8.31                                                                               |  |       |
|                | TIME FOR DETERMINING EVENTS                                                                                                    |                        | 0.62                                                                               |  |       |
|                | TIME FOR UPDATING STATE                                                                                                    |                        | 3.30                                                                               |  |       |

Figura 4.95 Mensaje de análisis completo.

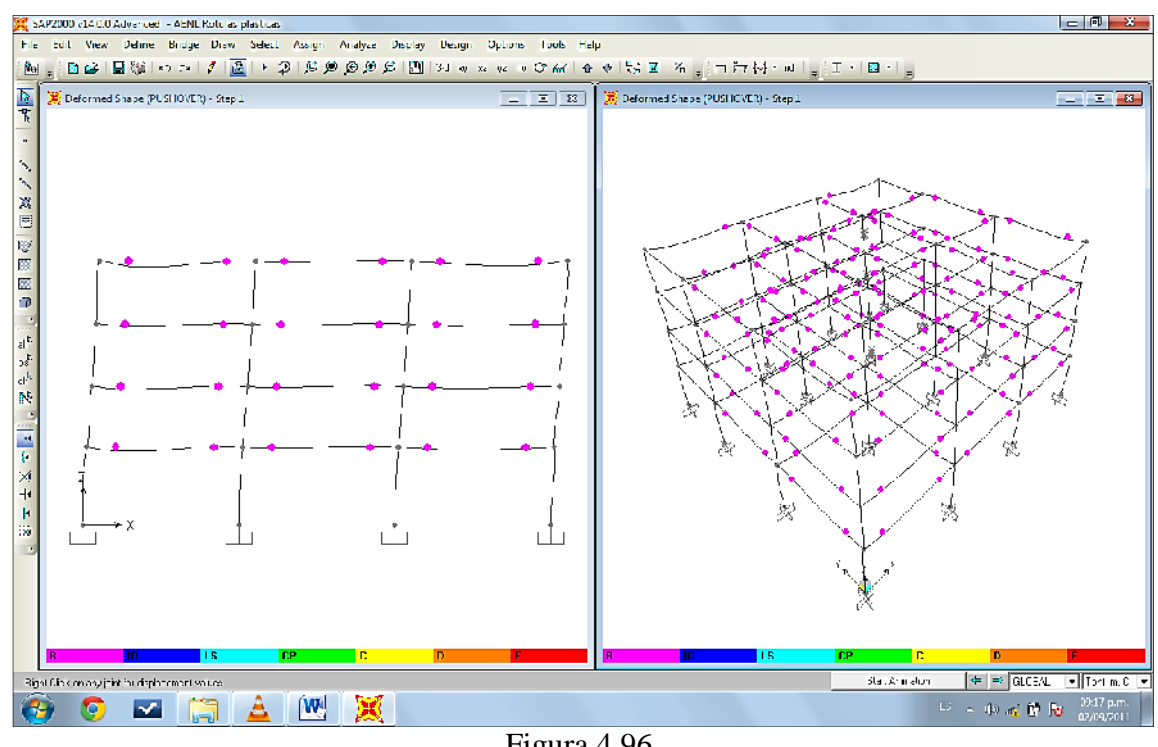

Figura 4.96 Representación final de la estructura.

331

## **4.20 ANALISIS DE LOS RESULTADOS.**

### **4.20.1 Resultados de una rotula plástica.**

Se selecciona una rotula para poder obtener la información sobre la misma, luego se procede a la selección DISPLAY, desplegado el menú seleccionamos la opción SHOW HINGE RESULTS.

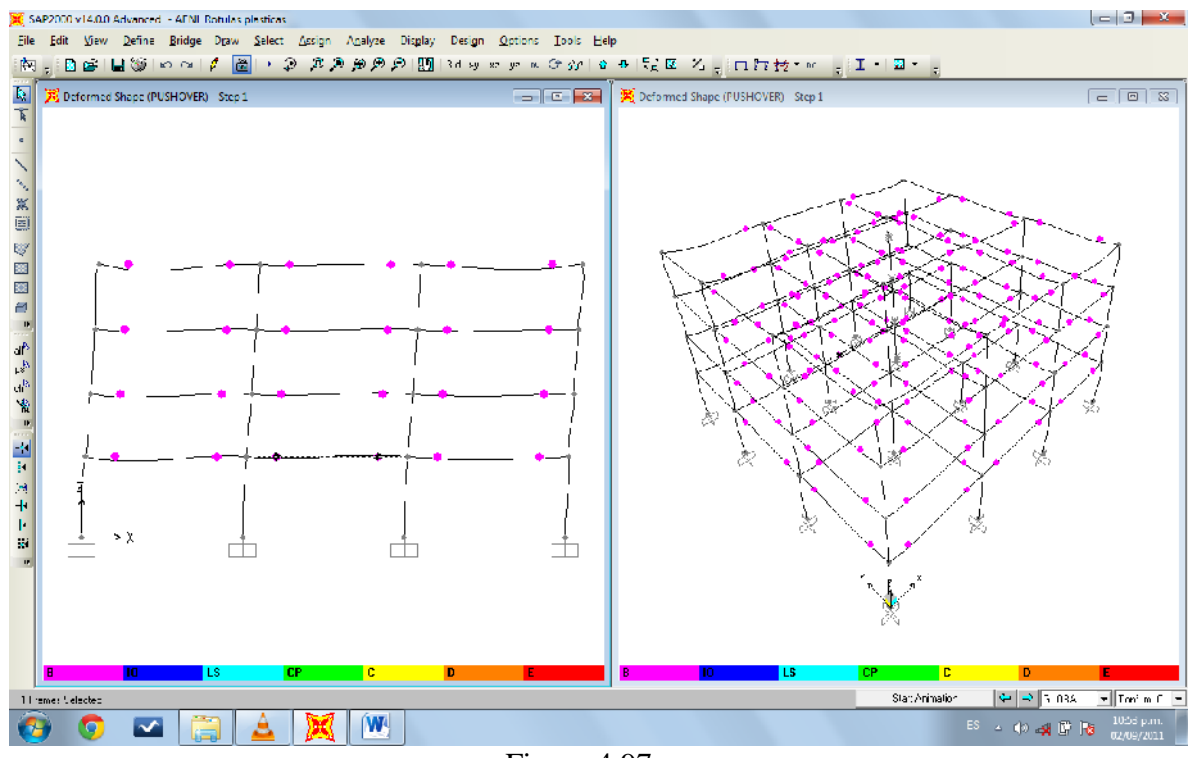

Figura 4.97 Selección de rotula plasticas de un elemento.

La siguiente tabla es la presentación de la información de la rotula plastica seleccionada en ella se puede obtener información que ha sido establecida por los parametros según normas sobre la asignación de rotulas plasticas.

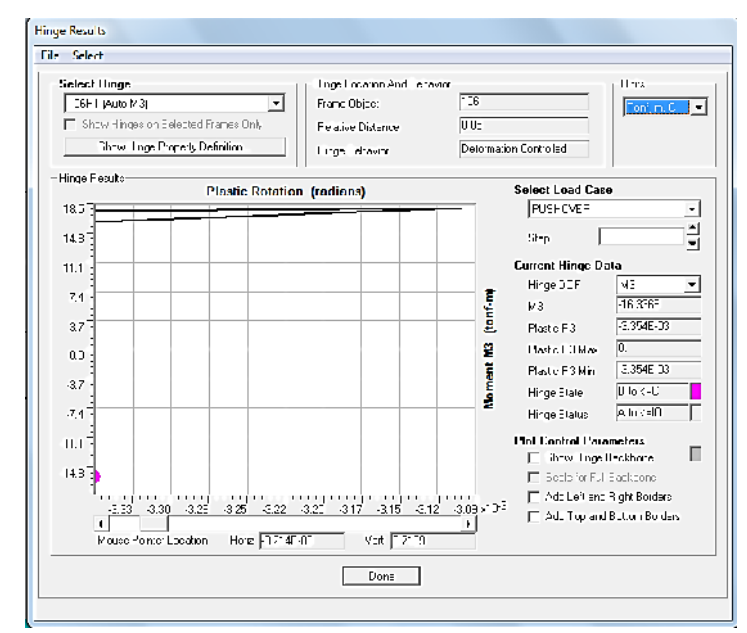

Figura 4.98 Información de la rótula plástica.

Parte de la información mostrada es la respuesta al momento rotación plástica, podremos desplegar las propiedades de las rotulas desplegando la opción SHOW HINGE PROPERTY DEFINITION en donde seleccionamos la opción SHOW HINGE PROPERTY DEFINITION.

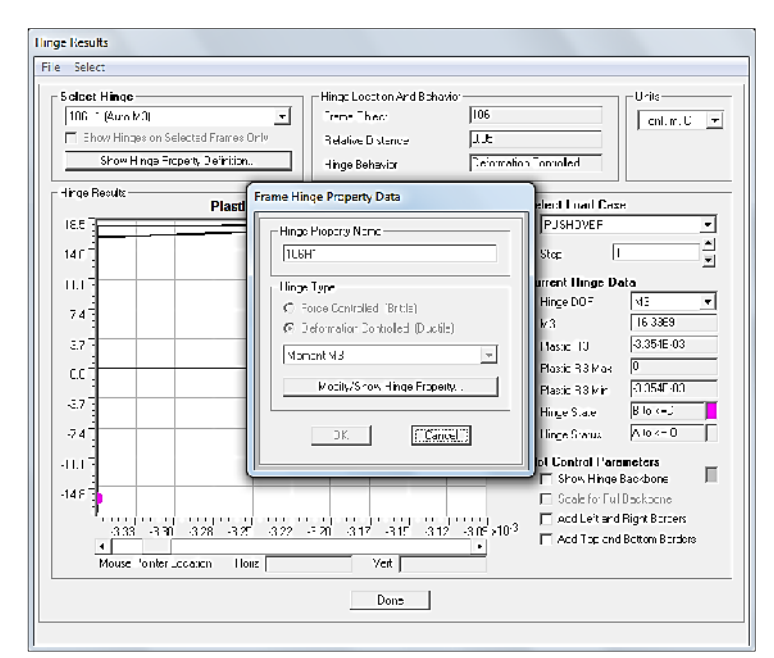

Figura 4.99 Datos sobre la propiedad de la rótula plástica.

En la ventana flotante mostrado en la figura anterior se selecciona la opción MODIFY SHOW HINGE PROPERTY para poder obtener la curva que genera la norma FEMA 356 sobre los elementos, mostrando los parámetro de rotación plástica en magnitudes, además los momentos máximos sedentes, en positivo y en negativo, también nos muestra los límites de criterios de aceptación para las diferentes etapas de las rotulas plásticas, toda esta información es el concepto de la curva del momento rotación en el elemento.

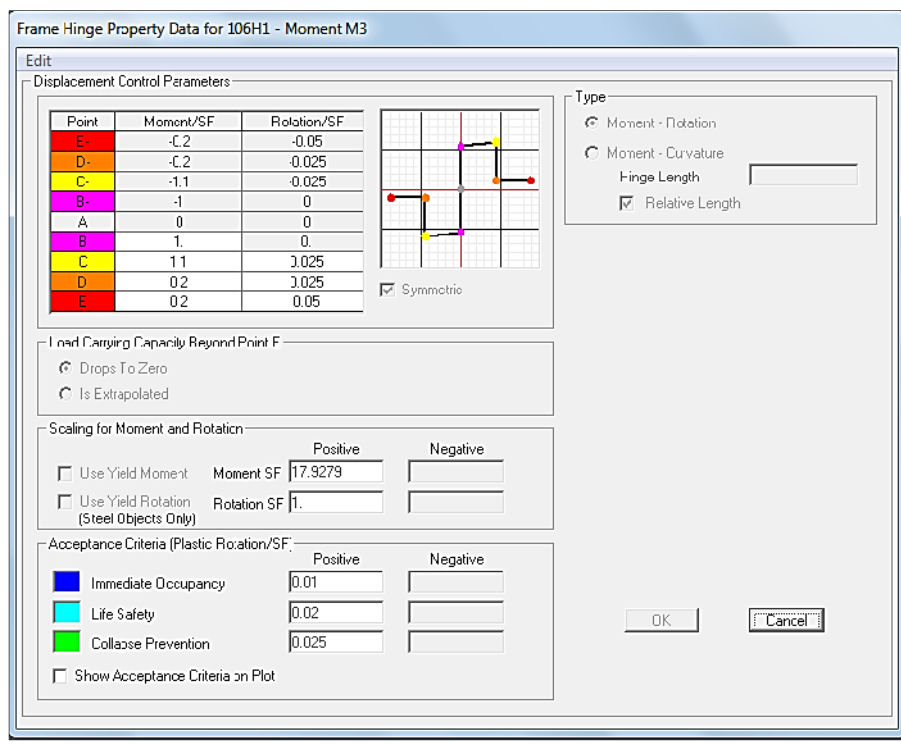

Figura 4.100 Gráfica del momento rotación según FEMA 356 y criterios de aceptación.

## **4.20.2 Curva PUSHOVER.**

Se selecciona el menú DISPLAY, seleccionamos la opción SHOW STATIC PUSHOVER CURVE presentando la siguiente imagen:

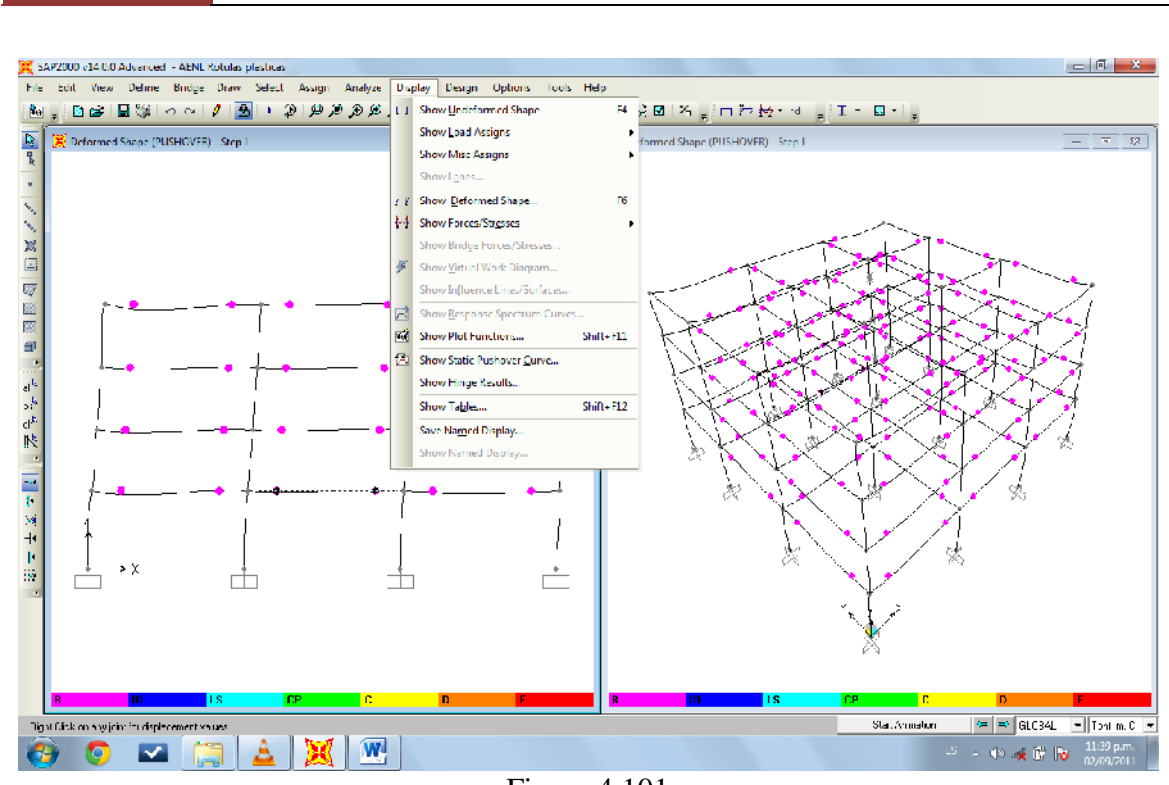

Figura 4.101 Selección de la opción SHOW STATIC PUSHOVER CURVE

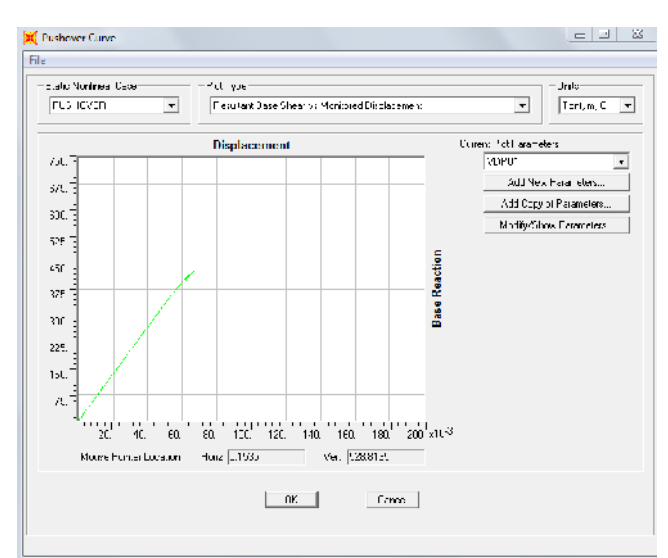

Figura 4.102 Grafica de fuerza-desplazamiento de la estructura.

336

En la presentación de curva pushover podremos saber de manera más detallada la información como se presenta a continuación:

| Fushover Curve - PUSHCVER<br>Bid <sub>0</sub><br>10:dS<br>LSto <sup>29</sup><br>Displacemer BaseFcroe<br>AtoB<br><b>DtoE</b><br>CFtoC<br>C <sub>b</sub> <sub>2</sub><br>BeyondE<br>Tolal<br>Tonl<br>n.<br>5261F-08<br>n annn<br>156<br>164<br>nl<br>f)<br>J.<br>r<br>n<br>320<br>n<br>$\Omega$<br>$\frac{320}{20}$<br>153<br>167<br>ī<br>τ<br>Ō<br>C.002924<br>21 6352<br>ō<br>n<br>n<br>1<br>134<br>12<br>$\bf{0}$<br>320<br>C.053422<br>355.6887<br>126<br>٥<br>ż<br>44<br>n<br>T2<br>Ū<br>355.3968<br>134<br>124<br>45<br>ū<br>320<br>3<br>U.U53427<br>$\mathbf{u}$<br>4<br>$\overline{51}$<br>$\overline{320}$<br>134<br>1.3<br>$\overline{14}$<br>ō<br>ō<br>C.057557<br>$\overline{0}$<br>002.4461<br>$\overline{0}$<br>4<br>$\overline{0}$<br>5<br>£ 057562<br>134<br>1.3<br>51<br>$\overline{14}$<br>n<br>8<br>320<br>382.1646<br>$\Omega$<br>133<br>22<br>C.061822<br>Ō<br>320<br>6<br>106.1387<br>105<br>43<br>٥<br>12<br>$\Omega$<br>$\overline{z}$<br>7<br>Ō<br>320<br>C.061827<br>$405.3 - 3$<br>133<br>52<br>101<br>$\overline{0}$<br>12<br>$\Omega$<br>$\overline{2}$<br>C.063092<br>5)<br>$\overline{0}$<br>320<br>4 2.9006<br>133<br>99<br>o<br>$\overline{0}$<br>8<br>16<br>$\overline{2\overline{2}}$<br>320<br>133<br>99<br>ō<br>55<br>ō<br>$\overline{16}$<br>g<br>C.063097<br>4.27.59<br>ñ<br>20<br>0<br>320<br>C.06E707<br>427.4882<br>128<br>94<br>6)<br>10<br>٥<br>18<br>0<br>피<br>320<br>$\overline{y}$<br>U<br>128<br>20<br>18<br>$\overline{11}$<br>L.U6L747<br>387.6988<br>ßЛ.<br>U | File Edit |  |  |  |  |  |  |  |  |  |  |
|----------------------------------------------------------------------------------------------------|-----------|--|--|--|--|--|--|--|--|--|--|
|                                                                                                    |           |  |  |  |  |  |  |  |  |  |  |
|                                                                                                    | Step      |  |  |  |  |  |  |  |  |  |  |
|                                                                                                    |           |  |  |  |  |  |  |  |  |  |  |
|                                                                                                    |           |  |  |  |  |  |  |  |  |  |  |
|                                                                                                    |           |  |  |  |  |  |  |  |  |  |  |
|                                                                                                    |           |  |  |  |  |  |  |  |  |  |  |
|                                                                                                    |           |  |  |  |  |  |  |  |  |  |  |
|                                                                                                    |           |  |  |  |  |  |  |  |  |  |  |
|                                                                                                    |           |  |  |  |  |  |  |  |  |  |  |
|                                                                                                    |           |  |  |  |  |  |  |  |  |  |  |
|                                                                                                    |           |  |  |  |  |  |  |  |  |  |  |
|                                                                                                    |           |  |  |  |  |  |  |  |  |  |  |
|                                                                                                    |           |  |  |  |  |  |  |  |  |  |  |
|                                                                                                    |           |  |  |  |  |  |  |  |  |  |  |
|                                                                                                    |           |  |  |  |  |  |  |  |  |  |  |

Figura 4.103 Generación de rotulas según desplazamiento, paso y aunmento de fuerza cortante.

## **4.20.3 OPTENCION DE DESPLAZAMIENTO Y PERIODO DE VIBRACION.**

Se selecciona el menú DISPLAY en donde seleccionamos la opción del SHOW DEFORMED SHAPE en donde se asigna al análisis el caso de carga de MODAL para observar el modo de vibración 1 en donde se observara el periodo y el desplazamiento que se genera en el último nivel como se muestra a continuación:

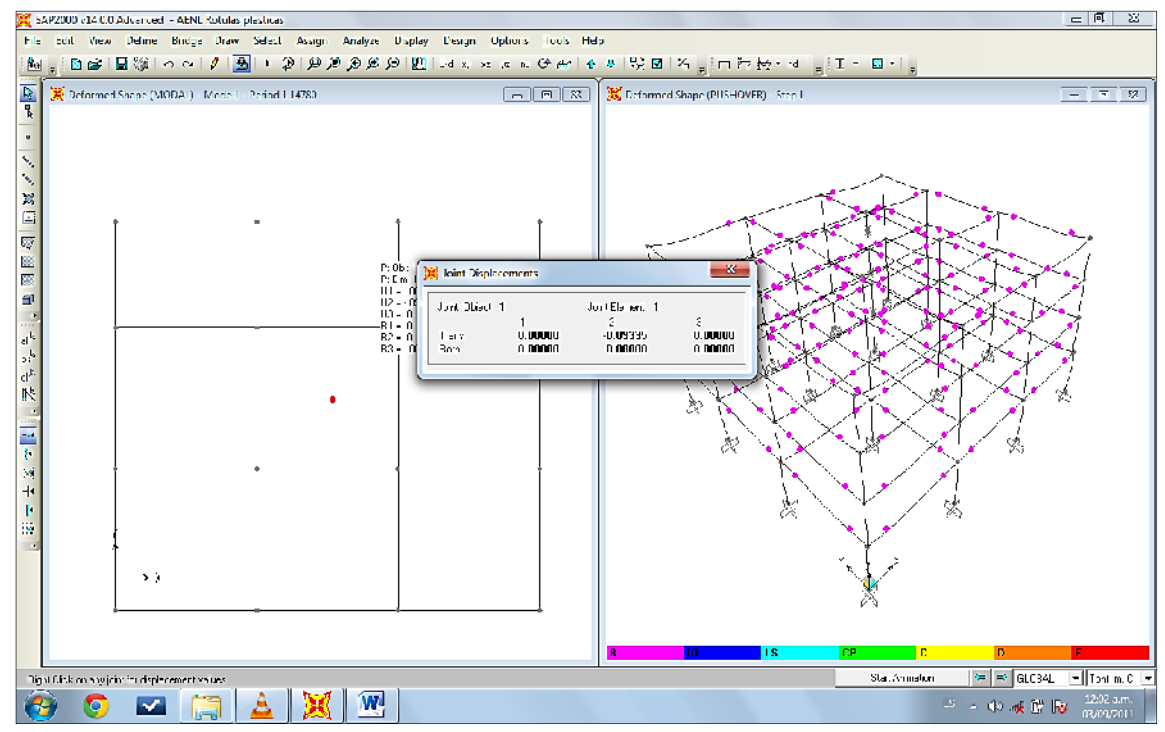

Figura 4.104 Información sobre el desplazamiento y magnitud del periodo.

La información obtenida antes presentada, puede ser obtenida para modo de vibración y para cada entrepiso del edificio.

## **4.20.4 PRESENTACION DE DIAGRAMAS.**

Seleccionando el menú DISPLAY, seleccionaremos la opción SHOW FORCES/STRESSES, se desplegara la opción y seleccionamos la opción FRAME/CABLES.

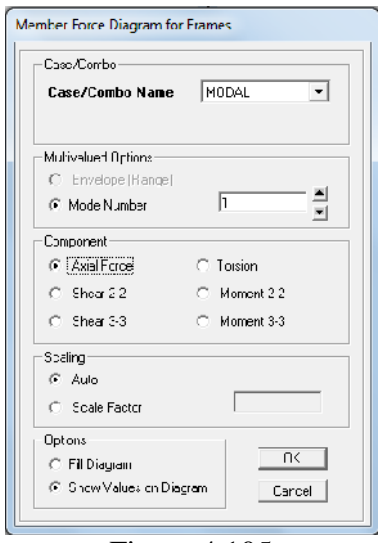

Figura 4.105 Presentación de fuerzas axiales en los elementos.

Dentro de esta opción podremos saber sobre las cargas axiales de los elementos, los

cortantes y momentos generados por todas las fuerzas y cargas asignadas al análisis.

Como podremos ver a continuación:

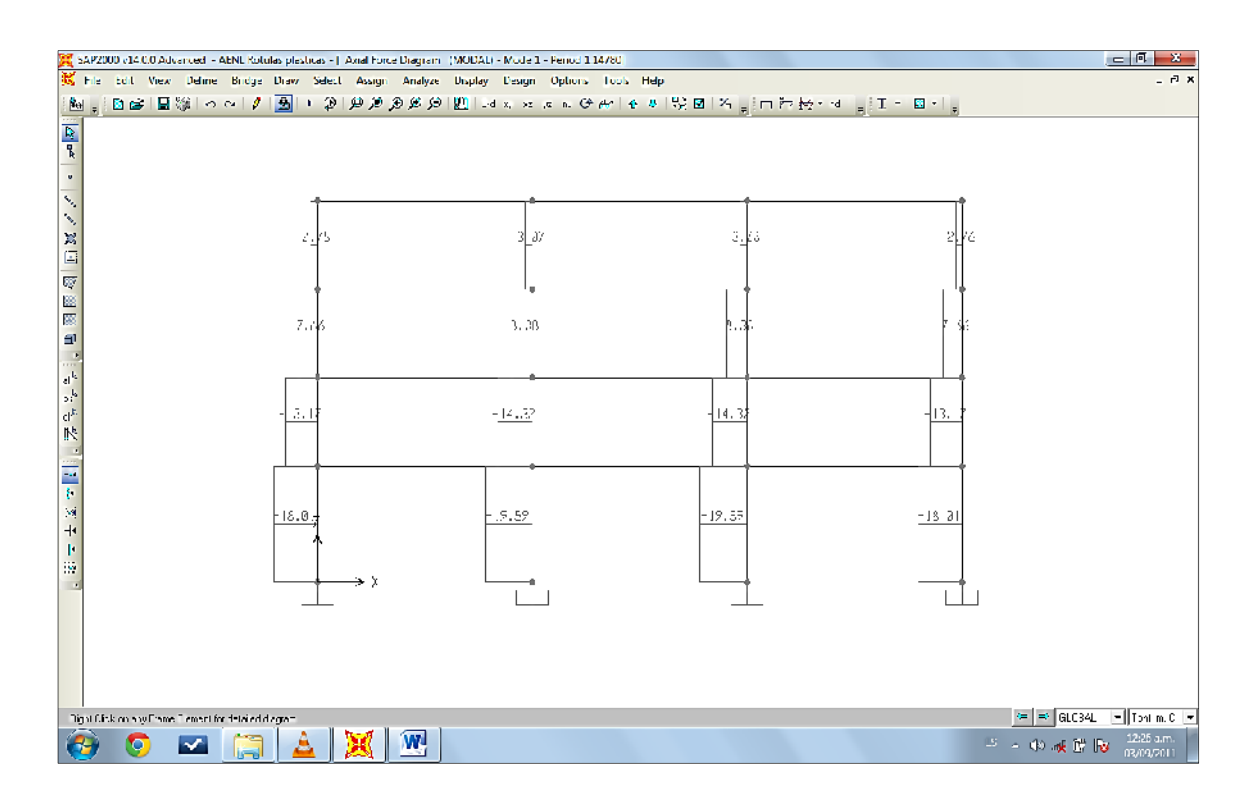

Figura 4.106 Fuerzas axiales en el marco.

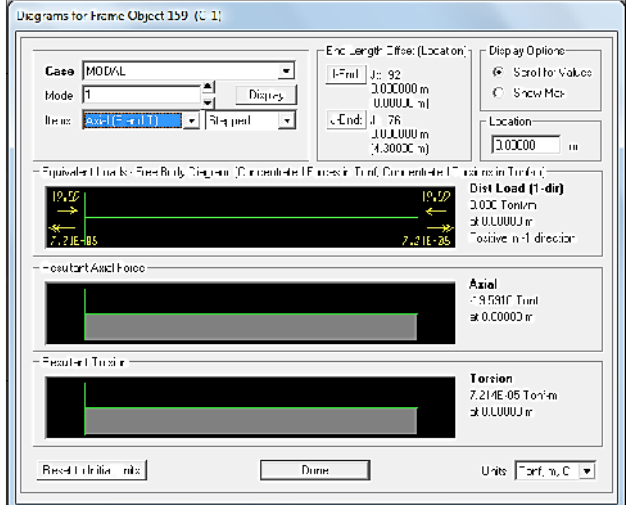

Figura 4.107 Diagrama de fuerza axial en un elemento (C-1).

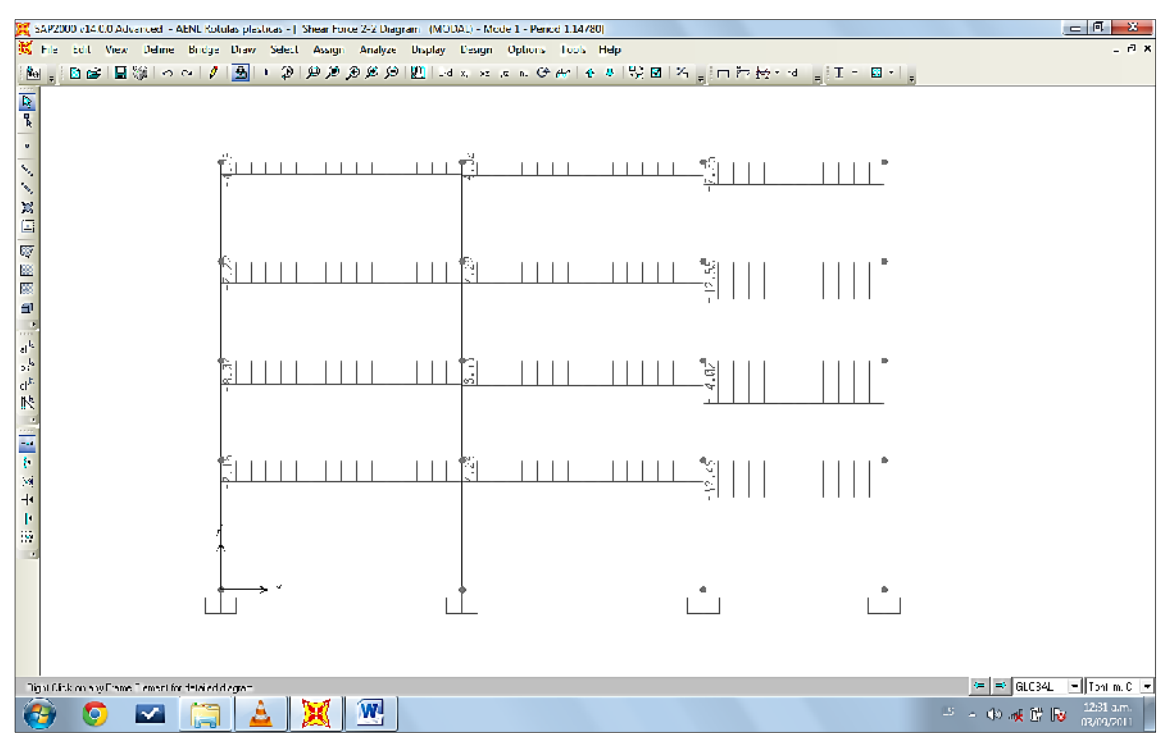

Figura 4.108 Cortantes en elementos vigas.

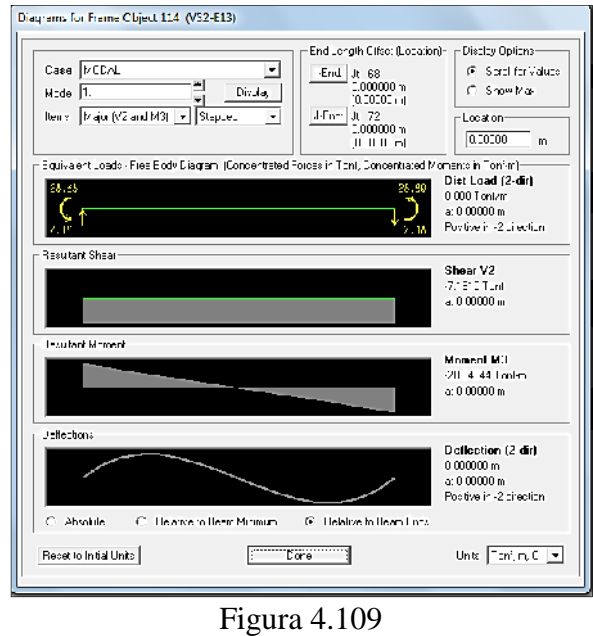

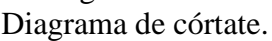

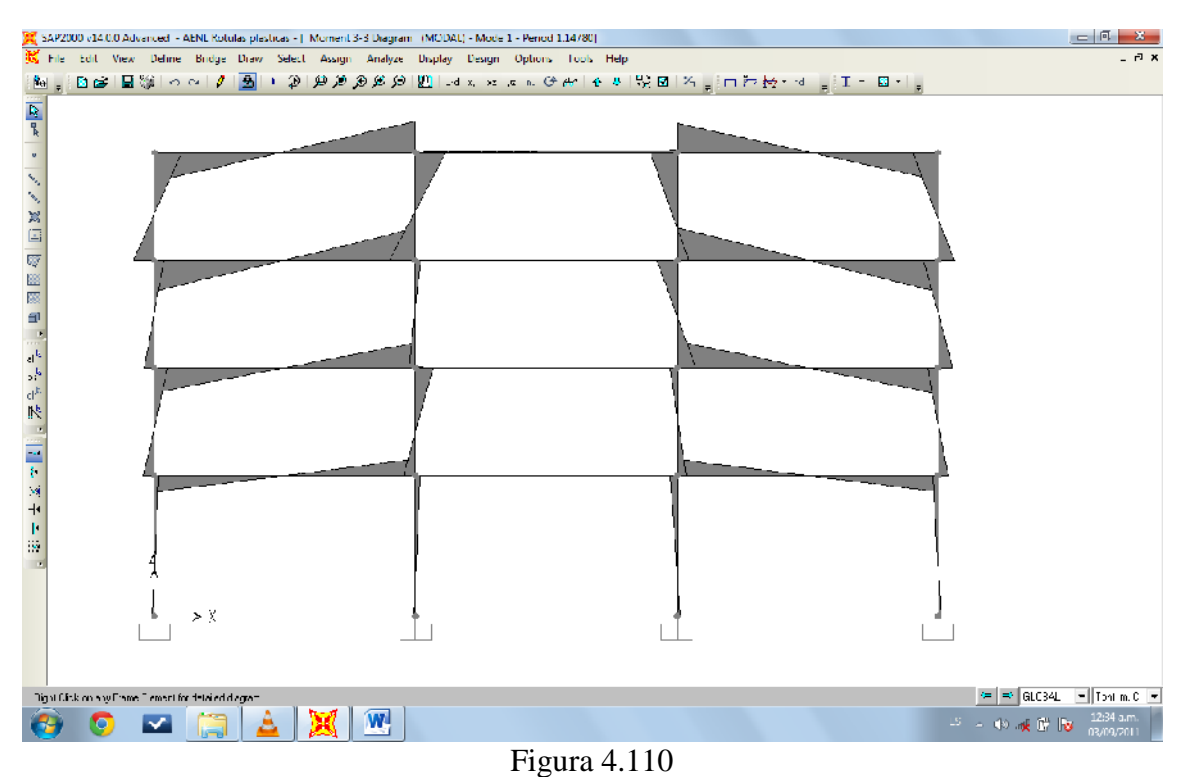

Momento en marcos.

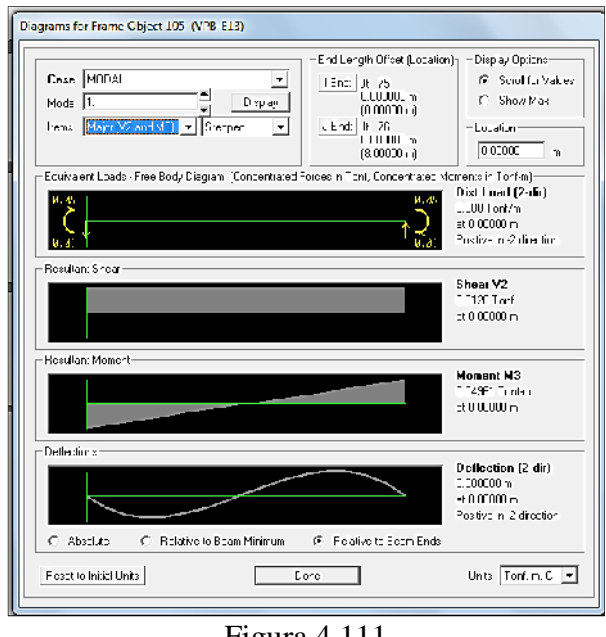

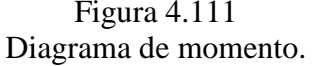

## *CAPITULO V*

## *Presentación y evaluación de resultados*

### **Introducción.**

El presente capítulo muestra y evalúa los resultados obtenidos del análisis no lineal estático realizando comparación para la modelación lineal y no lineal de la estructura.

Se presenta el análisis de los resultados obtenidos de la aplicación de la técnica de pushover para la dirección *"x"* positiva, con un patrón de cargas laterales distribuido basándose en el porcentaje de masas para el estado límite de colapso, que se presentó en el capítulo anterior.

### **Confrontación de modelos y resultados.**

En el modelo estático lineal y no lineal creados en SAP2000, se utilizó la misma calidad de los materiales y las mismas características geométricas de la estructura; sin embargo, cada análisis posee su propio algoritmo de asignación de casos de carga.

SAP2000 es un programa que posee una gran facilidad para definir un modelo, con grandes capacidades de análisis y que por lo tanto la definición de un modelo se hace minuciosamente, agregando una serie de parámetros de acuerdo a la calidad de resultados que se deseen.

Para verificar la correcta definición del modelo estatico no llineal (PUSHOVER), se hace una comparación entre los resultados obtenidos por los metodos lineal y no

### CAPITULO V PRESENTACIÓN Y ANALISIS DE RESULTADOS.

lineales, comparando principalmente el periodo de vibración y la deformada modal de la estructura para los cuatro primeros modos de vibración.

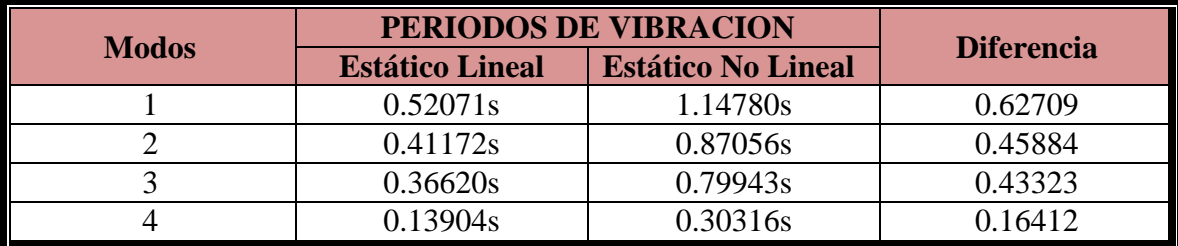

### **Periodos de vibración**

## Tabla 5.1 Comparación de Periodos de Vibración

Como se puede apreciar en la tabla anterior, existe una diferencia significativa en los períodos de vibración de la estructura. Esta diferencia se puede atribuir a la rigidez de la estructura en cada análisis. Por ejemplo en el caso de los diafragmas.

Los diferentes criterios que se tomaron en consideración para modelar la estructura en cada uno de los análisis, son los que producen esta diferencia, que para fines prácticos de análisis representa que el análisis no lineal entra en vibración para los diferentes modos por mas del doble del periodo del lineal. Esto nos indica que en el análisis modal del no lineal los elementos muestran una mayor rigidez debida, al comportamiento no lineal de los materiales.

## **Deformaciones modales y verificación de deriva total de la estructura**

## **Calculo de deriva admisible de entrepiso según NTDS**

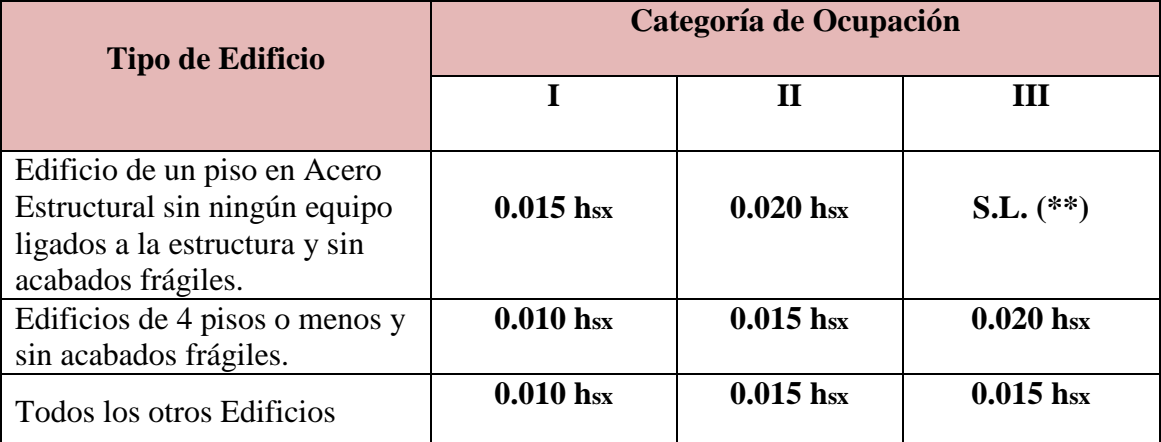

(\*) hsx es la altura del entrepiso debajo del nivel x

 $(**)$  S.L. = sin limite

Tabla 5.2 referencia de tabla 8 de la NTDS.

Se utilizara la ecuación de **0.015 hsx,** para marcos de concreto reforzados y de categoría

de ocupación **III.**

Δx4= **0.015 (3.3 m) =**0.0495

Δx3= **0.015 (3.3 m) =**0.0495

Δx2= **0.015 (3.3 m) =**0.0495

Δx1= **0.015 (4.3 m) =**0.0645

**Δtotal= 0.213 m**

La comparación de las deformadas modales para los primeros cuatro modos de vibración, se muestran en la siguiente figura y para los cuales se tienen sus respectivas derivas, tal como se muestran en la tabla de Desplazamientos.

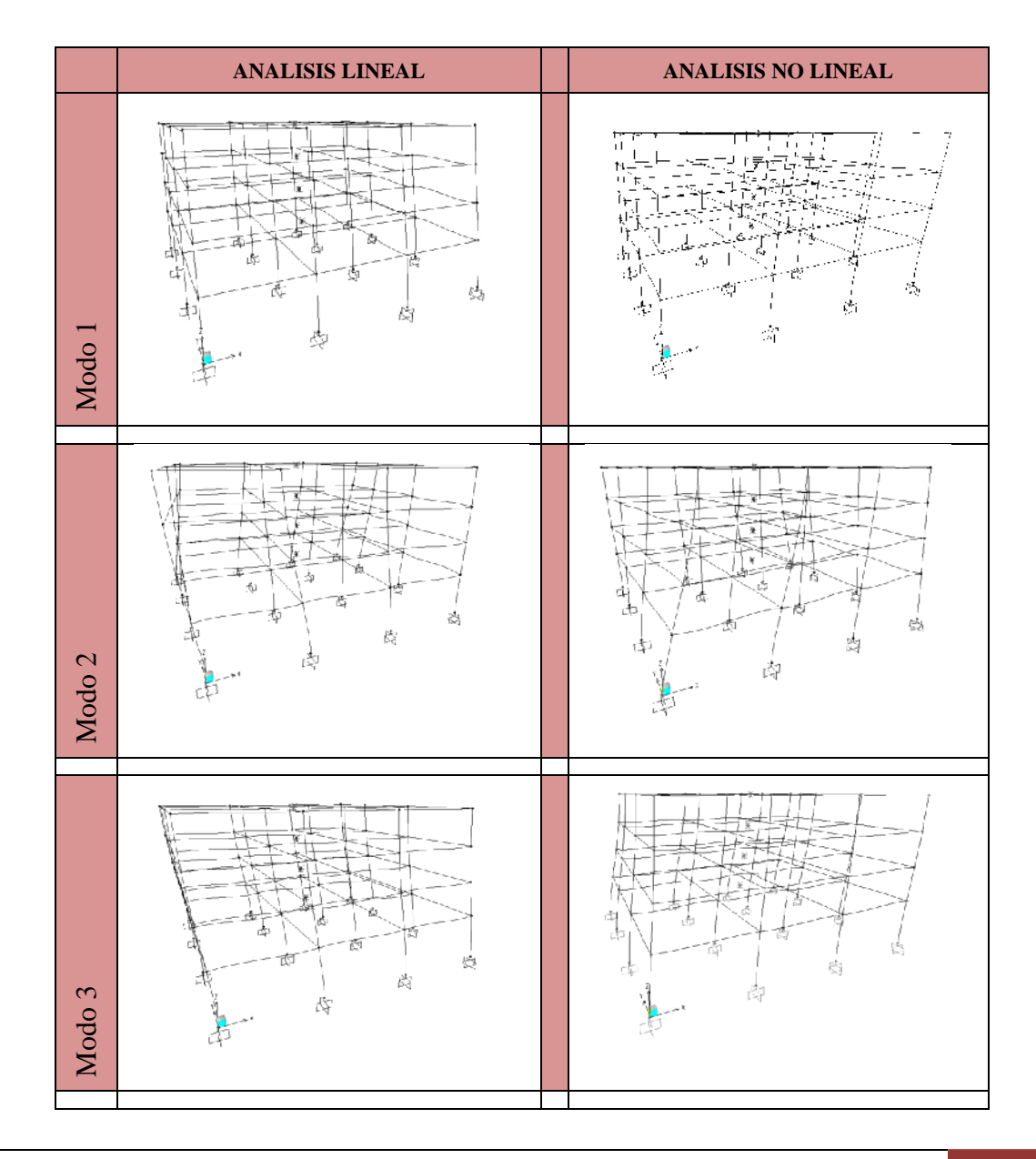

INTRODUCCION AL DISEÑO DE MARCOS DE CONCRETO REFORZADOS, POR EL METODO DE ANALISIS ESTATICO NO LINEAL (PUSH-OVER), UTILIZANDO UN SOFTWARE ESPCECIALIZADO

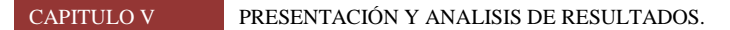

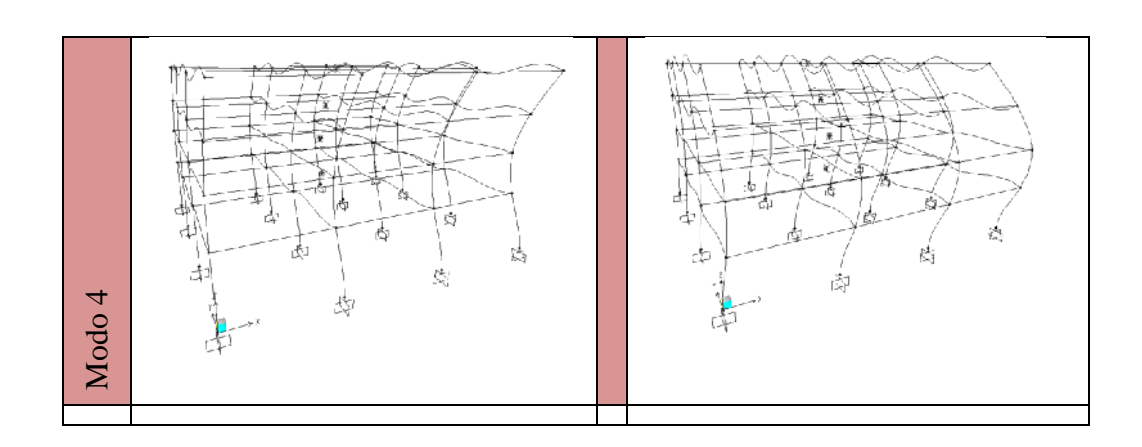

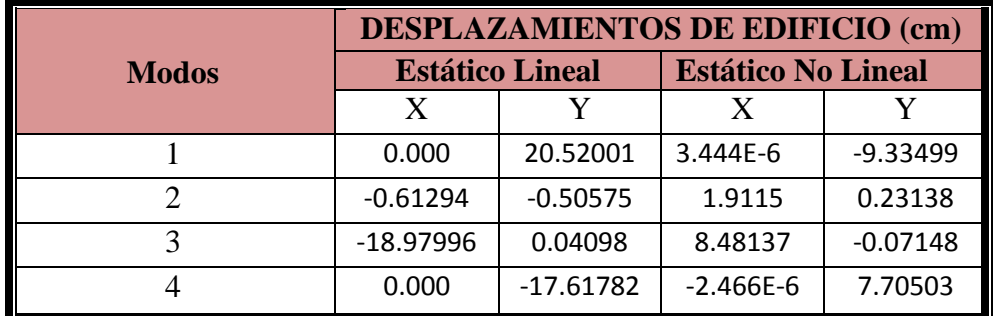

Es muy notable el efecto lateral que ocasionan los primero tres modos de vibración a la estructura tanto en sentido "x" como en "y", Se puede observar que en el análisis estático lineal los desplazamientos que se dan son mayores que él no lineal, esto se debe a que la resistencia de los elementos en el estático es constante mientras que en el análisis no lineal cambia dependiendo de la deformación del elemento. Ejemplo el acero al entrar en fluencia llega a un punto donde su resistencia aumenta sustancialmente, lo que en este caso lograría una menor deriva de piso. Cabe mencionar que los desplazamientos analizados son con respecto a la estructura global y medida en el último

piso. Al comparar el desplazamiento máximo de la estructura con el permisible de la norma, se puede observar que el edificio nunca sobrepasa la deriva permisible.

**Comparacion de reacciones para los elementos con reacciones maximas, para el primer modo de vibracion:**

Por motivos practicos solo se compara algunos elementos de la estructura.

## **Columnas:**

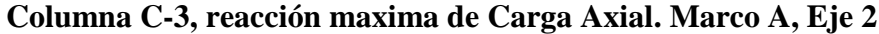

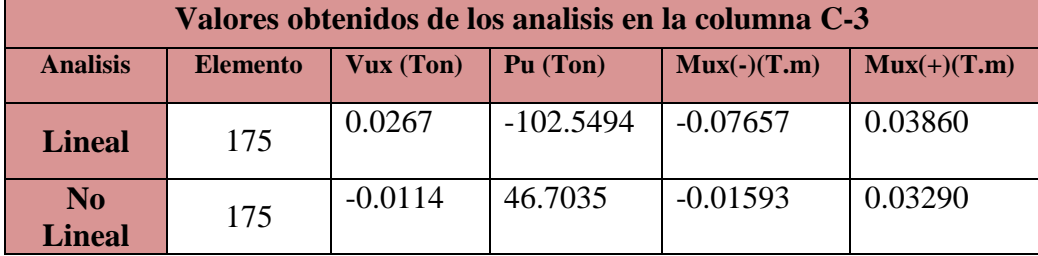

## **Columna C-3, reacción maxima de Cortante.Marco A, Eje 3**

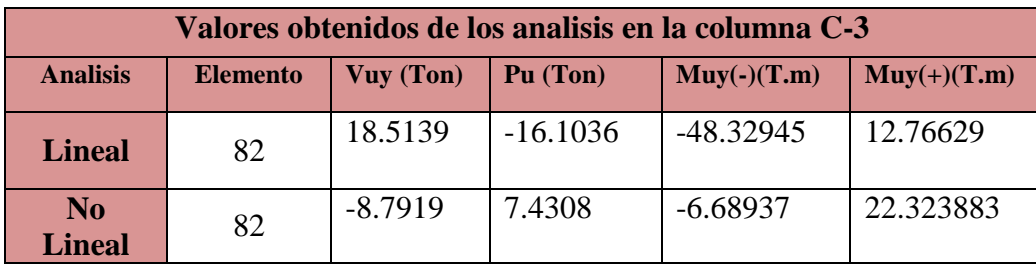

### **Vigas:**

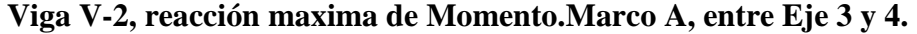

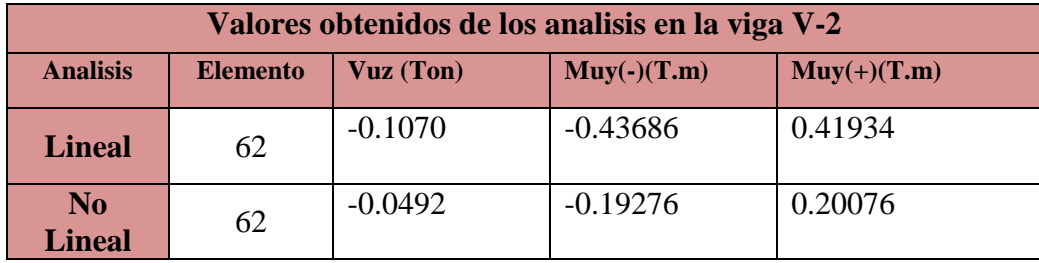

Despues de la comparacion en tablas se puede observar que las reacciones de fuerzas en los elementos son menores para el analisis no lineal, lo que se puede interpretar de la siguiente manera:

El análisis de elementos en el estado lineal, los resultados muestran mayores magnitudes por manejar factores de seguridad que aumentan las dimensiones en todas sus propiedades, de lo contrario al análisis estático no lineal maneja datos mas reales de manera que el software proporciona dimensiones menores en sus propiedades.

Al ser diseñada una estructura con el analisis no lienal produce reacciones menores, y por lo tanto la exigencias de areas de acero seran menores, lo que daria como resultado que la construccion de edificaciones seria mas economica. Pero siempre se mantendrian apegadas a la seguridad estructural sin sobre-reforzar los elementos, según normas internacionales de analisis no lineal (FEMA 356 Y ATC-40, por mencionar algunas).

## **ANALISIS DE RESULTADOS DEL METODO PUSHOVER**

### **Curva capacidad**

#### **TABLE: Pushover Curve-PUSHOVER**

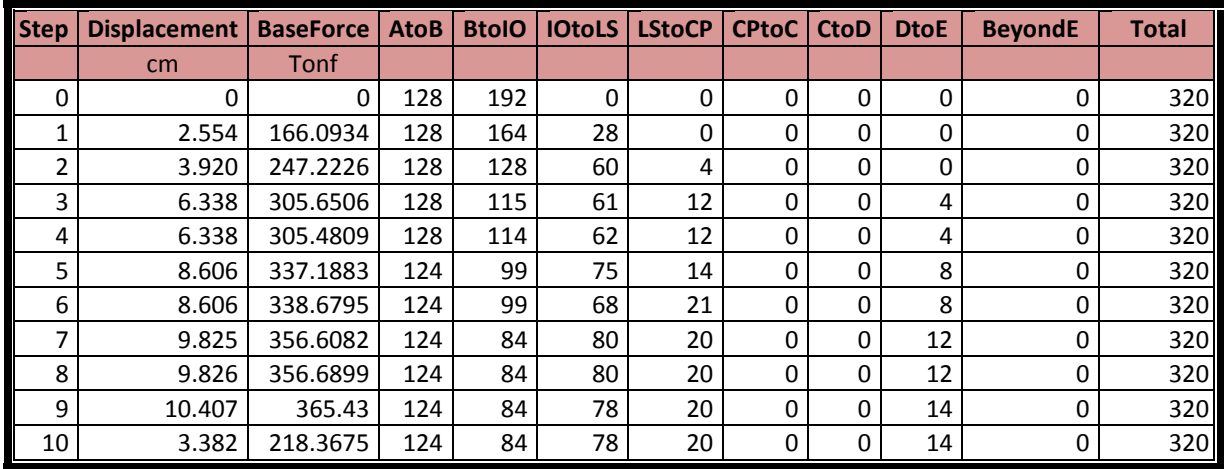

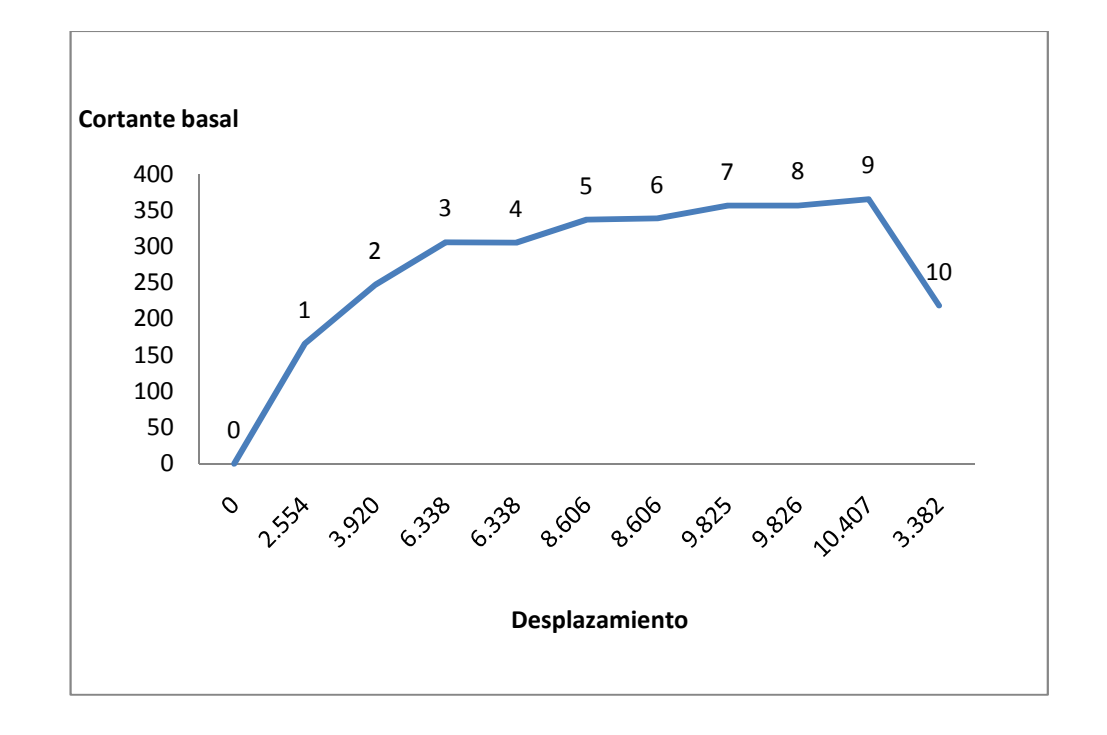

### CAPITULO V PRESENTACIÓN Y ANALISIS DE RESULTADOS.

De acuerdo con el análisis Pushover se encuentra que la curva de capacidad presenta una linealidad en el comportamiento, asociado a la curva de capacidad, hasta que se obtiene un cortante basal de aproximadamente 166.09 Ton y un desplazamiento alrededor de 2.55 cm en la parte superior. De este punto en adelante se muestra un gran aumento en el desplazamiento con un poco de incremento en el cortante de la base; esto se debe a que es en esa zona en donde se presenta gran perdida de la rigidez y la mayor plastificacion de los elementos. La estructura alcanza su capacidad última cuando se ha alcanzado un desplazamiento de 10.41 cm y un cortante basal de 365.43 Ton. Finalmente se detiene el analisis cuando se logra un desplazamiento maximo de de 10.41cm el cual es considerado como un valor en el cual la estructura en estudio alcanza su capacidad máxima y colapsa.

Por otra parte se puede observar que las primeras articulaciones que se plastifican se encuentran ubicada en las vigas centrales y las columnas del primer nivel.

En la figura se muestra la curva de capacidad y la secuencia de las articulaciones plásticas del modelo analizado se puede observar en la tabla.

Se puede observar que en el decimo paso, la estructura presenta una caída abrupta del 38.77% en la capacidad del cortante de la base , alcanzando su resistencia ultima.

Para el análisis del pórtico se presenta un espectro de diseño de 0.10 g el cual corresponde a la máxima aceleración horizontal alcansada para el periodo obtenido del análisis inicial.

En la figura 5.3 que se presenta a continuación se muestra una representación de la curva de capacidad normalizada la cual presenta una comparación de la aceleración máxima de diseño con la aceleracion alcanzada luego de haber realizado el análisis pushover.

### **Perdida de Rigidez con respecto al Desplazamiento**

| <b>Step</b> | <b>Displacement</b> | <b>BaseForce</b> | Ki/ke | <b>Displacement</b> |
|-------------|---------------------|------------------|-------|---------------------|
|             | mm                  | Tonf             |       | cm                  |
| O           | 0.0000000           | 0                | 1     | 0.0000              |
| 1           | 25.5423597          | 166.0934         | 0.9   | 0.2554              |
| 2           | 392.029395          | 247.2226         | 0.8   | 3.9203              |
| 3           | 633.776765          | 305.6506         | 0.7   | 6.3378              |
| 4           | 633.806765          | 305.4809         | 0.6   | 6.3381              |
| 5           | 860.588605          | 337.1883         | 0.5   | 8.6059              |
| 6           | 860.618605          | 338.6795         | 0.4   | 8.6062              |
| 7           | 982.522295          | 356.6082         | 0.3   | 9.8252              |
| 8           | 982.552295          | 356.6899         | 0.2   | 9.8255              |
| 9           | 1040.660231         | 365.43           | 0.1   | 10.4066             |

**TABLE: Pushover Curve Demand - FEMA356 - PUSHOVER**

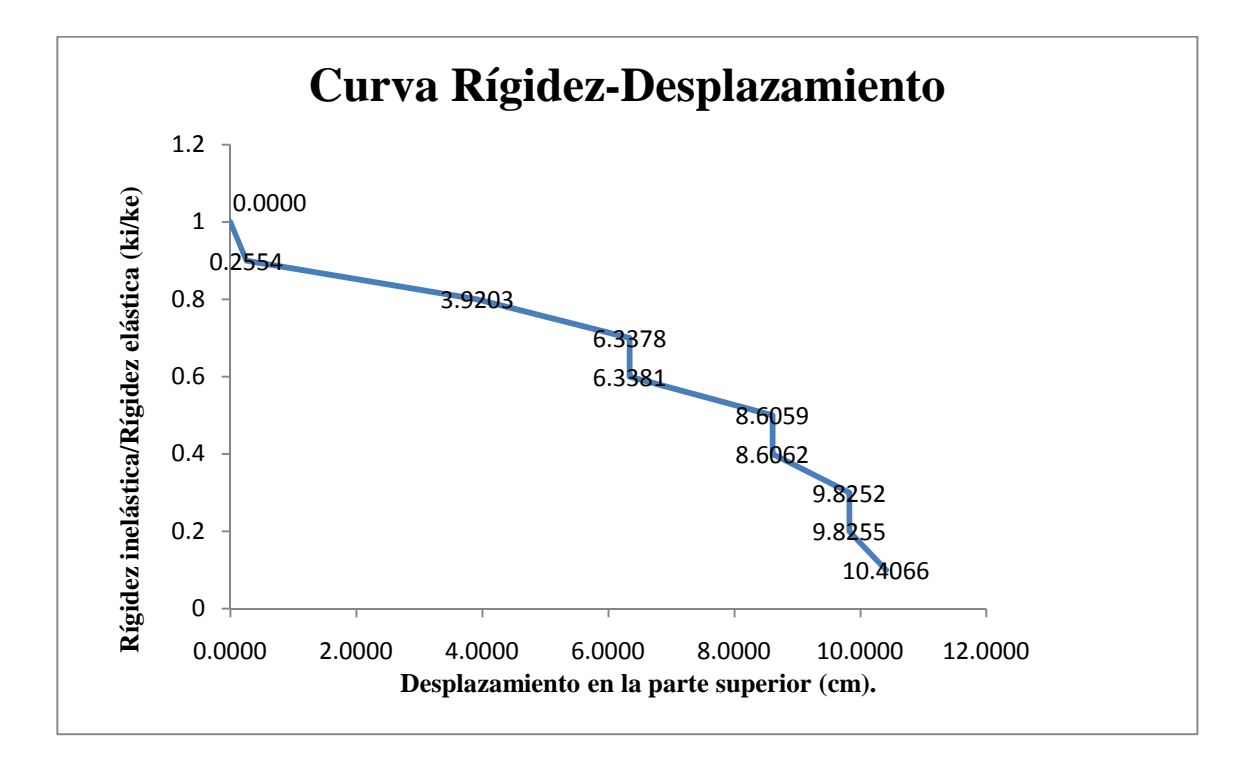

En la figura se enseña la relacion de la perdida de la rigidez con respecto al desplazamiento en la parte superior de la estructura. Se puede observar que la relacion rigidez desplazamiento es inversamente proporcional, a medida que el desplazamineto aumenta disminuye la rigidez de la estructura.

Se puede afirmar que la estructura sobrepasa el limite de la deriva maxima permitida por la NTDS, cuando ha presentado la segunda secuencia de articulaciones plasticas debido a que todas las columnas del primer nivel alcanzan el limite de cedencia para este instante.

## **Ventajas del Analisis Estatico No Lineal (PUSHOVER)**

- Con el uso de estos procedimientos, es posible aproximarse a lo que en verdad sucede en el edificio, ya que las representaciones del comportamiento de las estructuras tienen menor incerteza; es decir, se pueden definir los mecanismos de falla y el potencial de un colapso progresivo.
- El Análisis No Lineal Estático Pushover, es una forma mediante el cual podemos obtener la secuencia de la aparición de rótulas que llevan al colapso a la estructura.
- El Análisis No Lineal Estático Pushover, nos sirve para ver la magnitud del daño, mediante el monitoreo de la deformación de desempeño (giro o desplazamiento) de los elementos y poder calificarlos como daños aceptables o no, mediante los límites de aceptación.

## **Limitación del Analisis Estatico No Lineal (PUSHOVER)**

- Se sabe de manera general, que el daño estructural es función tanto de la deformación como de la energía sísmica. El procedimiento utilizado en el análisis de pushover asume implícitamente que el daño estructural depende solo de la deformación lateral de la estructura, despreciando los efectos de duración y disipación de la energía acumulada en la estructura. Entonces, la aplicabilidad de esta medida de daño es algo simplista, particularmente para estructuras no dúctiles, cuyos cíclicos histeréticos inelásticos presentan un fuerte estrechamiento y una forma errática [Bonett Díaz, 2003].
- El análisis de pushover se enfoca solo en la energía de deformación de una estructura, por lo que, este procedimiento puede conducir a despreciar la energía relacionada con las componentes dinámicas de las fuerzas, es decir, la energía cinética y la energía de amortiguamiento viscoso.
- Al ser un procedimiento que necesariamente necesita de un diseño estructural previo, puede ser tomada como un complemento a este.

# *CAPITULO VI Conclusiones y Recomendaciones*
#### **6.1 CONCLUSIONES.-**

Las estructuras que están en riesgo de ser sometidas a cargas anormales de orden accidental, tal como los sismos o erupciones volcánicas, están sujetas a riesgo de incursionar en el rango plástico. Ante este tipo de excitaciones, la estructura se deforma disipando la energía de movimiento sísmico o del evento que produjo las deformaciones de la estructura, parte de la energía es absorbida por la estructura a través de los mecanismos de disipación elásticos, pero otra parte es absorbida por los mecanismos de disipación de energía plástica, que es la responsable de los daños estructurales. Un análisis no-lineal de la estructura es importante para poder predecir la cantidad de deformación probable y existen métodos de análisis para determinar la cantidad de energía plástica que la estructura es capaz de disipar.

 El propósito de este documento, es establecer lo más conocido y más aceptado sobre los procedimientos de análisis no-lineal de estructuras.

Los métodos de análisis no lineal, permiten encontrar los efectos de la cedencia de los Elementos, el pandeo y otros comportamientos no-lineales en la respuesta de la estructura que deben de ser tomados en cuenta en el análisis. los métodos de análisis no-lineal toman en cuenta directamente esas no-linealidades del sistema, lo que permite una precisa predicción de la respuesta de la estructura en los movimientos fuertes del suelo, sin embargo, esta precisión es raramente alcanzada en la práctica, debido parcialmente a que el modelo no-lineal puede solo aproximarse al comportamiento real de la estructura. Otra limitante es que pequeñas desviaciones en los movimientos del suelo, o aún en el comportamiento histerético de los elementos del sistema, pueden dar como resultado, significativas diferencias en los desplazamientos pronosticados.

- $\triangleright$  El análisis no lineal pushover, es un método para definir la respuesta no lineal de la estructura, y la secuencia en la que se generarían los posibles daños bajo una excitación sísmica de gran magnitud, que lleve el comportamiento de la estructura a un rango no lineal.
- $\triangleright$  El Análisis No Lineal Estático Pushover, nos sirve para ver la magnitud del daño, mediante el monitoreo de la deformación de desempeño (giro o desplazamiento) de los elementos y poder calificarlos como daños aceptables o no, mediante los límites de aceptación.
- $\triangleright$  El análisis de pushover es un método que optimiza tiempo y recursos en la obtención de resultados, ya que se puede obtener resultados con alto grado de precisión, relativamente en corto tiempo.
- Se concluye que la guía que se elaboro para el uso del programa SAP2000, gracias al formato con el que se han presentado, servirán como una herramienta más para el aprendizaje básico sobre el uso de los mismos, tanto por los estudiantes de ingeniería civil como por todo aquel profesional interesado en el aprendizaje sobre el uso de dichos programas, aunque dichas guías están

enfocadas a un conocimiento básico de los programas, queda en la responsabilidad del usuario conocer e investigar más sobre las herramientas adicionales que posee el programa.

 El Análisis No Lineal Estático Pushover presentado aquí, es exclusivamente para edificaciones con elementos horizontales y verticales cuyos comportamientos sean dominados por flexión.

#### **6.2 RECOMENDACIONES.**

- $\triangleright$  Se recomienda que siempre que se utilice un programa para análisis y diseño de estructuras se revise detenidamente como este realiza dicho análisis y si los resultados que se obtiene se encuentran dentro del rango de los esperados, en especial cuando incluye un análisis mediante códigos internacionales, en donde es necesario adaptar los valores de entradas del código para que se ajuste a las necesidades y exigencias locales, de ser posible.
- $\triangleright$  Es recomendable recordar que para el uso de las herramientas que nos ofrecen los programas, se debe investigar o tener un conocimiento básico de lo que se está haciendo con el fin de comprender mejor que es lo que hace el programa y verificar los resultados del mismo con mayor facilidad.
- $\triangleright$  Se recomienda la continuidad de este trabajo de graduación con la elaboración de estudios más profundos sobre los temas de paredes de cortante, el estudio del análisis y diseño dinámico, y uso de las demás herramientas que poseen los programas que no se estudiaron en el presente trabajo.
- Al momento de ingresar cargas en elementos ó sobre áreas de un edificio, es de gran importancia tener en cuenta la cantidad de cifras significativas que se utilizan, ya que si se realizan varias pruebas de un mismo diseño con diferentes

cantidad de cifras significativas en el cargado de elementos de un mismo edificio, los resultados pueden variar grandemente.

- Además para evitar falsas apreciaciones de los resultados de diseño de un elemento estructural se recomienda trabajar los modelos con sistemas de unidades significativas pequeñas como son los kilogramos y los metros.
- $\triangleright$  Para poder facilitar el uso de la guía para realizar modelos tridimensionales utilizando SAP2000 se recomienda analizar e interpretar el proceso lógico de pasos que se especifican al inicio de la guía para lograr familiarizarse mejor con los programas utilizados, además de interpretar correctamente los pasos y fórmulas que especifica la NTDS para realizar el proceso de obtención del cortante basal y la distribución de la fuerza lateral.
- Es recomendable revisar los valores de entrada que se ingresan al programa para confirmar que la información que ha sido introducida permita obtener los valores correctos, como también revisar el peso total que el programa calcula para revisarlo con el realizado manualmente ya que un error en este valor puede alterar significativamente el valor del cortante basal a utilizar.

# *BIBLIOGRAFIA*

## "GUIA PARA EL DISEÑO ESTRUCTURAL DE EDIFICIOS UTILIZANDO MODELOS TRIDIMENSIONALES"

- Ghosh, S. K. Effects of Recent Seismic Code Changes on Tall Building Paper N°. T124-4, Structural Engineering World Wide Conference San Francisco, CA, 1998.
- Christopher Arnold y Robert Reitherman Manual de Configuración y diseño sísmico de edificios. Volumen 1, 2 y 3. 1ª Edición, Grupo Noriega Editores, 1991.
- Informe del Comité ACI. Documento 442 R-2 American Concrete Institute ACI Guía para el diseño estructural de edificios utilizando modelos tridimensionales
- Durán M., Thierauf G., Portillo E. "Ductilidad de estructuras sometidas a terremotos", Proyecto de investigación conjunto: Universidad La Serena, Chile y Universidad Essen, Alemania, financiado por la fundación Volkswagen, Alemania, 1990-1992.

- Estructuras Sometidas a Acciones Sísmicas. Cálculo por Ordenador A.H. Barbat, J.M. Canet – 2da. Edición, CIMNE, Barcelona, 1994.
- Diseño Sismo resistente de Edificios L.M. Bozzo, A. H. Barbat, Editorial Reverté, Barcelona, 2000.
- Dinámica Estructural J. Massa, C. Prato, Publicación del Departamento de Estructuras de la Facultad de Cs. Exactas Físicas y Naturales de la Universidad Nacional de Córdoba, 1986.
- $\triangleright$  Finite Element Procedures K. J. Bathe, Prentice-Hall, 1996.
- $\triangleright$  Finite Element Modeling in Engineering Practice C. Spyrakos, Algor
- $\triangleright$  Publishing Division, Pitsburg, 1996.
- $\triangleright$  Linear and Nonlinear Finite Element Analysis in Engineering Practice C.Spyrakos, J. Raftoyiannis, Algor Publishing Division, Pitsburg, 1997.
- Diseño Sísmico de Edificios E. Bazán, R. Meli, LIMUSA, 2001.
- [http://virtual.ues.edu.s](http://virtual.ues.edu.sv/)v/
- [http://nsmp.wr.usgs.gov/data\\_sets/20010113\\_1.html#Downloads](http://nsmp.wr.usgs.gov/data_sets/20010113_1.html#Downloads)
- CURSO DE MANEJO PROGRAMA SAP 2000 DISEÑO Y ANALISIS POR MEDIO DE ELEMENTO FINITO Manual enviado por Carlos Humberto Herrera ([cherrera\\_ingc@yahoo.es\)](mailto:cherrera_ingc@yahoo.es) para su publicación en <www.construaprende.com>
- *MANUAL SAP2000 "ESTRUCTURAS TIPO EDIFICIO" Universidad de Concepción Facultad de Ingeniería Departamento Ingeniería Civil.*